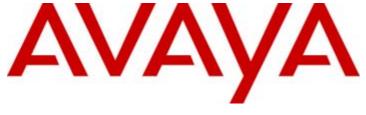

# **IP Office Release 6.1**

Voicemail Pro Installation and Maintenance

#### © 2011 AVAYA All Rights Reserved.

#### Notices

While reasonable efforts have been made to ensure that the information in this document is complete and accurate at the time of printing, Avaya assumes no liability for any errors. Avaya reserves the right to make changes and corrections to the information in this document without the obligation to notify any person or organization of such changes.

#### Documentation disclaimer

Avaya shall not be responsible for any modifications, additions, or deletions to the original published version of this documentation unless such modifications, additions, or deletions were performed by Avaya.

End User agree to indemnify and hold harmless Avaya, Avaya's agents, servants and employees against all claims, lawsuits, demands and judgments arising out of, or in connection with, subsequent modifications, additions or deletions to this documentation, to the extent made by End User.

#### Link disclaimer

Avaya is not responsible for the contents or reliability of any linked Web sites referenced within this site or documentation(s) provided by Avaya. Avaya is not responsible for the accuracy of any information, statement or content provided on these sites and does not necessarily endorse the products, services, or information described or offered within them. Avaya does not guarantee that these links will work all the time and has no control over the availability of the linked pages.

#### Warranty

Avaya provides a limited warranty on this product. Refer to your sales agreement to establish the terms of the limited warranty. In addition, Avaya's standard warranty language, as well as information regarding support for this product, while under warranty, is available to Avaya customers and other parties through the Avaya Support Web site: http://www.avaya.com/support. Please note that if you acquired the product from an authorized Avaya reseller outside of the United States and Canada, the warranty is provided to you by said Avaya reseller and not by Avaya.

#### Licenses

THE SOFTWARE LICENSE TERMS AVAILABLE ON THE AVAYA WEBSITE,  $\label{top:http://support.avaya.com/licenseinfo/} ARE \ APPLICABLE \ TO \ ANYONE WHO DOWNLOADS, USES AND/OR INSTALLS AVAYA SOFTWARE,$ PURCHASED FROM AVAYA INC., ANY AVAYA AFFILIATE, OR AN AUTHORIZED AVAYA RESELLER (AS APPLICABLE) UNDER A COMMERCIAL AGREEMENT WITH AVAYA OR AN AUTHORIZED AVAYA RESELLER. UNLESS OTHERWISE AGREED TO BY AVAYA IN WRITING, AVAYA DOES NOT EXTEND THIS LICENSE IF THE SOFTWARE WAS OBTAINED FROM ANYONE OTHER THAN AVAYA, AN AVAYA AFFILIATE OR AN AVAYA AUTHORIZED RESELLER, AND AVAYA RESERVES THE RIGHT TO TAKE LEGAL ACTION AGAINST YOU AND ANYONE ELSE USING OR SELLING THE SOFTWARE WITHOUT A LICENSE. BY INSTALLING, DOWNLOADING OR USING THE SOFTWARE, OR AUTHORIZING OTHERS TO DO SO, YOU, ON BEHALF OF YOURSELF AND THE ENTITY FOR WHOM YOU ARE INSTALLING, DOWNLOADING OR USING THE SOFTWARE (HEREINAFTER REFERRED TO INTERCHANGEABLY AS "YOU" AND "END USER"), AGREE TO THESE TERMS AND CONDITIONS AND CREATE A BINDING CONTRACT BETWEEN YOU AND AVAYA INC. OR THE APPLICABLE AVAYA AFFILIATE ("AVAYA")

Avaya grants End User a license within the scope of the license types described below. The applicable number of licenses and units of capacity for which the license is granted will be one (1), unless a different number of licenses or units of capacity is specified in the Documentation or other materials available to End User. "Designated Processor" means a single stand-alone computing device. "Server" means a Designated Processor that hosts a software application to be accessed by multiple users. "Software" means the computer programs in object code, originally licensed by Avaya and ultimately utilized by End User, whether as stand-alone products or pre-installed on Hardware. "Hardware" means the standard hardware originally sold by Avaya and ultimately utilized by End User.

#### License types

Designated System(s) License (DS). End User may install and use each copy of the Software on only one Designated Processor, unless a different number of Designated Processors is indicated in the Documentation or other materials available to End User. Avaya may require the Designated Processor(s) to be identified by type, serial number, feature key, location or other specific designation, or to be provided by End User to Avaya through electronic means established by Avaya specifically for this purpose.

#### Copyright

Except where expressly stated otherwise, no use should be made of materials on this site, the Documentation(s) and Product(s) provided by Avaya. All content on this site, the documentation(s) and the product(s) provided by Avaya including the selection, arrangement and design of the content is owned either by Avaya or its licensors and is protected by copyright and other intellectual property laws including the sui generis rights relating to the protection of databases. You may not modify, copy, reproduce, republish, upload, post, transmit or distribute in any way any content, in whole or in part, including any code and software. Unauthorized reproduction, transmission, dissemination, storage, and or use without the express written consent of Avaya can be a criminal, as well as a civil, offense under the applicable law.

#### Third Party Components

Certain software programs or portions thereof included in the Product may contain software distributed under third party agreements ("Third Party Components"), which may contain terms that expand or limit rights to use certain portions of the Product ("Third Party Terms"). Information regarding distributed Linux OS source code (for those Products that have distributed the Linux OS source code), and identifying the copyright holders of the Third Party Components and the Third Party Terms that apply to them is available on the Avaya Support Web site: http://support.avaya.com/Copyright.

#### Preventing toll fraud

"Toll fraud" is the unauthorized use of your telecommunications system by an unauthorized party (for example, a person who is not a corporate employee, agent, subcontractor, or is not working on your company's behalf). Be aware that there can be a risk of toll fraud associated with your system and that, if toll fraud occurs, it can result in substantial additional charges for your telecommunications services.

#### Avaya fraud intervention

If you suspect that you are being victimized by toll fraud and you need technical assistance or support, call Technical Service Center Toll Fraud Intervention Hotline at +1-800-643-2353 for the United States and Canada. For additional support telephone numbers, see the Avaya Support Web site: http://support.avaya.com

Suspected security vulnerabilities with Avaya products should be reported to Avaya by sending mail to: securityalerts@avaya.com.

#### Trademarks

Avaya and Aura are trademarks of Avaya, Inc.

The trademarks, logos and service marks ("Marks") displayed in this site, the documentation(s) and product(s) provided by Avaya are the registered or unregistered Marks of Avaya, its affiliates, or other third parties. Users are not permitted to use such Marks without prior written consent from Avaya or such third party which may own the Mark. Nothing contained in this site, the documentation(s) and product(s) should be construed as granting, by implication, estoppel, or otherwise, any license or right in and to the Marks without the express written permission of Avaya or the applicable third party. Avaya is a registered trademark of Avaya Inc. All non-Avaya trademarks are the property of their respective owners.

#### Downloading documents

For the most current versions of documentation, see the Avaya Support Web site: http://www.avaya.com/support

#### Contact Avaya Support

Avaya provides a telephone number for you to use to report problems or to ask questions about your product. The support telephone number is 1-800-242-2121 in the United States. For additional support telephone numbers, see the Avaya Web site: http://www.avaya.com/support

| Contonto                                        | 2.9.3 Email                                                                                                    | 101 |
|-------------------------------------------------|----------------------------------------------------------------------------------------------------|-----|
| Contents                                        | 2.9.4 Housekeeping                                                                                                    | 107 |
| 4. Wellermell Bur                               | 2.9.5 SNMP Alarm                                                                                                    | 108 |
| 1. Voicemail Pro                                | 2.9.6 Outcalling                                                                                                    |     |
| 1.1 What is New in 6.1 1                        | =-5                                                                                                    |     |
| 1.2 Supported Languages                         | 5                                                                                                    |     |
| 1.3 Number of Simultaneous Users                |                                                                                                    |     |
| 1.4 Linux Server Support                        | 3                                                                                                    |     |
| 2. Installing Voicemail Pro                     | 2.10.3 Tracing in Debug                                                                                                    |     |
| 2.1 General Installation Requirements           | 2.10.4 The Voicemail Console                                                                                                    | 119 |
| 2.1.1 PC Specification                          |                                                                                                    |     |
| 2.1.2 Virtual Server Support                    | <b>9</b> · · · · · · · · · · · · · · · · · · ·                                                                                                    | 122 |
| 2.1.3 Single Server Support                     | 2 29 9 11 1 2 1 1 1 1 1 1                                                                                                    |     |
| 2.1.4 Voicemail Pro Licenses                    |                                                                                                    |     |
| 2.1.5 Network Requirements                      | ore comment of the control of the control of the co |     |
| 2.1.6 Disk Space Requirements                   |                                                                                                    |     |
| 2.1.7 Web Server Operation                      | 3                                                                                                    |     |
| 2.1.8 ContactStore Operation                    | 33 3 3 3 3                                                                                                    |     |
| 2.1.9 User and Group Mailboxes                  | · •                                                                                                    |     |
| 2.2 Server/Client Installation                  | 3                                                                                                    |     |
| 2.2.1 Modifying the Installed Components 2      |                                                                                                    |     |
| 2.2.2 Web Campaigns Installation 3              |                                                                                                    |     |
| 2.2.3 The Voicemail Pro Services                | •                                                                                                    |     |
| 2.3 Upgrading Voicemail Pro 3                   |                                                                                                    |     |
| 2.3.1 Upgrade from below version 3.2 3          | 3 3                                                                                                    |     |
| 2.3.2 Upgrade from Version 3.2+ 3               | · · · · · · · · · · · · · · · · · · ·                                                                                                    |     |
| 2.3.3 Upgrade to Voicemail Pro 3                | 3.11.3 Server Queues                                                                                                    | 142 |
| 2.4 UMS Web Services                            |                                                                                                    |     |
| 2.4.1 IMAP Installation 3                       | 3.12 Toolbar Icons                                                                                                    | 148 |
| 2.4.2 Web Voicemail Installation 4              | 3.13 Importing and Exporting                                                                                                    | 149 |
| 2.4.3 Exchange 2007 Installation 4              |                                                                                                    |     |
| 2.5 Centralized Voicemail Pro 5                 | 3.14.1 Backup Configuration                                                                                                    | 151 |
| 2.5.1 Centralized Voicemail 5                   | 3.14.2 Doing a Manual Backup                                                                                                    | 152 |
| 2.5.2 Fallback IP Office Control 5              | 3.14.3 Restoring a Previous Backup                                                                                                    | 153 |
| 2.5.3 Backup Voicemail Server Operation 5       | 3.15 Including Other Files                                                                                                    | 154 |
| 2.5.4 Distributed Voicemail Servers 5           | or to other troutes.                                                                                                    | 155 |
| 2.5.5 Combined Options 5                        | 3.16.1 Default Start Points                                                                                                    | 157 |
| 2.5.6 Installation Notes 5                      | 3.16.2 Using Start Points                                                                                                    | 158 |
| 2.6 Voicemail Email 6                           | orrese viewing can riewe as rexamining                                                                                                    | 159 |
| 2.6.1 SMTP Setup 6                              |                                                                                                    | 160 |
| 2.6.2 MAPI Setup 6                              |                                                                                                    | 162 |
| 2.6.3 Voicemail Email Operation                 | 5 · · · 5 · · · · · · · · · · · · · · ·                                                                                                    | 164 |
| 2.7 Text to Speech (TTS) Installation           | 3                                                                                                    |     |
| 2.7.1 Installing Generic Text to Speech         |                                                                                                    |     |
| 2.7.2 Installing Avaya Text to Speech           | ğ                                                                                                    |     |
| 2.7.3 Using the Speak Text Action               |                                                                                                    |     |
| 2.7.4 Text to Speech SAPI Controls              |                                                                                                    |     |
| 2.7.5 Setting Up Text To Speech to Read Email 8 |                                                                                                    |     |
| 2.8 IP Office Configuration                     |                                                                                                    |     |
| 2.8.1 System Settings                           |                                                                                                    | 171 |
| 2.8.2 User Voicemail Settings                   | 4 Maiaamail Dua Aatiama                                                                                                    |     |
| 2.8.3 User Source Numbers                       |                                                                                                    | 177 |
| 2.8.4 Hunt Group Settings                       |                                                                                                    |     |
| 2.8.5 Voicemail Channel Reservations            |                                                                                                    |     |
| 2.9 System Preferences                          | · · · · · · · · · · · · · · · · · · ·                                                                                                    |     |
| 2.9.2 Directories                               |                                                                                                    |     |
| 2.3.2 DIRECTORES                                | 4.3.2 Entry Prompts                                                                                                    | 103 |

| 4.3.4 Reporting                     | 188 | 5.1 Routing Calls to Voicemail                                      | 270 |
|-------------------------------------|-----|---------------------------------------------------------------------|-----|
| 4.3.5 Results                       | 189 | 5.1.1 Routing Calls to Voicemail                                    | 271 |
| 4.4 Start Action                    | 190 | 5.1.2 Forward Unconditional to Voicemail                            | 271 |
| 4.5 Basic Actions                   | 192 | 5.1.3 Transferring Calls to Voicemail                               | 271 |
| 4.5.1 Generic                       | 192 | 5.1.4 Using Short Codes to Access Voicemail                         | 272 |
| 4.5.2 Speak Text                    | 207 | 5.1.5 Using VM: to Access Voicemail                                 | 273 |
| 4.5.3 Menu                          | 209 | 5.1.6 Voicemail Telephone Numbers                                   | 274 |
| 4.5.4 Goto                          | 211 | 5.1.7 Example Call Flow                                             |     |
| 4.5.5 Disconnect                    | 212 | 5.2 User Voicemail Access                                           | 277 |
| 4.5.6 Home                          | 212 | 5.2.1 Giving Users Button Access                                    | 278 |
| 4.5.7 Module Return                 | 212 | 5.2.2 Giving Users Access from Any Extension                        | 279 |
| 4.6 Mailbox Actions                 | 213 | 5.2.3 Giving Users Access from an External                          |     |
| 4.6.1 Get Mail                      | 214 | Location                                                            | 280 |
| 4.6.2 Leave Mail                    | 216 | 5.2.4 Creating a Trusted Location                                   | 280 |
| 4.6.3 Listen                        | 217 | 5.3 Hunt Group Voicemail                                            | 281 |
| 4.6.4 Voice Question                | 218 | 5.3.1 Configuring Message Waiting Indication                        | 282 |
| 4.6.5 Campaign                      | 219 | 5.3.2 Configuring Group Broadcast                                   | 283 |
| 4.7 Configuration Actions           | 220 | 5.3.3 Using a Short Code to Collect Voicemail                       | 284 |
| 4.7.1 Edit Play List                | 220 | 5.3.4 Out of Hours Operation                                        | 285 |
| 4.7.2 Record Name                   | 221 | 5.3.5 Configuring Announcements                                     | 286 |
| 4.7.3 Personal Options Menu         | 222 | 5.3.6 Customizing Announcements                                     | 288 |
| 4.7.4 Select System Prompt Language | 224 | 5.3.7 Hunt Group Queuing                                            | 289 |
| 4.8 Telephony Actions               |     | 5.3.8 Customizing a Hunt Group Call Flow                            | 290 |
| 4.8.1 Variable Routing              | 226 | 5.4 Recording Calls                                                 | 292 |
| 4.8.2 Route Incoming Call           |     | 5.4.1 Call Recording Warning                                        | 293 |
| 4.8.3 Route by Call Status          |     | 5.4.2 Changing the Recording Time                                   | 294 |
| 4.8.4 Transfer                      | 230 | 5.4.3 Voice Recording Library (VRL)                                 | 294 |
| 4.8.5 Whisper                       | 232 | 5.4.4 Manual Call Recording                                         | 295 |
| 4.8.6 Call List                     | 234 | 5.4.5 Automatic Call Recording                                      | 299 |
| 4.8.7 Dial by Name                  |     | 5.5 Announcements                                                   | 305 |
| 4.8.8 Conferencing Center           | 237 | 5.5.1 Mandatory Announcement Example                                |     |
| 4.8.9 Assisted Transfer             | 238 | 5.5.2 Personal Announcements                                        | 306 |
| 4.8.10 Alphanumeric                 | 240 | 5.6 Support for Callers with Impaired Hearing                       | 307 |
| 4.9 Miscellaneous Actions           |     | 5.6.1 Installing Voicemail Pro TTY Prompts                          | 308 |
| 4.9.1 eMail                         | 243 | 5.6.2 Changing User Locale                                          | 308 |
| 4.9.2 Open Door                     | 244 | 5.6.3 Advice for Mailbox Owners Using a TTY                         |     |
| 4.9.3 Alarm Set                     | 245 | Device                                                              | 308 |
| 4.9.4 Clock                         | 247 | 5.6.4 Changing the Language Setting for a TTY Device                | 300 |
| 4.9.5 Post Dial                     | 248 |                                                                     |     |
| 4.9.6 VB Script                     | 249 | 5.7 1 Supported Languages                                           |     |
| 4.9.7 Remote Call Flow              | 251 | 5.7.1 Supported Languages                                           |     |
| 4.10 Condition Actions              | 252 | 5.7.2 Changing the Language of System Prompts                       |     |
| 4.10.1 Test Condition               | 252 | 5.7.3 Changing the Language of Custom Prompts 5.8 Mobile Twinning   |     |
| 4.10.2 Set User Variable            | 253 | 5.8.1 Example Call Flow                                             |     |
| 4.10.3 Test User Variable           | 254 | 5.9 Remote Voicemail Notification                                   |     |
| 4.10.4 Test Variable                | 255 | 5.9.1 Callback                                                      |     |
| 4.10.5 Decrement and Test Counter   | 257 | 5.9.2 Outcalling                                                    |     |
| 4.10.6 Increment and Test Counter   | 258 | 5.10 Automatic Message Deletion                                     |     |
| 4.11 Database Actions               | 259 |                                                                     |     |
| 4.11.1 Database Open                | 259 | 5.11 Using Voicemail to Give Error Messages 5.12 Mailbox Management |     |
| 4.11.2 Database Execute             |     | 5.12.1 Disabling a Mailbox                                          |     |
| 4.11.3 Database Get Data            | 262 |                                                                     |     |
| 4.11.4 Database Close               | 263 | 5.12.2 Clearing a Mailbox 5.12.3 Outcalling Settings                |     |
| 4.12 Queue Actions                  | 264 | 5.12.4 Personal Distribution Lists                                  |     |
| 4.12.1 Queue ETA                    | 265 | 0.12.41 GISUTIAI DISHIBUUUIT LISUS                                  | 550 |
| 4.12.2 Queue Position               | 266 | 6. Mailbox Access Controls                                          |     |
| <b>- - - - - - - - - -</b>          |     | 6.1 General Controls                                                | 341 |
| 5. Administration                   |     | 6.2 Intuity Mode                                                    | 342 |

| 6.3 IP Office Mode                               | 343 |
|--------------------------------------------------|-----|
| 6.4 Phone Manager                                | 344 |
| 6.5 Visual Voice                                 | 346 |
| 6.6 UMS Web Voicemail                            | 347 |
| 6.7 UMS IMAP                                     | 350 |
| 6.8 UMS Exchange 2007                            | 351 |
| _                                                |     |
| 7. Voicemail Pro Examples                        |     |
| 7.1 Using VB Script                              | 354 |
| 7.1.1 VBScript Properties                        | 356 |
| 7.1.2 VBScript Methods                           | 362 |
| 7.2 Database Connection                          | 377 |
| 7.2.1 Example Database Scenario                  | 378 |
| 7.3 Dial by Name                                 | 386 |
| 7.3.1 Example Call Flow                          | 387 |
| 7.3.2 Adding a Record Name Module                | 388 |
| 7.3.3 Using the Name Table                       | 389 |
| 7.3.4 Changing Full Names                        | 389 |
| 7.4 Campaigns                                    | 390 |
| 7.4.1 Managing Campaigns                         | 391 |
| 7.4.2 Accessing Campaign Results                 | 395 |
| 7.5 Fax Server Configuration                     |     |
| 7.5.1 Fax Server Configuration                   | 401 |
| 7.5.2 Setting the VoiceMail Pro System Fax       |     |
| Number                                           | 402 |
| 7.5.3 Setting up Fax Forwarding                  | 404 |
| 7.5.4 Setting Up a User Defined Fax Number       | 404 |
| 7.5.5 Routing Fax Calls Using a Menu Action      | 405 |
| 7.5.6 Configuring an Analog Extension Number for |     |
| Fax Use                                          |     |
| 7.5.7 Castelle Fax Server                        | 407 |
| 8. Appendix                                      |     |
| 8.1 SMTP Logging                                 | 440 |
| 8.2 History                                      |     |
| 8.2.1 What Was New in 6.0.                       |     |
| 8.2.2 What Was New in 5.0                        |     |
|                                                  |     |
| 8.2.3 What Was New in 4.2                        |     |
| 8.2.4 What Was New in 4.1                        |     |
| 8.2.5 What Was New in 4.0                        |     |
| 8.3 Prompts                                      |     |
| 8.3.1 US English Intuity Prompts                 |     |
| 8.3.2 English Non-Intuity Prompts                |     |
| 8.4 Installing VoiceMail Pro as an ACM Gateway   |     |
| 8.5 Installing Networked Messaging (VPNM)        |     |
| 8.5.1 Requirements for VPNM                      |     |
| 8.5.2 Installing VoiceMail Pro with VPNM Support |     |
| 8.5.3 Configuring VPNM Preferences               |     |
| 8.5.4 Testing a VPNM Setup                       | 448 |

# Chapter 1. Voicemail Pro

# 1. Voicemail Pro

The diagram illustrates a Voicemail Pro system with some of the setup options. Full details on the installation options available are covered in the <u>Installing Voicemail Pro 16</u> section.

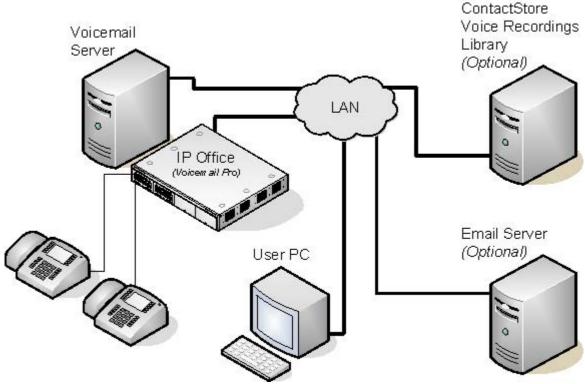

#### • IP Office Control Unit

The IP Office Voicemail Pro <u>licenses 21</u> are entered into the configuration of the IP Office system. The licenses are required to activate Voicemail Pro features. An unlicensed Voicemail Pro service will run for two hours to allow demonstration and testing. License keys are issued against and validated against the unique serial number of the feature key dongle used by the IP Office. For USB and parallel port feature key dongles, the dongle must be installed on a PC running the IP Office Feature Key Server application.

#### Voicemail Pro Server

The Voicemail Pro service is installed on the Voicemail Pro server PC. This becomes the PC where messages and other data are stored for the mailboxes and services provided by Voicemail Pro.

#### Voicemail Pro Client

The Voicemail Pro Client is used to manage and configure the Voicemail Pro service. It is typically installed on the Voicemail Pro server but can also be installed separately on another computer to allow remote access to the server. Only one client can connect to the server at any time.

• The version of Voicemail Pro client used with a Voicemail Pro server should match. If the Voicemail Pro client is used to load a call flow from an earlier version of Voicemail Pro server, you will be warned that if you edit the call flow you will not be able to save it back to the original server. If the client is used to load a call flow from a later version of Voicemail Pro server it will stop the action and prompt that the call flow cannot be loaded.

#### • Telephone Extension

For internal extensions, the voicemail server provides message waiting indication. This is done automatically for the phone users own mailbox. However the user can be configured to also receive message waiting indication for other mailboxes.

#### User's PC

In addition to accessing mailbox voicemail messages through the phone, there are a range of method for accessing messages from a users computer. This can be by web browser, IMAP email account, Exchange 2007 email account and various other options. The IP Office one-X Portal for IP Office and IP Office Phone Manager applications can also be used.

#### Email Server

Using an email server, Voicemail Pro can provide a number of services. This includes send messages alerts or copies of messages. For Exchange 2007 email servers, the email server can be used as the message store with users accessing their messages using Outlook 2007.

#### • ContactStore Server

In addition to taking voicemail messages, the Voicemail Pro can be used for automatic and manual call recording. These recordings are normally stored in the voicemail servers mailboxes. ContactStore is an additional licensed application to which recordings can be transferred for long term storage. ContactStore supports archiving to DVD, access by web browser and searching based on call details.

Voicemail Pro is supplied the IP Office User and Admin Applications DVD. Voicemail Pro ScanSoft TTS is supplied as a separate 2 DVD set. For IP Office 6.1, a Linux based Voicemail Pro server can also be installed from the IP Office Applications Server DVD. Notes about the Linux operation are included in this documentation but not notes on actual installation which is covered by the IP Office Applications Server documentation.

# 1.1 What is New in 6.1

The following features have been added to Voicemail Pro 6.1.

- Additional Generic Action String Manipulation Options 204
   The String Manipulation command has two additional options. They are:
  - Copy
     This action can be used to copy the value of one variable to another variable. The command can copy the whole value or can, treating the value as a string, copy a section to or from a specified matching character.
  - Length
    This action can be used to return the length of variable. It can return the full length or the length from or to a specified matching character.
- Post Call Completion Call Flows 19th Call flows can be configured to continue running even after the caller has disconnected. If the current action which the call had reached has a *Timeout* or *Next* result, the connection from that result is followed immediately until the call flow either reaches a Disconnect action or an unconnected result.
- <u>Automatic Call Recording for Internal Calls</u> [299]

  The user and hunt group options for automatic call recording can now be set to include internal calls. Previously they only applied to external calls.
- Voicemail Pro Linux Server (13)
  Voicemail Pro is supported running on a Linux server. It supports most of the same features as a Windows Voicemail Pro server except those that rely on other Windows OS components, for example IIS, MAPI, ODBC and VPNM features. Installation of the server on Linux is done using the IP Office Applications Server DVD and is covered in the documentation for that product. However the Windows Voicemail Pro client is still used for configuration.
  - The Voicemail Pro client's backup and restore functions cannot currently used to move voicemail data between a Linux based server and a Windows based server or vice versa. The client functions for importing and exporting module and the call flow database can be used.
  - As a result of Linux support, options set through the Windows Control Panel that were also applicable to a Linux based server are now settable through the Voicemail Pro client's System Preferences settings.
- <u>Default Remote Administrator Account (13th)</u>
  Previously, no administrator accounts were created by default, instead accounts had to be created by running the client on the same PC as the server. With Linux based servers that option is not possible, so now the server installs with a default account.

# 1.2 Supported Languages

By default the prompts installed match the installer language selection plus English. If other languages are required they need to be selected by doing a custom installation. The installable Voicemail Pro prompts are listed in the table below. The availability of a language in voicemail does not necessarily indicate support for IP Office in a country that uses that language.

| Language             | WAV<br>Folder | Fallback Selection | TTS 5.0     |
|----------------------|---------------|--------------------|-------------|
| Brazilian Portuguese | ptb           | > pt > en.         | <b>-</b>    |
| Chinese (Cantonese)  | zzh           | > en > enu.        | <b>-</b>    |
| Chinese (Madarin)    | ch            | > en > enu.        | <b>y</b>    |
| Danish               | da            | > en.              | <b>-</b>    |
| Dutch                | nl            | > en.              | <b>y</b>    |
| English UK           | en            | en.                | <b>y</b>    |
| English US           | enu           | > en.              | <b>y</b>    |
| Finnish              | fi            | > en.              | <b>y</b>    |
| French               | fr            | > frc > en.        | <b>y</b>    |
| French Canadian      | frc           | > fr > enu > en.   | <b>y</b>    |
| German               | de            | > en.              | <b>-</b>    |
| Greek                | el            | > en.              | <b>y</b>    |
| Hungarian            | hu            | > en.              | X           |
| Italian              | it            | > en.              | <b>y</b>    |
| Korean:              | ko            | > en.              | <b>y</b>    |
| Latin Spanish        | eso           | > es > enu > en.   | <b>&gt;</b> |
| Norwegian            | no            | > en.              | <b>&gt;</b> |
| Polish               | pl            | > en.              | <b>&gt;</b> |
| Portuguese           | pt            | > ptb > en.        | <b>&gt;</b> |
| Russian              | ru            | > en.              | <b>&gt;</b> |
| Spanish              | es            | > eso > en.        | <b>&gt;</b> |
| Swedish              | sv            | > en.              | <b>J</b>    |

When the IP Office routes a call to the voicemail server it indicates the locale for which matching prompts should be provided if available. Within the IP Office configuration, a locale is always set for the system. However differing locales can be set for each user, incoming call route and for short codes in addition to the default system locale.

The locale sent to the voicemail server by the IP Office is determined as follows:

| Locale Source              | Usage                                                                                                    |
|----------------------------|----------------------------------------------------------------------------------------------------|
| Short Code Locale          | The short code locale, if set, is used if the call is routed to voicemail using the short code.                 |
| System Locale              | If no user or incoming call route locale is set system locale is used unless overridden by a short code locale. |
| Incoming Call Route Locale | The incoming call route locale, if set, is used if caller is external.                                          |
| User Locale                | The user locale, if set, is used if the caller is internal.                                                     |

If the prompts matching the IP Office locale are not available, the voicemail server will provide prompts from a fallback language if available. The table of languages above lists the order of fallback selection.

If required, the language provided by a voicemail call flow can be changed using a select System Prompt Language 224 action.

# TTY Teletype Prompts

TTY (Teletype (Textphone)) is included in the list of installable languages. TTY is a text-based system that is used to provide services to users with impaired hearing. See <u>Support for Callers with Impaired Hearing</u> 100h.

# 1.3 Number of Simultaneous Users

All connections between the voicemail server and the IP Office are via the LAN using data channels. The maximum number of data channels that can be used for voicemail operation at any moment are shown below.

| IP Office | Maximum for<br>Voicemail Pro |
|-----------|------------------------------|
| IP406 V2  | 20                           |
| IP412     | 30                           |
| IP500     | 40                           |
| IP500 V2  | 40                           |

The actual number of simultaneous users is determined by the <u>licenses for Voicemail Pro 21</u> added to the IP Office configuration. Note also that some specific functions can have <u>voicemail channels reserved</u> 6 for their use or may have channel restrictions.

# 1.4 Linux Server Support

A Voicemail Pro server is one of the Linux components installable as part of the IP Office Applications Server DVD installation. That process is covered separately in the IP Office Applications Server documentation. However, configuration and administration of that server is still performed using the Windows based Voicemail Pro client application.

For Voicemail Pro server running on the <%APPLICATION%>, the following Voicemail Pro features are not supported:

- · VB Scripting.
- TTS Text to Speech.
- MAPI Email.
- UMS Exchange Integration.
- UMS Web Voicemail
   However access via IMAP and one-X Portal are available as alternatives.
- 3rd Party Database Integration.
- VPNM.

When logged into the voicemail server using the Voicemail Pro client, those features not supported are grayed out or hidden. If those features are present in an imported call flow, they will not function and calls attempting to use those features will be disconnected.

For Small Community Network scenarios where multiple voicemail servers are present, for example distributed and backup server, a mix of Linux based and Windows based servers are allowed.

| Voicemail Pro Installation | n and Maintenance |
|----------------------------|-------------------|
| IP Office Release 6.1      |                   |

# Chapter 2. Installing Voicemail Pro

# 2. Installing Voicemail Pro

This section covers the installation of Voicemail Pro onto a Windows server PC. It does not cover installation onto a Linux server, that is covered in separate IP Office Applications Server documentation.

Voicemail Pro 6.1 can be installed with the following IP Office systems running IP Office Release 6.1 software:

- IP406 V2
- IP412
- IP Office 500
- IP Office 500v2

# 2.1 General Installation Requirements

Here is a list of general requirements for all types of voicemail installation.

- A PC with IP Office Manager and Microsoft .NET Framework versions 2.0 installed on it. If .NET 2.0 is not detected, you will be prompted to install it before the Voicemail Pro installation proceeds.
- An IP Office Feature Key. Refer to the IP Office Installation Manual for details.
- Licenses based on the serial number of the IP Office Feature Key. These should include:
  - A license for Voicemail Pro and any additional voicemail ports is required. If Voicemail Pro Server is installed without a license it will run for 2 hours and then shut down.
  - Licenses for any other Voicemail Pro components being installed, see Voicemail Pro Licenses 21h.
- IP Office Applications DVD.

#### Tips

- Before you start to install Voicemail Pro it is advisable to check that the PC that you are using can connect to the IP Office unit and that you can load and save a configuration file using IP Office Manager.
- Switch off any PC and hard disk sleep, power down, suspend, hibernation modes.
- The Voicemail Pro software needs to be installed using an account with full administrator rights on the PC. The service subsequently runs under that account. We recommend that a specific account is created for this purpose and set so that its password does not expire.

# 2.1.1 PC Specification

The PC specifications given below are the minimum required. To avoid having to replace the server when upgrading we recommend that at least a Pentium 4 2.8GHz or higher is used wherever possible.

This application requires various licenses entered into the IP Office configuration to control the features it offers and the number of <u>simultaneous connections</u> 13, up to 40 on IP Office 5.0+ IP500 control units. The operation of Voicemail Pro can be customized to provide special services.

The Voicemail Pro software can be installed as separate Voicemail Pro client and server parts. This allows the remote administration of the Voicemail Pro server from a PC with just the Voicemail Pro client installed. A copy of the client is automatically installed locally with the Voicemail Pro server.

| Source    |                                                                                 |
|-----------|---------------------------------------------------------------------------------|
| DVD       | IP Office 6.0 Applications DVD (700480569)                                      |
| Languages | See Supported Languages 124.                                                    |
| IP500     | ✓ IP Office Standard Edition <sup>[1]</sup> , ✓ IP Office Professional Edition. |
| License   | ✓ See below.                                                                    |

1. For pre-IP Office 5.0 IP500 systems, an IP500 Upgrade Standard to Professional licenses is required to support Voicemail Pro.

The Voicemail Pro server part of the software consists of several components in addition to the core server software, these are:

- Campaigns
  - The Voicemail Pro can be configured to run a campaign. This consists of a series of questions for which the Voicemail Pro records the callers answer or key presses. The resulting recordings can then be played back by users. The web aspect of campaigns allows user to perform this playback and processing of campaign recordings via their web browser. This requires an IIS web server to be run on the same PC as the Voicemail Pro software.
- Text to Speech (TTS)

  Through adding additional ligan

Through adding additional licenses, the Voicemail Pro is able to use the TTS functions of Windows to speak text and numbers to callers in addition to recording prompts. This is intended mainly for scenarios where the Voicemail Pro is obtaining text and number values from a customer database.

- UMS Web Voicemail
  - UMS allows users to access their voicemail mailbox using either an IMAP compatible email program or through their web browser. UMS Web Voicemail requires the Voicemail Pro service to be installed on a server PC that has IIS already present. It also installs PHP if not detected as already present.
- Installation on Windows Server Operating Systems

On many Windows server PC's, while the Windows Audio components are present by default they are not always enabled. If this is the case the playback of voice prompts may be 'choppy' and the TTS (if installed) will not work. However, enabling Windows Audio does not require the server PC to have a sound card installed.

- 1. Ensure that you have full administrator rights for the PC. This process will also require the PC to be restated.
- 2. In the Windows Control Panel select Sounds and Audio Devices.
- 3. If Windows Audio has not been enabled, select the Enable Windows Audio check-box.

#### Notes:

- 1. Use of the Large Fonts setting is not supported. Use of this option may cause options on some screens to become inaccessible.
- 2. A 100Mbps network card is strongly recommended.
- 3. Free disk space requirements 24 are also subject to the message storage required.

# Basic Voicemail Pro

| Minimum PC Requirements |             |  |
|-------------------------|-------------|--|
| RAM                     | 256MB       |  |
| Hard Disk Free Space    | 2GB*        |  |
| Processor:              |             |  |
| - Pentium               | P4 1.4GHz   |  |
| - Celeron               | Any 1.7GHz  |  |
| - AMD                   | Any 1.4GHz. |  |

<sup>\*</sup>Also allow 1MB per minute for message and prompt storage.

| Operating System Support  |          |
|---------------------------|----------|
| Server OS:                |          |
| 2000 Server               | ×        |
| 2003 Server               | <b>y</b> |
| 2008 Server               | <b>y</b> |
| Client OS:                |          |
| Windows 7                 | <b>y</b> |
| XP Professional           | <b>y</b> |
| Vista Business/Enterprise | <b>/</b> |
| Vista Ultimate            | <b>y</b> |

# Voicemail Pro plus UMS Web Voicemail and/or Campaigns

| Minimum PC Requirements          |             |  |  |  |  |
|----------------------------------|-------------|--|--|--|--|
| RAM 512MB                        |             |  |  |  |  |
| Hard Disk Free Space             | 2GB*        |  |  |  |  |
| Processor:                       |             |  |  |  |  |
| - Pentium                        | P4 2.8GHz   |  |  |  |  |
| - Celeron                        | Not tested. |  |  |  |  |
| - AMD Athlon XP 3000+, Athlon 64 |             |  |  |  |  |

<sup>\*</sup>Also allow 1MB per minute for message and prompt storage.

| Operating System Support  |          |  |  |  |
|---------------------------|----------|--|--|--|
| Server OS:                |          |  |  |  |
| 2000 Server               | ×        |  |  |  |
| 2003 Server               | <b>y</b> |  |  |  |
| 2008 Server               | <b>y</b> |  |  |  |
| Client OS:                |          |  |  |  |
| Windows 7                 | ×        |  |  |  |
| XP Professional           | ×        |  |  |  |
| Vista Business/Enterprise | ×        |  |  |  |
| Vista Ultimate            | ×        |  |  |  |

- Both Web Campaigns and UMS Web Voicemail require the IIS web server on the voicemail server PC to be enabled.
  - Windows 2008 Server IIS does not support legacy IIS applications such as Campaigns by default. This is rectified by reinstalling IIS from the Windows installation disk, and selecting Legacy IIS support.
- UMS Web Voicemail will install PHP is not detected as already installed.

# Voicemail Pro plus IVR and or TTS

| Minimum PC Requirements: Basic Voicemail Pro |             |  |  |  |  |
|----------------------------------------------|-------------|--|--|--|--|
| RAM                                          | 512MB       |  |  |  |  |
| Hard Disk Free Space                         | 20GB*       |  |  |  |  |
| Processor:                                   |             |  |  |  |  |
| - Pentium                                    | P4 2.8GHz   |  |  |  |  |
| - Celeron                                    | Not tested. |  |  |  |  |
| - AMD Athlon XP 3000+, Athlon 64             |             |  |  |  |  |

Also allow 1MB per minute for message and prompt storage.

| Operating System Support  |          |  |  |  |
|---------------------------|----------|--|--|--|
| Server OS:                |          |  |  |  |
| 2000 Server               | ×        |  |  |  |
| 2003 Server               | <b>✓</b> |  |  |  |
| 2008 Server               | <b>✓</b> |  |  |  |
| Client OS:                |          |  |  |  |
| Windows 7                 | <b>√</b> |  |  |  |
| XP Professional           | <b>√</b> |  |  |  |
| Vista Business/Enterprise | <b>✓</b> |  |  |  |
| Vista Ultimate            | <b>y</b> |  |  |  |

• If the database being queried is located on the VM Pro server the query speed of the database will be affected by the amount of memory available. Please take into account the memory requirements of the database being queried.

# Voicemail Pro and IP Office Customer Call Reporter

Voicemail Pro and IP Office Customer Call Reporter can be run on the same server up to a maximum of 16 Voicemail Pro ports. Supported on a Dual Core CPU of 2.4Ghz and higher. The separate requirements of Voicemail Pro and Customer Call Reporter must be met.

# Ports

The Voicemail Pro service uses the following ports.

| Port Number                                                | Туре | Description                                  |  |  |  |  |  |
|------------------------------------------------------------|------|----------------------------------------------|--|--|--|--|--|
| 25                                                         | TCP  | Used to listen for SMTP connections.         |  |  |  |  |  |
| 37                                                         | UDP  | Used to receive time requests (RFC 868).     |  |  |  |  |  |
| 143                                                        | TCP  | Used to service IMAP4 requests.              |  |  |  |  |  |
| 50791 UDP                                                  |      | Used to receive requests from IP Office PBX. |  |  |  |  |  |
|                                                            | TCP  | Used to receive requests from<%PORTAL%>.     |  |  |  |  |  |
| TCP Used to receive connections from Voicemail Pro client. |      |                                              |  |  |  |  |  |

Note that additional ports may be used for connection to services such as 3rd party database or Microsoft Exchange.

# 2.1.2 Virtual Server Support

Operation of IP Office server applications, including Voicemail Pro, is supported using the following virtual servers.

- VMWare Server.
- Microsoft Virtual Server 2005 R2.
- Microsoft Server Hyper-V.

# 2.1.3 Single Server Support

The following scenarios are supported for combining IP Office server applications onto a single Windows server PC.

In all cases, the individual requirements of each application as if installed on a separate server are still applicable. Also, depending on the application combination, additional restrictions and requirements may be applied as detailed below.

|    | Voicemail Pro       | Customer Call<br>Reporter | one-X Portal for IP<br>Office | Minimum IP<br>Office Release | Minimum PC<br>Specification                                        |
|----|---------------------|---------------------------|-------------------------------|------------------------------|--------------------------------------------------------------------|
| 1. | 16 Ports            | 150 Agents                | -                             | Release 5.0                  | As per each application.                                           |
| 2. | 8 Ports<br>(4 TTS)  | -                         | 50 Simultaneous<br>users.     | Release 6.0                  | 2GHz Dual Core, 4GB<br>RAM, Windows 2008<br>Server (32 or 64-bit). |
| 3. | 8 Ports<br>(4 TTS)  | 30 Agents                 | 50 Simultaneous<br>users.     | Release 6.0                  | 2GHz Quad Core, 6GB<br>RAM, Windows 2008<br>64-bit.                |
| 4. | 16 ports<br>(8 TTS) | 50 Agents                 | 150 Simultaneous<br>users.    | Release 6.0                  | CCR run in Windows<br>2003 on a virtual<br>server.                 |

- Voicemail Pro includes UMS, VB Scripting and 3rd party database operation. It also includes the installation of ContactStore if required.
- Both ContactStore and one-X Portal for IP Office use Tomcat servers as part of the application. For scenarios with both installed, the redirect port setting of the ContactStore's Tomcat server should be configured to a port other than 8080.
- The supported virtual servers are:
  - VMWare Server.
  - Microsoft Virtual Server 2005 R2.
  - Microsoft Server Hyper-V.
- When used in a virtual server configuration, Customer Call Reporter and one-X Portal each require a 2GB RAM virtual machine. Voicemail Pro and ContactStore each require a 1GB RAM virtual machine.

# 2.1.4 Voicemail Pro Licenses

The Help | About 177h screen in the voicemail client can be used to check which IP Office the voicemail server is working and the licenses it has received from that IP Office.

The license keys are entered into the IP Office configuration using the IP Office Manager. If the Voicemail Pro server is installed without licenses, it will run for 2 hours and then shutdown.

For IP Office Release 6, support for Voicemail Pro is enable by the addition of a Preferred Edition license.

• Negarial Pro Preferred Edition (Voicemail Pro) :

This license enables support for Voicemail Pro as the IP Office's voicemail server with 4 voicemail ports. The Preferred Edition license allows the voicemail server to provide the services listed below. Additional license can be added for additional voicemail features, these are detailed separately. This license was previously called Voicemail Pro (4 ports).

- · Mailboxes for all users and hunt groups.
- Announcements for users and hunt groups.
- · Customizable call flows.
  - · Call recording to mailboxes.

- · Campaigns.
- TTS email reading for users licensed for Mobile User or Power User profiles.
  - Use of Conference Meet Me functions on IP500 and IP500 V2 systems.

#### Section Section

This license enables the additional features listed below. A Preferred Edition license is a pre-requisite for this license.

- Support for Customer Call Reporter.
- Voicemail Pro database interaction (IVR).
- Voicemail Pro call flow generic TTS (8 ports).[1]
- Voicemail Pro Visual Basic Scripting.
- Voicemail Pro call recording to ContactStore.<sup>[2]</sup>
- 1. Provides up to 8 ports of TTS for use with Speak Text actions within call flows. Not used for user TTS email reading.
- 2. Note: In a Small Community Network using centralized voicemail, this license only enables ContactStore support for the central IP Office. Remote IP Offices in the network require their own Advanced Edition license or a VMPro Recordings Administrator license.
- Preferred Edition Additional Voicemail Ports

The required license for Voicemail Pro server support (Preferred Edition (Voicemail Pro)) also enables 4 voicemail ports. This license can be used to add additional voicemail ports up to the maximum capacity of the IP Office system (IP406 V2 = 20, IP412 = 30, IP500 = 40, IP500 V2 = 40). This license was previously called Additional Voicemail Pro (ports).

• Substitution VMPro Recordings Administrators :

To support ContactStore in a Small Community Network, IP Offices other than the central IP Office require either their own Advanced Edition license or this license.

• Networked Messaging:

Enables VPNM (Voicemail Pro Networked Messaging) functionality within Voicemail Pro. This allows message exchange with remote Voicemail Pro systems and Avaya Interchange systems.

• 🦠 VMPro TTS (Generic) :

This legacy license enables use of text to speech facilities using third party TTS software with Voicemail Pro. One license per simultaneous instance of TTS usage. For IP Office Release 6 this license is no longer used for user email reading. The IP Office Advance Edition license also enables 8 ports of generic TTS.

• SanSoft) :

This legacy licence enables use of text to speech facilities using Avaya supplied TTS software with Voicemail Pro. One license per simultaneous instance of TTS usage. For IP Office Release 6 this license is no longer used for user email reading.

# Legacy Licenses

The following legacy licenses are still supported by IP Office Release 6.

- Services
  - This legacy license is used to enable UMS voicemail services support for users set to the *Basic User* profile. Other users are enabled for UMS through their licensed user profile.
- 🦠 VMPro Database Interface :

This legacy license enables 3rd party database support within Voicemail Pro call flows. For IP Office Release 6 this is also enabled by the Advanced Edition license.

• 🗣 VMPro VB Script :

This legacy license enables Visual Basic Script support with Voicemail Pro. For IP Office Release 6 this is also enabled by the Advanced Edition license.

# 2.1.5 Network Requirements

The PC should be configured and tested for TCP/IP networking.

We strongly recommend that the voicemail server PC is connected to the IP Office Control Unit directly or via a LAN switch.

If directly connected, changing the settings of the PC network card to match the IP Office control unit can resolve some issues. This should be done according to the PC or network card manufacturer's instructions. The options for IP Office LAN ports are:

- IP412: Use LAN1 and half duplex.
- Small Office Edition, IP406 (V2) and IP500: Full duplex.
- All IP Office LAN ports are 10Mbps/100Mbps auto sensing.

If not directly connected, using any of the above settings must be supported and matched by the intervening network equipment.

- The PC should have a fixed IP address. Although PCs in a DHCP network may retain the same IP address between reboots this is <u>not</u> guaranteed.
- If the IP Office is acting as a DHCP server, it defaults to using 192.168.42.2 to 192.168.42.201 for DHCP clients. This leaves 192.168.42.202 to 192.168.42.254 for devices that require fixed IP addresses.

# 2.1.6 Disk Space Requirements

The following are only approximations:

- At least 2GB of free disk space is required on the operating system drive (by default c:), regardless of to which
  drive Voicemail Pro is actually installed.
- · A compact Voicemail Pro installation requires 130MB.
- · A typical installation requires approximately 255MB.
- A custom installation requires up to 2GB of disk space. However, prompts and recorded messages consume an additional 1MB of disk space per minute.
- For a busy environment you can expect to require at least 1000 minutes of message recording space, that is 1GB.
- If you are installing the Client only, you can expect to require at least 170MB.

# 2.1.7 Web Server Operation

If web browser access is required, the Microsoft IIS Web Server must be installed on the server PC before Voicemail Pro is installed:

- · Microsoft web server products run as services and require Voicemail Pro to also run as a service.
- Internet Information Server 5.0 or higher is required.

# 2.1.8 ContactStore Operation

The current IP Office Voice Recording Library (VRL) application is Avaya IP Office ContactStore. This application and its installation are documented separately, however:

- IP Office ContactStore should be installed after Voicemail Pro has been installed and its operation verified.
- IP Office ContactStore must use a separate hard disk partition for its message archiving from that used by Voicemail Pro for current mailbox messages. Use of a separate hard disk or installation onto a separate server PC are alternatives.
- The use of ContactStore to store recordings requires additional voicemail licenses 21. The IP Office hosting the Voicemail Pro server must have an Advanced Edition license. If in a Small Community Network, other IP Offices in the network wanting to use ContactStore must have either Advanced Edition licenses or VMPro Recordings Administrators licenses.
- The use of RAID 1 or RAID 5 are recommended.
- The use of a DVD recorder for long-term archiving is recommended.
- A figure of 7.2MB per hour for archived recordings is given.
- The archived messages held by IP Office ContactStore are accessed via web browser using the port address 8888. This port address is not configurable and so it is necessary to ensure that it does not conflict with any other web server service running on the same server PC.

# 2.1.9 User and Group Mailboxes

The voicemail server creates mailboxes based on the user and hunt group names that are entered in the IP Office Manager application. Whenever the Voicemail Pro is restarted or the IP Office configuration is changed, new mailboxes are created for any new names that are found.

This method of operation has the following consequences:

- Mailboxes are based on names
   For all users and groups, if their name is changed or deleted, they are no longer associated with their former mailbox and any associated Voicemail Pro start points.
- Voicemail is case sensitive
  If a mailbox or start point name is entered incorrectly in IP Office Manager or Voicemail Pro, the intended operation will not occur and the call may be disconnected.
- Voicemail removes spaces at the end of mailbox names
  If spaces are left at the end of a mailbox user's name in IP Office Manager, when the mailboxes are created, the space at the end of the name is dropped. When this occurs the mailbox cannot be found as there is a mismatch between the user name and directory.

# 2.2 Server/Client Installation

The Voicemail Pro installation software offers a number of different types of installation. The key types are client only, compact, typical and custom. These differ in the components installed as detailed in the table below.

| Component                 | Sub Component            | Installation Type |             |             | Туре       | Notes                                                                                                    |  |
|---------------------------|--------------------------|-------------------|-------------|-------------|------------|----------------------------------------------------------------------------------------------------|--|
|                           |                          | Client            | Compa<br>ct | Typica<br>I | Custo<br>m |                                                                                                    |  |
| Voicemail<br>Pro          | Voicemail Pro<br>Client  | 7                 | 7           | 7           | 7          |                                                                                                    |  |
|                           | Voicemail Pro<br>Service | ×                 | <b>,</b>    | 1           | <b>'</b>   |                                                                                                    |  |
|                           | Languages                | ,                 | ,           | ,           |            | Installs the prompts that best match the server PC locale plus English prompts. For an installation with additional languages use the Custom installation option. |  |
| Voicemail Pr<br>Component | o Campaign Web           | ×                 | ×           | 1           | <b>-</b>   | Not available for installation on an XP Pro server.                                                                                                    |  |
| Web Voicemail (UMS)       |                          | ×                 | ×           | ×           |            | Only available for installation on server operating systems.                                                                                                    |  |

#### Before you begin:

- 1. Log on to the server PC using the account under which you intend the Voicemail Pro server or service to run. This account must have full administrator rights to the server PC.
- 2. Recommendation
  - Create a new user account called Voicemail and give it full administrator rights on the PC. This will help to identify the purpose of the account. Set the account password so that it does not expire.
- 3. In IP Office Manager, check that the correct <u>licenses for Voicemail Pro 21</u> have been installed and show a status of *Valid*
- 4. For installations other than client only and compact, check that the necessary pre-installation processes have been completed:
  - Web Campaigns Installation 301
  - Voicemail Email Installation 64
  - UMS Web Voicemail 36
    - IMAP Installation 37
    - Web Voicemail Installation 40
    - Exchange 2007 Installation 46
  - Centralized Voicemail Pro 51
  - Installing Text to Speech Features 81
  - Voicemail Private Networked Messaging (VPNM) Installation 442
  - Installing Voicemail Pro TTY Prompts 308
- Installation on Windows Server Operating Systems
  On many Windows server PC's, while the Windows Audio components are present by default they are not always enabled. If this is the case the playback of voice prompts may be 'choppy' and the TTS (if installed) will not work. However, enabling Windows Audio does not require the server PC to have a sound card installed.
  - 1. Ensure that you have full administrator rights for the PC. This process will also require the PC to be restated.
  - 2. In the Windows Control Panel select Sounds and Audio Devices.
  - 3. If Windows Audio has not been enabled, select the Enable Windows Audio check-box.

To install the Voicemail Pro software components:

- 1. Insert the IP Office Applications DVD. Click on the link for Voicemail Pro and then double-click on setup.exe.
- 2. The Choose Setup Language menu is displayed. This language is used for the installation process and does not affect the language prompts that are installed.
- 3. Select the language for the installation process. Click OK.
- 4. The Preparing Installation menu is displayed.
  - Voicemail Pro requires Microsoft .NET 2.0 Framework. If this is not detected, you will be prompted to install it. Click Yes to install Microsoft .NET 2.0 Framework.
  - If the Modify, repair or remove the program window appears you need to follow the upgrade process 33.
- 5. The Welcome window is displayed. Click Next.
- 6. The Customer Information menu is displayed.
  - Use the default names or enter a user and company name. These settings do not affect the Voicemail Pro installation.
  - Select the option Anyone who uses this computer (all users).
  - · Click Next.
- 7. The Choose Destination Location menu is displayed. Unless specifically required, for ease of maintenance use the proposed folder location. Click Next.
- 8. The Messaging Components menu is displayed.
- 9. Select *Voicemail Pro (Full)* or *Voicemail Pro Client Only*. Click Next. If *Voicemail Pro Client Only* was selected, go to step 14.
- 10. The Setup Type menu is displayed. Select Compact, Typical or Custom and click Next.
  - If the option selected was *Custom*, the Select Features menu is displayed. Select the components required for the installation and click Next.
- 11. The Service Account Name menu is displayed. This window is used to select the account under which the Voicemail Pro services will be run following installation.
  - Enter the user name and password of the account to use. Alternatively, click Browse and select a name from the list of available PC or network accounts.
  - Click Next. The account name and password are validated. If the validation fails you whether you want to create a new account that matches the details entered.
- 12. The Select Program Folder menu is displayed. By default, the program folder for the Voicemail Pro client is set to IP Office. For ease of maintenance use this option unless there is a specific reason to use a different folder. Click
- 13. The Start Copying Files menu is displayed. It shows a summary of the components that are about to be installed. Check that this list is as expected. If for any reason the details are not what you expect, click Back and make the necessary changes. When you are satisfied that the details are correct, click Next to start copying the
- 14. The Setup Status menu is displayed. This shows you the progress of the file installation. For a client only installation, the software installation process is now completed.
- 15. The Install Shield Wizard Complete menu is displayed.
- 16. Depending on the operating system and the components installed you may be prompted to restart the computer. If so select *Yes, I want to restart my computer now.*
- 17.Click Finish.
- 18.If necessary, the computer will restart and you will need to log in to continue the installation process. If otherwise, the installation process continues without restarting.
- 19. The installation process continues by requesting a number of configuration settings used by the voicemail server services,
  - 1. The IP Office Voicemail Pro Email Settings window is displayed. This is used to enter the account that the voicemail pro server should use for email functions. Enter the name of the email account to use or click Browse and select an account to use. Click Next.
  - 2. The IP Office Voicemail Pro SMTP Email Settings window opens.
  - 3. In the Mail Server box, type the name of the SMTP mail server or use the name that is proposed. This should be the fully qualified domain name.
  - 4. In the Port Number box, type the number of the receiving port on the SMTP mail server. The default is 25.

- 5. To enforce server authentication, check the Server Requires Authentication box. This is optional. If you check it you also need to provide the Account Name and Password that need to be entered. You can also choose whether or not to set the Use Challenge Response Authentication option.
- 6. Click Finish. An attempt is made to validate the email settings. An error message is displayed when the attempt to connect with an SMTP server fails. Click OK to acknowledge the message.
- 20. You have now finished installing the Voicemail Pro server and client software.
- 21.If doing a custom installation to install a specific Voicemail Pro feature, refer to the appropriate section for details of any actions that need to be performed after the installation of the Voicemail Pro server software.
  - Web Campaigns Installation 30
  - Voicemail Email Installation 64
  - UMS Web Voicemail 36
    - IMAP Installation 37
    - Web Voicemail Installation 40
    - Exchange 2007 Installation 46
  - Centralized Voicemail Pro 51
  - Installing Text to Speech Features 81
  - Voicemail Private Networked Messaging (VPNM) Installation 442
  - Installing Voicemail Pro TTY Prompts 308

#### **Initial Configuration**

Following installation of the server and client, you should check operation by using the client to connect to the server.

- 1. Select Start | Programs | I P Office | Voicemail Pro. The Voicemail Pro Client starts and the main window opens.
- 2. Change the default remote administrator account details:
  - a. In the navigation panel, click on Voicemail Pro Administrators. There should be one account called *Administrator*.
  - b. Double-click on the account (or right click and select Modify).
  - c. Change the Password and Confirm Password to a new value than the default (Administrator).
- 3. Initialize the server call flow:
  - a. Click the Save and Make Live icon.
  - b. Select Yes. The file *root.vmp* is created on the server. This is the compiled non-editable version of the call flow that is used by the server.
  - c. Voicemail operation can now be tested from an extension by dialing \*17.
- 4. You can now start configuring the operation of the voicemail server, for example changing the system preferences

# 2.2.1 Modifying the Installed Components

- 1. Start the Windows Control Panel.
- 2. Select Add and Remove Programs.
- 3. Select IP Office Voicemail Pro from the list of installed applications.
- 4. Click on Change.
- 5. Select Modify and click Next.
- 6. The Select Features menu is displayed. The existing installed components are indicated by a tick mark.
- 7. Select the additional components required for the installation.
- 8. Not that de-selecting a component will cause it to be uninstalled.
- 9. Click Next.
- 10. The process continues are a <u>normal installation</u> 26.

# 2.2.2 Web Campaigns Installation

The web campaigns component of Voicemail Pro requires IIS to be installed and running on the server PC.

- 1. Check that IIS is installed and running on the server PC.
  - Windows 2008 Server IIS does not support legacy IIS applications such as Campaigns by default. This is
    rectified by reinstalling IIS from the Windows installation disk and selecting Legacy IIS support during the
    installation.
- 2. Check that the server PC can be browsed from other PC's on the customer network.
- 3. If the Voicemail Pro server software has not yet been installed:
  - Run the Voicemail Pro software installation 26 and select Voicemail Pro (Full).
  - Select either *Typical* or *Custom*. If *Custom* is selected, ensure that *Voicemail Pro Campaigns Web* is selected in the list of components.
- 4. If the Voicemail Pro server software is already installed:
  - Modify the installed components and ensure that *Voicemail Pro Campaigns Web* is selected in the list of components.

#### Windows 2003 Server

The following configuration changes are required for IIS version 6 after installation of the Voicemail Pro web campaigns component.

- 1. Open the Windows Control Panel.
- 2. Select Administrative Tools | Computer Management.
- 3. Go to Services and Applications | IIS Manager | Web Sites | Default Web Site.
- 4. Under Web Sites, right-click Default Web Site and select Properties.
  - Select the Home Directory tab.
  - Under Application Settings section, set the Execute Permissions to Scripts and Executables.
  - · Click OK twice.
- 5. Under Web Sites, go to Web Service Extensions.
- 6. Right-click and select Add a new web service extension....
  - · Set the following values:
    - Extension Name: campaigns.
    - Required files: Click Add. Select the file type as CGI exe files and browse to the campaign.exe file location specified during installation. This is usually c:\/netPub\wwwroot\scripts\campaign.exe\or c:\/netPub\scripts\campaign.exe.
    - Set extension status to Allowed.
  - Press OK.

# 2.2.3 The Voicemail Pro Services

If Voicemail Pro has been installed successfully, if the server PC has been rebooted then the voicemail service is started automatically. However it is useful know how to check the services and to manually restart them if necessary.

To check/restart the Voicemail Pro Service:

- 1. Open the Windows Control Panel.
- 2. Select Administrative Tools > Services.

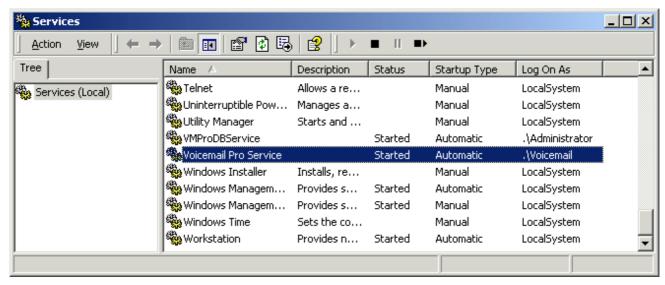

- 3. The Voicemail Pro Service should be visible. Its Status should be Started and the Startup Type should be set to Automatic. Other services may be present depending on the Voicemail Pro options installed. The possible services are:
  - Voicemail Pro Service
     This is the main Voicemail Pro service. Normally this is the only service that needs to be stopped and restarted. It will stop and restart the other services that it uses.
- 4. Close Services.

Setting the Voicemail Services or PC to Restart Automatically

The following action is optional. If there is some fault causing the Voicemail Pro service to halt, that fault should be investigated and fixed, however having the service or PC automatically restarted if possible will minimize the disruption to the Voicemail Pro users.

- 1. Use the Windows control panel to select the Voicemail Pro Service.
- 2. Right-click on the service and select Properties.
- 3. Select the Recovery tab.
- 4. Use the options presented to either restart the service and or restart the PC should the operating system detect that the Voicemail Pro service has halted.

Using a Batch File to Start Services

In some instances, certain computers might not respond quickly enough in order to start all of the Avaya services in the correct order. In this circumstance, it can be advisable to create a batch file which will delay the start of these services until the PC is fully running.

Avaya IP Office Services can be started successfully at system start-up using a scheduled task that initiates the batch file below. This batch file ensures that the services will start successfully and in the proper order.

- 1. Set all Avaya services listed below to Manual start. Do not include Key Server.
- 2. Create the batch file below and save it to %SYSTEMROOT%. Only include lines for the services which are installed.

@echo off
rem Wait 60 seconds before execute.
timeout /t 60
net start Voicemail Pro Service

3. Create a scheduled task to start the batch file at system start-up.

# 2.3 Upgrading Voicemail Pro

This section describes how to upgrade Voicemail Pro. The options available are:

- Upgrading from Voicemail Lite 35
- Upgrading from below Voicemail Pro 3.2 33
- Upgrade from 3.2 or higher 34

# 2.3.1 Upgrade from below version 3.2

It is important that the settings of an existing Voicemail Pro are exported before any upgrade. Although folders that contain prompts and messages are not affected by the upgrade process, the editable version of a customer call flow is lost.

To upgrade from below version 3.2 to version 4.x+:

#### 1. Export the Database

Before removing Voicemail Pro as part of an upgrade, you must create a backup copy of the call flow database. This will contain any customizations made to the default call flow.

- 1. Start the Voicemail Pro Client.
- 2. From the File menu, select the option Import or Export.
- 3. Select the option Export call flows and click Next.
- 4. Enter a file path and file name ending in .mdb, for example C:\temp\backup.mdb. Click Next.
- 5. Click Finish to start the export then click Close to complete the export procedure.
- 6. Close the Voicemail Pro Client.

#### 2. Back up the Registry

Any registry settings that are associated with Voicemail Pro need to be backed up.

- 1. Insert the IP Office Applications DVD. Click on the link for Voicemail Pro and then double-click on setup.exe. The Choose Setup Language window opens.
- 2. Right-click the DVD drive and select Open.
- 3. Locate the file backupreg.bat and double-click it to run the application.
- 4. Check that the registry settings have been backed up. The batch file should have created 3 backup files in the Windows Temp directory. Make sure that the following 3 files exist in that location:
  - VMPro.arf
  - NetAly.arf
  - · IMSGateway.arf

#### 3. Remove Voicemail Pro

Any previous versions of Voicemail Pro must be removed before you start to install the new version.

- 1. Open the Windows Control Panel.
- 2. Select Add/Remove Programs.
- 3. Select IP Office Voicemail Pro and click Add/Remove.
- 4. From the options offered, select Remove and click Next.
- 5. Follow the prompts that you see on the screen during the removal process.
- 6. When the process has been completed, select the option Yes, I want to restart my computer now and click Finish.

#### 4. Restore the Registry

The Voicemail Pro registry settings that were backed up in step 2 needs to be restored.

- 1. Insert the IP Office Applications DVD. Click on the link for Voicemail Pro and then double-click on setup.exe. The Choose Setup Language window opens.
- 2. Locate the file *restorereg.bat* and double-click it to run the application. This restores the registry settings previously associated with Voicemail Pro.

# 5. Install the New Software

See <u>Installing Voicemail Pro 16</u> and then refer to the sections that relate to the type of Voicemail Pro that you intend to install.

#### 6. Restore the Database

The copy of the call flow database that contained any customizations made to the default call flow needs to be restored.

- 1. Start Voicemail Pro.
- 2. From the File menu, select I mport or Export. The Import or Export Call Flows window opens.
- 3. Select Import Call Flows.
- 4. Click Next.
- 5. Click the Browse button and locate the file that contains the backed up call flows.
- 6. Select the file and click Open.
- 7. In the Import or Export Call Flows window, click Next.
- 8. Click Finish to start importing the database.
- 9. Click Close to complete the import process.
- 10. Click on Save and Make Live to save the Call flows.

The new version of Voicemail Pro has been installed. Test that the system is running by dialing \*17 from any extension. You should hear the mailbox announcement.

# 2.3.2 Upgrade from Version 3.2+

You can directly upgrade versions of Voicemail Pro from Voicemail Pro 3.2 upwards. However we still recommend that you follow the procedure for backing up the database before upgrading.

To upgrade from version 3.2 or higher:

- 1. Insert the IP Office Applications DVD. Click on the link for Voicemail Pro and then double-click on setup.exe. The Choose Setup Language window opens.
- 2. Select the installation language. The language selected is used for the installation.
- 3. Click OK. You are asked 'This setup will perform an upgrade of IP Office Voicemail Pro. Do you want to continue?'
- 4. Click Yes. The Upgrading the IP Office Voicemail Pro window opens.
- 5. Click Next to start the upgrade. The setup status window opens. The progress of the upgrade is indicated by a time bar.
- 6. Click Finish. The Email settings window opens.
- 7. Enter your email account details and click Next. The SMTP Email settings window opens.
- 8. Enter your SMTP Email details and click Finish. The SMTP settings entered will be validated. If an error occurs, the validating configuration window opens containing the <u>SMTP Error</u> [416].
- 9. Click Yes when asked if you want to start the Voicemail Pro service.
- 10. The new version of Voicemail Pro has been installed. Test that the system is running by dialing \*17 from any extension. You should hear the mailbox announcement.

# 2.3.3 Upgrade to Voicemail Pro

You can upgrade from Voicemail Lite to Voicemail Pro. The process described here assumes that Voicemail Pro is being installed onto the same PC that previously hosted Voicemail Lite. The steps described here will remove Voicemail Lite but will not remove the existing mailbox messages and greetings.

To upgrade from Voicemail Lite to Voicemail Pro:

- 1. Remove Voicemail Lite
  - 1. Make sure that Voicemail Lite is not running. It might be necessary to close the Voicemail Lite server program.
  - 2. Open the Windows Control Panel and select Add/Remove Programs.
  - 3. Select I P Office Admin Suite and click Change. The Welcome to the Installshield Wizard for IP Office Admin Suite window opens.
  - 4. Click Next. The Program Maintenance window opens.
  - 5. Select Modify and click Next.
  - 6. In the list of selected Features, click the option Voicemail Lite and select This feature will not be available. The feature Voicemail Lite will have a red cross by the name. Voice Mail Lite.
    - Important Do not uncheck any other boxes as this will also remove those features.
  - 7. Click Next. The Ready to Modify the Program window opens.
  - 8. Click Install. The Voicemail Lite program will be removed, which may take several minutes.
  - 9. Click Finish to exit the InstallShield Wizard.
  - 10. Click Close to close the Add/Remove Programs window.
  - 11. Remove any shortcuts to \(\nabla MLite.exe\) from Start > Programs > Startup.
- 2.Install the New Software

The next step is to install the Voicemail Pro software. See <u>Installing Voicemail Pro 16</u> and then refer to the sections that relate to the type of Voicemail Pro that you intend to install.

3. Move the Voicemail Lite Folders

This must be done before users start to use Voicemail Pro. As part of the upgrade procedure you need to move the Voicemail Lite folders that contain any existing voicemail messages and mailbox greetings. This stage copies the existing Voicemail Lite messages and greetings over the newly installed Voicemail Pro set.

- 4. Using Windows Explorer or My Computer, locate the folder C:\Program Files\Avaya\IP Office\Voicemail Server.
- 5. Copy all sub-folders and files in that folder.
- 6. Paste the sub-folders and files in the folder *C:\Program Files\Avaya\IP Office\Voicemail Pro\VM*. Replace any existing folders.
- 7. Select the Mailbox Mode.

Voicemail Lite runs in IP Office mailbox mode. By default Voicemail Pro installs in Intuity mailbox mode. If required by your users, you can set Voicemail Pro back to IP Office mailbox mode.

- 1. Start the Voicemail Pro Client.
- 2. Click the Preferences icon and select General.
- 3. On the General tab, change the Default Telephony Interface from Intuity to IP Office.
- 4. Click OK.
- 5. Click Save & Make Live.

The new version of Voicemail Pro has been installed. Test that the system is running by dialing \*17 from any extension. You should hear the mailbox announcement.

# 2.4 UMS Web Services

The Voicemail Pro server PC acts as the IMAP server.

Voicemail Pro 4.2+ adds support for user mailboxes to be accessed using the additional methods listed below. For Voicemail Pro 5.0+ this has been expanded to include hunt group mailboxes.

- IMAP Email Client Support
  This method allows mailbox access using any email client that supports IMAP, for example Outlook and Lotus Notes.
- Web Voicemail Access
  This method alls mailbox access using a web browser. Messages can be played back to an IP Office phone extension or through the PC if the browser is audio enabled. Web voicemail requires the voicemail server to also run IIS and
- UMS Exchange 2007 (Voicemail Pro 5.0+)
   A user or group can be configured to have their voicemail messages forwarded to the inbox of an Exchange 2007 email account. Telephone, including Visual Voice, mailbox access is redirected to that email inbox as the store for voicemail messages. Alternatively the user can access their voicemail messages using Outlook 2007 or any other mechanisms supported by Exchange 2007. Voicemail messages in an Exchange 2007 inbox are not visible to UMS IMAP and UMS Web Voicemail, however Exchange 2007 provides its own methods for IMAP and web browsing of Exchange mailboxes.

Use of these options requires the user to be licensed, either using an appropriate IP Office user profile license or the legacy UMS Web Services license.

| Feature                                      | Web<br>Voicemail | IMAP Client | Exchange<br>2007 |
|----------------------------------------------|------------------|-------------|------------------|
| Playback via PC.                             | <b>-</b>         | 7           | <b>-</b>         |
| Playback via User Extension.                 | <b>y</b>         | ×           | <b>X</b> [1]     |
| Save message Wav to PC.                      | ×                | 1           | · ·              |
| Forward messages to other voicemail mailbox. | <b>*</b>         | ×           | ×                |
| Forward messages to other email mailbox.     | ×                | 1           | <i>-</i>         |
| Undelete manually deleted messages.          | <b>y</b>         | <b>/</b>    | <b>-</b>         |
| Mark message as unread.                      | <b>y</b>         | <b>/</b>    | <b>-</b>         |
| Change voicemail password.                   | 1                | ×           | ×                |
| Show Message Types                           | Web<br>Voicemail | IMAP Client | Exchange<br>2007 |
| - New (Unread).                              |                  | <b>-</b>    | <b>-</b>         |
| - Old (read).                                | -                | -           | -                |
| - Saved.                                     | -                | -           | ×                |
| - Priority.                                  | <b>-</b>         | <b>-</b>    | <b>-</b>         |
| - Private.                                   | <b>X</b> [2]     | X           | <b>-</b>         |
| - Deleted.                                   | <b>V</b>         | <b>J</b>    | <b>y</b>         |

- 1. Exchange 2007 Unified Messaging supports the playback of messages through a range of options controlled and configured on the exchange server.
- 2. Private messages are not indicated, however the web voicemail will not allow the forwarding of private messages.

# 2.4.1 IMAP Installation

Voicemail Pro 4.2+ support mailbox synchronization with email clients that can support IMAP (Internet Message Access Protocol) accounts. Examples are Outlook, Outlook Express and Lotus Notes.

Once configured, the IMAP folder and the mailbox are synchronized whenever the IMAP folder is opened. The method of indication of the different message types will depend on the email client being used and is not controlled by the Voicemail Pro

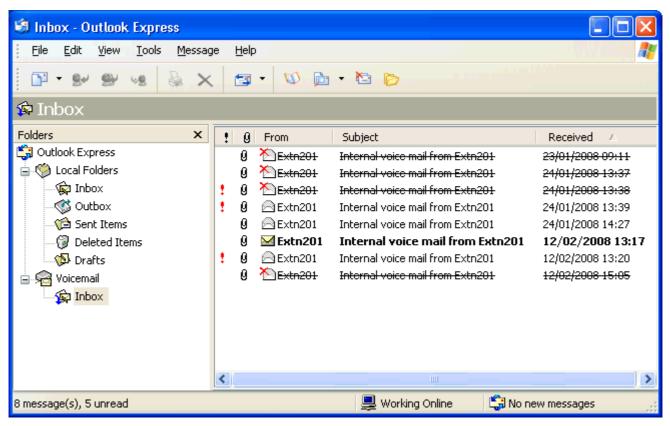

The number of mailboxes that can be configured for IMAP and/or web access is controlled by licenses.

#### Installing the Voicemail Pro IMAP Server

The IMAP server is installed as a standard part of the Voicemail Pro service installation. It uses the IP address of the Voicemail Pro server PC and runs on the standard IMAP port 143.

The only special consideration is to avoid having any other IMAP server running on the same PC.

### Licensing IP Office for Web Services

UMS web services can be licensed in a number of ways by licenses added to the IP Office configuration:

- User Licensing User licensing is done as follows.
  - Users whose Profile is set to *Teleworker User* or *Power User* can be enabled to UMS if required. This requires Teleworker Profile or Power User Profile licenses.
  - User's whose Profile is set to Basic User can be licensed using legacy UMS Web Services licenses.
- Hunt Group Licensing Hunt groups are licensed by UMS Web Services licenses.
- 1. Start IP Office Manager.
- 2. Receive the configuration from the IP Office associated with the Voicemail Pro server.
- 3. In the Licenses section, add the required licenses.
- 4. Merge the configuration back to the IP Office and then receive the configuration again.
- 5. In the Licenses section check that the License Status of the licenses is now shown as *Valid*.
- 6. Start the Voicemail Pro client
- 7. Select Help | About.
- 8. The screen should list the Web Services as Started and should show the number of UMS licenses.

# Configure Users for UMS

- 1. Start IP Office Manager.
- 2. Receive the configuration from the IP Office system hosting the user.
- 3. Select User and then select the required user.
- 4. Set their Profile to either Teleworker or Power User.
- 5. Select the Voicemail tab. Enable UMS Web Services. Click OK.
- 6. Merge the configuration back to the IP Office.

### Configuring Hunt Groups for UMS

Access to hunt group mailboxes using UMS is supported for Voicemail Pro 5.0+.

- 1. Start IP Office Manager.
- 2. Receive the configuration from the IP Office system hosting the hunt group.
- 3. Select the hunt group.
- 4. Click on the Voicemail tab.
- 5. Enable UMS Web Services. Click OK.
- 6. Merge the configuration back to the IP Office.

### Configuring a User Email account

The exact method of configuration of an IMAP account depends on the IMAP client being used by the user. For example it may be necessary to enable some field with dummy data in order for the email client to accept the account even though those settings are not used by the Voicemail Pro IMAP server.

The general details that are required are:

| IMAP Account Setting | IP Office Value                                         |
|----------------------|---------------------------------------------------------|
| Incoming Server      | Voicemail Pro server IP address or domain name address. |
| Account Name         | User name or extension number.                          |
| Password             | User voicemail code.                                    |

#### Example: Outlook

- 1. Select Tools and then Options.
- 2. Select Mail Setup and then click E-mail Accounts.
- 3. Select Add a new e-mail account.
- 4. Select IMAP as the server type.
- 5. In Server Information for Incoming mail server and Outgoing mail server enter the IP address or domain name address of the Voicemail Pro server PC.
- 6. In Logon Information enter the user's extension number and voicemail code as the User Name and Password.
- 7. Click Next.

### **Example: Outlook Express**

- 1. Select Tools and then Accounts.
- 2. Select Add and then Mail.
- 3. Enter a descriptive name such as Voicemail and click Next.
- 4. Enter an email address. This is not used but a value must be entered to move to the next screen. Click Next.
- 5. Set My incoming mail server is a to IMAP.
- 6. In the Incoming server field enter the IP address or domain name address of the Voicemail Pro server PC.
- 7. Enter a value in the Outgoing mail server field. This is not used but a value must be entered to move to the next screen. Click Next.
- 8. For Account Name enter the user's extension number or name in the IP Office configuration.
- 9. For Password enter the user's Voicemail Code.
- 10.Click Next and then Finish.

# 2.4.2 Web Voicemail Installation

Voicemail Pro 4.2+ support web access to user mailboxes. Users are then able to play their messages, mark them as saved or deleted, or forward messages to another mailbox. Playback is through an IP Office extension or through the audio facilities of the PC.

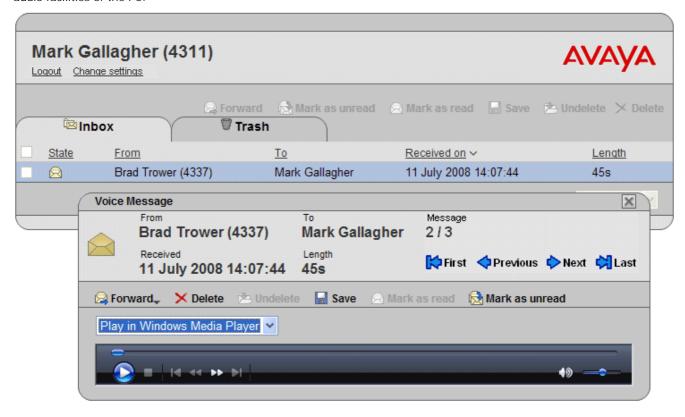

#### Web Voicemail Installation Requirements

The Web Voicemail component is selectable as part of a custom Voicemail Pro installation. Note the pre-requisites below before doing the Web Voicemail installation.

• □ IIS Web Server

Must be installed on the voicemail server PC before the Voicemail Pro Web Voicemail component is installed.

- LI PHP
  - Web Voicemail uses PHP. If an existing PHP is not detected, the Voicemail Pro installation will install its own PHP.
- □ Licenses

The use of Web Voicemail and the number of users who can be configured to access it are controlled by the UMS Web Services license entered in the IP Office configuration.

UMS web services can be licensed in a number of ways by licenses added to the IP Office configuration:

- User Licensing
  - User licensing is done as follows.
    - Users whose Profile is set to *Teleworker User* or *Power User* can be enabled to UMS if required. This requires Teleworker Profile or Power User Profile licenses.
    - User's whose Profile is set to *Basic User* can be licensed using legacy UMS Web Services licenses.
- Hunt Group Licensing
  - Hunt groups are licensed by UMS Web Services licenses.
- □ Computer Name\URL

The computer name is used as part of its URL on the network. Ensure that the name is set to something that appropriately indicates its purpose and that can be used as part of the URL for the web server within the customer's domain.

□ Remove IMS

Voicemail Pro UMS is not supported on systems that are using Voicemail Pro IMS. IMS must be removed before UMS can be selected for installation.

#### User and Browser Requirements

For users to access Web Voicemail they require a web browser that meets the following requirements:

- □ Javascript Enabled Web Browser Web Voicemail is tested against the following browsers. Other browser may work so long as they support JavaScript
  - Internet Explorer V6 SP1 or higher.
  - Internet Explorer V7 or higher.
  - Mozilla Firefox V2.0.0.2 or higher.
  - Opera V9.10 or higher.
- PC Playback

and CSS.

Browser access allows the selection of message playback either via an IP Office extension or through the web browser. Avaya test browser playback using the following Windows media players:

- Windows Media Player 10.
- Windows Media Player 11.
- Quick Time 7.4.
- VLC 0.8.
- ☐ User Name and Password

Once enabled for UMS Web Services in the IP Office configuration, to log on using Web Voicemail, the user will need to know their Name and Voicemail Code as set in the IP Office configuration. Note that this is the Name and not the Full Name.

# Voicemail Pro Software Installation with Web Voicemail Component

The Web Voicemail component is installed as part of a Custom Voicemail Pro installation. From the list of

- 1. Verify that IIS is installed and running on the voicemail server PC. Check that it can be browsed from user PC's.
  - While the server can be browsed by IP address, the URL used by users will be based on the server's computer name within the customer domain. Check that web server can be browsed from user PC's using the server's computer name as part of the URL. If necessary change that name to accurately indicate its function.
- 2. Insert the IP Office Applications DVD. Click on the link for Voicemail Pro and then double-click on setup.exe. The Choose Setup Language window opens.
- 3. When asked for the type of Voicemail Pro install to perform, select Voicemail Pro (Full).
- 4. On the next screen select Custom.
- 5. In the list of components scroll down and select Web Voicemail. Do not change any of the other selections unless you understand the requirements for those components.
- 6. Follow the remainder of the installation process and allow the voicemail server to reboot when required.

### Licensing IP Office for Web Services

UMS web services can be licensed in a number of ways by licenses added to the IP Office configuration:

- User Licensing
   User licensing is done as follows.
  - Users whose Profile is set to *Teleworker User* or *Power User* can be enabled to UMS if required. This requires Teleworker Profile or Power User Profile licenses.
  - User's whose Profile is set to Basic User can be licensed using legacy UMS Web Services licenses.
- Hunt Group Licensing Hunt groups are licensed by UMS Web Services licenses.
- 1. Start IP Office Manager.
- 2. Receive the configuration from the IP Office associated with the Voicemail Pro server.
- 3. In the Licenses section, add the required licenses.
- 4. Merge the configuration back to the IP Office and then receive the configuration again.

- 5. In the Licenses section check that the License Status of the licenses is now shown as Valid.
- 6. Start the Voicemail Pro client
- 7. Select Help | About.
- 8. The screen should list the Web Services as Started and should show the number of UMS licenses.

### Configure Users for UMS

- 1. Start IP Office Manager.
- 2. Receive the configuration from the IP Office system hosting the user.
- 3. Select User and then select the required user.
- 4. Set their Profile to either Teleworker or Power User.
- 5. Select the Voicemail tab. Enable UMS Web Services. Click OK.
- 6. Merge the configuration back to the IP Office.

### Configuring Hunt Groups for UMS

Access to hunt group mailboxes using UMS is supported for Voicemail Pro 5.0+.

- 1. Start IP Office Manager.
- 2. Receive the configuration from the IP Office system hosting the hunt group.
- 3. Select the hunt group.
- 4. Click on the Voicemail tab.
- 5. Enable UMS Web Services. Click OK.
- 6. Merge the configuration back to the IP Office.

### UMS Web Voicemail and ContactStore

It is possible to run ContactStore and UMS Web Voicemail on the same server PC. However some additional steps are required following installation in order to allow browser access to both applications.

- 1. Install UMS web voicemail.
- 2. Install ContactStore.
- 3. Reboot the server.
- 4. Within services, stop the *ContactStore* service.
- 5. Using a web browser access a voicemail mailbox using UMS web voicemail.
- 6. Restart the ContactStore service.
- 7. Both application should now be accessible via web browser.

# Playback Control

UMS message playback through the web browser is tested and supported with the Windows Media Player. It may work with other audio playback controls but will not have been tested.

The following methods can be used to check that the audio playback is associated with the Windows Media Player.

#### Firefox

- 1. Select Tools | Options | Applications or Tools | Options | Content | File Types | Manage.
- 2. In the search box enter x-mplayer2.

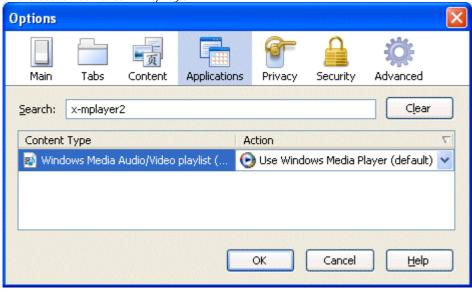

3. Check that the Action is set to *Use Windows Media Player* or *Use Windows Media Player plug-in Dynamic Link Library.* 

# Opera

1. Select Tools | Preferences.

2. Select Downloads and use the search box to find x-mplayer2 Preferences General Wand Web pages Advanced Hide file types opened with Opera Browsing 🔍 x-mpl Search ↑MIME type File extension(s) New... Notifications application/x-mplayer2 Delete Content Fonts Edit... Downloads Programs File type History Cookies MIME type File extensions Security Network application/x-mplayer2 Toolbars Action Downlo. Shortcuts Show download dialog Voice C:\Doc Open with Opera Save to disk Open when transfer is complete Do not ask for folder, but save directly to Choose Open with default application Open with other application Choose Pass web address directly to application Use plug-in Windows Media Player Plug-in Dynamic Link Library

3. Check that the setting is set to Use plug-in and Windows Media Player Plug-In Dynamic Link Library.

OΚ

Cancel

#### Internet Explorer

- 1. Internet Explorer uses the application associated with the wav file type for Windows.
- 2. Select My Computer.
- 3. Select Tools | Folder Options.
- 4. Select File Types.

•

Help

5. Locate and select the WAV extension type.

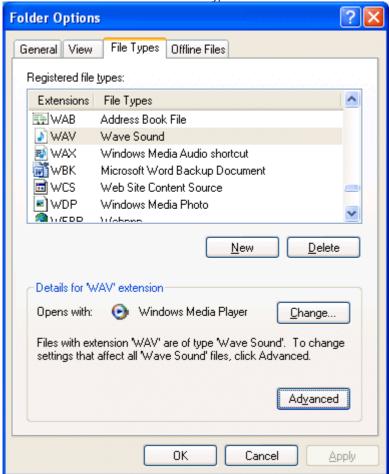

6. Check that the details show Windows Media Player as the selected application for this file type.

# 2.4.3 Exchange 2007 Installation

A UMS user or group can be configured to have their voicemail messages forwarded to the inbox of an Exchange 2007 email account. They can then access their voicemail messages using Outlook 2007 and playback those messages on their PC. Alternatively any other mechanisms supported by Exchange 2007 Unified Messaging can be used. Access to the messages from an IP Office telephone is still supported, including Visual Voice.

Voicemail messages in an Exchange 2007 inbox are not visible to UMS IMAP and UMS Web Voicemail, however Exchange 2007 provides its own methods for IMAP and web browsing of Exchange mailboxes.

Note

When using an Exchange 2007 server as the message store for a user's voicemail messages, the voicemail server will deliver messages to the Exchange server on completion of the recording. However, the presentation to Outlook and back to the voicemail server for message waiting indication (MWI) and access via telephone is delayed by Exchange server processing. The delay is typically 1 or 2 minutes. The same delay also applies to changes in the message status that affect message waiting indication.

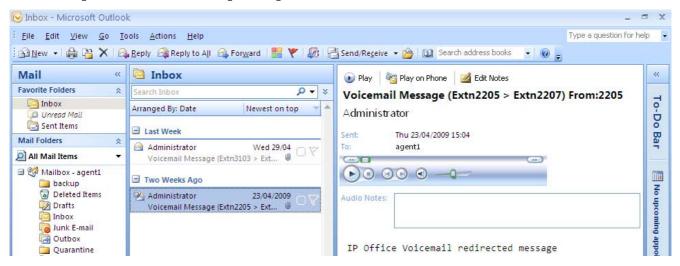

The following are the pre-requisites for UMS Exchange 2007:

- Exchange 2007 Server
  - The Exchange 2007 server must be configured with the Unified Messaging Server Role selected.
  - · A Dial Plan must be created on the Exchange 2007 server. This can be a blank dial plan but it must exist.
  - Within the Exchange 2007 server settings for each mailbox, select Enable Unified Messaging.
- · Voicemail Pro
  - The Voicemail Pro server must be configured for MAPI based voicemail email 68.
  - The supported MAPI applications are Exchange 2007 and Outlook 2007.
- IP Office
  - The user or hunt group must be licensed and enabled for UMS Web Services.
  - The user or hunt group's Voicemail Email mode must be set to Forward.

#### Exchange Server 2007 Unified Messaging Configuration

This is a simple overview of the minimum steps required. For full details refer to the Microsoft documentation.

In order to support UMS Exchange Server 2007 operation, the Exchange Sever must be configured to include the Unified Messaging Server Role.

1. From the Windows Control Panel, select Program and Features.

2. Select Microsoft Exchange Server 2007 and click Change.

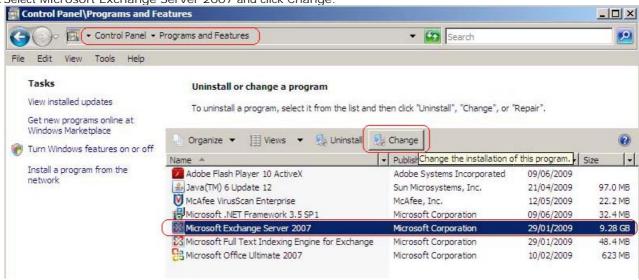

3. The wizard for changing Exchange Server setup is started. Click Next.

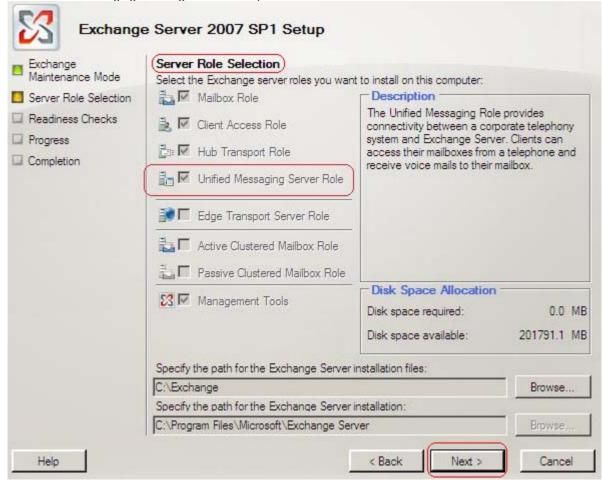

4. In the Server Role Selection list check that Unified Messaging Server Role is one of the selected roles. Click Next through the wizard and then Finish.

Having enabled the Unified Messaging role on the Exchange Server, the role can be configured and enabled for the mailboxes.

- 1. Select Start | Programs | Microsoft Exchange Server 2007 | Exchange Server Management Console.
- 2. Expand the Server Configuration list. The Unified Messaging role should appear in the list.

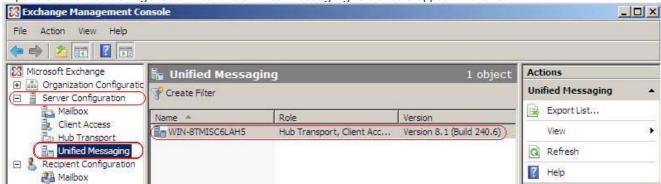

- 3. You need to create a Unified Messaging dial plan.
  - a. Expand the Organization Configuration and select Unified Messaging.

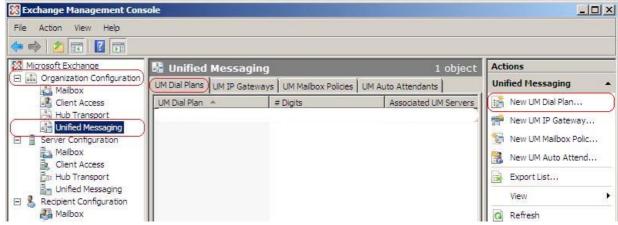

- b. Select the UM Dial Plans tab and in the Actions list select New UM Dial Plan....
- c. The New UM Dial Plan wizard will be started.

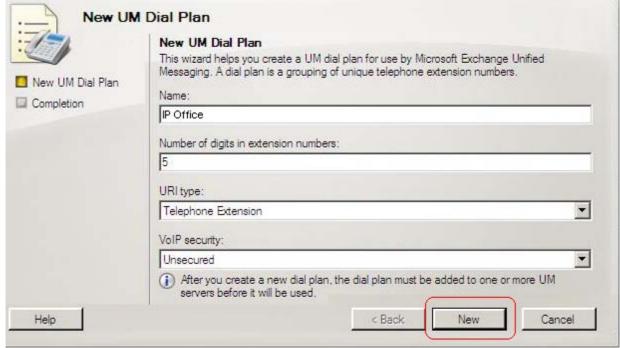

- d. Create a plan similar to the one shown above. The digits length is not important but must be matched later in the process. The simplest option is to set it to match your IP Office extension number length. Click New and then Finish.
- 4. You now need to select which mailboxes the Unified Server role is available.

- a. Expand the Recipient Configuration section and select Mailbox.
- b. Right click on the configuration settings used for general mailbox users and select Enable Unified Messaging....

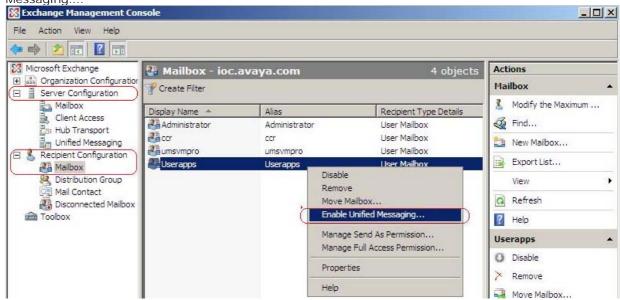

c. The wizard for the mailbox Unified Messaging settings is started.

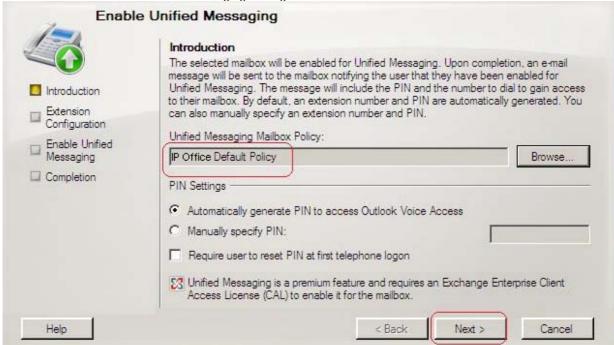

d. For the Unified Messaging Mailbox Policy click on Browse... and select the previously created dial plan.

e. Select Automatically generate PIN to access Outlook Voice Access. Click Next.

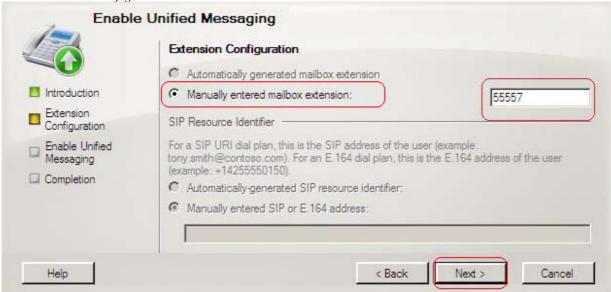

- f. Select Manually entered mailbox extension. Enter a number that matches the digit length that was specified in the UM Dial Plan previously created. The actual number entered does not need to match an IP Office extension, only the length is important. Select Next.
- g. Select Enable and then Finish.

# 2.5 Centralized Voicemail Pro

A Small Community Network (SCN) consists of several IP Office telephone systems. These are connected using H323 Lines where the Supplementary Services settings of the lines has been set to *IP Office SCN*. For details refer to the IP Office Manager documentation.

Centralized

IP Office

Within a Small Community Network, the following options for providing voicemail are supported:

- Centralized Voicemail 52 Centralized Voicemail Pro uses a single Voicemail Pro server to provide voicemail services for all IP Offices in the Small Community Network. Except for use of ContactStore, only the central IP Office hosting the voicemail server requires licensing for Voicemail Pro operation and features.
  - Licenses: The central IP Office is licensed as normal for Voicemail Pro operation and the voicemail features required. The other IP Offices only require licenses for UMS and or for ContactStore if required.
- Centralized Voicemail with Fallback IP Office 53
   Control of the voicemail server can be assumed by another IP Office if the central IP Office becomes unavailable.
  - IP Office Release 5.0+ with Voicemail Pro 5.0+.
  - Licenses: The fallback IP Office that assumes control of the voicemail server requires licenses for Voicemail Pro operation and the features required during fallback.
- Centralized Voicemail with a Backup Voicemail Server

  | 54

The central IP Office hosting the voicemail server can be configured with the IP address of a backup voicemail server. During normal operation, call flows and other settings on the backup server are kept synchronized with those of the primary voicemail server. If the primary voicemail server becomes unavailable to the network, voicemail services are provided by the backup voicemail server.

- IP Office Release 6.0+ with Voicemail Pro 6.0+.
- IIS SMTP is used to exchange information between the servers.
- Licenses: The existing licenses are used.
- Centralized Voicemail with Distributed Voicemail Servers 55

Other IP Offices in the Small Community Network can host their own Voicemail Pro server. That server is then used for the IP Office's voicemail functions except message storage.

- IP Office Release 6.0+ with Voicemail Pro 6.0+.
- IIS SMTP is used to exchange information between the servers.
- The distributed voicemail server provides all voicemail services except voicemail collection for its associated IP Office.
- Licenses: Each IP Office using a distributed voicemail server must have licenses for Voicemail Pro operation and the voicemail features required.

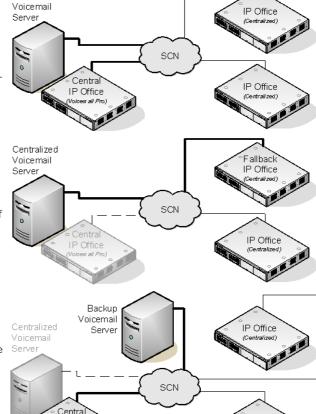

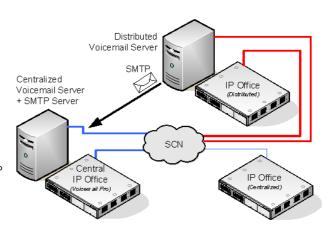

In all the cases above, the central voicemail server remains the store for messages and recordings (except for Exchange UMS users). The central voicemail server does message waiting indication and is the voicemail server used for message collection. Only when the central server is temporarily unavailable will the backup or any distributed server do message storage and collection. In those scenarios, when the central server is restored, messages collected by the backup or distributed servers are forwarded to the central server.

 $\underline{\text{Combinations}} \, \overline{\text{57}} \, \text{of the solutions above can be deployed. For example using a backup server and fallback IP Office control.}$ 

IP Office

# 2.5.1 Centralized Voicemail

Within a Small Community Network, a single Voicemail Pro server can be used to provide voicemail features for all the IP Offices in the SCN.

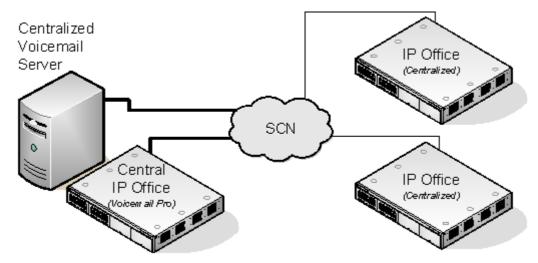

One IP Office is configured for operation with the Voicemail Pro server as normal, including the license for voicemail operation and the features required. This IP Office is then regarded as the central IP Office for voicemail.

Within the other IP Office systems, the voicemail settings are configured to indicate that they get their voicemail services from the central IP Office. These IP Offices do not need licenses for voicemail (except for ContactStore and or UMS if required).

# Summary of IP Office Settings

Once the IP Office SCN has been setup, the following settings are used in the IP Office systems to provide voicemail operation for all the IP Offices.

| IP Office Settings    | Central IP Office                                                                 | Other IP Offices                                                                        |  |
|-----------------------|-----------------------------------------------------------------------------------|-----------------------------------------------------------------------------------------|--|
| Voicemail Type        | Voicemail Pro                                                                     | Centralized Voicemail                                                                   |  |
| Voicemail IP Address  | Set to the voicemail server PC's IP address.                                      | Not used.                                                                               |  |
| Voicemail Destination |                                                                                   | Set to the Outgoing Group ID of the H323<br>Line to the central IP Office.              |  |
| Licenses              | This system needs <u>licenses</u> 21 for all the Voicemail Pro features required. | The other IP Offices only require licenses for UMS and or for ContactStore if required. |  |

When accessing a voicemail server that is acting as centralized voicemail server, the Voicemail Pro will display Centralized Voicemail in the title bar.

# 2.5.2 Fallback IP Office Control

IP Office Release 5.0+ supports a number of fallback features for Small Community Networks. In conjunction with Voicemail Pro 5.0+, fallback can include one of the IP Offices assuming control of the voicemail server should the central IP Office become unavailable on the network.

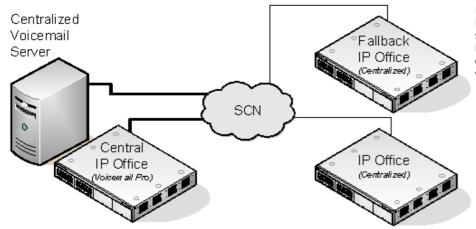

Normal Operation
During normal operation, voicemail
services for the Small Community
Network are provided by the
central IP Office communicating
with the voicemail server.

Fallback Control Operation
If the central IP Office becomes
unavailable to the network, control
of voicemail services for the Small
Community Network is assumed by
the fallback IP Office.

#### WARNING

During the transition of voicemail control, access to voicemail may be unavailable for several minutes. Existing voicemail calls are disconnected and new calls are routed as if voicemail is unavailable. The same applies when the central IP Office is restored.

### Setup and Requirements for Voicemail Fallback

- Within the configuration of the central IP Office hosting the voicemail server, on the H323 Line to the fallback IP Office:
  - The Supplementary Services setting should be changed from IP Office SCN to IP Office SCN Fallback.
  - The option Backs up my Voicemail should then be selected from the SCN Backup Options.
- The fallback IP Office is configured for centralized voicemail as normal. However its configuration must also include licenses for the Voicemail Pro support and the voicemail features required during fallback.

# 2.5.3 Backup Voicemail Server Operation

For IP Office Release 6.0, the central IP Office hosting the Voicemail Pro server can be configured with the IP address of a backup voicemail server. If the central voicemail server becomes unavailable to the network, the backup server will be used to provide voicemail services. This option requires the voicemail servers to be running Voicemail Pro 6.0 or higher.

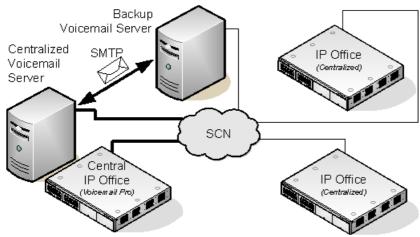

Centralized voicemail with a backup server during normal operation.

**During Normal Operation:** 

- Voicemail services and message storage for the IP Offices is provided by the primary voicemail server.
- Call flows and other settings configured on the backup voicemail server are synchronized with those of the central voicemail server.
- Messages are synchronized but the central voicemail server remains the message store accessed for message collection.
- The synchronization is done using IIS SMTP email between the servers.

During Backup Operation: If the central voicemail server become unavailable to the network:

- The backup voicemail server provides voicemail services for the IP Offices.
- New messages are left on the backup server.

#### After Backup Operation

- When the central voicemail server is restored, it does not automatically resume control. However messages and changes that occurred while it was unavailable are synchronized from the backup server.
- If the backup server fails, the central sever resumes control as the active server
- Call flows defined on the central server are synchronized with the backup server.

Centralized voicemail with a backup server during backup operation.

- Call flows defined on the central server cannot be modified on the backup server.
- Call flows cannot be defined on the backup server.
- Call flows defined on a distributed server are not synchronized to the central or backup servers.

# Configuring Backup Server Operation

- 1. The Voicemail Pro server software is installed as normal on the backup server PC. The voicemail server is not specifically configured as being a backup server.
- 2. The central IP Office hosting the primary voicemail server is configured with the IP addresses of both the primary voicemail server and the backup voicemail server.

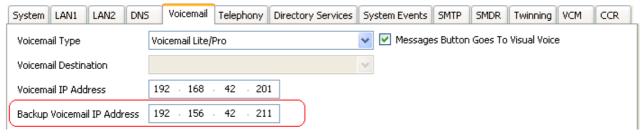

3. The other IP Offices are configured for centralized or distributed voicemail as normal.

# 2.5.4 Distributed Voicemail Servers

For IP Office Release 6.0, remote IP Offices in the Small Community Network can be associated with another voicemail server in addition to the centralized voicemail server. The additional distributed server then provides all voicemail services (except message storage and collection) for that IP Office. This requires the remote IP Office to have licenses for voicemail operation and the features it requires.

While the distributed server does message recording, it forwards all messages to the central voicemail server. The messages are transferred between systems using an IIS SMTP email services. For mailbox users, message waiting indication and message collection is still done using the central voicemail server.

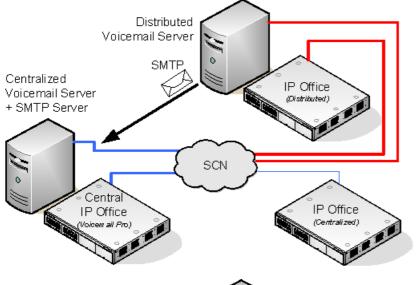

Centralized Voicemail with Additional Distributed Voicemail Servers In this scenario, an additional voicemail sever has been added to the Small Community Network. One of the IP Office is configured to use that server for its voicemail services.

- Other IP Offices continue to use centralized voicemail as normal.
- An IP Office that is using a distributed voicemail server cannot also be used as the <u>fallback IP Office</u> 53 for the central voicemail server.
- The synchronization is done using IIS SMTP email between the servers.

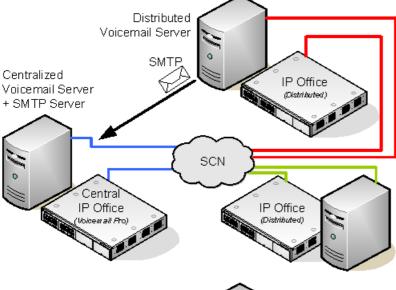

Multiple Distributed Servers Additional distributed voicemail servers can be added as required by the individual IP Office sites in the Small Community Network.

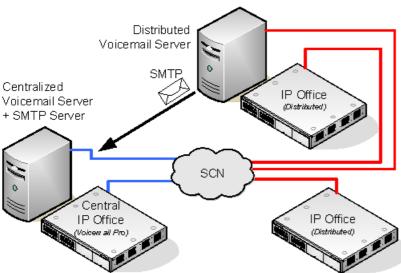

Sharing Distributed Voicemail Servers The same distributed voicemail server can be shared by several IP Offices. The services it provided to each will depend on the licenses that each has. Summary of IP Office Configuration Settings for Distributed Voicemail Severs

| IP Office Settings       | Central IP Office                                                                                        | Other IP Offices      | IP Office with Distributed<br>Server                                                  |
|--------------------------|----------------------------------------------------------------------------------------------------|-----------------------|---------------------------------------------------------------------------------------|
| Voicemail Type           | Voicemail Pro                                                                                            | Centralized Voicemail | Distributed Voicemail                                                                 |
| Voicemail IP<br>Address  | Set to the central voicemail server PC's IP address.                                                     | Not used.             | Set to the distributed voicemail server PC's IP address.                              |
| Voicemail<br>Destination | Not used.                                                                                                |                       | Set to the Outgoing Group ID of the H323 Line to the central IP Office.               |
| Licenses                 | This system needs <u>licenses</u> 21 <sup>1</sup> for Voicemail Pro and all voicemail features required. |                       | This system needs licenses 214 for Voicemail Pro and all voicemail features required. |

# Configuring Distributed Voicemail Server Operation

- 1. The centralized voicemail server for the SCN and its central IP Office are configured as normal.
- 2. The Voicemail Pro server software is installed as normal any distributed voicemail server PC's. The distributed voicemail server is not specifically configured as being a distributed server.
- 3. Each IP Office hosting a distributed voicemail server is configured with the Voicemail Type set to *Distributed Voicemail*.

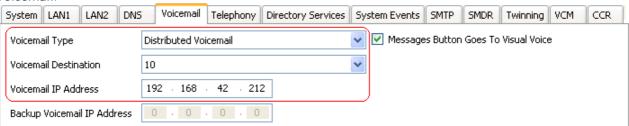

- The Voicemail Destination is set the *Outgoing Group ID* of the H323 trunk to the central IP Office hosting the centralized voicemail server.
- The Voicemail IP Address is set to the IP address of the PC running the distributed voicemail server for the IP Office.

# 2.5.5 Combined Options

The various centralized voicemail options (standard, fallback, backup and distributed) can be used within the same Small Community Network.

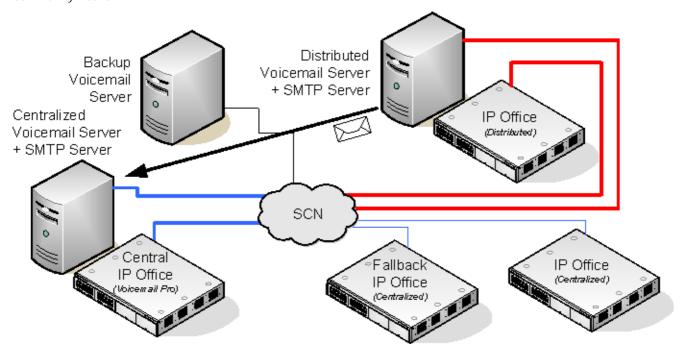

- An IP Office using a distributed voicemail cannot be used as the fallback IP Office for the central IP Office.
- A distributed voicemail server cannot also be used as the backup voicemail server.

Example: Combined Fallback Control and Backup Server Operation

In the example below the fallback IP Office control [53] and backup voicemail server [54] peration can be combined.

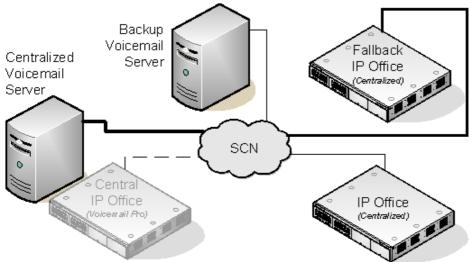

Central IP Office
 Unavailable
 If the central IP Office
 becomes unavailable on the
 network, the fallback IP Office
 assumes control of voicemail
 services using the centralized
 voicemail server.

Central Voicemail Server controlled by Fallback IP Office

Central Voicemail
 Unavailable
 If the central voicemail server
 becomes unavailable on the
 network, the central IP Office
 will switch to using the
 backup voicemail server.

Backup Voicemail Server controlled by Central IP Office

 Central IP Office and Central Voicemail Server Unavailable If both the central IP Office and the central voicemail server become unavailable to the network, voicemail services will switch to the backup voicemail server under control of the fallback IP Office.

Combined Backup Voicemail Server and Fallback IP Office Operation

# 2.5.6 Installation Notes

### **SMTP** Configuration

Both the distributed voicemail and backup voicemail scenarios use the same mechanism for the information exchange between the servers. That mechanism uses SMTP emails between the IIS on each of the voicemail servers. Note that this means a server with Microsoft Exchange installed (such as a SBS server) cannot be used as Exchange replaces the IIS SMTP service.

The following notes apply to both scenarios unless specifically stated as otherwise.

#### 1. Install and Enable IIS

All the voicemail servers (central, distributed and backup) require IIS to be installed and enabled on the server before installation of the Voicemail Pro server software.

- 1. Start the Internet Information Services manager.
- 2. Right-click on the Default SMTP Virtual Server and select Properties.
- 3. Select the Messages tab. Deselect the Limit Message Size and Limit number of messages per connection options.
- 2. Configure Each Voicemail Pro Server for SMTP Email via ITS Following installation of the Voicemail Pro server software, its should be configured for SMTP email operation as follows:
  - a. By default the Voicemail Pro server installs defaulted to SMTP email operation. However this should be checked.
    - 1. Start the Voicemail Pro Client. Click Preferences and select General.
    - 2. Click the Email tab.
    - 3. Ensure that the MAPI 10th settings are not enabled. .
    - 4. Select the SMTP Sender 102 sub tab. The first entry in the list must be configured for SMTP between the voicemail servers. Set the Domain and Server to the fully qualified domain name of the voicemail server.

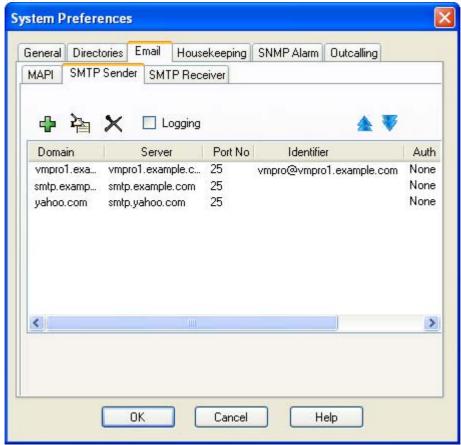

• For a Windows based voicemail server, these emails will be received on port 25 by IIS and will be placed in its mail drop folder. To obtain the name, right-click on My Computer and select Properties . The Computer Name tab shows the information that should be used as Full computer name. The name must be used, IP addresses are not used.

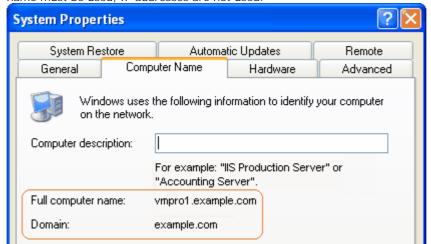

5. Select the SMTP Receiver 105 sub tab

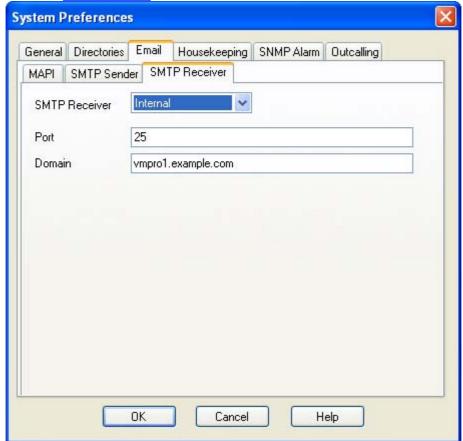

- For a Windows based server, set the SMTP Receiver as *External* and set the Drop Folder address to be the IIS mail drop folder (usually *C:\Inetpub\mailroot\Drop*). For a Linux based server set the SMTP Receiver as *Internal*.
- Click OK.
- 6. Click Save & Make Live.
- 3. Ensure that Port 25 is Not Blocked
  Many firewalls block access to port 25 by default. Check that the firewall software being used on the server is
  configured to allow *VMProV5Svc.exe* as an exception.

4. DNS Host Routing (Optional)

SMTP operation uses fully qualified domain names that need to be resolved to IP addresses by the network's DNS server. To guarantee name resolution the hosts files on each server can be used. Note however that if this method is used, any changes to IP addresses of servers will need to be reflected in the file update. Locate the file *C: \Windows\System32\drivers\eta\theta\theta\thetasts* and open it in a text editor such as WordPad. Add IP address and fully qualified domain name entries for each of the other voicemail servers.

### Voicemail Pro Configuration

In all scenarios, each Voicemail Pro server should use the same basic configuration settings, ie. the same voicemail mode (Intuity or IP Office) and the same housekeeping settings.

### **IP Office Configuration**

Configuring Distributed Voicemail Server Operation

- 1. The centralized voicemail server for the SCN and its central IP Office are configured as normal.
- 2. Each IP Office not hosting a distributed voicemail server is configured with the Voicemail Type set to *Centralized Voicemail*.

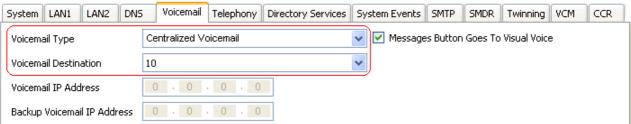

• The Voicemail Destination is set the *Outgoing Group ID* of the H323 trunk to the central IP Office hosting the centralized voicemail server.

#### Configuring Distributed Voicemail Server Operation

- 1. The centralized voicemail server for the SCN and its central IP Office are configured as normal.
- 2. The Voicemail Pro server software is installed as normal any distributed voicemail server PC's. The distributed voicemail server is not specifically configured as being a distributed server.
- 3. Each IP Office hosting a distributed voicemail server is configured with the Voicemail Type set to *Distributed Voicemail*.

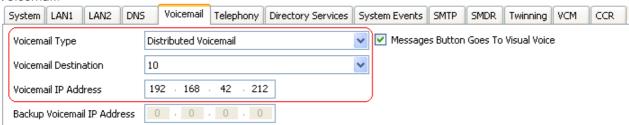

- The Voicemail Destination is set the *Outgoing Group ID* of the H323 trunk to the central IP Office hosting the centralized voicemail server.
- The Voicemail IP Address is set to the IP address of the PC running the distributed voicemail server for the IP Office.

### Configuring Backup Server Operation

- 1. The Voicemail Pro server software is installed as normal on the backup server PC. The voicemail server is not specifically configured as being a backup server.
- 2. The central IP Office hosting the primary voicemail server is configured with the IP addresses of both the primary voicemail server and the backup voicemail server.

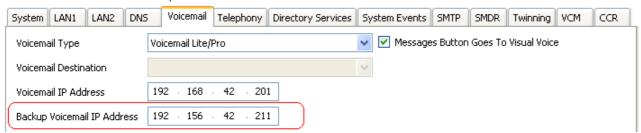

3. The other IP Offices are configured for centralized or distributed voicemail as normal.

#### Check the Server Connections

- 1. Check Connection to the Central Server
  - In the following tests, remember to use the fully qualified domain name of each server.
    - a. Ping Test

Make a ping from the server to the central server, for example *ping vmpro1.example.com*. You should see a series of 4 successful replies from the sever.

- h Telnet Test
  - Make a telnet test from the server to the central server, for example *telnet vmpro1.example.com 25.* You should receive a response from the email server within IIS. Enter *qult* to close the telnet connection.
- 2. Check Connection from the Central Server

Repeat the ping and telnet tests, this time from the central server to the backup or distributed server.

### Checking Status with the Voicemail Pro Client

When connected to a Voicemail Pro server using the Voicemail Pro client, the client title bar will display the role assumed by that voicemail server; Centralized Voicemail, Backup Voicemail or Distributed Voicemail.

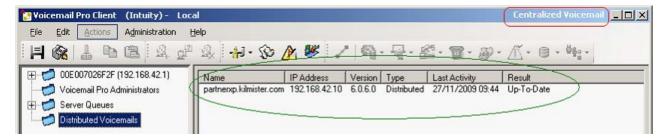

When connected to the backup voicemail server, if it is the active server, the title will have changed from *Backup Voicemail* to *Backup Voicemail* (*Live*).

When connected to the centralized voicemail server, the Distributed Voicemails folder can be selected to display details of the distributed servers and the state of the connection with each. The Result will be either:

- In Progress
   The servers are synchronizing information via SMTP.
- Up-To-Date
  The servers are synchronized.

# 2.6 Voicemail Email

Voicemail Email allows the voicemail server to provide a number of email functions:

- Forward a Message to Email

  If the voicemail server is set to IP Office mailbox mode, mailbox users are able to manually forward an voicemail
  message to their email.
- Automatic New Voicemail Messages
   For all mailbox modes, users can use voicemail email to automatically have a message sent to their email whenever
   they receive a new voicemail message. The email can be a simple alert or it can include a copy of the voicemail as
   an attachment.
- eMail Action
   With customized call flows, an eMail 24st action can be used to send a caller's recorded voicemail message to a specified email address.
- UMS Exchange 2007
   In conjunction with Exchange 2007 and Outlook 2007, users are able to use their Outlook inbox as their mailbox for voicemail messages.

Voicemail Email features requires the voicemail server to be configured for access to either an SMTP email server or to a MAPI email server via a MAPI enabled email client program on the voicemail server PC.

- <u>SMTP Installation</u> 65<sup>th</sup>
  This is an email standard supported by most email servers. It is the default email mode for the voicemail server.
- MAPI Installation
   MAPI requires a MAPI compliant email client program to be installed on the Voicemail Pro server. Supported MAPI clients are Outlook 2000, 2002, 2003, 2007. It also requires the Voicemail Pro service to be run using a user account that is able to send emails via that MAPI client.
  - The exact method of integration between the voicemail server and the MAPI email client depends on whether the voicemail server is part of a work group or a domain. This guide contains examples for both approaches.
  - The MAPI process described in this guide was based on Microsoft Windows 2000 Professional with Microsoft Outlook 2000 and Microsoft Outlook Express 5.5. Steps may differ depending on the version of Windows and email client used.

# 2.6.1 SMTP Setup

To configure the server SMTP email settings:

- 1. Start the Voicemail Pro Client.
- 2. Click Preferences and select General.
- 3. Click the Email tab.
- 4. Ensure that there are no settings on the MAPI sub tab.
- 5. Enter the SMTP settings on the SMTP Sender 102 sub tab. These are the settings that the voicemail server uses for sending SMTP emails.

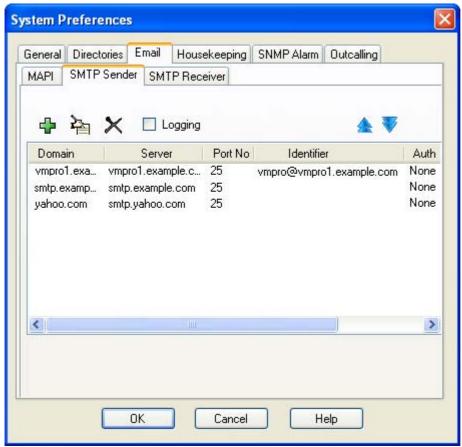

• Logging
If selected, SMTP logging 410 by the server is enabled.

Servers

This section is used to enter details of the SMTP server or servers to which the voicemail server send its messages.

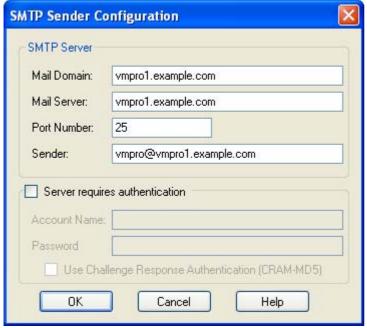

To add a server, click on the 🕂. icon. To edit the server, click on the 🌥 icon. To delete a server entry, click on 🗙

Mail Domain

This field is used differently depending on whether it is the first entry in the list or not:

- For the first server entry in the list:
  This is the default outgoing email settings. It also sets the mail destination domain on which the voicemail server filters incoming messages (see below) and so is repeated on the <a href="SMTP Receiver">SMTP Receiver</a> 102) tab.
  - Messaging Between Voicemail Servers For messaging between voicemail servers, the first entry in the SMTP Sender list must be the one configured and used. Each server uses the SMTP server service on the same server PC as the voicemail service. For example a Windows based servers uses the SMTP email provided by the IIS on the same server. The voicemail service also uses the domain set to filter incoming SMTP mails received by the SMTP server. For this to work, the domain entered should be the fully qualified name of the server on which the voicemail server is running, for example *vmpro1.example.com*. Any incoming messages where the recipient mail domain is not exactly the same as the specified domain are ignored. The recipient can either by *vmsyncmaster*, *vmsyncslave* or the name or extension of a mailbox on the Voicemail Pro server, for example *Extn201@vmprocentral.example.com* or *201@vmprocentral.example.com*.
- For subsequent entries:
  The domain specifies that these settings should be used for emails sent to the matching domain. The entry must be a fully qualified name resolvable by DNS or an IP address.
- Server

This specifies the IP address or fully qualified domain name of the SMTP server to which messages are sent.

- For the first server entry in the list: Where messaging between voicemail servers is being used (central, backup and or distributed servers), the first entry is used and will match the domain set above.
- For subsequent entries:
   It will be the address of the email server that will handle emails for recipients other than another voicemail server on the network.
- Port Number
   This is port to which messages are sent, usually 25.
- Sender (I dentifier)

Note that some servers will only accept emails from a specific sender or sender domain. If left blank, the voicemail server will insert a sender using either the email address set for the voice mailbox user if set or otherwise using the best matching name it can resolve from the IP Office.

Server Requires Authentication

This check box indicates whether the connection to send SMTP messages to the mail server requires authentication with that server. The authentication will typically be to the name and password of a mailbox account configured on that server.

- Account Name
   Sets the name to use for authentication.
- Password
   Set the password to use for authentication.
- User Challenge Response Authentication (Cram MD5)
   If this check box is selected, the name and password are sent using Cram MD5.
- 6. Click OK.
- 7. Click Save and Make Live.

# 2.6.2 MAPI Setup

#### 2.6.2.1 Domain Member

Before you start to install the Voicemail Pro software, you must:

- 1. Create a Voicemail Domain Account 68.
- 2. Configure Outlook for Internet Mail 74.

You are then ready to install Voicemail Pro for MAPI Voicemail Email as a Domain Member. This involves the following key stages:

- 1. <u>Install the Voicemail Pro Software</u> 70.
- 2. Switch Voicemail Pro to MAPI 70.

#### 2.6.2.1.1 Creating a Voicemail Domain Account

- 1. Make sure that the PC that will be running the voicemail server is a member of the domain. To join the domain you will need the use of a log account with administrative permissions on the domain as well as the server PC, consult the domain administrator.
- 2. On the Exchange server:
  - Create an account called Voicemail on the domain and an associated mailbox.
  - Provide a secure password.
  - Check the User Cannot Change Password and Password Never Expires boxes.
- 3. Log on to the voicemail server PC using a domain administrator account.
- 4. From the Control Panel, select Administrative Tools.
- 5. Select Computer Management | Local Users and Groups | Groups.
- 6. Double-click Administrators and select Add.
- 7. From the Look In list select the domain name.
- 8. In the Name window, locate and highlight Voicemail. Click Add followed by OK and OK to close.

#### 2.6.2.1.2 Configuring Outlook for VoiceMail Email

- 1. On the desktop, right-click the Outlook icon and select Properties.
- 2. On the General tab, select Add.
  - a. Select Microsoft Exchange Server.
  - b. Click Next.
  - c. In the Server field, enter the name of the Exchange Server.
  - d. In the Mailbox field, enter Voicemail.
  - e. Click Next.
  - f. When you are asked if you travel with this computer, select No.
  - g. Click Next.
  - h. Click Finish.
- 3. Highlight the MS Exchange Settings and click Properties.
  - a. Highlight Microsoft Exchange Server and click Properties.
  - b. Click Check name and ensure that the name is resolved.
  - c. If the name is resolved, select Apply.
  - d. Click OK, OK and Close to shut the mail settings.
- 4. Do not continue until the name has been resolved correctly with the Exchange Server. If the name is not resolved, check the account details with the Exchange Administrator.
- 5. Open Outlook and select Yes to register Outlook as the default email application.
  - a. Select Tools > Options.
  - b. Click the Preferences tab.
  - c. Click Email Options.
  - d. Uncheck Save copies of messages in Sent I tems folder.
  - You might want this option selected during initial setup to aid troubleshooting. However due to the size of wav
    file message attachments you should uncheck it after installation testing is completed.
- 6. Log on to the Voicemail Pro Server PC using the voicemail account.
- 7. From Outlook, send a message direct to an extension user.
- 8. If this message is received correctly, you can continue installing the Voicemail Pro software. See <u>Installing the Voicemail Pro Software 170</u>.

#### 2.6.2.1.3 Installing the VoiceMail Pro Software

- 1. Log off and log back on using the Voicemail account and password.
- 2. Install the required Voicemail Pro software.
- 3. When the installation process requests a User Name and Password for the Voicemail Pro service, enter the Voicemail account details.
- 4. Restart the server PC when requested and log on using the Voicemail account.
- 5. When SMTP email details are requested, enter no values and ignore the error message following the SMTP check.
- 6. Start the Voicemail Pro Service 314
- 7. Check that the basic voicemail services start and operate correctly.
- 8. Switch Voicemail Pro to MAPI 704.

#### 2.6.2.1.4 Switching VoiceMail Pro to MAPI

By default, the Voicemail Pro server is configured for SMTP email mode. However, MAPI settings are entered it will switch to MAPI mode. Some options are not available if you are working offline. You must be working online to use this feature.

To select the server email mode

- 1. Start the Voicemail Pro Client.
- 2. Click Preferences and select General.
- 3. Click the Email tab.
- 4. Select the MAPI sub tab. Set the settings to match a MAPI account already configured and able to send emails from the MAPI client on the voicemail server.

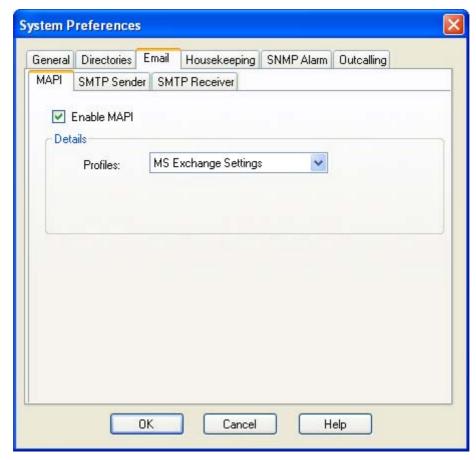

- Enable MAPI Selecting this option will switch the voicemail server to using MAPI for its email options rather than SMTP.
- This is used to select the MAPI email account the voicemail server should use to provide visibility to the email account mailboxes for which it requires access. The profile must exist within the MAPI email client on the server PC and must be useable by the Windows account under which the Voicemail Pro service is running.
- 5. Click OK.

6. Click Save and Make Live.

### 2.6.2.2 Work Group Member

Before you start to install the Voicemail Pro software, you must:

- 1. <u>Create a Voicemail User Account</u> 72.
- 2. Configure Outlook Express for Internet Mail 73.
- 3. Configure Outlook for Voicemail Email 69.
- 4. Configure Outlook for Exchange Server 75.

The user name and password created are requested as part of the installation of the Voicemail Pro service. The process described here assumes that Outlook is installed but has not been previously used or configured.

You are then ready to install the Voicemail Pro software. See Installing the Voicemail Pro Software 70h.

By default, Voicemail Pro is set to use SMTP for emails. You need to change this to MAPI. See Switching Voicemail Pro to MAPI 7th.

You also need to set the SMTP Email Account settings on the Voicemail Pro so that they match those of the customer's email server. See Changing SMTP Email Account Settings 7.

#### 2.6.2.2.1 Installing VoiceMail Pro for MAPI VoiceMail Email as a Work Group Member

Before you start to install the Voicemail Pro software, you must:

- 1. Create a voicemail user account. See Creating a Voicemail User Account 72.
- 2. Configure Outlook Express for Internet Mail. See Configuring Outlook Express for Internet Mail 73A.
- 3. Configure Outlook for internet mail. See Configuring Outlook for Voicemail Email 694.
- 4. Configuring Outlook for exchange server. See Configuring Outlook for Exchange Server 75.

The user name and password created are requested as part of the installation of the Voicemail Pro service. The process described here assumes that Outlook is installed but has not been previously used or configured.

You are then ready to install the Voicemail Pro software. See Installing the Voicemail Pro Software 70h.

By default, Voicemail Pro is set to use SMTP for emails. You need to change this to MAPI. See , Switching Voicemail Pro to MAPI 70h.

You also need to set the SMTP Email Account settings on the Voicemail Pro so that they match those of the customer's email server. See <a href="Changing SMTP Email Account Settings">Changing SMTP Email Account Settings</a> <a href="Triple: Triple: Triple

### 2.6.2.2.2 Creating a Voicemail User Account

To create a Voicemail User Account

- 1. Log on to the server PC as the local administrator and create a new user. For this example the name of the user account created used is Voicemail.
- 2. Set a secure password.
- 3. Clear User must change password at next logon and check Password never expires.
- 4. Click Create and then Close.
- 5. Right-click the New Account, and select Properties.
- 6. Select the Member Of tab.
- 7. Click Add.
- 8. In the Select Groups window, highlight Administrators and click Add. Click OK.
- 9. Continue with one of the following as appropriate to the installed MAPI client and method for sending email.

#### 2.6.2.2.3 Configuring Outlook Express for Internet Mail

To configure Outlook Express for Internet Mail

- 1. Click the Outlook Express icon to start the Configuration wizard.
- 2. In the Display name box enter Voicemail.
- 3. Click Next.
- 4. Select I already have an e-mail address that I'd like to use and enter the address in E-mail address, eg. voicemail@example.com. Click Next.
- 5. Enter the name or address of the Incoming mail server and the Outgoing mail server. Note, if you enter the name, you must ensure that the voicemail PC has the correct IP address of the DNS Server configured.
- 6. Click Next.
- 7. Enter the email account name and password, for example Voicemail. Select Remember password.
- 8. Click Next.
- 9. Click Finish to complete the wizard.
- 10. Open Outlook Express and select Tools > Options.
- 11. Click the General tab.
  - Uncheck Send and Receive messages at Start up.
  - Uncheck Check for new messages every.
- 12. Select the Send tab.
  - Uncheck Save copy of sent messages in the 'Sent Items' folder.
  - Check Send messages immediately.
  - Under Mail Sending Format select Plain Text.
- 13. Click OK.
- 14. Log on to the server PC using the account that will be used for the Voicemail Pro server.
- 15. From Outlook or Outlook Express, send a message direct to an extension user.
- 16. If this message is received correctly, continue with installing the Voicemail Pro software.

#### 2.6.2.2.4 Configuring Outlook for Internet Mail

For the installation of Outlook to work correctly, the following setup process must be followed. Outlook can be configured in two ways. Using the Wizard, prior to completing the steps below will cause Outlook not to send the messages correctly.

## To configure Outlook for Internet Mail:

- 1. Right-click the Outlook icon on the desktop and select Properties.
- Select Add.
- 3. Select Internet Email and click OK.
- 4. For the Mail Account, enter Voicemail.
- 5. For User Information enter Voicemail as the Name and for the Email address enter your address, for example. voicemail@example.com.
- 6. Select the Servers tab. Enter the name or IP address of the Outgoing mail server and Incoming mail server.
- 7. The Incoming Mail Server details can be left blank as Outlook does not need to check for mail. Otherwise, enter the account name and password for example, *Voicemail*. Select Remember password.
- 8. Select the Connection tab. Select Connect using my local area network (LAN). Click Next.
- 9. Click OK.
- 10. Click Next.
- 11. Accept the default path for file creation.
- 12. Select Next, then Finish and then Close.
- 13. Open Outlook.
- 14. On the Email Service Option Screen, select Internet Only.
- 15. Click Next.
- 16. Select Yes to register Outlook as the default email application.
- 17. Select Tools > Options.
- 18. Click the Preferences tab.
- 19. Click Email Options
- 20. Uncheck Save copies of messages in Sent I tems folder.
  - You might want this option selected during initial setup and troubleshooting. Due to the size of wav file message attachments it is advisable to uncheck it after installation is complete.
- 21. Log on to the server PC using the account that will be used for the Voicemail Pro server.
- 22. From Outlook or Outlook Express, send a message direct to an extension user.
- 23. If this message is received correctly, continue with installing the Voicemail Pro software.

#### 2.6.2.2.5 Configuring Outlook for Exchange Server

This option may be configured if Outlook is to be configured to connect to the Exchange Server, using a valid user name and password, while the Voicemail PC remains a member of a work group.

To configure Outlook for Exchange Server:

- 1. Create a new mailbox on the Exchange Server, for example *Voicemail*, and assign it the same password as has been configured on the voicemail PC.
- 2. Clear User must Change password at Next Logon and select Password Never Expires.
- 3. On the voicemail PC, logon with the Voicemail account.
- 4. Right-click the Outlook icon on the desktop and select Properties.
- Select Add.
- 6. Highlight Microsoft Exchange Server and click OK.
- 7. Type in the Microsoft Exchange Server name and enter Voicemail in the Mailbox field.
- 8. Highlight the MS Exchange Settings, Click Properties.
- 9. Highlight Microsoft Exchange Server. Click Properties.
- 10. Click Check name and ensure the name is resolved.
- 11. If the name is resolved, select Apply. Click OK, OK and Close to shut the Mail settings.
- 12. Do not continue until the name has been resolved correctly with the Exchange Server. If the name is not resolved, check the account details with the exchange administrator.
- 13. Open Outlook and select Yes to register Outlook as the default email application.
- 14. Select Tools > Options.
- 15. Choose the Preferences tab. Click Email Options.
- 16. Uncheck Save copies of messages in Sent I tems folder.
  - You may want this option selected during initial setup and troubleshooting. Due to the size of wav file message attachments deselect it once installation is complete.
- 17. Log on to the server PC using the account that will be used for the Voicemail Pro server.
- 18. From Outlook or Outlook Express, send a message direct to an extension user.
- 19. If this message is received correctly, continue with installing the Voicemail Pro software.

#### 2.6.2.2.6 Installing the VoiceMail Pro Software

- 1. Log off and log back on using the Voicemail account and password.
- 2. Install the required Voicemail Pro software.
- 3. When the installation process requests a User Name and Password for the Voicemail Pro service, enter the Voicemail account details.
- 4. Restart the server PC when requested and log on using the Voicemail account.
- 5. When SMTP email details are requested, enter no values and ignore the error message following the SMTP check.
- 6. Start the Voicemail Pro Service 314
- 7. Check that the basic voicemail services start and operate correctly.
- 8. Switch Voicemail Pro to MAPI 70.

### 2.6.2.2.7 Switching VoiceMail Pro to MAPI

By default, the Voicemail Pro server is configured for SMTP email mode. However, MAPI settings are entered it will switch to MAPI mode. Some options are not available if you are working offline. You must be working online to use this feature.

To select the server email mode

- 1. Start the Voicemail Pro Client.
- 2. Click Preferences and select General.
- 3. Click the Email tab.
- 4. Select the MAPI sub tab. Set the settings to match a MAPI account already configured and able to send emails from the MAPI client on the voicemail server.

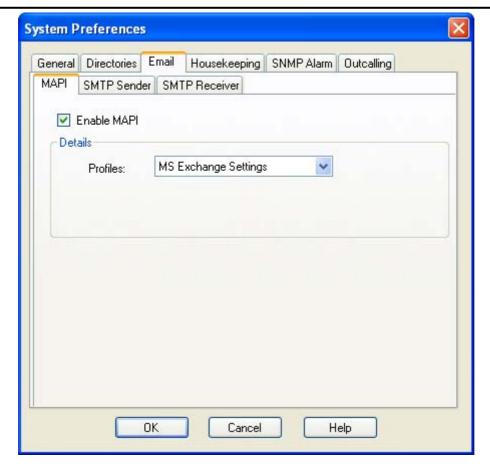

- Enable MAPI Selecting this option will switch the voicemail server to using MAPI for its email options rather than SMTP.
- Profile This is used to select the MAPI email account the voicemail server should use to provide visibility to the email account mailboxes for which it requires access. The profile must exist within the MAPI email client on the server PC and must be useable by the Windows account under which the Voicemail Pro service is running.
- 5. Click OK.
- 6. Click Save and Make Live.

## 2.6.2.2.8 Changing SMTP Email Account Settings

To change SMTP Email Account Settings:

- 1. Open the Windows Control Panel.
- 2. Select IP Office Voicemail Pro.
- 3. Select the SMTP Email Settings tab.

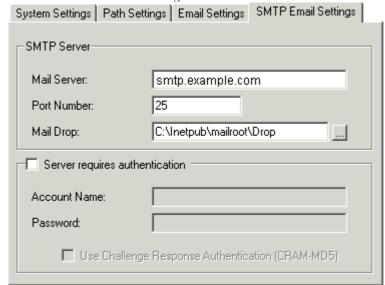

- 4. Enter the settings to match the customer's email server and the email account configured on that server for the Voicemail Pro service.
- 5. Click the Email Settings tab.

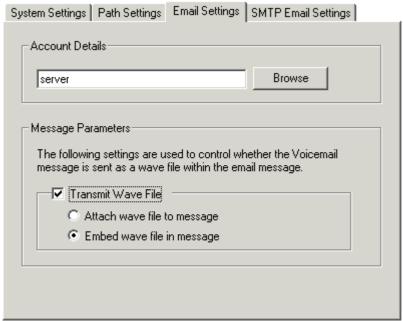

- 6. Enter the email address for the account setup on the customer's email server for the Voicemail Pro service.
- 7. Click Check to test the connection to the specified email account.
- 8. Click OK.

# 2.6.3 Voicemail Email Operation

# 2.6.3.1 User and Group Configuration

The email address for each user and hunt group is set through the IP Office configuration.

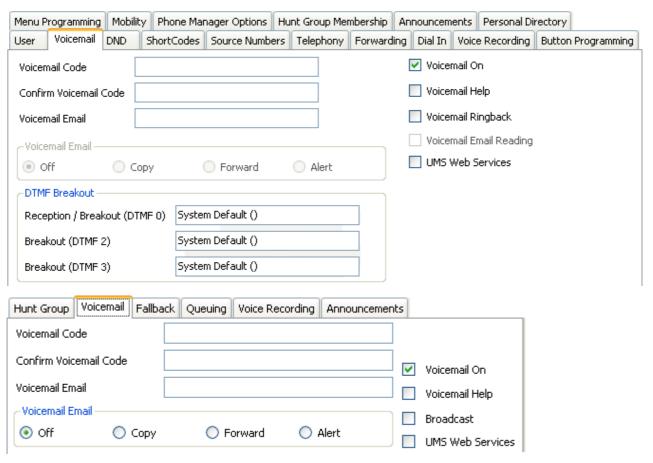

- Voicemail Email: Default = Blank (No voicemail email features)
   This field is used to set the user or group email address used by the voicemail server for voicemail email operation. When an address is entered, the additional Voicemail Email control below are selectable to configure the type of voicemail email service that should be provided.
  - Use of voicemail email requires the voicemail pro server to have been configured to use either a local MAPI email client or an SMTP email server account. See <u>Voicemail Email Installation</u> 64.
  - The use of voicemail email for the sending (automatic or manual) of email messages with wav files attached should be considered with care. A one-minute message creates a 1MB .wav file.
- Voicemail Email Default = Off
   If an email address is entered for the user or group, the following options become selectable. These control the mode of automatic voicemail email operation provided by the voicemail server whenever the voicemail mailbox receives a new voicemail message.
  - Users can change their voicemail email mode using <u>visual voice</u> [346]. If the voicemail server is set to <u>IP</u> <u>Office mode</u> [348], user can also change their voicemail email mode through the telephone prompts. The ability to change the voicemail email mode can also be provided in a call flow using a <u>Play</u> <u>Configuration Menu</u> [222] action or a <u>Generic</u> [198] action.
  - If the voicemail server is set to IP Office mode 343, users can manually forward a message to email.
  - Off
     If off, none of the options below are used for automatic voicemail email. Users can also select this mode by dialing \*03 from their extension.
  - Copy
    If this mode is selected, each time a new voicemail message is received in the voicemail mailbox, a copy of
    the message is attached to an email and sent to the email address. There is no mailbox synchronization
    between the email and voicemail mailboxes. For example reading and deletion of the email message does
    not affect the message in the voicemail mailbox or the message waiting indication provided for that new
    message.

- Forward
  - If this mode is selected, each time a new voicemail message is received in the voicemail mailbox, that message is attached to an email and sent to the email address. No copy of the voicemail message is retained in the voicemail mailbox and their is no message waiting indication. As with Copy, their is no mailbox synchronization between the email and voicemail mailboxes. Users can also select this mode by dialing \*01\* from their extension.
    - UMS Exchange 2007
      Voicemail Pro 5.0+ supports voicemail email to an Exchange 2007 server email account. For users and groups also enabled for UMS Web Services this significantly changes their mailbox operation. The Exchange Server inbox is used as their voicemail message store and features such as message waiting indication are set by new messages in that location rather than the voicemail mailbox on the voicemail server. Telephone access to voicemail messages, including Visual Voice access, is redirected to the Exchange 2007 mailbox. See UMS Exchange 2007 Installation 46 and UMS Exchange 2007 36h.
- Alert

If this mode is selected, each time a new voicemail message is received in the voicemail mailbox, a simple email message is sent to the email address. This is an email message announcing details of the voicemail message but with no copy of the voicemail message attached. Users can also select this mode by dialing \*02 from their extension.

## 2.6.3.2 How Voicemail Email Messages Look

Messages sent by a user or group's voicemail email settings contain the following:

- To The user/group email address.
- The user/group email address
- The name and address setting of the email client account.
- Subject
  Voicemail Message ('calling number' > 'user name') From:'calling number'.
- If the user or group's Voicemail Email mode is set to Copy or Forward, the message body will contain "IP Office Voicemail redirected message".
- Attachment
   When using Copy or Forward mode, the message is attached as a wav file.

Messages sent via a Voicemail Pro eMail action are configurable, see The Voicemail Pro eMail Action 80-1.

## 2.6.3.3 The Voicemail Pro Email Action

The eMail action in Voicemail Pro can be used to send messages via email in response to caller actions in the voicemail call flow. The action can also attach a way file.

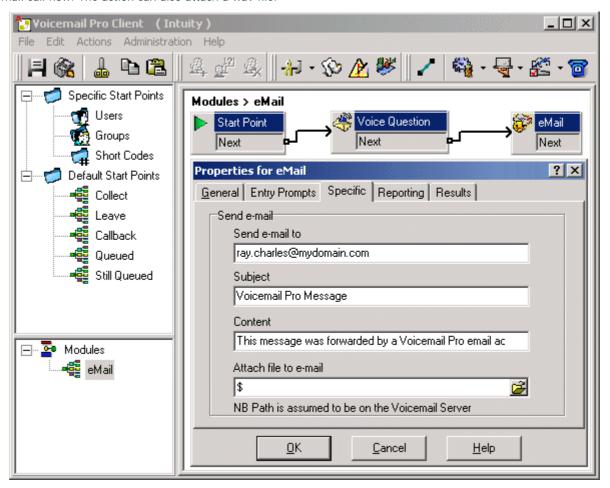

In the example above, the eMail action follows a Voice Question action. The \$ in the eMail action's Attach file to email field instructs it to use the file recorded by the preceding Voice Question action.

The same method can be used with a Leave Mail action. Note however that the Leave Mail action must be set to a valid target mailbox which will then have a copy of the message.

Alternatively, the eMail action can attach a prerecorded wav file by specifying the file name. That named file can be created by an Edit Play List action.

# 2.7 Text to Speech (TTS) Installation

The Voicemail Pro server is able to use Text to Speech (TTS) in the following ways:

- Speak text in call flows using the Speak Text action. The text can include variables passed from other actions including database actions.
- When installed in parallel with Voicemail Email 64, TTS can be used to provide email reading 86 to selected mailbox users.
- TTS can be used by the Voicemail Pro client user to record prompts 185 used by call flow actions.

### TTS Licensing

Voicemail Pro TTS requires the server PC to have a Microsoft SAPI 5 compatible TTS engine installed and a valid license entry.

- · Email Reading
  - This feature is supported by the Voicemail Pro server's standard Preferred Edition license. Users who want to use this feature must have their user profile configured as either *Mobile User* or *Power User* using Mobile User Profile or Power User Profile licenses.
- Speak Text Actions / Prompt Recording
   The license for this operation depend on whether you will be using the Avaya supplied ScanSoft TTS speech engines
   or a 3rd party generic TTS speech engines (including the TTS speech engines included in Microsoft operating
   systems).
  - Generic TTS
     The use of up to 8 simultaneous generic TTS ports is enabled by the Advanced Edition license. Alternatively separate VMPro TTS (Generic) licenses can be added.
  - Avaya ScanSoft TTS
     The use of the Avaya supplied ScanSoft TTS engines is licensed by the addition of VMPro TTS (ScanSoft) licenses to the IP Office configuration.

If both generic TTS and ScanSoft TTS licenses are added, both TTS engines will be used for calls on a first-come first-served basis. The TTS engine used for particular calls cannot be controlled. Therefore we recommend that only one type of TTS engine is licensed within a system.

## Languages

For Voicemail Pro 5.0, the supplied ScanSoft TTS software now supports the same set of languages as Voicemail Pro speech prompts except for Hungarian. If more than one TTS language is installed, a Select System Prompt Language action can then be used to switch TTS to a different language from the selected default.

- Installation on Windows Server Operating Systems
   On many Windows server PC's, while the Windows Audio components are present by default they are not always enabled. If this is the case the playback of voice prompts may be 'choppy' and the TTS (if installed) will not work. However, enabling Windows Audio does not require the server PC to have a sound card installed.
  - 1. Ensure that you have full administrator rights for the PC. This process will also require the PC to be restated.
  - 2. In the Windows Control Panel select Sounds and Audio Devices.
  - 3. If Windows Audio has not been enabled, select the Enable Windows Audio check-box.

# 2.7.1 Installing Generic Text to Speech

To install Text to Speech:

- 1. Install and test Voicemail Pro as normal.
- 2. Using IP Office Manager, add the Advanced Edition or VMPro TTS (Generic) license into the IP Office configuration. Send the new configuration to the IP Office system.
- 3. Reload the IP Office configuration into IP Office Manager and check that the status of the license has changed to Valid
- 4. The Voicemail Pro installation includes the default Microsoft TTS engines (Microsoft Sam, Mike, Mary and Simplified Chinese) as standard. If another third-party SAPI 5 compatible TTS engine is going to be used, install that software.
- 5. If the system is licensed for generic TTS, Voicemail Pro will automatically discover any SAPI 5 installed engine. If there is no 3rd party engine installed then the Microsoft 3rd party engine is used.

# 2.7.2 Installing Avaya Text to Speech

The Avaya TTS engine for Voicemail Pro is supplied on separate DVD's (x2) from the Voicemail Pro software .

To install Avaya Text to Speech:

- 1. Install and test Voicemail Pro as normal.
- 2. Using IP Office Manager, add the VM Pro TTS (ScanSoft) license into the IP Office configuration. Send the new configuration to the IP Office system.
- 3. Reload the IP Office configuration into IP Office Manager and check that the status of the license has changed to Valid
- 4. Insert the first Avaya TTS DVD. The installation should auto-start.
- 5. Follow the prompts and install the required languages.
- 6. If the system is licensed for Avaya TTS, the ScanSoft engine is automatically used.

# 2.7.3 Using the Speak Text Action

One method of employing TTS is through adding a Speak Text action to a call flow. The text to be spoken is entered in the action's Specific tab.

This text can include combinations of:

- Typed text sentences.
- Voicemail Pro <u>Call Variables</u> 162. For example:
  - Entering \$KEY would be replaced when spoken by the last digits dialed within the call flow by the caller.
  - If using database interaction, entering \$DBD[x] would be replaced by the current value of that database field.
  - Entering \$CLI would speak the caller's CLI, if available, back to them.
- <u>SAPI 5 XML</u> stags can be added to alter how the text is spoken. For example when 123 needs to be spoken as one two three rather than "one hundred and twenty-three", enter <spell> 123</spell>.

# 2.7.4 Text to Speech SAPI Controls

Windows TTS engines use Microsoft's SAPI (Speech Application Program Interface). This includes the use of XML tags in the text to change how the text is spoken. For example, in the text *This is the <volume level="90">text</volume>to speak* the items within < > brackets are XML tags used to change how the speech is spoken.

The following are samples of the SAPI XML controls supported by Voicemail Pro TTS. Further information on SAPI 5 can be obtained from Microsoft support websites.

- Volume 84 Change the speech volume.
- Rate 84 Change the speech rate.
- Pitch 84 Change the speech pitch.
- Emph 844 Add emphasis to words.
- Spell 85 Spell out words and numbers literally.
- <u>Silence</u> 85<sup>h</sup> Add a period of silence.
- Partofsp 85
   Change the usage of words.

### Entering XML Tags

XML tags can be used in two ways, either nested or empty.

- Nest Tags: Example = <volume level="90">text</volume>
   Nested tags consist of:
  - An opening XML tag, in the example above <volume level="90">.
  - The text to which the opening tag command should be applied.
  - A closing XML tag. The closing tag use the same command as the opening tag, prefixed with / and no other settings. In the example above this is </volume>.
- Empty Tags: Example = <volume level="90"/>All following text
  An empty tag is not nested, its command and settings apply to all the following text. Empty tags are recognizable by the / before the tags closing >.

# Example SAPI XML Tags

#### Volume

Controls the volume of the speech. This tag can be nested or empty.

- Attributes:
  - level=

Supports values between 0 and 100, being percentages of the system's set volume.

- Examples:
  - <volume level="50"/> Speak allow following text at level 50.
  - <volume level="50"> Speak this text at level 50</volume> and this as normal.

#### Rate

Controls the speed at which the text is spoken. This tag can be empty or nested.

Attributes

Only one attribute may be applied within a tag.

absspeed=

Sets the absolute speed for the speech in a range between -10 and 10 with 0 being normal speech.

speed=

Sets a speed change that is added to the current speed.

- Examples:
  - <rate absspeed="5"> Speak this text at rate 5</rate> and this text as normal.
  - <rate absspeed="5"/> Speak all following text at rate 5.
  - <rate speed="-5"/> Drop the current speech speed by 5.

## Pitch

Controls the pitch at which the text is spoken. This tag can be empty or nested.

Attributes

Only one attribute may be applied within a tag.

• absmiddle=

Sets the absolute pitch for the speech in a range between -10 and 10 with 0 being normal speech.

• middle=

Sets a pitch change that is added to the current speed.

- Examples:
  - <pitch absmiddle="5"> Speak this text at pitch 5</rate> and this text as normal.
  - <pitch absmiddle="5"/> Speak all following text at pitch 5.
  - <pitch middle="-5"/> Drop the current speech pitch by 5.

#### **Emph**

Applies emphasis to a word or section of text. This tag must be nested.

Attributes:

This tag has no attributes.

- Example:
  - Say <emph>boo</emph>.

# Spell

Spell forces the engine to speak any nested text literally rather than applying any speech rules. This is useful for numbers where rather that than saying 3001 as three thousand and one for 3001, the speech required is three zero zero one. This tag must be nested.

- Attributes
  This tag has no attributes.
- Example:
  - The telephone number is <spell>555 3468</spell>.

#### Silence

Inserts a period of silence. This tag must be empty.

- Attributes
  - msec= Sets the duration in milliseconds.
- Example:
  - A short silence <silence msec="500"/> of half a second.

#### **Partofsp**

Forces the pronunciation of a word according to it usage if not correctly determined by the TTS speech engine or to override the engine. This tag must be nested.

- Attributes:
  - part= Takes a value from noun, verb, modifier, function or interjection.
- Example
  - To <partofsp part="verb">record</partofsp> that <partofsp part="noun">record</partofsp> press 1.

# 2.7.5 Setting Up Text To Speech to Read Email

In conjunction with MAPI email clients and Exchange server, TTS can be used to read new e-mails in a user's email inbox when they access their voicemail mailbox.

- The Voicemail Pro server must have been installed and configure to support voicemail email using a MAPI client 64
- Email reading can only be enabled for IP Office users whose Profile setting is set to Mobile User or Power User. That requires the IP Office to have Mobile User Profile or Power User Profile licenses.
- This feature is supported only for Intuity mode. Users hear their new voicemail messages and then the number of "Messages with text". Before each email is spoken, details of who it is from, when the message was sent and the size are given. This allows large or non-urgent e-mails to be skipped.
- Email reading cannot be used for e-mails in HTML format. If HTML messages are received, all of the code will be read out as a message.
- 1. Within the IP Office configuration, display the settings for the user.
- 2. On the User tab, set the user's Profile to either Mobile User or Power User.

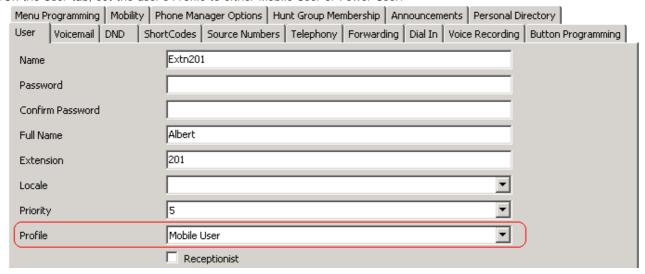

3. On the Voicemail tab

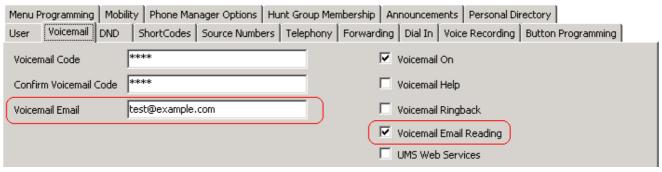

- Voicemail Email Enter the user's email address.
- Voicemail Email Reading Enable this option for TTS email reading.

# 2.8 IP Office Configuration

The default IP Office configuration settings allow almost immediate voicemail operation as soon as a voicemail server is running on the LAN. Those default settings are:

- Voicemail running on a PC accessible by the IP Office using a broadcast address of 255.255.255.255.
- Voicemail on for each user and hunt group on.
- No Voicemail Code set for any mailboxes. Until a code is entered for a mailbox, it can only be accessed from the user's own extension.
- No Voicemail Email or Voicemail Help operation.
- No Voicemail Reception numbers set for user mailboxes.
- Hunt group mailboxes are created and used by default but there is no default message waiting indication or method
  for collecting messages. A method for accessing each hunt group mailbox should be programmed. See <a href="Hunt Group Voicemail">Hunt Group Voicemail</a> (28h).

# 2.8.1 System Settings

The IP Office can work with several different types of voicemail server. Therefore it is important to check that it is configured for operation with Voicemail Pro.

- 1. In IP Office Manager, select System.
- 2. Click the Voicemail tab.

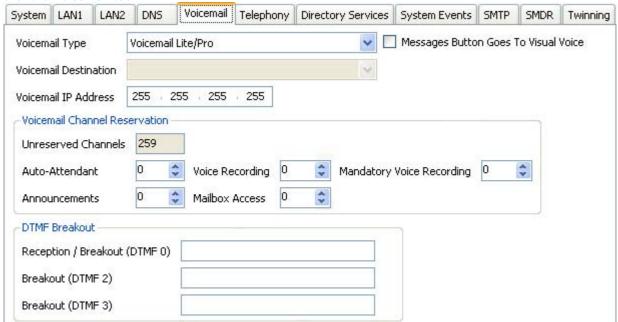

### · Voicemail Type

Specifies the type of voicemail system the IP Office is configured to work with. Unless detailed otherwise, the option *Voicemail Lite/Pro* should be used with Voicemail Pro server. Additional options are displayed depending on the selected voicemail type.

• <u>Centralized Voicemail 52</u>

This setting is used for remote systems in a Small Community Network where the central voicemail server is being hosted by another IP Office. The Voicemail Destination field below is used to enter the Outgoing Group ID of the SCN trunk to the IP Office hosting the central voicemail server.

- <u>Distributed Voicemail</u> 55) (Software level = IP Office Release 6)
  This option is used in a Small Community Network for remote IP Offices which want to be associated with their own voicemail server in addition to the central voicemail server. The IP Office will require licenses for Voicemail Pro operation and for the voicemail features required. The Voicemail IP Address below is used to enter the IP address of the IP Office's voicemail server while the Voicemail Destination field below is still used to set location of the central voicemail server as for centralized voicemail.
- Embedded Voicemail Not used with Voicemail Pro.
- Group Voicemail
   Not used with Voicemail Pro.
- Remote Audix Voicemail
   Not used with Voicemail Pro
- Voicemail Lite/Pro
   This is the normal setting used for Voicemail Pro.
- Voicemail IP Address

By default the IP Office connects to the Voicemail Pro server by using the address 255.255.255.255 to broadcast for any server on the same LAN as itself. When it receives a response it will use that voicemail server. However it may be necessary or desired to set this access to an exact address. Change the default address (255.255.255.255) to the IP address of the PC on which the Voicemail Pro server is running.

- For configuration of IP Office systems using centralized Voicemail Pro in an IP Office Small Community Network (SCN) see Centralized Voicemail Pro 514.
- Message Button Go To Visual Voice
  Many Avaya phones have a fixed button labeled MESSAGES which can be used by the phone user to access
  their mailbox. If this option is selected, then on phones able to support Visual Voice (346), visual voice is used
  when the button is pressed rather than the standard voice prompt interface.

- Voicemail Channel Reservation
  For calls going to voicemail from the IP Office, the IP Office can restrict how many sessions of various types are active at the same time. See Voicemail Channel Reservation 9.
- DTMF Breakout (*IP Office 5.0*)

  Previous breakout numbers for a user mailbox were set through the <u>user voicemail settings 190</u>. IP Office 5.0+ allows system defaults to be set. These are then applied to all user mailboxes unless the users own settings differ.
  - Reception / Breakout (DTMF 0)
     The number to which a caller is transferred if they press Owhile listening to the mailbox greeting rather than leaving a message (\*Oon embedded voicemail).
    - For systems set to Intuity emulation mode, the mailbox user can also access this option when collecting their messages by dialing \*O.
    - If the mailbox has been reached through a call flow containing a <u>Leave Mail 218</u> action, the option provided when 0 is pressed are:
      - For IP Office mode, the call follows the Leave Mail action's *Failure* or *Success* results connections depending on whether the caller pressed 0 before or after the record tone.
      - For Intuity mode, pressing 0 always follows the Reception / Breakout (DTMF 0) setting.
  - Breakout (DTMF 2)

    The second of the second of the se

The number to which a caller is transferred if they press 2 while listening to the mailbox greeting rather than leaving a message (\*2on embedded voicemail). For pre-5.0 systems this option is not support for Voicemail Pro running in IP Office mailbox mode.

Breakout (DTMF 3)
 The number to which a caller is transferred if they press 3 while listening to the mailbox greeting rather than leaving a message (\*3 on embedded voicemail). For pre-5.0 systems this option is not support for Voicemail Pro running in IP Office mailbox mode.

#### SIP Settings

These options are available when the IP Office configuration contains a SIP line or H323 SCN line. The values may be used when the voicemail server makes calls using a SIP trunk or to a SIP device.

- SIP Name: Default = User name.
   The value from this field is used when the From field of the SIP URI being used for a SIP call is set to Use Internal Data.
- SIP Display Name (Alias): *Default = User name*.

  The value from this field is used when the Display Name field of the SIP URI being used for a SIP call is set to *Use Internal Data*.
- Contact: Default = User name.

  The value from this field is used when the Contact field of the SIP URI being used for a SIP call is set to Use Internal Data.
- Anonymous: *Default = Off.*If the From field in the SIP URI is set to *Use Internal Data*, selecting this option inserts *Anonymous* into that field rather than the SIP Name set above.
- 3. Click OK to save any changes.
- 4. Send the configuration back to the IP Office.

# 2.8.2 User Voicemail Settings

Voicemail can be configured for each individual user in IP Office Manager.

- 1. Open IP Office Manager.
- 2. In the Navigation pane, click User and select the individual user.
- 3. Select the Voicemail tab.

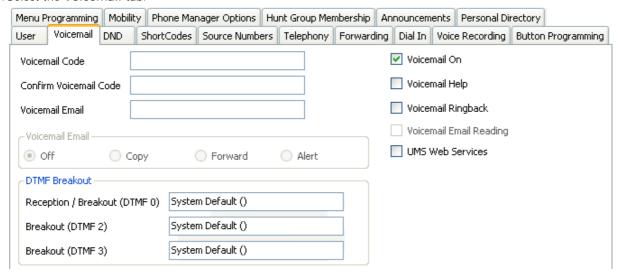

- Voicemail Code / Confirm Voicemail Code
   These fields are used to set or change the user's mailbox passcode.
  - If the voicemail server is set to *Intuity Emulation* mode, mailbox users are asked to set a voicemail code the first time that they access the mailbox.
- Voicemail On Default = On

When on, the mailbox is used by the IP Office to answer the user's unanswered calls or calls when the user's extension returns busy. Note that selecting off does not disable use of the user's mailbox. Messages can still be forward to their mailbox and recordings can be placed in it. The mailbox can also still be accessed to collect messages. For other options Disabling a Mailbox 332.

- Voicemail Help *Default = Off* 
  - For voicemail systems running IP Office mailbox mode, this option controls whether users retrieving messages are automatically given an additional prompt *"For help at any time press 8."* If switched off, users can still press 8 for help. For voicemail systems running in Intuity emulation mode, this option has no effect. On those systems the default access greeting always includes the prompt *"For help at any time, press \*4"* (\*H in the US locale).
- Voicemail Ringback Default = Off
  When on, if the user has a new message, the voicemail server can call the user's extension whenever the
  extension changes from off-hook to on-hook. The voicemail server will not ring the extension more than once
  every 30 seconds.
- Voicemail Email: Default = Blank (No voicemail email features)
   This field is used to set the user or group email address used by the voicemail server for voicemail email operation. When an address is entered, the additional Voicemail Email control below are selectable to configure the type of voicemail email service that should be provided.
  - Use of voicemail email requires the voicemail pro server to have been configured to use either a local MAPI email client or an SMTP email server account. See <u>Voicemail Email Installation</u> 64.
  - The use of voicemail email for the sending (automatic or manual) of email messages with wav files attached should be considered with care. A one-minute message creates a 1MB .wav file.
- Voicemail Email Default = Off
  - If an email address is entered for the user or group, the following options become selectable. These control the mode of automatic voicemail email operation provided by the voicemail server whenever the voicemail mailbox receives a new voicemail message.
    - Users can change their voicemail email mode using visual voice 340. If the voicemail server is set to IP Office mode 340, user can also change their voicemail email mode through the telephone prompts. The ability to change the voicemail email mode can also be provided in a call flow using a Play Configuration Menu 222 action or a Generic 1951 action.
    - If the voicemail server is set to IP Office mode 343, users can manually forward a message to email.

#### Off

If off, none of the options below are used for automatic voicemail email. Users can also select this mode by dialing \*O3 from their extension.

#### Copy

If this mode is selected, each time a new voicemail message is received in the voicemail mailbox, a copy of the message is attached to an email and sent to the email address. There is no mailbox synchronization between the email and voicemail mailboxes. For example reading and deletion of the email message does not affect the message in the voicemail mailbox or the message waiting indication provided for that new message.

#### Forward

If this mode is selected, each time a new voicemail message is received in the voicemail mailbox, that message is attached to an email and sent to the email address. No copy of the voicemail message is retained in the voicemail mailbox and their is no message waiting indication. As with Copy, their is no mailbox synchronization between the email and voicemail mailboxes. Users can also select this mode by dialing \*01 from their extension.

#### • UMS Exchange 2007

Voicemail Pro 5.0+ supports voicemail email to an Exchange 2007 server email account. For users and groups also enabled for UMS Web Services this significantly changes their mailbox operation. The Exchange Server inbox is used as their voicemail message store and features such as message waiting indication are set by new messages in that location rather than the voicemail mailbox on the voicemail server. Telephone access to voicemail messages, including Visual Voice access, is redirected to the Exchange 2007 mailbox. See UMS Exchange 2007 Installation 46 and UMS Exchange 2007 356.

#### Alert

If this mode is selected, each time a new voicemail message is received in the voicemail mailbox, a simple email message is sent to the email address. This is an email message announcing details of the voicemail message but with no copy of the voicemail message attached. Users can also select this mode by dialing \*02 from their extension.

#### • UMS Web Services

If selected, the user is able to use <u>UMS 36</u> to access their mailbox. UMS options allow messages to be accessed via a web browser, an IMAP compatible email application or an Exchange 2007 email account. The use this function is subject to licenses.

#### DTMF Breakout

When a caller is directed to voicemail to leave a message, they can be given the option to be transferred to a different extension. The greeting message needs to be recorded telling the caller the options available. The extension numbers that they can be transferred to are entered in the fields below. For IP Office 5.0+, these system default values can be set for these numbers and are used unless a different number is set within these user settings.

## Reception / Breakout (DTMF 0)

The number to which a caller is transferred if they press  $\mathcal{O}$  while listening to the mailbox greeting rather than leaving a message (\* $\mathcal{O}$ on embedded voicemail).

- For systems set to Intuity emulation mode, the mailbox user can also access this option when collecting their messages by dialing \*O.
- If the mailbox has been reached through a call flow containing a <u>Leave Mail [216]</u> action, the option provided when 0 is pressed are:
  - For IP Office mode, the call follows the Leave Mail action's *Failure* or *Success* results connections depending on whether the caller pressed 0 before or after the record tone.
  - For Intuity mode, pressing 0 always follows the Reception / Breakout (DTMF 0) setting.

#### • Breakout (DTMF 2)

The number to which a caller is transferred if they press 2 while listening to the mailbox greeting rather than leaving a message (\*2 on embedded voicemail). For pre-5.0 systems this option is not support for Voicemail Pro running in IP Office mailbox mode.

## • Breakout (DTMF 3)

The number to which a caller is transferred if they press  $\mathcal{J}$  while listening to the mailbox greeting rather than leaving a message (\* $\mathcal{J}$ on embedded voicemail). For pre-5.0 systems this option is not support for Voicemail Pro running in IP Office mailbox mode.

- 4. Click OK to save the voicemail changes for the user.
- 5. Amend any other user details, then save and merge the configuration changes.

# Forward to Voicemail

For IP Office 5.0+, the option To Voicemail is available for Forward unconditional on the User | Forwarding tab within the IP Office configuration. When selected, the Forward Number set for Forward Unconditional is overridden and calls are sent direct to the user's mailbox.

| The option Forward Hunt Group calls is also overridden if To Voicemail is selected. |
|-------------------------------------------------------------------------------------|
|                                                                                     |
|                                                                                     |
|                                                                                     |
|                                                                                     |
|                                                                                     |
|                                                                                     |
|                                                                                     |
|                                                                                     |
|                                                                                     |
|                                                                                     |
|                                                                                     |
|                                                                                     |
|                                                                                     |
|                                                                                     |
|                                                                                     |
|                                                                                     |
|                                                                                     |
|                                                                                     |
|                                                                                     |
|                                                                                     |
|                                                                                     |
|                                                                                     |
|                                                                                     |
|                                                                                     |
|                                                                                     |
|                                                                                     |
|                                                                                     |
|                                                                                     |
|                                                                                     |
|                                                                                     |
|                                                                                     |
|                                                                                     |
|                                                                                     |
|                                                                                     |
|                                                                                     |
|                                                                                     |
|                                                                                     |
|                                                                                     |
|                                                                                     |
|                                                                                     |
|                                                                                     |
|                                                                                     |
|                                                                                     |
|                                                                                     |

# 2.8.3 User Source Numbers

The Source numbers can be changed for individual users in IP Office Manager. The Source Numbers tab gives a list of Dial In Source Numbers. Several of these numbers can relate to voicemail operation. The source number settings that can be used for Voicemail Pro are:

- V < Caller's /CL/D> = Voicemail Trusted Source Access. Strings prefixed with a v indicate numbers from which access to the user's mailbox is allowed without requiring entry of the mailbox's voicemail code.
  - When in Intuity mode users will still have to enter their voicemail code if they use the Messages button on their telephone. However, If they have a button programmed to collect voicemail they can access their mailbox without entering their voicemail code.
- H< Group Name> = Hunt Group Voicemail Indication.

  Allows the user to receive message waiting indication for new group messages. Enter H followed by the group name, for example HMain for the group Main. See Hunt Group Message Waiting Indication 282.
- P < Telephone Number > = Voicemail Ringback Number.

  This entry sets the destination for callback (outbound alert) calls from voicemail. Enter P followed by the telephone number including any necessary external dialing prefix, for example P917325559876. This facility is only available when using Voicemail Pro through which a default Callback or a user specific Callback start point has been configured. This feature is separate from voicemail ringback which alerts the user's own extension.

To add a source number:

- 1. Open IP Office Manager.
- 2. In the Navigation pane, click User and select the individual user.
- 3. View the Source Numbers tab.
- 4. Click Add.

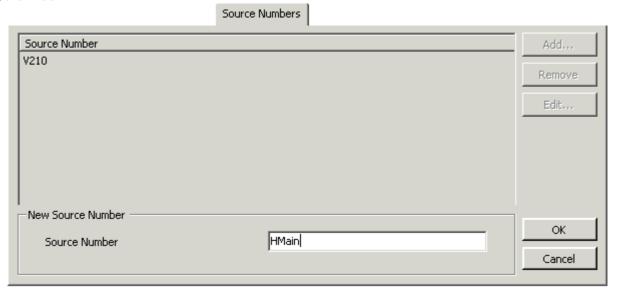

- 5. Enter the number in the Source Number field at the bottom of the window.
- 6. Click OK and save the configuration file.

# 2.8.4 Hunt Group Settings

Voicemail can be configured for each hunt group on the IP Office system. This section looks at the basic voicemail settings. For full details of other hunt group operation, see Hunt Group Voicemail 28h.

## Voicemail Answer Time

For IP Office 4.0+, the condition under which calls targeted to a hunt group go to voicemail has been changed to a timeout. For calls waiting to be answered, once this timeout expires the call is redirected to voicemail regardless of where it is in the hunt group.

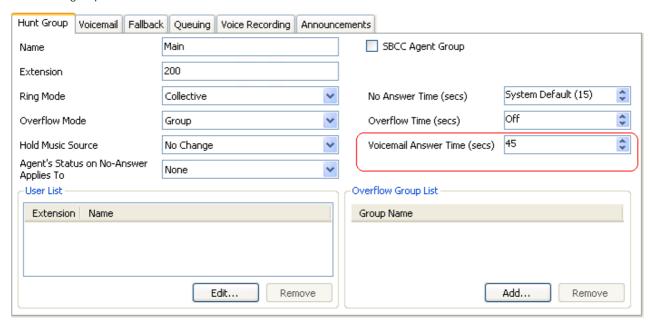

## **Hunt Group Settings**

- 1. Open IP Office Manager.
- 2. In the Navigation pane, click Hunt Group and select the hunt group.
- 3. Select the Voicemail tab.

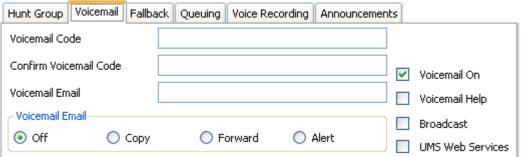

- Voicemail Code / Confirm Voicemail Code
   Enter a voicemail code between 1-15 digits in the Voicemail Code field. This is required when users retrieve
   voicemail messages for the hunt group remotely, for example from an extension that is not a member of the
   hunt group or from an external telephone.
- Voicemail Email: Default = Blank (No voicemail email features)
   This field is used to set the user or group email address used by the voicemail server for voicemail email operation. When an address is entered, the additional Voicemail Email control below are selectable to configure the type of voicemail email service that should be provided.
  - Use of voicemail email requires the voicemail pro server to have been configured to use either a local MAPI email client or an SMTP email server account. See <u>Voicemail Email Installation</u> 64.
  - The use of voicemail email for the sending (automatic or manual) of email messages with wav files attached should be considered with care. A one-minute message creates a 1MB .wav file.

- Voicemail Email Default = Off
  - If an email address is entered for the user or group, the following options become selectable. These control the mode of automatic voicemail email operation provided by the voicemail server whenever the voicemail mailbox receives a new voicemail message.
    - Users can change their voicemail email mode using <u>visual voice</u> [348]. If the voicemail server is set to <u>IP</u> <u>Office mode</u> [348], user can also change their voicemail email mode through the telephone prompts. The ability to change the voicemail email mode can also be provided in a call flow using a <u>Play</u> <u>Configuration Menu</u> [222] action or a <u>Generic</u> [198] action.
    - If the voicemail server is set to IP Office mode 343, users can manually forward a message to email.
    - Off

If off, none of the options below are used for automatic voicemail email. Users can also select this mode by dialing \*O3 from their extension.

Copy

If this mode is selected, each time a new voicemail message is received in the voicemail mailbox, a copy of the message is attached to an email and sent to the email address. There is no mailbox synchronization between the email and voicemail mailboxes. For example reading and deletion of the email message does not affect the message in the voicemail mailbox or the message waiting indication provided for that new message.

#### Forward

If this mode is selected, each time a new voicemail message is received in the voicemail mailbox, that message is attached to an email and sent to the email address. No copy of the voicemail message is retained in the voicemail mailbox and their is no message waiting indication. As with Copy, their is no mailbox synchronization between the email and voicemail mailboxes. Users can also select this mode by dialing \*01 from their extension.

• UMS Exchange 2007

Voicemail Pro 5.0+ supports voicemail email to an Exchange 2007 server email account. For users and groups also enabled for UMS Web Services this significantly changes their mailbox operation. The Exchange Server inbox is used as their voicemail message store and features such as message waiting indication are set by new messages in that location rather than the voicemail mailbox on the voicemail server. Telephone access to voicemail messages, including Visual Voice access, is redirected to the Exchange 2007 mailbox. See <a href="UMS Exchange 2007 Installation">UMS Exchange 2007 Installation</a> and <a href="UMS Exchange 2007 Installation">UMS Exchange 2007 Installation</a> and <a href="UMS Exchange 2007 Installation">UMS Exchange 2007 Installation</a> Idea and <a href="UMS Exchange 2007 Installation">UMS Exchange 2007 Installation</a> Idea and

- Alert
  - If this mode is selected, each time a new voicemail message is received in the voicemail mailbox, a simple email message is sent to the email address. This is an email message announcing details of the voicemail message but with no copy of the voicemail message attached. Users can also select this mode by dialing \*02 from their extension.
- Voicemail On *Default = On*

When on, the mailbox is used by the IP Office to answer the user's unanswered calls or calls when the user's extension returns busy. Note that selecting off does not disable use of the user's mailbox. Messages can still be forward to their mailbox and recordings can be placed in it. The mailbox can also still be accessed to collect messages. For other options Disabling a Mailbox 332.

- Voicemail Help *Default = Off* 
  - For voicemail systems running IP Office mailbox mode, this option controls whether users retrieving messages are automatically given an additional prompt "For help at any time press 8." If switched off, users can still press 8 for help. For voicemail systems running in Intuity emulation mode, this option has no effect. On those systems the default access greeting always includes the prompt "For help at any time, press \*4" (\*H in the US locale).
- Broadcast
  - Select the option Broadcast if you want any voicemail messages left for the hunt group to be forwarded to the mailboxes of the individual group members. The original message in the hunt group mailbox is deleted after being broadcast.
- UMS Web Service (*IP Office 5.0+*)

  If selected, the hunt group mailbox can be accessing using UMS as via a web browser or an IMAP compatible email application.
- 4. Click OK and save the configuration.

# 2.8.5 Voicemail Channel Reservations

By default inbound calls routed from IP Office to voicemail are able to use any available voicemail channels, up to the limit of the <u>number of licensed channels</u> 13h, regardless of how many calls of the same type are already in progress. However, if required, channels can be reserved for different types of inbound calls to the voicemail server.

Voicemail channel reservations can be made for:

- Auto Attendant
- Announcements
- · Voice recording
- Mailbox access
- · Mandatory voice recording

It is worth checking the voicemail channel reservations if there are problems. If insufficient voicemail channels are available:

- Internal calls to an auto attendant are queued. The call will gueue until a resource becomes available.
- . Announcements are not heard by the caller, but the call is routed correctly.
- Manual voice recording is activated but no recording is made. The call will continue.
- · Users are placed in a queue when trying to access their mailbox access.
- A user with mandatory recording on outgoing calls (internal and external) gets a busy tone.
- A call on a line with mandatory recording set will be barred.

To change voicemail channel reservations:

- 1. Open IP Office Manager and the load the configuration.
- 2. In the Navigation pane click System and select the system.
- 3. Click the Voicemail tab.

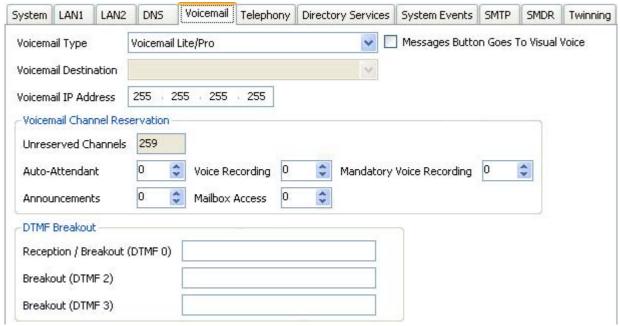

4. Amend the channel reservations as required. By default the values are 0.

To view the utilization of voicemail channels:

- 1. Open the System Status Application.
- 2. Click Resources. The System Resources summary is displayed. The following details are displayed:
  - The number of voicemail channels available.
  - The number of channels in use.
  - · Congestion information

#### **Channel Restrictions**

- The Voicemail Pro server has restrictions on the number of channels it can use for different types of outgoing calls that it can make. These limits are separate for each of the cal types. When a limit is reached, further calls of that type are delayed until one of the existing calls is completed. These limitations are not controlled by Voicemail Channel Reservation 1963 settings.
  - Outcalling can use up to 5 channels at any time.
  - Conference center invitation calls can use up to 5 channels at any time.
  - Callback calls can use up to 2 channels at any time.
  - Alarm calls can use up to 2 channels at any time.

# 2.9 System Preferences

A range of voicemail server settings can be set through the Voicemail Pro client.

To change the Voicemail Pro Preferences:

- 1. Click the Preferences icon and then choose General or VPNM. Alternatively, from the Administration menu, select Preferences and then choose General or VPNM.
- 2. Select the System Preferences tab required.
  - General 98 General voicemail server settings.
  - <u>Directories</u> 100h Set the folder paths for different file locations.
  - <u>Housekeeping</u> 10th
    Set the times for automatic deletion of different types of messages. Also set the default playback order.
  - <u>Email</u>[10th]
    Select the email mode (MAPI or SMTP) used by the voicemail server for its email functions and configure various settings for the selected mode.
  - SNMP Alarm | 108\)
    Set the criteria which will cause the voicemail server to send alarms via the IP Office.
  - Outcalling 11th Set the default times for outcalling operation and the frequency of outcalling retires.
  - VPNM 112 If VPNM is installed and licensed, this tab is available to set the locations of the remote VPNM servers and the mailbox users on those servers.

# 2.9.1 General

Although the default IP Office configuration settings allow voicemail to start operating almost immediately, as soon as a voicemail server is running on the LAN, there are some general system preferences that you can set or change.

To set up general system preferences:

1. Display the main Voicemail Pro window.

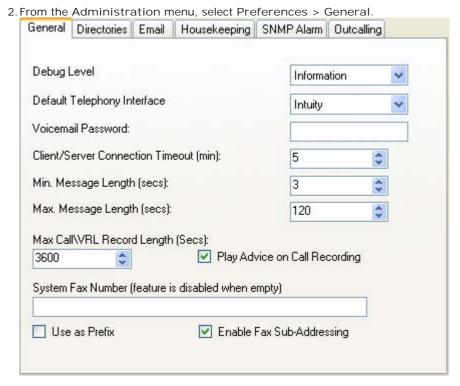

Debug Level
 Set the level of information that the server should output for logging if required.

- Default Telephony Interface: *Default = Intuity*Select the mailbox operation mode for all mailboxes. The options are <u>IP Office 343</u> mode or <u>Intuity</u> 342 emulation mode.
- Voicemail Password: Default = Blank
   A voicemail password is optional for the voicemail server is optional. If you set a password here, it must match the
   Voicemail Password configured within the IP Office's security settings. See <u>Identifying the Voicemail Server PC</u> 88.
- Client/Server Connection Timeout (mins): *Default = 5 minutes*.

  The voicemail server only allows one Voicemail Pro client to be connected at a time. This timeout logs out an inactive client, stopping it from preventing another client from connecting.
- Min. Message Length (secs): Default = 3 seconds.
   By default the minimum message length is 3 seconds in IP Office mailbox mode, 0 seconds in Intuity emulation mode. This field allows the minimum length to be set between 0 and 10 seconds. Messages under this length are deleted immediately.
- Max. Message Length (secs): *Default = 120 seconds*.

  This value sets the maximum length for messages. The default message length is 120 seconds. The maximum message length is 3600 seconds (60 minutes). 1 minute equals approximately 1MB of disk space.
- Max. Call\VRL Record Length (secs): Default = 3600 seconds.
   This value sets the maximum recording time for recorded calls. The default and maximum length is 3600 seconds (60 minutes).
- Play Advice on Call Recording: *Default = On*If selected, an advice warning is played whenever call recording is started advising the callers that their call is being recorded. This may be a legal requirement in some countries and so should not be disabled without checking first.
- System Fax Number: *Default = Blank*This field can be used to set the number of the fax machine to which all incoming faxes should be directed. If a fax board is being used, this number must match the number of the extension that is connected to the fax board of the fax server PC. See Setting the Voicemail Pro System Fax Number 402.
  - Intuity mailbox owners have the additional option to define their own personal fax number instead of the system fax number. As the system administrator, you still need to set a system fax number to enable mailbox owners to override it with their preferred personal fax number. Incoming calls are directed to Voicemail Pro and then Voicemail Pro redirects fax calls to the mailbox owner's personal fax number, if one has been set. For information mailbox owners should read the Intuity Mailbox User Guide.
  - If your fax system requires prefix addressing, for example the C3000 fax server, do not type a fax number in the System Fax Number box. Instead type the number to use as a prefix so that a fax message can be identified and forwarded to the extension number of the intended recipient. For example, if the prefix were 55, a fax message for extension 201 would have the prefix of 55 automatically added so that the complete number would become 55201.
- System Fax Number

By default fax detection is not enabled when Voicemail Pro is first installed. When fax detection is enabled, any fax calls that are left in a voicemail mailbox, are redirected to this system fax number.

- Use as a Prefix
  If your fax system does not use prefix addressing, leave this box unchecked. For this feature to work, you also need to set up a short code.
- Enable Fax Sub-Addressing
  Most fax servers perform fax forwarding based on DTMF signaling received with the fax call. Check the Enable
  Fax Sub-Addressing box so that the DTMF signal is passed to the fax server after the call has been answered
  so that the fax can be forwarded to the email address of the intended recipient.
- 3. Click OK.
- 4. Click Save and Make Live and select Yes.

# 2.9.2 Directories

When Voicemail Pro is installed some default folder locations are used. You can change these if required.

To set the location of Voicemail system folders:

- 1. Display the main Voicemail Pro window.
- 2. From the Administration menu, select Preferences > General.
- 3. Click the Directories tab.

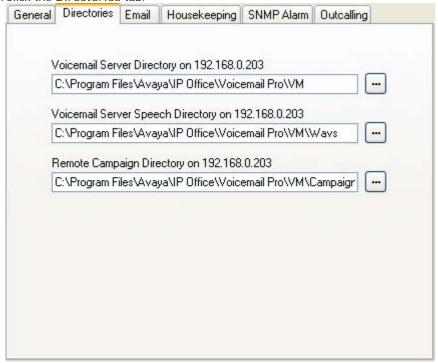

- Voicemail Server Directory
   The path to the folder where the voicemail server program is to be stored. This is the folder where the file Root. vmp is saved when the Save & Make Live option is used.
- Voicemail Server Speech Directory
   The path to the folder where the libraries of speech prompts are to be stored.
- Remote Campaign Directory
  The path to the folder where the campaign files are to be stored.
- 4. Click OK.
- 5. Click Save and Make Live and select Yes.

# 2.9.3 Email

The Email tab is used to configure which email mode (MAPI or SMTP) the voicemail server should use and the settings for that mode.

#### 2.9.3.1 MAPI

This form is used to configure MAPI settings for use by the voicemail server. Not supported for use with a Linux based server.

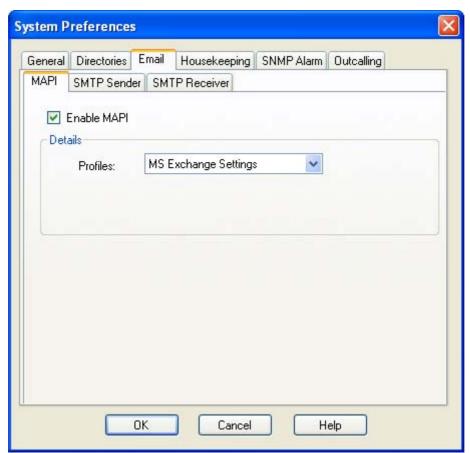

- Enable MAPI Selecting this option will switch the voicemail server to using MAPI for its email options rather than SMTP.
- Profile
   This is used to select the MAPI email account the voicemail server should use to provide visibility to the email account mailboxes for which it requires access. The profile must exist within the MAPI email client on the server PC and must be useable by the Windows account under which the Voicemail Pro service is running.

#### 2.9.3.2 SMTP Sender

These settings are used to configure the SMTP server and server account that the voicemail server uses for sending emails using SMTP.

Multiple servers can be configured. The first entry specifies the default SMTP server used for sending emails if there is no other entry matching the domain specified in the email destination address. Additional servers can be added when different settings are required for sending emails to specific domains. For example, the default may be configured for the customer's internal network exchange server with addition entries added for emails to external email domain addresses such as yahoo.com.

Messaging Between Voicemail Servers
 VPNM, distributed voicemail servers and primary/backup voicemail servers all use SMTP to exchange information
 and messages between the voicemail servers. When that is the case the first entry in the SMTP Sender list must
 be the one used and needs to be configured for that service with the domain and server setting both matching the
 IP address or fully qualified domain of the voicemail server.

In the example below, the first entry is being used for messages to other voicemail servers. Its own address is used as the domain and server setting as an SMTP service on the same server as the voicemail service is used (eg. IIS SMTP on the Windows server). The next entry is used for other emails that use the customer's general email domain address with the server set to the customers email server. A third entry has been added to send some emails generated by Email Actions in call flows direct to an external email service.

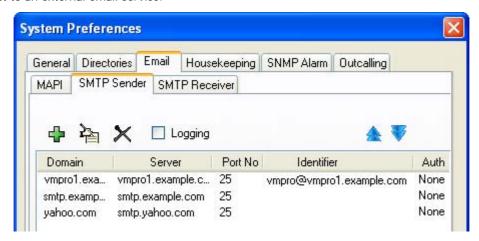

• The first two entries in the example above can be combined. Voicemail server to server synchronization uses the Domain setting only whereas other email services use the Server address and other setting.

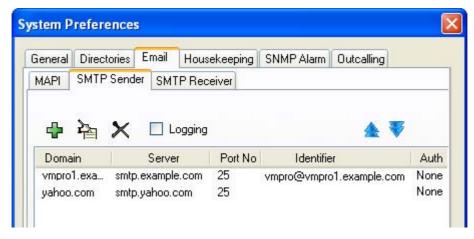

**SMTP Sender Settings** 

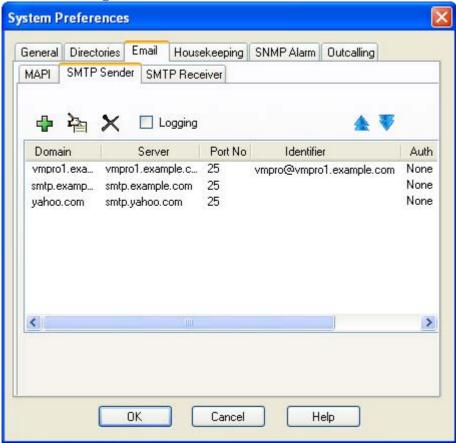

- Logging
  If selected, SMTP logging 41th by the server is enabled.
- Servers
   This section is used to enter details of the SMTP server or servers to which the voicemail server send its messages.

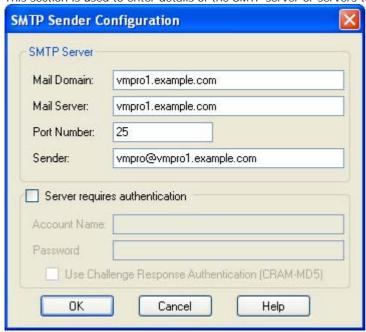

To add a server, click on the 🕂. icon. To edit the server, click on the 🖺 icon. To delete a server entry, click on 🗙.

Mail Domain

This field is used differently depending on whether it is the first entry in the list or not:

- For the first server entry in the list:
  This is the default outgoing email settings. It also sets the mail destination domain on which the voicemail server filters incoming messages (see below) and so is repeated on the <a href="SMTP Receiver">SMTP Receiver</a> 102) tab.
  - Messaging Between Voicemail Servers For messaging between voicemail servers, the first entry in the SMTP Sender list must be the one configured and used. Each server uses the SMTP server service on the same server PC as the voicemail service. For example a Windows based servers uses the SMTP email provided by the IIS on the same server. The voicemail service also uses the domain set to filter incoming SMTP mails received by the SMTP server. For this to work, the domain entered should be the fully qualified name of the server on which the voicemail server is running, for example *vmpro1.example.com*. Any incoming messages where the recipient mail domain is not exactly the same as the specified domain are ignored. The recipient can either by *vmsyncmaster*, *vmsyncslave* or the name or extension of a mailbox on the Voicemail Pro server, for example *Extn201@vmprocentral.example.com* or *201@vmprocentral.example.com*.
- For subsequent entries:
  The domain specifies that these settings should be used for emails sent to the matching domain. The entry must be a fully qualified name resolvable by DNS or an IP address.
- Server

This specifies the IP address or fully qualified domain name of the SMTP server to which messages are sent.

- For the first server entry in the list: Where messaging between voicemail servers is being used (central, backup and or distributed servers), the first entry is used and will match the domain set above.
- For subsequent entries: It will be the address of the email server that will handle emails for recipients other than another voicemail server on the network.
- Port Number
   This is port to which messages are sent, usually 25.
- Sender (Identifier)

Note that some servers will only accept emails from a specific sender or sender domain. If left blank, the voicemail server will insert a sender using either the email address set for the voice mailbox user if set or otherwise using the best matching name it can resolve from the IP Office.

Server Requires Authentication

This check box indicates whether the connection to send SMTP messages to the mail server requires authentication with that server. The authentication will typically be to the name and password of a mailbox account configured on that server.

- Account Name Sets the name to use for authentication.
- Password
   Set the password to use for authentication.
- User Challenge Response Authentication (Cram MD5)
  If this check box is selected, the name and password are sent using Cram MD5.

#### 2.9.3.3 SMTP Receiver

This tab is used to set where the voicemail server checks for incoming SMTP messages. The SMTP Receiver setting can be set to either *Internal* or *External*.

- <u>Internal</u> 105
  - Use this option for voicemail servers running on the IP Office Applications Server server.
- External 106

Use this option when the voicemail server is on a server where is co-exists with a third-party SMTP application, for example an IIS server with SMTP enabled.

#### Internal

The Internal setting can be used when the voicemail server should check the appropriate account on an SMTP server for waiting messages. The server settings will be pre-populated using the entries from the  $\underline{\text{SMTP Sender}}^{[102]}$  form.

• Distributed/Primary/Backup Voicemail
This is the option that should be used when the voicemail server is a IP Office Applications Server (Linux)
based server in a network distributed voicemail servers are being used or is a server in a primary/backup
voicemail server pairing.

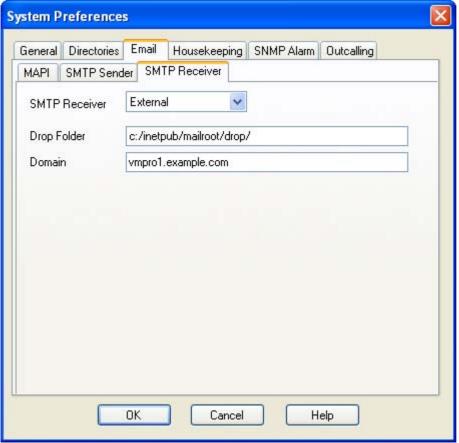

- Port
   This is the port on which the Voicemail Pro server listens for incoming messages. The default is 25.
- Domain
  This is the domain destination address for which the server will accept incoming emails. Note that it matches the domain set by the first server entry in the <a href="Matches-Index-Index-In
  - Messaging Between Voicemail Servers For messaging between voicemail servers, the first entry in the SMTP Sender list must be the one configured and used. Each server uses the SMTP server service on the same server PC as the voicemail service. For example a Windows based servers uses the SMTP email provided by the IIS on the same server. The voicemail service also uses the domain set to filter incoming SMTP mails received by the SMTP server. For this to work, the domain entered should be the fully qualified name of the server on which the voicemail server is running, for example *vmpro1.example.com*. Any incoming messages where the recipient mail domain is not exactly the same as the specified domain are ignored. The recipient can either by *vmsyncmaster*, *vmsyncslave* or the name or extension of a mailbox on the Voicemail Pro server, for example *Extn201@vmprocentral.example.com* or *201@vmprocentral.example.com*.

#### External

The External setting should be used when the voicemail server should check the mail drop folder on a local SMTP server for SMTP email messages. For example, when there is an IIS server with SMTP enabled on the same server PC as the Voicemail Pro server.

• Distributed/Primary/Backup Voicemail

This is the option that should be used when the voicemail server is a Windows based server in a network distributed voicemail servers are being used or is a server in a primary/backup voicemail server pairing.

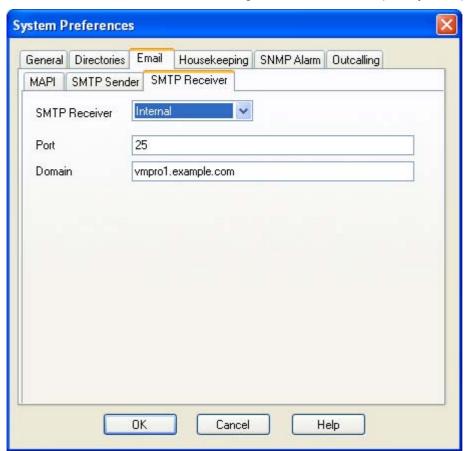

- Port
   This is the port on which the server receives incoming SMTP emails.
- Domain
  This is the domain destination address for which the server will accept incoming emails. Note that it matches the domain set by the first server entry in the <a href="SMTP Sender">SMTP Sender</a> tab.
  - Messaging Between Voicemail Servers
    For messaging between voicemail servers, the first entry in the SMTP Sender list must be the one
    configured and used. Each server uses the SMTP server service on the same server PC as the voicemail
    service. For example a Windows based servers uses the SMTP email provided by the IIS on the same
    server. The voicemail service also uses the domain set to filter incoming SMTP mails received by the SMTP
    server. For this to work, the domain entered should be the fully qualified name of the server on which the
    voicemail server is running, for example *vmpro1.example.com*. Any incoming messages where the
    recipient mail domain is not exactly the same as the specified domain are ignored. The recipient can either
    by *vmsyncmaster*, *vmsyncslave* or the name or extension of a mailbox on the Voicemail Pro server, for
    example *Extn201@vmprocentral.example.com* or *201@vmprocentral.example.com*.

# 2.9.4 Housekeeping

This tab is used to set the Voicemail Pro server settings for automatically deleting messages and for the default playback order of messages. For Voicemail Pro 6.0+ it is also used to access options for <u>backing up and restoring voicemail</u> messages and settings 150.

The voicemail servers housekeeping settings can be used to configure how long messages and recording are retained before the server will automatically delete them. The playback order for different types of messages can also be set. Note that the housekeeping deletion settings are not applicable for messages stored on the Exchange server.

- 1. From the Administration menu, select Preferences > General.
- 2. Click the Housekeeping tab.

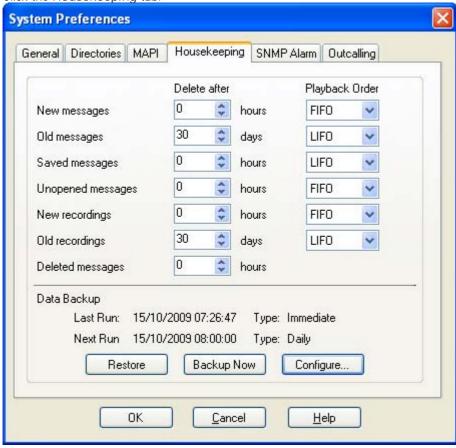

## 3. Delete after

Sets the time, in hours, after which messages of various types automatically deleted. A value of  $\mathcal{O}$  disables automatic deletion. The actual deletion is performed during the next idle period during which there are no calls to or from the voicemail server.

### 4. Playback Order

Sets the order of playback used for different message types. The options are first in-first out (F/FO) and last in-first out (L/FO). F/FO is the default.

- The different message status types are:
  - New

This status is applied to messages where neither the header or the message content has been played.

Old

This status is applied to messages where the user has played the message content but has not marked the message as saved.

Saved

This status is applied to messages that have been marked as saved by the user.

Unopened

This status is used for messages where, in Intuity emulation mode, the user has played the message header but has not played the message content.

• New Recordings

This status is used for recordings that have not been played.

· Old Recordings

This status is used for recordings that have been played.

- Deleted Messages
   This status is used for messages that have been marked as deleted through mailbox access.
- 5. Click OK.
- 6. Click Save and Make Live and select Yes.

# 2.9.5 SNMP Alarm

The IP Office system can be configured to send alarms. These alarms can be sent from the IP Office using SNMP, SMTP email or Syslog alarm formats. This tab is used to sets the levels at which the voicemail server will indicate to the IP Office to send an alarm.

To set up disk space and recording time alarms:

- 1. Display the main Voicemail Pro window.
- 2. From the Administration menu, select Preferences > General.
- 3. Click the SNMP Alarm tab.

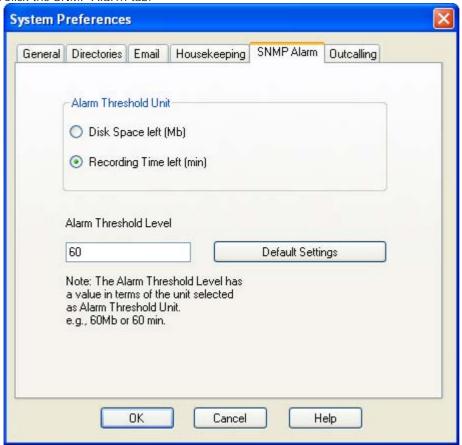

- 4. Choose the Alarm Threshold Unit either Disk Space Left (MB) or Recording Time left (minutes).
- 5. In the Alarm Threshold Level box, type the number of units (minutes or MB) left at which SNMP alarms are to be triggered. The minimum is 11. This value also sets two further SNMP alarm levels which are:
  - Space OK Alarm
     This alarm is triggered when the amount of available space returns to above a level set at Alarm Threshold Level plus 30.
    - Critical Alarm
       This alarm is set at 30 or, when the Alarm Threshold Level is less than 40, at Alarm Threshold Level minus 10.
       Currently the critical alarm value will decrease in accordance with the above rule. Note however that it does not increment upwards when the Alarm Threshold is increased again. To reset the critical alarm back to 30, click Default Settings.
- 6. To return to the default alarm settings, click Default Settings. The Alarm Threshold Level is reset to 60. The Space OK level is reset to 90. The Critical Alarm level is reset to 30.
- 7. Click OK.
- 8. Click Save and Make Live and select Yes.

## 2.9.6 Outcalling

The outcalling preferences in Voicemail Pro are defaults for global operation. Mailbox owners can configure their own outcalling options from their telephone, for example, create their own time profile.

Details on how users can configure outcalling are found in the Intuity Mailbox guide and Phone Manager User Guide.

A timeout value can also be set by a user. This is how long outcalling will attempt to call a number before giving up.

To set the global outcalling preferences:

- 1. Display the main Voicemail Pro window.
- 2. From the Administration menu, select Preferences > General.
- 3. Click the Outcalling tab.

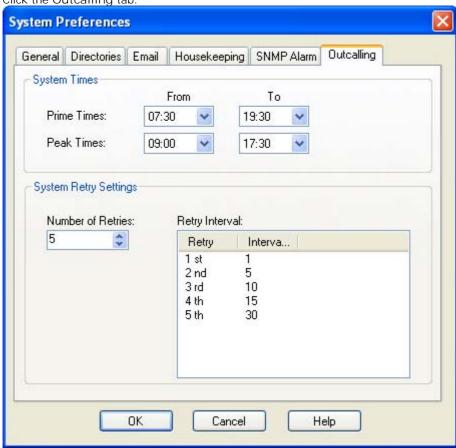

- 4. Select the times that outcalling is active in the System Times section.
  - Prime Times
     The time period that outcalling is to be active as default for the system.
  - Peak Times
     The busiest working hours.
- 5. Set the retry settings in the System Retry Settings section.
- 6. The Number of Retries can be between 0 and 10. If the message is not collected after the last retry, no notification is sent until another new message is delivered in the user's mailbox.
- 7. The Retry Interval for each retry attempt. The interval is the length of time between each attempt to ring to targeted number again. The 6th to 10th retries use the default retry interval.
- 8. Double-click a selected retry time to edit the interval between retries. The New interval number window opens where the length of time between each attempt to ring the target number can be changed. Click OK to save the change and return to the Outcalling window.
- 9. Click OK.
- 10.Click Save and Make Live and select Yes.

## 2.9.7 **VPNM**

This set of preferences is used to add a list of the remote VPNM servers and mailbox users on those servers.

• ! These features are not supported on a Linux based Voicemail Pro server.

## To open the VPN window:

- 1. Start the Voicemail Pro Client.
- 2. From the Administration menu, select Preferences > VPNM. The VPNM window opens

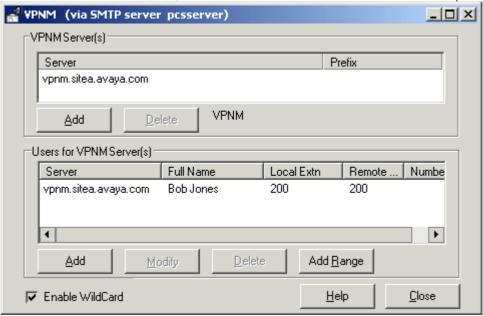

## To add a VPNM server:

- 1. In the VPNM Server(s) section, click Add.
- 2. Enter the fully qualified domain name of the remote VPNM destination (the remote Voicemail Pro server PC or Avaya Interchange).
- 3. Enter the two digit access prefix, if these are being used.
- 4. Click OK.

## To delete a VPNM server:

- 1. In the VPNM Server(s) section, select the server that you need to delete.
- 2. Click Delete. When a server is deleted, all of the users associated with that server are also deleted.

To add a user to VPNM server:

1. In the Users for VPNM Server(s) section, click Add. The Adding a new user window opens.

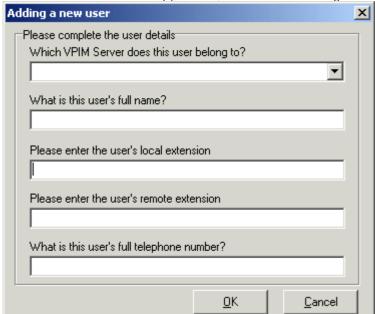

- 2. Enter details for the user. All of these details MUST be completed before the user can be added.
  - Select the VPIM server from the listing.
  - Enter the user's full name. The user's full name is used by the local Voicemail Pro's dial by name feature.
  - Enter the user's extension. The local extension number is used as the local mailbox number and so should not conflict with any existing local number.
  - Enter the user's remote extension. The remote extension number should be the user's real extension number.
     Typically this and the 'local extension number' are kept the same using a unique extension number dial plan for the linked systems.
  - Enter the user's full telephone number. The full telephone number should be a dialable number that is routed to the user's extension or mailbox.
- 3. Click OK to save the details and return to the VPNM configuration window.

To add a group of users:

- 1. (Optional) Check the option Enable WildCard. When this option is selected you can use the question mark symbol (?) to represent any number.
- 2. In the Users for VPNM Server(s) section, click Add Range. The Adding a range of users window opens.

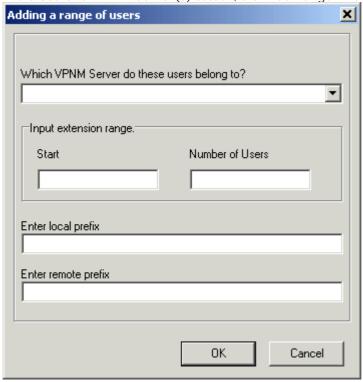

- 3. Enter details for the users. All of these details MUST be completed before the users can be added.
  - Select the VPNM server to which you want to add the users.
  - Enter the start number of the extension range.
  - Enter the local prefix.
  - Enter remote prefix.
- 4. Click OK to save the details and return to the VPNM configuration window.

## To change details of a VPNM user:

- 1. In the Users for VPNM Server(s) section, select the name of the user whose details need to be changed.
- 2. Click Modify. You can change the user's full name, the local extension number and the full telephone number.

# 2.10 Troubleshooting

# 2.10.1 Checking the Voicemail Pro Service

If Voicemail Pro has been installed successfully, if the server PC has been rebooted then the voicemail service is started automatically. However it is useful know how to check the services and to manually restart them if necessary.

To check/restart the Voicemail Pro Service:

- 1. Open the Windows Control Panel
- 2. Select Administrative Tools > Services.

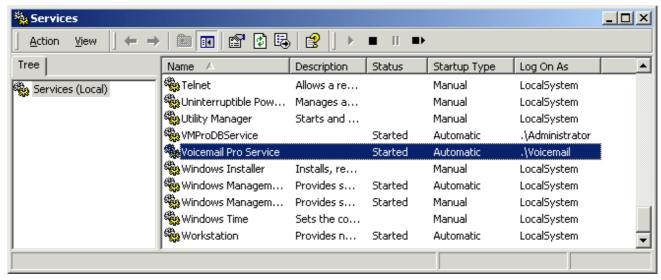

- 3. The Voicemail Pro Service should be visible. Its Status should be Started and the Startup Type should be set to Automatic. Other services may be present depending on the Voicemail Pro options installed. The possible services are:
  - Voicemail Pro Service
     This is the main Voicemail Pro service. Normally this is the only service that needs to be stopped and restarted. It will stop and restart the other services that it uses.
- 4. Close Services.

Setting the Voicemail Services or PC to Restart Automatically

The following action is optional. If there is some fault causing the Voicemail Pro service to halt, that fault should be investigated and fixed, however having the service or PC automatically restarted if possible will minimize the disruption to the Voicemail Pro users.

- 1. Use the Windows control panel to select the Voicemail Pro Service.
- 2. Right-click on the service and select Properties.
- 3. Select the Recovery tab.
- 4. Use the options presented to either restart the service and or restart the PC should the operating system detect that the Voicemail Pro service has halted.

Using a Batch File to Start Services

In some instances, certain computers might not respond quickly enough in order to start all of the Avaya services in the correct order. In this circumstance, it can be advisable to create a batch file which will delay the start of these services until the PC is fully running.

Avaya IP Office Services can be started successfully at system start-up using a scheduled task that initiates the batch file below. This batch file ensures that the services will start successfully and in the proper order.

- 1. Set all Avaya services listed below to Manual start. Do not include Key Server.
- 2. Create the batch file below and save it to %SYSTEMROOT%. Only include lines for the services which are installed.

@echo off
rem Wait 60 seconds before execute.
timeout /t 60
net start Voicemail Pro Service

3. Create a scheduled task to start the batch file at system start-up.

# 2.10.2 Voicemail Pro User Log

User authentication failures are logged in the event viewer, under VMPro User Log. The following details are logged:

- UserID
- · Tool name
- IP address of the Client trying to log in.

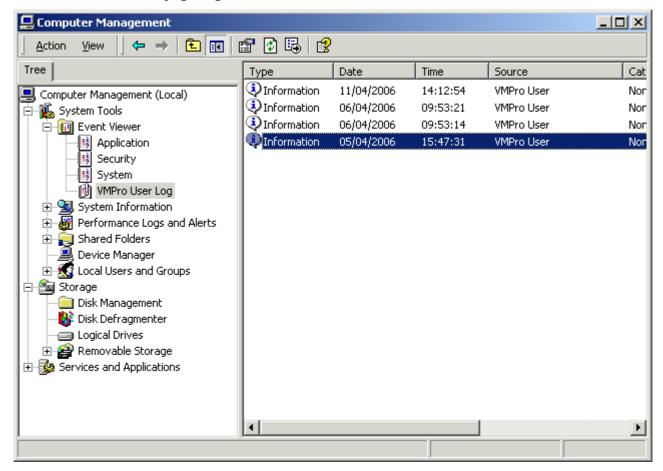

To view the log details:

- 1. From the Control Panel, select Administrative Tools > Computer Management. The Computer Management window opens.
- 2. In the System Tool directory, view the Event Viewer.
- 3. Click VMPro User Log to view the details.

# 2.10.3 Tracing in Debug

Many applications, including Voicemail Pro, output activity messages that are viewable in Debug View (DbgView). This application can be downloaded from <a href="http://marketingtools.avaya.com/knowledgebase/tools/debug">http://marketingtools.avaya.com/knowledgebase/tools/debug</a>.

```
DbgView
 File Edit View Help
   Pa | 49 | 9
03/04 15:38:33.531 Dbgout
03/04 15:38:33.906 vmprov
03/04 15:38:33.906 vmprov
03/04 15:38:33.906 vmprov
                                                                                                2816,2892: DllMain(hinstDLL=0x10000000, fdwReason=DLL_THREAD_DETA 2816,2872: Create New User 192.168.42.1 port=4098 2816,2872: Licence Summary for 192.168.42.1
                                                                             (01,5)
(09,5)
(09,3)
(09,3)
                                                    vmprov5s
                                                    vmprov5s
                                                                                                                                                     Voicemail Pro is
                                                    vmprov5s
                                                                                                 2816,2872:
                                                                                                                             Voicemail Pro is licenced
Integrated messaging is licenced
VPIM is NOT licenced
Voice recording library is NOT licenced
3rd Party Database is NOT licenced
VB Scripting is NOT licenced
Outlook Calendar based greetings is NOT licence
Scansoft TTS Support is NOT licenced
Generic TTS Support is NOT licenced
BulkInfoRequest 192.168.42.1 3
PBX Requesting ALaw companding
Initialize Sequencer tx_seq=0, rx_seq=0
TFTPLOadFile 192.168.42.1
0 mailboxes were open (but not active) when flushed
                                                                                                                                                                                                   licenced
03/04 15:38:33.906 vmprov5s
03/04 15:38:33.906 vmprov5s
03/04 15:38:33.906 vmprov5s
03/04 15:38:33.906 vmprov5s
                                                                                                2816,2872:
2816,2872:
2816,2872:
2816,2872:
                                                                              (09,3)
                                                                              (09,3)
(09,3)
(09,3)
03/04
03/04
03/04
03/04
                15:38:33.906 vmprov5s
                                                                              (09,3)
                                                                                                 2816,2872:
                                                                              (09,3)
(09,3)
               15:38:33.906 vmprov5s
15:38:33.906 vmprov5s
                                                                                                2816,2872:
2816,2872:
                                                                            (09,3)
(09,3)
(09,5)
(09,5)
(09,5)
(09,5)
(01,5)
(01,5)
               15:38:33.906
                                                   vmprov5s
                                                                                                 2816,2872
03/04 15:38:33.906 vmprov5s
03/04 15:38:33.906 vmprov5s
03/04 15:38:33.906 vmprov5s
03/04 15:38:33.906 vmprov5s
                                                                                                2816,2872:
2816,2872:
2816,2872:
2816,2872:
                15:38:33.906
                                                                                                 2816,2872:
                                                                                                                               O mailboxes were open (but not
                                                                                                                                                                                                                   active) when flushed
                                                    vmprov5s
03/04 15:38:33.906 Vmprov
03/04 15:38:33.906 Dbgout
03/04 15:38:33.906 Dbgout
03/04 15:38:33.906 Vmprov
                                                                                                                              DllMain(hinstDLL=0x10000000, fdwReason=DLL_THREAD_ATTA
DllMain(hinstDLL=0x10000000, fdwReason=DLL_THREAD_ATTA
DevTo::StartTask 192.168.42.1
                                                                                                2816,2612:
2816,2900:
2816.2872:
                15:38:33.906 vmnrnv5s
Ready
```

#### Installation

- 1. Download the zip file.
- 2. Unpack the files into a folder such as c:\debug on the server PC.
- 3. Run DbgView.exe.
- 4. Events are shown in the DbgView window. These can be logged to a file if required. The level of detail shown can be filtered to show more or less activity.

## Logging

1. Run DbgView.exe.

2. Select File | Log Preferences.

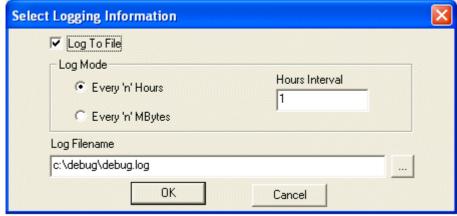

- 3. Set the logging details are required and click OK.
- 4. While DbgView is running the viewable trace is also copied to the specified file.
- 5. The debug log files can be opened in programs such as WordPad.

## Filtering

1. Select View | Debug Filters.

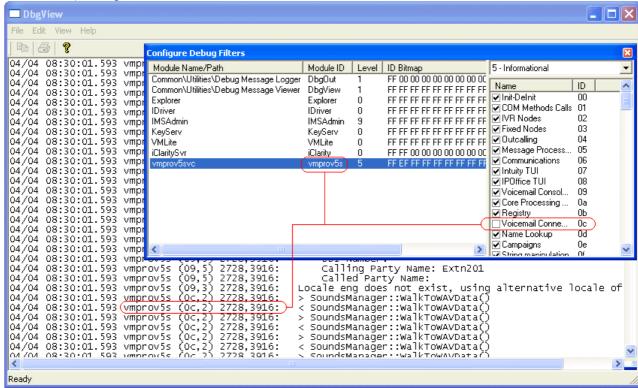

- 2. Select the module for which you want to increase/decrease reporting.
- 3. In the right hand panel adjust the level of reporting.
- 4. Close the Configure Debug Filters window.

## 2.10.4 The Voicemail Console

The voicemail console mode (that is running as the voicemail service in Interact with desktop mode) is no longer used. Running services in this mode is not supported by Microsoft on Vista or Server 2008.

Instead you should use the debug viewer 11th to view voicemail server activity as it occurs.

# Chapter 3. Using the Voicemail Pro Client

# 3. Using the Voicemail Pro Client

# 3.1 Logging in to the Voicemail Pro Server

If you start the Voicemail Pro client on the same computer as the voicemail server, it will assume that you wish to manager the server and will automatically load its settings. You will have full access to all the servers settings, you do not need to login with an <u>administrator account 13th</u> name and password. You can <u>change to offline mode 13th</u> if required or select to login to a remote server using the process below.

To connect to a remote voicemail server you will need to login using the name and password of an <u>administrator account</u> already configured on that server. By default, no administrator accounts are configured on voicemail servers. Therefore initial configuration must be done locally.

To start the Voicemail Pro Client:

- 1. From the Start menu, select Programs | IP Office | Voicemail Pro Client.
- 2. The Voicemail Pro Client window opens.
  - If the client has been started before, it will attempt to start in the same mode as it previously used. If it cannot do that or it is the first time the client has been started, the select mode menu is displayed.

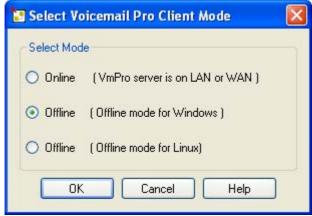

- Select either of the Offline modes in order to <a href="import and export">import and export</a> voicemail call flow and module files without being connected to any voicemail server. In the Offline mode for Linux, those call flow options not supported by a Linux base voicemail server are grayed out.
- To connect to a voicemail server select Online.

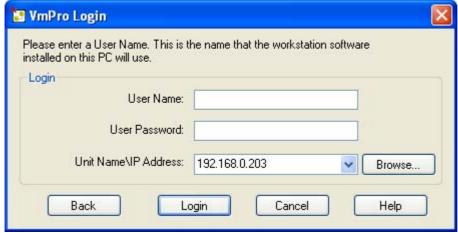

- Enter the name and password for an administrator account 13th on the voicemail server.
  - Note that these are not required is accessing a voicemail server on the same PC as the client.
  - The default account is *Administrator* and *Administrator*. After logging in with this account you should change the password from that default value.
  - If 3 unsuccessful logins are attempted using a particular administrator account name, the account is locked 13h for an hour.
- In the Unit Name\IP Address field enter the DNS name or IP address of the voicemail server.

Alternatively click on Browse to search the local network for a server and select a server from the
results.

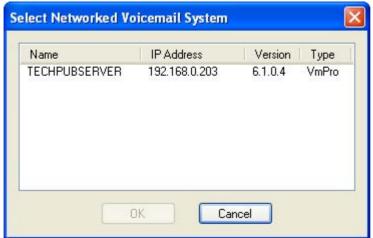

3. If connection to a remote server, the following menu may appear. If you select Download, any existing call flow you may have loaded in the client will be overwritten. For more details see <u>Callflow Download</u> 124).

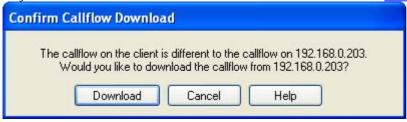

- 4. If this is the first time that the voicemail server has been logged into, you should first change the default remote access account.
  - If you logged in remotely using the default account, select File | Change Password.
  - If you logged in locally, select Voicemail Pro Administrators in the navigation panel.dd

# 3.2 Confirm Call Flow Download Window

When you connect to a server across a LAN or WAN to view or modify the call flow on the server, a check is made to see if the call flow that is stored locally on the client is the same. The call flow on the server might be different to the call flow on the client because:

- The local call flow is older than the version on the server, for example if the call flow on the server has been modified by another Client connection.
- The local call flow is newer than the version on the server, for example if the call flow on the server has been worked on while the local Client was being used in offline mode.
- The local call flow is from a different server, for example if you are connecting to a different server to the one from which the call flow was previously downloaded.

If the call flow is the same, no data will need to be copied from the server to the client. If the call flow is different you can chose to download the call flow from the server or to use the local call flow.

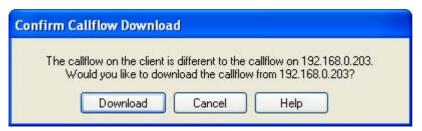

- Download
   Click to download the call flow from the server.
- Cancel
   Click this if you do not want to download the call flow from the server.

To upload the local call flow to the server, use the Save or Save and Make Live options from the File menu. See <u>Saving Changes and Making them Live</u> 127.

# 3.3 Continue Offline Message Window

Only one Voicemail Pro client can be connected to a voicemail server at any time. To avoid access to the server being blocked by a session of Voicemail Pro client that has been left connected, a <u>Client/Server Connection Timeout (mins)</u> setting is used to disconnect idle client session. By default the timeout is set to 5 minutes.

If your Voicemail Pro client session has timed out, the Voicemail Pro client will prompt you whether it should attempt to reestablish the session or close. You are then able to continue working in offline mode or to close the client.

# 3.4 The Main Voicemail Pro Window

The Voicemail Pro Client is a Windows interface used to customize the Voicemail Pro Server.

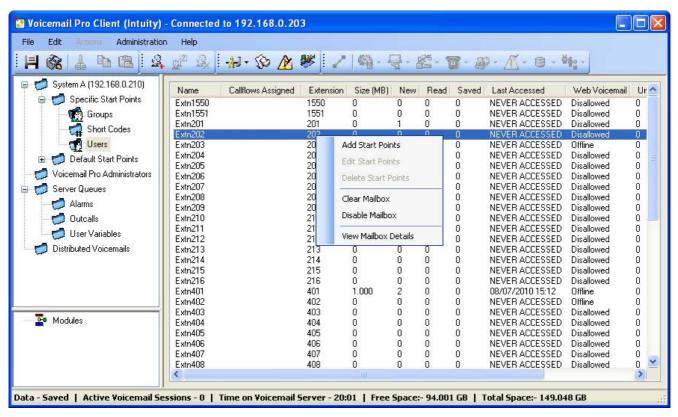

The parts of the Voicemail Pro Client window are:

- Title Bar 122
  - The title bar indicates the telephony interface that is being used, namely IP Office or Intuity. If you are working offline, the title bar displays *Offline*. If you are working online, the name of the connected server is displayed.
- Toolbar 148

The toolbar across the top of the window provides access to the Voicemail Pro options via icons instead of the menus

- Navigation Pane 133
  - The upper left Navigation pane contains an expandable/collapsible list of customizable voicemail start points.
- Modules 164

The lower left Navigation pane contains a library of voicemail modules.

- Details Pane 133
  - The details pane shows information relating to the option selected in the left-hand panel.

# 3.5 Saving Changes and Making them Live

The call flow settings shown and edited using the Voicemail Pro client are stored in a database file (Vmdata.mdb) on the voicemail server. However, when edited, the changes are not automatically applied to the operation of the voicemail server. Instead the database file must be converted to a separate file (Root.vmp), that being the file that is used by the voicemail server for its current operation.

To save the configuration and make it live

- 1. Choose Save & Make Live to save the settings as the Root.vmp file used by the voicemail server.
  - If you are working remotely in Offline mode, you will be prompted to select whether to save your changes to the local database or to the remote server.

To save the configuration to a file without making it live Call flow settings can be saved to a .vmp file and then included 15th in the operation of another voicemail system.

1. Choose Save as to save the database as a .vmp file with the name that you specify. You can then copy the file to other systems.

# 3.6 Logging Out

It can be useful to connect to a system to download the current system configuration and then disconnect and make changes offline. You can then test configuration changes offline before applying them to a live system.

To log out:

- 1. From the File menu, select Log Out.
- 2. You are logged out of the Voicemail Pro server and placed in offline mode. You can either make configuration changes offline and then log back in when you are ready or log on to a different server to work. See <u>Logging in to the Voicemail Pro Server</u> 122.

## Notes

- Logging out is not the same as closing down with the Exit option. See Closing Down 12sh.
- If the Client and Server are installed on the same machine, the Log Out option is not available.

# 3.7 Voicemail Shutdown or Suspend

You can request that the voicemail server either shuts down or is suspended:

- Suspend
  - The IP Office will stop sending calls to the voicemail server until it receives an instruction to resume voicemail or the server is restarted.
- Shut Down
  - The IP Office will stop sending calls to the voicemail server until the voicemail services are restarted or the server is restarted. Initially the shut down is a polite shut down
- If a shut down is selected, the voicemail server will wait for all call to cease before it shuts down. To do this it will first send a request to the IP Office hosting it, requesting that the IP Office stops sending any new calls to voicemail. Once all current calls have ended, the voicemail server will shut down.
- If necessary, an immediate shut down can be selected which will end all calls in progress.
- If the voicemail server is a distributed voicemail server, when shut down, new calls to voicemail are rerouted to the central voicemail server.
- If the voicemail server is a centralized voicemail server with a backup server, when shut down, new calls to voicemail are rerouted to the backup server.

Starting the Shut Down or Call Suspension Process

1. Select File and then Voicemail Shutdown.

## 2. Select one of the options:

#### Continue

Selecting this option will start the polite shutdown process for the server. Once the server is shut down it can only be restart by restarting the Voicemail Pro service or restarting the voicemail server computer.

• While the server is shutting down, selecting File again will display Voicemail Shutdown (In Progress...)
. Clicking on this will show a menu showing the status of the shut down and options to either cancel it or to change it to an immediate (impolite) shut down.

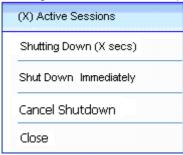

#### • Active Sessions

Displays the number of sessions (calls) currently in progress. The shut down will only occur when this reaches zero.

• Shutting Down

Displays the time for which the shutting down process has been running.

• Shut Down Immediately

Change the shut down to an immediate impolite shut down. Any current calls are disconnected.

- Cancel Shut Down
   Cancel the shutting down process.
- Once the shut down is complete, the Voicemail Pro clients are the same as for off-line mode. To restart the server the server PC must be restarted.

## Suspend Calls

Selecting this option will start the call suspension process for the sever. Once the server is suspended, it can be restarted by selecting File | Resume Voicemail.

• While the server is suspending calls, selecting File again will display Voicemail Suspend (In Progress...). Clicking on this will show a menu showing the status of the call suspension process and options to either cancel it or to change it to an immediate (impolite) shut down.

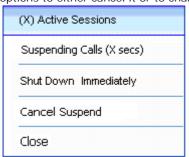

• Active Sessions

Displays the number of sessions (calls) currently in progress. The shut down will only occur when this reaches zero.

• Suspending Calls

Displays the time for which the shutting down process has been running.

• Shut Down Immediately

Change the shut down to an immediate impolite shut down. Any current calls are disconnected.

Cancel Suspend

Cancel the shutting down process.

• Once the server has suspended calls, selecting File again will display Voicemail Resume. Clicking on this will request the IP Office to resume routing calls to the voicemail server.

# 3.8 Closing Down

When you have finished working, you can close down the Voicemail Pro Client.

To close the Voicemail Pro Client:

- 1. From the File menu, select Exit.
- 2. If you have not made any changes, the Voicemail Pro Client closes and you are returned to the desktop. If you have made changes, a message is displayed to ask whether you want to save them.
- 3. If you do not want to save your changes, click No. No changes are saved. If you want to save your changes, click Yes. Your changes are saved but not yet made live.
- 4. If you are ready to make your changes live, click Save & make Live.

# 3.9 Changing Between Offline and Online Mode

It can be useful to connect to a system to get the current system configuration and then disconnect and make changes offline. If the Voicemail Pro client and server are on the same machine, you can switch between online and offline mode without having to log out.

To switch between online and offline mode:

1. From the File menu, select Select Mode.

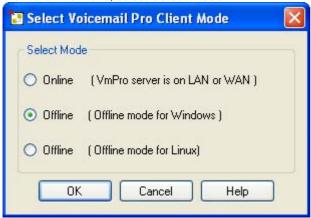

- Online
  - If this option is selected, the client will display the menus for selecting the voicemail server to which it should then connect. If the server is remote, i.e. not on the same PC as the client, the name and password of any administrator account (13th) configured on the server will be required for access. The account used will determine the range of actions that can be performed on that server.
- Offline (Offline mode for Windows)
  Select this option to use the client without connecting to a voicemail server. This mode can be used to view, edit and create call flows imported from a voicemail server or for export to a voicemail server.
- Offline (Offline mode for Linux)

  This mode is similar to the Windows offline mode above. However, those call flow actions not available to a voicemail server running on a Linux based platform are grayed.
- 2. Select Offline to work offline or Online to connect to the server and work online. If you select Online, the <u>normal</u> login process 122 continues.

# 3.10 Administrator Accounts

When the Voicemail Pro client is used on the same PC as the server, it connects automatically to that local server without needing a name or password, no specific Voicemail Pro client user account is used. However, when connecting remotely, the name and password of an server administrator account are required. The account used determines what actions can be performed using the client.

The different types of account are:

- Basic (Voicemail Pro 6.0+)
   A basic account user can view most of the voicemail settings but can only edit alarms.
- Standard
   A standard account can perform administration of call flows using the client. A standard administrator can change their own password using <u>File | Change Password | 13th | but they cannot add, remove or modify other administrator accounts.</u>
- Administrator
   An administrator account can administer all settings including other server administrator account settings.

#### Default Administrator Account

For a newly installed server, a default Standard administrator account is created with the user name and password of *Administrator* and *Administrator*. The password for this account must be changed after installation.

## Unlocking an Administrator Account

If an administrator tries unsuccessfully to log in 3 consecutive times, their administrator account is locked and cannot be used for an hour. You can release a locked account by changing its Status from *Locked* back to *Inactive*.

# 3.10.1 Change Password

If you have logged in remotely using either a Standard or Administrator admin account, you can change your own account password using the following method. This option is not available if you logged locally or if you logged in remotely using a Basic admin account.

If logged in locally or if you logged in remotely with an Administrator account, you can also change the password of any account, including your own, through the <u>Voicemail Pro Administrator</u> [13th] settings.

To change your password:

1. From the File menu, select Change Password.

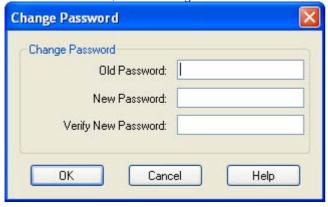

- 2. In the New Password box, type the new password.
- 3. In the Confirm Password box, retype the new password.
- 4. Click OK.

## 3.10.2 Create/Edit Admin Accounts

If you log in locally or if you log in remotely using an Administrator account, you can view and edit the administrator accounts. Note that if logged in remotely you cannot change the details of the account used for the login (you can still use File | Change Password 13th to change your own password).

To add a Voicemail Pro Client User Account

1. In the left hand navigation pane, select Voicemail Pro Administrators. The name, type and status of any existing Voicemail Pro client administrators are displayed in the right hand pane.

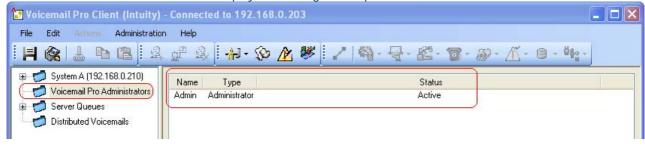

2. Right-click on the right hand pane and select Add.

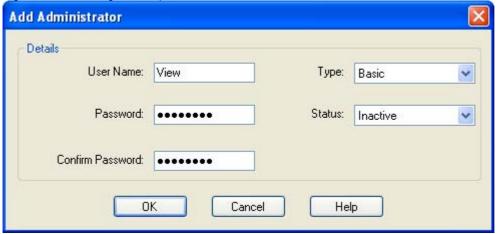

- 3. Enter the details for the new client user:
  - User Name
     Enter a unique name for the administrator account. The name must be at least 5 characters long and must not contain spaces or any of the following characters: \ / : \* ? < > | , ;.
  - New Password / Confirm Password
     Enter and confirm the password for the account. The password must be at least 5 characters long and must not contain spaces or any of the following characters: \ /: \*? <> | ,;.
  - Type Select the type of account:
    - Basic (Voicemail Pro 6.0+)
       A basic account user can view most of the voicemail settings but can only edit alarms.
    - Standard
       A standard account can perform administration of call flows using the client. A standard administrator can change their own password using <u>File | Change Password [13</u>] but they cannot add, remove or modify other administrator accounts.
    - Administrator
       An administrator account can administer all settings including other server administrator account settings.
  - Status
     By default new users are created as *Inactive*. Their status changes to *Active* when they connect to a Voicemail Pro server.
- 4. Click OK.
- 5. Click Save and Make Live to save the changes. The user created can now log into the Voicemail Pro Client Server, for more information, see Logging in to the Voicemail Pro Server 122.

## To modify an account

1. Either double click on the account in the display of administrators or right click on the account and select Modify.

## To delete an account

1. Right-click on the account and select Delete.

# 3.11 Using the Navigation and Details Panes

The information displayed in the main right-hand window of the Voicemail Pro client depends on what is currently selected in the left-hand navigation windows. For instance, if Users is selected, details of all the user mailboxes and the messages in those mailboxes is displayed.

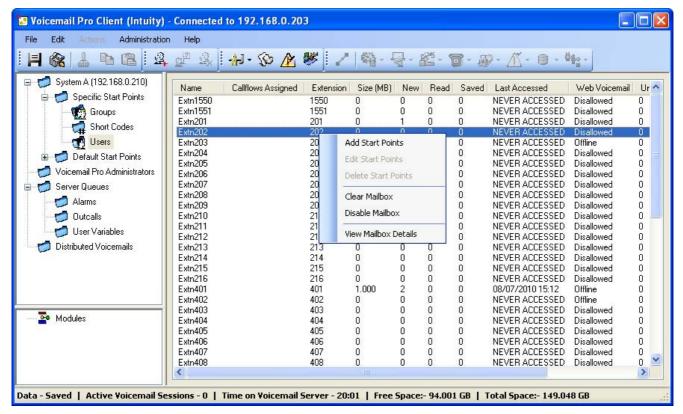

#### Specific Start Points 155

The start points are used to create and edit call flows. Each of the different types of call flow created are group under icons for users, groups and short codes. Double-clicking on those icons will expand or collapse the list of individual start points of that type.

## • Users/ Groups 134

Clicking on these icons will display a summary of the user or group mailboxes on the voicemail server. Information about the size and contents of the mailbox is displayed and some key settings. You can right click on the mailbox to perform various actions.

Short Codes
 Clicking on this icon will display a list of the short code start points configured on the server.

## • Default Start Points 157

These icons are used to display the default call flows for different types of voicemail operations.

## Voicemail Pro Administrator 14h

Clicking on this icon will display a list of administrator accounts configured on the voicemail server. These are accounts used for remote access to the server.

#### • Server Queues 142

## • Alarms 142

Click on this icon will display a list of outgoing alarm calls that the voicemail server is current scheduled to make. The list can be used to edit, delete and add alarms.

#### • Outcalls 144

Clicking on this icon will display a list of calls (other than alarms) that the voicemail server is currently scheduled to make. These are typically calls to inform users of new messages in their mailbox. The list can be used to edit the call settings.

## • User Variables 145

User variable are values stored by the voicemail server which can be written to and read by actions within call flows. Clicking on the icon will display a list of the user variables and their current values. The list can be used to manually change the value of a variable.

## 3.11.1 Users / Groups

When you click on Users or Groups in the left-hand navigation pane, the right-hand pane displays information about the user or group mailboxes.

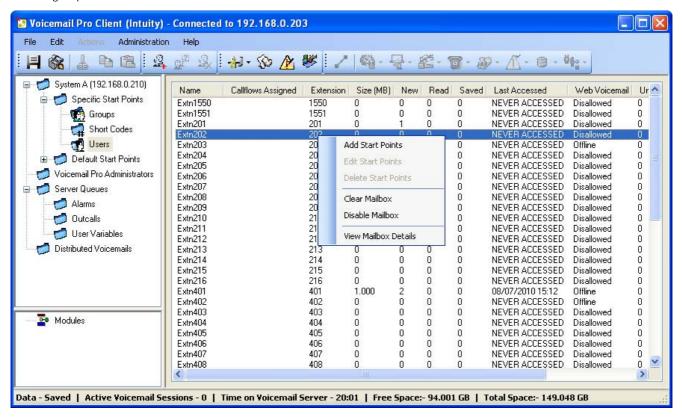

The information can be sorted by clicking on the column headers. The information available is:

- Name
  - The user or group name used for the mailbox creation.
- · Callflows Assigned

The customized call flows created for the mailbox.

• Extension

The associated extension number for the mailbox.

- Size (MB)
  - The current size for the mailbox messages, recordings and prompts.
- New

The number of new messages in the mailbox.

- Read
  - The number of read messages in the mailbox.
- Saved

The number of messages marked as saved in the mailbox.

Last Accessed

The date and time the mailbox was last accessed.

Web Voicemail

Whether the mailbox is accessible via UMS Web Voicemail and whether it is currently being accessed.

Unopended

The number of messages in the mailbox that have never been opened. This is different from new as messages can be changed from being read or saved to being marked as new.

Exchange Messages

Whether the mailbox is configured to forward messages to an exchange server email account.

When you right-click on a mailbox a number of options are available:

- Add Start Points / Edit Start Points / Delete Start Points
  If the mailbox has any customized call flow start points setup, they are listed in the Callflows Assigned column.
  These options allow you to add additional start points. A list of start point types is displayed which you can then select or deselect. Selecting an option will create a matching start point for the mailbox. Deselecting an option will delete the matching start point and any content.
- Clear Mailbox (Voicemail Pro 5.0+)
  This option will reset the mailbox. All existing messages and recordings are deleted and any prompts such as the user name and greeting prompts. The mailbox password is not reset. This action is not applied to messages for users using Exchange 2007 as their message store.
- Disable Mailbox (Voicemail Pro 5.0+)
  This option will stop the mailbox from being used to receive messages. This includes the forwarding of messages to the mailbox and manual or automatic recording placing recordings into the mailbox. If selected we recommend that the Voicemail On setting within the IP Office configuration is also disabled, that will stop the IP Office from attempting to use the mailbox. This option does not affect any existing messages in the mailbox. Disabled mailboxes are listed as DISABLED in the Last Accessed column. See Disabling a Mailbox 332.
- View Mailbox Details (Voicemail Pro 6.0+)
   This option is available for user mailboxes. It allows you to view and edit various user mailbox settings including the user's alternate numbers, outcalling settings and personal distribution lists.

## 3.11.1.1 Account

Right-clicking on a user mailbox and selecting View Mailbox Details displays a menu with a number of tabs. These can be used to view and if necessary edit some of the user's mailbox settings.

#### Account

This tab display basic mailbox user settings.

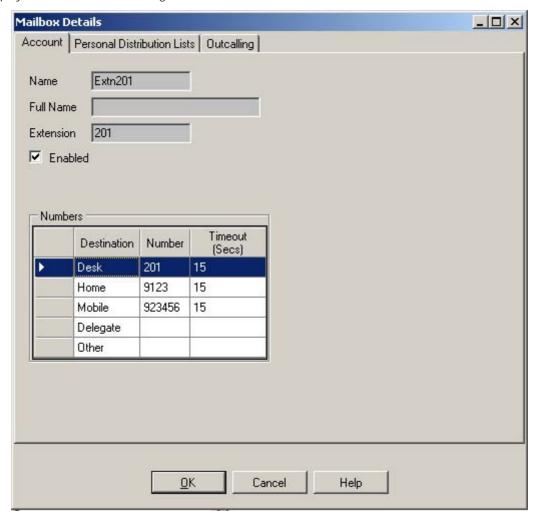

- Enabled
   This check box indicates whether the user's voicemail mailbox is currently enabled or not.
- Numbers

These numbers are used for outcalling 33 if configured for the user. Each number specified can then be used as a target for outcalling calls or in a escalation list of targets for outcalling. The Timeout is used to set how long an outcalling attempt should ring the number before stopping. If the target number has its own voicemail system, the timeout should be set lower than the time it takes for that voicemail system to answer unanswered calls.

## Personal Distributions Lists

Intuity mode mailbox users can user personal distribution lists as the destination for voicemail messages they are sending or forwarding to other mailbox user. This saves them having to enter the individual mailbox numbers each time. Users can configure their distribution lists through the mailbox's telephone user menus or using IP Office Phone Manager. Voicemail Pro 6.0+ allows you to view and edit each user's distribution lists.

Each user mailbox can have up to 20 distribution lists. Each list can contain up to 360 mailboxes and can be set as either public or private. Private lists can be used only by the mailbox user. Public lists can be used by other mailbox users when they forward a message. However, public lists can not be modified by other users.

- 1. Click on Users in the navigation pane. A list of all the user mailboxes on the server is displayed in the details pane.
- 2. Locate the users mailbox and right-click on it. Select the option Mailbox Administration.
- 3. Select the Personal Distribution Lists tab.

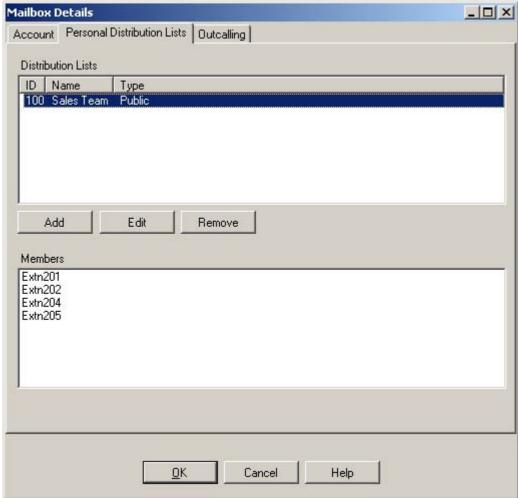

4. To show the mailboxes in an existing list click on the list. The existing members are shown in the bottom panel.

5. When adding or editing a list a separate menu is displayed allowing the list name, type and members to be specified.

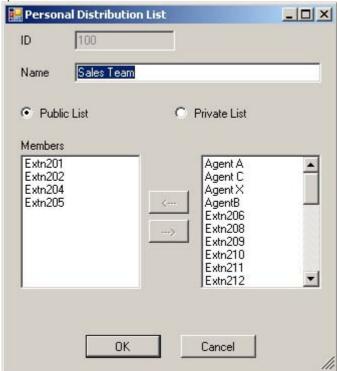

## Outcalling

Using the Voicemail Pro client you can view and edit a user's outcalling 322 settings.

- 1. Click on Users in the navigation pane. A list of all the user mailboxes on the server is displayed in the details pane.
- 2. Locate the users mailbox and right-click on it. Select the option Mailbox Administration.
- 3. Select the Outcalling tab.

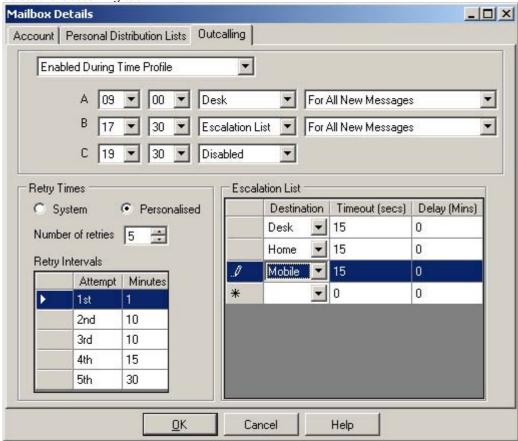

- The top drop-down is used to select the type of outcalling and the destination for outcalling. For each the outcalling destination and the type of message for which outcalling should be used can be selected
  - Disabled Switch off outcalling for the user.
  - Enabled Always

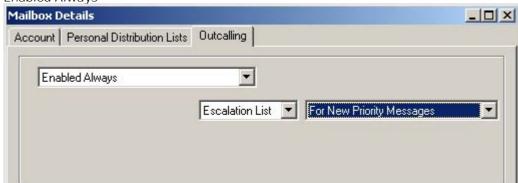

Enabled During Time Profile
 Allows a user specific time profile for outcalling to be specified.

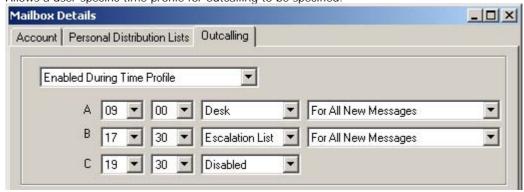

• Enabled During Peak Time
Use outcalling during the peak time 11th period defined on the voicemail server.

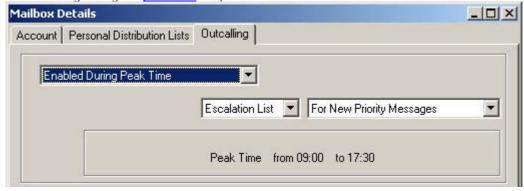

Enabled During Prime Time
 Use outcalling during the <u>prime time</u> 325 period defined on the voicemail server.

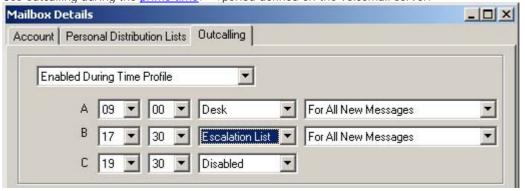

- Retry Times
  - System
    Use the <u>default retry settings</u> 11th configured on the voicemail server.
  - Personalized
     Use the options below to configure user specific retry settings.
    - Number of Retries
       Up to 10 retries can be specified.
    - Retry Intervals
      These values set the interval between one notification attempt and the next (not including the actual outcalling ringing time for the outcalling destination). The first 5 retries can be given varying intervals between 0 and 60 minutes. To change a value click on it and enter the new value. When more than 5 retries are selected, the default value is used for all retries after the fifth retry.
  - Escalation List

    An escalation list can be used as the destination for an outcalling attempt. The list can contain up to 9 entries selected from the user's account settings. The same number can be used more than once if required. For each number in the list you can set how long it should be rung and also the delay before trying the next number in the escalation list. If multiple retries have been configured, the full escalation list must be completed before the next retry begins.

## 3.11.2 Voicemail Pro Administrators

If you log in locally or if you log in remotely using an Administrator account, you can view and edit the administrator accounts 13th. Note that if logged in remotely you cannot change the details of the account used for the login (you can still use File | Change Password 13th to change your own password).

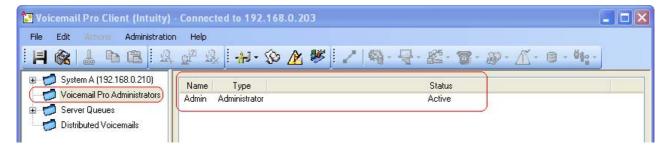

# 3.11.3 Server Queues

The following options are new in Voicemail Pro 5.0+.

#### 3.11.3.1 Alarms

The Voicemail Pro client can display the alarm calls that have been configured for the Voicemail Pro to perform. These can be setup through call flows using the <u>Alarm Set</u> 24sh action or directly through the Voicemail Pro client.

• The Voicemail Pro is limited to 2 outgoing alarm calls at the same time (subject to voicemail port availability). Any additional alarm calls are delayed until the existing alarm calls have been completed.

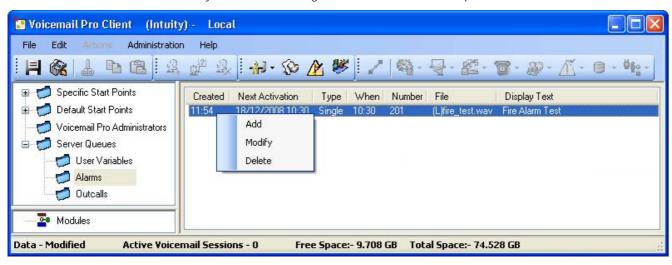

- To delete an existing alarm, right click on it and select Delete.
- To add an alarm right click and select Add, then use the settings below.
- To modify an alarm right click on it and select Modify.

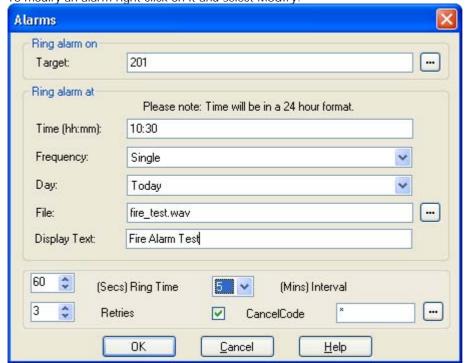

- Time (hh:mm)
  Set the alarm time in 24-hour format (hh:mm or hhmm). A time value can be entered or a call variable 162 can be used. If left blank or if the call variable used is not a valid time value, the call flow user will be asked to enter a time the same as if Ask Caller was selected.
- Frequency
  Sets how often the alarm should occur. The options are *Single*, *Daily* or *Weekly*. A variable with value 1, 2 or 3 respectively can be used.
- Day
   Useable with Single and Weekly alarms. Set the day for the alarm. The option Today is also available for alarms where the Frequency is set as Single.

- File
  - This field is optional. If a file is specified here it is used for the alarm call. If no file is specified the default alarm message ( "This is an alarm call, please hang up") is used.
- Display Text
  By default the alarm will display "Alarm" on the target if it is an Avaya display phone. This field can be used to customize the text used.

The following additional settings are available with Voicemail Pro 6.0+.

- Ring Time: Default = 60 seconds. Range = 5 to 120 seconds.
   This field set the length of ring time used for the alarm call if not answered.
- Retries: *Default = 0 (Off). Range = 0 to 10.*This field can be used to specify how many times the alarm should be repeated if it is not answered and cleared. When a value other than *O* is selected, the Interval option becomes available to specify the interval between repeats.
- Interval: Default = None (Off).

  If a number of retires is specified, this option can be used to select the number of minutes between repeated alarm attempts until the alarm is cleared.
- Cancel Code: *Default = Off.*When off, the alarm is cleared if the alarm call is answered. If on, a dialing code can be specified. If the correct code is not dialed in response to an alarm, the alarm is not cleared and will repeat if retries have been specified.
  - Cancel Code: *Default* = \*, *Range* = *Up to 4 digits*.

    This field is used to enter the dialing required to clear the alarm call. The value \* will match any dialing.

## 3.11.3.2 Outcalls

When you click on Outcalls in the left hand navigation pane, details of any currently set calls are displayed in the right hand pane. These are calls being made by the voicemail server.

The types of calls that are displayed are listed below. The voicemail server may also be configured for alarm calls, those are displayed on a separate <u>alarms page</u> 142 on which they can also be configured. The information displayed for the calls are:

• Type

The type of outgoing call.

- Conference
  - These are conference invite calls being made by the voicemail server on behalf of the IP Office Conferencing Center application.
- Callback

These are new message notification calls being made for mailbox users configured for remote callback 32th.

- Outbound Alert

  These are new message notification calls being made for mailbox users configured for outcalling 322.
- Created

The time and data at which the outgoing call was configured on the voicemail server.

State

The current state of the outgoing call. The options are: Failed, IN Progress, Conference, Queued and Suspended.

Attempts

The number of times the voicemail server has attempted to place the alert call.

Next Attempt

The time and data of the next outgoing call attempt.

Target

The target number for the next call attempt.

#### **Channel Restrictions**

- The Voicemail Pro server has restrictions on the number of channels it can use for different types of outgoing calls that it can make. These limits are separate for each of the cal types. When a limit is reached, further calls of that type are delayed until one of the existing calls is completed. These limitations are not controlled by Voicemail Channel Reservation 36 settings.
  - Outcalling can use up to 5 channels at any time.
  - Conference center invitation calls can use up to 5 channels at any time.
  - Callback calls can use up to 2 channels at any time.
  - Alarm calls can use up to 2 channels at any time.

#### 3.11.3.3 User Variables

The Voicemail Pro client allows you to define user variables for the system that are then useable within any call flows. User variables differ from call variables in that they are system wide values that can be shared between all calls while call variable values differ from call to call.

Within a call flow a Set User Variable 25st action can be used to set or change the value of a user variable. This includes using the current value of a call variable 162th to set as the new value for the user variable.

Call flows can also be branched using a <u>Test User Variable</u> action to check the current value of the variable against a required value.

The existing value of a user variable can also be obtained using the variable \$REG[ < variable\_name >] in call flows.

By clicking on User Variable in the left-hand pane, you can view all the existing user variables and their current values.

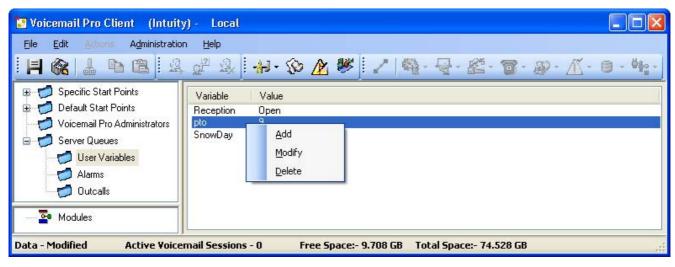

To add and delete user variables and to change the current value you can right-click on the variable and select the required option. For example select Modify to change the value.

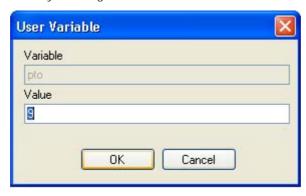

#### Example of Using User Variables

- 1. Add a variable called Reception.
- 2. Two start points need to be created, one for indicating when the reception is open, the other for when the reception is closed. When completed the call flows will look similar to the examples shown.
  - Create a start point called ReceptionOpen and connect it to a Set User Variable action. The Set User Variable action needs to have the user variable Reception assigned with the value Open.

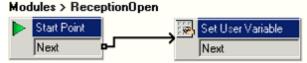

• Create a start point called ReceptionClosed and connect it to a Set User Variable action. The Set User Variable action needs to have the user variable Reception assigned with the value Closed.

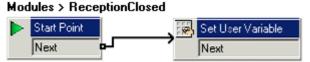

- 3. Create the matching short codes on the telephone system.
- 4. For calls using another start point, you can now use the Test User Variable action to test whether the value of reception is open. The action has true and false results which you can link to the appropriate following actions, for example transferring calls to the reception desk or to a mailbox.

#### Modules > OpenHours

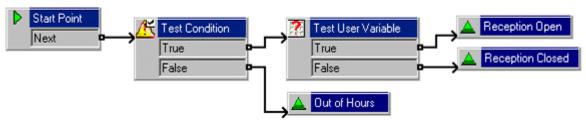

## 3.11.4 Distributed Voicemails

This screen displays information about the other voicemail servers when <u>distributed voicemail</u> 55 is being used in an IP Office Small Community Network.

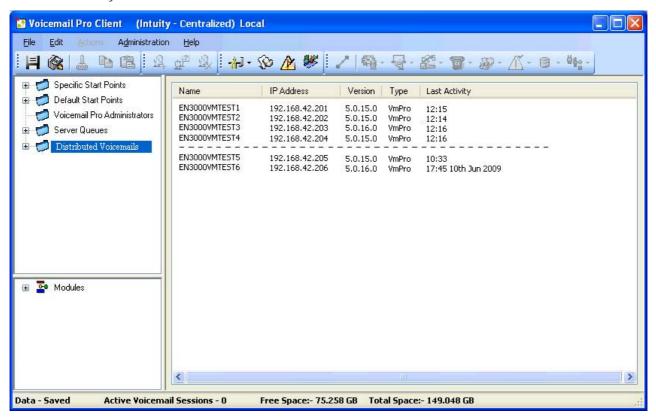

## 3.12 Toolbar Icons

The Voicemail Pro screen includes the following icons. These may be grayed out according to which area of the Voicemail Pro screen is currently active.

- Save as 127
- Save and Make Live 12th
- K Cut
- Copy
- 🖺 Paste
- Add Start Point 158
- Edit Start Point 158
- Delete Start Point 158

- Preferences 98
- West Defined Variables 160
- Conditions Editor 165
- Campaigns 39th
- Connection

- Basic Actions 213
- Mailbox Actions 213
- Configuration Actions 220
- Telephony Actions 225
- Miscellaneous Actions 242
- Condition Actions 252
- Database Actions 259
- Queue Actions 264

# 3.13 Importing and Exporting

You can import or export the voicemail call flow as a .mdb database file. Exporting the configuration is a recommended step when upgrading a voicemail system 3.

You can also import and export selected modules as a .mod file. This allows you to develop and test modules on one system before moving them to another.

Voicemail Pro 5.0+ also allows you to import and export selected conditions as a .con file.

#### **Important**

- Importing and exporting does not apply to prompts. Prompts must be moved as separate items or re-recorded.
- When you import a database file the contents of the existing database are replaced.
- When you import modules or conditions, any existing module or condition with the same name is overwritten.

#### To export a file:

- 1. From the File menu, select Import or Export.
- 2. Select Export Data and click Next.
- 3. Enter the name of the file that you want to export. Add the extension .mdb for the whole database, .mod for modules or .con for conditions. Alternatively, click Browse, select the type of file to export.
- 4. Click Open. and click Next.
- 5. Module and condition files can contain several modules or conditions, select the ones required. Click Next.
- 6. Click Finish. The selected file is exported.
- 7. Click Close.

#### To import a file:

- 1. From the File menu, select Import or Export.
- 2. Select Import Data and click Next.
- 3. Enter the name of the file that you want to import or click Browse to select the file.
- 4. Click Open and click Next.
- 5. Module files can contain several modules, select the module required. Click Next.
- 6. Click Finish. The selected file is imported.
- 7. Click Close.
- 8. Click Save & Make Live before you close the Voicemail Pro Client to apply the imported file. The existing database is overwritten and a backup copy is saved in the folder DB Backup.

# 3.14 Backup and Restore Settings

The voicemail server can be configured to do automatic backups of settings, messages and recordings. Separate settings for daily, weekly and monthly backups can be configured. The Voicemail Pro client can also be used to manually run one of the backups when required.

By default the backup files are sent to a *IBackup* sub-directory where the voicemail server has been installed. However the location can be specified when configuring the backup options. Each backup is labeled with its type (*Immediate, Daily, Weekly* or *Monthly*) plus the date and time.

- Backup Configuration 15h.
- Doing a Manual Backup 152).
- Restoring a Previous Backup 153).

#### Linux and Windows Based Servers

The Voicemail Pro client's backup and restore functions cannot currently be used to move voicemail data between a Linux based server and a Windows based server or vice versa. The client functions for importing and exporting module and the call flow database can be used.

## 3.14.1 Backup Configuration

From the Administration menu, select Preferences > General.

- 1. Click the Housekeeping tab. A summary of the last run backup and the next scheduled backup are listed at the bottom of the menu.
- 2. Click on Configure to access the configuration type settings.

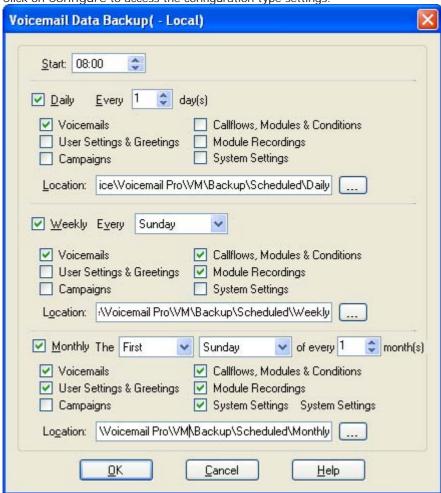

- The options for the daily, weekly and monthly backups are shown. Adjust each as required. Note that if two backups would occur at the same time, only one backup will occur, with priority being given to weekly over daily and monthly over weekly.
- The Location field for a backup can be a local file path or a remote file path (specified in UNC format, ie. I Iserver Ifilepath). Remote drives mapped to the server cannot be used.
- 3. Click OK to close the backup settings menu.
- 4. Click OK to close the housekeeping preferences.
- 5. Click Save and Make Live and select Yes.

## 3.14.2 Doing a Manual Backup

From the Administration menu, select Preferences > General.

- 1. Click the Housekeeping tab. A summary of the last run backup and the next scheduled backup are listed at the bottom of the menu.
- 2. Click on Backup Now.

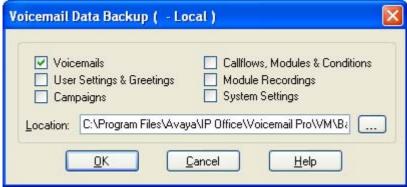

- 3. Select the options to include in the backup and the location for the backup folder.
  - The Location field for a backup can be a local file path or a remote file path (specified in UNC format, ie. *I server Ifilepath*). Remote drives mapped to the server cannot be used.
- 4. Click OK to start the backup.
- 5. The housekeeping screen will show that a backup is active. The Abort button can be used to abandon the backup.

## 3.14.3 Restoring a Previous Backup

When you select to do a restore, the voicemail server will first suspend calls before it starts restoring files. Once the restoration has been complete, normal server operation is resumed.

The Voicemail Pro client's backup and restore functions cannot currently be used to move voicemail data between a Linux based server and a Windows based server or vice versa. The client functions for importing and exporting module and the call flow database can be used.

- 1. From the Administration menu, select Preferences > General.
- 2. Click the Housekeeping tab. A summary of the last run backup and the next scheduled backup are listed at the bottom of the menu.
- 3. Click on Restore.

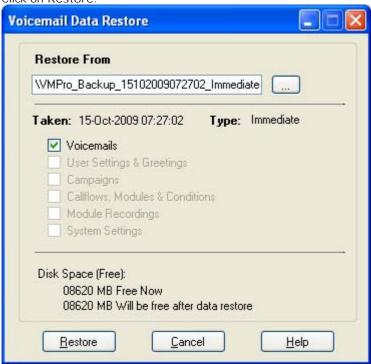

- 4. Use the Restore from field to select the folder containing the backup. By default the backup files are sent to a sub-directory where the voicemail server has been installed, typically c: |Program Files|Avaya||P Office|Voicemail | Pro|VM|Backup. However the location can be specified when configuring the backup options. Each backup is labeled with its type (Immediate, Daily, Weekly or Monthly) plus the date and time.
- 5. Details of the items available to be restored and the space required are displayed.
- 6. Click on Restore to being the restoration process.
- 7. Once restoration has been completed, details of the files restored are shown.

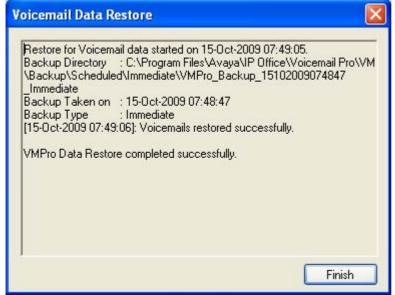

8. If the restored settings include call flow changes or server settings different from those currently being used by the sever, the restored settings are not used until after a Save and Make Live action.

## 3.15 Including Other Files

In some special circumstances it may be necessary to include the settings of an existing .vmp file into the Voicemail Pro settings.

To include other files:

1. From the File menu, select Includes. The Configuration Includes window opens.

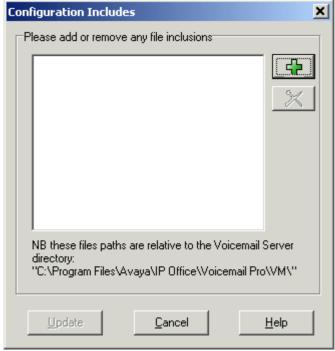

- 2. Click 🗗, the New Include File opens.
- 3. Select a file to include.
- 4. Click Open.
- 5. Click Update to update the Voicemail Pro file settings.

#### Notes

- If you use included files, the Voicemail Pro database contains only a pointer to the name and location of the files and not the actual files. Therefore you should not move or rename an included file. It is strongly recommended that before you include a file, you place it in the same folder as Root.vmp.
- Click X if you need to remove an included file. The highlighted file is removed but not deleted.

## 3.16 Start Points

Voicemail Pro consists of a number of start points. When the voicemail server receives a call, it looks for a matching start point and if it finds one it then provides a series of actions linked to that start point. If no match is found then it provides standard voicemail functions to the call.

#### **Start Points Navigation Pane**

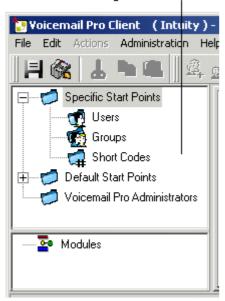

The Navigation pane contains an expandable and collapsible list of start points. These can be start points for individual users, hunt groups, short codes and default start points.

- Specific Start Points
  This folder contains the start points for users, groups and short codes.
- Weers 134

This folder contains start points set up for individual users. When selected a list is shown in the details pane containing the mailbox owners names and the names of any call flows that have been assigned to the selected mailbox.

This is a user who has one or more start points configured. It can be expanded to show the different start points.

- Collect Used when the user rings voicemail.
- Eleave Used for calls to the user that are redirected to voicemail.
- Callback Used when voicemail rings a user to inform them of messages in the user's mailbox. See Setting up Voicemail Pro Callback 320).
- Queued & Still Queued Used when calls to the user are queued. See Personal Announcements
- Groups 134

This folder contains start points set up for hunt groups. When selected a list is shown in the details pane containing the mailbox owners names and the names of any call flows that have been assigned to the selected mailbox.

This is a group that has one or more start points configured. It can be expanded to show the different start points.

- Collect Used when someone accesses the group's mailbox.
- \*\*\*Leave Used when calls to the hunt group are redirected to voicemail.
- Queued & Still Queued Used when calls to the group are queued. See <u>Customizing a Hunt Group Call Flow</u> 290.

• Short Codes

This folder contains any start points set up for particular short codes. Short code start points require the Telephone Number entry of the matching short code in the IP Office Manager to be set up in a particular way. For example, if a Start Point for short code \*88 is set up, the settings for short code \*88 in the IP Office Manager application must be as follows:

- Short Code: \*88
- Telephone Number: \*88
- Feature: Voicemail Node.

The above will allow internal callers to access the start point. To allow external callers access, an Incoming Call Route should be set up with the destination \*88.

- An individual short code on the IP Office. This requires a matching special short code to be set up in Manager.
- Default Start Points

Rather than set up individual start points for every user and group, you can also program actions against the default start points. These will then be used for all calls received by the Voicemail Server that don't match a specific start point. See Default Start Points 15th.

• Voicemail Pro Administrators 14th

When the Voicemail Pro Administrators folder is selected a list is displayed in the details pane. The list contains the name, type and status of the administrators. Details can be added, amended or deleted.

Server Queues 142

These option allow you to view listing of a range settings.

- User Variables 145
- Alarms 142
- Outcalls 144
- Modules 164

Modules are reusable sets of actions. They allow you to create a sequence of actions that you can then use within any other start point's call flow. Any changes to the module will affect all the start points using that module. This simplifies the programming of actions if a number of start points use the same sequence of actions. Using modules also reduces the size of the call flow.

## 3.16.1 Default Start Points

The default start points can be used to create a sequence of actions that will be applied to all suitable calls unless a specific start point exists.

- 🥰 Collect
  - Used when a caller attempts to access a mailbox.
- 📲 Leave

Used when a caller is redirected to voicemail.

• Callback

Used when the voicemail calls a user to inform them about messages in a mailbox. See Setting up Callback 320.

- Queued
  Used for callers queuing for a hunt group or user. See <u>Customizing Queue Announcements</u> 2889.
- Still Queued
  Used for callers queuing for a hunt group or user. See <u>Customizing Queue Announcements</u> [288].

When a default start point is used, the following actions can attempt to recognize who the presumed user is (the internal user calling or being called) and access the matching mailbox for that user unless the action specifies another mailbox.

- · Get Mail Action.
- Leave Mail Action.
- Play Configuration Menu.
- · Listen Action.
- · Record Name Action.
- Edit Play List Action.

The following actions will automatically recognize who the presumed user is and then use that user's voicemail reception settings unless the action specifies another mailbox.

- Transfer Action.
- Assisted Transfer Action.
- · Whisper Action.

## 3.16.2 Using Start Points

Start points can be for individual users, hunt groups, short codes or default start points. All start points can be added, edited (158), renamed (158) or deleted (158).

To add a start point for a User or Group:

- 1. Either click Users or Groups and then 4. The Adding a new window opens. Alternatively, right-click Users or Groups and select Add.
- 2. Select the name that matches the user or group on the telephone system. To add all users or groups check the option Add all users.
- 3. Select the types of start points required. The start points Collect, Leave, Callback, Queued and Still Queued are available for both users and groups.
- 4. Click OK.

To add a start point for a short code:

- 1. Click short Codes and then . The Adding a new short code window opens. Alternatively, right-click short Codes and select Add.
- 2. Enter the short code.
  - Short code start points require the telephone number entry of the matching short code in the IP Office Manager application to be set in a specific way. For example, if a start point for short code \*88 is set up the settings for short code \*88 in the manager application must be as shown below. The short code will allow internal callers to access the start point. To allow external callers access, an Incoming Call Route should be setup with the extension \*88.
    - Short code: \*88
    - Telephone number: \*88
    - Feature: Voicemail Node.
- 3. Click OK.

To edit a start point:

- 1. In the Navigation pane of the main Voicemail Pro window, select the start point to edit and click . The Editing start point window opens. Alternatively, right-click the start point and select Edit.
- 2. Make the required changes.
- 3. Click OK.

To delete a start point:

- 1. In the Navigation pane, select the start point to delete and click . Alternatively, right-click the start point and then select Delete.
- 2. You are asked if you are sure that you want to delete the selected start point.
  - · Click Yes to delete the start point.
  - · Click No to cancel the deletion.

To rename a user, group or short code start point:

- 1. In the Navigation pane, right-click the user, group or short code and select Rename. The New start point name window opens.
- 2. Type the new name.
- 3. Click OK. The start point is renamed.

## 3.16.3 Viewing Call Flows as Text

For support calls and diagnostic purposes it can be useful to view Voicemail Pro modules and start points as text files. You can then display the contents of the text file on the screen. The file can be changed as you would change any other text file

To view a start point or module as text:

1. Select File menu | View as Text. A Notepad window opens. The txt file contains information of all Conditions and Campaigns as well as all call flow details.

## 3.17 User Variables

The Voicemail Pro client allows you to define user variables for the system that are then useable within any call flows. User variables differ from call variables in that they are system wide values that can be shared between all calls while call variable values differ from call to call.

Within a call flow a Set User Variable action can be used to set or change the value of a user variable. This includes using the current value of a call variable to set as the new value for the user variable.

Call flows can also be branched using a <u>Test User Variable</u> action to check the current value of the variable against a required value.

The existing value of a user variable can also be obtained using the variable \$REG[<\textit{variable\_name}>] in call flows.

By clicking on <u>User Variables</u> 14sh in the left hand navigation pane you can view all the user variables and their current values. This pane can also be used to add and modify the user variables including changing their values.

To add a user defined variable:

1. Click or press F8. The User defined variables window opens.

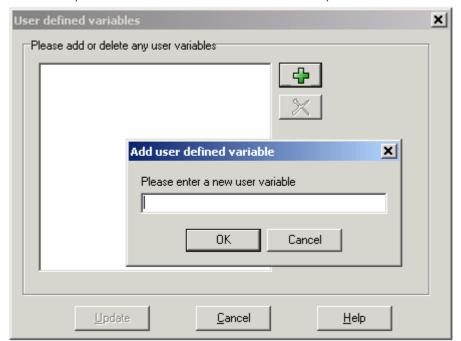

- 2. Click . The Add user defined variable window opens.
- 3. Type a name for your new variable.
- 4. Click OK. The new variable is added to the list.

#### Example of Using User Variables

- 1. Add a variable called Reception.
- 2. Two start points need to be created, one for indicating when the reception is open, the other for when the reception is closed. When completed the call flows will look similar to the examples shown.
  - Create a start point called ReceptionOpen and connect it to a Set User Variable action. The Set User Variable action needs to have the user variable Reception assigned with the value Open.

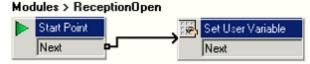

• Create a start point called ReceptionClosed and connect it to a Set User Variable action. The Set User Variable action needs to have the user variable Reception assigned with the value Closed.

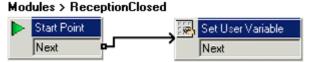

- 3. Create the matching short codes on the telephone system.
- 4. For calls using another start point, you can now use the Test User Variable action to test whether the value of reception is open. The action has true and false results which you can link to the appropriate following actions, for example transferring calls to the reception desk or to a mailbox.

#### Modules > OpenHours

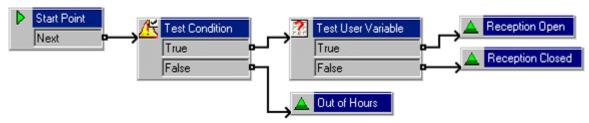

## 3.18 Call Variables

A number of call variables exist which can be used to perform tasks. For example, \$NAM\$ can be used to speak the user's name within an action's entry prompt. Call variables can also be checked by the compare element in a condition and then branch the call flow according to the variables value.

Unless otherwise stated, call variables are session based. This means that the variable values are specific to a particular call within Voicemail Pro and does not persist between calls, including calls transferred from the Voicemail Pro which then return. Also unless otherwise stated the values are 'read-only'.

• When accessing voicemail prompts, voicemail variables 1621 can be used in both the path and filename for the prompt. For example, if prompts Greeting1.wav, Greeting2.wav etc. are recorded, an action set to play *Greeting\$KEY.wav* would play the greeting prompt that matched the current value of \$KEY.

#### Speaking Variables to Callers

Call variables can be used as prompts. The value of the call variable will then be spoken. This applies to all variables that are numeric values. It also applies to \$NAM which will play the mailbox users recorded name prompt.

Numbers are spoken as a series of single digits. For example 123 is spoken as "one two three". To speak 123 as "one hundred and twenty-three" requires TTS to be installed and a <u>Speak Text</u> 20th action used.

Some call variables can be played as prompts, for example:

- \$NAM
- Plays the mailbox's name prompt if one has been recorded.
- \$CLI
   Speaks the caller's CLI.
- \$RES
  - Plays the current result if it is a .wav file.
- \$VAR
  - Plays the variable as a list of digits.

#### Variable Length

The length of the value stored within a variable is limited. For Voicemail Pro 4.2+ this limit has been increased from 64 characters to 512 characters.

## Available Variables

| Variable             | Write    | Description                                                                                                    |  |  |  |
|----------------------|----------|----------------------------------------------------------------------------------------------------|--|--|--|
| \$CID                | ×        | Contains a unique call ID assigned to the call. This is not the same call ID as shown in IP Office SMDR records.                                                                                                    |  |  |  |
| \$CLI                | 7        | Holds the CLI of the caller if available to the IP Office.                                                                                                    |  |  |  |
| \$COUNTER            | 7        | Voicemail Pro 5.0+ provides counter variable \$COUNTER1 to \$COUNTER15. These can be used in the same way as other variables. They can also be manipulated using Generic saction commands for Set Counter 2021, Clear Counter 1981, Counter Decrement 1981 and Counter Increment 2021. They can also be used with the Decrement and Test Counter and Increment and Test Counter 2581 actions. By default the initial value of a counter variable is 0. The formats \$COUNTERX or \$COUNTER[x] are both supported. |  |  |  |
| \$CP                 | 7        | The 16 variables \$CP0 to \$CP15 are used to store values (call parameters) for the duration of a call within the call flow. Values can be written into these variables using the $\underline{\text{Generic}}^{[192]}$ action command $CPx$ : $<$ value $>$ where $x$ is 0 to 15 and $<$ value $>$ is the value to be stored. The formats \$CPx or \$CP[x] are both supported.                                                                                                    |  |  |  |
| \$DBD                | ×        | A set of 6 variables \$DBD[0] to \$DBD[5] for fields extracted from a current database record. See <a href="Database Actions">Database Actions</a> The formats \$DBDx or \$DBD[x] are both supported.                                                                                                    |  |  |  |
| \$DDI                | <b>-</b> | Holds the DDI of the call if available. (Voicemail Pro 4.1+)                                                                                                    |  |  |  |
| \$ETA                | ×        | Holds the expected time to answer in seconds for a queued caller. This time is based on the last 5 queued and answered calls for the same target in the last hour. The variable can be used to speak the value as a prompt or to test the value in a condition. Only available when using hunt group <code>Queued</code> and <code>Still Queued</code> start points.                                                                                                    |  |  |  |
| \$KEY                | 7        | Holds the last DTMF key series entered. For more information, see Example Call Flow [278].                                                                                                    |  |  |  |
| \$LOC                | ×        | Holds the locale setting for the call passed by the IP Office system. See Changing the Language of Custom Prompts 314.                                                                                                    |  |  |  |
| \$NAM                | ×        | Holds the name of the mailbox user (blank for short codes). If used as a prompt, the mailbox's recorded name prompt is played.                                                                                                    |  |  |  |
| \$POS                | ×        | Holds the position of a queued caller. Can be used to speak the position as a prompt or test the value in a condition. Only available when using <i>Queued</i> and <i>Still Queued</i> start points                                                                                                    |  |  |  |
| \$QTIM               | ×        | The same as the \$ETA above but returns the estimated time to answer rounded up to the nearest minute. This variable can be used to speak the value as a prompt or to test the value in a condition.                                                                                                    |  |  |  |
| \$REG[ <i>name</i> ] | ×        | When used, this variable returns the current value of the named user variable.                                                                                                    |  |  |  |
| \$RES                | 7        | Holds the value of the result of the previous action. For example when a call flow has been branched by an action that has True and False results, on one branch the value of \$RES is " <i>True</i> ", on the other "False".                                                                                                    |  |  |  |
| \$SAV                | 7        | Holds the last saved result. This can be entered using the following entry in a Generic action, Save: <value>, for example Save:\$KEY or Save:1234.</value>                                                                                                    |  |  |  |
| \$TARGET             | 7        | For calls sent by the IP Office to a mailbox, this variable contains the original target of a call, ie the original target user or hunt group. (Voicemail Pro 4.2+)                                                                                                    |  |  |  |
| \$TimeQueued         | X        | Holds the length of time, in seconds, that the call has been part of a particular hunt group queue. Only available when using <i>Queued</i> and <i>Still Queued</i> start points. (Voicemail Pro 4.1+)                                                                                                    |  |  |  |
| \$TimeSystem         | ×        | Holds the length of time, in seconds, since the call was presented to the IP Office system. Only available when using <i>Queued</i> and <i>Still Queued</i> start points. (Voicemail Pro 4.1+)                                                                                                    |  |  |  |
| \$UUI                | ×        | Available when a recording is triggered by auto-recording. Holds the user name, hunt group name or account code that triggered the auto-recording process. See <u>Customizing Auto Recording</u> [304].                                                                                                    |  |  |  |
| \$VAR                | <b>V</b> | A general variable which can hold amongst other things DTMF key sequences.                                                                                                    |  |  |  |

## • Write

This column indicates those call variables where the existing value can be changed using methods such as VBScript or generic action commands. Other call variables have a fixed value set when the call is received by the voicemail server or, for \$DBD values, the value is requested by the voicemail server.

## 3.19 Creating Modules

Modules are reusable sets of actions. They allow you to create a sequence of actions that can be reused in another call flow

Any changes to a module will affect all other start points that are using that module. This simplifies the programming of actions if a number of start points use the same sequence of actions. Using modules also reduces the size of a call flow.

To create connections from a module to other actions you must use the Module Return action within the module, see
 Module Return Action 212.

#### To create a module

- 1. Click Modules and then 4. The Adding a new start point window opens. Alternatively, right-click Modules and select Add
- 2. Enter a name for the module. This should not match any user or group name on the IP Office.
- 3. Click OK. You can now add actions and connections to the module in the same way as for any start point.

To add a module to a start point

- 1. Select the start point to which you want to add the module action and then click the right-hand panel.
- 2. Click and drag the module required from the Navigation pane to the Details pane.

For support calls and diagnostic purposes it can be useful to view Voicemail Pro modules and start points as text files. See Viewing Call Flows as Text 159.

## 3.19.1 Running a Module

Modules can be run internally using short codes or can be configured for external calls.

Run a module from a short code

You can use modules directly in conjunction with short codes. The short code must call the name of the module. This example short code will run the module called *Special* when a user dials \*97. The service that the user receives will depend on the actions in the module.

- Short code: For example \*97
- Telephone Number: "Special" (include quotation marks)
- Line Group ID: 0
- Feature: Voicemail Collect

#### Run a module for an external call

A module can be applied directly to an incoming (external) call from within the IP Office Manager application. Within the appropriate Incoming Call Route entry, set the Destination to the module name prefixed with "VM:".

For example, enter VM:AutoAttend to route a call to a module called AutoAttend. Note that the maximum entry length is 15 characters. This means that the module name is limited to 12 characters.

• If there is a hunt group on the system whose name matches the module name, calls will be routed to that group when the voicemail server is not running.

## 3.20 The Conditions Editor

Conditions are constructed from a set of basic elements. These elements can be combined within a single condition to create complex rules. For example, the week planner can be used to define a company's standard working hours and then combined with the calendar to define exception days such as public holidays.

Within the voicemail call flow, conditions can be checked by a test condition action and, according to whether the condition is currently true or false, callers can be routed to different actions. See <u>Test Condition Action</u> [252].

#### Condition Elements

The following different types of elements can be added to a condition.

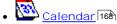

Select days from the calendar (up to 255 days) which, if the current date matches a selected day, cause the element to be 'true'.

• Week Planner 169

Select days of week, and then a time period on each of those days, that should cause the element to be 'true'.

• Condition 178

Select an existing condition that is then used as an element within another condition.

Compare 17

Compare one value to another using a selected criteria such as "Is equal to" or "Is greater than or equal to" and return 'true' when the criteria is meet. The values compared can be the current value of call variables and or number values entered directly.

#### Logic Settings

Logic settings can be applied to both the whole condition and to the elements in a condition. These can alter when a condition is true or false.

• **X +** AND

The condition is true when all the elements within it are true, for example both A and B are true.

• **\*!**|| OR

The condition is true when any element within it is true, for example if the day is Monday or Tuesday.

• 🕷 🛚 NOT

This logic element can be used to reverse the value (e.g. return false when true) of individual elements or of the whole condition.

## 3.20.1 Using the Condition Editor

You can <u>add elements</u> 166 to existing conditions, <u>change the logic</u> 167 of a condition and <u>delete</u> 167 elements and conditions.

To start the Condition Editor:

- 1. Click the icon. You can also open the Condition Editor by pressing F6 or click Administration > Condition Editor.
- 2. When the Condition Editor is started, any existing conditions are shown. In the example there are no conditions.

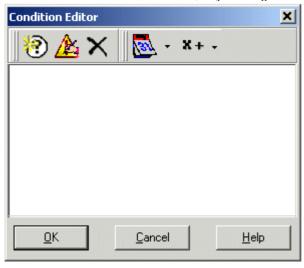

To add a new condition

Note: A maximum of 255 conditions can be added.

- 1. Click the icon in the toolbar. The New Condition window opens.
- 2. Enter the name for the condition and then click OK.
- 3. The new condition is placed in the Condition Editor window. The condition is represented by the icon by the condition name.

When a condition has been created, elements can be added and altered. A condition can consist of multiple elements, including several elements of the same type. In the example there are conditions added complete with elements.

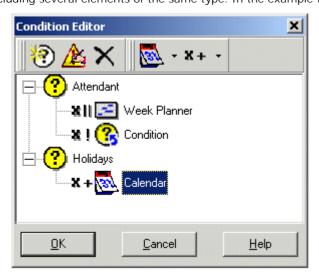

#### To add elements to a condition:

- 1. Click the Element List icon in the toolbar.
- 2. Click the type of element required.
  - Calendar See Calendar 1689.
  - Week Planner See Week Planner 169.
  - Compare See Compare 17th.
  - Condition See Condition 17th.
- 3. Click "Condition Name in the Condition Editor window. The element icon is added.
- 4. You can now edit the element's settings.

#### To edit elements:

- 1. Select the element, click Edit icon in the toolbar. The element's properties window opens. Alternatively, double click the element to open the properties window.
- 2. Make any changes.
- 3. Click OK to save the changes and close the properties window.

#### To change the logic setting of a condition:

- 1. Click **X**\*Logic icon in the toolbar.
- 2. Select the required logic.
  - x|| (OR)
  - x + (AND)
  - x! (NOT).
- 3. In the Condition Editor window, click the element to apply the logic to. The logic indicator changes.

#### To change the name of a condition:

- 1. Select the condition, click Edit icon in the toolbar. The Rename condition window opens.
- 2. Amend the condition's name
- 3. Click OK.

## To delete elements and conditions:

- 1. Select the condition or element to be deleted.
- 2. Click X icon in the toolbar. The selected condition or element is deleted.

## 3.20.2 Calendar

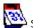

Select days from the calendar (up to 255 days) which, if the current date matches the selected day, return 'true'.

Double-click a day to select or deselect the day. Selected days are shown with a green background, for example

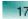

Note that a grey background 22 indicates weekend days, not whether the day is selected or not.

· Multiple Day Logic By default a logical OR X|| is applied to this condition element. This allows the element to be true if any of the selected days is true. If a logical AND X= is used and more than one day is selected, the element cannot return true.

Note that days that are selected and are now in the past are not automatically deselected.

To add a calendar element:

- 1. Click the Element List icon in the toolbar.
- 3. Click on the condition to which the element should be added.
- 4. Double-click on the element to view its settings.

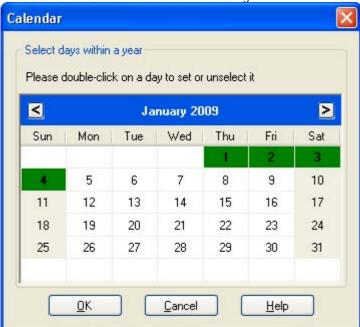

- 5. Double-click on the individual dates to select or deselect them.
- 6. Click OK.

## 3.20.3 Week Planner

The Week Planner element is used to set which time periods during a normal week return 'true'. It consists of an entry for each day of the week and a start and end time for the 'true' period on each day.

• Multiple Day Logic
By default a logical OR X|| is applied to this condition element. This allows the element to be true if any of the selected days is true. If a logical AND X= is used and more than one day is selected, the element cannot return true

To add a Week Planner element:

- 1. Click the Element List icon in the toolbar.
- 2. Click Week Planner.
- 3. Click on the condition to which the element should be added.
- 4. Double-click on the element to view its settings.

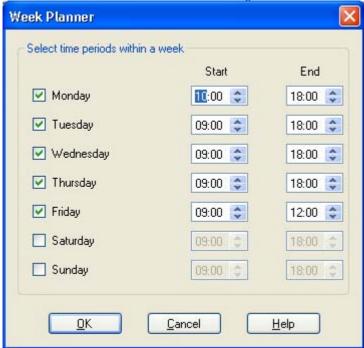

- 5. Select the days required and the time period during each day that will return 'true'.
- 6. Click OK.

## 3.20.4 Condition

The Condition element is used to combine the value of an already existing condition. When selected the element displays a list of the other conditions from which to select.

To add a condition element:

- 1. Click the Element List icon in the toolbar.
- 2. Click Condition.
- 3. Click on the condition to which the element should be added.
- 4. Double-click on the element to view its settings.

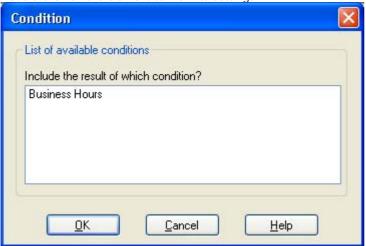

- 5. Select the existing condition that you want to use.
- 6. Click OK.

#### Example:

Two conditions have been created:

- Using a Week Planner 16th element, a condition is created so that calls received between 09:00 and 18:00, Monday to Friday are treated differently to calls received outside of these hours. For more information.
- Using a <u>Calender</u> 166 element, a condition is created so that calendar dates such as public holidays can be accounted for.
- The two conditions need to be combined so that the call flow treats calls during working hours differently to calls received outside working hours and on bank holidays.
  - 1. Click the Element List icon in the toolbar.
  - 2. Click Condition
  - 3. Click the Week Planner in the Condition Editor window. The condition is placed in the Condition Editor window.
  - 4. Open the properties of the condition element by double-clicking
  - 5. Select the Calendar condition result.
  - 6. Click **X**+logic options and select a **X** NOT action. Click Condition to apply the logical option.
  - 7. Click OK. The condition is now true when it is between 09:00 and 18:00, Monday to Friday and not a holiday.

## **3.20.5 Compare**

The Compare element is used to add a variable that will be used to determine the call flow to be presented to the caller. You can compare Voicemail Pro <u>call variables</u> 162, for example \$POS or \$ETA, against each other or against a value you enter.

To add a condition element:

- 1. Click the Element List icon in the toolbar.
- 2. Click Compare
- 3. Click on the condition to which the element should be added.
- 4. Double-click on the element to view its settings.

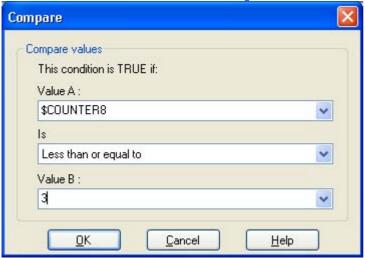

- Value A
  Enter a value or use the drop down to select a <u>call variable</u> 1621.
- Is Select the criteria which should be used to determine whether the element is currently 'true' or 'false'. Options are:
  - Equal to
     True if value A equals values B (A = B).
  - Not equal to
     True if value A does not equal value B (A = I B).
  - Less than
     True if value A is less than value B (A < B).</p>
  - Greater than
     True if value A is greater than value B (A > B).
  - Less than or equal to
     True if value A is less or equal to value B (A <= B).</li>
  - Greater than or equal to
     True if value A is greater than or equal to value B (A >= B).
- Value B
  Enter a value or use the drop down to select a <u>call variable</u> 162.

5. Click OK.

#### **3.21 About**

The about screen displays information about the IP Office to which the Voicemail Pro server is connected and the licenses it has received from that IP Office.

1. In the menu bar, select Help and then About.

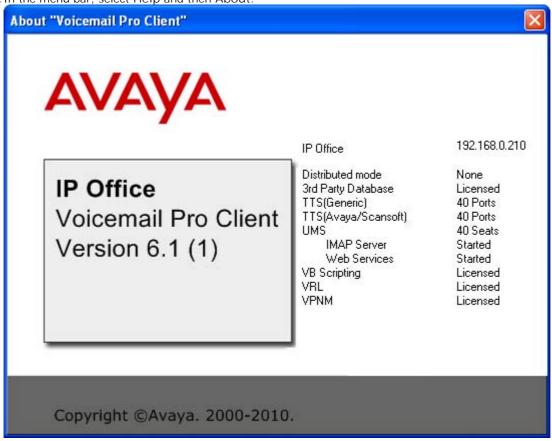

- 2. The menu displays information from the voicemail server. This includes the address of the IP Office with which it is working and the licenses it has received from that IP Office.
- 3. To close the information window click the top-right X button.

# **Chapter 4. Voicemail Pro Actions**

## 4. Voicemail Pro Actions

When a start point has been added, it can be linked to an action. Each action can have one or several results, depending on the type of action, and each result can be linked to a subsequent action. In this way you can build up a call flow.

Each action can have a number of results (true, false, no answer, busy). The types of results depend of the type of action, most actions having just a 'Next' result. Each result can be used as a connection point to another action. See Connections

A set of actions and connections can be combined and reused as a module. Modules are reusable sets of actions. They allow you to create a sequence of actions that you can then use within any other start point's call flow. Changes to the module will affect all start points using that module. This simplifies the programming if a number of start points need the same sequence of actions.

You can double-click an action to display the properties in a series of tabs. Many actions share the same standard tabs but each usually also has a specific tab that contains options unique to that action's function.

The standard tabs of an action are:

- General 182
  - Set a name for the action in the call flow and whether a PIN code is required by callers to use the action.
- Entry Prompts 183

Sets the prompts that should be played to callers that reach the action.

• Reporting 188

Use to provided reporting on calls that use the action. The reporting is done through the IP Office Customer Call Reporter applications.

• Results 189

Displays the results configured for the action. Each result can be connected to a further action in the call flow.

#### To add an action:

- 1. Select the start point to which you want to add an action.
- 2. Click in the Details pane.
- 3. Click Actions and select the type of action that you want to add from the list, for example Basic Actions.
- 4. From the submenu, select the required action. For example, if you selected Basic Actions, you might choose Speak Text. The cursor changes to show that you have selected an action to add. Alternatively on the toolbar, click the icon for the required type of action and then select an action from the submenu.
- 5. Click in the details pane, where you want to place the action. The new action is added. You can now edit the action and add connections to it.

You can change the properties of an action. For example, If you selected the Speak Text action you can specify the actual text to be spoken when an action is taken.

To edit an action:

- 1. Double-click the action in the details pane or right-click it and select Properties. The Properties window opens. Details of the selected action are contained in a set of tabs.
- 2. Select a tab and change the action properties as required.
- 3. Click OK when you have finished.

To delete an action:

- 1. In the Details pane where the actions are displayed, click the action to delete.
- 2. From the Edit menu, select Delete or right-click the action and select Delete.
- 3. The selected action is deleted.

## 4.1 Connections

The actions that are added to a start point must be connected before they can be used. The sequence of the connections determines how the call is routed through voicemail.

Each action can have a number of results (for example True, False, No Answer and Busy). The types of results depend of the type of action. For each result, a connection can be added.

- Most actions only have a Next result, i.e. a single connection to the next action.
- Other actions may have two results, for example True or False. Each of these results represents a connection point for different following actions.
- Some actions may have multiple results. For example, the Assisted Transfer action has results for Next, No Answer and Busy. Each of these results represents a connection point for different following actions.
- If a result occurs, for which no connection to a following action has been set, either the call is disconnected or, if it came from a hunt group queue, it is transferred back to the queue.
- Within modules, all connections should end in another action or in a Module Return action.

#### To add a connection:

- 1. Click the ricon.
- 2. Click and drag the cursor from action's result that triggers the connection to the action that should follow the connection.

#### To delete a connection:

- 1. Click the connection to delete. It is displayed in red.
- 2. Press Delete. The connection is removed. Alternatively, either select Edit and then Delete or right-click and then select Delete.

## 4.2 Available Actions

Once a start point has been added, it can be linked to an action. The available actions are divided into the following groups:

## • Start Point 155

This special action is present by in all call flows. It is simply the start point for the call flow to which other actions can be linked. While this action has General, Entry Prompts, Reporting and Results tabs they should not be used. Any settings added to those tabs will be ignored and should be applied through the tabs of the first additional action added to the call flow and linked to the Start Point.

• For Voicemail Pro 6.1, the Specific tab has options for post-call completion actions.

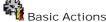

These actions are chiefly used to control the routing of a call between actions.

• Generic Action 192

Can be used to simply play a prompt to the caller through its Entry Prompts tab. It can also be used to enter custom commands for the voicemail server.

• Speak Text Action 207

Allows text to entered and then played to the caller. Requires TTS to be installed and licensed.

Menu Action 209

Branch the call flow according to the phone buttons presses made by the caller.

• Goto Action 21h

Go to another start point.

• <u>Disconnect Action</u> 212 Disconnect the call.

• Home Action 212 Return to the start point.

Module Return Action 212 Return to the start of a module.

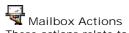

These actions relate to the leaving and collecting of messages from a mailbox.

- Get Mail Action 214 Collect messages from a mailbox.
- Leave Mail Action 216 Leave a message in a mailbox.
- Listen Action 217 Record to a mailbox
- Voice Question Action 218

  Record responses to a series of prompts.
- Campaign Action 219
  Access a campaign to read or leave messages.

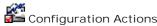

Configuration Actions

These actions allow a caller to change the settings of a user or hunt group mailbox.

Edit Play List Action 22th Re-record a prompt.

Record Name Action 22h
Re-record a mailbox name.

Personal Options Menu Action 222 Change user or group settings.

Select System Prompt Language Action 224 Change the prompt language.

Telephony Actions

These actions relate to telephony functions such as call transfers.

Variable Routing Action 228 Route on a match to a variable such as the caller's CLI.

Route Incoming Call Action 22th
Route a call depending on whether the call is internal or external.

Route by Call Status 229 Calls route is determined by why the reason the call was routed to voicemail.

Transfer Action 23th A blind transfer.

Whisper Action 232

Screened transfer.

Call List Action 234 Transfer to a user selected choice.

Dial by Name Action 235 Select user/group by keypad letters.

Conferencing Center 237

Provides a route for callers to enter the conference ID and their conference PIN code. IP Office Conferencing Center needs to be installed.

Assisted Transfer Action 238 A transfer with assistance for callers.

Allows the caller to input text and numeric values.

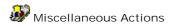

eMail Action 243h Email a recording.

Open Door Action 244 Open and/or close a door relay.

Alarm Set Action 245 Set an alarm call time.

Clock Action 247 Play the time to the caller.

Play a recording to an extension.

VB Script Action 249
Allows Visual Basic to be used to script call flow events.

Remote Call Flow 25h
Allows call flows developed elsewhere to be included in an existing call flow.

# Condition Actions

These actions are used to create branches in the call routing according to whether a value is true or false.

Test Condition Action 252)
Test whether a condition is true or false.

Set User Variable Action 2533 Set a variable to a particular value.

Test User Variable Action [25]
Test the value of a variable.

Test Variable Action [255]
Check if user dialing matches set digits.

Increment and Test Counter 258 Increment a \$COUNTER variable and then test whether is matches a specified value.

Decrement and Test Counter 25th

Decrement a \$COUNTER variable and then test whether is matches a specified value.

# Database Actions

These actions relate to retrieving and adding data to a database.

- ! These features are not supported on a Linux based Voicemail Pro server.
- In addition to the normal <u>licenses for Voicemail Pro and It is the IP Office System</u> to have an Advanced Edition license. For systems upgraded to IP Office Release 6, existing legacy VMPro Database Interface licenses can still be used.
- Database Open Action 258)
  Open a database.
- Database Execute Action Perform an action on a database.
- Database Get Data Action 262 Get information from a database.
- Database Close Action 2631 Close a database.

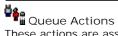

These actions are associated with hunt group queues and are not available to user and short code start points. The IP Office Manager option Synchronise calls to announcements should not be used when using the queue actions.

- Queue ETA Action 2651

  Speak the caller's expected time to answer.
- Queue Position Action 266 Speak the caller's queue position.

# 4.3 Standard Action Tabs

The standard tabs of an action are:

- General 182
  - Set a name for the action in the call flow and whether a PIN code is required by callers to use the action.
- Entry Prompts 183

Sets the prompts that should be played to callers that reach the action.

• Reporting 188

Use to provided reporting on calls that use the action. The reporting is done through the IP Office Customer Call Reporter applications.

- Results 189
  - Displays the results configured for the action. Each result can be connected to a further action in the call flow.

### 4.3.1 General

The General tab contains the action name. You can also enter notes about the action and protect a call flow by adding an access code.

This tab is shown for the Start action in calls flows. However it should not be used as settings applied to the Start action are ignored and should instead be applied through the first other added to the call flow.

- Token Name
  - The name of the action, for example, the token name for the action Menu is 'Menu'. The token name can be changed so the use of the action can be indicated. It could also be confusing having two actions within a module with the same name.
- Description

Use this field to enter notes about why the action is being used or other information that may be needed. For Voicemail Pro 6.0+, the text in the Description field can be used with TTS to automatically generate a prompt, see <u>Using the Wave Editor</u> [186].

- Pin
  - Each action can be protected by a PIN number. The PIN number can be the voicemail code of the presumed user. To do this enter a \$ symbol. For example, entering \$ would force the caller to dial their voicemail code, entering 104\$ would force the caller to dial 104 followed by their voicemail code.

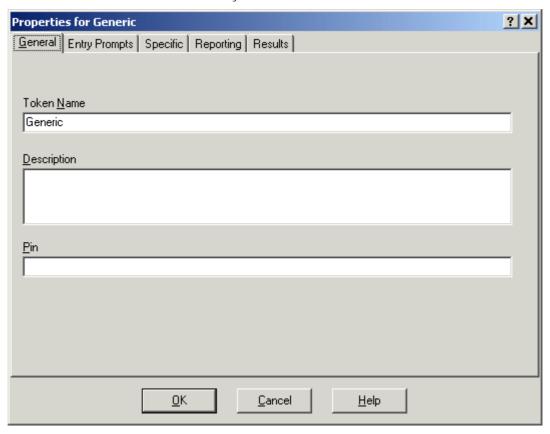

### 4.3.2 Entry Prompts

The Entry Prompts tab is used to select the prompts to be played before the action performs its main role. Multiple prompts can be added and the order in which they are played adjusted.

This tab is shown for the Start action in calls flows. However it should not be used as settings applied to the Start action are ignored and should instead be applied through the first other added to the call flow.

• When accessing voicemail prompts, voicemail variables 1621 can be used in both the path and filename for the prompt. For example, if prompts Greeting1.wav, Greeting2.wav etc. are recorded, an action set to play *Greeting\$KEY.wav* would play the greeting prompt that matched the current value of \$KEY.

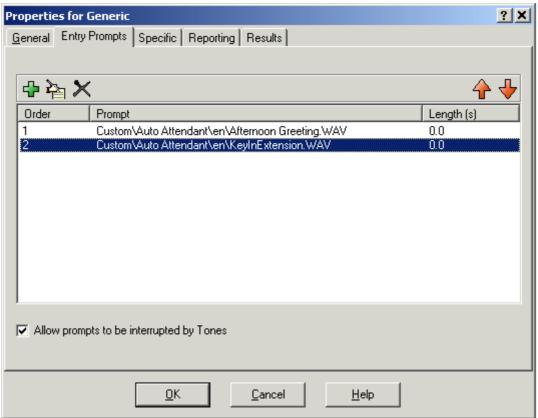

- 4 Add Prompt
  - Clicking of double-clicking an existing listed prompt starts the Wave Editor [188]. This tool allows you to record and play prompts through the Voicemail Pro server PC or through an extension on the IP Office system. The dialogue that appears allows the selection of an existing prompt or the ability to specify a new file name and then record the new prompt.
- Pale Edit Prompt
  Edit the details of the currently highlighted prompt using the Wave Editor [185].
- Delete Prompt
   Delete Prompt
   Delete the currently highlighted prompt from the play list. Note that the actual prompt file is not deleted from the server.
- Move Prompt
   Move the position of the currently highlighted prompt in the play list.
- Allow prompts to be interrupted by Tones
   Allow the caller to press tone keys to make selections during the playing of the actions entry prompts.

The Edit Play List 220 action can be used in call flows to record a specified prompt. This allows the creation of call flow options where the voicemail user can record prompts themselves to reflect changes in operation.

#### Speaking Variables to Callers

Call variables can be used as prompts. The value of the call variable will then be spoken. This applies to all variables that are numeric values. It also applies to \$NAM which will play the mailbox users recorded name prompt.

Numbers are spoken as a series of single digits. For example 123 is spoken as "one two three". To speak 123 as "one hundred and twenty-three" requires TTS to be installed and a <u>Speak Text</u> 20th action used.

Some call variables can be played as prompts, for example:

- \$NAM
  - Plays the mailbox's name prompt if one has been recorded.
- \$CLI
- Speaks the caller's CLI.
- \$RES
  - Plays the current result if it is a .wav file.
- \$VAR
  - Plays the variable as a list of digits.

### 4.3.2.1 Using the Wave Editor

The Wave Editor is used by Voicemail Pro to select, record and play prompts. It can be used to select existing prompts or to record new prompts.

The Entry Prompts tab of each call flow action allows prompts to be played before the action performs its main role.

Clicking  $\blacksquare$  or double-clicking a listed prompt starts the Voicemail Pro Wave Editor. This tool allows you to record and play prompts through the Voicemail Pro server PC or through an extension on the IP Office system.

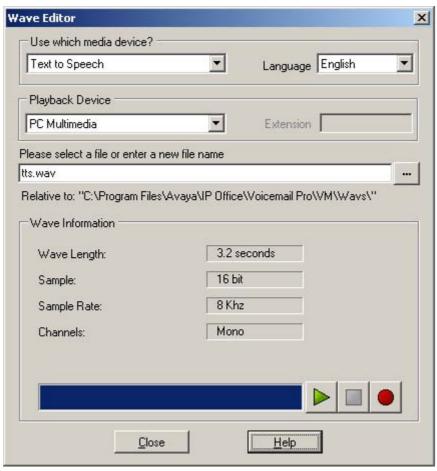

To record a new prompt:

- 1. First configure the recording and playback devices :
  - · Use which media device?
    - PC Multimedia
       This option uses the speaker and microphone facilities of the PC on which the Voicemail Pro client is being run.
    - Telephony Handset
       If Telephony Handset is selected, enter the extension of the telephone to be used. When recording is started, the phone will be run and after being answered, will start recording.
    - Text to Speech
      This option is available on systems licensed for TTS operation. Note that the option is also only shown if there is some text in the action's <a href="Description">Description</a> less field. When selected, the prompt file is automatically generated from that text. When Text to Speech is selected, the following additional fields are also used.
      - Language
         Select the TTS language engine that should be used for the prompt generation.
      - Playback Device Select either *PC Multimedia* or *Telephony Handset* as the device on which to playback the prompt following TTS generation.
- 2. Enter a file name for the recording. The file will be stored in the path shown. Alternatively use the browse icon to select an existing prompt file to be recorded.
  - When accessing voicemail prompts, <u>voicemail variables</u> can be used in both the path and filename for the prompt. For example, if prompts Greeting1.wav, Greeting2.wav etc. are recorded, an action set to play *Greeting\$KEY.wav* would play the greeting prompt that matched the current value of \$KEY.

- 3. Click the record button to record the message.
- 4. Unless using TTS to generate the prompt, speak the message and then click the stop button when finished.
- 5. To listen to the recording, press the play button.

To select a prompt.

There are a large number of standard prompts that can be used. Enter the name of the prompt or use the button to browse to the required file. For a sample listing of these prompts see <u>US English Intuity Prompts</u> and <u>English Non-Intuity Prompts</u> and <u>English Non-Intuity Prompts</u>.

Useful files are:

- en\MC\_00 Plays a bleep.
- en\MC\_01 Plays 1 second of silence.
- Entering 1234.wav will play "one two three four" (unless a file called 1234.wav has been recorded).

Some <u>call variables</u> can be played as prompts. For example:

- \$NAM Plays the user name.
- \$CLI Speaks the caller's CLI.
- \$RES Plays the current result if it is a .wav file.
- \$VAR Plays the variable as a list of digits.

# 4.3.3 Specific

The contents of this tab vary according to the type of action. In some cases this tab may have a different name, for example Touch Tones for the Menu action. Not all actions contain the Specific or Touch Tones tab. Details of the specific tab are covered in the section that describes the available actions.

This tab is shown for the Start action in calls flows. However it should not be used as settings applied to the Start action are ignored and should instead be applied through the first other added to the call flow.

# 4.3.4 Reporting

The Reporting tab provides information that is then used by other IP Office applications that can report of calls that use an voicemail call flow.

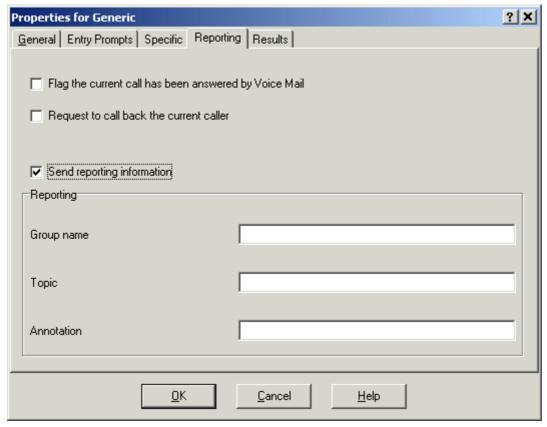

| Setting                                                     | Customer Call Reporter                                                                                                    |  |  |
|-------------------------------------------------------------|----------------------------------------------------------------------------------------------------|--|--|
| Flag the current call has<br>been answered by Voice<br>Mail | If not selected, the number of calls and the number of times trigger values are incremented by calls that complete the action and are routed to a further action |  |  |
|                                                             | If selected, the number of calls and the number of times triggered values are increments by calls that reach the action.                                         |  |  |
| Request to call back the current caller                     | This field is not used.                                                                                                    |  |  |
| Send reporting information                                  | If selected, information can be associated with the call. That information then allows reports to be run.                                                        |  |  |
| Group Name                                                  | Sets the label used by Customer Call Reporter in its Voicemail Report.                                                                                           |  |  |
| Topic                                                       | This field is not used.                                                                                                    |  |  |
| Annotation                                                  | This field is not used.                                                                                                    |  |  |

### 4.3.5 Results

This tab shows the results available from an action. For the majority of actions the results are fixed and appear grayed out, i.e. they cannot be changed. For some actions the results are variable.

This tab is shown for the Start action in calls flows. However it should not be used as settings applied to the Start action are ignored and should instead be applied through the first other added to the call flow.

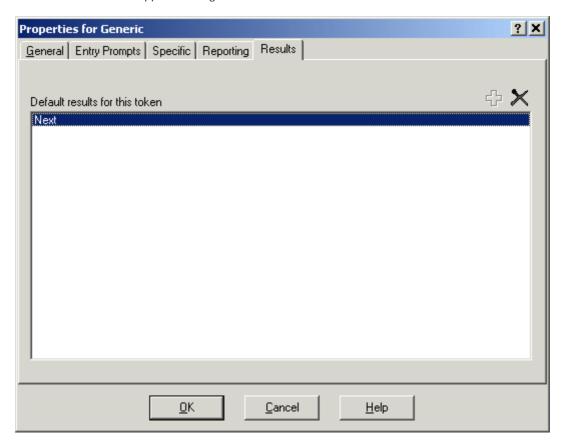

# 4.4 Start Action

This special action is present by in all call flows. It is simply the start point for the call flow to which other actions can be linked. While this action has General, Entry Prompts, Reporting and Results tabs they should not be used. Any settings added to those tabs will be ignored and should be applied through the tabs of the first additional action added to the call flow and linked to the Start Point.

• For Voicemail Pro 6.1, the Specific tab has options for post-call completion actions. Call flows can be configured to continue running even after the caller has disconnected. If the current action which the call had reached has a *Timeout* or *Next* result, the connection from that result is followed immediately until the call flow either reaches a Disconnect action or an unconnected result.

### Settings

1. Double-click on the Start icon and select the Specific tab (the other tabs should not be used).

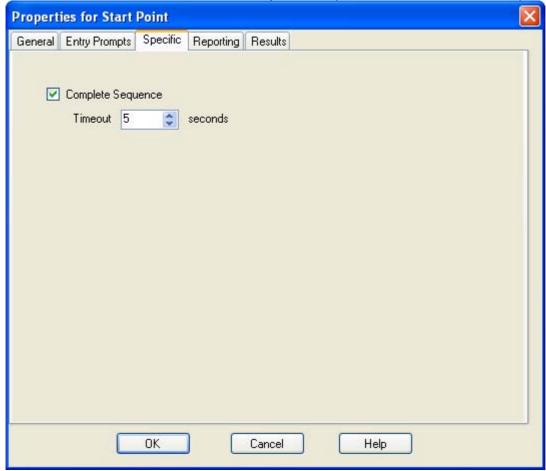

- Complete Sequence: Software level = 6.1 When selected, if the caller hangs up during the call flow, the call flow will continue running. If the current action which the call has reached in the call flow has a timeout result, that result connection is followed immediately. The call flow will continue until it either reaches a Disconnect action, a result with no action or the Timeout specified below.
  - Timeout: Default = 5 seconds. Range 0 to 120 seconds.
     This timeout sets the maximum time the call flow should continue running if Complete Sequence is selected.

#### Examples of Using Complete Sequence

In the call flow below, a <u>Listen and action</u> action is used to record a message and then two following <u>eMail actions</u> actions are used to distribute copies of the message. Without Complete Sequence enabled in the Start Point, if the caller hangs up after the recording no emails are sent. With the Complete Sequence option enabled in the Start Point, the emails are sent regardless of the caller hanging up.

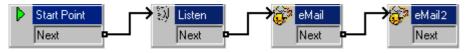

# 4.5 Basic Actions

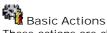

These actions are chiefly used to control the routing of a call between actions.

Generic Action 192

Can be used to simply play a prompt to the caller through its Entry Prompts tab. It can also be used to enter custom commands for the voicemail server.

Speak Text Action 20th

Allows text to entered and then played to the caller. Requires TTS to be installed and licensed.

Menu Action 209

Branch the call flow according to the phone buttons presses made by the caller.

Goto Action 21h Go to another start point.

Disconnect Action 212

Disconnect the call.

Home Action 212 Return to the start point.

△ Module Return Action 212 Return to the start of a module.

#### 4.5.1 Generic

The Generic action can be used to play a prompt to the caller. It can also be used to enter custom commands for the voicemail server. The maximum length for the string is 128 characters.

Voicemail Pro 5.0+ allows generic commands to be entered either as traditional "free format" text strings such as SAVE: SKEY or through using a series of data fields to set the parameters for the required string.

The types of generic command are:

• Arithmetic Evaluation 193

Perform a mathematic operation on existing variables and save the result as a call variable.

• Change Caller's Priority 194

Change the priority of a call before it is presented to a hunt group.

Change User or Group Configuration 195

Get or change the current status of a range of user and hunt group settings.

Clear Counter 198

Return one of the \$COUNTER variables to 0.

• Counter Decrement 199

Decrement one of the 15 \$COUNTER variables.

Counter Increment 200

Increment one of the 15 \$COUNTER variables.

Generic "Free Format" Command 20th

Enter a command as a plain text string.

• Set Counter 202

Set one of the 15 \$COUNTER variables to a specific value.

Set CPxx Value 203

Set the value of one of the 15 \$CP variables.

• String Manipulation 204

Extract or change the string stored in an existing variable and save the result as a call variable.

Change the delay allowed between the dialing of digits for subsequent actions in a call flow.

#### 4.5.1.1 Arithmetic Evaluation

This Generic command allows an arithmetic operation to be performed on call variables. The result is then stored in a selected <u>call variable</u> 162. For non-numeric values the string can be changed using the <u>String Manipulation</u> 204) option.

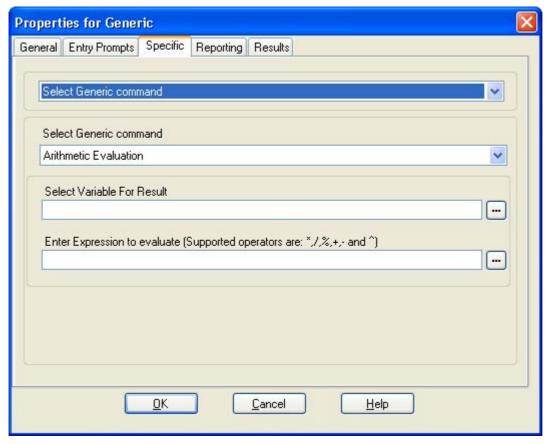

- Select Generic command: Arithmetic Evaluation
  - Select Variable For Result Select the call variable into which the result of the arithmetic calculation should be stored.
  - Enter Expression to evalute
     The string entered here can include numeric values, other call variables such as \$KEY and the following arithmetic operators in addition to ( and ) brackets:
    - \* = Multiply by.
    - / = Divide by.
    - % = Modulus (remainder after division)
    - $\bullet$  + = Add.
    - - = Subtract.
    - ^ = Bitwise exclusive or (XOR). Does a binary comparison of the decimal inputs, returning a 1 for each bit if only one of the corresponding input bits is 1, otherwise returning 0 for the bit.
    - If the values being evaluated are integers (for example 123), the result will be an absolute integer value. For example 123/2 will result in 61.
    - If any value being evaluated is a decimal (for example 123.0), the result will be a 6 decimal place value. For example 123.0/2 will result in 61.500000.

#### Free Format Equivalent

This action creates a free format similar to *EVAL: \$CPO=\$CP1+\$CP2+5*. In this example the current values of *\$CP1, \$CP2* plus 5 are added and then stored as *\$CP0*.

### 4.5.1.2 Change Callers Priority

This Generic command allows the call priority of a call to be changed. The priority value is retained when the call is transferred back to the IP Office system.

- When calls are presented to a hunt group on the IP Office, calls waiting to be answered are queue in order
  of priority and then longest waiting. By default internal caller's have \(\mathcal{Low}\) priority while the priority of
  external callers is set by the IP Office Incoming Call Route used to route the call (default also \(\mathcal{Low}\)).
- Mixing calls of different priority is not recommended if Voicemail Pro is being used to provide queue estimate time to answer (ETA) and queue position announcements to callers, since those values will no longer be accurate when a higher priority call is placed into the queue. Note also that in such a situation Voicemail Pro will not allow a value already announced to a caller to increase.

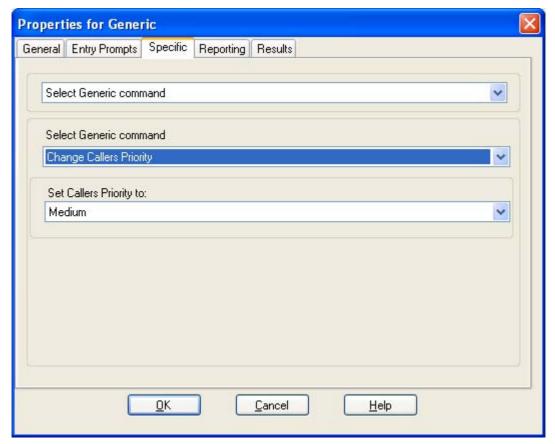

- Select Generic command: Change Callers Priority
  - Set Callers Priority to:
    The caller's priority can be set to *Low, Medium* or *High*. A <u>call variable</u> set to 1, 2 or 3 can also be used to set *Low, Medium* or *High* priority respectively.

### Free Format Equivalent

This action creates a free format similar to *CHANGECALLPRIORITY:M.* In this example the caller's priority is set to medium.

### 4.5.1.3 Change User or Group Configuration

This Generic command allows you to create generic commands that either get or set the value of configuration settings in the IP Office system. The IP Office settings are listed in the table below.

Some of these settings as indicated below can be changed using a  $\underline{Play \ Configuration \ Menu}$  action.

Any user or group configuration changes made using this method are written the file "AuditTrail.txt" on the voicemail server PC (*C:\Program Files\Avaya\P Office\Voicemail Pro\VM\Logs\AuditTrail.txt*). The file includes the time, date, details of the change and the CLI of the caller making the change.

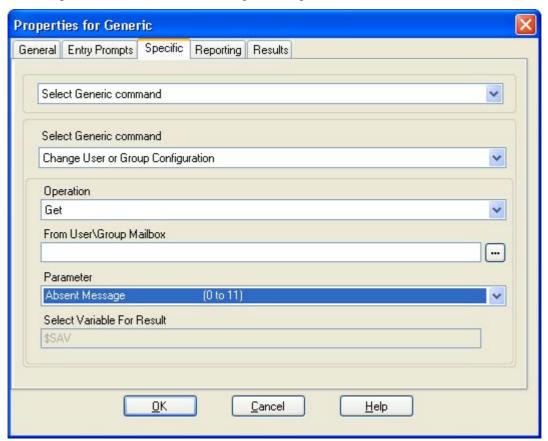

- Select Generic command: Change User or Group Configuration
  - Operation Select whether the command should *Get* a value from the IP Office configuration or *Set* a value in the configuration. When *Get* is selected, the Select Variable For Result option is shown as a reminder that the value obtained is saved into the Voicemail Pro \$SAV variable.
  - From User\Group Mailbox
     Select the IP Office user or mailbox whose configuration settings the command accesses.

• Parameter Select the IP Office configuration setting that is being got or set. For full details of the operation of these settings refer to the IP Office Manager Application documentation.

| Parameter                    | User     | Hunt<br>Group | Parameter Values                                                                                                    | Free Format<br>Parameter Name    | Play<br>Configurati<br>on Action |
|------------------------------|----------|---------------|----------------------------------------------------------------------------------------------------|----------------------------------|----------------------------------|
| Absent Message               | 7        | X             | O("None"), 1("On vacation until"), 2( "Will be back"), 3("At lunch until"), 4( "Meeting until"), 5("Please call"), 6( "Don't disturb until"), 7("With visitors until"), 8("With cust. til."), 9("Back soon"), 10("Back tomorrow"), 11 (Custom). | absent_msg                       | ×                                |
| Absent State                 | 7        | ×             | <i>O</i> (Off) or <i>1</i> (On).                                                                                                    | absent_set                       | X                                |
| Absent Text                  | 7        | ×             | Text added to the end of the Absent<br>Message when the Absent State is<br>on.                                                                                                    | absent_text                      | ×                                |
| Announcements                | 7        | 7             | $\mathcal{O}(Off)$ or $\mathcal{I}(On)$ .                                                                                                    | enable_comfort_annou<br>ncements | ×                                |
| Do Not Disturb               | 7        | ×             | O(Off) or 1(On).                                                                                                    | do_not_disturb                   | <b>√</b>                         |
| Ex Directory                 | -        | ×             | $\mathcal{O}(Off)$ or $\mathcal{I}(On)$ .                                                                                                    | exdirectory                      | X                                |
| Forward Unconditional        | _        | ×             | O(Off) or $1(On)$ .                                                                                                    | forward_unconditional            | <b>✓</b>                         |
| Forward Number               | 1        | ×             | The destination number for the users Forward Unconditional when that option is on.                                                                                                    | forward_number                   | <i>y</i>                         |
| Forward on Busy              | 7        | ×             | <i>O</i> (Off) or 1 (On).                                                                                                    | forward_busy                     | X                                |
| Forward on No Answer         | -        | ×             | O(Off) or 1(On).                                                                                                    | forward_na                       | X                                |
| Forward Hunt Group<br>Calls  | 7        | ×             | $\mathcal{O}(\text{Off})$ or $\mathcal{I}(\text{On})$ . Used with Forward Unconditional.                                                                                                    | forward_hg                       | ×                                |
| Forward on Busy<br>Number    | 1        | ×             | The destination number for the user's Forward on Busy and Forward on No Answer if either option is on.                                                                                                    | forward_busy_number              | ×                                |
| Mobile Twinning Number       | 7        | ×             | The destination number being used for the user's mobile twinning.                                                                                                    | mobile_twinning_num<br>ber       | ×                                |
| Twinning Type                | 7        | X             | Mobile indicates or sets twinning on, any other value indicates or sets mobile twinning off.                                                                                                    | twinning_type                    | ×                                |
| Voicemail On                 | 7        | 7             | O(Off) or $1(On)$ .                                                                                                    | voicemail_on                     | <b>✓</b>                         |
| Voicemail Reception          | <b>✓</b> | ×             | $\mathcal{O}(Off)$ or $\mathcal{I}(On)$ .                                                                                                    | voicemail_reception              | <b>✓</b>                         |
| Voicemail Email Mode         | <b>'</b> | <b>'</b>      | $\mathcal{O}(Off)$ , 1 (Copy), 2 (Forward), 3 (Alert).                                                                                                    | voicemail_emailmode              | <b>y</b>                         |
| Voicemail Callback<br>Number | 1        | 1             | The destination number for <u>voicemail</u> <u>callback</u> 326.                                                                                                    | voicemail_dialback               | 7                                |
| Group Service Mode           | X        | 1             | $\mathcal{O}$ (Out of service), 1 (in service) or 2 (night service) mode.                                                                                                    | service_mode                     |                                  |

• Select Variable For Result
If the Operation is a *Get*, a call variable must be selected to store the value returned.

# Free Format Equivalent

This action creates a free format command of the form *CFG:GET "<extension number>" <parameter name> <parameter value> or <i>CFG:SET "<extension number>" <parameter name> <parameter value>.* The free format parameter names and values are listed in the table above.

For example, to set announcements on for extension 201, the free format command is *CFG:SET "201"* enable\_comfort\_announcements 1.

The following additional options exist only as free-format command strings:

| Option           | User                                  | Hunt<br>Group | Value                           | Free Format<br>Parameter Name | Play<br>Configurati<br>on Action |
|------------------|---------------------------------------|---------------|---------------------------------|-------------------------------|----------------------------------|
| Follow Me Number | \ \ \ \ \ \ \ \ \ \ \ \ \ \ \ \ \ \ \ | X             | Number                          | follow_me_number              | <b>/</b>                         |
| Voicemail Code   | >                                     | X             | Number                          | voicemail_code                | <b>y</b>                         |
| Off Hook Station | 7                                     | ×             | 0 <i>(Off)</i> or 1 <i>(On)</i> | off_hook_station              | X                                |
| Dial In          | 7                                     | ×             | 0 <i>(Off)</i> or 1 <i>(On)</i> | dial_in_on                    | X                                |
| Monitor Group    | 7                                     | ×             | Number                          | monitor_group                 | ×                                |
| System Phone     | 7                                     | X             | 0 <i>(Off)</i> or 1 <i>(On)</i> | systemphone                   | ×                                |

#### 4.5.1.4 Clear Counter

This Generic command allows one of the 15 \$COUNTER call variables to be reset to 0.

Voicemail Pro 5.0+ provides counter variable \$COUNTER1 to \$COUNTER15. These can be used in the same way as other variables. They can also be manipulated using Generic 1921 action commands for Set Counter 1920, Clear Counter 1931, Counter Decrement 1931 and Counter Increment 1931 and Increment and Test Counter 12531 actions. By default the initial value of a counter variable is 0. The formats \$COUNTERx or \$COUNTER[x] are both supported.

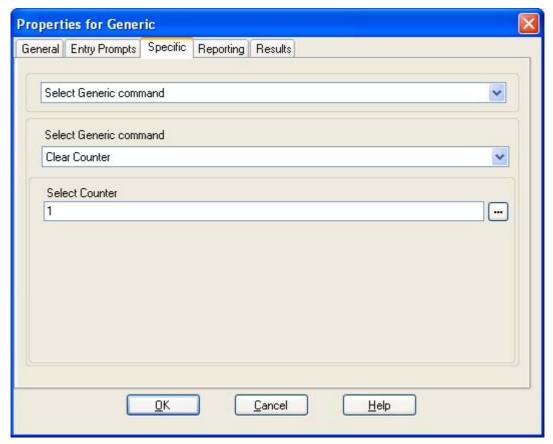

- Select Generic command: Clear Counter
  - Select Counter
     Enter 1 to 15 to select \$COUNTER1 to \$COUNTER15 respectively.

### Free Format Equivalent

This action creates a command similar to CLEARCOUNTER1.

#### 4.5.1.5 Counter Decrement

This Generic command allows one of the 15 \$COUNTER call variables to decreased by 1.

Voicemail Pro 5.0+ provides counter variable \$COUNTER1 to \$COUNTER15. These can be used in the same way as other variables. They can also be manipulated using Generic 1921 action commands for Set Counter 1920, Clear Counter 1930, Counter Decrement 1931 and Counter Increment 1931. They can also be used with the Decrement and Test Counter 1932 actions. By default the initial value of a counter variable is 0. The formats \$COUNTERX or \$COUNTER[x] are both supported.

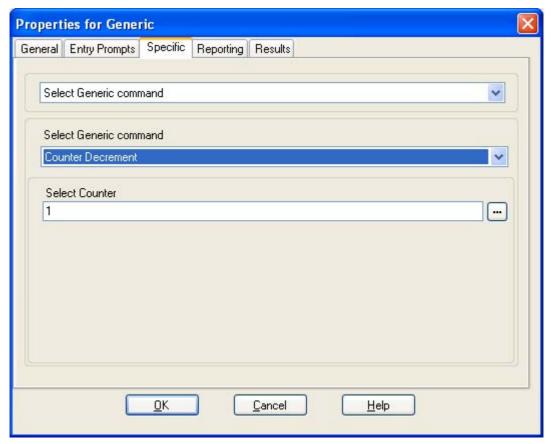

- Select Generic command: Counter Decrement
  - Select Counter Enter 1 to 15 to select \$COUNTER1 to \$COUNTER15 respectively.

### Free Format Equivalent

This action creates a command similar to *DECCOUNTER: \$COUNTER1*. In this example decrementing the value of *\$COUNTER1*.

#### 4.5.1.6 Counter Increment

This Generic command allows one of the 15 \$COUNTER call variables to be increased by 1.

Voicemail Pro 5.0+ provides counter variable \$COUNTER1 to \$COUNTER15. These can be used in the same way as other variables. They can also be manipulated using Generic 1921 action commands for Set Counter 1920, Clear Counter 1931, Counter Decrement 1931 and Counter Increment 1931 and Increment and Test Counter 12531 actions. By default the initial value of a counter variable is 0. The formats \$COUNTERx or \$COUNTER[x] are both supported.

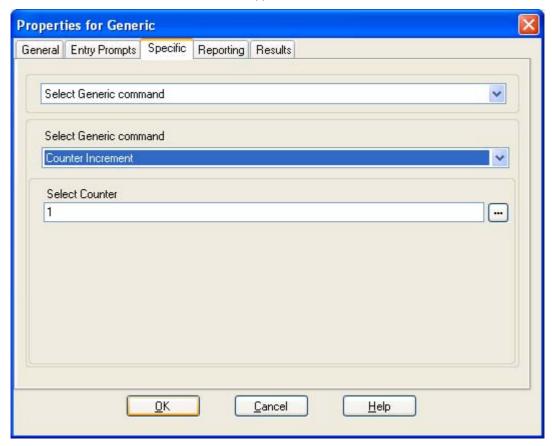

- Select Generic command: Counter Increment
  - Select Counter Enter 1 to 15 to select \$COUNTER1 to \$COUNTER15 respectively.

### Free Format Equivalent

This action creates a command similar to *INCCOUNTER: \$COUNTER1*. In this example incrementing the value of *\$COUNTER1*.

#### 4.5.1.7 Generic Free Format Command

This Generic command allows the direct entry of generic commands. If the action has been previously used to setup using a specific type of generic command, the resulting free format text string for that command is shown and can be edited if required.

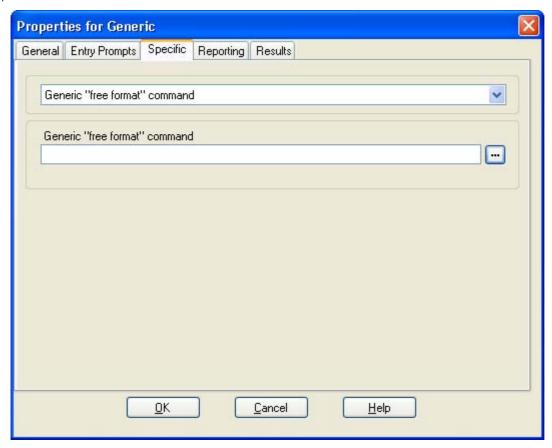

Details for many free format commands are included in the sections on other Generic action commands. In addition the following commands can be used:

- Save a Value: Save: <value>
   This generic command can be used to replace the value of the call variable \$SAV with a specified value. For example Save: \$KEY or Save: 1234.
- Forward a Message: FWD: <ext1>#<ext2>##
  This option can be used with a generic action that is proceeded by an action that records a message such as a Voice Question or Edit Play List action. It then forwards the message to another mailbox or mailboxes. Each extension number should be followed by a # plus an additional # at the end of the string.

#### 4.5.1.8 Set Counter

This Generic command allows one of the 15 \$COUNTER call variables to be set to a specific value.

Voicemail Pro 5.0+ provides counter variable \$COUNTER1 to \$COUNTER15. These can be used in the same way as other variables. They can also be manipulated using Generic [192] action commands for Set Counter [202], Clear Counter [198], Counter Decrement [198] and Counter Increment [208]. They can also be used with the Decrement and Test Counter [258] actions. By default the initial value of a counter variable is 0. The formats \$COUNTER\$ or \$COUNTER[x] are both supported.

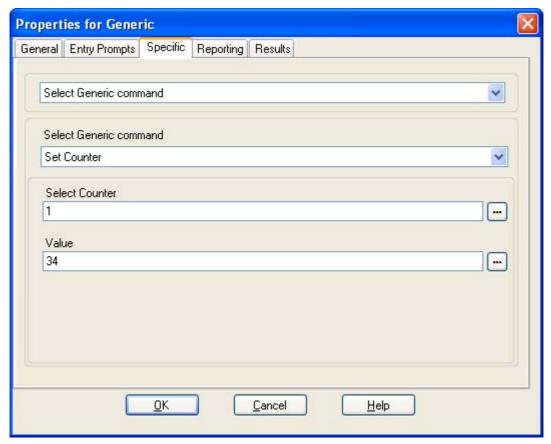

- Select Generic command: Set Counter
  - Select Counter Enter 1 to 15 to select \$COUNTER1 to \$COUNTER15 respectively.
  - Value Enter the numeric value for the counter. A call variable such as \$KEY can be entered to set the counter to match the current value of that variable.

# Free Format Equivalent

This action creates a command similar to *COUNTER1:34* or *COUNTER2:\$KEY.* These examples set the value of *\$COUNTER1* to *34* and *\$COUNTER2* to *\$KEY* respectively.

#### 4.5.1.9 Set CPxx Value

This Generic command allows a value to be stored as one of the 15 \$CPxx call variables 162. The value to store can be the value of another variable or a value entered in the action.

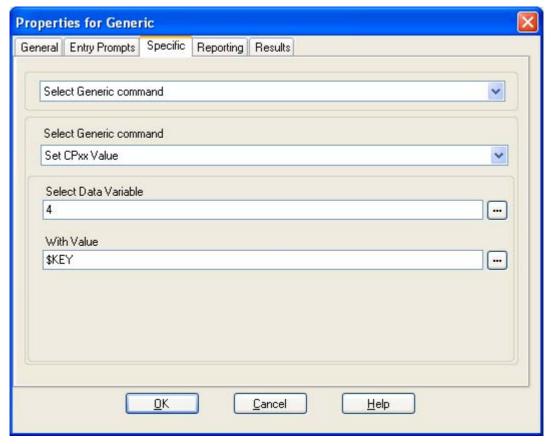

- Select Generic command: Set CPxx Value
  - Select Data Variable
     Enter 1 to 15 for call variable CP1 to CP15 respectively.
  - With Value Enter the value to store. Another call variable such as \$KEY can be specified in order to have that variables current value stored.

### Free Format Equivalent

This action results in a free format command like *CP4:* \$KEY. In that example the current value of \$KEY is stored as variable \$CP4.

### 4.5.1.10 String Manipulation

This Generic command allows a call variable to be edited in various ways. For example take the full CLI of a call (for example 01555364200) and save just the area code part (in the example 555) as a new value. The action treats variable values as text strings, it does not differ whether the value is numeric or alphabetic. For numeric variables value, the value can also be manipulated using the <a href="Arithmetic Evaluation">Arithmetic Evaluation</a> option.

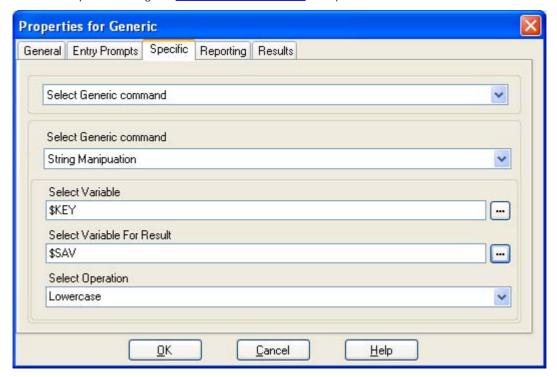

- Select Generic command: String Manipulation
  - Select Variable
     Enter the call variable on which the action should perform an operation.
  - Select Variable For Result
     Enter the call variable which should be used to store the result of the operation.
  - Select Operation
    Select the operation to be performed on the selected input. Depending on the selected operation the additional fields Number of Characters and From Position Index may be displayed.

| Operation      | Description                                                                                                    | Example                                    |             |                 |  |
|----------------|----------------------------------------------------------------------------------------------------|--------------------------------------------|-------------|-----------------|--|
|                |                                                                                                    | Free Format Command                        | \$CPO       | \$CP1           |  |
|                | Return the portion of the string before or after the first or last occurrence of the indicated character or characters to match. Supported from 6.1. | STRING: \$CP1=copy(\$CPO)                  | 01555364200 | 0155536420<br>0 |  |
|                |                                                                                                    | STRING: \$CP1=copytofirst<br>(\$CP0, 1)    |             | 01              |  |
|                |                                                                                                    | STRING: \$CP1=copyfromfirst<br>(\$CPO,5)   |             | 555364200       |  |
|                |                                                                                                    | STRING: \$CP1=copytolast<br>(\$CPO,5)      |             | 01555           |  |
|                |                                                                                                    | STRING: \$CP1=copyfromlast<br>(\$CPO,5)    |             | 5364200         |  |
| From Position  | Return the selected number of characters starting from the position index and going right.                                                           | STRING: \$CP1=mid(\$CP0, 3, 3)             | 01555364200 | 555             |  |
| From the Left  | Return the selected number of characters starting from the left end.                                                                                 | STRING: \$CP1=left(\$CP0,5)                | 01555364200 | 01555           |  |
| From the Right | Return the selected number of characters starting from the right end.                                                                                | STRING: \$CP1=right(\$CP0,5)               | 01555364200 | 64200           |  |
|                | Return the length of the string before or after the first or last occurrence of the indicated character or characters to match.                      | STRING: \$CP1=length(\$CPO)                | 01555364200 | 11              |  |
|                |                                                                                                    | STRING: \$CP1=lengthtofirst<br>(\$CPO,1)   |             | 2               |  |
|                | Supported from 6.1.                                                                                                    | STRING: \$CP1=lengthfromfirst<br>(\$CP0,5) |             | 9               |  |

**Voicemail Pro Actions: Basic Actions** 

|           |                                                              | STRING: \$CP1=lengthtolast<br>(\$CP0,5) |           | 5         |
|-----------|--------------------------------------------------------------|-----------------------------------------|-----------|-----------|
|           |                                                              | STRING: \$CP1=lengthtolast<br>(\$CPO,5) |           | 7         |
| Lowercase | Change any uppercase characters in the input into lowercase. | STRING: \$CP1=lower(\$CP0)              | ABCdef123 | abcdef123 |
| Reverse   | Reverse the order of characters in the input.                | STRING: \$CP1=reverse(\$CP0)            | ABCdef123 | 321fedCBA |
| Uppercase | Change any lowercase characters in the input into uppercase. | STRING: \$CP1=upper(\$CP0)              | ABCdef123 | ABCDEF123 |

#### Number of Characters

This option is displayed for the operations *From Position*, *From the Left* and *From the Right*. It sets the number of characters to be returned.

#### • From Position Index

This option is displayed for the operation *From Position*. It sets the start character for set of characters to be returned.

#### From

This option is shown for the *Copy* and *Length* operations. The values set which part of the input variable should be used for the result. The options *To First Occurrence of, From First Occurrence of, To Last Occurrence of* and *From Last Occurrence of* are used with the Char/String field specifying the occurrence to match. If no match occurs then the full string is used, the same as if From is set to *All*.

#### • Char/String:

This option is shown for the *Copy* and *Length* operations. It sets the character or character string match that should be used as the start or end point for the operation.

### 4.5.1.11 Set Interdigit Delay

This Generic command lets the time that the voicemail server allows between entry of digits before assuming that entry has ceased to be adjusted. The setting is then used for the by any following actions within the call flow.

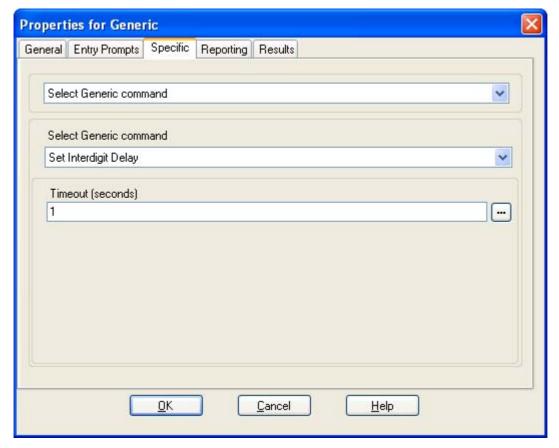

- Select Generic command: Set Interdigit Delay
  - Timeout (Seconds)
     Enter the call variable on which the action should perform

# 4.5.2 Speak Text

The Speak Text action allows any text to be spoken to the caller. To be able to use the Speak Text action you require TTS (Text to Speech) to be installed and licensed 814.

For examples of the action in a call flow, see:

- Entering Details in to the Database 384).
- Returning Data from the Database 382

### Settings

- 1. Click the Basic Actions icon and select Speak Text.
- 2. The <u>General [182]</u>, <u>Entry Prompts [183]</u>, <u>Reporting [183]</u> and <u>Results [183]</u> tabs are standard tabs available to all actions.
- 3. Select the Specific tab.

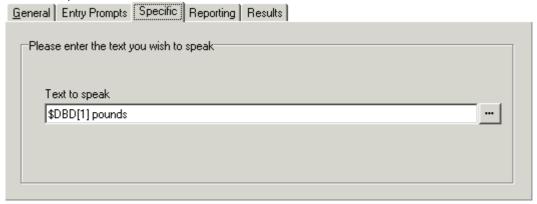

- Text to speak
   Enter the text to be spoken in the Text to speak field, this can include:
  - Typed text sentences.
  - Voicemail Pro <u>Call Variables</u> 162. For example:
    - Entering \$KEY would be replaced when spoken by the last digits dialed within the call flow by the caller.
    - If using database interaction, entering \$DBD[x] would be replaced by the current value of that database field.
    - Entering \$CLI would speak the caller's CLI, if available, back to them.
  - SAPI 5 XML [83] tags can be added to alter how the text is spoken. For example when 123 needs to be spoken as one two three rather than "one hundred and twenty-three", enter <spell> 123 </spell>.

### Results

This action has the following result which can be connected to a further action:

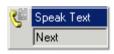

• Next
Route the call to a following action in the call flow. For 6.1+ this connection can be followed even after the caller has hung up if the <a href="Start">Start</a> action option Complete sequence has been selected.

### Speaking Variables to Callers

Call variables can be used as prompts. The value of the call variable will then be spoken. This applies to all variables that are numeric values. It also applies to \$NAM which will play the mailbox users recorded name prompt.

Numbers are spoken as a series of single digits. For example 123 is spoken as "one two three". To speak 123 as "one hundred and twenty-three" requires TTS to be installed and a Speak Text 20th action used.

Some call variables can be played as prompts, for example:

\$NAM
 Plays the mailbox's name prompt if one has been recorded.

- \$CLI Speaks the caller's CLI.
- Plays the current result if it is a .wav file.
- \$VAR Plays the variable as a list of digits.

### 4.5.3 Menu

The Menu action allows you to specify DTMF tones for which you want to create connections to following actions. For example, a menu can be created that gives callers a choice of transfer locations.

Each Menu action supports a maximum of 15 active touch tone entries.

For examples of the action being used in a call flow, see:

- Using a Play Configuration Menu Action 32h.
- Example Call Flow for Mobile Twinning 316
- Routing Calls to Voicemail, Example Call Flow 275.
- Changing the Language of System Prompts 313).
- Changing the Language Setting for a TTY Device 309).

### Settings

- 1. Click the Basic Actions icon and select Menu.
- 2. The General [182], Entry Prompts [183], Reporting [183] and Results [183] tabs are standard tabs available to all actions.
- 3. For Menu actions, the Specific tab is replaced with the Touch Tones tab.

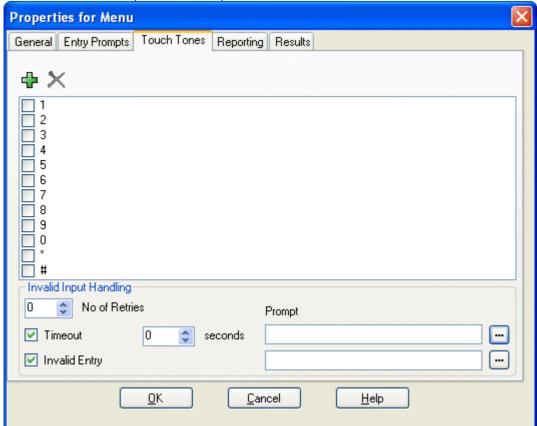

- 0-9, \*, #
  Use the dialing digits check boxes to indicate the DTMF tones for which connections are required.
- 💠 Add

The discontail in the icontail is in addition to the standard dialing digits (0 to 9, \*, #) the following special digits can be used. If a sequence is added, ensure that the associated box is checked before you select OK. The sequence must be unique. For example, if 5 is selected, no other sequence that begins with 5 can be used.

- ? = Any Digit
  The ? character can be used to represent any digit (except \* and #). For example, 123???can be used for any six digit string starting with 123. See <a href="Example Call Flow: SelfSelect Module">Example Call Flow: SelfSelect Module</a> [276].
- \$ = Any Sequence of Digits
  The \$ character can be used to match any sequence of digits for which there is no other match. Key press entry is ended either by the caller pressing # or 5 seconds after the last digit dialed.

- F = For Fax Calls
  - The F letter can be used to automatically detect any incoming fax calls. Once detected, the calls can be routed to another number. See <u>Routing Fax Calls Using a Menu Action 405</u>.
- X Delete

Use this icon to delete the currently selected custom dialing sequence.

Invalid Input Handling

The following options can be used if the caller does not dial or dials an invalid digit.

• No of Retries (Voicemail Pro 4.2+)

This option allows you to specify the number of retries a caller is allowed if they make an invalid entry or the timeout occurs.

Timeout

If selected, the Voicemail Pro will wait for the specified number of seconds for a valid digit . If the timeout expires, the Voicemail Pro will either allow a retry or if the No of Retries has been reach, it will follow the Timeout result connection within the call flow.

• Invalid Entry (Voicemail Pro 4.2+)

If selected, if the caller enters an invalid digit, the Voicemail Pro will either allow a retry or if the No of Retries has been reach, it will follow the Timeout result connection within the call flow.

• Prompt (Voicemail Pro 4.2+)

You can associate a prompt with the Timeout and or Invalid Entry options. If a prompt is specified, before allowing a retry the Voicemail Pro will play that prompt. Use the to access the <u>Wave Editor</u> 188).

#### Results

The action can have the following results which can then be connected to further actions:

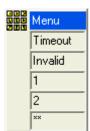

Timeout

This result is used to connect to a following call flow action if the caller does not make an entry within the specified number of seconds on their last retry.

- For 6.1+ this connection is followed immediately the caller hangs up if the <u>Start (1984)</u> action option Complete sequence has been selected.
- Invalid

This result is used to connect to a following call flow action if the caller makes an invalid entry on their last retry.

Others

A result for connection to a following call flow action is shown for each select dialing digit sequence.

### 4.5.4 Goto

The GoTo action will transfer the caller to another call flow start point.

### Settings

- 1. Click the Basic Actions icon and select GoTo.
- 2. The General [182], Entry Prompts [183], Reporting [188] and Results [188] tabs are standard tabs available to all actions.
- 3. Select the Specific tab.

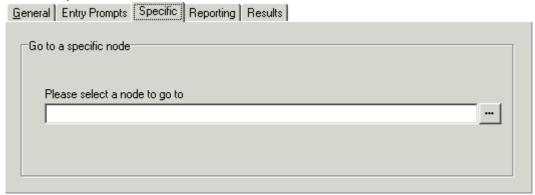

- · Please select a node to go to Click to browse to select a start point, module or system defined variable. For short codes, the browse method does not work. Instead enter "Short Codes.xxx" where xxx is the short code key sequence.
  - Select the option Start point or module. Select from the available options.
    - Users all the users with specific start points are listed.
    - Groups all the Groups with specific start points are listed.
    - · Any default start point.
    - · Any available modules.
  - Select the option System defined variables to browse the available call variables. You can also type the name of the start point directly.

#### Results

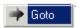

This action does not have any results.

### 4.5.5 Disconnect

The effect of a Disconnect action depends on the type of call flow in which it is used. For calls within a Queued or Still Queued call flow, a Disconnect action will return the call back to the queue. For calls within other types of call flow, the Disconnect action will disconnect the call.

• Note

Calls reaching a result with no following connection will be treated the same as if they had reached a Disconnect action. However, the use of a Disconnect action allows prompts to be played to the caller prior to the disconnect and the use of the action's <a href="Reporting">Reporting</a> tab options to report on calls disconnected by the voicemail server.

#### Settings

1. Click the Basic Actions icon and select Disconnect.

#### Results

This action does not have any results that can be connected to a following action. The caller is disconnected.

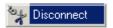

### 4.5.6 Home

The Home action returns the caller to the start point of the calls entry into voicemail. The PIN option in the General tab is not used for this action.

### Settings

1. Click the Basic Actions icon and select Home.

#### Results

Home This action does not have any results that can be connected to a following action. Instead the caller is returned to the start point of the call entry into the voicemail.

For an example of the action being used in a call flow, see Using a Play Configuration Menu Action 32th.

### 4.5.7 Module Return

The Module Return action is used within modules only. It creates a connection point from the module to subsequent actions within any call flow that uses the module. A module can use several Module Return actions if necessary.

#### Settings

- 1. Click the Basic Actions icon and select A Module Return.
- 2. The action has no properties.

### Results

Module Return This action does not have any results that can be connected to a following action. Instead it appears as a result in the module icon when the module is inserted into another call flow.

For examples see Changing the Language of System Prompts 313 and User Defined Variables 166.

# 4.6 Mailbox Actions

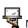

Mailbox Actions
These actions relate to the leaving and collecting of messages from a mailbox.

- Get Mail Action 214 Collect messages from a mailbox.
- Leave Mail Action 216 Leave a message in a mailbox.
- Listen Action 217 Record to a mailbox.
- Voice Question Action 218 Record responses to a series of prompts.
- Campaign Action 219 Access a campaign to read or leave messages.

### 4.6.1 Get Mail

The Get Mail action allows access to the messages in the caller's mailbox or a specified mailbox. The caller then has access to the standard mailbox features setup for that mailbox. If the extension is a trusted extension, the user does not have to enter their mailbox number and code. See Creating a Trusted Location 280.

For examples of the action being used in a call flow, see:

- <u>Using a Play Configuration Menu Action</u> 32h.
- Setting Up Callback 320).
- Changing the Language of Custom Prompts 314).
- Changing the Language of System Prompts 313.
- Enabling Access to Hunt Group Voicemail 284.
- Changing the Language Setting for a TTY Device 309).

### Settings

- 1. Click the Mailbox Actions icon and select Get Mail.
- 2. The General 182h, Entry Prompts 183h, Reporting 188h and Results 188h tabs are standard tabs available to all actions.

3. The Specific tab is used to select either the caller's mailbox or mailbox option.

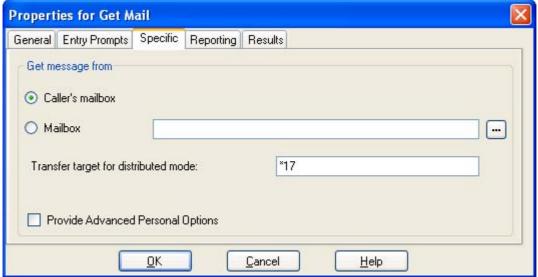

- Caller's mailbox
  The mailbox matching the start point of the call.
- Mailbox
   Select or enter the name of the target mailbox. If? is entered, Voicemail will prompt caller's to enter the
   mailbox number required.
- Transfer target for distributed mode: *Default = \*17. Voicemail Pro 6.0+.*This option is required for Get Mail actions on voicemail servers acting as a distributed server. The value should match a default voicemail collect short code (telephone number ?U) set within the IP Office configuration.
- Provide Advanced Personal Options: *Default = Off. Voicemail Pro 6.0+. Intuity mode only.*If selected, the user is able to access a number of additional options with the mailbox telephone user interface.
  - Voicemail on/off.
- Follow Me.

• Edit Callback Number.

- Voicemail email mode.
- Forwarding.
- Edit Mobile Twinning.

- DND on/off.
- Edit Voicemail.

#### Results

The action can have the following results which can then be connected to further actions:

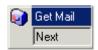

Next

This conditions when this option is used depend on the mailbox mode in which the Voicemail Pro is running:

- IP Office mode
  Users who press 0 while they are logged into their mailbox will be routed to the Next result.
- Intuity mode
   Users who press \*O whilst in their mailbox will be routed to their Voicemail Reception number
   if set. The Next result is not used.

### 4.6.2 Leave Mail

The Leave Mail action allows the caller to leave a message in the start point's mailbox or in a specified mailbox. For examples of the action in a call flow, see:

- Routing Calls to Voicemail, Example Call Flow 275.
- Hunt Group Queuing, Example Call Flow using \$POS. 290
- Changing the Language Setting for a TTY Device 309.
- Example Call Flow: Dial by Name 387.

### Settings

- 1. Click the Mailbox Actions icon and select Leave Mail.
- 2. The General [182], Entry Prompts [183], Reporting [183] and Results [183] tabs are standard tabs available to all actions
- 3. The Specific tab is used to indicate the target mailbox for the message.

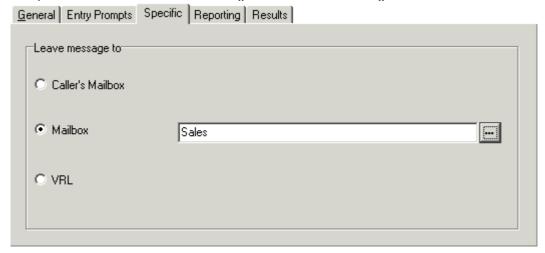

- Caller's Mailbox
   The mailbox matching the start point of the call.
- Mailbox Select or enter the name of the target mailbox.
- VRL

If selected, specifies that the message should be transferred to a third-party Voice Recording Library (VRL) application. See <u>Voice Recording Library</u> [294].

#### Results

The Leave Mail action has Success and Failure results. The use of these depends on which mailbox mode the Voicemail Pro server is using.

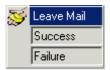

- IP Office mode:
  - Callers in the mailbox follow the *Failure* or *Success* results depending on whether they press 0 before or after the leave a message tone respectively. This overrides the mailbox user's *Voicemail Reception* setting set in the IP Office configuration.
- Intuity mode:

The results cannot be accessed. Callers pressing 0 will always follow the mailbox user's *Voicemail Reception* setting set in the IP Office configuration.

# 4.6.3 Listen

The Listen action allows the caller to leave a message in the start point's mailbox or in a specified mailbox. The caller can only leave a message and cannot access any other mailbox features.

For examples of the action in a call flow, see <u>Customizing Manual Recording</u> and <u>Customizing Auto Recording</u> and <u>Customizing Auto Recording</u>

# Settings

- 1. Click the Mailbox Actions icon and select Listen.
- 2. The General 182h, Entry Prompts 183h, Reporting 188h and Results 188h tabs are standard tabs available to all actions.
- 3. In the Specific tab, select either the Caller's mailbox or Mailbox option.
  - Caller's Mailbox: The mailbox matching the start point of the call.
  - Mailbox: Select or enter the name of the target mailbox.

#### Results

This action has the following result which can be connected to a further action:

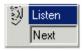

• Next
Route the call to a following action in the call flow. For 6.1+ this connection can be followed even after the caller has hung up if the <a href="Start">Start</a> action option Complete sequence has been selected.

# 4.6.4 Voice Question

The Voice Question action allows you to create a play list where the caller hears a sequence of prompts and their responses are recorded.

If the play list is completed, a single file containing the recorded responses is created. That file can then be placed into a specified mailbox or passed to an eMail action.

# Settings

- 1. Click the Mailbox Actions icon and select Voice Question.
- 2. The General [182], Entry Prompts [183], Reporting [188] and Results [189] tabs are standard tabs available to all actions
- 3. In the Specific tab questions need to be added to the play list.

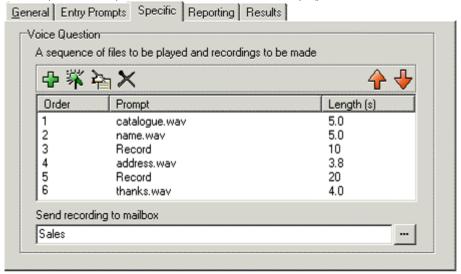

- 4. Click Add a Prompt. The Wave Editor swindow opens. Specify a new file name and then record the new prompt or select an existing prompt.
- 5. Click n Record a Response. Specify a name and a length in seconds for the recorded response. Click OK.
- 6. Repeat the above steps to create a series of questions and responses. Use the following controls to adjust the list.
  - The Edit: Edit the settings of the currently highlighted item.
  - Delete: Deletes the currently highlighted item from the play list. This does not delete the actual prompt file.
  - † Shuffle: Move the currently highlighted item within the play list.
- 7. Specify a mailbox into which the recorded file of the responses should be stored. If no mailbox is specified the file can be passed to an email action 24sh.

# Results

This action has the following result which can be connected to a further action:

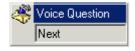

- Next
  - Route the call to a following action in the call flow. For 6.1+ this connection can be followed even after the caller has hung up if the <u>Start</u> action option Complete sequence has been selected.
    - The recorded message can be passed to a connected eMail action if no mailbox is selected in the Specific tab.

# 4.6.5 Campaign

A campaign is used to ask callers a series of questions and record their spoken or key press responses. Agents can then access the campaign recordings and process the response using their telephone key pad or a web interface. Each campaign can include up to 21 questions.

Campaigns are setup using the <u>Campaign Wizard (396)</u>. The Campaign action can be used to either route a caller into a campaign or to allow an agent to access any messages left for a campaign.

### Settings

- 1. Click the Mailbox Actions icon and select Campaign.
- 2. The <u>General [182]</u>, <u>Entry Prompts [183]</u>, <u>Reporting [188]</u> and <u>Results [189]</u> tabs are standard tabs available to all actions.
- 3. You need to enter the campaign and select whether to leave or collect campaign information in the Specific tab.

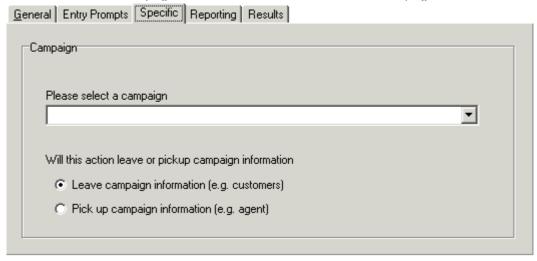

- Please select a campaign
   Enter the campaign that you want to use. Then select on of the following:
  - Leave campaign information (e.g. customers)
    Select if the action should start the campaign to collect the caller's responses.
  - Pick up campaign information (e.g. agent)
     Select if the action should start playing back the response left by callers to the campaign.

When accessing the caller recordings from using a Campaign action or park slot number, the following controls are provided through the telephone keypad.

| 1 | Go to the start of the call.       | 7 | Previous response. |
|---|------------------------------------|---|--------------------|
| 2 | Rewind.                            | 8 | Start of response. |
| 3 | Stop processing the message.       | 9 | Next response.     |
| 4 | Mark call as processed and delete. | 0 | Pause.             |
| 5 | Mark call as processed and save.   | # | Fast forward.      |

#### Results

This action has the following result which can be connected to a further action:

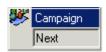

• Next
Route the call to a following action in the call flow. For 6.1+ this connection can be followed even after the caller has hung up if the <u>Start [198]</u> action option Complete sequence has been selected.

# 4.7 Configuration Actions

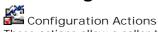

These actions allow a caller to change the settings of a user or hunt group mailbox.

- Edit Play List Action 220 Re-record a prompt.
- Record Name Action 221 Re-record a mailbox name.
- Personal Options Menu Action 222 Change user or group settings.
- Select System Prompt Language Action 224 Change the prompt language.

# 4.7.1 Edit Play List

The Edit Play List action can be used to record a specified prompt file held on the voicemail server PC. This allows call flows to be created to change the prompts being used by other call flows.

### Settings

- 1. Click the Configuration Actions icon and select Edit Play List.
- 2. The <u>General [182]</u>, <u>Entry Prompts [183]</u>, <u>Reporting [183]</u> and <u>Results [183]</u> tabs are standard tabs available to all actions.
- 3. In the Specific tab, select the prompt file held on the voicemail server.

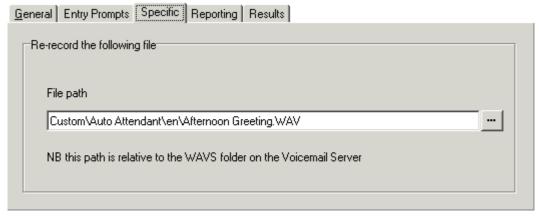

- File Path
  This path is relative to the WAVS folder defined 10th for the voicemail server.

  - When accessing voicemail prompts, voicemail variables 1621 can be used in both the path and filename for the prompt. For example, if prompts Greeting1.wav, Greeting2.wav etc. are recorded, an action set to play *Greeting\$KEY.wav* would play the greeting prompt that matched the current value of \$KEY.
  - For announcements, the formats <code>[GREET/NG] \ < name > \_ Queued</code> and <code>[GREET/NG] \ < name > \_ StillQueued</code> can be used, where <code> < name > </code> is replaced by the hunt group or user name.

#### Results

This action has the following result which can be connected to a further action:

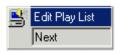

Route the call to a following action in the call flow. For 6.1+ this connection can be followed even after the caller has hung up if the <u>Start</u> (198) action option Complete sequence has been selected.

# 4.7.2 Record Name

The Record Name action is used to allow callers to record a name prompt for their mailbox or a specified mailbox. For an example of the action in a call flow, see <u>Adding a Record Name Module</u> [388].

The mailbox name prompt is used for the <u>Dial By Name same</u> feature and is played to callers who are directed to the mailbox to leave a message. If the voicemail server <u>mailbox mode set to /ntuity mode</u>, users can record the name prompt through the telephone prompt interface.

• If it is necessary to have a service for the bulk recording of mailbox name prompts an command called <a href="NameWavsTable">NameWavsTable</a> as command called <a href="NameWavsTable">NameWavsTable</a> as command called <a href="NameWavsTable">NameWavsTable</a> called <a href="NameWavsTable">NameWavsTable</a> called <a href="NameWavsT

#### Settings

- 1. Click the Configuration Actions icon and select Record Name.
- 2. The General 182h, Entry Prompts 183h, Reporting 183h and Results 183h tabs are standard tabs available to all actions.
- 3. In the Specific tab the mailbox to record that the name is to be recorded for is selected.
  - Caller's mailbox
     The mailbox matching the start point of the call.
  - Mailbox Select or enter the name of the target mailbox.

#### Results

This action has the following result which can be connected to a further action:

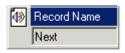

• Next
Route the call to a following action in the call flow. For 6.1+ this connection can be followed even after the caller has hung up if the Start 196 action option Complete sequence has been selected.

# 4.7.3 Personal Options Menu

The Play Configuration action allows various users or hunt group settings to be altered. Because of the nature of this action it should always be protected by a PIN code in its General tab. For an example of the action being used in a call flow, see <u>Using a Play Configuration Menu Action</u> 32h.

Any user or group configuration changes made using this method are written the file "AuditTrail.txt" on the voicemail server PC (*C:\Program Files\Avaya\IP Office\Voicemail Pro\VM\Logs\AuditTrail.txt*). The file includes the time, date, details of the change and the CLI of the caller making the change.

### Settings

- 1. Click the Configuration Actions icon and select Play Configuration Menu.
- 2. The General 182, Entry Prompts 183, Reporting 188 and Results 189 tabs are standard tabs available to all actions. In the General tab, enter a PIN code in the PIN field.
- 3. In the Specific tab, select the mailbox to play the configuration menu for:
  - Caller's mailbox
     The mailbox matching the start point of the call.
  - Mailbox Select or enter the name of the target mailbox.
  - Menu Mode
    The drop down box allows selection of the mode used for the menu. For systems running in IP Office mode, only Play Configuration Menu is supported. For systems running in Intuity mode, either Play Configuration Menu or Personal Options Menu can be selected.

• Play Configuration Menu (Legacy)

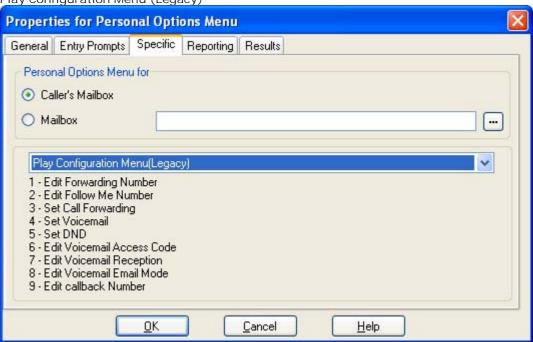

The options given when a caller accesses this action are:

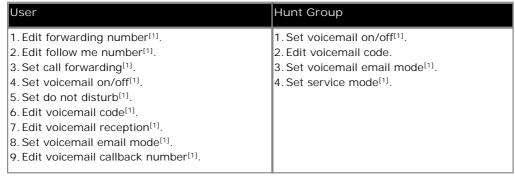

1. For Voicemail Pro 5.0+, those option marked as [1] can also be set using Generic 1989 action commands.

• Personal Options Menu

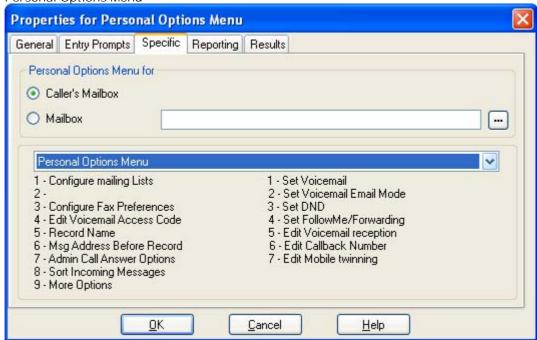

This option is only supported on Intuity mode voicemail systems.

#### Results

This action has the following result which can be connected to a further action:

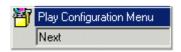

• Next
Route the call to a following action in the call flow. For 6.1+ this connection can be followed even after the caller has hung up if the <a href="Start">Start</a> action option Complete sequence has been selected.

# 4.7.4 Select System Prompt Language

The Select System Prompt Language action is supported on Voicemail Pro 1.2.6 or higher. It allows the system to alter the language spoken during a call flow. For examples of the action being used in a call flow, see Changing the Language of System Prompts (315) and Changing the Language Setting for a TTY Device (305).

For details of supported languages see <u>Supported Languages</u> 12. Not all languages are installed by default. If the selected language is not available the voicemail server will use the next nearest language.

#### Settings

- 1. Click the Configuration Actions icon and select System Prompt Language.
- 2. The General 182h, Entry Prompts 183h, Reporting 188h and Results 188h tabs are standard tabs available to all actions.
- 3. In the Specific tab select the language that the system prompts are to be played in. If a language is selected which is not loaded on the Server, the system will automatically select the most appropriate language.

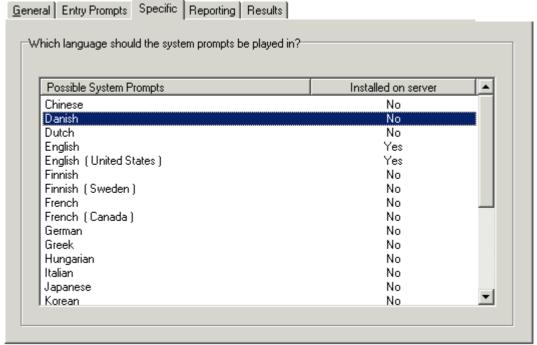

- Possible system prompts
   List of all prompt languages that could be installed on the system.
- Installed on the Server
  Displays if the prompts for a particular language are installed on the server.

#### Results

This action has the following result which can be connected to a further action:

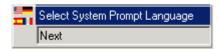

• Next
Route the call to a following action in the call flow. For 6.1+ this connection
can be followed even after the caller has hung up if the Start 190 action
option Complete sequence has been selected.

# 4.8 Telephony Actions

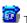

Telephony Actions

These actions relate to telephony functions such as call transfers.

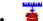

Variable Routing Action 226

Route on a match to a variable such as the caller's CLI.

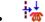

Route Incoming Call Action 228 Route a call depending on whether the call is internal or external.

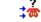

Route by Call Status 229
Calls route is determined by why the reason the call was routed to voicemail.

Transfer Action 23th A blind transfer.

Whisper Action 232 Screened transfer.

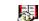

Call List Action 234 Transfer to a user selected choice.

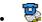

Dial by Name Action 235 Select user/group by keypad letters.

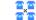

Conferencing Center (23)\*)

Provides a route for callers to enter the conference ID and their conference PIN code. IP Office Conferencing Center

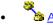

Assisted Transfer Action 238 A transfer with assistance for callers.

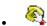

Allows the caller to input text and numeric values.

# 4.8.1 Variable Routing

This action routes calls based on whether a selected <u>call variable</u> matches any of the numbers specified by the action's settings. This action replaces the previous CLI Routing action but can perform the same function using the *\$CLI* variable.

The selected variable is checked for a match against all strings. Where multiple matches occur, the one with the most matching digits (excluding wildcards) is used. If several equal length matches are found, the first one in the list is used.

# Settings

- 1. Click the Telephony Actions icon and select Variable Routing.
- 2. The General [182], Entry Prompts [183], Reporting [188] and Results [189] tabs are standard tabs available to all actions.
- 3. Select the Specific tab.

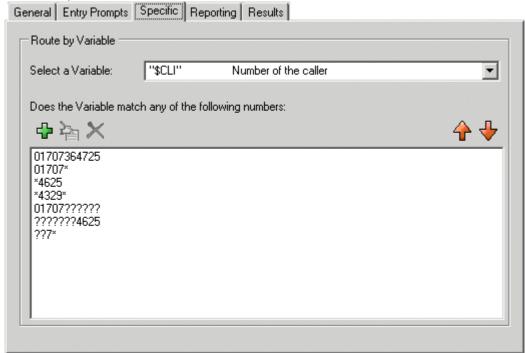

- Select a Variable
   This drop down is used to select the <u>call variable</u> against which the values are checked for a match.
- Does the Variable match any of the following numbers

  The area below lists the numbers against which the selected variable will be selected for a possible match. If
  the variable matched multiple numbers in the list, the routing for the match nearest the top of the list is used.
  - 🖶 Add a new number to the list of numbers. Some examples are listed in the results section below.
    - Numbers can include a ? wildcard to represent any single digit, with multiple ?'s to represent a matching number of digits.
    - Numbers can include a \* wildcard to match any digits including multiple digits.
  - Pale Edit an existing selected number.
  - X Delete an existing selected number.
  - †† Move the position of the currently highlighted string.

#### Results

This action has a separate result for each number string entered on the action's Specific tab plus a No Match result. Examples are:

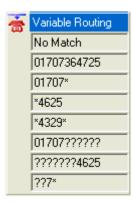

- 01707364725 will only match that number exactly.
- 01707\* will match any number beginning with 01707.
- \*4625 will match any number ending in 4625.
- \*4329\* any number containing 4329.
- 01707????? will match any 11 digit number beginning with 01707.
- ??????4625 will match any 11 digit number ending in 4625.
- 227\* will match any number with 7 as the third digit.

# 4.8.2 Route Incoming Call

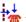

The Route Incoming Call action allows a call flow to be branched based on whether the call is internal or external.

# Settings

- 1. Click the Telephony Actions icon and select Route I ncoming Call.
- 2. The General [182], Entry Prompts [183], Reporting [188] and Results [189] tabs are standard tabs available to all actions.
- 3. There is no Specific tab for this action.

#### Results

This action has the following results which can be connected to further actions:

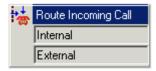

- Internal This result is used for internal calls.
- This result is used for external calls.

# 4.8.3 Route by Call Status

The Route by Call Status action allows a call flow to be branched based on the reason the original IP Office target for the call did not answer it

# Settings

- 1. Click the Telephony Actions icon and select Route by Call Status.
- 2. The General 182h, Entry Prompts 183h, Reporting 188h and Results 189h tabs are standard tabs available to all actions.
- 3. There is no Specific tab for this action.

#### Results

This action has the following results which can be connected to further actions:

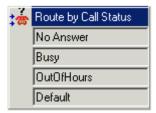

- No Answer
   This result is used for calls routed to the voicemail server because the original target user or hunt group was rung but did not answer.
- Busy
   This result is used when the call has been routed to the voicemail server because the original target user is busy.
- Out of Hours
   This result is used for hunt group calls when the original target hunt group is in night service mode.
- Default
   Where the cause for the call being routed to voicemail cannot be determined or does not fit the criteria above, the Default route is used.

# 4.8.4 Transfer

The Transfer action transfers the caller to the extension that matches the mailbox selected. This is a blind transfer; if the call returns to the voicemail server again, for example if unanswered, it will be treated as a new call. More advanced transfers are done using either a <u>Call List Action</u> (234) or <u>Assisted Transfer Action</u> (235).

### Settings

- 1. Click the Telephony Actions icon and select the Transfer.
- 2. The General 182h, Entry Prompts 183h, Reporting 188h and Results 188h tabs are standard tabs available to all actions.
- 3. Select the Specific tab.

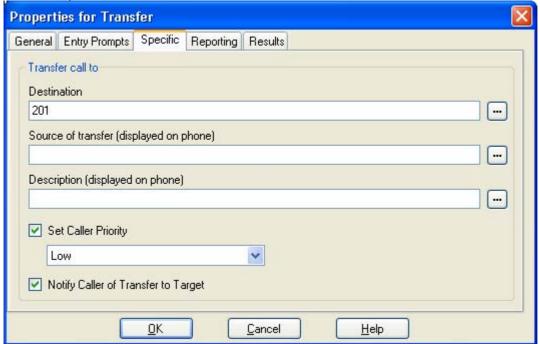

- Destination

  Enter the number of the destination for the transfer. This can include IP Office short codes or numbers specified by the current value of a Voicemail Pro <u>call variable</u> such as \*\*SKEY\*. Type the required text directly or use the browse button to select the text that should be used including using a the value of a <u>call variable</u> 1629.
  - For IP Office 5.0+ operation, a short code can be set as the transfer destination.
- Source of transfer (displayed on phone)

  The number to display on the destination phone if internal. Type the required text directly or use the browse button to select the text that should be used including using a the value of a <u>call variable</u> 162.
- Description (displayed on phone)
  The text description to display on the destination phone if internal. Type the required text directly or use the browse button to select the text that should be used including using a the value of a <u>call variable</u> 162.
- Set Call Priority (Voicemail Pro 5.0+)

  If selected, the caller's priority can then be set to Low, Medium or High. A call variable set to 1, 2 or 3 can also be used to set Low, Medium or High priority respectively.
  - When calls are presented to a hunt group on the IP Office, calls waiting to be answered are queue in order of priority and then longest waiting. By default internal caller's have \( \int ow \) priority while the priority of external callers is set by the IP Office Incoming Call Route used to route the call (default also \( \int ow \)).
  - Mixing calls of different priority is not recommended if Voicemail Pro is being used to provide queue
    estimate time to answer (ETA) and queue position announcements to callers, since those values will no
    longer be accurate when a higher priority call is placed into the queue. Note also that in such a situation
    Voicemail Pro will not allow a value already announced to a caller to increase.
- Notify caller of transfer to target (*Voicemail Pro 4.1+*)
  If enabled, the caller hears "*Transferring to*" followed by the associated mailbox name of the destination if available or otherwise the destination number if it matches an internal extension number. This follows any prompts selected in the Entry Prompts list above.

#### Results

A Transfer action has no results.

### MS-CRM Call Data Tagging

Call Data Tags enable advanced scenarios to be built around your Microsoft CRM 3.0 and Avaya Microsoft CRM Integration Solution. In situations where CLI/ANI matching is not sufficient, you can add screening and specific data collection interactions with your customers using the Voicemail Pro. The Voicemail Pro Assisted Transfer and Transfer actions can be used to pass data to users and pop matching records based on that data.

Based on your solutions requirements, you could obtain and verify the data collected, and then transfer the call with a data tag, that will utilize your specific criteria to lookup the required, account, contact or case, once the call is offered.

The tags are conformant xml fragments, they are comprised of an element  $AV\_M$  and two attributes the Microsoft CRM entity (account, contact or incident) and the schema name of the field to match on, in this example 'contactid' and the data is the record key.

#### For example:

 $\bullet \ \ < AV\_M \ O="contact" \ S="contactid" \ > \\ \{ \ e44e6dbf-bd2a-da11-badb-505054503030 \} < /AV\_M > \\ \{ \ e44e6dbf-bd2a-da11-badb-505054503030 \} < /AV\_M > \\ \{ \ e44e6dbf-bd2a-da11-badb-505054503030 \} < /AV\_M > \\ \{ \ e44e6dbf-bd2a-da11-badb-505054503030 \} < /AV\_M > \\ \{ \ e44e6dbf-bd2a-da11-badb-505054503030 \} < /AV\_M > \\ \{ \ e44e6dbf-bd2a-da11-badb-505054503030 \} < /AV\_M > \\ \{ \ e44e6dbf-bd2a-da11-badb-505054503030 \} < /AV\_M > \\ \{ \ e44e6dbf-bd2a-da11-badb-505054503030 \} < /AV\_M > \\ \{ \ e44e6dbf-bd2a-da11-badb-505054503030 \} < /AV\_M > \\ \{ \ e44e6dbf-bd2a-da11-badb-505054503030 \} < /AV\_M > \\ \{ \ e44e6dbf-bd2a-da11-badb-505054503030 \} < /AV\_M > \\ \{ \ e44e6dbf-bd2a-da11-badb-505054503030 \} < /AV\_M > \\ \{ \ e44e6dbf-bd2a-da11-badb-505054503030 \} < /AV\_M > \\ \{ \ e44e6dbf-bd2a-da11-badb-505054503030 \} < /AV\_M > \\ \{ \ e44e6dbf-bd2a-da11-badb-50505450300 \} < /AV\_M > \\ \{ \ e44e6dbf-bd2a-da11-badb-50505450300 \} < /AV\_M > \\ \{ \ e44e6dbf-bd2a-da11-badb-505054500 \} < /AV\_M > \\ \{ \ e44e6dbf-bd2a-da11-badb-505054500 \} < /AV\_M > \\ \{ \ e44e6dbf-bd2a-da11-badb-50505400 \} < /AV\_M > \\ \{ \ e44e6dbf-bd2a-da11-badb-505054500 \} < /AV\_M > \\ \{ \ e44e6dbf-bd2a-da11-badb-50505400 \} < /AV\_M > \\ \{ \ e44e6dbf-bd2a-da11-badb-50505400 \} < AV\_M > \\ \{ \ e44e6dbf-bd2a-da11-badb-50505400 \} < AV_M > \\ \{ \ e44e6dbf-bd2a-da11-badb-50505400 \} < A$ 

#### where

- <AV\_M = element name.
- O="contact" = crm entity.
- S="contactid" = attribute to search on.
- > = end of element attributes
- { e44e6dbf-bd2a-da11-badb-505054503030} = the data to match on, this should be unique.
- </AV\_M> Closing tag.

The xml element name, attributes names and Microsoft CRM entity and schema names are case sensitive.

#### Additional Examples

- Account Account Number: <AV\_M O= "account" S= "accountnumber" > TL00001 </AV\_M>
- Case Ticket Number: <aV\_M O="incident" S="ticketnumber" > CAS-01001 </aV\_M>

# 4.8.5 Whisper

The Whisper action allows a recording made by the caller to be played to a transfer target while the caller is held. While listening to the recording and prompts the transfer target can either accept the call by pressing 1 or reject the call by pressing any other key or hanging up.

The caller recording is obtained by a Voice Question or Listen action preceding the Whisper action. The Whisper action also allows several text items to be set for display on the transfer target extension and for prompts to be played before and after the caller's recording.

Voicemail Pro 5.0+ allows the action to be used without requiring a recording. The transfer target decides whether to accept or reject the call based on the displayed information and the prompts if they have been setup. Voicemail Pro 5.0+ also allows the whisper call transfer to be automatically accepted after the recording (if any) and prompts have been played to the transfer target.

## Settings

- 1. Click the Telephony Actions icon and select Whisper.
- 2. The General 182h, Entry Prompts 183h, Reporting 188h and Results 189h tabs are standard tabs available to all actions.
- 3. Select the Specific tab. Complete the fields with relevant details.

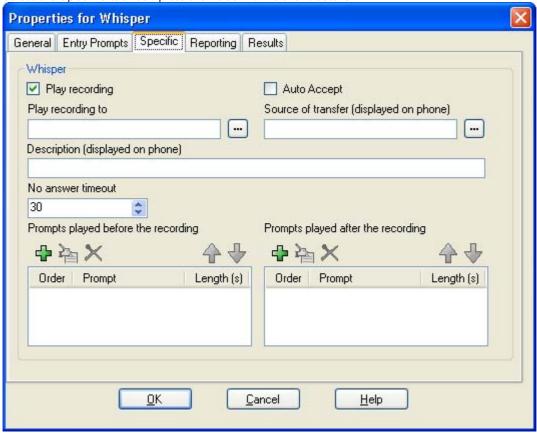

- Play Recording (Voicemail Pro 5.0+)
   If not selected, the call is presented to the target without playing the caller's recording. This allows the action to be used without requiring a recording from the caller. The prompts before and prompts after recording are still played if they have been setup.
- Auto Accept (Voicemail Pro 5.0+)
  If selected, after the recording has been played the caller is automatically connected without the target extension having to accept the call. If this option is used, the Reject result connection is not useable. If the user extension is set to auto-answer, the whisper call is answered, the recording and prompts played and the call connected without any action by the target.
- Play recording to Enter the extension that is rung with the caller's recording.
- Source of transfer
   Displayed in the caller's number field on Avaya phones.
- Description
   Displayed in the caller's name field on Avaya phones.

- No answer timeout
   Select how long the voice mail server should wait for an answer before following the No Answer connection.
   The whisper action will not go to the target extension voicemail.
- Prompts played before the recording and Prompts played after the recording Click . The Wave Editor window opens. Select the prompts that are to be played to the target extension when they answer the call. The prompts played after the caller's recording should include the instruction "Press 1 to accept or hang up to reject".

#### Results

This action has the following results which can be connected to further actions:

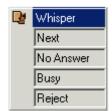

- Next
  Route the call to a following action in the call flow. For 6.1+ this connection can be followed even after the caller has hung up if the Start 190 action option Complete sequence has been
- No Answer
  This result connection is used if the transfer target does not answer the whisper call. The time out for no answer is set by the action's No answer timeout setting.
- Busy
   This result connection is used if the transfer target returns busy to the whisper call.
- Reject
   This result connection is used if the transfer target rejects the call by pressing any key other than 1 or by hanging up.

# 4.8.6 Call List

Using a Call List action, a caller can indicate the extension to which they want to be transferred. If selected the caller can be restricted to selecting an extension within a particular group. The transfer in this case is not blind, if unanswered the action can link to actions for no answer or busy.

# Settings

- 1. Click the Telephony Actions icon and select Call List.
- 2. The General [182], Entry Prompts [183], Reporting [183] and Results [183] tabs are standard tabs available to all actions.
- 3. Select the Specific tab. Complete the fields with relevant details.

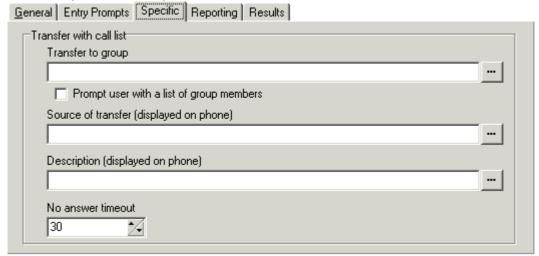

- Transfer to group
   Enter a group name if you want to restrict the caller to a particular group.
  - Prompt user with a list of group members
    If this option is selected, the voicemail server will list the group members for the caller.
- Source of transfer (displayed on phone)

  The number to display on the destination phone if internal. Type the required text directly or use the browse button to select the text that should be used including using a the value of a <u>call variable</u> 162.
- Description (displayed on phone)

  The text description to display on the destination phone if internal. Type the required text directly or use the browse button to select the text that should be used including using a the value of a call variable 162.
- No answer timeout
   The value selected is how long the voicemail server waits for an answer before following the No Answer connection

### Results

This action has the following results which can be connected to further actions:

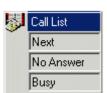

- Route the call to a following action in the call flow. For 6.1+ this connection can be followed even after the caller has hung up if the <u>Start</u> (198) action option Complete sequence has been selected.
- No Answer
   This connection result is used if the transfer target does not answer the call.
- Busy
  This connection result is used if the transfer target returns busy.

# 4.8.7 Dial by Name

The Dial by Name action enables callers to enter the name of the person or group they want to contact by dialing on a keypad. The caller is then played a list of matching names from which they make a selection. The list uses the name prompts recorded by the mailbox users. For an example of the action in a call flow, see <a href="Example Call Flow: Dial by Name">Example Call Flow: Dial by Name</a>

The action assumes that the telephone uses the ITU standard alphabet markings as shown below.

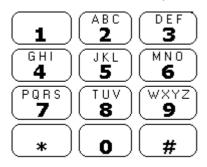

- The action prompts the caller to dial the name they require and then press #. Callers can also press \*# to exit without making a selection. For example, dialing 527 matches names starting with JAS (for example "Jason") and KAR (for example "Karl").
- If no matches are found, the caller is given the option to retry.
- If 10 or less matches are found, the matching mailbox name greetings are played as part of a selection list, i.e. "Press 1 for ..., press 2 for ..., ...".
- If more then 10 matches are found, the caller is prompted to either press # to hear the first 10 or to dial more characters to reduce the number of matches. If they select to play the list, after each set of 10 matches they can either make a selection or follow the prompts for other options.

For a user to be included in the dial by name list, they must:

- · Have recorded a mailbox name.
- Not be marked as ex-directory in the IP Office configuration.

# Settings

- 1. Click the Telephony Actions icon and select Dial by Name.
- 2. The General 182h, Entry Prompts 183h, Reporting 188h and Results 188h tabs are standard tabs available to all actions.
- 3. In the Specific tab you can select from three types of names that will be included in the list. Users set to exdirectory through the Manager application are not included. You can also select how the names will be sorted.

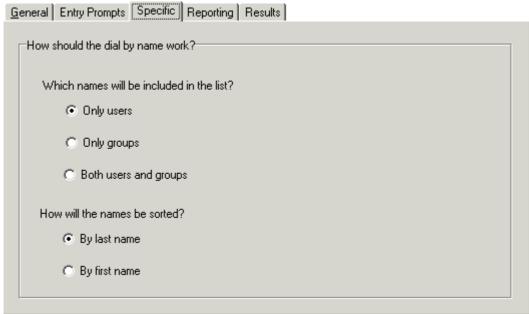

#### Results

This action has the following results which can be connected to further actions:

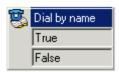

- True
  - If the caller makes a selection, the matching extension number is stored as in the \$KEY variable that can then be used by any following action linked to the True result.
- False

This result is used if the caller does not make a selection.

# 4.8.8 Conferencing Center

The Conferencing Center action is used in conjunction with the Avaya IP Office Conferencing Center application. It provides a route for callers to enter the conference ID and their conference PIN code.

• IP Office Conferencing Center is not supported with IP Office Release 6 and higher. The action is retained to allow the importation and maintenance of existing call flows when upgrading from pre-IP Office Release 6 systems.

### Results

- 1. Click the Telephony Actions icon and select Conferencing Center.
- 2. The <u>General [182]</u>, <u>Entry Prompts [183]</u>, <u>Reporting [183]</u> and <u>Results [183]</u> tabs are standard tabs available to all actions.
- 3. Select the Specific tab.

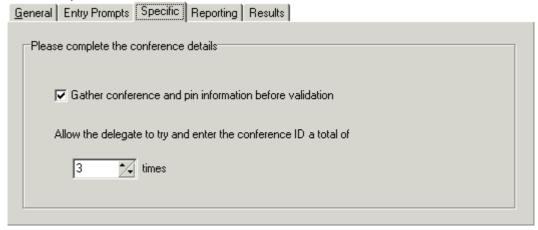

- Gather conference and pin information before validation
  If selected, the caller is prompted to enter both the conference ID and then their PIN before the values are checked. If either entry is invalid the caller is notified but not told which entry is incorrect. If this option is not selected, the caller is prompted to enter the conference ID first and told if the ID is not valid. If valid they are then prompts to enter their PIN and then told if the PIN is not valid.
- Allow the delegate to try and enter the conference ID a total of Up to 10 re-tries can be allowed. If the ID is entered incorrectly the result failure is returned.

#### Results

This action has the following results which can be connected to further actions:

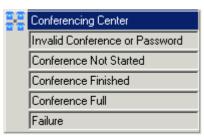

- Invalid Conference or Password
- Conference Not Started
- Conference Finished
- Conference Full
- Failure

### 4.8.9 Assisted Transfer

The Assisted Transfer action transfers the caller to the specified number which can include IP Office short codes. The caller hears either music on hold if installed. The transfer is not blind, if the call receives busy or no answer then it returns to follow the appropriate connection.

- This action is intended primarily for use with internal transfer destinations for which the IP Office can track the status of the call. If used with external transfer destinations, the ability to detect whether the call has been answered or not depends on the signalling provided. For example if the call is transferred using an analog line, the IP Office can only assume that the call has been answered.
- On systems with IP trunks and extensions and especially within an IP Office Small Community Network there may be a short delay to connect the speech path when an assisted transfer is answered.

#### Settings

- 1. Click the Telephony Actions icon and select Assisted Transfer.
- 2. The General [182], Entry Prompts [183], Reporting [188] and Results [189] tabs are standard tabs available to all actions.
- 3. Select the Specific tab.

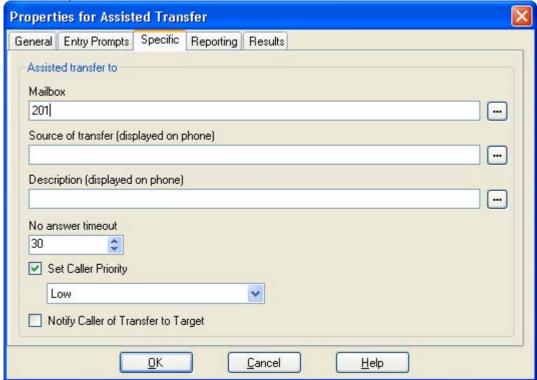

- Mailbox
  Enter the number of the destination for the transfer. This can include IP Office short codes or numbers specified by the current value of a Voicemail Pro call variable 162 such as \$KEY.
- Source of transfer (displayed on phone)

  The number to display on the destination phone if internal. Type the required text directly or use the browse button to select the text that should be used including using a the value of a <u>call variable</u> 162.
- Description (displayed on phone)
   The text description to display on the destination phone if internal. Type the required text directly or use the browse button to select the text that should be used including using a the value of a <u>call variable</u> 162.
- No answer timeout
   Sets how long in seconds the voicemail server should wait for the transferred call to be answered before following the No Answer results connection.
- Set Call Priority: *Voicemall Pro 5.0+*.

  If selected, the caller's priority can then be set to *Low, Medium* or *High*. A <u>call variable 162</u> set to 1, 2 or 3 can also be used to set *Low, Medium* or *High* priority respectively.
  - When calls are presented to a hunt group on the IP Office, calls waiting to be answered are queue in order
    of priority and then longest waiting. By default internal caller's have Low priority while the priority of
    external callers is set by the IP Office Incoming Call Route used to route the call (default also Low).

- Mixing calls of different priority is not recommended if Voicemail Pro is being used to provide queue
  estimate time to answer (ETA) and queue position announcements to callers, since those values will no
  longer be accurate when a higher priority call is placed into the queue. Note also that in such a situation
  Voicemail Pro will not allow a value already announced to a caller to increase.
- Notify caller of transfer to target: *Voicemail Pro 4.1+*. If enabled, the caller hears *"Transferring to"* followed by the associated mailbox name of the destination if available or otherwise the destination number if it matches an internal extension number. This follows any prompts selected in the Entry Prompts list above.

#### Results

This action has the following results which can be connected to further actions:

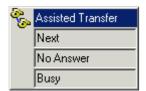

- Next
   Route the call to a following action in the call flow. For 6.1+ this connection can be followed even after the caller has hung up if the <u>Start 1980</u> action option Complete sequence has been selected.
- No Answer
   This connection result is used if the transfer target does not answer the call.
- Busy
   This connection result is used if the transfer target returns busy.

#### MS-CRM Call Data Tagging

Call Data Tags enable advanced scenarios to be built around your Microsoft CRM 3.0 and Avaya Microsoft CRM Integration Solution. In situations where CLI/ANI matching is not sufficient, you can add screening and specific data collection interactions with your customers using the Voicemail Pro. The Voicemail Pro Assisted Transfer and Transfer actions can be used to pass data to users and pop matching records based on that data.

Based on your solutions requirements, you could obtain and verify the data collected, and then transfer the call with a data tag, that will utilize your specific criteria to lookup the required, account, contact or case, once the call is offered.

The tags are conformant xml fragments, they are comprised of an element  $AV\_M$  and two attributes the Microsoft CRM entity (account, contact or incident) and the schema name of the field to match on, in this example 'contactid' and the data is the record key.

#### For example:

- <AV\_M O="contact" S="contactid" >{e44e6dbf-bd2a-da11-badb-505054503030}</AV\_M>
- where
  - <AV M = element name.</li>
  - O="contact" = crm entity.
  - S="contactid" = attribute to search on.
  - > = end of element attributes
  - {e44e6dbf-bd2a-da11-badb-505054503030} = the data to match on, this should be unique.
  - </AV\_M> Closing tag.

The xml element name, attributes names and Microsoft CRM entity and schema names are case sensitive.

#### Additional Examples

- Account Account Number: <AV\_M O= "account" S= "accountnumber" > TL00001 </AV\_M>
- Case Ticket Number: <AV\_M O="incident" S="ticketnumber" >CAS-01001</AV\_M>

# 4.8.10 Alphanumeric

The Alphanumeric action allows callers to input text and numeric values directly from the telephone keypad. When completed the entry is stored in the call variable \$KEY which can be used by following actions. For an example of the action being used in a call flow, see <a href="Example Call Flow for Mobile Twinning">Example Call Flow for Mobile Twinning</a> [318].

The action assumes that the telephone uses the ITU standard alphabet markings as shown below.

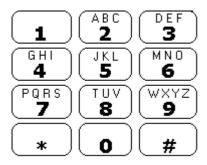

- Users enter data by pressing the key marked with the character required. For keys with multiple marking several key presses are required. For example, to enter C the user must press the 2 key three times. After each key press, the associated letter or number is spoken.
- To move on to entering the next character, the user should press whichever other key is marked with the required character or first press # if the required character is on the key just used.
- Controls available are:
  - # Accept last character and begin entry of next character if the required character is on the key just used.
  - \*1 Hear the characters entered so far.
  - \*2 Delete all characters entered so far.
  - \*3 Delete the last character entered.
  - \*# Accept the set of characters entered and go to next call flow action.

### Settings

- 1. Click the Telephony Actions icon and select Alphanumeric.
- 2. The <u>General [182]</u>, <u>Entry Prompts [183]</u>, <u>Reporting [183]</u> and <u>Results [183]</u> tabs are standard tabs available to all actions.
- 3. Select the Specific tab.

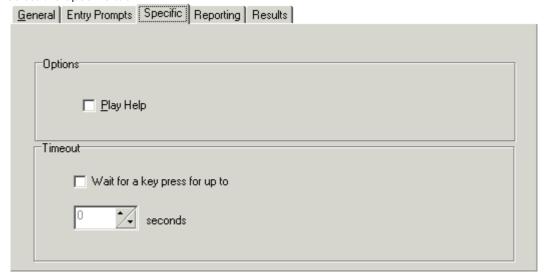

- Check the option Play Help if you want instruction to be given to the caller explaining how to enter information.
- If you want to use a timeout result from the action, check the option Wait for a key press for up to and set the number of seconds for the timeout period.

#### Results

This action has the following results which can be connected to further actions:

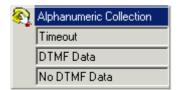

#### Timeout

This result connection only available if the option Wait for a key press for up to is selected on the Specific tab.

- For 6.1+ this connection is followed immediately the caller hangs up if the Start 19th action option Complete sequence has been selected.
- DTMF Data

This result connection is used if the caller enters some data and then presses \*#.

No DTMF Data

This result connection is used if the caller presses \*# without entering any data.

# 4.9 Miscellaneous Actions

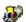

Miscellaneous Actions

- eMail Action 2437 Email a recording.
- Open Door Action 244 Open and/or close a door relay.
- Alarm Set Action 245 Set an alarm call time.
- Clock Action 247)
  Play the time to the caller.
- Play a recording to an extension.
- WB Script Action 249
  Allows Visual Basic to be used to script call flow events.
- Remote Call Flow 25A Allows call flows developed elsewhere to be included in an existing call flow.

# 4.9.1 eMail

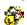

The eMail action is used to send a recording to a specific email address.

### Settings

- 1. Click the Miscellaneous Actions icon and select eMail.
- 2. The General [182], Entry Prompts [183], Reporting [188] and Results [189] tabs are standard tabs available to all
- 3. Select the Specific tab. Complete the fields with relevant details.

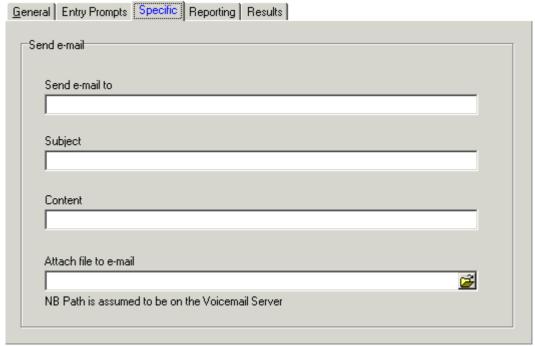

- Send e-mail to Enter the email address of the recipient.
- In the Subject field, type the subject line for the email.
- In the Content field, type the text to be placed in the email.
- · Attach file to e-mail In the Attach file to email field the recorded file to be attached to the email needs to be selected.
  - If just \$ is entered then the action will use the recording collected by a preceding Leave Mail 218 action or Voice Question 218 action.

### Results

This action has the following result which can be connected to a further action:

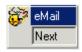

 Next Route the call to a following action in the call flow. For 6.1+ this connection can be followed even after the caller has hung up if the Start 1997 action option Complete sequence has been selected.

# 4.9.2 Open Door

The Open Door action activates either of the door entry switches provided on IP Office telephone system control units. These can be used to activate door entry relays.

# Settings

- 1. Click the Miscellaneous Actions icon and select Open Door.
- 2. The <u>General [182]</u>, <u>Entry Prompts [183]</u>, <u>Reporting [183]</u> and <u>Results [183]</u> tabs are standard tabs available to all actions.
- 3. In the Specific tab, check either of the two door relay options.

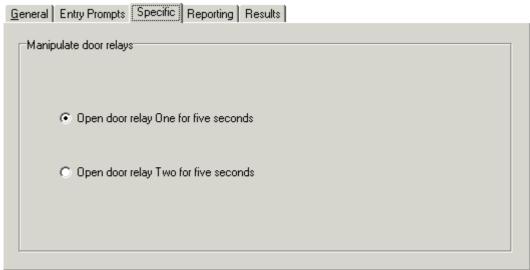

#### Results

This action has the following result which can be connected to a further action:

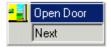

• Next

Route the call to a following action in the call flow. For 6.1+ this connection can be followed even after the caller has hung up if the <u>Start</u> 1990 action option Complete sequence has been selected

# 4.9.3 Alarm Set

The Alarm Set action allows an alarm call to be setup to be played to a specified extension at a specified time. By default the alarm call displays ALARM and plays the prompt "This is an alarm call, please hang up".

On pre-5.0 Voicemail Pro systems this action only allowed internal callers to setup an alarm calls for themselves. Voicemail Pro 5.0+ allows the action to be used by to setup alarms for other extensions. It also allows preset alarms to be configured including regular repeating alarms.

Voicemail Pro 6.0+ allows the length of the alarm call ringing to be adjusted and the alarm call to be repeated if not responded to. The number of repeats can be adjusted. Previously the alarms was cleared when it was answered. For Voicemail Pro 6.0+ a dialing digit can be required to clear the alarm.

- Alarm calls that have been setup can be viewed in the Voicemail Pro client 142. They can then be edited or deleted.
- The Voicemail Pro is limited to 2 outgoing alarm calls at the same time (subject to voicemail port availability). Any additional alarm calls are delayed until the existing alarm calls have been completed.

### Settings

- 1. Click the Miscellaneous Actions icon and select Alarm Set.
- 2. The General [182], Entry Prompts [183], Reporting [183] and Results [183] tabs are standard tabs available to all actions.
- 3. In the Specific tab, complete the fields with relevant details.

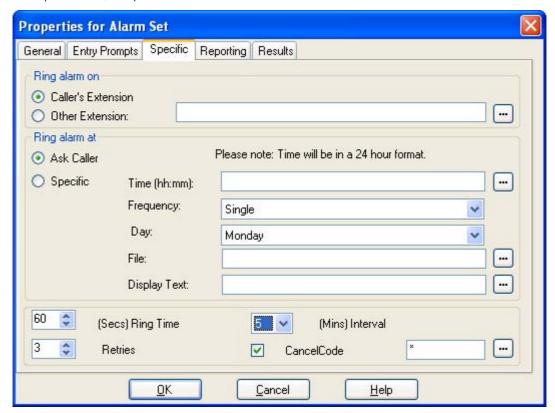

- Ring alarm on: Default = Caller's Extension.
   These options set the target for the alarm when set.
  - Caller's Extension
    This option sets the alarm target as the caller's own extension number.
  - Other Extension
    This option allows a specific number to be used for the alarm target or a <u>call variable</u> 162 that contains the number to use.
- Ring alarm at: Default = Ask Caller.
   These options set the time and frequency of the alarm being set.
  - Ask Caller
    The call flow user is asked to dial the required time in 24-hour clock format. This will set a single use alarm for that time.
  - Specific
    Allow a specific alarm time to be defined. This also allows a single use or a repeated alarm to be specified.

- Time (hh:mm)
  - Set the alarm time in 24-hour format (*hh:mm* or *hhmm*). A time value can be entered or a <u>call</u> <u>variable</u> 1621 can be used. If left blank or if the call variable used is not a valid time value, the call flow user will be asked to enter a time the same as if Ask Caller was selected.
- Frequency

Sets how often the alarm should occur. The options are *Single*, *Daily* or *Weekly*. A variable with value 1, 2 or 3 respectively can be used.

Day

Useable with *Single* and *Weekly* alarms. Set the day for the alarm. The option *Today* is also available for alarms where the Frequency is set as *Single*.

File

This field is optional. If a file is specified here it is used for the alarm call. If no file is specified the default alarm message ("This is an alarm call, please hang up") is used.

- Display Text
  - By default the alarm will display "Alarm" on the target if it is an Avaya display phone. This field can be used to customize the text used.

The following additional settings are available with Voicemail Pro 6.0+.

- Ring Time: Default = 60 seconds. Range = 5 to 120 seconds.
   This field set the length of ring time used for the alarm call if not answered.
- Retries: *Default = 0 (Off). Range = 0 to 10.*This field can be used to specify how many times the alarm should be repeated if it is not answered and cleared. When a value other than *O* is selected, the Interval option becomes available to specify the interval between repeats.
- Interval: Default = None (Off).

  If a number of retires is specified, this option can be used to select the number of minutes between repeated alarm attempts until the alarm is cleared.
- Cancel Code: Default = Off.
   When off, the alarm is cleared if the alarm call is answered. If on, a dialing code can be specified. If the correct code is not dialed in response to an alarm, the alarm is not cleared and will repeat if retries have been specified.
  - Cancel Code: *Default* = \*, *Range* = *Up to 4 digits*.

    This field is used to enter the dialing required to clear the alarm call. The value \* will match any dialing.

#### Results

This action has the following result which can be connected to a further action:

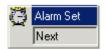

Next

Route the call to a following action in the call flow. For 6.1+ this connection can be followed even after the caller has hung up if the <u>Start 1900</u> action option Complete sequence has been selected.

# 4.9.4 Clock

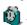

The Clock action plays the current time on the voicemail server PC.

# Settings

- 1. Click the Miscellaneous Actions icon and select Clock.
- 2. The General 182, Entry Prompts 183, Reporting 188 and Results 189 tabs are standard tabs available to all
- 3. In the Specific tab, complete the fields with relevant details.

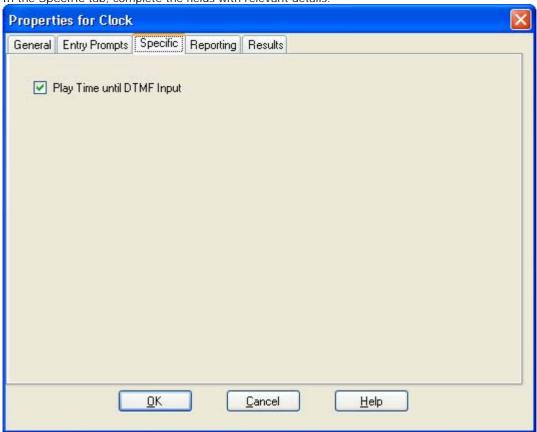

• Play Time Until DTMF Input: Software level = 5.0+. If not selected the time is played to the caller once. If selected the time is repeated until the caller presses a DTMF key or hangs up.

#### Result

This action has the following result which can be connected to a further action:

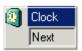

Route the call to a following action in the call flow. For 6.1+ this connection can be followed even after the caller has hung up if the Start 190 action option Complete sequence has been selected.

# 4.9.5 Post Dial

The Post Dial action can be used to connect another extension to a specified call flow start point or to play a recording to that extension.

### Settings

- 1. Click the Miscellaneous Actions icon and select Post Dial.
- 2. The <u>General [182]</u>, <u>Entry Prompts [183]</u>, <u>Reporting [183]</u> and <u>Results [183]</u> tabs are standard tabs available to all actions.
- 3. In the Specific tab, complete the fields with relevant details.

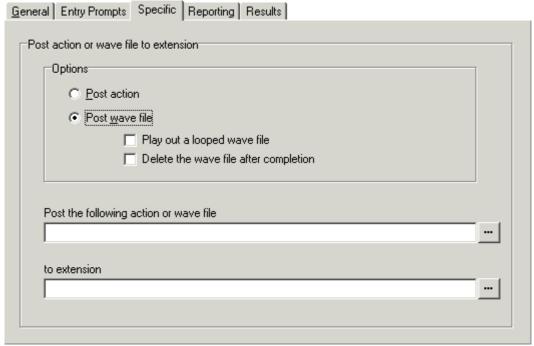

- Post action
   Select this option if you want the connect a target extension to a selected call flow.
- Post wave file Select this option if you want the target extension to be played a selected wav file. When Post wave file is selected there are two options which can be selected.
  - Play out a looped wave file
     The wav file will be played in a continuous loop.
  - Delete the wave file after completion
    The wav file will be deleted after it has been played.
- Post the following action or wave file Enter the name of the required start point or use the browse button to select the start point. To play a recording, enter c:\mywavs\hello.wav (substitute the appropriate file path and file name for the .wav file you want played).
- To extension
  Enter or select the extension to which the call should be made. The voicemail server will attempt to make the call every 5 minutes for the next hour until successful. The Post Dial action can be used to page a .wav file to an extension number, including group extension numbers. This is done by entering PAGE: followed by the target extension number. In this case the wav file will not loop if selected.

#### Results

This action has the following result which can be connected to a further action:

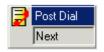

Next
 Route the call to a following action in the call flow. For 6.1+ this connection can be followed
 even after the caller has hung up if the <u>Start 190</u> action option Complete sequence has been
 selected.

# 4.9.6 VB Script

The VB Script action allows an administrator to construct additional call flow logic using VBScript commands and various properties 35th and methods 36th.

When a VBScript action is executed, the voicemail server allows the script up to 1 minute to complete execution. If execution of the script takes longer then it is terminated by the voicemail server and the action's Failure result path is used.

- ! These features are not supported on a Linux based Voicemail Pro server.
- In addition to the normal <u>licenses for Voicemail Pro 21</u>, use of VBScript requires the IP Office system to have an Advanced Edition license. For systems upgraded to IP Office Release 6, existing legacy VMPro VB Script licenses can still be used.

## Settings

- 1. Click the Wiscellaneous Actions icon and select VB Script.
- 2. The General [182], Entry Prompts [183], Reporting [188] and Results [189] tabs are standard tabs available to all actions.
- 3. Select the Specific tab.

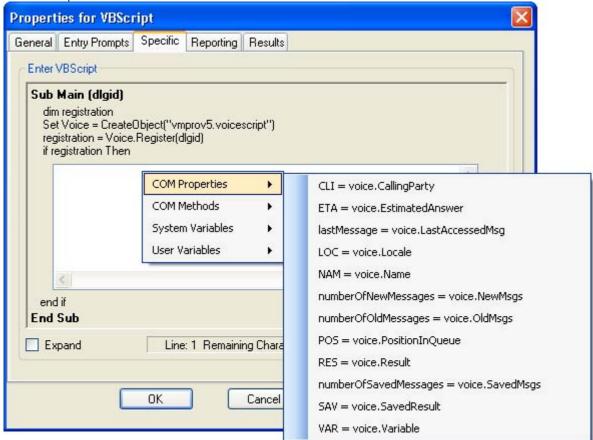

- Enter VBScript
  In the script area enter the VBScript as required. Strings for the variables and methods provided for VBScript by Voicemail Pro can be selected and inserted by right clicking on the script area. This script can contain a maximum of 10000 characters.
- Expand Check Expand to view a larger script area.
- Syntax Check
   Click the Syntax Check button to check your input for any errors.

### Results

This action has the following results which can be connected to further actions:

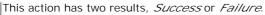

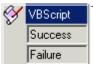

# 4.9.7 Remote Call Flow

The Remote Call Flow action allows a call flow, in the form of a .vmp file, developed elsewhere to be included in an existing call flow. The aim of this action is to allow call flows developed by other applications to be placed on the Voicemail Pro server and included in its customized call flows.

# Settings

- 1. Click the Miscellaneous Actions icon and select Remote Call Flow.
- 2. The <u>General [182]</u>, <u>Entry Prompts [183]</u>, <u>Reporting [183]</u> and <u>Results [183]</u> tabs are standard tabs available to all actions.
- 3. In the Specific tab, the field Remote Call Flow will show a list of remote call flow files downloaded to the Voicemail Pro server.

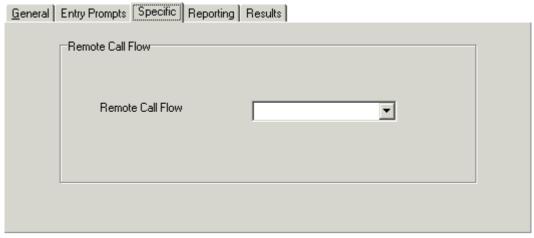

#### Results

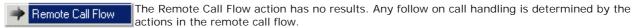

# 4.10 Condition Actions

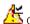

K Condition Actions

These actions are used to create branches in the call routing according to whether a value is true or false.

Test Condition Action 252

Test whether a condition is true or false.

Set User Variable Action 253 Set a variable to a particular value.

Test User Variable Action 254 Test the value of a variable.

Test Variable Action [255]
Check if user dialing matches set digits.

Increment and Test Counter 258 Increment a \$COUNTER variable and then test whether is matches a specified value.

V Decrement and Test Counter 25h Decrement a \$COUNTER variable and then test whether is matches a specified value.

# 4.10.1 Test Condition

The Test Condition action allows the current state (True or False) of a condition setup through the Conditions Editor 165 to be checked.

## Settings

- 1. Click the ໕ Conditions Actions icon and select 🌋 Test Condition.
- 2. The General [182], Entry Prompts [183], Reporting [188] and Results [189] tabs are standard tabs available to all
- 3. In the Specific tab, complete the fields with relevant details.

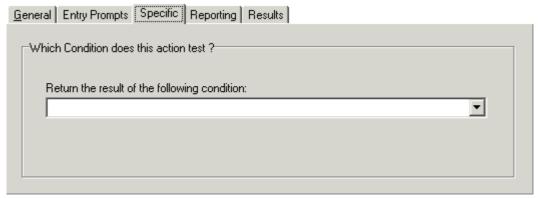

 Return the results of the following condition Allows a selection to be made from the conditions currently setup.

#### Results

This action has the following results which can be connected to further actions:

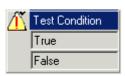

- This result connection is used by the call if the tested condition is currently true.
- This result connection is used by the call if the tested condition is currently false.

For examples of the Test Condition action in a call flow, see:

- Customizing a Hunt Group Call Flow 290.
- User Defined Variables 160

# 4.10.2 Set User Variable

The Set User Variable action sets a user variable to a particular value. Other call flows can then use <u>Test User Variable [254]</u> actions to check whether the variable has a particular value.

The variable must first be created using the <u>User Defined Variable</u> 160 menu or <u>User Variables</u> 142 panel. For an example of the action in a call flow, see <u>User Defined Variables</u> 160.

# Settings

- 1. Click the Conditions Actions icon and select Set User Variable.
- 2. The General 182h, Entry Prompts 183h, Reporting 188h and Results 188h tabs are standard tabs available to all actions.
- 3. Select the Specific tab. Complete the fields with relevant details.

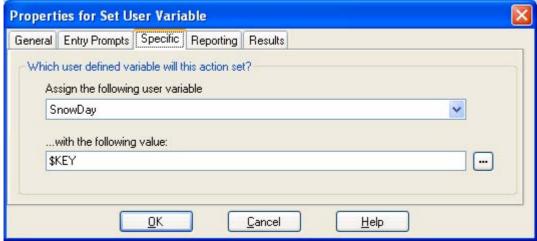

- Assign the following user variable
   The name for the existing user variable. The variable must first be created using the <u>User Defined Variable</u>
   16th menu or <u>User Variables</u>
   14th panel.
- With the following value

  The value of the variable. Type the required value directly or use the browse button to select the text that should be used including using a the value of a call variable 162.

# Results

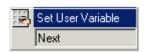

- Next
  - We strongly recommend that this action is connected to another action (if necessary just a Disconnect action), whose entry prompt confirms to the caller that the value has been set. In some situations, such as where the Set User Variable action is accessed by the user dialing a short code, if the user hangs-up too quickly the variable may not actually be set. Having a following action with a confirmation message encourages users not to hang up too quickly.
    - For 6.1, the Complete sequence option in the Start action can be used to ensure that the variable is set even if the caller hangs up prior to hearing any confirmation.

# 4.10.3 Test User Variable

The Test User Variable action has true and false connections that are followed according to whether the selected user variables 160 current value matches a particular value. The Set User Variable action can be used in other calls to set the value of the variable. For an example of the action in a call flow, see User Defined Variables 160.

# Settings

- 1. Click the Conditions Actions icon and select Test User Variable.
- 2. The General 182h, Entry Prompts 183h, Reporting 188h and Results 188h tabs are standard tabs available to all actions.
- 3. In the Specific tab, complete the fields with relevant details.

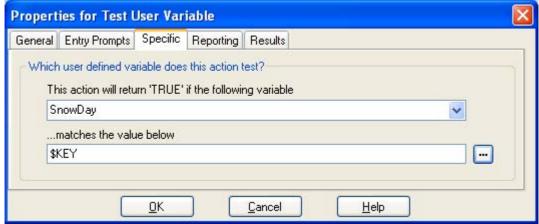

- This action will return "TRUE" if the following variable The name of the existing user variable to be checked.
- Matches the value below

  The value of the variable that will return a true result. Type the required value directly or use the browse button to select the text that should be used including using a the value of a call variable 162.

# Results

This action has the following results which can be connected to further actions:

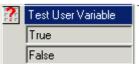

- True
   This result connection is used by the call if the tested condition is currently true.
- False
  This result connection is used by the call if the tested condition is currently true.

# 4.10.4 Test Variable

For Voicemail Pro 4.2+, the Test Variable action has been added and replaces the previous Check Digits action. It allows calls to be routed based on matching the value of a call variable to a specified value.

# Settings

- 1. Click the  $\stackrel{\text{def}}{=}$  Conditions Actions icon and select  $\stackrel{\text{def}}{=}$  Test Variable.
- 2. The General 182h, Entry Prompts 183h, Reporting 188h and Results 188h tabs are standard tabs available to all actions.
- 3. The following controls are available on the Specific tab:

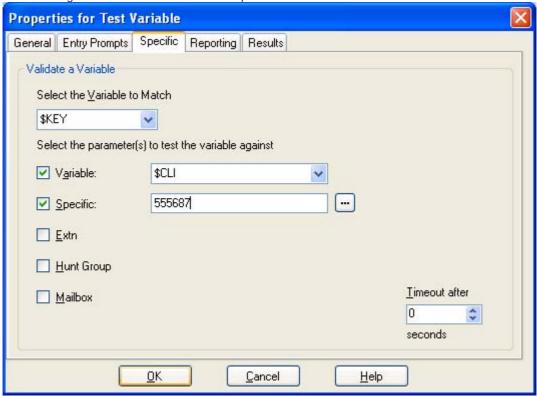

- Select the variable to Match
  This drop-down list is used to select which Voicemail Pro <u>call variable</u> 162 should be checked for a match, see below.
- Select the parameter(s) to test the variable against Select the types of values that should be checked for a match and if necessary entry the value. If several options are selected, the Voicemail Pro checks for a match starting from the top and working down until a match occurs.
  - Variable Check for a match against the value of another selected <u>call variable</u> 162. Type the required value directly or use the browse button to select the text that should be used including using a the value of a <u>call variable</u> 162.
  - Specific
     Check for a match against the value entered in the adjacent field.
  - EXTR
     Check for a match against valid extensions on the IP Office.
  - Hunt Group Check for a match against hunt group extension numbers.
  - Mailbox Check for a match against mailboxes.
- Timeout after

The timeout value is used only if  $\mathcal{SKEV}$  is selected as the variable to match. In this case, if the Voicemail Pro will wait for the specified timeout period for the caller to dial a new value of  $\mathcal{SKEV}$ . To enter a value without waiting for the timeout to expire the user can be prompted to enter a value and then press #.

#### Results

This action will have results for connection to following actions in the call flow based on the selected options on its Specific tab plus a No Match and Timeout result:

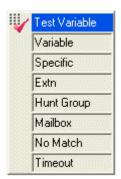

- No Match
  This result is used if no match is found.
- This result is used when *\$KEY* is specified as the variable to match and no match occurs within the specified timeout period.
  - For 6.1+ this connection is followed immediately the caller hangs up if the <u>Start (1964)</u> action option Complete sequence has been selected.

# 4.10.5 Decrement and Test Counter

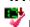

Decrease the values of a \$COUNTER variable by 1 and then test whether its new value matches a target value.

Voicemail Pro 5.0+ provides counter variable \$COUNTER1 to \$COUNTER15. These can be used in the same way as other variables. They can also be manipulated using <u>Generic 1929</u> action commands for <u>Set Counter 1929</u>, <u>Clear Counter 1939</u>, <u>Counter Decrement 1939</u> and <u>Counter Increment 1939</u> and <u>Increment and Test Counter 1939</u> actions. By default the initial value of a counter variable is 0. The formats \$COUNTERx or \$COUNTER[x] are both supported.

# Settings

- 1. Click the Conditions Actions icon and select Decrement and Test Counter.
- 2. The General [182], Entry Prompts [183], Reporting [188] and Results [189] tabs are standard tabs available to all

3. The following controls are available on the Specific tab:

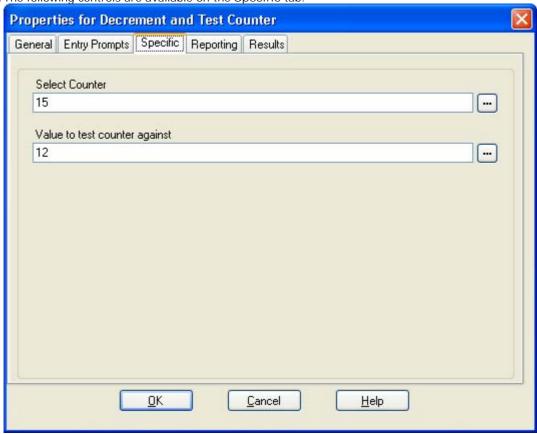

- Select Counter Select the \$COUNTER variable to decrement and then test. \$COUNTER1 to \$COUNTER15 can be selected by entering 1 to 15 respectively.
- · Value to test counter against This can be a number or another call variable. When the counter matches the value the *True* result connection is used, otherwise the False result connection is used.

# Results

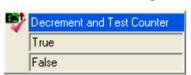

- True This result connection is used if the counter value matches the test value.
- This result connection is used if the counter value does not match the test value.

# 4.10.6 Increment and Test Counter

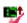

Increase the values of a \$COUNTER variable by 1 and then test whether its new value matches a target value.

Voicemail Pro 5.0+ provides counter variable \$COUNTER1 to \$COUNTER15. These can be used in the same way as other variables. They can also be manipulated using <u>Generic 1929</u> action commands for <u>Set Counter 1929</u>, <u>Clear Counter 1939</u>, <u>Counter Decrement 1939</u> and <u>Counter Increment 1939</u> and <u>Increment and Test Counter 1939</u> actions. By default the initial value of a counter variable is 0. The formats \$COUNTERx or \$COUNTER[x] are both supported.

# Settings

- 1. Click the Conditions Actions icon and select Increment and Test Counter.
- 2. The General [182], Entry Prompts [183], Reporting [188] and Results [189] tabs are standard tabs available to all

3. The following controls are available on the Specific tab:

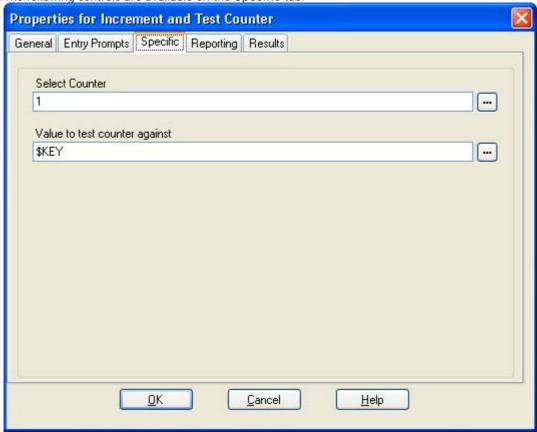

- Select Counter Select the \$COUNTER variable to increment and then test. \$COUNTER1 to \$COUNTER15 can be selected by entering 1 to 15 respectively.
- · Value to test counter against This can be a number or another call variable. When the counter matches the value the *True* result connection is used, otherwise the False result connection is used.

# Results

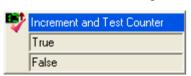

- True This result connection is used if the counter value matches the test value.
- This result connection is used if the counter value does not match the test value.

# 4.11 Database Actions

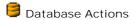

These actions relate to retrieving and adding data to a database.

- ! These features are not supported on a Linux based Voicemail Pro server.
- In addition to the normal <u>licenses for Voicemail Pro at his properties.</u> Just of database actions requires the IP Office system to have an Advanced Edition license. For systems upgraded to IP Office Release 6, existing legacy VMPro Database Interface licenses can still be used.
- Database Open Action 259 Open a database.
- <u>Database Execute Action</u> 26A Perform an action on a database.
- <u>Database Get Data Action</u> 262 Get information from a database.
- <u>Database Close Action</u> 263 Close a database.

# 4.11.1 Database Open

The Database Open action opens a link to a database. If there is a connection to the database already then the current connection is closed and the new one requested will be opened. For an example of the action in a call flow, see <a href="IVR">IVR</a> Database Connection Example, Retrieving Data From the Database 1378.

- ! These features are not supported on a Linux based Voicemail Pro server.
- In addition to the normal <u>licenses for Voicemail Pro 21</u>, use of database actions requires the IP Office system to have an Advanced Edition license. For systems upgraded to IP Office Release 6, existing legacy VMPro Database Interface licenses can still be used.

# Settings

- 1. Click the Database Actions icon and select Database Open.
- 2. The General 182h, Entry Prompts 183h, Reporting 188h and Results 188h tabs are standard tabs available to all actions.
- - Provider Tab Select the OLE DB Provider of the data that is to be connected to. Click Next to move to the Connection Tab
  - Connection Tab
     Specific information relating the Database provider needs to be completed. Help of the information required for each of the fields can be obtained by clicking the Help button. Fields available will be dependent on the type of provider. Test that the information entered will allow entry into the database, click the Test Connection button. A message Test Connection Succeeded will show if successfully connected to the database.
  - Advanced Tab
    Network and other settings, for example access permissions. Fields showing will be dependent on the type of provider selected. Click help for specific information about any of the fields.
  - All
     The properties that have been selected on the previous tabs are shown in the All Tab. Amendments can be made as required by selecting the Name and click Edit Value.

# Results

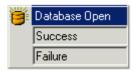

- Success
   This result connection is used once the database is opened.
- Failure
   This result connection is used if the database cannot be opened.

| Voicemail Pro Installation and Maint | enance |
|--------------------------------------|--------|
| IP Office Release 6.1                |        |

# 4.11.2 Database Execute

The Database Execute action performs an SQL query on a database opened on a preceding Database Open action. An SQL query that is generated by the Database Execute Action does not support spaces in field or table names. To avoid problems in a Microsoft Access database, it is advisable to avoid using a field name that has the same name as its field type. For example, you should avoid using the name *Number* for a number field.

- ! These features are not supported on a Linux based Voicemail Pro server.
- In addition to the normal <u>licenses for Voicemail Pro and Normal Pro and Normal Licenses for Voicemail Pro and Normal Licenses for Voicemail Pro and Normal Licenses for Systems upgraded to IP Office Release 6, existing legacy VMPro Database Interface licenses can still be used.</u>

# Settings

- 1. Click the Database Actions icon and select Database Execute.
- 2. The General [182], Entry Prompts [183], Reporting [188] and Results [189] tabs are standard tabs available to all actions.
- 3. Select the Specific tab. The SQL Wizard window opens. Use the wizard to construct the SQL query.
  - You must ensure that any data included in the query matches the data type (number, integer or text) of the
    field it is being used to query. Values being used to query a text field should be enclosed by quotation marks.
    This applies whether using query values entered directly or using Voicemail Pro variables. For example, if
    using \$KEY\$ as a query value, for a text field query ensure that you enter "\$KEY".

#### Results

This action has the following results which can be connected to further actions:

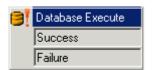

- Success
   The action has been successful and has returned a set of records from the database.
- Failure
   The action has not returned any data.

The Database Execute action results can only be Success or Failure. Add connections to relevant actions. For an example of the action in a call flow, see <a href="IVR Database Connection Example">IVR Database Connection Example</a>, Retrieving Data From the Database and Entering Details in to the Database 384.

# 4.11.3 Database Get Data

Once a <u>Database Execute lash</u> action has been used, it may return a set of records from the database. A Database Get Data action or actions are then used to select which record is the currently selected record whose values are placed into the call flow's \$DBD variables.

- ! These features are not supported on a Linux based Voicemail Pro server.
- In addition to the normal <u>licenses for Voicemail Pro and Normal Pro and Normal Licenses for Voicemail Pro and Normal Licenses for Voicemail Pro and Normal Licenses for Systems upgraded to IP Office Release 6, existing legacy VMPro Database Interface licenses can still be used.</u>

# Settings

- 1. Click the Database Actions icon and select Database Get Data.
- 2. The General 182h, Entry Prompts 183h, Reporting 188h and Results 188h tabs are standard tabs available to all actions.
- 3. Select the Specific tab. Chose which record should be selected by selecting one of the following options:
  - Retrieve the next item in the list
     Select the next record returned by the Database Execute action as the currently selected record.
  - Retrieve the previous item in the list Select the previous record returned by the Database Execute action as the currently selected record.
  - Retrieve the first item in the list
     Select the first record returned by the Database Execute action as the currently selected record.
  - Retrieve the last item in the list Select the last record returned by the Database Execute action as the currently selected record.

#### Results

This action has the following results which can be connected to further actions:

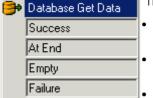

The Database Get Data action has four possible results.

- ·
  - The selected records values have successfully been assigned to the \$DBD variables.
- At End

There are no further records in the set of data.

Empty

The execute method returned no data, the \$DBD variable contains no information.

Failure
 There was a problem trying to retrieve the next data record, the \$DBD variable contains no information.

Examples of using the database actions are given in the IVR database Connection section. For an example of the action in a call flow, see IVR Database Connection Example, Retrieving Data From the Database 376.

# 4.11.4 Database Close

The Database Close action will close the current database connection. If the database is open when a call terminates, then a Database Close action is run automatically.

- ! These features are not supported on a Linux based Voicemail Pro server.
- In addition to the normal <u>licenses for Voicemail Pro at his properties of the IP Office System to have an Advanced Edition license.</u> For systems upgraded to IP Office Release 6, existing legacy VMPro Database Interface licenses can still be used.

# Settings

- 1. Click the Database Actions icon and select Database Close.
- 2. The <u>General [182]</u>, <u>Entry Prompts [183]</u>, <u>Reporting [183]</u> and <u>Results [183]</u> tabs are standard tabs available to all actions.
- 3. There is no Specific tab for this action.

#### Results

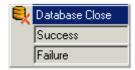

- Success
   The database connection has been closed.
- Failure
   The database connection has not been closed. This action is useful during testing and development of the database call flow to validate correct operation.

# **4.12 Queue Actions**

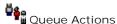

Queue Actions
These actions are associated with hunt group queues and are not available to user and short code start points. The IP Office Manager option Synchronise calls to announcements should not be used when using the queue actions.

- Queue ETA Action 266 Speak the caller's expected time to answer.
- Oueue Position Action Speak the caller's queue position.

# 4.12.1 Queue ETA

The Queue ETA action plays the estimated time to answer (ETA) in minutes to a caller in the queue of calls for a hunt group. It is not used for calls queued for a user.

The ETA is supplied by the IP Office when it requests a queue or still queued announcement message to be played to a caller. It is calculated based on the queued time in the previous hour of the last 5 queued and answered calls. It is always rounded up to the nearest minute. For an example, see <u>Customizing Queuing</u> [288].

Normally a simply announcement is used that does not include queue position and estimated time to answer. However if required the *Queued* and *Still Queued* call flow start points can be added and customized using actions including this one.

- When calls are presented to a hunt group on the IP Office, calls waiting to be answered are queue in order
  of priority and then longest waiting. By default internal caller's have \(\mathcal{LOW}\) priority while the priority of
  external callers is set by the IP Office Incoming Call Route used to route the call (default also \(\mathcal{LOW}\)).
- Mixing calls of different priority is not recommended if Voicemail Pro is being used to provide queue estimate time to answer (ETA) and queue position announcements to callers, since those values will no longer be accurate when a higher priority call is placed into the queue. Note also that in such a situation Voicemail Pro will not allow a value already announced to a caller to increase.
- The IP Office Manager option Synchronize calls to announcements should not be used with call flows that include this action.

### Settings

- 1. Click the Queue Actions icon and select Queue ETA.
- 2. The General [182], Entry Prompts [183], Reporting [183] and Results [183] tabs are standard tabs available to all actions.
- 3. Select the Specific tab. This tab may include any further prompts to be played to the caller after they hear their ETA.

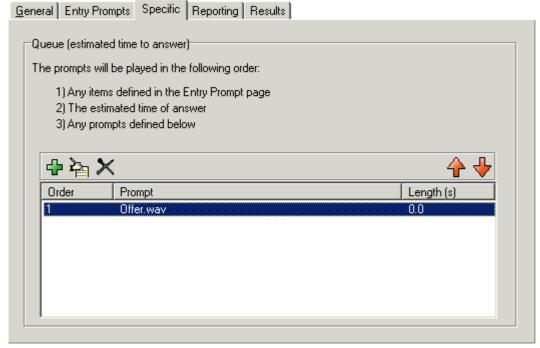

#### Results

This action has the following result which can be connected to a further action:

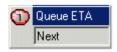

Route the call to a following action in the call flow. For 6.1+ this connection can be followed even after the caller has hung up if the <a href="Start">Start</a> action option Complete sequence has been selected.

# 4.12.2 Queue Position

The Queue Position action plays the caller their position within the queue of calls for a hunt group. It is not used for calls queued for a user. The queue position is supplied by the IP Office when it requests a queue or still queued announcement message to be played to a caller.

Normally a simply announcement is used that does not include queue position and estimated time to answer. However if required the *Queued* and *Still Queued* call flow start points can be added and customized using actions including this one.

- When calls are presented to a hunt group on the IP Office, calls waiting to be answered are queue in order
  of priority and then longest waiting. By default internal caller's have \(\mathcal{LOW}\) priority while the priority of
  external callers is set by the IP Office Incoming Call Route used to route the call (default also \(\mathcal{LOW}\)).
- Mixing calls of different priority is not recommended if Voicemail Pro is being used to provide queue estimate time to answer (ETA) and queue position announcements to callers, since those values will no longer be accurate when a higher priority call is placed into the queue. Note also that in such a situation Voicemail Pro will not allow a value already announced to a caller to increase.
- The IP Office Manager option Synchronize calls to announcements should not be used with call flows that include this action.

# Settings

- 1. Click the Queue Actions icon and select Queue Position.
- 2. The General 182, Entry Prompts 183, Reporting 183 and Results 183 tabs are standard tabs available to all actions. The Entry Prompts tab should include any prompts to play to the caller before they hear their position. See Entry Prompts Tab 183.
- 3. Select the Specific tab. This tab may include any further prompts to be played to the caller after they hear their position.

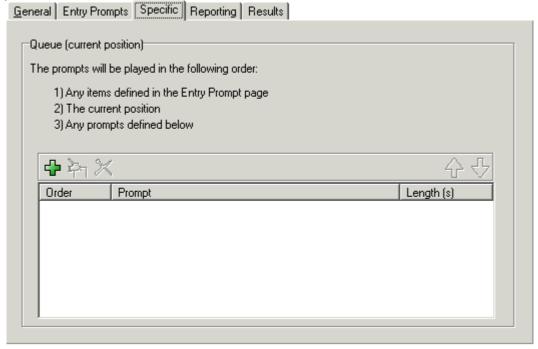

#### Results

This action has the following result which can be connected to a further action:

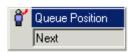

• Next
Route the call to a following action in the call flow. For 6.1+ this connection can be followed even after the caller has hung up if the <a href="Start">Start</a> action option Complete sequence has been selected.

# **Chapter 5. Administration**

# 5. Administration

# 5.1 Routing Calls to Voicemail

There are different methods by which callers can be transferred to voicemail. The transfer can be used to route the caller to a specific mailbox to leave or collect messages or to a particular Voicemail Pro start point.

The sections that follow describe the use of Voicemail Collect short codes and VM: paths as telephone numbers. These can then be applied to dialing, DSS keys SoftConsole and Phone Manager buttons.

An example Voicemail Pro module is included which allows the transferred caller to select the extension to which they want to talk or leave a message.

• VM: versus Short Codes?

The VM: method is easier to deploy. For IP Office applications such as SoftConsole and Phone Manager, it can be used without the need to access and change the IP Office configuration using IP Office Manager. However, the disadvantage is that VM: cannot be dialed from a physical phone. Short codes have the advantage that they can be dialed at an extension once set up through IP Office Manager.

# 5.1.1 Routing Calls to Voicemail

If a user has voicemail switched on, calls will be automatically routed to voicemail if either:

- 1. The extension is busy and call waiting has not been enabled.
- 2. The user has do not disturb set or the extension is not answered within the No Answer Time as set in IP Office Manager program (default 15 seconds).

The caller hears the standard greeting message 'Your call is being answered by IP Office. <Name> is not available. To leave a message, wait for the tone,'. A user can record their own greeting messages if required.

When new messages are received, the user's telephone call display or IP Office Phone Manager application is updated to show the number of new messages waiting.

If Voicemail Ringback is enabled, the Voicemail Server calls the user's extension to attempt to deliver new messages when the user next uses the telephone.

All messages are stored until they have been listened to and are then automatically deleted after a set time period. The default time period for IP Office mode is 36 hours. In IP Office mode users can designate a message as saved so that it is not automatic deleted.

A mailbox owner can turn voicemail and voicemail ringback on or off using Phone Manager. The default short codes can also be used. The default short codes are:

- \*18 To turn voicemail on.
- \*19 To turn voicemail off.
- \*48 To turn voicemail ring back on.
- \*49 To turn voicemail ring back off.

#### 5.1.2 Forward Unconditional to Voicemail

For IP Office 5.0+, the option To Voicemail is available for Forward unconditional on the User | Forwarding tab within the IP Office configuration. When selected, the Forward Number set for Forward Unconditional is overridden and calls are sent direct to the user's mailbox.

The option Forward Hunt Group calls is also overridden if To Voicemail is selected.

# 5.1.3 Transferring Calls to Voicemail

The facility to transfer a call directly to a user's voicemail is available using the SoftConsole or Phone Manager applications. For users who are not using these applications, you can create a short code for them.

For example:

| Field            | Setting           |
|------------------|-------------------|
| Code             | *201              |
| Feature          | Voicemail Collect |
| Telephone Number | "#Extn201"        |
| Line Group Id    | 0                 |

When creating short codes for use with voicemail, the ? indicates "collect voicemail" and the # indicates "deposit voicemail". The telephone number entry must also be enclosed by quotation marks as shown in the example.

# 5.1.4 Using Short Codes to Access Voicemail

The short code Voicemail Collect feature can be used to route callers to voicemail. The voicemail service they receive is set by the telephone number field which should be enclosed in quote marks. See <u>Voicemail Telephone Numbers</u> 274.

• The examples use \*80 but any available short code could be used.

#### Example 1: Access to the Mailbox Main

The following short code will access the mailbox for Main. The ? indicates that it is to collect messages. A # is used to indicate leave a message in the mailbox.

| Field            | Setting           |
|------------------|-------------------|
| Code             | *80               |
| Feature          | Voicemail Collect |
| Telephone Number | "?Main"           |
| Line Group Id    | 0                 |

# Example 2: Access a Voicemail Pro Module

If a Voicemail Pro module has been created and called TimeCheck, the following short code could be used to access it.

| Field            | Setting           |
|------------------|-------------------|
| Code             | *80               |
| Feature          | Voicemail Collect |
| Telephone Number | "TimeCheck"       |
| Line Group Id    | 0                 |

The Voicemail Node short code feature can also be used to access short code start points. It uses the short code start point name as the telephone number without surrounding brackets.

# 5.1.5 Using VM: to Access Voicemail

Another method for accessing voicemail is the VM: option, where VM: is followed by the name of the mailbox or Voicemail Pro start point required.

This can be used in the telephone number field of IP Office applications such as SoftConsole, Phone Manager and Manager.

- Example 1: SoftConsole access to the mailbox Main
  - The user wants single click access to check for messages in the hunt group mail box Main (extension ID 200).
    - 1. Start SoftConsole.
    - 2. Click one of the BLF panel tabs.
    - 3. Right-click and select New > BLF Group Member.
    - 4. Type a Name, for example Messages.
    - 5. Type a Number, in this case enter VM: ?Main or VM: ?200.
    - 6. Click OK. The operator can now check for messages in that group mailbox with a single click.
- Example 2: Accessing a Module from Phone Manager

The user wants to access a particular Voicemail Pro module, for this example one called TimeCheck.

- 1. Start Phone Manager.
- 2. Click the Speed Dials tab.
- 3. Right-click and select New.
- 4. Type a Name, for example Time Check.
- 5. Type a Number, in this case enter VM: TimeCheck.
- 6. Click OK.
- Example 3: Incoming Call Routing

The VM notation can be used in the Destination field of a Manager Incoming Call Route. This enables you to route calls that match the Incoming Call Route's criteria to a particular mailbox or Voicemail Pro module.

# 5.1.6 Voicemail Telephone Numbers

This section describes the options that can be used with VoicemailCollect short codes and with VM: to access a mailbox or Voicemail Pro start point.

|                  | Short Code | Application Number Field |
|------------------|------------|--------------------------|
| Collect Messages | ?200       | VM:?200                  |
|                  | "?Main"    | VM:?Main                 |
| Leave Messages   | #200       | VM: #200                 |
|                  | "#Main"    | VM: #Main                |

A user attempting to collect mail from user mailboxes will be prompted for the voicemail PIN code if not accessing from a trusted source. See <u>Creating a Trusted Location</u> [280].

#### Voicemail Pro Start Points

The following only apply when a matching start point has been set up. If a short burst of ringing is required then # should be inserted before the start point name. This is useful if transferring callers as it allows the transfer to be completed before the Voicemail Prompts begin.

|                                                               | Short Code                                      | Application Number Field  |  |
|---------------------------------------------------------------|-------------------------------------------------|---------------------------|--|
| User Start Points                                             | for examples a user called Extn205.             |                           |  |
| Collect                                                       | "Extn205.Collect"                               | VM: Extn205.Collect       |  |
| Leave                                                         | "Extn205.Leave"                                 | VM: Extn205.Leave         |  |
| Callback                                                      | "Extn205.Callback"                              | VM: Extn205. Callback     |  |
| Queued                                                        | -                                               | -                         |  |
| Still Queued                                                  | -                                               | -                         |  |
| Group Start Points                                            | for example a group called M                    | lain.                     |  |
| Collect                                                       | "Main.Collect"                                  | VM: Main. Collect         |  |
| Leave                                                         | "Main.Leave"                                    | VM: Main.Leave            |  |
| Queued                                                        | -                                               | -                         |  |
| Still Queued                                                  | -                                               | -                         |  |
| Default Start Points                                          |                                                 |                           |  |
| Collect                                                       | "Default.Collect"                               | VM: Default.Collect       |  |
| Leave                                                         | "Default.Leave"                                 | VM: Default.Leave         |  |
| Queued                                                        | -                                               | VM: Default. Queued"      |  |
| Still Queued                                                  | -                                               | VM: Default.Still Queued" |  |
| Short Code Start Points (see also Voicemail Node)             | for example a shortcode start point called DVM. |                           |  |
| (see also voicernail Node)                                    | "Short Codes.DVM"                               | VM:Short Codes.DVM        |  |
| Module Start Points for these examples a module called Attend |                                                 | called Attend             |  |
|                                                               | "Attend"                                        | VM: Attend                |  |
| Campaigns                                                     | for example a campaign called Catalogue.        |                           |  |
| Leave                                                         | -                                               | VM: Catalogue             |  |
| Collect                                                       | -                                               | VM: Catalogue.Collect     |  |

The Voicemail Node short code feature can also be used to access short code start points. It uses the short code start point name as the telephone number without surrounding brackets.

# 5.1.7 Example Call Flow

This example creates a Voicemail Pro module that allows callers to select the extension to which they want to be connected. If that extension is busy or does not answer they can then leave a message in the target mailbox.

# Modules > SelfSelect Start Point Next Menu Timeout Timeout Next No Answer Busy Transfer Failure

The Voicemail Pro Module

- 1. In Voicemail Pro, a module was added named SelfSelect.
- 2. A Menu action was added. The properties were set as:
  - On the Touch Tones tab the Wait for a key press for option was set to 5 seconds. This gives the action a Timeout result which can be used if the caller does nothing or does not have DTMF dialing.
  - Our IP Office has extensions and groups numbered in the 200 to 299 range. The touch tone sequence 2?? was added to match any dialing in that range.
  - In Entry Prompts a prompt was recorded along the line of "Dial the number you want or wait for reception".
- 3. A Transfer action was added. In its properties, on the Specific tab the Destination was set to Main, the hunt group containing our receptionists.
- 4. A connection was added from the Menu action's Timeout result to the Transfer action.
- 5. An Assisted Transfer action was added. In its properties, on the Specific tab \$KEY was added in the Mailbox field.
- 6. A connection from the Menu action's 2?? result to the Assisted Transfer action was added.
- 7. A Leave Mail action was then added. In its properties, on the Specific tab \$KEY was again added in the Mailbox field.
- 8. The Assisted Transfer action's No Answer and Busy result was connected to the leave Mail action.
- 9. Connections were then added from the Assisted Transfer action's *Next* result and the Leave Mail action's Success and Failure results back to the Menu action.
  - The Success and Failure results in a Leave Mail action are only used if the caller presses 0 when in the mailbox.
- 10. The call flow was then saved and made live.

#### Creating a Matching Short Code

A short code was needed that could be used to route callers to the SelfSelect module.

- 1. Start IP Office Manager and receive the configuration.
- 2. A new system short code was added so that it would be available to all callers. The short code \*80 was set up as shown in the table.

| Field            | Contains          |
|------------------|-------------------|
| Code             | *80               |
| Feature          | Voicemail Collect |
| Telephone Number | "#SelfSelect"     |
| Line Group Id    | 0                 |

- 3. The entry "#SelfSelect" indicates the name of the Voicemail start point for the call, in this case the VoicemailProSelfSelect module
- 4. For a module start point the # is optional. Using it provides a short period of ringing before the module actions start. This is useful if manually transferring a caller as otherwise they may miss the start of the module's entry prompts.
- 5. The new configuration was merged.
- 6. At any extension the routing can be tested by dialing \*80. We can then wait to be transferred to reception or dial the extension or group that we want.

# Using the Module

The short code \*80 can now be assigned or the path VM:SelfSelect to whichever method the user wants to transfer callers to the voicemail service.

A further suggestion is to provide a system short code to deal with callers who dial an invalid extension number. For our example, a short code 2??/./"SelfSelect"/VoicemailCollect would reroute such callers back to the SelfSelect module.

# 5.2 User Voicemail Access

By default, a user can dial \*17 to access their voicemail from their own extension.

A user mailbox cannot be accessed from any other location (internal or external) until a voicemail code has been set for the mailbox. This access code is set in the IP Office Manager. Voicemail can be configured for each individual user in IP Office Manager. See Configuring Voicemail for Individual Users 190.

If IP Office Manager has been configured, users can also collect their voice messages by using one the following methods.

- Using the Messages button on their telephone
  If their extension is a trusted extension they can access their messages without entering a voicemail code by pressing the Messages button. See <u>Creating a Trusted Location</u> [286].
- Using a Voicemail Collect button.
   A button can be programmed to allow a user to collect voice messages from their telephone. If their extension is a trusted extension they can access their messages without entering a voicemail code See <a href="Giving Users Button Access to Voicemail">Giving Users Button Access to Voicemail</a> <a href="Tital">[278]</a>.
- Using Visual Voice
  A user can be given a display menu to user for access to their mailbox. The menu provides the user with options to listen to messages, send messages, change their greetings and password. See <a href="Giving Users Button Access to Voicemail">Giving Users Button Access to Voicemail</a> <a href="Woicemail">Voicemail</a> <a href="Woicemail">1278</a>).
- Using a short code.

  Short codes can be created so a user can be given access to their mailbox from locations other than their office desk. When they call the mailbox, they will be prompted to enter the access code. See Giving Users Access from Any Extension [278] and Voicemail Telephone Numbers [274].

If direct access is required a specified location can be set up as a *trusted location*. The caller then does not need to enter an access code. Access can be from the users own extension or another location. See <u>Creating a Trusted Location</u> 280.

If users need to access their voicemail messages when they are away from the office, you can set up an Incoming Call Route in IP Office Manager with the destination as Voicemail. Giving Users Access from an External Location (286).

Users can also receive notification of new voicemail messages at either their own extension or at another location. To receive notification of new messages a user needs to configure their outcalling. See Outcalling 322.

# 5.2.1 Giving Users Button Access

A user's telephone can have buttons programmed to allow access to voicemail. Not all telephones support this feature, refer to the relevant guide for more information.

Buttons can be programmed for:

- Visual Voice 278
- Voicemail Collect 2789.

#### Voicemail Collect Button

Users can collect their voice messages from their own extension using a button programmed for voicemail collect. If their extension is a trusted extension they will not need to enter their voicemail code. See <u>Creating a Trusted Location</u> 280.

A button on the user's telephone will display the label VMCoI. The extension number or voicemail code do not need to be entered if the extension is a trusted extension.

To add a voicemail collect button:

- 1. Start IP Office Manager and receive the IP Office configuration.
- 2. Click User to display the list of existing users.
- 3. Click the required user.
- 4. Click the Button Programming tab.
- 5. Click the button line that you want to change.
- 6. Right-click in the Action field.
- 7. Select Advanced > Voicemail > Voicemail Collect.
- 8. Click OK to save the button details for the selected user.
- 9. Repeat for any other users.
- 10.Click I to merge the changes back to the IP Office system.

# Visual Voice Button

A Voicemail Pro user can be given a display menu for access to their mailbox. The menu provides the user with options to listen to messages, send messages, change their greetings and password.

- The Visual Voice feature is not available on all telephones. Please refer to the user's telephone guide for more information.
- Visual voice is only available when in Intuity mode.
- For IP Office 4.2+, the MESSAGES button on phones can be set to access visual voice. This is done using the Messages Button Goes to Visual Voice (System | Voicemail) option in IP Office Manager.

To give a user access to Visual Voice:

- 1. Start IP Office Manager and receive the IP Office configuration.
- 2. Click User to display the list of existing users.
- 3. Click the required user.
- 4. Click the Button Programming tab.
- 5. Click the button line that you want to change.
- 6. Right-click in the Action field.
- 7. Select Emulation > Visual Voice.
- 8. Click OK to save the button details for the selected user.
- 9. Repeat for any other users.
- 10. Click I to save the changes back to the IP Office system.

# 5.2.2 Giving Users Access from Any Extension

Access to voicemail from any extension can be given to either:

• An individual user

So that a specified user can log in to their voicemail from any extension, you need to set up a short code and associate it with the user's extension number. For example, a short code \*90 could be associated with extension number 201. The user with extension 201 can then dial \*90 from any extension and enter their voicemail code to collect their voicemail messages.

To give a specific user access from any extension:

- 1. Open IP Office Manager.
- 2. Set up a short code, for example \*90.

| Field            | Contains          |
|------------------|-------------------|
| Code             | *90               |
| Feature          | Voicemail Collect |
| Telephone Number | "?Extn201"        |
| Line Group ID    | 0                 |

All users

To give all users access to voicemail from any extension you need to set up a short code. When a user dials the short code from any extension they will be prompted for their mailbox number (extension number) and voicemail code.

To give all users access from any extension:

- 1. Open IP Office Manager.
- 2. Set up a short code, for example \*98:

| Field            | Contains          |
|------------------|-------------------|
| Code             | *98               |
| Feature          | Voicemail Collect |
| Telephone Number | ?Anonymous        |
| Line Group ID    | 0                 |

# 5.2.3 Giving Users Access from an External Location

If users need to access their voicemail messages when they are away from the office, you can set up an Incoming Call Route in IP Office Manager with the destination as Voicemail. See the IP Office Manager help or guide.

To give users access from an external location:

- 1. Open IP Office Manager.
- 2. In the Navigation pane, click Incoming Call Route and add a new call route.
- 3. In the destination field, select the option Voicemail. When an incoming call is matched the call is passed to voicemail to enable remote mailbox access. Callers are asked to enter the extension ID of the mailbox required and then the mailbox access code.
- 4. Click OK to save the changes.
- 5. Click do nerge the configuration back to the IP Office.

# 5.2.4 Creating a Trusted Location

If a user regularly accesses their voicemail messages from another extension or a number that presents a CLI, such as their mobile or home number, this extension or number can be set up as a trusted location.

To configure a trusted location:

- 1. Open IP Office Manager.
- 2. In the Navigation pane, click User and select the individual user.
- 3. View the Source Numbers tab.
- 4. Add a V source number.
  - Enter the users extension number.
     For example, a user whose extension number is 214 wants to be able to collect their voicemail without entering their voicemail code. A source number V214 would be entered.
  - Enter a different extension number.

    For example, a user whose extension is 214 wants to be able to collect their voicemail from extension 204. A source number V204 would be entered. From now on when the user of extension 214, dials a short code from extension 204 they will not be prompted for their voicemail code. Not supported for Intuity mailbox users.
  - Add a V source number containing the external telephone number.

    For example, V01923 38383 would be entered if the external number was 01923 38383. When the user dials the number set up as the Incoming Call Route to Voicemail from the "trusted location", they will not be prompted for their mailbox number or Voicemail Code. See Giving Users Voicemail Access from an External Location (286). Not supported for Intuity mailbox users.
- 5. Click OK to save the changes.
- 6. Click do nerge the configuration back to the IP Office.

# 5.3 Hunt Group Voicemail

Hunt groups must first be set up in IP office. You can then use Voicemail Pro to configure the way in which voicemail works for a hunt group.

Voicemail Provides a number of services for hunt groups.

#### Announcements

If a caller is waiting to be answered, queuing or the hunt group is in out-of-hours mode, the voicemail server can provide appropriate greetings to callers. These greetings can be changed through the normal mailbox controls. Mailbox users can find out more in the IP Office or Intuity Mailbox user guides. See Out of Hours Operation See Configuring Announcements 286.

- Voicemail Pro allows the actions available to a queued caller to be customized as well as the greeting messages.
- Voicemail Pro does not control the queuing of calls. Queuing is controlled by the IP Office switch that presents queued and still queued calls at the appropriate times and provides the queue position and ETA data.

#### Messaging

If voicemail for a hunt group is on (the IP Office default), calls to the hunt group are automatically routed to voicemail if all available extensions have been called for the number of seconds defined in the IP Office No Answer Time parameter. The default time setting is 15 seconds.

# Message Waiting Indication

By default there is no indication on the handset when a hunt group mailbox contains messages and no direct access method to a hunt group mailbox.

- For hunt group members to receive message indication, an appropriate H source number entry needs to be added. See Configuring Hunt Group Message Waiting Indication [282].
- For access by other users an access short code can be used. See <a href="Enabling Access to Hunt Group Voicemail with a Short Code">Enabling Access to Hunt Group Voicemail with a Short Code</a> <a href="Enabling Access to Hunt Group Voicemail with a Short Code">Enabling Access to Hunt Group Voicemail with a Short Code</a> <a href="Enabling Access to Hunt Group Voicemail with a Short Code">Enabling Access to Hunt Group Voicemail with a Short Code</a> <a href="Enabling Access to Hunt Group Voicemail">Enabling Access to Hunt Group Voicemail</a> with a Short Code <a href="Enabling Access to Hunt Group Voicemail">Enabling Access to Hunt Group Voicemail</a> with a Short Code <a href="Enabling Access to Hunt Group Voicemail">Enabling Access to Hunt Group Voicemail</a> with a Short Code <a href="Enabling Access to Hunt Group Voicemail">Enabling Access to Hunt Group Voicemail</a> with a Short Code <a href="Enabling Access to Hunt Group Voicemail">Enabling Access to Hunt Group Voicemail</a> with a Short Code <a href="Enabling Access to Hunt Group Voicemail">Enabling Access to Hunt Group Voicemail</a> with a Short Code <a href="Enabling Access to Hunt Group Voicemail">Enabling Access to Hunt Group Voicemail</a> with a Short Code <a href="Enabling Access to Hunt Group Voicemail">Enabling Access to Hunt Group Voicemail</a> with a Short Code <a href="Enabling Access to Hunt Group Voicemail">Enabling Access to Hunt Group Voicemail</a> with a Short Code <a href="Enabling Access to Hunt Group Voicemail">Enabling Access to Hunt Group Voicemail</a> with a Short Code <a href="Enabling Access to Hunt Group Voicemail">Enabling Access to Hunt Group Voicemail</a> with a Short Code <a href="Enabling Access to Hunt Group Voicemail">Enabling Access to Hunt Group Voicemail</a> with a Short Code <a href="Enabling Access to Hunt Group Voicemail">Enabling Access to Hunt Group Voicemail</a> with a Short Code <a href="Enabling Access to Hunt Group Voicemail">Enabling Access to Hunt Group Voicemail</a> with a Short Code <a href="Enabling Acce

# 5.3.1 Configuring Message Waiting Indication

By default no message waiting indication (MWI) is provided for hunt groups. If required indication can be enabled for specific users including users who do not belong to the hunt group. If the user is not a member of the hunt group, a voicemail code is also required. This is entered in the Voicemail Code field on the Hunt Group > Voicemail tab in the IP Office's configuration. Alternatively the user can be made a member or the group but have their membership set to disabled. This allows them to access the group mailbox without receiving group calls.

Depending on the type of telephone phone or IP Office application they are using, users who receive hunt group message waiting indication can choose any of the following methods to collect messages.

- Phone Manager
  - If Phone Manager is used, the group name and number of new messages is displayed in the Messages tab. Users click the Messages tab to access the group mailbox.
- 4400 Series Phones
  - On phones with a Menu 666 button, press Menu 666 | Menu 666 | Msgs | Voice. The group name is shown along with the number of new messages. Press the display button to access the group mailbox.
- · Voicemail Ringback
  - If a user has voicemail ringback enabled, ringback will occur for new group messages as well as new personal messages. Ringback for personal messages takes place before any ringback for new group messages.

This method of configuring hunt group message waiting indication allows individuals, including users who are not members of the group, to receive hunt group message waiting indication.

To configure message waiting indication:

- 1. Open IP Office Manager.
- 2. In the Navigation pane, click User and select the individual user.
- 3. View the Source Numbers tab.
- 4. Click Add.

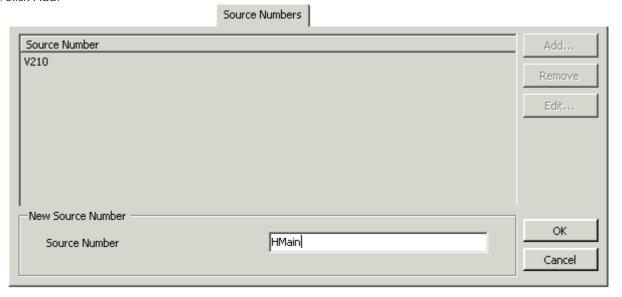

- 5. In the Source Number field, enter H followed by the hunt group name. For example, to receive message waiting indication from a hunt group called Main, enter HMain.
- 6. Click OK
- 7. Click do to merge the configuration change back to the IP Office.

# 5.3.2 Configuring Group Broadcast

If the Broadcast option is enabled, a message for a hunt group is copied to the individual user mailboxes of each hunt group member. A call flow can be created that includes the Generic Action. See <u>Generic Action</u> [192]. If messages need to be forwarded to the same group a Personal Distribution List could be created. See <u>Personal Distribution Lists</u> [336].

To configure Group Broadcast:

- 1. Open IP Office Manager.
- 2. In the Navigation pane, click HuntGroup and select the required group.
- 3. Click the Voicemail tab.

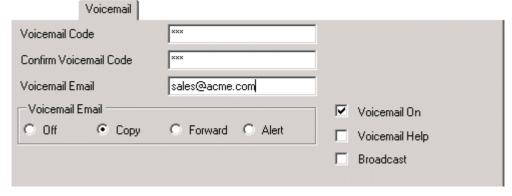

- 4. Check Broadcast.
- 5. Click OK.
- 6. Click I to merge the configuration change back to the IP Office.

# 5.3.3 Using a Short Code to Collect Voicemail

To access messages for a hunt group, a short code can be created. For example, for a group called Main a short code can be added with the following properties.

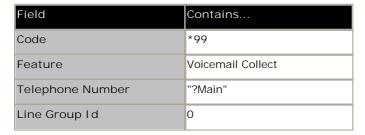

For systems running in Intuity mode, the above will work only if the user is a member of the group and a custom call flow has also been set up for the collect start point to that hunt group.

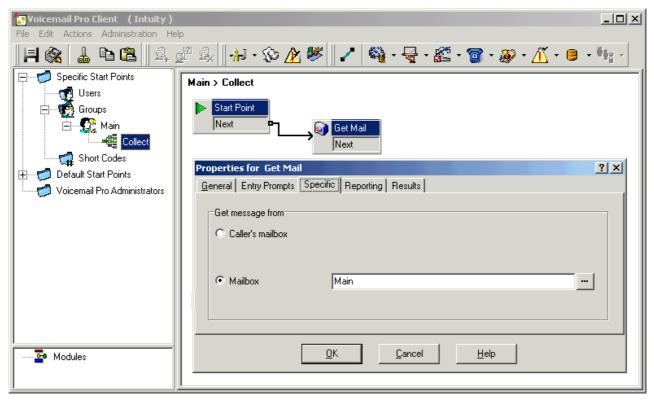

Members of the hunt group Main can now dial \*99 from their own extensions to access hunt group messages. In IP Office mode, to use this short code for access from an extension that is not a member of the hunt group, a voicemail code should be configured for the group.

# 5.3.4 Out of Hours Operation

Voicemail Provides a number of greetings for groups. One of these is an Out of Hours Greeting.

Through IP Office Manager or using a short code a hunt group can be taken in or out of service. When the group is Out of Service, callers are played the group's "Out of Hours" greeting and can then leave a message. Alternatively, if an Out of Service Fallback Group has been configured, callers are passed to that group.

Similarly, a group can be taken in or out of Night Service by using Manager, short codes or an associated time profile. When the group is in Night Service, callers are played the group's "Out of Hours" greeting and can then leave a message. Alternatively, if an Out of Hours Fallback Group has been configured, callers are passed to that group.

# 5.3.5 Configuring Announcements

When a caller is waiting to be answered or queuing, announcements can be played to the caller. The announcements are activated in IP Office Manager.

The standard announcement used is "I am afraid all the operators are busy at the moment but please hold and you will be transferred when somebody becomes available." This can be replaced by separate recordings for the 1st and 2nd announcements if required (see Recording the Announcements |288) below) or by custom call flows (see Customizing Announcements |288).

# **Enabling Announcements**

- 1. Open IP Office Manager and receive the configuration from the IP Office system.
- 2. In the Navigation pane, click HuntGroup and select the hunt group.
- 3. View the Announcements tab.
- 4. Check Announcements On. Announcements will be played to a caller who is in a queued or waiting for the hunt group.

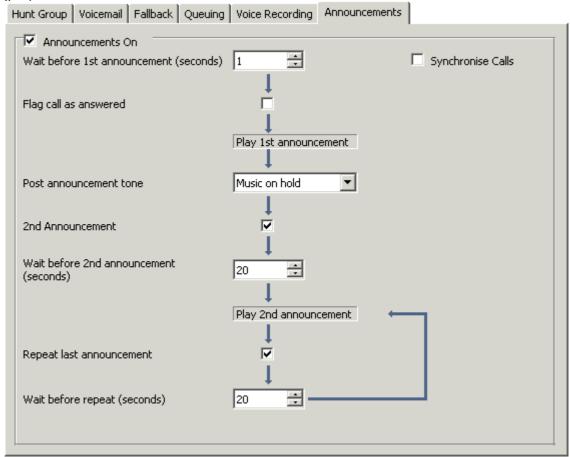

- 5. Select the amount of time for the caller to be queued or waiting before they hear the first announcement. The Wait before 1st announcement (seconds) default is 10.
- 6. Select the Post announcement tone. The options are *Ringing*, *Music on Hold* or *Silence*. The default selection is *Music on hold*.
- 7. (Optional) Check 2nd announcement to play another message to the caller.
- 8. (Optional) Select the amount of time between the first and second announcements. The default time is 20 seconds.
- 9. (Optional) If the second announcement is to be repeatedly played to the caller until their call is answered, check Repeat last announcement.
- 10. Click OK to save the changes.
- 11.Click I to merge the configuration back to the IP Office.

### Recording the Announcements

The standard announcement used is "I am afraid all the operators are busy at the moment but please hold and you will be transferred when somebody becomes available." This can be replaced in a number of ways, depending on the

The maximum length for announcements is 10 minutes. New announcements can be recorded using the following methods:

- Voicemail Pro IP Office Mode Access the hunt group mailbox and press 3. Then press either 3 to record the 1st announcement for the hunt group or 4 to record the 2nd announcement for the hunt group.
- Voicemail Pro Intuity Emulation Mode
  There is no default mechanism within the Intuity telephony user interface to record hunt group announcements. To provide one a custom call flow containing an <a href="Edit Play List">Edit Play List</a> action should be used. In the file path enter <a href="[GREETING] \ chunt\_group\_name > \_ Queued or [GREETING] \ chunt\_group\_name > \_ StillQueued." where <a href="chunt\_group\_name">chunt\_group\_name</a> is replaced by the hunt group name.
  - [GREETING] is a variable that points to the current location of the voicemail servers greeting folder (by default c:\Program Files\Avaya\IP\Office\Voicemail\Pro\VM\Greetings.

# **5.3.6 Customizing Announcements**

The announcements and actions provided to a caller can be customized using the Queued and Still Queued start points.

- The Queued start point replaces the default Announcement 1.
- The Still Queued start point replaces the default Announcement 2.

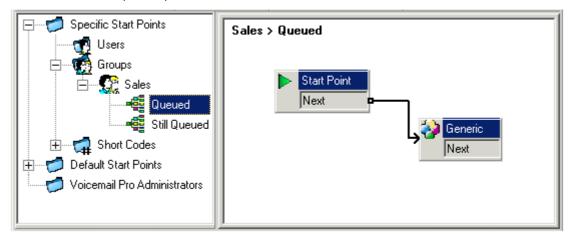

It is important to note that unconnected results in Queued and Still Queued call flows will return the caller to the queue rather than disconnect them. An attempt to return the caller using a Transfer or similar action places the caller at the back of the queue as a new call.

• Use of customized start point call flows for Queued and Still Queued is not recommended if the Synchronize Calls option is enabled for the hunt group in the IP Office configuration. If this is the case, the only options supported by Voicemail Pro is the playing of prompts.

To customize announcement 1 for a specific group:

- 1. In the Start Points Navigation pane, select Groups. If necessary add a Queued start point for the required group.
- 2. Select the group's Queued start point.
- 3. Add the required actions to the call flow and link them. To just play a message use a Generic action.
  - Use of customized start point call flows for Queued and Still Queued is not recommended if the Synchronize Calls option is enabled for the hunt group in the IP Office configuration. If this is the case, the only options supported by Voicemail Pro is the playing of prompts.
- 4. Double on the actions added and on the Entry Prompts tab add the prompts required using the Wave Editor 1851.
- 5. Click OK to save the changes.
- 6. Click Save and make live.
- 7. Any caller queuing for the selected group will hear the new announcement when they first join the queue.

To customize announcement 2 for a specific group:

1. As above but use the Still Queued start point.

# 5.3.7 Hunt Group Queuing

If hunt group queuing options are enabled, a call will be held in a queue when all available extensions in the hunt group are busy. Using Voicemail Pro you can define custom actions and prompts for the queuing sequence.

• The Still Queued message is not played if the hunt group name exceeds 13 characters.

To configure queuing for a hunt group:

- 1. Open IP Office Manager.
- 2. In the Navigation pane, click HuntGroup and select the hunt group.
- 3. View the Queuing tab.

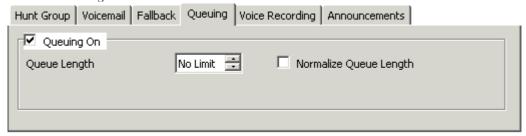

- Queuing On: Default = On
   If selected, queuing will be available for the hunt group.
- Queue Length: *Default = No Limit*This feature sets the number of calls that will be held in the queue at any one time. If this number is exceeded the caller will receive the busy tone or be passed to voicemail.
- Normalize Queue Length: *Default = Blank*This facility selects whether to include calls that are ringing but not answered in the queue length.

When queuing is selected, announcements can be played to the queued caller. See Configuring Queue Announcements 288

Voicemail Pro Installation and Maintenance IP Office Release 6.1

# 5.3.8 Customizing a Hunt Group Call Flow

Voicemail Pro allows for customization of queuing operation through the use of Queued and Still Queued start points, either specific to a particular hunt group or default for all groups.

The Queue ETA and Queue Position actions can be used to provide callers with queue information and then place them back in the queue. Within a Queue or Still Queued start points call flow, the default action for any unlinked results is to place the caller back in to the queue rather than disconnect the caller.

- Incoming Call Route 'Priority'
  - The IP Office supports a configurable Priority setting (1, 2 or 3) on Incoming Call Routes. Calls assigned a high priority are moved up any call queue ahead of those with a lower priority. The use of this feature is not compatible with Queue ETA and Queue Position messages as the spoken queue positions and ETA for some callers may be overridden by calls with a higher priority. For example, a caller might hear that their queue position is 5. If a call is received on an Incoming Call Route with a higher priority, the next time the queue position is heard their queue position could be 6, further back in the queue.
- Synchronized Announcements
  - If the option Synchronize Calls is enabled for the hunt group announcements within the IP Office configuration, actions other than speaking recorded prompts are not supported in custom Queued and Still Queued start points.

Further customization can be applied using actions such as a \_\_\_\_\_ Menu action to let the caller select, for example, to leave a message, be transferred to another number or return to the queue.

The Voicemail Pro variables, <u>\$QTIM</u>, and <u>\$POS</u> 162, can be used to further customize the Queued and Still Queued call flows.

- \$QTIM: Queued Callers Estimated Time to Answer
  - If used in a prompt list, will speak the callers' estimated time to answer (ETA). For example, "Your estimated time to answer is 5 minutes." If used elsewhere, such as in a condition, returns the ETA in minutes as a simple numeric value.
- \$POS: Queued Callers Queue Position
  - If used in a prompt list, will speak the caller's queue position, for example, "You are in queue position 2." If used elsewhere, such as in a condition, returns the caller's queue position as a numeric value.
- \$TimeQueuec
  - IP Office 4.1+ and Voicemail Pro 4.1+. Holds the length of time, in seconds, that the call has been part of a particular hunt group queue. Only available when using Queued and Still Queued start points.
- \$TimeSystem
  - IP Office 4.1+ and Voicemail Pro 4.1+. Holds the length of time, in seconds, since the call was presented to the IP Office system. Only available when using Queued and Still Queued start points.

The importance of these variables is that, instead of or in addition to customizing the queue call flow for all queued callers, you can customize the actions for callers whose ETA or position match selected criteria.

The screen below shows an example of a queued call flow that uses a condition to test the value of \$POS for the queued caller

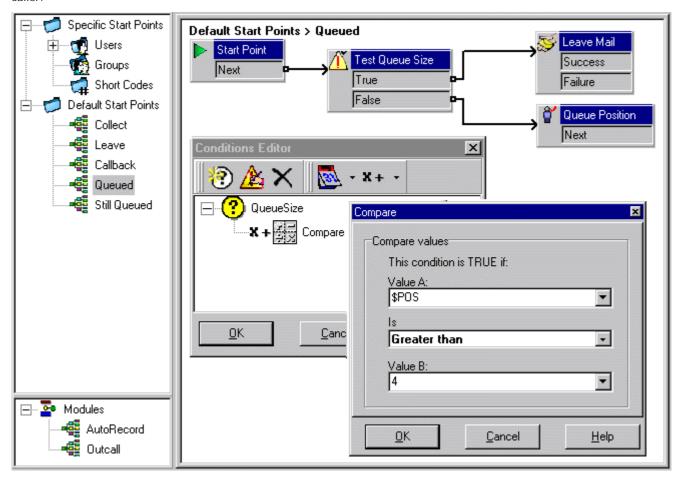

- When the caller is in queue positions 1 to 4, they are passed to a Queue Position action and hear their queue position before returning to the queue.
- When the caller is in gueue position 5, they are asked to leave a message.
- Instead of using a Leave Mail action, the caller could be taken through a Voice Question or Campaign action to collect required information and the caller's responses could be saved as a message.

# 5.4 Recording Calls

As well as providing messaging services, Voicemail Pro can provide a call recording service. Call recording can be turned on manually. See Starting Manual Call Recording 1295. Alternatively, call recording can be configured to take place automatically for specified users, hunt groups, incoming call routes or out going calls with account codes. See Automatic Call Recording 1295.

- If a conference call is being recorded, recording continues when a new party joins the conference. However, the advice of call recording is repeated.
- If a call that is being recorded is put on hold or parked, the recording is paused. When the call is reconnected the recording is resumed.
- By default, a recording is placed in a user's own mailbox. However that location can be changed.
- A recording by an agent that is intruding on to a call will keep recording after the intruded call has ended. This is to allow the recording to be annotated.
- Conference Capacity
   Call recording uses conferencing capacity and so is subject to the available conferencing capacity of the IP Office system.
- IP Trunks and Extensions
  When the direct media path option is used with IP trunks and or an extension, it is not possible to guarantee call recording.
- Call Recording Warning (29)
  In many locations, it is a local or national requirement to warn those involved in a call that they are being recorded. The Voicemail Pro does this by playing an Advice of Call Recording prompt which can be switched off. On automatically recorded call, some telephones may also display a recording symbol.
- Recording Duration 294 Call recording is limited to the maximum length of 1 hour.
- <u>Voice Recording Library (VRL)</u> [294]
  Recordings are normally placed into standard mailboxes. VRL operation allows recordings to be transferred to a specialist archiving application. This allows both longer recording and the sorting and searching of recordings.

**Administration: Recording Calls** 

# 5.4.1 Call Recording Warning

In many locations, it is a local or national requirement to warn those involved in a call that they are being recorded. One method for doing this is to enable the Advice of Call Recording (AOCR) message provided by the Voicemail Pro server.

- The 'advice of recording' will always be played if the Advice of Call Recording message is enabled.
- It can not be guaranteed that a caller will hear an 'advice of recording' announcement when the call is using analogue trunks. Analogue trunks do not support call status signalling so the 'advice of recording' announcement is played as soon as the trunk is seized even if the call is ringing and has not been answered.
- The Play Advice on Call Recording option is on by default.

## The Advice of Call Recording Message

This message is provided in the file  $aor_{-}OO$ . wav. For each language installed on the Voicemail Pro server, a copy is located in the sub-folders of c:  $|Program\ Files\ |Avaya\ |IP\ Office\ |Voicemail\ Server\ |WAVS.$ 

To switch the recording warning on or off:

- 1. From the Voicemail Pro Client, click  $^{4}$  or select Administration > Preferences > General.
- 2. Click Play Advice on Call Recording to switch this option on (checked) or off (unchecked).
- 3. Click OK.
- 4. Click Save & Make Live.

#### To hide the auto record indication

In addition to the audible advice of call recording prompt , some Avaya terminals display REC to show that the call is being recorded. The display can be suppressed.

- 1. Open IP Office Manager and load the configuration from IP Office.
- 2. In the Navigation pane, click System.
- 3. In the System Configuration window, click the System tab.
- 4. Check Hide auto recording. The terminal display REC will be suppressed.
- 5. Save the configuration back to the IP Office system.

# 5.4.2 Changing the Recording Time

For recordings being placed into a Voicemail Pro mailbox, the maximum recording time is 1 hour.

To change the recording length:

- 1. Start the Voicemail Pro Client.
- 2. Click or select Administration > Preferences > General.
- 3. The Max. VRL Record Length (secs) setting is used only for calls being recorded to VRL. The maximum record length is 3600 seconds (60 minutes).
- 4. Click OK.
- 5. Click Save & Make Live.

# 5.4.3 Voice Recording Library (VRL)

Voice Recording Library (VRL) operation allows the Voicemail Pro to transfer specific users who are automatically or manually recording calls to a third-party application. It can also be selected as the destination for calls recorded via a Leave Mail action in a call flow.

Currently this mode of operation is only supported with Avaya IP Office ContactStore. This application provides tools to sort, search and playback recordings. It also supports the archiving of recordings to DVD.

- Installation and configuration of VRL with IP Office ContactStore is documented separately.
- VRL is a licensed feature. It requires entry of either an Advanced Edition licence or a legacy VMPro Recording Administrators license into the IP Office configuration of the IP Office requiring use of ContactStore (regardless of whether that IP Office is hosting the Voicemail Pro server).
- The VRL application must be configured to store recording on a separate partition, drive or PC from the Voicemail Pro. This is necessary to ensure that the long term storage or recording archives and space available for mailbox messages do not conflict.

**Administration: Recording Calls** 

# 5.4.4 Manual Call Recording

There are several ways to start manually recording a telephone call.

### Phone Manager Pro

Users can initiate call recording using Phone Manager Pro when they are working in Agent Mode. The recording feature is active during a telephone call and when call recording is available.

- Press on the toolbar to start recording. Press on the toolbar to stop the recording.
- Select Actions > Start Recording. The call will be recorded. Press Actions > Stop Recording to finish recording the call.

#### SoftConsole

The SoftConsole operator can manually record all or part of a current telephone call.

- Press the button on the toolbar. The button acts as a toggle. Press the button again to stop recording.
- Select Actions > Record Call. This action toggles and so is also used to stop recording.
- Press F5 to start recording. Press F5 again to stop the recording

#### 4400 Series

Telephones in the 4400 Series with a Menu key can manually trigger call recording by:

• Press Menu 66 | Menu 66 | Func | Recor.

## Using DSS Keys

The call record function can be programmed against a DSS key. When a DSS key has been programmed it can be pressed during a call to record the conversation.

To set a DSS key for manual recording:

- 1. Open IP Office Manager and load the configuration from IP Office.
- 2. In the Navigation pane, click User and select the individual user.
- 3. Select the Button Programming tab.
- 4. Select the required DSS key and click Edit.
- 5. Click browse for the Action. The Button Programming window opens.
- 6. Select Advanced | Call | Call Record. Click OK.
- 7. In the Action Data field, enter a description that will appear on the telephone display.
- 8. Click OK.
- 9. Click late to save the configuration file.

A call is recorded if the user presses the programmed DSS key during any call. The caller will hear an announcement that the call is being recorded if the mandatory call recording warning is active. See <u>Call Recording Warning</u> [298].

## **Using Short Codes**

The short code feature "Call Record" can be used to trigger recording of calls into the user's designated mailbox. The example short code (\*95) can be set up as a user short code or a system short code. In either case it will trigger recording

| Field            | Contains      |
|------------------|---------------|
| Code             | *95           |
| Feature          | Call Record   |
| Telephone Number | [Leave blank] |
| Line Group Id    | 0             |

To use the short code

- 1. During a call, put the caller on hold.
- $\ensuremath{\mathsf{2}}.$  Dial the short code. The call is automatically reconnected and recording begins.

## 5.4.4.1 Setting Manual Recording Options

The IP Office Manager can be used to specify where recordings triggered by a user are placed:

To configure a user's recording options:

- 1. Open IP Office Manager and load the configuration from IP Office.
- 2. In the Navigation pane, click User and select the individual user.
- 3. Select the Voice Recording tab.

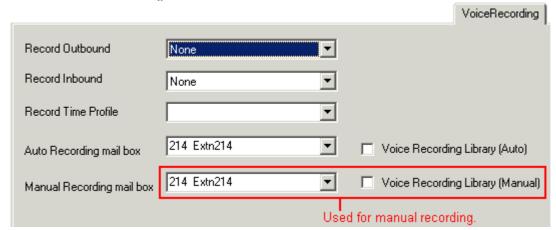

- 4. In Manual Recording Mailbox, select from the list the mailbox that is to be used to contain recordings triggered by the user.
  - The Voice Recording Library options can be used only if a VRL application has been installed and licensed. See <u>Voice Recording Library [29</u>4].
  - Click OK.
  - Click I to merge the configuration change back to the IP Office.

## 5.4.4.2 Customizing Manual Recording

Normally recording is performed by the Voicemail Pro server as a default task. However, a module named Record can be used to customize the operation of auto-recording.

#### Notes

- If a Record module is created, it overrides the default record operation. Therefore it must at minimum emulate the default manual recording process of placing recordings into the mailbox of the user who triggered recording. For example, in the module call flow shown below, the Listen action is set to *\$UUI*.
- Whenever recording is triggered, \$UUI contains the user name of the user who that triggered the recording process.

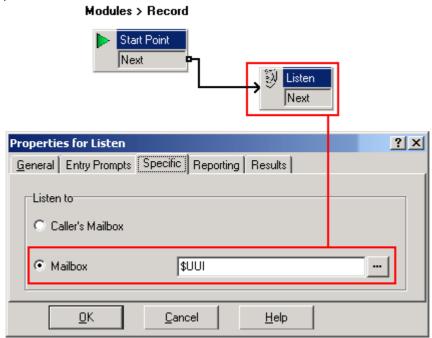

# 5.4.5 Automatic Call Recording

The IP Office system can be configured to automatically record calls based on the user, hunt group, incoming call route or account code.

| Trigger             | Incoming | Outgoing | Default Recording<br>Destination | Duration                                                                           |
|---------------------|----------|----------|----------------------------------|------------------------------------------------------------------------------------|
| Incoming Call Route | J        | ×        | None                             | For the call duration or up to 1 hour.                                             |
| Hunt Group          | <b>V</b> | ×        | Hunt group mailbox               | Until ended or transferred to a user outside the hunt group or its overflow group. |
| User                | J        | <b>y</b> | User mailbox                     | Until the user ends or transfers call.                                             |
| Account Code        | ×        | <b>J</b> | User mailbox                     | Until the user ends or transfers calls.                                            |

- Individual calls may match several recording criteria. Where that is the case the following applies:
  - If the destinations for the recordings are different, separate recordings occur with the durations are indicated above.
  - If the destinations for the recordings are the same, a single recording is made using either the incoming call route, hunt group or user duration in that order or priority.
- Multiple recordings of the same call use multiple voicemail channels.
- Time profiles can be used to control when automatic call recording is used.
- For inbound calls recording will not take place if the call goes to normal voicemail.
- Different frequency settings, set in percentage terms, can be applied to the automatic recording of inbound and outbound calls.
- A mandatory setting can be used to return a busy tone when call recording is triggered but no voicemail ports are available
- Where calls have been answered using a Line appearance button, the call recording goes to the mailbox setting of the original call route destination.

## 5.4.5.1 Setting Automatic Recording Options

Automatic recording can be configured for:

- Calls received and/or made by a user 30th.
- Calls on a specific incoming call route 302.
- Calls to a specific hunt group 30h.
- Outgoing calls associated with a specific account code 303

The calls that are to be auto-recorded are selected through IP Office Manager.

To set automatic call recording for a user:

- 1. Open IP Office Manager and load the configuration from IP Office.
- 2. In the navigation pane, click User. Select the required user.
- 3. Select the Voice Recording tab.

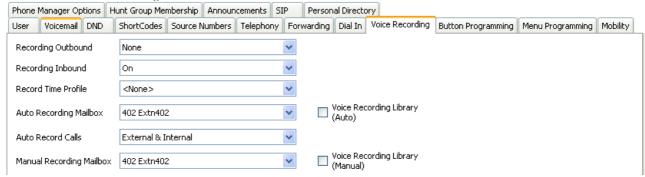

- 4. From the Record Inbound and Record Outbound drop-down lists select the recording frequency required.
  - None: Do not record.
  - On: Record all calls if possible.
  - Mandatory: Record all calls. If recording is not possible, return busy tone to the caller.
  - xx%: Record calls at intervals matching the set percentage, eg. for every other call for 50%.
  - For inbound calls, recording will not take place if the call also goes to normal voicemail.
- 5. Use the Auto Record Mailbox to specify the destination for the recordings. By default, this is a user's own mailbox.
- 6. Use the Auto Record Calls option to select whether just external calls or internal and internal calls should be recorded
- 7. The Voice Recording Library (Auto) option can be used only if a VRL application has been installed and licensed. For more information, see <u>Voice Recording Library</u> [294].
- 8. Click OK.
- 9. Click I to send the configuration back to the IP Office.

To set automatic call recording for a hunt group:

- 1. Open IP Office Manager and load the configuration from IP Office.
- 2. In the Navigation pane, click HuntGroup.
- 3. Select the required hunt group.
- 4. Select the Voice Recording tab.

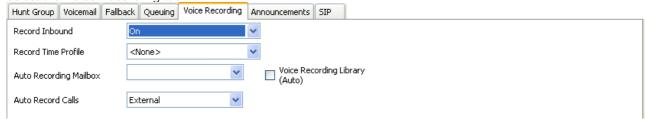

- 5. From the Record Inbound drop-down lists select the recording frequency required.
  - · None: Do not record.
  - · On: Record all calls if possible.
  - Mandatory: Record all calls. If recording is not possible, return busy tone to the caller.
  - xx%: Record calls at intervals matching the set percentage, eg. for every other call for 50%.
  - For inbound calls, recording will not take place if the call also goes to normal voicemail.
- 6. Select the Recording Time Profile is required. If not set, recording is applied at all times.
- 7. The Recording Mailbox option is available for IP Office 4.1+. For previous releases the destination is always the mailbox of the user making the call.
- 8. Use the Auto Record Calls option to select whether just external calls or internal and internal calls should be recorded.
- 9. The Voice Recording Library (Auto) option can be used only if a VRL application has been installed and licensed. For more information, see <u>Voice Recording Library</u> (294).

10.Click OK

11.Click to send the configuration back to the IP Office.

To set automatic call recording for an incoming call route:

- 1. Open IP Office Manager and load the configuration from IP Office.
- 2. In the Navigation pane, click Incoming Call Route.
- 3. Select the required incoming call route.
- 4. Select the Voice Recording tab.

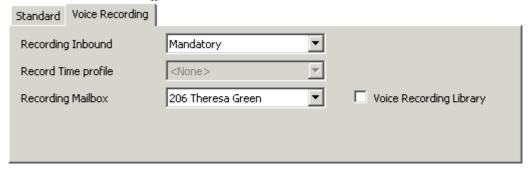

- 5. From the Record Inbound drop-down lists select the recording frequency required.
  - None: Do not record.
  - On: Record all calls if possible.
  - Mandatory: Record all calls. If recording is not possible, return busy tone to the caller.
  - xx%: Record calls at intervals matching the set percentage, eg. for every other call for 50%.
- 6. For inbound calls, recording will not take place if the call also goes to normal voicemail.
- 7. Select the Recording Time Profile is required. If not set, recording is applied at all times.
- 8. Specify the destination for the recordings or select the option to place the recordings in the voice recording library.
- 9. The Voice Recording Library options can be used only if a VRL application has been installed and licensed. For more information, see <u>Voice Recording Library</u> 29th.

10.Click OK.

11.Click I to send the configuration back to the IP Office.

To set automatic call recording for an outgoing account call:

- 1. Open IP Office Manager and load the configuration from IP Office.
- 2. In the Navigation pane, click Account Code.
- 3. Select the required account code.
- 4. Select the Voice Recording tab.

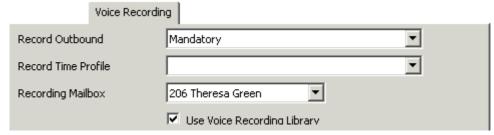

- 5. From the Record Outbound drop-down lists select the recording frequency required.
  - · None: Do not record.
  - On: Record all calls if possible.
  - Mandatory: Record all calls. If recording is not possible, return busy tone to the caller.
  - xx%: Record calls at intervals matching the set percentage, eg. for every other call for 50%.
- 6. For inbound calls, recording will not take place if the call also goes to normal voicemail.
- 7. Select the Recording Time Profile is required. If not set, recording is applied at all times.
- 8. The Recording Mailbox option is available for IP Office 4.1+. For previous releases the destination is always the mailbox of the user making the call.
- 9. Select the option to place the recordings in the voice recording library.
  - The Voice Recording Library options can be used only if a VRL application has been installed and licensed. For more information, see <u>Voice Recording Library</u> [294].

10.Click OK.

## 5.4.5.2 Customizing Auto Recording

Normally auto-recording is performed by the Voicemail Pro server as a default task. However, a module named AutoRecord can be used to customize the operation of auto-recording. If an AutoRecord module is created, it overrides the default auto-record operation.

Whenever auto recording is triggered, SUU contains either the account code, user name or hunt group name that triggered the auto recording.

# Properties for Listen General Entry Prompts Specific Reporting Results Listen to Caller's Mailbox Mailbox Listen to Mailbox Listen to Mailbox Mailbox Mailb

The value of condition *Account1* is checked using a Test Condition action.

If found *True*, the call is recorded using a Listen action, which specifies the mailbox for the recording.

If found False, the next condition test is tried.

The conditions, created within the Condition Editor, compare the variable *\$UUI* against possible account code values.

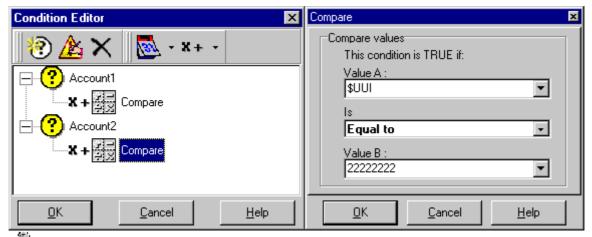

The final Listen action, used if none of the condition tests are True, has its Mailbox set to *\$UUI*. If *\$UUI* hasn't matched any account code being used for auto recording, then its value will be either the user name or hunt group name that triggered the auto recording.

## 5.5 Announcements

Announcements can be played when:

- Callers are waiting to be answered or queued against a hunt group
  With Voicemail Pro, the announcements and actions provided to a caller held in a group's queue can be customized
  using the Queued and Still Queued start points for that group. The call can be answered at any stage of the
  announcement. See Configuring Announcements 286.
- Calls are going to be recorded In many locations, it is a local or national requirement to warn those involved in a call that they are being recorded. See <u>Call Recording Warning</u> [298].
- Calls are received

  A call flow containing an announcement can be created so that all callers hear a mandatory announcement. The announcement is played before the call is answered. See Mandatory Announcement Example 3051.
- Calls are queuing against an user's extension
  User's can configure their personal announcements. When the user's extension is busy any new calls are held in a
  queue against the busy extension until the No Answer Time is reached. The caller will hear the user's personal
  announcement before being transferred to voicemail, if available. See Personal Announcements 300.

## 5.5.1 Mandatory Announcement Example

The screen below shows an example of a call flow that plays an announcement to any caller to the sales hunt group. Callers entering at this start point can not bypass the announcement.

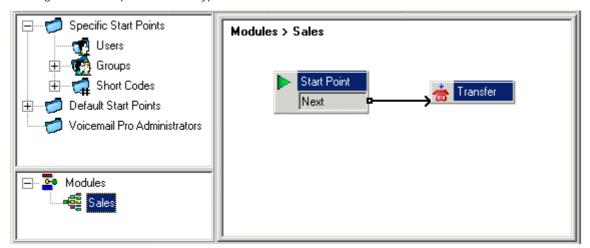

The Entry Prompt of the transfer action contains the announcement. After the announcement is played the caller is transferred to the sales hunt group as specified in the Specific tab. See <u>Transfer Action</u> 230.

Once the call flow has been created, IP Office needs to be configured so that callers are transferred to the call flow.

In IP Office Manager the destination for the incoming call route is entered as VM:Sales. The incoming call route targets the voicemail module 'Sales'. As the call flow module name is the same as the hunt group name, if voicemail is unavailable the call will automatically be routed to the hunt group. The calls will not be lost but the callers will not have heard the announcement.

If calls are required to only be answered after they have heard the announcement, make sure that the call flow module name is different from the hunt group name. If voicemail is unavailable the call will not be transferred to the target hunt group.

## 5.5.2 Personal Announcements

Voicemail Pro 4.0+ supports personal announcements that are played when a caller is queuing against a user's extension number. A call will be held in a queue when the user's extension is busy before passing to voicemail, if voicemail is available. Personal announcements are enabled in the same way as <a href="https://pubm.nummemors.python.org/">https://pubm.nummemors.python.org/</a> announcements are enabled in the same way as <a href="https://pubm.nummemors.python.org/">https://pubm.nummemors.python.org/</a> announcements tab in IP Office Manager.

- If the user requires announcements only, voicemail should be turned off for the user.
  - Start points can be amended to include other actions. Voicemail Pro 4.0+ allows personal announcements to be customized using user Queued and Still Queued start points in the same ways as <u>customizing hunt group announcements</u> 288. For example, a menu action could be added to the Still Queued start point giving users the option to continue to hold for the caller or to transfer to reception.
- If voicemail is on the announcements are played until the No Answer Time is reached. The caller is then transferred to the user's voicemail. The system default setting for No Answer Time is 15 seconds, however it can be set for individual users.

# 5.6 Support for Callers with Impaired Hearing

TTY is a method of sending and receiving text messages within the speech path of telephone calls. The text is entered and displayed through a TTY device, such as a text phone, connected in parallel with the user's normal telephone. Due to its widespread usage and support it has become the standard used by devices for the users with impaired hearing or vision.

Voicemail Pro 1.4 and higher supports the addition of TTY prompts for leaving messages in and collecting messages from Intuity mode mailboxes. Callers with a TTY device can see the TTY prompts and leave TTY format messages. The mailbox user, also with a TTY device, can collect and display those messages by following the prompts that are displayed on the TTY device.

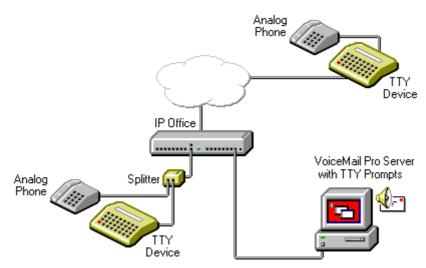

The TTY device and associated analog telephone (linked either by a pass-through port on the TTY device or a telephone splitter) are connected to an analog extension port (POT) on the IP Office system. During calls the TTY can be used to display and send TTY messages. The analog telephone can be used to send dialing digits and provide a speech path during calls.

# 5.6.1 Installing Voicemail Pro TTY Prompts

You can select TTY prompts from the list of language options when you install Voicemail Pro. See <a href="Installation Overview">Installation Overview</a> 16 . When the prompts have been installed, the user settings must be configured so that the IP Office recognizes the TTY device.

There are two ways to configure a user so that they can use a TTY device with Voicemail Pro.

- 1. The simplest method is to change the user locale in IP Office Manager. This method requires no customization of a user's mailbox. See <a href="Changing User Locale">Changing User Locale</a> or refer to the IP Office Manager help or User Guide.
- 2. An alternative to changing the user locale to TTY is to change the language setting in the Voicemail Pro call flows for the user who needs TTY prompts. See Changing the Language Setting for a Text Phone 309.

# 5.6.2 Changing User Locale

The locale setting <code>tfy</code> is not actually recognized by IP Office Manager. Therefore all aspects of a user's telephony operation on the IP Office will default to the system's locale setting (System > System > Locale). However, the user locale setting is transferred to the Voicemail Pro server during mailbox access and so will affect the prompts that are provided.

To change the user locale:

- 1. Open IP Office Manager.
- 2. In the Navigation pane, click User and select the individual user.
- 3. Select the User tab.
- 4. Select the option Teletype (Textphone) in the Locale field.
- 5. Click OK.
- 6. Click do nerge the configuration change back to the IP Office.

# 5.6.3 Advice for Mailbox Owners Using a TTY Device

To log into their mailbox with a TTY device, such as a text phone, mailbox owners must dial \*17 and then take the analog telephone handset off hook.

When they are connected, users see prompts on the display of the text phone.

For requests such as "Press 1 for ..." users should dial from the keypad of the telephone. For messages followed by *GA* (go ahead) users are required to type text using their text device.

For more information, refer to the document "User Guide for Audix TTY Interface" (555-300-710).

# 5.6.4 Changing the Language Setting for a TTY Device

An alternative to setting the user locale as TTY is to change the user's language setting in the Voicemail Pro call flows for that user. Here are two examples.

An Example of Customizing a Simple Mailbox Call Flow

The Select System Prompt Language action can be used to change the prompt language used by subsequent actions in a call flow. Once the TTY Maintenance Patch has been installed, TTY is one of the selectable languages provided by the action.

In the simplest form, a Select System Prompt Language action set to *TTY (Teletype (Textphone))* would be added to the user's Collect start point and followed by a Get Mail action.

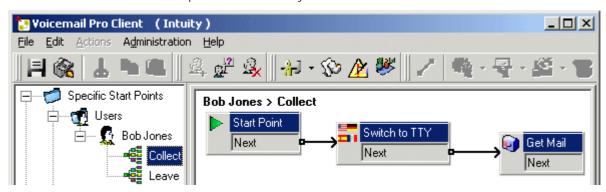

Similarly, a select System Prompt Language action set to TTY (Teletype (Textphone)), would be added to the user's Leave start point and followed by a Leave Mail action.

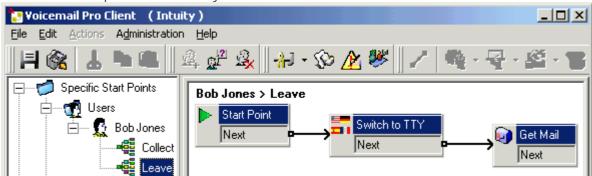

An Example of Customizing a Complex Mailbox Call Flow

If required, more complex call flows can be configured. For example, the call flow below allows callers to press \* to receive spoken language prompts or to wait a few seconds for the timeout and then receive TTY prompts.

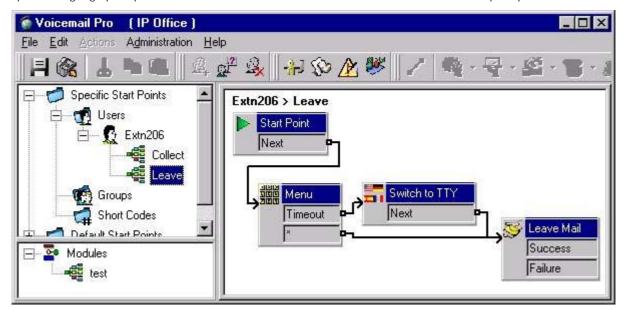

In this case, messages are left in the same mailbox, but callers can select to have spoken prompts or default to TTY prompts.

For hearing impaired users who cannot handle spoken messages, the call flow for callers who select spoken prompts could have place those messages into an alternate mailbox of a hearing user. These could then be collected and transcribed for the user.

# 5.7 Changing Language

Voicemail Pro can be used in a wide range of languages. For external callers, the Voicemail Pro tries to match the Locale setting of the IP Office system. For internal callers, if they have a different user locale in their user setting, VoicemailProtries to match that language.

With centralized Voicemail Pro, the default locale is that of the central IP Office. If users on the remote IP Office want different language prompts, each of their user locales must be changed separately.

If prompts for a required language are not installed, Voicemail Pro has a set of rules that it follows to find the best alternate language. For example if prompts are not available for users with their locale set to French Canadian, Voicemail Pro looks for French prompts instead. If French prompts are not installed, it looks for English US and finally English UK. See Supported Languages 12.

The language played to a caller can be changed during a call. This is achieved using a Select System Prompt action. See Changing the Language of System Prompts 31.

# 5.7.1 Supported Languages

By default the prompts installed match the installer language selection plus English. If other languages are required they need to be selected by doing a custom installation. The installable Voicemail Pro prompts are listed in the table below. The availability of a language in voicemail does not necessarily indicate support for IP Office in a country that uses that language.

| Language             | WAV<br>Folder | Fallback Selection | TTS 5.0  |
|----------------------|---------------|--------------------|----------|
| Brazilian Portuguese | ptb           | > pt > en.         | <b>-</b> |
| Chinese (Cantonese)  | zzh           | > en > enu.        | <b>-</b> |
| Chinese (Madarin)    | ch            | > en > enu.        | <b>/</b> |
| Danish               | da            | > en.              | <b>/</b> |
| Dutch                | nl            | > en.              | <b>/</b> |
| English UK           | en            | en.                | <b>/</b> |
| English US           | enu           | > en.              | <b>-</b> |
| Finnish              | fi            | > en.              | <b>-</b> |
| French               | fr            | > frc > en.        | <b>-</b> |
| French Canadian      | frc           | > fr > enu > en.   | <b>y</b> |
| German               | de            | > en.              | · ·      |
| Greek                | el            | > en.              | <b>-</b> |
| Hungarian            | hu            | > en.              | X        |
| Italian              | it            | > en.              | <b>-</b> |
| Korean:              | ko            | > en.              | <b>-</b> |
| Latin Spanish        | eso           | > es > enu > en.   | <b>-</b> |
| Norwegian            | no            | > en.              | <b>-</b> |
| Polish               | pl            | > en.              | <b>-</b> |
| Portuguese           | pt            | > ptb > en.        | <b>-</b> |
| Russian              | ru            | > en.              | <b>-</b> |
| Spanish              | es            | > eso > en.        | <b>-</b> |
| Swedish              | SV            | > en.              | <b>y</b> |

When the IP Office routes a call to the voicemail server it indicates the locale for which matching prompts should be provided if available. Within the IP Office configuration, a locale is always set for the system. However differing locales can be set for each user, incoming call route and for short codes in addition to the default system locale.

The locale sent to the voicemail server by the IP Office is determined as follows:

| Locale Source              | Usage                                                                                                    |
|----------------------------|----------------------------------------------------------------------------------------------------|
| Short Code Locale          | The short code locale, if set, is used if the call is routed to voicemail using the short code.                 |
| System Locale              | If no user or incoming call route locale is set system locale is used unless overridden by a short code locale. |
| Incoming Call Route Locale | The incoming call route locale, if set, is used if caller is external.                                          |
| User Locale                | The user locale, if set, is used if the caller is internal.                                                     |

If the prompts matching the IP Office locale are not available, the voicemail server will provide prompts from a fallback language if available. The table of languages above lists the order of fallback selection.

If required, the language provided by a voicemail call flow can be changed using a Select System Prompt Language 224 action.

## TTY Teletype Prompts

TTY (Teletype (Textphone)) is included in the list of installable languages. TTY is a text-based system that is used to provide services to users with impaired hearing. See <u>Support for Callers with Impaired Hearing</u> 100h.

# 5.7.2 Changing the Language of System Prompts

With the Select System Prompt action you can change the language that is used in a call flow from that of the IP Office system or the mailbox user's locale.

A step by step example that illustrates how to use the Select System Prompt action is provided here.

• The Select System Prompt action changes the default language prompts but not any custom prompts. To change the custom prompts you need to use the \$LOC variable in the path to the custom prompt files. See <a href="Changing the Language of Custom Prompts">Changing the Language of Custom Prompts</a> <a href="3">14</a>.

## Example

In a small hotel, Voicemail Pro is providing mailboxes for rooms. To assist the room users, we want to start message collection by letting them indicate their preferred language for Voicemail Prompts.

1. First a module for language selection was created.

## Modules > Language Select

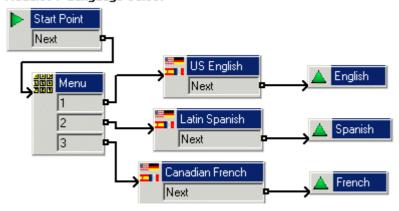

The module contains a Menu action with a Select System Prompt action set to the required language for each key press.

- For the Menu action an Entry Prompt was recorded asking the user to indicate their language choice; "Press 1 for English, 2 por Español, 3 pour Français".
- · The Select System Prompt actions were all connected Module Return actions.
- Next the default start point for message collection was altered. The Language Select module and a Get Mail action were inserted.

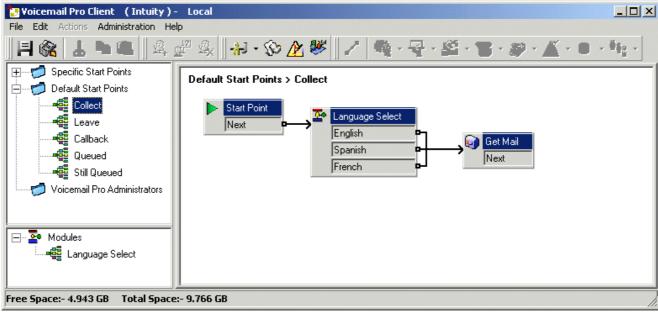

3. The actions for language selection could have been inserted directly into the call flow. However, by doing it as a module the language selection process can be reused in other start points.

# 5.7.3 Changing the Language of Custom Prompts

Instead of using multiple return points from a Language Select module (one for each language) and linking to separate Get Mail actions (each with an Entry Prompt in the required) language, you can use a single Get Mail action.

To change the language of custom prompts:

- 1. Through the Get Mail action's properties, record an Entry Prompt for US English users and save it as enu\custom\getmail.wav.
- 2. Record a similar prompt for French Canadian users and Latin Spanish users. You need to use the same file name each time and save each file in a different language folder.

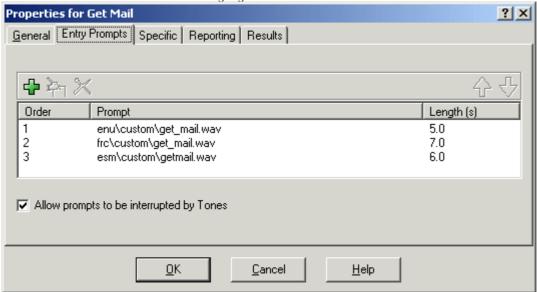

- 3. Delete all except one of the entry prompt entries. That this does not delete any of the recorded prompts.
- 4. For the remaining entries, change the file path by inserting \$LOC in place of the language folder name, for example \$LOC\custom\getmail.wav.

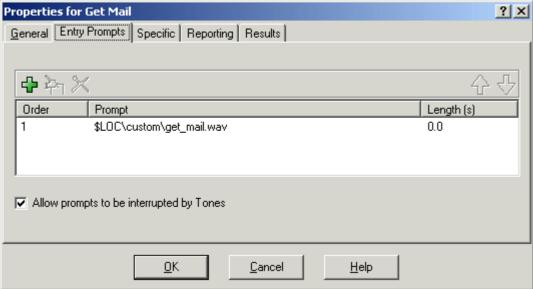

# 5.8 Mobile Twinning

Mobile Twinning is a licensed feature. If Mobile Twinning is enabled in IP Office, a user can send internal and external calls to an external number, for example, their mobile telephone.

- Both the internal and external telephones ring when a call is received. The call can be answered from either telephone.
- If the feature Do Not Disturb (DND) is active for the user, any callers to the internal extension number will hear the busy tone and the external telephone will not ring. If a caller is entered in to the DND exception list, for example using the application Phone Manager, only the internal telephone will ring.
- If any of the forward options are active, both the external and the telephone where the calls are forwarded to will ring.
- If the Follow Me option is active, only the telephone that the calls are forwarded to will ring. The external telephone number will not ring.

Within Voicemail Pro you can administer the mobile twinning features using call flows. Mobile twinning can be turned on or of and the external twinning number entered.

In a call flow the Generic action is used to control Mobile twinning. Within the Generic action details are entered in the specific tab. In the generic 'free format' field, the following syntax can be added.

- CFG:Set MattR twinning\_type Mobile
  Used to turn the Mobile twinning on for the named extension *MattR*. The extension number can be entered instead of
  the named extension. If mobile twinning has been previously used and then turned off, the previous mobile twinning
  number will become active.
- CFG:Set MattR twinning\_type Internal Used to turn the Mobile twinning off for MattR.
- CFG:Set MattR mobile\_twinning\_number \$KEY Used to set the mobile twinning number.

# 5.8.1 Example Call Flow

This example creates a Voicemail Pro module that allows a user to turn Mobile Twinning on or off. They can also set their mobile number. The example sets the mobile twinning for extension 203.

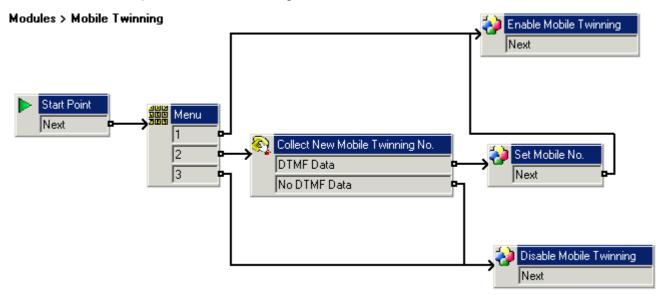

To create the example call flow:

- 1. Create a new module called Mobile Twinning.
- 2. Add a menu action with the menu options 1,2 and 3. Add a prompt to tell the caller the options available.
- 3. The option to turn mobile twinning on needs to be added.
- · Click the Basic Actions icon and select PGeneric.
- · Change the token name to Enable Mobile Twinning.
- · Click the Specific tab.
- · Enter the command CFG:Set 203 twinning\_type Mobile.
- · Click OK.
- 4. The option to turn mobile twinning off needs to be added.
  - Click the Basic Actions icon and select Generic.
  - · Change the token name to Disable Mobile Twinning
  - · Click the Specific tab.
  - · Enter the command CFG:Set 203 twinning\_type Internal.
  - · Click OK
- 5. The ability to enter the mobile number needs to be added.
  - · Click the Telephony Actions icon and select Alphanumeric Collection.
  - · Change the token name to Collect New Mobile Twinning No.
  - · Record an Entry Prompt to tell the user to enter their mobile twinning number.
  - · Click OK.
- 6. An action needs to be added to set the mobile number.
  - · Click the Basic Actions icon and select Generic.
  - · Change the token name to Set Mobile No.
  - · Click the specific tab.
  - Enter the command CFG:Set 203 mobile\_twinning\_number\_\$KEY.
  - · Click OK.
- 7. The actions need to be connected and then the changes need to be made permanent.

**Administration: Mobile Twinning** 

Create a short code to test the call flow.

1. In IP Office Manager, add the following short code. This example uses \*90 but any short code can be used.

| Field              | Contains          |
|--------------------|-------------------|
| Code               | *90               |
| Feature            | Voicemail Collect |
| Telephone Number   | "Mobile Twinning" |
| Line Group ID      | 0                 |
| Locale             | [leave blank]     |
| Force Account Code | [leave blank]     |

- 2. Save and merge the configuration to the IP Office unit.
- 3. Test the short code by dialing \*90 from extension 203.
  - · Press 1 to turn mobile twinning on for extension 203.
  - $\cdot\,$  Press 2 to enter a new mobile twinning number for extension 203.
  - · Press 3 to turn mobile twining off for extension 203.

**Administration: Mobile Twinning** 

# 5.9 Remote Voicemail Notification

A user can be set up to receive notification of new voicemail messages when they are away from their main extension. There are two ways that notification can be implemented.

## Voicemail Callback 320

A service whereby the Voicemail Pro calls a specified number whenever the user receives a new voicemail message. Callback requires a callback start point to be created in Voicemail Pro and a callback number entered in IP Office Manager.

## Voicemail Outcalling 322

A service where voicemail notification can be configured to specific external numbers and the notification escalated if the message is not listened to. Outcalling can be configured by any user of voicemail in Intuity mode.

## Note

• Both the Callback and Outcalling features are separate from voicemail ringback. Ringback alerts the user's own extension while callback and outcalling can be used to provide voicemail notification to an external location, for example a mobile telephone or pager.

## **Channel Restrictions**

- The Voicemail Pro server has restrictions on the number of channels it can use for different types of outgoing calls that it can make. These limits are separate for each of the cal types. When a limit is reached, further calls of that type are delayed until one of the existing calls is completed. These limitations are not controlled by Voicemail Channel Reservation 1963 settings.
  - Outcalling can use up to 5 channels at any time.
  - Conference center invitation calls can use up to 5 channels at any time.
  - Callback calls can use up to 2 channels at any time.
  - · Alarm calls can use up to 2 channels at any time.

## 5.9.1 Callback

Voicemail callback is a service whereby the Voicemail Pro calls a specified number whenever the user receives a new voicemail message. When the callback is answered, the system announces the outbound alert and waits for a key press for confirmation before continuing with the associated call flow.

This service requires configuration of a callback start point in Voicemail Pro and entry of a callback number through IP Office Manager. See <u>Using a Play Configuration Menu Action</u> 32h.

The call flow created below is a very simple example. In practice you could include a menu that allows the user access to other features. For example access to a Play Configuration Menu action would allow the user to remotely change various mailbox settings including their callback number.

## **Channel Restrictions**

- - Outcalling can use up to 5 channels at any time.
  - Conference center invitation calls can use up to 5 channels at any time.
  - Callback calls can use up to 2 channels at any time.
  - Alarm calls can use up to 2 channels at any time.

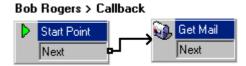

To set up the callback:

- 1. Under Specific Start Points, right-click **1** Users and select Add.
- 2. In the Name field, enter the user's mailbox name. Select the Callback entry point and select OK.
- 3. Within select Callback.
- 4. Add a Get Mail action and under the Specific tab, in Mailbox enter the user's name again or extension number.
  - · Important

Record an entry prompt for the first action in the callback call flow. Experience with connection to some cell phone systems has revealed that this entry prompt may need to be up to 20 seconds in length.

- 5. Connect the Start Point and the Get Mail action.
- 6. Click Save and Make Live and select Yes.

The Default Callback Start Point

In the example above a callblack call flow was created for an individual users. The Default Callblack start point can be used to create a default callblack call flow for all users.

If the Default Callback start point is used, it must be designed so that users have to indicate which mailbox they are accessing. In the simple call flow used above, this can be done by entering? in the Mailbox field of the Get Mail action.

The callback number is initially set through IP Office Manager.

To set the user's callback number:

- 1. In IP Office Manager, open the system's configuration.
- 2. Click User to display a list of existing users.
- 3. Double-click the user for whom callback is being set up.
- 4. Select the Voicemail tab.
  - · In Voicemail Code, enter a pin code and confirm this in Confirm Voicemail Code.
- 5. Select the Source Numbers tab. Right-click and select add to add a new number.
  - Callback Number

    Enter Pfollowed by the destination telephone number. If you system requires an external dialing then that prefix must be included, for example P901923555456. If connecting to a cell phone or pager system that expects digits in separate sets, use, (comma) characters to add pauses to the telephone number dialing.
  - Trusted Source
     If calls from the callback number include ICLID, you can set that number as a trusted source. In that case no request for the user's voicemail code is made following the callback. Enter V followed by the CLI displayed on calls from the callback number, for example V01923555456.
- 6. Click OK.
- 7. Click do to send the configuration back to the IP Office. If the only changes made were to user settings, select Merge Config.

## 5.9.1.1 Using a Play Configuration Menu Action

The callblack call flow below is more advanced than the previous example. It allows the user to check messages, transfer themselves to another extension and to alter several aspects of their mailbox configuration.

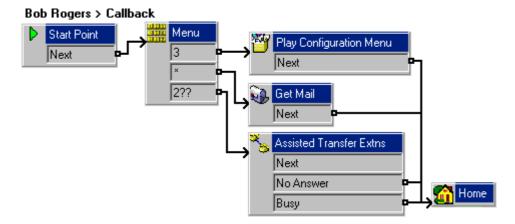

Of main interest to a callback user is the Play Configuration Menu action. This action allows the remote user to alter their extensions forwarding and voicemail operation. Option 9 in the menu played to the caller allows them to change the callback number.

To exit a Get Mail or Play Configuration Menu action and follow the call flow to the next action, the user should press 0 (not supported for Get Mail in Intuity mode).

## 5.9.2 Outcalling

The Outcalling feature is only available when using Voicemail Pro 4.0+ in Intuity mode.

Voicemail Pro can be configured to send notification that a new message has been received in a user's mailbox. It will call a specified number and when answered, will prompt the user "This is IP Office. < your name>, you have new messages. To access your messages, please enter your extension number and press hash. To avoid further notification of these messages, press \* #". If any other action is taken then the outcalling notification attempt is treated as unanswered.

## **Channel Restrictions**

- The Voicemail Pro server has restrictions on the number of channels it can use for different types of outgoing calls that it can make. These limits are separate for each of the cal types. When a limit is reached, further calls of that type are delayed until one of the existing calls is completed. These limitations are not controlled by Voicemail Channel Reservation 1963 settings.
  - Outcalling can use up to 5 channels at any time.
  - Conference center invitation calls can use up to 5 channels at any time.
  - Callback calls can use up to 2 channels at any time.
  - Alarm calls can use up to 2 channels at any time.
- For IP Office 4.2+, users with Phone Manager Pro 4.2+ can configure their outcalling through Phone Manager's graphical interface rather than having to use the mailbox voice prompts.
- For Voicemail Pro 6.0+, user outcalling settings can be viewed and edited using the Voicemail Pro client.

#### Retries

If an outcalling notification attempt is not answered, the voicemail server can make another attempt. The number of retries, up to 10, and the delay after a failed notification attempt can use either system default or the users own defined settings.

## Destinations

The mailbox user can define up to 5 destination numbers to be used with outcalling. The destinations must include any external dialing prefixes required for the IP Office system. For each destination a ring time can also be defined (default 15 seconds) after which the voicemail server disconnects the call.

- Desk.
- Home.
- Mobile.
- Delegate (called Secretary in some locales.
- Other.

## **Escalation List**

The user can choose to use an escalation list, which combines several of their destinations into a sequence that will be tried as part of a single outcalling notification attempt. Up to 9 destinations can be included in the list and the same destination can be used more than once. Use of the escalation list counts as a single outcalling notification attempt.

• For Voicemail Pro 4.2+, users using Phone Manager 4.2+ can specify a delay to be used between the call to each destination in their escalation list.

## Configuration Methods

System Settings 110

The Voicemail Pro can be configured with a set of default times for when outcalling is used, the number of retries for outcalling notification and the interval after a failed notification attempt before the next retry.

• User Mailbox Settings

Mailbox owners can configure their outcalling options using their telephone, for example, entering the destination telephone numbers. Details on how to configure outcalling for individuals can be found in the Intuity Mailbox guide.

• Phone Manager Control

For Voicemail Pro 4.2+, users with Phone Manager 4.2+ can configure their own outcalling settings using Phone Manager. This includes setting their own number of retries and the interval before any subsequent retry. When using an escalation list, this interface also allows the user to set a delay to be used between each number in the escalation list.

## 5.9.2.1 Setting the Outcalling System Preferences

The outcalling preferences in Voicemail Pro are defaults for global operation. Mailbox owners can configure their own outcalling options from their telephone, for example, create their own time profile.

Details on how users can configure outcalling are found in the Intuity Mailbox guide and Phone Manager User Guide.

A timeout value can also be set by a user. This is how long outcalling will attempt to call a number before giving up.

To set the global outcalling preferences:

- 1. Display the main Voicemail Pro window.
- 2. From the Administration menu, select Preferences > General.
- 3. Click the Outcalling tab.

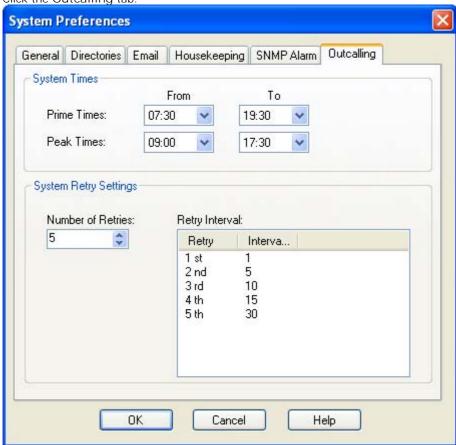

- 4. Select the times that outcalling is active in the System Times section.
  - Prime Times
     The time period that outcalling is to be active as default for the system.
  - Peak Times
     The busiest working hours.
- 5. Set the retry settings in the System Retry Settings section.
- 6. The Number of Retries can be between 0 and 10. If the message is not collected after the last retry, no notification is sent until another new message is delivered in the user's mailbox.
- 7. The Retry Interval for each retry attempt. The interval is the length of time between each attempt to ring to targeted number again. The 6th to 10th retries use the default retry interval.
- 8. Double-click a selected retry time to edit the interval between retries. The New interval number window opens where the length of time between each attempt to ring the target number can be changed. Click OK to save the change and return to the Outcalling window.
- 9. Click OK.
- 10.Click Save and Make Live and select Yes.

| Voicemail Pro Installation | and Maintenance |
|----------------------------|-----------------|
| IP Office Release 6.1      |                 |

### 5.9.2.2 Editing Mailbox Outcalling Settings

You can use the Voicemail Pro client to view and edit user outcalling settings.

- 1. Click on Users.
- 2. Right-click on the entry for the user's mailbox and and select Mailbox Details.
- 3. Select the Outcalling tab.

Using the Voicemail Pro client you can view and edit a user's outcalling 322 settings.

- 1. Click on Users in the navigation pane. A list of all the user mailboxes on the server is displayed in the details pane.
- 2. Locate the users mailbox and right-click on it. Select the option Mailbox Administration.
- 3. Select the Outcalling tab.

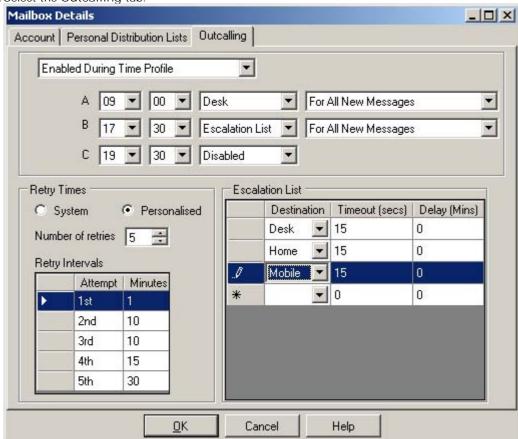

- The top drop-down is used to select the type of outcalling and the destination for outcalling. For each the outcalling destination and the type of message for which outcalling should be used can be selected
  - Disabled Switch off outcalling for the user.
  - Enabled Always

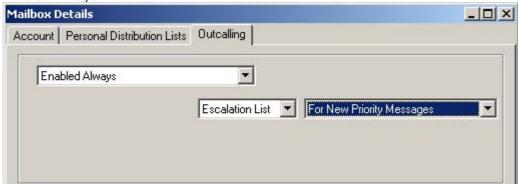

Enabled During Time Profile
 Allows a user specific time profile for outcalling to be specified.

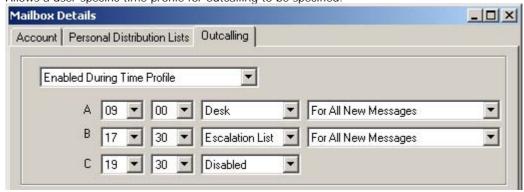

• Enabled During Peak Time
Use outcalling during the peak time 110 period defined on the voicemail server.

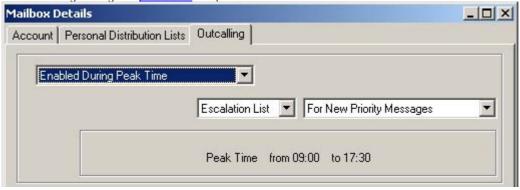

Enabled During Prime Time
 Use outcalling during the <u>prime time</u> 325 period defined on the voicemail server.

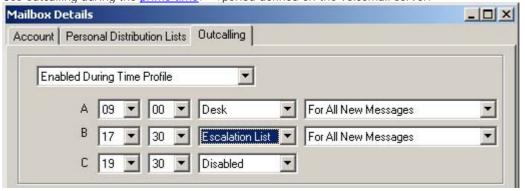

- Retry Times
  - System
    Use the <u>default retry settings</u> 110 configured on the voicemail server.
  - Personalized
     Use the options below to configure user specific retry settings.
    - Number of Retries
       Up to 10 retries can be specified.
    - Retry Intervals
      These values set the interval between one notification attempt and the next (not including the actual outcalling ringing time for the outcalling destination). The first 5 retries can be given varying intervals between 0 and 60 minutes. To change a value click on it and enter the new value. When more than 5 retries are selected, the default value is used for all retries after the fifth retry.
  - Escalation List

    An escalation list can be used as the destination for an outcalling attempt. The list can contain up to 9 entries selected from the user's account settings. The same number can be used more than once if required. For each number in the list you can set how long it should be rung and also the delay before trying the next number in the escalation list. If multiple retries have been configured, the full escalation list must be completed before the next retry begins.

# 5.10 Automatic Message Deletion

- 1. From the Administration menu, select Preferences > General.
- 2. Click the Housekeeping tab.

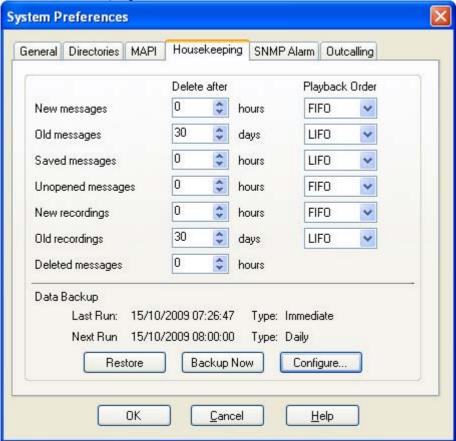

### 3. Delete after

Sets the time, in hours, after which messages of various types automatically deleted. A value of  $\mathcal{O}$  disables automatic deletion. The actual deletion is performed during the next idle period during which there are no calls to or from the voicemail server.

### 4. Playback Order

Sets the order of playback used for different message types. The options are first in-first out (FIFO) and last in-first out (ZIFO). FIFO is the default.

- The different message status types are:
  - New

This status is applied to messages where neither the header or the message content has been played.

Old

This status is applied to messages where the user has played the message content but has not marked the message as saved.

Saved

This status is applied to messages that have been marked as saved by the user.

Unopened

This status is used for messages where, in Intuity emulation mode, the user has played the message header but has not played the message content.

New Recordings

This status is used for recordings that have not been played.

Old Recordings

This status is used for recordings that have been played.

• Deleted Messages

This status is used for messages that have been marked as deleted through mailbox access.

- 5. Click OK.
- 6. Click Save and Make Live and select Yes.

# 5.11 Using Voicemail to Give Error Messages

Voicemail can be used to give out messages when certain numbers are dialed. For example, if users are barred from making international calls, rather than giving users the busy tone a recording similar to "International calls are not permitted" could be played instead.

To create an International Calls are not Permitted error message:

- 1. In IP Office Manager create a virtual user. Complete the User tab with the following details:
  - · Name: Barred.
  - · Full Name: Internal Calls Error Message
  - Extension: 403.
- 2. You need access to the virtual user's extension from any telephone extension attached to the system. A voicemail code needs to be added.
  - · Select the user Barred.
  - · Click the Voicemail tab.
  - · Add a Voicemail Code.
  - · Click OK.
- 3. Add a short code to access the virtual user's voicemail.
  - · Code: \*95
  - · Feature: Voicemail Collect
  - · Telephone Number: "?Barred" (include quote marks)
  - · Line Group ID: 0
- 4. Save the configuration file.
- 5. You can now use the virtual user's voicemail to record a greeting message stating that international calls are not permitted.
  - · Dial \*95 from any telephone connected to the system.
  - · Enter the extension number 403.
  - Enter the voicemail access code. The first time you enter the mailbox for extension 403 you will be asked to change the password and record a user name.
  - · Press 3 to record a greeting
  - · Press 1 to change the message.
  - Press 1 to record greeting 1.
  - · Speak the new message. In this case it would be similar to "International calls are not permitted"
  - · Press # to end the recording.
  - · Press 1 to save for all calls.
  - · Replace the telephone handset.
- 6. A short code needs to be created in IP Office Manager so that when a user dials an international call they will be played the error message.
  - · Code: 00N
  - · Feature: Voicemail Collect
  - · Telephone Number: "#Barred" (include quote marks)
  - · Line Group ID: 0
- 7. Save the configuration file.
- 8. Test the error message by trying to dial an international number from any telephone. You should be played the message that you have just recorded.

# 5.12 Mailbox Management

When you click on Users or Groups in the left-hand navigation pane, the right-hand pane displays information about the user or group mailboxes.

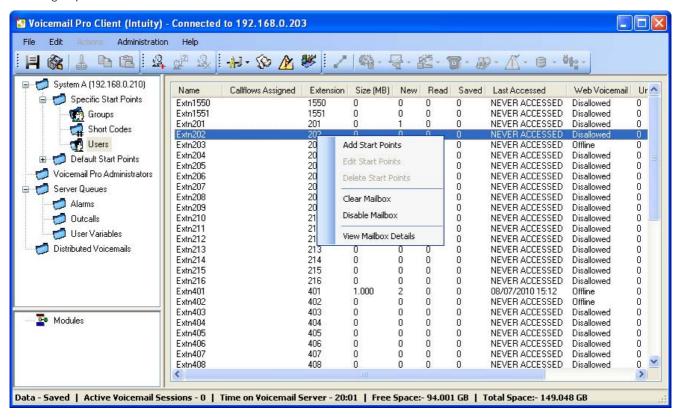

The information can be sorted by clicking on the column headers. The information available is:

Name

The user or group name used for the mailbox creation.

· Callflows Assigned

The customized call flows created for the mailbox.

Extension

The associated extension number for the mailbox.

Size (MB)

The current size for the mailbox messages, recordings and prompts.

New

The number of new messages in the mailbox.

Read

The number of read messages in the mailbox.

Saved

The number of messages marked as saved in the mailbox.

Last Accessed

The date and time the mailbox was last accessed.

Web Voicemail

Whether the mailbox is accessible via UMS Web Voicemail and whether it is currently being accessed.

Unopended

The number of messages in the mailbox that have never been opened. This is different from new as messages can be changed from being read or saved to being marked as new.

Exchange Messages

Whether the mailbox is configured to forward messages to an exchange server email account.

When you right-click on a mailbox a number of options are available:

- Add Start Points / Edit Start Points / Delete Start Points
  If the mailbox has any customized call flow start points setup, they are listed in the Callflows Assigned column.
  These options allow you to add additional start points. A list of start point types is displayed which you can then select or deselect. Selecting an option will create a matching start point for the mailbox. Deselecting an option will delete the matching start point and any content.
- Clear Mailbox (Voicemail Pro 5.0+)
  This option will reset the mailbox. All existing messages and recordings are deleted and any prompts such as the user name and greeting prompts. The mailbox password is not reset. This action is not applied to messages for users using Exchange 2007 as their message store.
- Disable Mailbox (Voicemail Pro 5.0+)
  This option will stop the mailbox from being used to receive messages. This includes the forwarding of messages to the mailbox and manual or automatic recording placing recordings into the mailbox. If selected we recommend that the Voicemail On setting within the IP Office configuration is also disabled, that will stop the IP Office from attempting to use the mailbox. This option does not affect any existing messages in the mailbox. Disabled mailboxes are listed as DISABLED in the Last Accessed column. See Disabling a Mailbox 332.
- View Mailbox Details (Voicemail Pro 6.0+)
   This option is available for user mailboxes. It allows you to view and edit various user mailbox settings including the user's alternate numbers, outcalling settings and personal distribution lists.

# 5.12.1 Disabling a Mailbox

By default, Voicemail Pro automatically creates a voicemail mailbox for each user and hunt group in the IP Office configuration. It is also defaulted to use use voicemail to record a message if a user or hunt group call is not answered.

There are a number of ways that use of voicemail to record messages can be disabled if it is not required for a particular user or hunt group. These are:

- Disabling IP Office Using a Mailbox for Unanswered Calls Within the IP Office configuration, each user and hunt group has a Voicemail On setting. When enabled, IP Office will use voicemail to record a message if a call is not answered. Disabling this option stops the IP Office from using the mailbox to record messages for unanswered calls, instead calls continue ringing. Other voicemail users can still manually forward callers and messages to the mailbox.
  - IP Office users can change their Voicemail On settings themselves by dialing short codes (\*18 for on, \*19 for off) or through IP Office Phone Manager.
- Intuity Accept Call Answer
  If the voicemail server is set to Intuity mode, users can set their mailbox to no longer accept calls using the Accept
  call answer setting (select 5, 7, 1 after logging into the mailbox). Callers directed to the mailbox by IP Office here
  "Sorry, the mailbox you have reached is no accepting messages at this time. Please disconnect".
- Customized Leave Mail
   A customized call flow can be setup for a user or group's Leave start point (or all users and groups using the
   Default Start Points). That call flow can direct redirect messages to another mailbox or a range of other actions.
   The Collect start point can also be customized.
- Voicemail Server Disable Mailbox (Voicemail Pro 5.0+)
   All operation and usage of a mailbox can be disabled on the voicemail server. This is done through the details pane view of user or group mailboxes 134. Right-click on the user or hunt group and select Disable.
- 1. Click on Users in the navigation pane. A list of all the user mailboxes on the server is displayed in the details pane.
- 2. Locate the users mailbox and right-click on it.
- 3. Select Disable Mailbox.
  - Alternatively select Mailbox Administration and on the Account tab, select or deselect the Enable option to enable or disable the mailbox.

# 5.12.2 Clearing a Mailbox

Clearing a mailbox removes all messages, recordings, prompts and greetings. Note that messages are not cleared for users using Outlook 2007 as their message store.

- 1. Click on Users in the navigation pane. A list of all the user mailboxes on the server is displayed in the details pane.
- 2. Locate the users mailbox and right-click on it.
- 3. Select the Clear Mailbox option.

# 5.12.3 Outcalling Settings

Using the Voicemail Pro client you can view and edit a user's outcalling 322 settings.

- 1. Click on Users in the navigation pane. A list of all the user mailboxes on the server is displayed in the details pane.
- 2. Locate the users mailbox and right-click on it. Select the option Mailbox Administration.
- 3. Select the Outcalling tab.

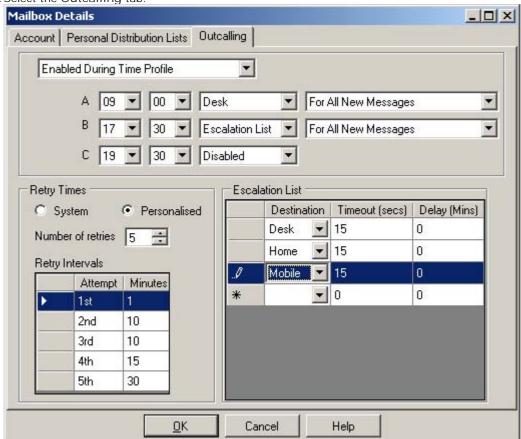

- The top drop-down is used to select the type of outcalling and the destination for outcalling. For each the outcalling destination and the type of message for which outcalling should be used can be selected
  - Disabled Switch off outcalling for the user.
  - Enabled Always

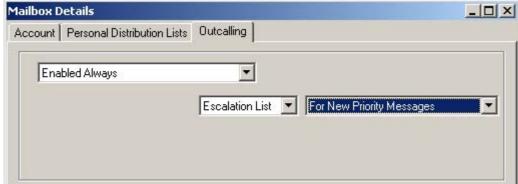

• Enabled During Time Profile
Allows a user specific time profile for outcalling to be specified.

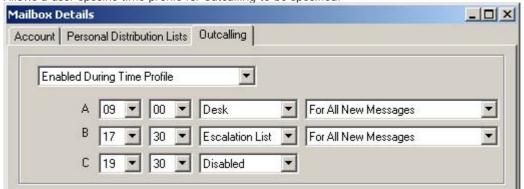

• Enabled During Peak Time
Use outcalling during the peak time 11th period defined on the voicemail server.

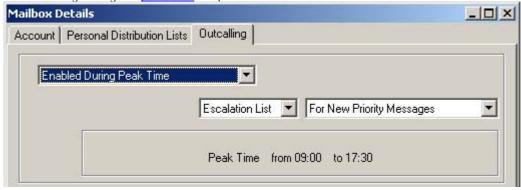

• Enabled During Prime Time
Use outcalling during the <u>prime time</u> 325 period defined on the voicemail server.

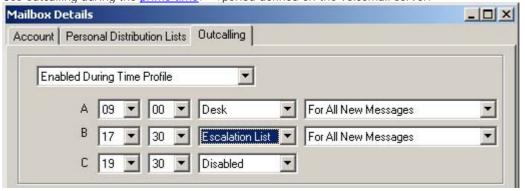

- Retry Times
  - System
    Use the <u>default retry settings</u> 110 configured on the voicemail server.
  - Personalized
     Use the options below to configure user specific retry settings.
    - Number of Retries
       Up to 10 retries can be specified.
    - Retry Intervals
      These values set the interval between one notification attempt and the next (not including the actual outcalling ringing time for the outcalling destination). The first 5 retries can be given varying intervals between 0 and 60 minutes. To change a value click on it and enter the new value. When more than 5 retries are selected, the default value is used for all retries after the fifth retry.
  - Escalation List

    An escalation list can be used as the destination for an outcalling attempt. The list can contain up to 9 entries selected from the user's account settings. The same number can be used more than once if required. For each number in the list you can set how long it should be rung and also the delay before trying the next number in the escalation list. If multiple retries have been configured, the full escalation list must be completed before the next retry begins.

### 5.12.4 Personal Distribution Lists

Intuity mode mailbox users can user personal distribution lists as the destination for voicemail messages they are sending or forwarding to other mailbox user. This saves them having to enter the individual mailbox numbers each time. Users can configure their distribution lists through the mailbox's telephone user menus or using IP Office Phone Manager. Voicemail Pro 6.0+ allows you to view and edit each user's distribution lists.

Each user mailbox can have up to 20 distribution lists. Each list can contain up to 360 mailboxes and can be set as either public or private. Private lists can be used only by the mailbox user. Public lists can be used by other mailbox users when they forward a message. However, public lists can not be modified by other users.

- 1. Click on Users in the navigation pane. A list of all the user mailboxes on the server is displayed in the details pane.
- 2. Locate the users mailbox and right-click on it. Select the option Mailbox Administration.
- 3. Select the Personal Distribution Lists tab.

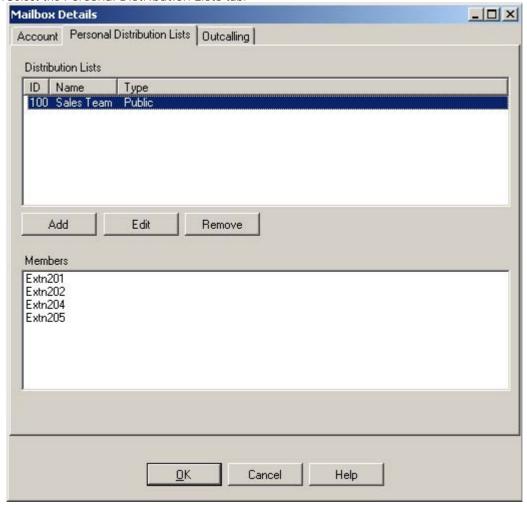

4. To show the mailboxes in an existing list click on the list. The existing members are shown in the bottom panel.

5. When adding or editing a list a separate menu is displayed allowing the list name, type and members to be specified.

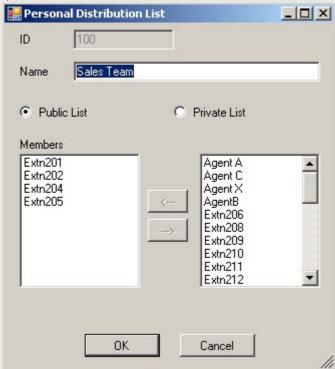

| Voicemail Pro Installation | and Maintenance |
|----------------------------|-----------------|
| IP Office Release 6.1      |                 |

# **Chapter 6. Mailbox Access Controls**

# 6. Mailbox Access Controls

With IP Office mailbox owners can control their mailbox and messages in a number of ways after they have logged in to the mailbox.

- Standard IP Office Mailbox Mode 343
  - This is the only mode for Voicemail Lite. Voicemail Pro can also be <u>set to run</u> 82 in this mode rather than Intuity emulation mode.
- Intuity Mailbox Mode 342

This is the default mode for Voicemail Pro. It provides through a series of spoken prompt menus an IP Office emulation of many of the Avaya Intuity features.

• Phone Manager 344

The Phone Manager application enables a user to switch voicemail and voicemail ringback on/off. Phone Manager Pro also provides full visual access to a user's voicemail and allows messages to be played back and controlled through their PC.

• Visual Voice 346

This is a system of display menus rather than spoken prompts that can be used to access a mailboxes.

• UMS Web Voicemail 347

This method of access allows users to access mailboxes using a web browser. The user must be configured for UMS. The feature is licensed.

• <u>UMS IMAP Email Access</u> 350

This method allows users to access mailbox messages through a IMAP compatible email program. The user must be configured for UMS. The feature is licensed.

• UMS Exchange 2007 35h

Allows playback via a user's PC using Outlook 2007.

If a mailbox does not have a recorded name greeting, when that mailbox is accessed to collect messages, the caller is asked to record their name before proceeding to collect messages. The name greeting is used for functions such as Dial by Name actions and Intuity mode name lookup (\*\*6).

• Tip

As Voicemail Pro system administrator, you should ensure that mailbox owners have the help and user guide for their type of mailbox available to them. There is an IP Office User Guide and an Intuity Mailbox User Guide. Both are available in PDF and online help formats.

# **6.1 General Controls**

The following default IP Office short codes can be dialed by any user from their own extension.

- \*17 Collect Messages
   Access their mailbox from their own extension.
- \*18 Voicemail on / \*19 Voicemail off
  When on, the IP Office telephone system will use voicemail as the destination for unanswered calls.
- \*48 Turn voicemail ringback on / \*49 Turn voicemail ringback off When on, if the user has a new message, the voicemail server will call the user's extension whenever the extension changes from off-hook to on-hook. The voicemail server will not ring the extension more than once every 30 seconds.
- \*01 Sets the Voicemail Email mode to Forward
- \*02 Sets the Voicemail Email mode to Alert
- \*03 Sets the Voicemail Email mode to Off

# 6.2 Intuity Mode

The following is a summary of the controls available when the voicemail server is <u>set to run 82</u> in Intuity emulation mode. The options that are shown in gray are not supported by IP Office Intuity emulation. For full details refer to the IP Office Intuity Mailbox User Guide.

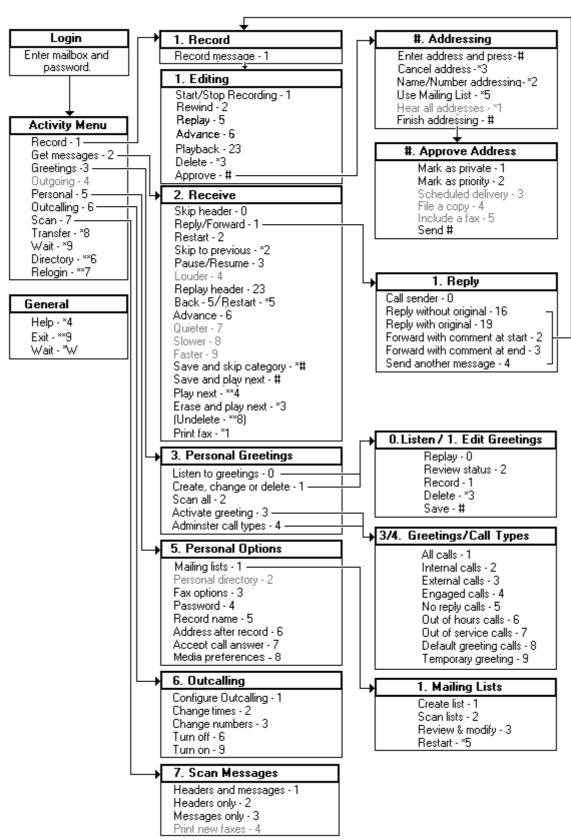

# 6.3 IP Office Mode

The following is a summary of the controls available when the voicemail server is <u>set to run</u> and in Intuity emulation mode. For full details refer to the IP Office Mailbox User Guide.

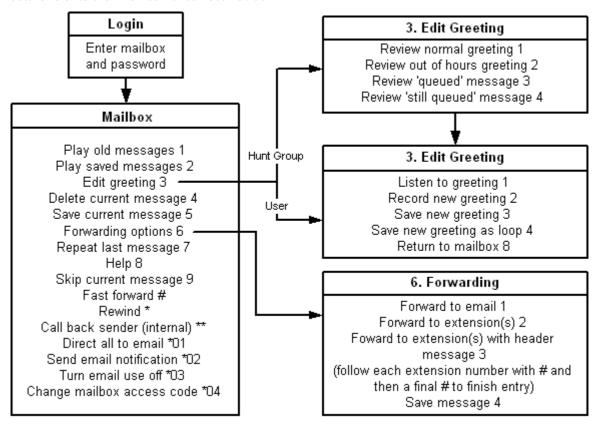

# 6.4 Phone Manager

The IP Office Phone Manager application provides a number of features relevant for Voicemail Pro. For full details refer to the Phone Manager User Guide.

Messages Tab

This tab is available for all Phone Manager users and will show them the number of messages in their mailbox. The user can also be configured to see the number of messages in selected hunt group mailboxes. Clicking on any of the rows will initiate a call to the mailbox to play the messages.

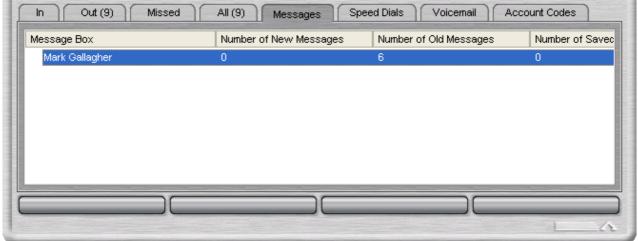

Voicemail Tab

This tab is available for Phone Manager Pro users. It provides a number of controls for message playback that the user can use after having accessed a mailbox.

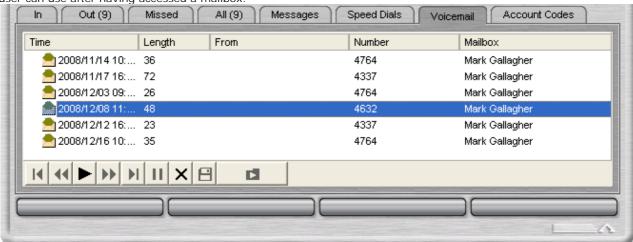

Configuration Preferences
 Through the Phone Manager many user settings for voicemail can be accessed and changed.

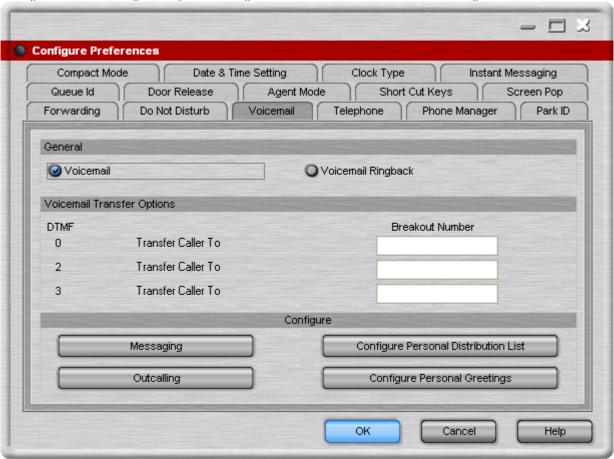

### 6.5 Visual Voice

Visual Voice provides the user with a display menu for access to their mailbox rather than having to follow spoken prompts. It can be used with Voicemail Pro (Intuity and IP Office modes) and Embedded Voicemail. The menu provide the user with options to listening to messages, leaving messages and managing the mailbox.

It is supported on most Avaya phones with multi-line displays (more than 2 lines) and programmable buttons.

Access to visual voice can be provided in a number of ways:

- Assign a programmable button to the function Visual Voice. For full details on button programming refer to the IP Office Manager documentation.
- For IP Office 4.2+, access to visual voice can be triggered by the phone's MESSAGES button rather than requiring a separate Visual Voice programmable button. This is done using the <a href="System">System</a> | Voicemail | 88 option Messages button goes to Visual Voice.
- T3 phones can access visual voice via the menu selection Menu | Settings | Voicemail Settings. If a Visual Voice programmable button is used on these phones it will only access the Listen functions.

On phones that have a display but do not support full visual voice operation, use of the buttons above will trigger normal spoken prompt voicemail access.

### Visual Voice Controls

The arrangement of options on the screen will vary depending on the phone type and display size.

Listen

Access your own voicemail mailbox. When pressed the screen will show the number of New, Old and Saved messages. Select one of those options to start playback of messages in that category. Use the options below

Listen
 Play the message.

Save
 Mark the message as a saved message.

 Pause Pause the message playback.  Call Call the message sender if a caller ID is available.

 Delete Delete the message. Copy
 Copy the message to another mailbox. When pressed as number of additional options are displayed.

Message

Record and send a voicemail message to another mailbox or mailboxes.

Greeting

Change the main greeting used for callers to your mailbox. If no greeting has been recorded then the default system mailbox greeting is used.

Email

This option is only shown if you have been configured with an email address for voicemail email usage in the IP Office configuration. This control allows you to see and change the current voicemail email mode being used for new messages received by your voicemail mailbox. Use Change to change the selected mode. Press Done when the required mode is displayed. Possible modes are:

Password

Change the voicemail mailbox password. To do this requires entry of the existing password.

Voicemail

Switch voicemail coverage on/off.

### Using the Visual Voice Button for Voicemail Transfer

If pressed when you have a call is connected, the MESSAGE button allows entry of an extension number for direct to voicemail transfer of the connected call.

# 6.6 UMS Web Voicemail

• ! These features are not supported on a Linux based Voicemail Pro server.

The URL will be that of the voicemail server PC plus /voicemail. This will display the web voicemail login page.

- 1. Logon using your user name and voicemail code as set on the IP Office system. The System Administrator can change these if necessary.
  - Note: This is the user name set in the IP Office and used by Voicemail Pro. It is not the full name that is shown on phones and used by IP Office Phone Manager and SoftConsole if set.
- 2. Note that multiple failures to login correctly can cause your access to Web Voicemail to be locked for 1 hour. If necessary Web Voicemail access can be unlocked using the Voicemail Pro administration client (select Users, right click on the user marked as *Account Locked* in the Web Voicemail column, enter a new password for the user and click OK).

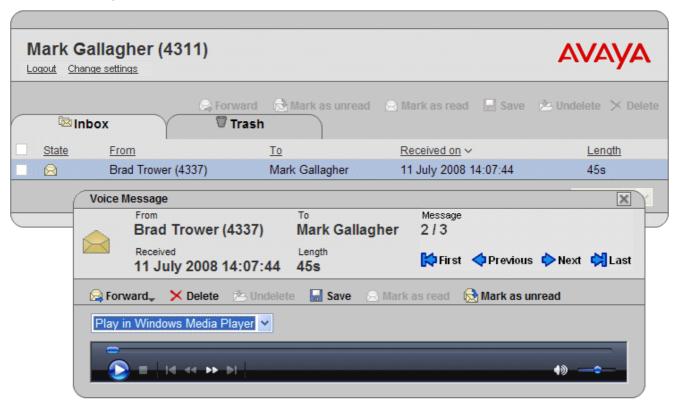

The interface shows the messages in your mailbox. Note that it is not updated in realtime. To check if new messages have arrived in your mailbox since starting Web Voicemail, refresh the browser view using the browser controls. Similarly changes to the IP Office configuration such as new or deleted users and groups are not shown until you refresh the browser view.

The columns can be sorted by clicking on the column title. The currently selected sort column is shown by a V symbol next to it.

### Message Types

The following icons are used for different types of messages:

- Unread message
- Read message

Note that by default a read message is permanently deleted from the mailbox after 30 days unless changed to a saved message.

• Deleted message

Manually deleted messages are automatically moved to the Trash folder. Deleted messages remain visible for at least 24 hours after they were marked as deleted.

- Deleted messages are not accessible through the voicemail spoken prompts interface or Visual Voice.
- Deleted messages can be undeleted by marking them as saved, read or unread. They can then be moved back out of the Trash folder. Moving a deleted message out of the Trash folder automatically changes it to read.
- I Saved message

Setting a message as saved stops it being automatically deleted after a period of time.

Priority message

This icon is added the message icon to indicate that the caller has set the message as a priority message.

### Controls

Select

Before performing many actions such as saving, deleting or forwarding, you can select the messages to which the action should be applied.

- The select box at the top of the list of messages can be used to select/deselect all messages on the currently displayed page.
- 📓 Save

Change the status of the selected messages to saved.

• 🔲 Mark as read

Change the status of the selected messages to read. Changing the status of a message will override its previous status including those marked as saved.

• Mark as unread

Change the status of the selected messages to unread. Changing the status of a message will override its previous status including those marked as saved.

• 📮 Forward

Forward a copy of the selected message to another mailbox. When clicked, the type of mailbox (user or hunt group) can be selected. The list of mailboxes is then shown and allows selection of multiple target mailboxes. Though private messages are not indicated in the view, they cannot be forwarded.

X Delete

Delete the selected messages. Manually deleted messages remain visible until the voicemail server next performs its mailbox housekeeping. See the deleted message description above.

Change password

This option allows you to change your voicemail mailbox code.

### Playing Messages

To play a message just click on it. The message menu is displayed. The appearance of this will vary depending on whether you select playback via the default media player on your computer or through an extension on the telephone system.

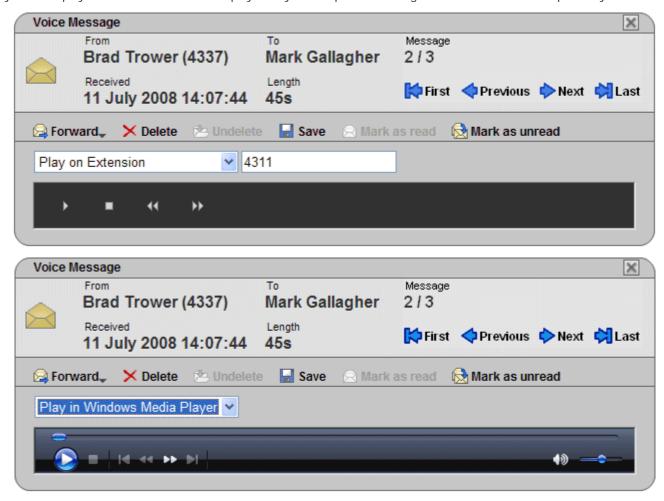

### Changing Settings

You can click on Change Settings to access a number of options to customize your UMS web voicemail.

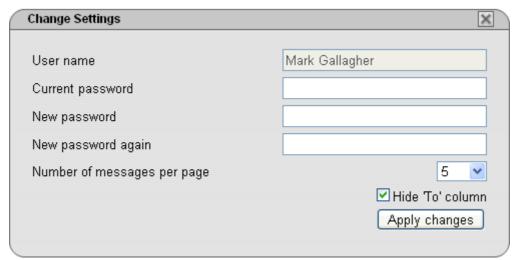

### 6.7 UMS IMAP

Most email clients that support IMAP display IMAP messages in a separate folder. The contents of that folder are synchronized when the folder is viewed.

Note that the types of icons used and whether different icons are supported for different message statuses depends on the email client used. The notes below are for Outlook and Outlook Express.

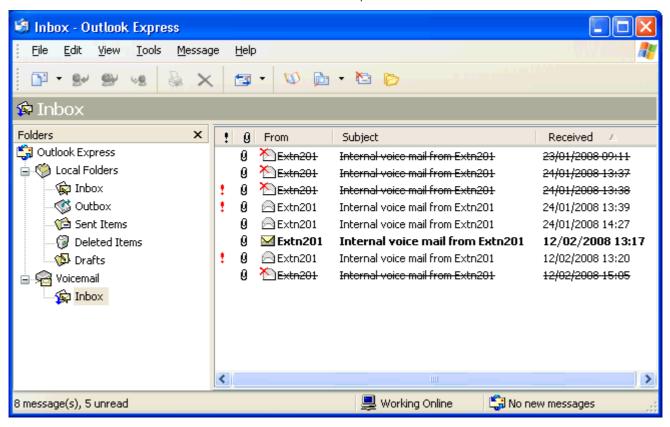

The following should be noted about the IMAP folder view:

- · New messages are presented as a closed envelope.
- · Read messages are presented as an open envelope.
- · Priority messages are indicated as such.
- Private messages are not indicated as such. However the message may be indicated as confidential when opened.
- · Saved messages are not indicated as such.
- Deleted messages are indicated as deleted but remain visible.
  - The voicemail server does not actually delete messages until at least 24 hours after it was marked as deleted.
  - Deleted messages are no longer accessible through the voicemail telephone prompts interface or Visual Voice.
  - Deleted messages can be undeleted. Those messages are then available through all the mailbox interfaces.
- Moving a message in the IMAP folder to another folder in the Email client will cause the email to be copied to the new folder and the original message is shown as deleted in the IMAP folder.
- The Voicemail Pro housekeeping settings for automatic deletion of different message types (New, Read and Saved) are still applied.
- IMAP cannot be used to send or forward messages to other voicemail mailboxes.

# 6.8 UMS Exchange 2007

UMS can be configured to use a users Exchange 2007 email account as the user's voicemail message store rather than the voicemail server. The user can then see and playback messages through their email inbox.

This option requires the Exchange 2007 server to include the Unified Messaging component.

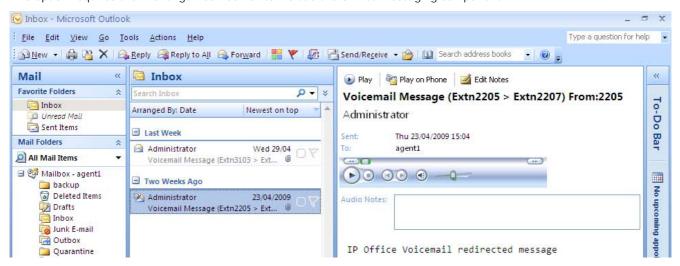

- ! These features are not supported on a Linux based Voicemail Pro server.
- Mailbox access using the telephone, visual voice or Phone Manager is done against voicemail messages in the email
  account. Therefore some actions offered by the non-email interfaces cannot be used as they have no email
  equivalents.
  - Messages stored in an email account cannot be saved.
  - Undeleting messages using \*\*8 from the telephone does not work for voicemail messages stored in exchange.
- Access using UMS IMAP and UMS web voicemail is not supported.
- · Messages are not subject to Voicemail Pro housekeeping.
- Only voicemail messages in the inbox are recognized. If a message is moved to another mailbox folder it is no longer visible to the voicemail system.
- Message waiting indication (MWI) is supported.
- Note

When using an Exchange 2007 server as the message store for a user's voicemail messages, the voicemail server will deliver messages to the Exchange server on completion of the recording. However, the presentation to Outlook and back to the voicemail server for message waiting indication (MWI) and access via telephone is delayed by Exchange server processing. The delay is typically 1 or 2 minutes. The same delay also applies to changes in the message status that affect message waiting indication.

# Chapter 7. Voicemail Pro Examples

# 7. Voicemail Pro Examples

This section contains a number of example for specific areas of Voicemail Pro operation.

For simple examples refer to the separate document "Voicemail Pro Example Exercises". That document contains a series for setting up a basic auto attendant and then adding additional features. Working through that document should leave you familiar with the process of setting up and testing call flows.

# 7.1 Using VB Script

The VB Script action allows an administrator to construct additional call flow logic using VBScript commands and various properties (358) and methods (362).

When a VBScript action is executed, the voicemail server allows the script up to 1 minute to complete execution. If execution of the script takes longer then it is terminated by the voicemail server and the action's Failure result path is used.

- ! These features are not supported on a Linux based Voicemail Pro server.
- In addition to the normal <u>licenses for Voicemail Pro 2th</u>, use of VBScript requires the IP Office system to have an Advanced Edition license. For systems upgraded to IP Office Release 6, existing legacy VMPro VB Script licenses can still be used.

### Settings

- 1. Click the W Miscellaneous Actions icon and select VB Script.
- 2. The General [182], Entry Prompts [183], Reporting [183] and Results [183] tabs are standard tabs available to all actions.

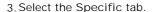

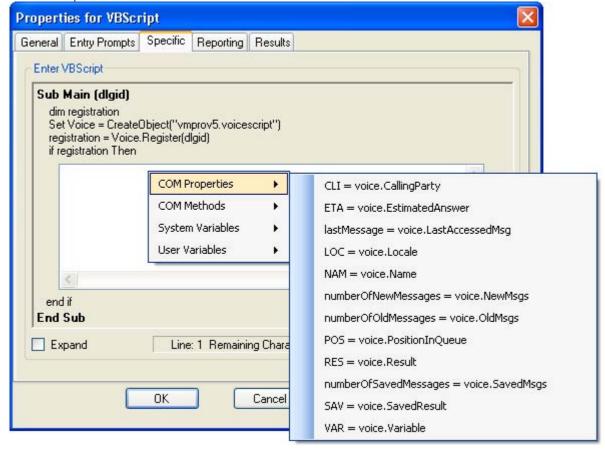

- Enter VBScript
   In the script area enter the VBScript as required. Strings for the variables and methods provided for VBScript by Voicemail Pro can be selected and inserted by right clicking on the script area. This script can contain a maximum of 10000 characters.
- Expand Check Expand to view a larger script area.

• Syntax Check Click the Syntax Check button to check your input for any errors.

### Results

This action has the following results which can be connected to further actions:

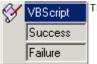

This action has two results, Success or Failure.

# 7.1.1 VBScript Properties

The following properties can be accessed within VBScripts. Note that unless otherwise stated they are session based. The data is specific to a particular Voicemail Pro call and does not persist between calls.

Voicemail contains various state variables that are associated with a specific interaction with voicemail. The call variables listed map to properties associated with the object:

- \$NAM 359 (read-only). See Name Property 359.
- \$CLI 35 = (read-only). See CallingParty Property 35 =
- \$RES 360 (read-write). See Result Property 360.
- \$VAR 36th (read-write). See Variable Property 36th.
- \$SAV 36 h (read-write). See SavedResult Property 36 h.
- \$LOC 358 (read-write). See Locale Property 358.

The following properties are specific to queued and still queued call flows only.

- <u>\$QPOS</u> 360 (read-only). See <u>PositionInQueue Property</u> 360.
- <u>\$QTIM</u> 35th (read-only) See <u>EstimatedAnswer Property</u> 35th.

The following properties are related to the messages within the mailbox.

- <u>NewMsgs Property</u> (359)

  Returns the count of new messages within the session's mailbox.
- OldMsgs Property 359

  Returns the count of old messages within the session's mailbox.
- SavedMsgs Property 36h
   Returns the count of saved messages within the session's mailbox.
- LastAccessedMsg Property 358

  Returns the name of the last recorded or accessed message.

Note: VB Scripting will only support variant types.

### Internal Variables

Some of the variables that exist within Voicemail Pro can be split into smaller sections using a delimiter.

• Example:

A CLI contains the number 01707364143. If the call flow references the variable as CLI@0,4 then the value 01707 will be returned as they are the first five numbers.

### 7.1.1.1 CallingParty Property

The CallingParty property returns the caller id associated with the voicemail session used for VBS interaction with Voicemail (equivalent to \$CLI call variable).

- Owning object: vmprov5.voicescript
- String:
  - Set: This property is read-only.
  - Get: A String object containing the name of the calling party (or \$CLI). For example: String = Voice.CallingParty
- Remarks: The CallingParty property is only valid for the current session to Voicemail.
- Example

```
Sub Main (dlgid)
dim registration
Set Voice = CreateObject("vmprov5.voicescript")
registration = Voice.Register(dlgid)
if registration Then
        dim callerid
        callerid = Voice.CallingParty
end if
End Sub
```

### 7.1.1.2 EstimatedAnswer Property

The EstimatedAnswer property returns the \$QTIM voicemail call variable. This is the user's estimated time to answer within the queue in minutes and is only available for queued and still queued call flows.

- Owning object: vmprov5.voicescript
- String:
  - Set: This property is read-only.
  - Get: A long containing the current value for \$QTIM. For example: Long = Voice.EstimatedAnswer

### 7.1.1.3 LastAccessedMsg Property

The LastAccessedMsg property returns the name of the last recorded message. If the IP Office TUI is used then this will also contain the name of the last played message.

- Owning object: vmprov5.voicescript
- String:
  - Set: This property is read-only.
  - Get: A string object containing the fully qualified name of the last played or recorded message. For example: String = Voice.LastAccessedMsg

### 7.1.1.4 Locale Property

The Locale property gets and sets the \$LOC voicemail call variable.

- Owning object: vmprov5.voicescript
- String:
  - Set: A string object that contains the new value for the \$LOC variable. For example: Voice.Locale = String
  - Get: A string object containing the current value for \$ LOC. For example: String = Voice.Locale
- Example

### 7.1.1.5 Name Property

The Name property returns the name of the mailbox associated with the voicemail session used for VBScript interaction with Voicemail (equivalent to \$NAM call variable).

- Owning object: vmprov5.voicescript
- String:
  - Set: This property is read-only.
  - Get: A String object containing the name of the associated voice mailbox. for example:
    - String = Voice.Name

### 7.1.1.6 NewMsgs Property

The NewMsgs property returns the number of new messages contained within the session mailbox.

- Owning object: vmprov5.voicescript
- String:
  - Set: This property is read-only.
  - Get: The number of new messages within the mailbox. For example: Number = Voice.NewMsgs

### 7.1.1.7 OldMsgs Property

The OldMsgs property returns the number of old messages contained within the session mailbox.

- Owning object: vmprov5.voicescript
- String:
  - Set: This property is read-only.
  - Get: The number of old messages within the mailbox. For example: Number = Voice.oldMsgs

### 7.1.1.8 PositionInQueue Property

The PositionInQueue property returns the \$QPOS voicemail call variable. This is the user's current position in the queue and is only available for queued and still queued call flows.

- Owning object: vmprov5.voicescript
- String:
  - Set: This property is read-only.
  - Get: A string object containing the current value for \$QPOS. For example: String = Voice.PositionInQueue

### 7.1.1.9 Result Property

The Result property gets and sets the \$RES voicemail call variable. The \$RES variable contains the result property of a call flow action. The result is action-specific, for example OK, FAILED, BUSY and so on. The call flow action is able to use the variable to determine logic to be based upon the Result of a preceding Action, or as a temporary variable in the VB-Script. However the variable will be overwritten after the VB Action is completed. If the values from the VB action icon need to be passed to subsequent actions, it is advisable to use user variables.

- Owning object: vmprov5.voicescript
- · String:
  - Set: A string object that contains the new value for the \$RES variable. For example: Voice.Result = String
  - Get: A string object containing the current value for \$RES. For example: String = Voice.Result
- Example

### 7.1.1.10 SavedMsgs Property

The SavedMsgs property returns the number of saved messages contained within the session mailbox.

- Owning object: vmprov5.voicescript
- String:
  - Set: This property is read-only.
  - Get: The number of saved messages within the mailbox. For example: Number = Voice.SavedMsgs

### 7.1.1.11 SavedResult Property

The SavedResult property gets and sets the \$SAV voicemail call variable.

- Owning object: vmprov5.voicescript
- String:
  - Set: A string object that contains the new value for the \$SAV variable. For example: Voice.SavedResult = String
  - Get: A string object containing the current value for \$SAV. For example: String = Voice.SavedResult

### 7.1.1.12 Variable Property

The Variable property gets and sets the \$VAR voicemail call variable.

- Owning object: vmprov5.voicescript
- String:
  - Set: A string object that contains the new value for the \$VAR variable. For example: Voice.Variable = String
  - Get: A string object containing the current value for \$VAR. For example: String = Voice.Variable

# 7.1.2 VBScript Methods

# 7.1.2.1 ForwardMsg Method

This method can be used to forward a file or message to other mailboxes.

| Method       | Voice.ForwardMsg "file", "mailboxes", "ident"                                                                                                    |
|--------------|----------------------------------------------------------------------------------------------------|
| Parameters   | <ul> <li>file (String)         This contains the name of the file to be translated. If the fully qualified path is specified (drive:\path\file) then the full specified path name is used otherwise the file is relative to the specified locale within the WAVS directory.     </li> </ul> |
|              | <ul> <li>[GREETING]\greeting         Plays out the greeting stored within the greetings directory. The .WAV extension is automatically appended.     </li> </ul>                                                                                                    |
|              | <ul> <li>[ACCOUNTS]\mailbox\message</li> <li>Plays out the message stored within the specified mailbox. The .WAV extension is automatically appended.</li> </ul>                                                                                                    |
|              | <ul> <li>[CAMPAI GN]\campaign\message         Plays out a campaign message stored within the specified campaign. The .WAV extension is automatically appended.     </li> </ul>                                                                                                    |
|              | <ul> <li>mailboxes (String)         The list of mailboxes to forward the message to, separated by non digits other than commas, for example 202 203 204.     </li> </ul>                                                                                                    |
|              | ident (String)     The CLI to be associated with the message.                                                                                                    |
| Return Value | This method does not return a value.                                                                                                    |

# 7.1.2.2 ForwardMsgToMailbox Method

This method is used to forward a file or message to another mailbox.

| Method       | Voice.ForwardMsgToMailbox "file", "mailbox", "ident"                                                                                                    |
|--------------|----------------------------------------------------------------------------------------------------|
| Parameters   | <ul> <li>file (String)         This contains the name of the file to be translated. If the fully qualified path is specified (drive:\path\file) then the full specified path name is used otherwise the file is relative to the specified locale within the WAVS directory.     </li> </ul> |
|              | <ul> <li>[GREETING]\greeting         Plays out the greeting stored within the greetings directory. The .WAV extension is automatically appended.     </li> </ul>                                                                                                    |
|              | <ul> <li>[ACCOUNTS]\mailbox\message         Plays out the message stored within the specified mailbox. The .WAV extension is automatically appended.     </li> </ul>                                                                                                    |
|              | <ul> <li>[CAMPAI GN] \campaign \message         Plays out a campaign message stored within the specified campaign. The .WAV extension is automatically appended.     </li> </ul>                                                                                                    |
|              | mailbox (String)     The mailbox to forward the message to.                                                                                                    |
|              | • ident (String) The CLI to be associated with the message.                                                                                                    |
| Return Value | The name of the new message. (String)                                                                                                    |

### 7.1.2.3 FullFilename Method

This method is used to translate the shortcut filename to the equivalent fully qualified pathname for the file.

| Method       | Voice.FullFilename(file)                                                                                                    |
|--------------|----------------------------------------------------------------------------------------------------|
| Parameters   | <ul> <li>file (String)         This contains the name of the file to be translated. If the fully qualified path is specified (drive:\path\file) then the full specified path name is used otherwise the file is relative to the specified locale within the WAVS directory.     </li> <li>[GREETING]\greeting</li> </ul> |
|              | Plays out the greeting stored within the greetings directory. The .WAV extension is automatically appended.                                                                                                    |
|              | <ul> <li>[ACCOUNTS]\mailbox\message         Plays out the message stored within the specified mailbox. The .WAV extension is automatically appended.     </li> </ul>                                                                                                    |
|              | <ul> <li>[CAMPAIGN]\campaign\message         Plays out a campaign message stored within the specified campaign. The .WAV extension is automatically appended.     </li> </ul>                                                                                                    |
| Return Value | The equivalent fully qualified path name for the specified file. (String)                                                                                                    |

# 7.1.2.4 GetCallingParty Method

This method can be used to obtain the CLI from the current call.

| Method       | Voice.GetCallingParty([dlgid])                                          |
|--------------|-------------------------------------------------------------------------|
| Parameters   | dlgid (Long. Default = 0)     The connection for the voicemail session. |
| Return Value | The CLI value associated with the specified voicemail session. (String) |

### 7.1.2.5 GetDTMF Method

This method is used to return user's DTMF input.

| Method       | Voice.GetDTMF([digits], [timeout], [dlgid])                                  |
|--------------|------------------------------------------------------------------------------|
| Parameters   | • digits (Long, Default = 1)  The maximum number of DTMF digits to capture.  |
|              | • timeout (Long, Default = 30) The maximum time to wait for DTMF input.      |
|              | • dlgid <i>(Long. Default = 0)</i> The connection for the voicemail session. |
| Return Value | The DTMF keys that were pressed. (String)                                    |

### 7.1.2.6 GetEstimatedAnswer Method

This method is used to obtain the \$QTIM session variable.

| Method       | Voice.GetEstimatedAnswer([dlgid])                                                                  |
|--------------|----------------------------------------------------------------------------------------------------|
| Parameters   | dlgid (Long. Default = 0)     The connection for the voicemail session.                            |
| Return Value | The value of the \$QTIM session variable associated with the specified voicemail session. (String) |

### 7.1.2.7 GetExtension Method

This method is used to obtain an extension.

| Method       | Voice.GetExtension(index)                                                                                                    |
|--------------|----------------------------------------------------------------------------------------------------|
| Parameters   | index (Long)     The extension to return. Note that the actual extension number should not be entered as index refers to the offset number of the extension in the listing. |
| Return Value | The extension at that position within the list, an empty string if end of list. (String)                                                                                    |

### Example

```
Sub Main (dlgid)
dim registration
Set Voice = CreateObject("vmprov5.voicescript")
registration = Voice.Register(dlgid)
if registration Then
    dim index
    dim ext
    index = 0
    Do
        ext = Voice.GetExtension(index)
        index = index + 1
    Loop Until Len(ext) = 0
end if
End Sub
```

### 7.1.2.8 GetLastAccessed Msg Method

This method returns the name of the last recorded or played message. It is the same as using \$ for the filename with an <a href="Mail">eMail</a> action.

| Method       | voice.GetLastAccessedMsg(dlgid)                                         |
|--------------|-------------------------------------------------------------------------|
| Parameters   | dlgid (Long. Default = 0)     The connection for the voicemail session. |
| Return Value | The message name. (String)                                              |

### 7.1.2.9 GetLocale Method

This method can be used to obtain the \$LOC session variable.

| Method       | Voice.GetLocale([dlgid])                                                                 |
|--------------|------------------------------------------------------------------------------------------|
| Parameters   | dlgid (Long. Default = 0)     The connection for the voicemail session.                  |
| Return Value | The value of the \$LOC session variable associated with the specified voicemail session. |

### 7.1.2.10 GetMailbox Method

This method can be used to obtain a mailbox.

| Method       | Voice.GetMailbox(index)                                                                                                    |
|--------------|----------------------------------------------------------------------------------------------------|
| Parameters   | index (Long)     The extension to return. Note that the actual extension number should not be entered as index refers to the offset number of the extension in the listing. |
| Return Value | The mailbox at that position within the list, an empty string if end of list.                                                                                               |

# 7.1.2.11 GetMailboxMessage Method

This method can be used to obtain a message within a mailbox.

| Method       | Voice.GetMailboxMessage(mailbox, msgtype, index)                                                                                                    |
|--------------|----------------------------------------------------------------------------------------------------|
| Parameters   | <ul> <li>mailbox (String) The mailbox to which the message belongs.</li> <li>msgtype (String) The type for the message(s). Wfor new, Ofor old and Sfor saved.</li> <li>index The message to return.</li> </ul> |
| Return Value | The message at that position within the list, an empty string if end of list. (String)                                                                                                    |

### 7.1.2.12 GetMailboxMessages Method

This method can be used to obtain the count of specific messages within a mailbox.

| Method       | Voice.GetMailboxMessages(mailbox, msgtype)                                                                                                    |
|--------------|----------------------------------------------------------------------------------------------------|
| Parameters   | <ul> <li>mailbox (String) The mailbox to which the message belongs.</li> <li>msgtype (String) The type for the message(s). N for new, O for old and S for saved.</li> </ul> |
| Return Value | The number of messages of a particular type within the mailbox. (String)                                                                                                    |

# 7.1.2.13 GetMessagePriority Method

This method is used to determine whether the message was left with priority.

| Method       | Voice.GetMessagePriority(mailbox, message)                                                                                                    |
|--------------|----------------------------------------------------------------------------------------------------|
| Parameters   | <ul> <li>mailbox (String)         The mailbox to which the message belongs.     </li> <li>message         The message to query.     </li> </ul> |
| Return Value | True if the message was left with priority, otherwise false. (Boolean)                                                                          |

# 7.1.2.14 GetMessagePrivate Method

This method can be used to determine whether the message was left with privacy.

| Method       | Voice.GetMessagePrivate(mailbox, message)                                                                                                    |
|--------------|----------------------------------------------------------------------------------------------------|
| Parameters   | <ul> <li>mailbox (String)         The mailbox to which the message belongs.     </li> <li>message         The message to query.     </li> </ul> |
| Return Value | True if the message was left with privacy, otherwise false. (Boolean)                                                                           |

### 7.1.2.15 GetMessageStatus Method

This method can be used to obtain the state of the message within a mailbox.

| Method       | Voice.GetMessageStatus( <i>mailbox, message</i> )                                                                                                    |
|--------------|----------------------------------------------------------------------------------------------------|
| Parameters   | <ul> <li>mailbox (String)         The mailbox to which the message belongs.     </li> <li>message         The message to query. The message name format should be [Accounts]\mailbox\message.         For example [Accounts]\Extn247\MSG00004.     </li> </ul> |
| Return Value | The state of the message within the mailbox - N for new, O for old, S for saved. (String)                                                                                                    |

### 7.1.2.16 GetName Method

This method is used to obtain the \$NAM session variable.

| Method       | ${\tt Voice.GetName}([dlgid])$                                                                    |
|--------------|---------------------------------------------------------------------------------------------------|
| Parameters   | dlgid (Long. Default = 0)     The connection for the voicemail session.                           |
| Return Value | The value of the \$NAM session variable associated with the specified voicemail session. (String) |

# 7.1.2.17 GetNewMsgs Method

This method is used to obtain the number of new messages contained within the session's mailbox.

| Method       | Voice.GetNewMsgs([dlgid])                                                 |
|--------------|---------------------------------------------------------------------------|
| Parameters   | dlgid (Long. Default = 0)     The connection for the voicemail session.   |
| Return Value | The number of new messages contained within the session's mailbox. (Long) |

# 7.1.2.18 GetOldMsgs Method

This method is used to obtain the number of old messages contained within the session's mailbox.

| Method       | Voice.GetOldMsgs([dlgid])                                                 |
|--------------|---------------------------------------------------------------------------|
| Parameters   | dlgid (Long. Default = 0)     The connection for the voicemail session.   |
| Return Value | The number of old messages contained within the session's mailbox. (Long) |

### 7.1.2.19 GetPositionInQueue Method

This method is used to obtain the \$QPOS session variable.

| Method       | ${\tt Voice.GetPositionInQueue}([dlgid])$                                                          |
|--------------|----------------------------------------------------------------------------------------------------|
| Parameters   | dlgid (Long. Default = 0)     The connection for the voicemail session.                            |
| Return Value | The value of the \$QPOS session variable associated with the specified voicemail session. (String) |

### 7.1.2.20 GetRegister Method

This method is used to retrieve a string stored in one of the session sixteen data variables \$CPO to \$CP15.

| Method       | Voice.GetRegister(regnum, [dlgid])                                                                                                    |
|--------------|----------------------------------------------------------------------------------------------------|
| Parameters   | <ul> <li>regnum (Long)         Data register to use for storage (0-15).     </li> <li>dlgid (Long. Default = 0)         The connection for the voicemail session.     </li> </ul> |
| Return Value | The data stored within the specified register. (String)                                                                                                    |

### 7.1.2.21 GetResult Method

This method is used to obtain the \$RES session variable.

| Method       | Voice.GetResult([dlgid])                                                                          |
|--------------|---------------------------------------------------------------------------------------------------|
| Parameters   | dlgid (Long. Default = 0)     The connection for the voicemail session.                           |
| Return Value | The value of the \$RES session variable associated with the specified voicemail session. (String) |

### 7.1.2.22 GetSavedMsgs Method

This method is used to obtain the number of saved messages contained within the session's mailbox.

| Method       | Voice.GetSavedMsgs ([dlgid])                                                |
|--------------|-----------------------------------------------------------------------------|
| Parameters   | dlgid (Long. Default = 0)     The connection for the voicemail session.     |
| Return Value | The number of saved messages contained within the session's mailbox. (Long) |

# 7.1.2.23 GetSavedResult Method

This method is used to obtain the \$SAV session variable.

| Method       | Voice.GetSavedResult([dlgid])                                                                     |
|--------------|---------------------------------------------------------------------------------------------------|
| Parameters   | dlgid (Long. Default = 0)     The connection for the voicemail session.                           |
| Return Value | The value of the \$SAV session variable associated with the specified voicemail session. (String) |

### 7.1.2.24 GetUserExtension Method

This method returns the extension number associated with the specified mailbox.

| Method       | voice.GetUserExtension(mailbox)                                |
|--------------|----------------------------------------------------------------|
| Parameters   | mailbox (String)     The mailbox to which the message belongs. |
| Return Value | The extension number. (String)                                 |

### 7.1.2.25 GetUserMailboxFromExtn Method

This method returns the mailbox associated with a specified extension number.

| Method       | oice.GetUserMailboxFromExtn(extension)                                                                                                    |  |
|--------------|----------------------------------------------------------------------------------------------------|--|
| Parameters   | extension (String)     The extension number. A variable such as \$CLI can be used with internal callers to identify the user's own mailbox. |  |
| Return Value | The mailbox name. (String)                                                                                                    |  |

### 7.1.2.26 GetUserVariable Method

This method returns the current value of a specified user variable.

| Method       | voice.GetUserVariable(variable)                  |  |
|--------------|--------------------------------------------------|--|
| Parameters   | variable (String)     The user variable name.    |  |
| Return Value | The current value of the user variable. (String) |  |

### 7.1.2.27 GetVariable Method

This method is used to obtain the \$VAR session variable.

| Method       | Voice.GetVariable([dlgid])                                                                |
|--------------|-------------------------------------------------------------------------------------------|
| Parameters   | dlgid (Long. Default = 0)     The connection for the voicemail session.                   |
| Return Value | The value of the \$VAR variable associated with the specified voicemail session. (String) |

### 7.1.2.28 MessageCLI Method

This method is used to obtain the CLI of the caller that left a message within a mailbox.

| Method       | Voice.MessageCLI(mailbox, message)                                                                                                    |
|--------------|----------------------------------------------------------------------------------------------------|
| Parameters   | <ul> <li>mailbox (String)         The mailbox to which the message belongs.     </li> <li>message         The message to query.     </li> </ul> |
| Return Value | The CLI of the caller that left the message. (String)                                                                                           |

### 7.1.2.29 MessageDisplay Method

This method is used to obtain the display field associated with the message within a mailbox.

| Method       | Voice.MessageDisplay( <i>mailbox</i> , <i>message</i> )                                                               |
|--------------|----------------------------------------------------------------------------------------------------|
| Parameters   | <ul> <li>mailbox (String) The mailbox to which the message belongs.</li> <li>message The message to query.</li> </ul> |
| Return Value | The display string associated with the message. (String)                                                              |

### 7.1.2.30 MessageLength Method

This method is used to obtain the length of a message within a mailbox.

| Method       | Voice.MessageLength(mailbox, message)                                                                                                    |
|--------------|----------------------------------------------------------------------------------------------------|
| Parameters   | <ul> <li>mailbox (String)         The mailbox to which the message belongs.     </li> <li>message         The message to query.     </li> </ul> |
| Return Value | The length of the message in milliseconds. (Long)                                                                                               |

### 7.1.2.31 MessageTime Method

This method is used to obtain the date and time the message was left within a mailbox.

| Method       | Voice.MessageTime(mailbox, message)                                                                                                    |
|--------------|----------------------------------------------------------------------------------------------------|
| Parameters   | <ul> <li>mailbox (String)         The mailbox to which the message belongs.     </li> <li>message         The message to query.     </li> </ul> |
| Return Value | The time the message was left in the format: YEAR/MONTH/DAY HOUR: MINUTE. For example 2003/09/23 13:26. (String)                                |

# 7.1.2.32 PlayDigits Method

This method is used to play the digits specified through voicemail to the active connection.

| Method       | Voice.PlayDigits(digits, [wait], [interruptables], [dlgid])                                                                                                    |
|--------------|----------------------------------------------------------------------------------------------------|
| Parameters   | <ul> <li>digits (String) This contains the digits to be played. For example "12345" plays "one two three four five".</li> <li>wait (Boolean) This optional parameter specifes whether voicemail should return immediately (O) or wait until the wave file has been played first (1).</li> <li>interruptables (String, Default = "Any") This is for future development.</li> <li>dlgid (Long. Default = 0)</li> </ul> |
|              | The connection for the voicemail session.                                                                                                    |
| Return Value | The key press that was used to terminate the playback. (String)                                                                                                    |

### Example

```
Sub Main (dlgid)
dim registration
Set Voice = CreateObject("vmprov5.voicescript")
registration = Voice.Register(dlgid)
if registration Then
        dim key
        key = Voice.PlayDigits("12345");
end if
End Sub
```

# 7.1.2.33 PlayLocaleWav Method

This method is used to play a wave file through voicemail to the active connection taking into account the system locale.

| Method       | Voice.PlayLocaleWav(wav, [wait], [interruptables], [dlgid])                                                                                                    |
|--------------|----------------------------------------------------------------------------------------------------|
| Parameters   | <ul> <li>wav (String)         This contains the name of the wave file to be played. If the fully qualified path is specified (drive:\path\file) then the full specified path name is used otherwise the file is relative to the specified locale within the WAVS directory.     </li> </ul> |
|              | <ul> <li>[GREETING]\\ \text{greeting} \] Plays out the greeting stored within the greetings directory. The .WAV extension is automatically appended.</li> </ul>                                                                                                    |
|              | <ul> <li>[ACCOUNTS]\mailbox\message         Plays out the message stored within the specified mailbox. The .WAV extension is automatically appended.     </li> </ul>                                                                                                    |
|              | <ul> <li>[CAMPAIGN]\campaign\message</li> <li>Plays out a campaign message stored within the specified campaign. The .WAV extension is automatically appended.</li> </ul>                                                                                                    |
|              | <ul> <li>wait (Boolean)         This optional parameter specifes whether voicemail should return immediately (O) or wait until the wave file has been played first (1).     </li> </ul>                                                                                                    |
|              | <ul> <li>interruptables (String, Default = "Any")         This is for future development.     </li> </ul>                                                                                                    |
|              | <ul> <li>dlgid (Long. Default = 0)         The connection for the voicemail session.     </li> </ul>                                                                                                    |
| Return Value | The key press that was used to terminate the playback. (String)                                                                                                    |

### 7.1.2.34 PlayWav Method

This method is used to play a wave file through voicemail to the active connection.

| Method       | Voice.PlayWav(wav, [wait], [interruptables], dlgid)                                                                                                    |
|--------------|----------------------------------------------------------------------------------------------------|
| Parameters   | wav (String)     This contains the name of the wave file to be played or the name of a system parameter to be spoken. The following formats are allowable. If the string just contains numbers, then the digits are played, for example 12345 plays "one two three four five". If the fully qualified path is specified (drive:\path\file) then the full specified pathname is used otherwise the file is relative to the WAVS directory. |
|              | <ul> <li>\$NAM</li> <li>Plays the recorded name for the mailbox if one has been recorded. If a name has not been recorded then optional TTS can be used (providing it has been licensed).</li> </ul>                                                                                                    |
|              | • \$TIME:hh[:mm[:ss] [ Y][ dd[/mm[/yy]]]] = Plays out the specified time and date. The hours to speak must always be specified and optional the number of minutes, seconds, day, month and year. Note that the actual prompts spoken and order of playing of the elements varies according to locale. Further examples are given in the table below:                                                                                      |
|              | English UK: "At eleven hour fifty five, date twenty first September two oh oh three".                                                                                                    |
|              | English US: "Sunday September twenty first, eleven fifty five AM".                                                                                                    |
|              | • \$QPOS [:position] = This plays out "You are at queue position 'position' in the queue".                                                                                                    |
|              | • \$QTIM [:eta] = This plays out "Estimated time to answer is 'eta' minutes".                                                                                                    |
|              | <ul> <li>\$MSGN:msgs = Plays out the specified number of new messages. For example \$MSGN:10 plays "You have ten new messages".</li> </ul>                                                                                                    |
|              | <ul> <li>\$MSGO:msgs = Plays out the specified number of old messages. For example \$MSGO:0 plays "You have no old messages".</li> </ul>                                                                                                    |
|              | <ul> <li>\$MSGS:msgs = Plays out the specified number of saved messages. For example \$MSGS:5 plays "You have five saved messages".</li> </ul>                                                                                                    |
|              | • \$CID, \$CLI, \$DATE, \$ETA, \$KEY, \$POS, \$SAV, \$TIME Play out the contents of the call variable.                                                                                                    |
|              | <ul> <li>[GREETING]\greeting         Plays out the greeting stored within the greetings directory. The .WAV extension is automatically appended.     </li> </ul>                                                                                                    |
|              | <ul> <li>[ACCOUNTS]\mailbox\message         Plays out the message stored within the specified mailbox. The .WAV extension is automatically appended.     </li> </ul>                                                                                                    |
|              | <ul> <li>[CAMPAIGN]\campaign\message</li> <li>Plays out a campaign message stored within the specified campaign. The .WAV extension is automatically appended.</li> </ul>                                                                                                    |
|              | <ul> <li>wait (Boolean)         This optional parameter specifes whether voicemail should return immediately (O) or wait until the wave file has been played first (1).     </li> </ul>                                                                                                    |
|              | • interruptables <i>(String, Default = "Any")</i> This is for future development.                                                                                                    |
|              | dlgid (Long. Default = 0)     The connection for the voicemail session.                                                                                                    |
| Return Value | The key press that was used to terminate the playback. (String)                                                                                                    |

### Example

```
Sub Main (dlgid)
dim registration
Set Voice = CreateObject("vmprov5.voicescript")
registration = Voice.Register(dlgid)
if registration Then
        dim key
        key = Voice.PlayWav("test", True, "Any", dlgid);
end if
End Sub
```

Examples of Time Playback

| voice.PlayWav()                                  | UK English                                                                   | US English                                     |
|--------------------------------------------------|------------------------------------------------------------------------------|------------------------------------------------|
| "\$TIME:0", True, "Any", dlgid                   | "At Midnight Oh Zero"                                                        | "Twelve Midnight"                              |
| "\$TIME:11", True, "Any", dlgid                  | "At Eleven Hour O'Clock"                                                     | "Eleven AM"                                    |
| "\$TIME:12", True, "Any", dlgid                  | "At Twelve Hour O'Clock"                                                     | "Twelve Noon"                                  |
| "\$TIME:13", True, "Any", dlgid                  | "At Thirteen Hour Hundred"                                                   | "One PM"                                       |
| "\$TIME:23", True, "Any", dlgid                  | "At Twenty Three Hour<br>Hundred""                                           | "Eleven PM"                                    |
| "\$TIME:24", True, "Any", dlgid                  | "At Midnight Oh Zero"                                                        | "Twelve Midnight"                              |
| "\$TIME:0:00:00 Y", True, "Any", dlgid           | "Yesterday At Midnight Oh<br>Zero"                                           | "Thursday May Seventh<br>Twelve Midnight"      |
| "\$TIME:11:00:00 Y", True, "Any", dlgid          | "Yesterday At Eleven Hour O'<br>Clock"                                       | "Thursday May Seventh<br>Eleven AM"            |
| "\$TIME:12:00:00 Y", True, "Any", dlgid          | "Yesterday At Twelve Hour O<br>Clock"                                        | "Thursday May Seventh<br>Twelve Noon"          |
| "\$TIME:13:00:00 Y", True, "Any", dlgid          | "Yesterday At Thirteen Hour<br>Hundred"                                      | "Thursday May Seventh One<br>PM"               |
| "\$TIME:23:00:00 Y", True, "Any", dlgid          | "Yesterday At Twenty Three<br>Hour Hundred"                                  | "Thursday May Seventh<br>Eleven PM"            |
| "\$TIME:24:00:00 Y", True, "Any", dlgid          | "At Midnight Oh Zero"                                                        | "Twelve Midnight"                              |
| "\$TIME:0:00:00 13/10/2008", True, "Any", dlgid  | "At Midnight Oh Zero date<br>Thirteenth October Two Oh<br>Oh Eight"          | "Monday October Thirteenth<br>Twelve Midnight" |
| "\$TIME:11:00:00 13/10/2008", True, "Any", dlgid | "At Eleven Hour O'Clock Date<br>Thirteenth October Two Oh<br>Oh Eight"       | "Monday October Thirteenth<br>Eleven AM"       |
| "\$TIME:12:00:00 13/10/2008", True, "Any", dlgid | "At Twelve Hour O'Clock<br>Date Thirteenth October Two<br>Oh Oh Eight"       | "Monday October Thirteenth<br>Twelve Noon"     |
| "\$TIME:13:00:00 13/10/2008", True, "Any", dlgid | "At Thirteen Hour Hundred<br>Date Thirteenth October Two<br>Oh Oh Eight"     | "Monday October Thirteenth<br>One PM"          |
| "\$TIME:23:00:00 13/10/2008", True, "Any", dlgid | "At Twenty Three Hour<br>Hundred Date Thirteenth<br>October Two Oh Oh Eight" | "Monday October Thirteenth<br>Eleven PM"       |
| "\$TIME:24:00:00 13/10/2008", True, "Any", dlgid | "At Midnight Oh Zero Date<br>Thirteenth October Two Oh<br>Oh Eight"          | "Monday October Thirteenth<br>Twelve Midnight" |

### 7.1.2.35 RecordMsg Method

This method is used to record a user's speech input to the specified file.

| Method          | Voice.RecordMsg "recording", maxtime, [interruptables], [appendtofile], [dlgid], [playbeep]                                                                                                    |
|-----------------|----------------------------------------------------------------------------------------------------|
| Parameters      | <ul> <li>recording (String)         This contains the name of the file for the recording to be stored to and can be in the following formats. If the fully qualified path is specified (drive:\path\file) then the full specified pathname is used otherwise the file is relative to the specified locale within the WAVS directory.     </li> </ul> |
|                 | <ul> <li>[GREETING]\greeting         Plays out the greeting stored within the greetings directory. The .WAV extension is automatically appended.     </li> </ul>                                                                                                    |
|                 | <ul> <li>[ACCOUNTS]\mailbox\message         Plays out the message stored within the specified mailbox. The .WAV extension is automatically appended.     </li> </ul>                                                                                                    |
|                 | <ul> <li>[CAMPAIGN]\campaign\message         Plays out a campaign message stored within the specified campaign. The .WAV extension is automatically appended.     </li> </ul>                                                                                                    |
|                 | maxtime (Long)     The maximum recording length specified in seconds.                                                                                                    |
|                 | <ul> <li>interruptables (String, Default = "Any")         This is for future development.     </li> </ul>                                                                                                    |
|                 | <ul> <li>appendtofile (Boolean. Default = False)</li> <li>Set to true if the recording should be appended to the file, false to clear the file first.</li> </ul>                                                                                                    |
|                 | dlgid (Long. Default = 0)     The connection for the voicemail session.                                                                                                    |
|                 | <ul> <li>playbeep (Boolean. Default = False)</li> <li>This flag sets whether a beep is played before the start of recording.</li> </ul>                                                                                                    |
| Return<br>Value | The key press that was used to terminate the recording. (String)                                                                                                    |

# 7.1.2.36 RecordRegister Method

This method is used to record a user's speech input to the specified file stored in the specified register.

| Method       | Voice.RecordRegister(regnum, [maxtime], [interruptables], [dlgid], [playbeep])                                                                                                    |
|--------------|----------------------------------------------------------------------------------------------------|
| Parameters   | <ul> <li>regnum (Long) Data register containing file to store recording to.</li> <li>maxtime (Long. Default = 60) The maximum recording length specified in seconds.</li> <li>interruptables (String, Default = "Any") This is for future development.</li> <li>dlgid (Long. Default = 0) The connection for the voicemail session.</li> <li>playbeep (Boolean. Default = False) This flag sets whether a beep is played before the start of recording.</li> </ul> |
| Return Value | The key press that was used to terminate the recording. (String)                                                                                                    |

### 7.1.2.37 Register Method

This method is used to determine whether the voicemail session that was used to launch the VB script is still active.

| Method       | oice.Register(dlgid)                                                                             |  |
|--------------|--------------------------------------------------------------------------------------------------|--|
| Parameters   | dlgid (Long. Default = 0)     The connection for the voicemail session.                          |  |
| Return Value | A Boolean variable indicating whether the specified voicemail session is still active. (Boolean) |  |

### Example

### 7.1.2.38 SetLocale Method

This method is used to set the \$LOC session variable.

| Method       | Voice.SetLocale(locale, [dlgid])                                        |  |
|--------------|-------------------------------------------------------------------------|--|
| Parameters   | locale (String)     The new value for the \$LOC variable.               |  |
|              | dlgid (Long. Default = 0)     The connection for the voicemail session. |  |
| Return Value | This method does not return a value.                                    |  |

### 7.1.2.39 SetMailboxMessage Method

This method is used to change the status of a message within a mailbox.

| Method       | Voice.SetMailboxMessage(mailbox, message, msgtype)                                                                                                    |  |
|--------------|----------------------------------------------------------------------------------------------------|--|
| Parameters   | <ul> <li>mailbox (String)         The mailbox to which the message belongs.     </li> <li>message (String)         The message to modify. The message name format should be [Accounts]\</li></ul> |  |
| Return Value | This method does not return a value.                                                                                                    |  |

# 7.1.2.40 SetRegister Method

This method is used to store a string in one of the sixteen session data variables \$CPO to \$CP15.

| Method       | Voice.SetRegister(regnum, data, [dlgid])                                                                                                    |
|--------------|----------------------------------------------------------------------------------------------------|
| Parameters   | <ul> <li>regnum (Long) Data register to use for storage (0-15).</li> <li>data (String) The data to store within this register.</li> <li>dlgid (Long. Default = 0) The connection for the voicemail session.</li> </ul> |
| Return Value | This method does not return a value.                                                                                                    |

### 7.1.2.41 SetResult Method

This method is used to set the \$RES session variable.

| Method       | Voice.SetResult(result, [dlgid])                                                                                                    |
|--------------|----------------------------------------------------------------------------------------------------|
| Parameters   | <ul> <li>result (String)         The new value for the \$RES variable.     </li> <li>dlgid (Long. Default = 0)         The connection for the voicemail session.     </li> </ul> |
| Return Value | This method does not return a value.                                                                                                    |

### 7.1.2.42 SetSavedResult Method

This method can be used to set the value of the \$SAV variable.

| Method       | Toice.SetSavedResult(result, dlgid)                                                                                                    |  |
|--------------|----------------------------------------------------------------------------------------------------|--|
| Parameters   | <ul> <li>result (String)         The new value for the \$SAV variable.     </li> <li>dlgid (Long. Default = 0)         The connection for the voicemail session.     </li> </ul> |  |
| Return Value | This method does not return a value.                                                                                                    |  |

### 7.1.2.43 SetUserVariable Method

This method can be used to set the value of a user variable.

| Method       | voice.SetUserVariable(variable, value)                                                                                |
|--------------|----------------------------------------------------------------------------------------------------|
| Parameters   | <ul> <li>variable (String) The variable name.</li> <li>value (String) The value to assign to the variable.</li> </ul> |
| Return Value | This method does not return a value.                                                                                  |

### 7.1.2.44 SetVariable Method

This method is used to set the \$VAR session variable.

| Method       | oice.SetVariable(value, dlgid)                                                                                                    |  |
|--------------|----------------------------------------------------------------------------------------------------|--|
| Parameters   | <ul> <li>value (String)         The new value for the \$VAR variable.     </li> <li>dlgid (Long. Default = 0)         The connection for the voicemail session.     </li> </ul> |  |
| Return Value | This method does not return a value.                                                                                                    |  |

# 7.1.2.45 Speak Method

This method is used to speak out the specified speech provided TTS has been licensed.

| Method       | Voice.Speak(text, [wait], [interruptables], [dlgid])                                                                                                    |  |
|--------------|----------------------------------------------------------------------------------------------------|--|
| Parameters   | <ul> <li>text (String) This contains the text to be spoken.</li> <li>wait (Boolean) This optional parameter specifes whether voicemail should return immediately (O) or wait until the wave file has been played first (1).</li> </ul> |  |
|              | <ul> <li>interruptables (String, Default = "Any") This is for future development.</li> <li>dlgid (Long. Default = 0) The connection for the voicemail session.</li> </ul>                                                              |  |
| Return Value | The key press that was used to terminate the playback. (String)                                                                                                    |  |

# 7.1.2.46 Stop Method

This method can be used to stop any current play back.

| Method       | voice.Stop(dlgid)                                                       |
|--------------|-------------------------------------------------------------------------|
| Parameters   | dlgid (Long. Default = 0)     The connection for the voicemail session. |
| Return Value | This method does not return a value.                                    |

# 7.2 Database Connection

Voicemail Pro call flows can interact, read and write data, with almost any Windows database that supports ODBC (Open Database Connectivity) and SQL (Structured Query Language) format.

- ! These features are not supported on a Linux based Voicemail Pro server.
- In addition to the normal <u>licenses for Voicemail Pro all</u>, use of database actions requires the IP Office system to have an Advanced Edition license. For systems upgraded to IP Office Release 6, existing legacy VMPro Database Interface licenses can still be used.

The Database Actions that can be used in a call flow are:

- Database Open
  - Opens the required database, including any necessary permissions and security options.
- Database Execute
   Defines a SQL query to either read matching records from the database or to write data to the database. Up to 6 fields can be defined to be returned in matching database records.
- Database Get Data
   Selects the current record from the matches returned by the preceding Database Execute action. The record fields are then placed into Voicemail Pro variables DBD[0] to DBD[5]. The Database Get Data allows selection of the first, next, previous or last record.
- Database Close
  Closes the database connection. This also occurs automatically if the caller disconnects.

## 7.2.1 Example Database Scenario

In this call flow example, an auto-attendant has been created to allow callers to order books. The book details are held within a Microsoft Access database. Callers will be able to enter either the ISBN or Author's name. The title and cost of the item will be looked up allowing the caller to purchase the item if they wish to. If the caller purchases the book they will be able to enter their credit card details and a contact number.

Example of the database used in the call flow.

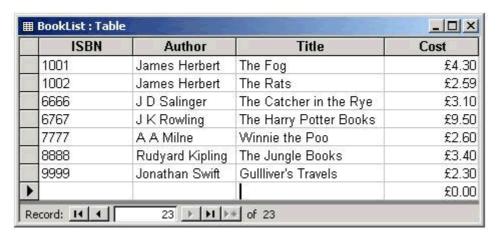

### 7.2.1.1 Retrieving Data from the Database

The Bookshop\_Welcome module allows callers to choose to search the database by either the books ISBN number or the author's name. The screen below shows the call flow module used when a search by ISBN is selected. The database actions that have been used are shown below the call flow diagram, with details on the following pages.

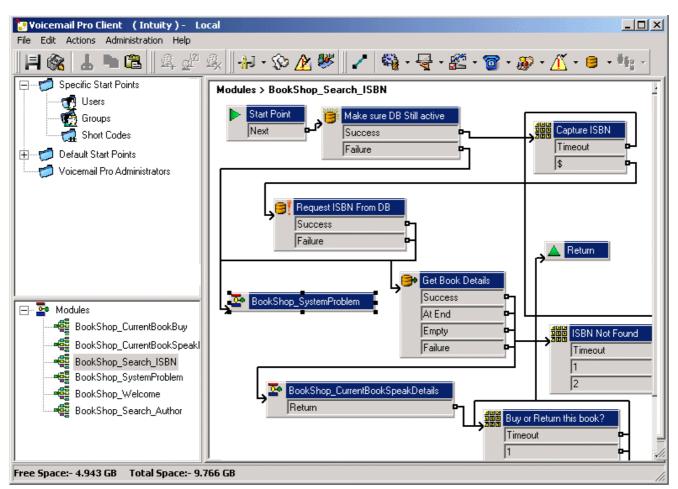

Database Open Action

The Database Open Action is used to link to the bookshop database.

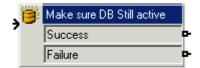

The specific tab of the action contains the location of the database. Click the browse button to view the Data Link Properties dialog. The details entered into these screens will depend upon the type of database used. This example uses a Microsoft Access Database. The example shown below shows the connection to the database. If the database is available the callers move through the call flow to a menu action that will capture the ISBN number entered.

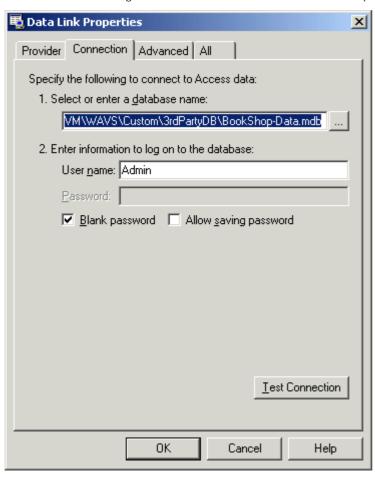

**Database Execute Action** 

The Database Execute Action contains a query against the open database, in this example it concerns the ISBN captured in the previous menu action.

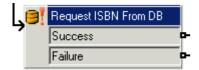

If the sequence of numbers entered by the caller matches an ISBN entry in the database, then the Author's name, cost, ISBN and book title details are captured. This query is entered into the Database Execute Action via the specific tab.

When entering information into the specific tab for the first time you are taken through a series of steps.

- 1. Select the Database Open Icon required. In this example the 'Make sure Database still active' icon was selected.
- 2. At the SQL Function window the option to 'Select ... From' was chosen as information from the database is required.
- 3. Details are then entered into the SQL Wizard, as shown below.

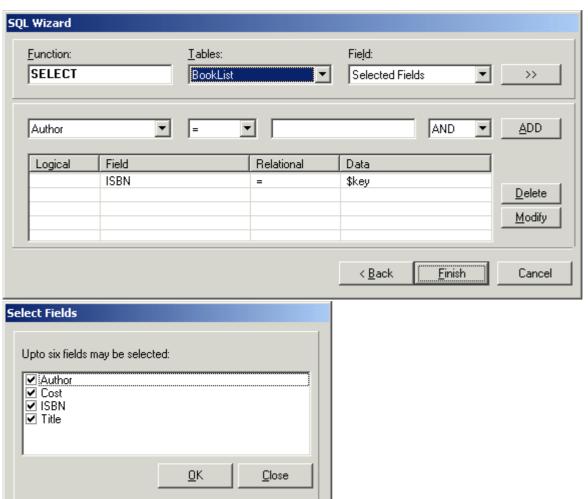

4. When the query has been entered the SQL wizard is closed. The specific tab of the action will contain the entered query, see example shown below.

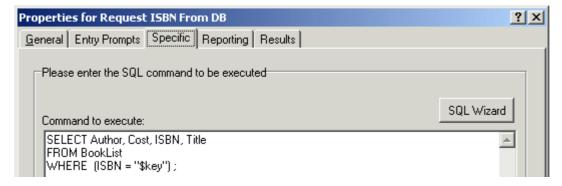

### Database Get Data Action

The Database Get Data Action is used to return details of any matching entries following a search against a database.

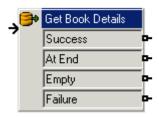

To retrieve the results an option is selected on the specific tab to select how the data is retrieved from the database. In this example the option 'retrieve the next item in the list' was selected to allow the caller to step through the results, if more that one match ISBN occurred.

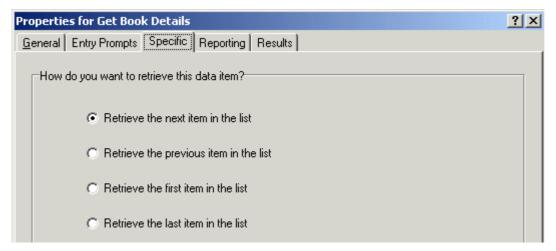

If a matching ISBN has been found the call flow is routed to another module called 'Bookshop\_CurrentBookSpeakDetails'.

### 7.2.1.2 Returning Data from the Database

The Bookshop\_CurrentBookSpeakDetails module tells the caller the book title, the author's name and the cost of the book matching the ISBN that they entered.

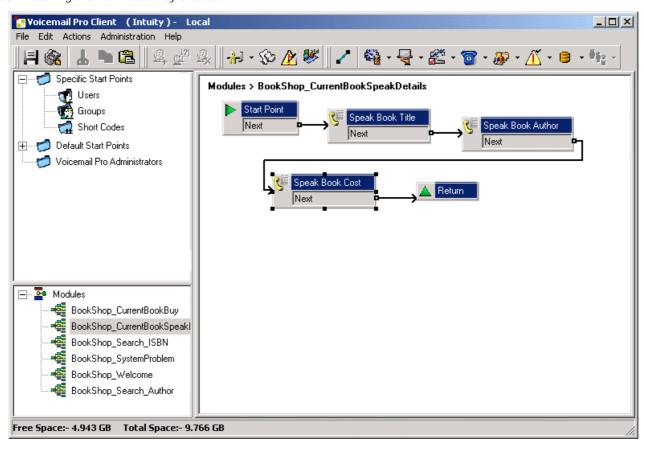

The information from the database is conveyed to the caller using the 'Speak Text Action'.

• To use the Speak Action, the IP Office must be licensed for and have installed Text to Speech.

Speak Book Title

The Speak Book Title action is used to tell the caller the book title associated with the ISBN that was entered.

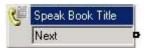

The fields selected in the 'Request ISBN from DB' action contain the information retrieved from the bookshop database. The fields selected were Author, Cost, ISBN and Title.

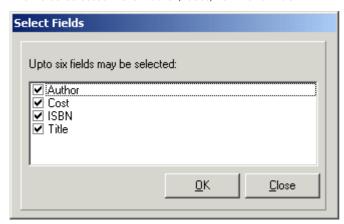

Any fields selected in a query will appear in alphabetical order.

- \$DBD[0] would return details from the field Author
- . \$DBD[1] would return details from the field Cost
- \$DBD[2] would return details from the field ISBN
- \$DBD[3] would return details from the field Title.

Each Speak Text action in the call flow returns the values from a different field selected within the database query. The 'Speak Book Cost' action has additional text added so that the currency can be spoken. In this example pounds are used.

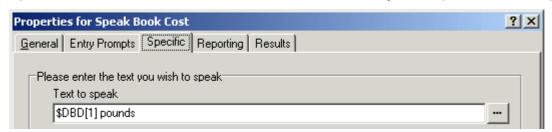

### 7.2.1.3 Entering Details into the Database

The caller is given an option to buy the book. If they select to buy the book, the call flow module <code>Bookshop\_CurrentBookBuy</code> operates. The call flow immediately checks that access to the bookshop database is still available via a Database Open action.

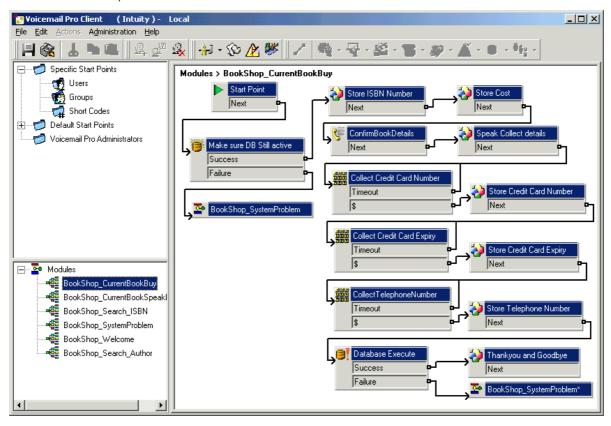

### Confirm Book Details

Generic actions are used to store the ISBN number and cost. The example below shows how the ISBN number is stored in the call variable *CPO*.

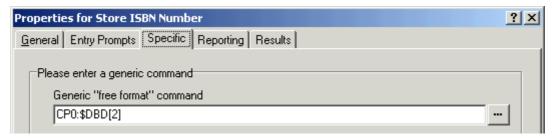

When the details have been stored the book title and cost are spoken to the caller using a Speak Text action. See the example below.

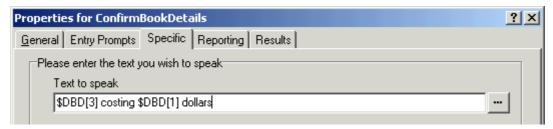

### Collect Callers Details

Details can be entered into a database by a caller. In this example we collect the caller's credit card number, expiry date and telephone number. All these details are collected and then the database is updated. The example below shows the Specific tab entry used to collect the caller's telephone number and assign it to the call variable CP4.

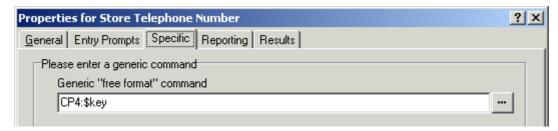

When all the details have been collected, the database needs to be updated. The database Execute Action is used. When entering information into the specific tab for the first time you are taken through a series of steps.

- 1. Select the Database Execute icon.
- 2. At the SQL Function window the option to 'Insert ...values' was chosen as information needs to be added to the database.
- 3. Details are then entered into the SQL Wizard, as shown below. When the Database table is selected, the list of fields contained within the table is inserted.

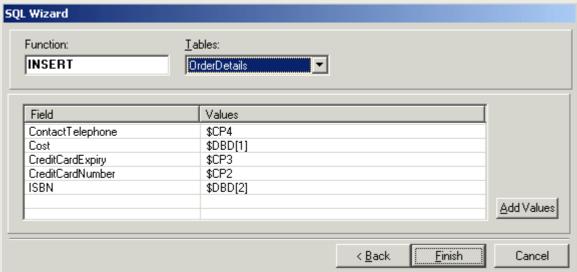

4. When the details have been entered the SQL wizard is closed. The specific tab of the action will contain the command to execute, see example shown below.

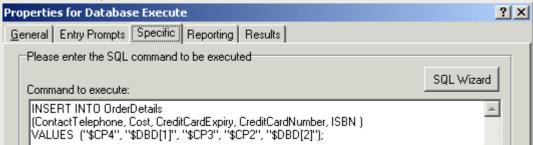

# 7.3 Dial by Name

The Dial by Name action allows callers to indicate the user or group that they require by dialing the name on their telephone keypad and then making a selection from the matches found.

To use this feature the caller must use a telephone with DTMF dialing and with ITU alphabet letter keys as shown here.

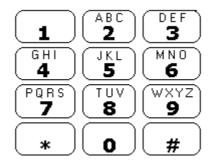

The main pre-requisites before a Dial by Name action can be used are:

### 1.User Names

The user names are set through the IP Office Manager. Either the user's Name or Full Name field can be used for Dial by Name. If the Full Name field is set then it takes precedence over the Name field.

- · Changing Names
  - Voicemail Pro mailboxes are created to match existing user Name's. If a user Name is changed, Voicemail Pro will create a new mailbox to match the new Name. Therefore care must be taken to ensure that Name field entries are as accurate as possible when first setting up users. Using the Full Name field for Dial by Name is recommended as the Full Name entry can be changed without affecting the existing mailbox entries.

### 2. User Name Recordings

Each mailbox to be included by the Dial by Name action needs to have had a user name recorded. This can be done in two ways:

- · Intuity Mailbox Mode
  - By default when the user first enters their mailbox, they will be asked to set their voicemail code password and then to record their name.
- · IP Office Mailbox Mode
  - In this mode you need to set up a call flow that allows users to record their name. In this document we have included an example module that can be used for that purpose. The same module can also be used by Intuity mode mailbox systems to let users re-record their names. See <u>Adding a Record Name Module [388]</u>.

# 7.3.1 Example Call Flow

In this example, after selecting a name using the Dial by Name service, the caller is transferred to the matching extension. If that extension doesn't answer or is busy the caller is transferred to leave a message.

# Modules > Dial by Name Start Point Next True False Dial by name Assisted Transfer Next No Answer Busy Leave Mail Success Failure

- 1. In Voicemail Pro a new module was added called *Dial by Name*.
- 2. From Telephony Actions the Dial by name action was added.
- 3. From Telephony Actions an Assisted Transfer action was also added. In its properties Specific tab the Mailbox was set as \$KEY.
- 4. The Dial by name action's *True* result was connected to the Assisted Transfer action.
- 5. From Mailbox Actions a Leave Mail action was added.

  Again in its Specific tab the Mailbox was set as *\$KEY*. Links were added from the Assisted Transfer action's *No Answer* and *Busy* results to this action.

### To add a short code:

1. In IP Office Manager, a new system short code was added. For this example we chose \*75 and then entered the details as shown below.

| Field              | Contains          |
|--------------------|-------------------|
| Code               | *75               |
| Feature            | Voicemail Collect |
| Telephone Number   | "Dial by Name"    |
| Line Group Id      | 0                 |
| Locale             | [Leave blank]     |
| Force Account Code | [Leave blank]     |

- 2. After merging this back into the IP Office, users can dial \*75 to access dial by name. They can also transfer callers to this call flow.
- 3. The short code can be added a SoftConsole or DSS button. In addition, an Incoming Call Route could be used to direct specific external calls direct to the function, for example if you had a specific external number used by employees to ring in when off site.

# 7.3.2 Adding a Record Name Module

This module allows users to record/re-record their mailbox name. This, or a similar module, is necessary if Voicemail Pro is using IP Office mailbox mode. However it is still useful if the Voicemail Pro is using Intuity mailbox mode as it gives users quick access to re-record their name.

### Modules > Record Name

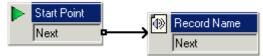

- 1. In Voicemail Pro, a new module called Record Name was added.
- 2. A Record Name action was added.
- 3. In the General tab of the Record Name action's properties we set the Pin as \$. The \$\mathcal{S}\$ means that caller's must enter their voicemail code in order to use the action.

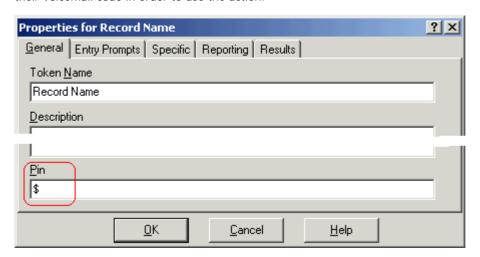

- 4. The Specific tab was left set to the Caller's Mailbox.
- 5. The module was saved and made live.

### To add a Shortcode:

1. In IP Office Manager, a new system short code was added. In this example, we chose \*74 and then entered the details as shown in the table.

| Field              | Contains          |  |  |
|--------------------|-------------------|--|--|
| Code               | *74               |  |  |
| Feature            | Voicemail Collect |  |  |
| Telephone Number   | "Record Name"     |  |  |
| Line Group Id      | 0                 |  |  |
| Locale             | [Leave blank]     |  |  |
| Force Account Code | [Leave blank]     |  |  |

2. After merging this back into the IP Office, users can dial \*74 at their extension to record their mailbox name.

# 7.3.3 Using the Name Table

It is possible to create a service that will allow access to re-record the name of any mailbox. The NameWavsTable does this by requesting an extension number and then allowing you to play, re-record and submit a name recording for that extension. It then allows another extension number to be entered and so on.

Naturally if this option is used it should be behind suitable PIN code and other security protection as it allows the recording of names for any mailbox.

To use the Name table:

- 1. In Voicemail Pro, create a new module.
- 2. Add a Goto action and open its properties.
- 3. In the General tab, enter a unique number in the Pin.
- 4. In the Specific tab, in Please select a node to go to enter NameWavsTable.
- 5. Click OK.
- 6. Using a short code or other method, create a route to the new module.

# 7.3.4 Changing Full Names

Users with DS port display phones can set and change the way in which their full name is displayed through their telephone. This name will then be used for the text matching part of Dial by Name.

To changing your name using a telephone with a menu Key:

- 1. Press Menu twice.
- 2. Press ▶ and select ProgA.
- 3. Press ▶ and select Name.
- 4. Enter the new name. Use the dialing keys and Rotat to enter characters. For example, to enter an L, press the 5 key and then press Rotat until an L is displayed. You can use the top-left display key to backspace.
- 5. When the text is as you require, press Done.
- 6. Press Exit 📆

# 7.4 Campaigns

A campaign is a series of questions and answers. Callers to a campaign hear the recorded questions and give their responses, either by speaking or using the telephone keypad. The results are then saved for processing later. Each campaign can include up to 21 questions.

Call processing agents can access a campaign ab to hear the caller answers, which they can then transcribe into a database or other records.

A Web Campaign Component is installed as part of a <u>typical Voicemail Pro installation</u> <sup>[26]</sup>. If the Web Campaign was not installed it can be added by doing a custom installation and selecting the Web Campaigns component.

# 7.4.1 Managing Campaigns

Within the Voicemail Pro client, the Campaign Wizard is used to create and modify campaigns.

To start the campaign Wizard:

- 1. Press F7 or click Campaign Editor.
- 2. The Campaign Wizard Introduction window opens. Select the required activity.
  - <u>Create a new Campaign (39th</u>
    This option takes you through a series of campaign wizard menus to set the campaigns settings.
  - Modify an existing Campaign (392)
    This option displays a list of existing campaigns from which you can select the one you wish to modify. You will then be taken through the campaign wizard menus for the campaign settings.
  - <u>Delete an Existing Campaign [392]</u>
    This option displays a list of existing campaign from which you can then select the campaign to delete.

To create a new campaign:

- 1. Press F7 or click W Campaign Editor.
- 2. Select Create a new Campaign and click Next.
- 3. The Customer Prompts 39\$ window is displayed.
  - Click . The Please Edit the Campaign action window opens. Each campaign can include up to 21 questions.
  - Click OK when you have entered the customer prompts.
  - Adjust the prompts as required.
    - Hall Edit action: Edit the currently highlighted campaign action.
    - X Delete action: Delete the currently highlighted campaign action.
    - Move action: Move the position of an action in the sequence of campaign actions.
  - Click Next.
- 4. The <u>Customer Menu [394]</u> window is displayed.
  - Select which options are available after the prompt is played.
  - Click Next.
- 5. The Campaign Identification 395 window is displayed.
  - Enter the details on identifying the campaign.
  - Click Next.
- 6. Click Finish to create the campaign.

### To modify a campaign:

- 1. Press F7 or click W Campaign Editor.
- 2. Select Modify an existing Campaign and click Next.
- 3. Select the required campaign and click Next.
- 4. The <u>Customer Prompts</u> 393 window is displayed.

  - Click OK when you have entered the customer prompts.
  - Adjust the prompts as required.
    - Pale Edit action: Edit the currently highlighted campaign action.
    - X Delete action: Delete the currently highlighted campaign action.
    - † Move action: Move the position of an action in the sequence of campaign actions.
  - Click Next.
- 5. The <u>Customer Menu</u> [394] window is displayed.
  - Select which options are available after the prompt is played.
  - Click Next.
- 6. The <u>Campaign I dentification</u> 395 window is displayed.
  - Enter the details on identifying the campaign.
  - Click Next.
- 7. Click Finish to update the campaign.

### To delete a campaign:

- 1. Press F7 or click Kampaign Editor.
- 2. Select Delete an existing Campaign and click Next.
- 3. Select the required campaign and click Next.
- 4. Click Finish to delete the selected campaign.

### 7.4.1.1 Customer Prompts

The Customer Prompt window of the Campaign Wizard is used to set the sequence of questions that are played to callers and to record their responses.

- Edit action

  Select the prompt or recording to edit then click Edit action. The Please edit the Campaign action window opens.

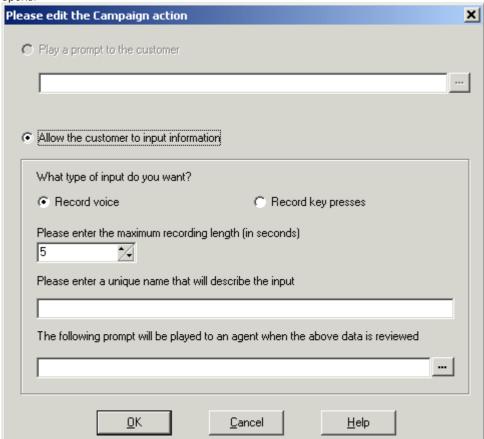

- Play a prompt to the customer

  Select this option to play a prompt to the caller. Click to specify which prompt to play or create a new prompt in the Wave Editor window. See <u>Using the Wave Editor</u> 188.
- Allow the customer to input information Select this option to if you want the action to record the caller's response.
  - What type of input do you want
     This option sets whether the voicemail server should Record voice or Record key presses.
  - Please enter the maximum recording length or Please enter the maximum number of key presses.
    - The field name depends on the type of input chosen. The time specified in seconds sets the maximum length of recording or the maximum number of key presses to record before the next action.
  - Please enter a unique name that will describe the input
     A name to associate with the action. The name should be a single word with no spaces.
  - The following prompt will be played to an agent when the above data is reviewed

    This option allows you to select or create a prompt that is played to agents before hearing the caller's

    response. Click to specify which prompt to play or create a new prompt in the Wave Editor window.

    See <u>Using the Wave Editor</u> 1885.

### 7.4.1.2 Customer Menu

After completing the sequence of questions and responses, the caller can be offered a menu of options. The Customer Menu window of the Campaign Wizard is used to select the options available.

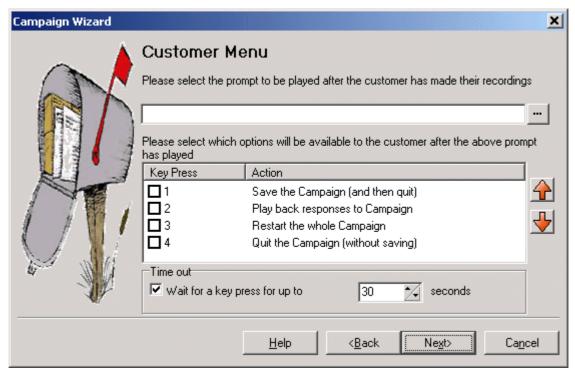

- Please select the prompt to be played after the customer has made their recordings
   You can select or create a prompt that is then played to callers after completing the sequence of questions and
   answers. The prompt should inform the customer of which actions selected from the list they can use. Click to specify which prompt to play or create a new prompt in the Wave Editor window. See <u>Using the Wave Editor</u> 188).
- Please select which options will be available to the customer after the above prompt has played
  Check the boxes to select the options that will be available to the customer. The customer then needs to press the
  corresponding key.
  - Save the Campaign (and then quit)
     Saves caller responses and then disconnects the caller.
  - Play back response to the Campaign
     Plays back the customers responses to them and then repeats this customer menu.
  - Restart the whole Campaign
     Delete the customers responses and restarts the sequence of questions and answers.
  - Quit the Campaign (without saving)
     Disconnects the customer without saving their responses.
  - † Move options
    You can move the currently highlighted option so that the key presses associated with the options differ.
- Timeout
  Sets how long the voicemail server should wait for an answer before following the No Answer connection.

### 7.4.1.3 Campaign Identification

The Campaign Identification window of the Campaign Wizard is used to set a park location for the campaign and to name the campaign.

- Where should this Campaign be parked Enter a park slot number for the campaign. This number can be programmed under a DSS key. That key can then be used by agents to access the campaign. If the DSS key also incorporates a BLF lamp, that lamp is lit when new campaign messages are left.
- The name of the Campaign is Enter a name for the campaign.

# 7.4.2 Accessing Campaign Results

The results of a campaign can be accessed in several ways:

- Using the Campaign Action 219
  - The Campaign action is used to route calls into a campaign after those calls have been routed to an appropriate start point on the voicemail server. The action's properties set whether the call is treated as a caller to the campaign or an agent processing the campaign messages. See Campaign Action 219.
- <u>Using a Campaign Park Slot Number</u> 398
- Through a Web Browser 397

When accessing the caller recordings from using a Campaign action or park slot number, the following controls are provided through the telephone keypad.

| 1 | Go to the start of the call.       | 7 | Previous response. |
|---|------------------------------------|---|--------------------|
| 2 | Rewind.                            | 8 | Start of response. |
| 3 | Stop processing the message.       | 9 | Next response.     |
| 4 | Mark call as processed and delete. | 0 | Pause.             |
| 5 | Mark call as processed and save.   | # | Fast forward.      |

### 7.4.2.1 Campaign Park Slots

The Park Slot number assigned to the Campaign can be used with programmable buttons to access that campaign. If the telephone has a message waiting lamp, the lamp will be lit when there are campaign messages waiting to be processed.

• Phone Manager park slot keys cannot be used for this function.

When accessing the caller recordings from using a Campaign action or park slot number, the following controls are provided through the telephone keypad.

| 1 | Go to the start of the call.       | 7 | Previous response. |
|---|------------------------------------|---|--------------------|
| 2 | Rewind.                            | 8 | Start of response. |
| 3 | Stop processing the message.       | 9 | Next response.     |
| 4 | Mark call as processed and delete. | 0 | Pause.             |
| 5 | Mark call as processed and save.   | # | Fast forward.      |

To assign a campaign to a programmable button:

- 1. In IP Office Manager, receive the IP Office configuration.
- 2. Open the required User form.
- 3. Select the Button Programming tab.
- 4. Select a free button
- 5. Right-click in the Action field.
- 6. Select Emulation > Call Park.
- 7. Right-click in the Action Data field. Enter the campaign's park slot number.
- 8. Save the configuration back to the IP Office and reboot.
- 9. The programmable button on the user's telephone will flashing red when there are new messages in the campaigns park slot.
- 10. Press the button to display the campaign name and number of messages.
- 11. Press the button again to start processing those messages.

The UnPark Call function can also be used to collect the calls, but this method does not provide any visual feedback when messages are present.

To use the UnPark Call function:

- 1. Select a free programmable button
- 2. Right-click in the Action field.
- 3. Select Advanced > Call > UnPark Call.

## 7.4.2.2 Using the Web Campaign

The Web Campaign Component allows access to play and change the status of campaign messages through a Web browser.

- Anyone who wants to use the web campaigns must have Microsoft Internet Explorer 5.0 or higher (not Netscape).
   Their PC must also have multimedia sound capabilities. The Web campaign user must also have a voicemail mailbox. The name of their mailbox is requested when the user browses the campaign messages.
- During installation of the Campaign Web Component, the root address of the web server is requested. A folder called *campaign* is then added to that root. The web address for browsing will normally be set up as a link from a page within a company intranet rather than typed directly by users.
- · Access must be via http: and not network file routing.

To view open the Campaign Web Campaign:

- 1. Open your internet browser.
- 2. Type the address http://<server address>/campaign/campcgi.html. The log in window opens.

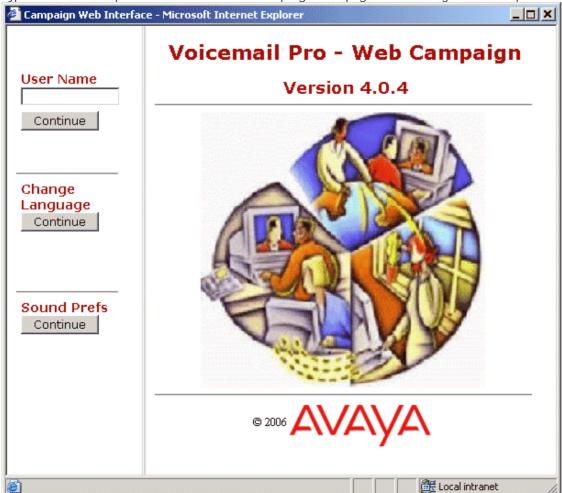

- 3. (Optional) To change the language click the language Continue button. A menu containing the countries flag is shown. If you place your mouse cursor over a flag, the language that it represents in indicated.
  - · Click the required flag to change the language.
- 4. (Optional) To change the sound preferences click the Sound Prefs Continue button.
  - Select the playback type of either the browser default or as background. The option background is the default selection.
  - · Click Back to continue.
- 5. Enter your mailbox box name in the User Name field.

6. Click Continue. The Campaign Web interface opens.

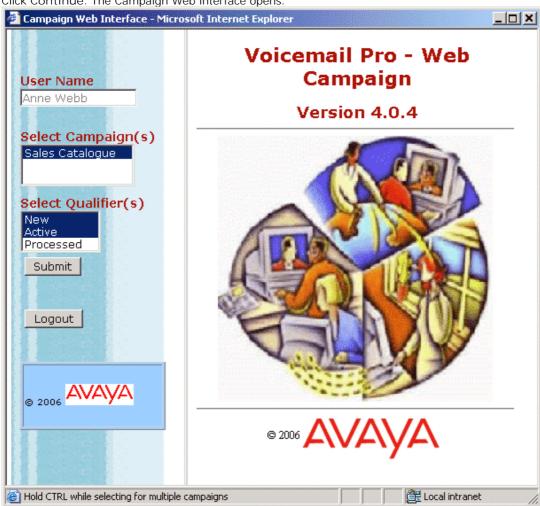

- 7. Select the campaign results that you want to view.
- 8. Select the type of results that you want to view.

9. Click Submit to view the results. The details are listed in the main part of the window.

| Sales Catalogue |        |          |                  |     |                |                  |
|-----------------|--------|----------|------------------|-----|----------------|------------------|
|                 | Next N | Vew      | Next Active      |     | Next Processe  | d                |
| Ident           | State  |          | DateTime         | CLI | Customer Name  | Customer Address |
| 2               | - New  | V        | 20/11/2006 17:14 | 207 | <b>4</b> 00:00 |                  |
| 5               | New    | ¥        | 20/11/2006 17:15 | 207 | <b>4</b> 00:09 | € 00:00          |
| 7               | New    | <b>v</b> | 20/11/2006 17:15 | 209 | <b>€</b> 00:02 |                  |
| 9               | New    | <b>V</b> | 20/11/2006 17:19 | 209 | <b>€</b> 00:01 |                  |
| С               | New    | <b>v</b> | 21/11/2006 10:23 | 209 | <b>4</b> 00:09 | <b>€</b> 00:13   |
| f               | - New  | V        | 21/11/2006 11:29 | 207 | <b>4</b> 00:09 | € 00:01          |
| 12              | - New  | V        | 21/11/2006 13:46 | 209 | <b>4</b> 00:09 | € 00:00          |

# 7.5 Fax Server Configuration

With an IP Office system, fax machines and servers can process fax messages in a number of ways.

- Fax calls can be handled without the use of Voicemail Pro
  In IP Office a fax machine can be set up to direct faxes to individual extensions or hunt groups. Faxes can be directed to
  the fax machines or servers based on the DDI or DID numbers of the incoming calls. See the IP Office Manager help and
  quide.
- Fax calls detected by Voicemail Pro
  When a fax message is left in a voicemail mailbox, Voicemail Pro can detect that the call is a fax call, and redirect the
  call to a fax machine or fax server to receive the fax. The incoming call can be routed to a system fax number or, in
  Intuity Mode, a fax number that the mailbox owner has specified.
- Fax calls can be sent to a system-wide fax number

  If Voicemail Pro detects a fax tone, it passes the call to the number that is set as the system fax number. This number
  can be an analog extension that is connected to a fax board in the fax server. For information about configuring an
  analog extension, see <a href="Configuring an Analog Extension Number for Fax Use">Configuring an Analog Extension Number for Fax Use</a> <a href="Analog Extension">408</a>).
- Fax calls can be sent to a user defined mailbox number
  If Voicemail Pro detects that the incoming call is a fax and if a system fax number has been specified, Voicemail Pro
  checks to determine whether the target destination is a user defined fax number. If it is, the system fax number is
  overridden and the incoming call is redirected to the user defined fax number.

If no user defined fax number has been set, the fax is sent to the system fax number. When a system fax number is set, any fax calls that are received in user or hunt group mailboxes are directed to this number. This applies to both IP Office and Intuity Mailboxes. See Setting the Voicemail Pro System Fax Number 402.

Intuity mailbox owners have options available through their telephone handset so that they can forward a fax to a preferred fax machine or send a fax to a printer. Intuity mailbox owners can find out how to set a mailbox fax number in the IP Office Intuity Mailbox User Guide.

If a fax system, such as a C3000, requires prefix addressing the system fax number is not used. Instead a prefix is specified so that a fax message can be identified and forwarded to the extension number of the intended recipient. For example if a prefix of 54 is being used, a fax message for extension 201 would have the prefix of 54 automatically added so that the complete number would become 54201. The fax server then removes the system prefix and uses the extension number to determine the target destination for the fax. See <a href="Setting the Voicemail Pro System Fax">Setting the Voicemail Pro System Fax</a> <a href="Number">Number</a> <a href="Web-2">Number</a> <a href="Web-2">Wumber</a> <a href="Web-2">Wumb

- Fax calls can be redirected using a call flow Menu action instead of a system fax number If a system fax number is not set up, a menu action can be used instead. The F character can be used as one of the touch tone choices of a Menu action to specify the actions that should be applied to fax calls. See <a href="Routing Fax Calls Using a Menu Action">Routing Fax Calls Using a Menu Action</a> Action 405.
- Important
  By default, Voicemail Pro fax detection is disabled. To enable fax detection, you must define a system fax number. See
  Setting the Voicemail Pro System Fax Number 402.

# 7.5.1 Fax Server Configuration

Here is an illustration to show how a fax server can be configured to work with an IP Office system. The illustration applies to the following popular fax server applications:

- Gfi FAXMaker
- Fenestrae Faxination
- Equisys Zeta/ax
- · Captaris RightFax

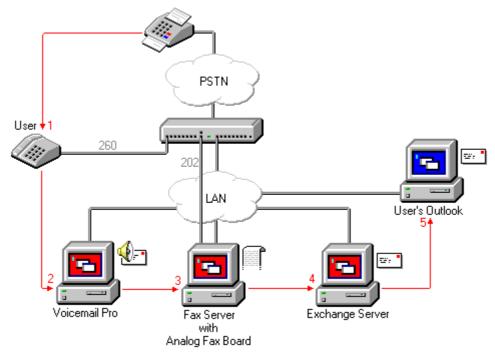

The fax server is configured to distribute faxes to exchange server mailboxes based on the original (DTMF) fax sub address that is passed by Voicemail Pro. For the fax server and Voicemail Pro to interact, specific user rights are needed.

If the PC that is being used as the fax server uses an analog fax board, the fax board must be connected to an IP Office analog extension (POT) port.

The sections that follow explain how to configure a fax server to work with Voicemail Pro. The information provided assumes that:

- The fax server software is installed.
- The hardware is installed and connected to an IP Office.
- The Exchange Connector is installed and configured.

For details of system requirements and information about installing a fax server, refer to the manufacturer documentation or visit the manufacturer web site.

The process for configuring a fax server to work with Voicemail Pro involves the following key steps:

- 1. Set the system fax number. See Setting the Voicemail Pro System Fax Number 402h.
- 2. If prefixed numbers are being used you can set up a short code so that fax calls are routed to prefixed numbers.
- 3. If the chosen mailbox mode is Intuity, inform all mailbox owners that they can set up their own preferred fax destinations if they like. See <u>Setting Up a User Defined Fax Number 40</u>h.
- 4. If a system fax number is not being used, you can set up a menu action to route fax calls. See Routing Fax Calls Using a Menu Action 40s.
- 5. If the fax server PC uses an analog fax card, configure the extension number to use for faxes. See Configuring an Analog Extension Number for Fax Use 406.

# 7.5.2 Setting the VoiceMail Pro System Fax Number

The System Fax Number is used to:

· Enable fax detection.

By default fax detection is not enabled when Voicemail Pro is first installed. When fax detection is enabled, any fax calls that are left in a voicemail mailbox, are redirected to the defined system fax number.

 Define the default destination for fax calls that arrive in a voicemail mailbox and which are to be redirected to a fax machine.

Intuity mailbox owners have the additional option to define their own personal fax number instead of the system fax number. Incoming calls are directed to Voicemail Pro and then Voicemail Pro redirects fax calls to a mailbox owner's personal fax number, if one has been set. For information mailbox owners should read the Intuity Mailbox User Guide.

To set the Voicemail Pro system fax number:

- 1. From the Administration menu, select Preferences. The System Preferences window opens.
- 2. Click the General tab.

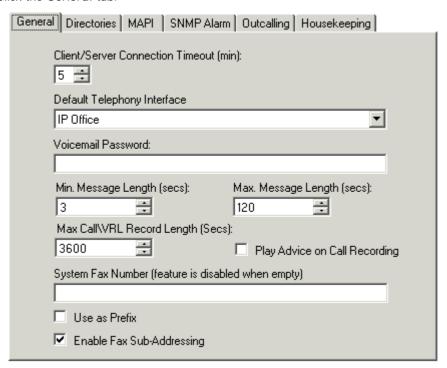

- 3. In the System Fax Number box, type the number of the general fax machine to which all incoming faxes are to be directed. This number must match the number of the analog extension that is connected to the fax board of the fax server PC.
  - · Intuity mailbox owners can receive fax messages into their mailboxes and set a preferred fax number to use instead of the system fax number. As the administrator you still need to set up a system fax number to enable mailbox owners to set their own numbers. A personal mailbox fax number overrides the system fax number. Mailbox owners can find out more in the Intuity Mailbox User Guide.
  - If your fax system requires prefix addressing, for example the C3000 fax server, do not type a fax number In the System Fax Number box. Instead type the number to use as a prefix so that a fax message can be identified and forwarded to the extension number of the intended recipient. For example if the prefix were 54, a fax message for extension 201 would have the prefix of 54 automatically added so that the complete number would become 54201.
- 4. To use the specified prefix, check the Use as a Prefix box so that the number that you typed in to the System Fax Number box is used. If your fax system does not use prefix addressing, leave this box unchecked.
  - · Important
    For this feature to work, you also need to set up a short code.
- 5. Most fax servers perform fax forwarding based on DTMF signalling received with the fax call. Check the Enable Fax Sub-Addressing box so that the DTMF signal is passed to the fax server after the call has been answered. This is so that the fax can be forwarded to the email address of the intended recipient.
- 6. Click OK.
- 7. Click Save & Make Live.

If prefixed numbers are being used, the next step is to up a short code so that fax calls are routed to prefixed numbers.

If the chosen mailbox mode is Intuity, you should then inform all mailbox owners that they can set up their own preferred fax destinations if they like. See <u>Setting Up a User Defined Fax Number</u> 404h.

If a system fax number is not being used, you can set up a menu action to route fax calls. See Routing Fax Calls Using a Menu Action 40th.

If the fax server PC uses an analog fax card, you need to configure the extension number to use for faxes. See Configuring an Analog Extension Number for Fax Use  $\boxed{400}$ .

# 7.5.3 Setting up Fax Forwarding

Voicemail Pro is set up to forward faxes when users dial \*1. Faxes are forwarded as follows:

- Gfi FAXMaker faxes are sent to <faxnumber>@faxmaker.com
- Fenestrae Faxination faxes are sent to <faxnumber>@faxination.com
- Equisys Zeta/ax faxes are sent to <faxnumber>@zfconnector.com
- Captaris RightFax faxes are sent to <faxnumber>@rightfax.com

#### Example

For example, if a GFi FAXMaker user dials \*1 and enters the fax number to use followed by # to end the fax number and # to confirm, the fax is forwarded to <faxnumber>@faxmaker.com. Therefore if the user dials \*1 followed by 201# and # to confirm, the fax is forwarded to 201@faxmaker.com.

• It is the responsibility of the fax server administrator to ensure that exchange connectors are configured to receive such messages.

# 7.5.4 Setting Up a User Defined Fax Number

If you enable the feature for them, Intuity mailbox owners can set up a preferred personal fax number that is more convenient to their location, for example if they are out of the office.

To set up a user defined fax number:

- 1. Complete the steps for setting up the system fax number. See Setting the Voicemail Pro System Fax Number 402.
- 2. Inform the mailbox owner that they can go ahead and set their preferred fax number. Refer the mailbox owner to the IP Office Intuity Mailbox User Guide.
- 3. If it has not already been done and the fax server PC is using an analog fax card, the next step is to configure the analog fax number to use. See Configuring an Analog Extension Number for Fax Use 400.

# 7.5.5 Routing Fax Calls Using a Menu Action

When an incoming call is routed to the auto attendant, the Menu action has the facility to detect and redirect fax calls. This capability is enabled by including a number in the system fax number field via the Voicemail Pro Client, and adding 'F' as the tone to detect in the Menu action. From the Menu action, incoming calls presenting a fax tone will then follow the 'F' call flow route, which could be a transfer call to a fax server extension or hunt group.

You can add the F character to the touch tone options of a Menu action to specify the actions that should be applied to fax calls. The corresponding result can then be routed as required for fax calls received by the associated call flow. The following example module call flow is using F to redirect incoming fax calls to a specific transfer number.

#### Modules > Attendant

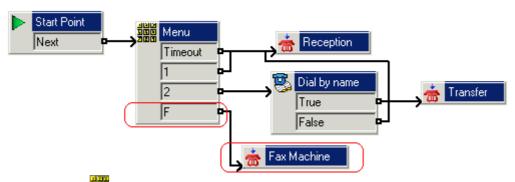

The F result was added to the Menu action Touch Tones tab using the 4 icon.

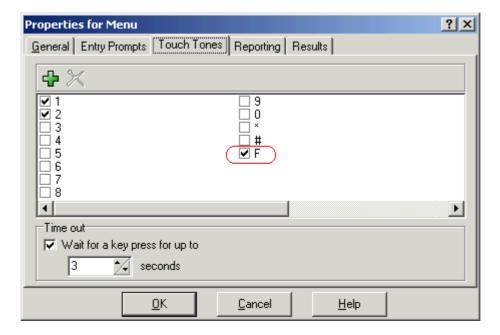

# 7.5.6 Configuring an Analog Extension Number for Fax Use

If the PC that is being used as the fax server uses an analog fax card, it must be connected to an IP Office analog extension (POT) port. You are then ready to configure the analog extension for fax use.

To configure an analog extension number for fax use:

- 1. In IP Office Manager, display the extension details for the extension that you are using for the fax.
- 2. View the Extn tab.
- 3. In the Caller Display Type field, select DTMFF.

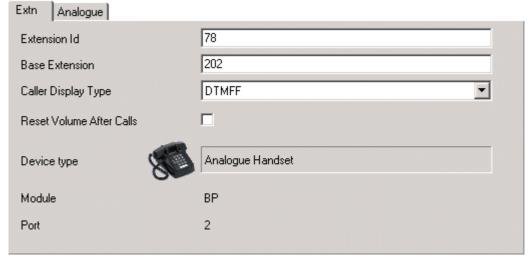

- 3. View the Analogue tab.
- 4. Set up the incoming DDI routing of calls to specific users as required.

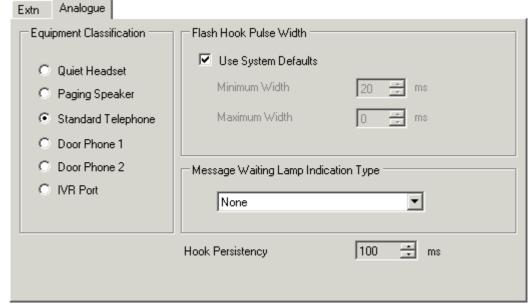

• Tip

If the fax board can support multiple lines, you can configure them as a group. The group number can then be used as
the fax destination instead of an individual extension number.

The next step is to set the Voicemail Pro system fax number. See Setting the Voicemail Pro System Fax Number 402.

# 7.5.7 Castelle Fax Server

Voicemail Pro 4.1 added support for Castelle FaxPress products. This uses SMTP rather than MAPI to exchange fax emails with the Voicemail Pro server.

In order for the Voicemail Pro to recognize emails received from the fax server, the From name used must start with FaxPress. This is configured through the FaxPress client software as follows:

- 1. Login to the FaxPress client software as a supervisor.
- 2. Expand the Administration section on the left.
- 3. Select Embedded Services.
- 4. Select Email Gateway. Right-click on this and select Configuration.
- 5. Select the Email to Fax tab.
- 6. In the Return address used in emails sent from the SMTP gateway section, in the Name field enter a name in beginning with *FaxPress*.

# Chapter 8. Appendix

# 8. Appendix

# 8.1 SMTP Logging

SMTP error logging is enabled to generate a log of SMTP activity.

For a Windows based Voicemail Pro installation, the activity is logged in a file in C:\Program Files\Avaya\IP Office\Voicemail Pro\VM\logs. The file name includes a date stamp for the day on which it is generated.

## **SMTP Error Codes**

| Value | Meaning                                                                                                    |
|-------|----------------------------------------------------------------------------------------------------|
| 1     | An exception has occurred.                                                                                                    |
| 3     | The process has run out of memory.                                                                                                    |
| 4     | An error has occurred due to a problem with the message body or attachments.                                                                                                    |
| 5     | There was a problem initiating the conversation with the mail server. Ensure the setting of the Domain property is correct.                                                                                                    |
| 6     | There was an error terminating the conversation with the SMTP mail server.                                                                                                    |
| 7     | The "From" address was not formatted correctly or was rejected by the SMTP mail server. Some SMTP servers will only accept mail from particular addresses or domains. SMTP mail servers may also reject a From address if the server can not successfully do a reverse lookup on the address. |
| 8     | An error was reported in response to receipt address. The SMTP server may refuse to handle mail for unknown recipients.                                                                                                    |
| 9     | There was an error connecting to the SMTP mail server.                                                                                                    |
| 10    | There was an error opening the file. If you have specified file attachments, ensure that they exist and that you have access to them.                                                                                                    |
| 11    | There was an error reading a file. If you have specified file attachments, ensure that they exist and that you have access to them.                                                                                                    |
| 15    | No mail server specified.                                                                                                    |
| 16    | There was a problem with the connection and a socket error occurred.                                                                                                    |
| 17    | Could not resolve host.                                                                                                    |
| 18    | Connected but server sent back bad response.                                                                                                    |
| 19    | Could not create thread.                                                                                                    |
| 20    | Canceled as a result of calling the Cancel method.                                                                                                    |
| 21    | The operation timed-out while the host was being resolved.                                                                                                    |
| 22    | The operation timed-out while connecting.                                                                                                    |
| 24    | ESMTP Authentication failed.                                                                                                    |
| 25    | The selected ESMTP Authentication mode is not supported by the server.                                                                                                    |
| 26    | ESMPT Authentication protocol error.                                                                                                    |
| 27    | Socket Timeout error.                                                                                                    |
| 105   | Invalid license key.                                                                                                    |

**Appendix: SMTP Logging** 

# 8.2 History

The following sections summarize recent changes to the Voicemail Pro application.

#### 8.2.1 What Was New in 6.0

The following is a summary of the new features in the IP Office Voicemail Pro 6.0 release. For details of previous releases refer to the <a href="Appendix">Appendix</a> 414. Voicemail Pro 6.0 is supported with systems running IP Office Release 6. That includes IP406 V2, IP412, IP500 and IP500 V2 systems.

#### Licensing Changes

The changes to IP Office license packages sold by Avaya for IP Office Release 5 are now matched by the license used within the IP Office systems for IP Office Release 6. Amongst those changes, the following affect Voicemail Pro.

- Preferred Edition (Voicemail Pro) License
  - This license enables support for Voicemail Pro as the IP Office's voicemail server with 4 voicemail ports. The Preferred Edition license allows the voicemail server to provide the services listed below. Additional license can be added for additional voicemail features, these are detailed separately. This license was previously called Voicemail Pro (4 ports).
    - · Mailboxes for all users and hunt groups.
    - Announcements for users and hunt groups.
    - · Customizable call flows.

- Call recording to mailboxes.
- Campaigns.
- TTS email reading for users licensed for Mobile User or Power User profiles.

Advanced Edition License

This license enables the additional features listed below. A Preferred Edition license is a pre-requisite for this license.

- Support for Customer Call Reporter.
- Voicemail Pro database interaction (IVR).
- Voicemail Pro call flow generic TTS (8 ports).[1]
- · Voicemail Pro Visual Basic Scripting.
- Voicemail Pro call recording to ContactStore.<sup>[2]</sup>
- User Profile Licenses and User Profiles

Within IP Office Release 6, users have a Profile setting. The options for this setting, other than Basic User, are controlled by the available user profile licenses in the IP Office systems configuration. The selected profiles controls which additional services can be configured for the user. The additional voicemail services affected by this are TTS email reading and UMS services.

- UMS services can only be used by users set as Teleworker User or Power User.
- TTS email reading can only be used by users set as Mobile User or Power User.
- TTS Licensing

The licensing of TTS for use in call flows and for email reading has been separated.

- TTS for email reading is no longer enabled by the VMPro TTS (Generic) or VMPro TTS (ScanSoft) licenses. Instead it is enabled by the Preferred Edition license detailed above. This uses the generic TTS speech engines. Access to email reading for individual users is licensed by the user profile licenses described above.
- TTS for use in call flows is still licensed by the VMPro TTS (Generic) or VMPro TTS (ScanSoft) licenses. In addition the Advanced Edition license detailed above also enables 8 ports for generic TTS.

#### **IP Office Configuration Changes**

In addition to the changes for centralized voicemail configuration (see below) and licensing (see above), the following additional changes have been made for voicemail operation in IP Office Release 6 system configurations:

• Voicemail SIP URI Settings 88

SIP URI values (Name, Display Name, Contact and Anonymous) are available for voicemail on systems with SIP or SCN connections. These values can be used when voicemail makes calls using SIP trunks or to SIP extension devices.

#### Centralized Voicemail

In addition to the support for IP Office control fallback added in IP Office Release 5, the following additional options are now supported within a Small Community Network using IP Office Release 6 and Voicemail Pro 6.0:

- Backup Voicemail Server 54
  - An additional Voicemail Pro server can be installed. The address of this server is entered in the configuration of the central IP Office. During normal operation; messages, call flows and other settings on the backup voicemail server are synchronized with those on the central voicemail server. If the central voicemail server becomes unavailable, the central IP Office will switch to using the backup voicemail server for voicemail services. When the central voicemail server is restored, the central IP Office will switch back to using it for voicemail services and any new messages on the backup server are synchronized with it. The backup voicemail server operates using the existing voicemail licenses held by the central IP Office for normal operation.

Multiple Voicemail Pro servers can be installed within a Small Community Network. These are referred to as distributed voicemail servers. Within the configuration of the IP Offices in the network (other than the central IP Office and its fallback if any), you can specify that the IP Office uses a particular distributed voicemail server for its voicemail services. This requires the IP Office to have licenses for voicemail operation and the voicemail features it requires. Multiple distributed servers can be supported and several IP Offices can share the same distributed server, each using their own license set. The distributed server is used for all services apart from message collection and message waiting indication, those services are still performed by the central voicemail server. Messages recording is done by the distributed servers with the messages then being forwarded to the central voicemail server.

Appendix: History

#### Voicemail Operation Features

Alarm Action Enhancements 245

The alarms provided by the voicemail server using the <u>Alarm Set [248]</u> action and the <u>Alarms [142]</u> queue panel have been enhanced to allow alarm repetition and to require an dialed response to clear an alarm in order to prevent it repeating.

- Alarm Duration and Retries
  - The ring duration for an unanswered alarm call can be adjusted. In addition, a number of retries and the interval between retries can be specified for an unanswered alarm.
- Alarm Clearing

Normally the alarm and any repeats are cleared once the alarm call is answered. For Voicemail Pro 6.0, a cancel code of up to 4 digits can be specified and must be dialed to stop the alarm from using any further retries.

• Alarms Administrator

A new type of client account has been added. The Basic account user 13 can only edit alarm settings shown in the Alarms 14 queue panel.

- Administration of Mailbox User Settings for Outcalling and Personal Distribution Lists 134 User mailbox settings such as outcalling settings and personal distribution lists can be accessed and edited through the Voicemail Pro client.
- TTS Prompt Generation 185

On voicemail servers <u>licensed for text to speech</u> (TTS), the prompts used for call flow actions can be generated using TTS. The text entered in the action's Description field is used as the script for the recording.

Voicemail Configuration Backup and Restore 15th

The Voicemail Pro client can be used to configure daily, weekly and monthly automatic backups or to run an immediate manual backup. Each backup type can be individual configured for the types of files and settings it should include including messages. The client can also be used to restore the files from a previous backup.

• Get Mail Action - Advanced Personal Options 214

For systems running in Intuity mode, a Get Mail action can be used in call flows to provide the user with access to a range of mailbox control actions. These actions become part of the mailbox telephone user interface. The options that become available are:

- Voicemail on/off.
- Follow Me.

• Edit Callback Number.

- Voicemail email mode.
- · Forwarding.

• Edit Mobile Twinning.

• DND on/off.

- Edit Voicemail.
- Personal Options Menu Action 222

The Play Configuration Menu action has been replaced by the Personal Options Menu action. This action can operate in one of two modes. The legacy mode

Generic Action - Set Interdigit Delay 206

The delay that the voicemail server allows between the dialing of digits in numbers (by default 5 seconds) can be adjusted for a call flow using a Generic action.

• Recording Auto Deletion 10th

System wide automatic deletion delays can now be specified for new and old recordings. These are separate settings from those used for new and old messages. In addition the playback order for recordings (first in-first out or last in-first out) can also be specified.

Voicemail Server Shut Down and Suspend Controls 12h

The Voicemail Pro client can be used to shut down or suspend voicemail server operation. In either mode, voicemail is treated as no longer available by the IP Office. Suspend mode can be canceled using the Voicemail Pro client, after which normal voicemail server operation is resumed. Shut down mode can only be canceled by restarting the voicemail service or the server PC. The shut down and suspend processes are polite processes, allowing existing calls to be completed while stopping new calls. However if required the shut down process can be turned from a polite shut down to an immediate shut down.

# 8.2.2 What Was New in 5.0

The following is a summary of the new features in the IP Office Voicemail Pro 5.0 release. For details of previous releases refer to the Appendix 417.

#### Voicemail Pro 5.0

• ContactStore 7.8

The ContactStore software has been updated to version 7.8. The new version uses a different database format and supports a wider range of search options. The method of interaction with the voicemail server and IP Office has not changed. However, ContactStore 7.8 has not been tested with pre-5.0 versions of Voicemail Pro and IP Office. For full details refer to the IP Office ContactStore Installation manual.

Updated TTS (ScanSoft) Prompts and Software

The TTS (ScanSoft) software include with Voicemail Pro 5.0 has been updated. The change allows:

- Additional Languages
  - Additional language support for Chinese (Mandarin), Danish, Finnish, French Canadian, Greek, Hungarian, Polish, Portuguese and Swedish. The set of TTS languages now matches the recorded prompt languages provided by Voicemail Pro with the exception of Hungarian.
- Vista Support The updated TTS drivers are supported on Vista and on 64-bit versions of supported Windows operating systems.

#### **IP Office Configuration Changes**

The following changes to the IP Office 5.0 configuration are applicable to Voicemail Pro 5.0.

• IP500 Support

- Voicemail Pro 5.0 no longer requires the IP Office to have an IP500 Upgrade Standard to Professiona/license.
- IP500 Voicemail Pro Ports 13

For IP500 control units, the maximum number of licensable voicemail channels has increased to 40.

- System Default Mailbox Breakout Numbers 88
  - Breakout numbers allow callers to select to be redirected to another destination while listening to a user's mailbox greeting. Each user mailbox can have up to 3 possible breakout numbers set, accessed by the caller dialing 0, 2 or 3. IP Office 5.0+ allows system default numbers to be set for each mailbox breakout. These system defaults are then applicable to all user mailboxes unless overridden by a user's own breakout number settings.
- User Rights Mailbox Breakout Numbers User mailbox breakout numbers can also be set through user rights.
- Additional Breakout Number Support in IP Office Mailbox Mode The additional breakout numbers 2 and 3 are now supported on Voicemail Pro systems running in IP Office mailbox mode.
- Forward Unconditional to Voicemail 27h

Within the IP Office configuration for a user's forwarding settings, for Forward Unconditional the option To Voicemail can be selected. This will override any forwarding number set and send calls immediately to voicemail when forward unconditional is enabled. This option is supported with all IP Office voicemail types including Voicemail Pro.

Small Community Network Fallback 51

Within an IP Office Small Community Network, voicemail server is associated with a central IP Office via which it provides voicemail services to all the IP Offices in the SCN. IP Office 5.0 provides a number of SCN fallback settings, including allowing the voicemail server to work with a fallback IP Office if the central IP Office is removed from the network for any reason. This feature is configured within the IP Office configurations and requires the fallback IP Office to have the appropriate licenses for the voicemail features required during fallback.

# **UMS Enhancements**

The following additions have been made to UMS operation:

- Hunt Group Mailbox Support 40h
  - Hunt group mailboxes are now supported. A UMS Web Service option is available on the Hunt Group | Voicemail tab within the IP Office configuration. The use of this option allows access to the hunt group mailbox messages using IMAP or a web browser. This consumes UMS Web Service licenses in the same way as enabling users for UMS.
- Web Browser Playback Enhancements 347

The Web Browsers message playback interface has been enhanced to allow the user to call the sender of the message, if the CLI is know, or select 'previous', 'next', 'first' or 'last' message without leaving the interface. In addition the message forward capability has been enhanced to ease the selection of destinations.

Appendix: History

# • UMS Exchange 2007 46

A UMS licensed user configured to use Exchange 2007 as the Voicemail store, by setting the Voicemail to email forward option, will have their voicemail messages delivered into Exchange, and will still be able to get access to the voicemail messages via the Telephone User Interface (TUI) and Visual Voice, as well as being provided access by Exchange Compatible applications using interfaces such as Exchange Web Services, or the Exchange IMAP server. Please note, the VMPro Web Services, or the VMPro IMAP server will only present messages in the Voicemail Store, therefore in the instance where the voicemail messages have been forwarded on to another mail store, these messages will not be presented by these interfaces. Mail stores such as Exchange 2007 provide their own methods for IMAP and Web browsing which would then be the interfaces of choice.

#### Call Flow Actions

The following changes have been made to Voicemail Pro actions.

# Whisper Action 232

Two new options are now provided by the Whisper action. The action can now be used requiring a caller recording. The transfer target is still able to accept or reject the call but will do this based on the displayed text and the prompts pre-recorded with the action when it was setup. Whisper calls can also be used with auto accept. When selected, after hearing the caller's recording and the action prompts the call is automatically connected to the transfer target.

# Alarm Set 245

This action was previously restricted to setting up a single non-repeated alarm back to an internal caller's own extension. The action has now been enhanced to allow the setup of alarms to other extension and repeating alarms.

#### • Clock Action 247

The clock action can now be used to say the time just once before moving to the next call flow action or to repeat the time until the caller presses a DTMF key or hangs up.

## • Increment and Test Counter 25th / Decrement and Test Counter 25th

These two new actions have been added to the list of Condition actions. They can be used to change the value of one of the 15 new *\$COUNTER* call variables and then branch the call flow if the new value matches a specified target value.

#### • Transfer 23th / Assisted Transfer 23th

These actions now include an option to change the caller's priority prior to the transfer.

• For the Transfer action, transferring to a short code is now supported.

#### Generic Action 192

The Specific tab settings of this action have been changed to allow the entry of generic commands by the selection from a list of commands and then completion of relevant parameters. The resulting text string for the resulting generic command can still be displayed and edited if required or if a generic command not included in the parameterized command list is being used.

#### Call and User Defined Variables

The following changes have been made to the call and user defined variables provided by the voicemail server.

#### • \$COUNTER 162

A set of \$COUNTER call variables, \$COUNTER1 to \$COUNTER15 have been added. The value of these can be set, incremented and decremented using Generic actions and the specific Increment and Test Counter, Decrement and Test Counter actions.

## • User Defined Variable Display 145

The current values of all the user defined variables can be displayed and edited through using the Voicemail Proclient. This is done by selecting Server Queues and then User Variables in the left hand navigation pane.

## Voicemail Pro Client Changes

#### • Minimum Message Length 98

Through the voicemail server's general preferences, the minimum message length saved by the voicemail server can be seen and changed. The value can be set between 0 and 10 seconds.

# Navigation Changes 133

A number of changes have been made to the items that can be selected in the left hand navigation pane of the Voicemail Pro client.

#### • Users / Groups 134

Selecting Users or Groups in the left hand navigation pane displays details for each mailbox. Voicemail Pro 5.0 provides the following additional options when using this display.

#### • Disable Mailbox

By right clicking on a listed mailbox and selecting Disable Mailbox, the use of the mailbox can be disabled. Attempts to connect to the mailbox will receive number unobtainable indication from the voicemail server.

#### • Clear Mailbox

By right-clicking on the listed mailbox and selecting Clear Mailbox, all existing messages and prompts in the mailbox are deleted.

# Server Queues 142

The option Server Queues in the navigation pane gives access to the following information.

#### • Alarms 142

When selected, outgoing alarms calls set using Alarm Set actions are listed in the Voicemail Pro client's right hand pane. The list can also be used to add, delete alarms and to edit alarm settings.

# User Variables 145

When selected, the current values of user defined variables are listed in the Voicemail Pro client's right hand pane. The list can be used to add, delete user defined variables and to edit the current value of those variables.

## • Outcalls 144

When selected, outgoing calls being made or scheduled to be made by the voicemail server are listed in the Voicemail Pro client's right hand pane. The list can be used to delete calls.

# • Conditions Import/Export 149

Existing conditions can now be exported to a file and then imported into the configuration of another Voicemail Pro 5.0+ system.

Appendix: History

# 8.2.3 What Was New in 4.2

In conjunction with IP Office 4.2, Voicemail Pro 4.2 supports the following new features:

• IP Office Unified Messaging Service (UMS) 36

Two new methods for users to access their mailbox are now supported. The methods are mailbox access using email applications that support IMAP (Internet Message Access Protocol) and mailbox access via web browsers. The use of these requires the IP Office configuration to contain *UMS Web Services* licenses for the number of required users.

• IMAP Service 37

The Voicemail Pro now includes an IMAP server. Users can then access their voicemail messages using email clients such as Outlook and Lotus notes that support an IMAP Client. When connected, the IMAP client and Voicemail Pro will synchronize messages in the mailbox with message files in the IMAP client. Playback is through the sound facilities of the user PC.

• Web Voicemail Service 40

The Voicemail Pro web service allows users to access their mailbox using a web browser. This has been tested with the Internet Explorer 7, Firefox 2 and Opera 9.10 PC browsers. This method of access requires Voicemail Pro to be installed on a PC already running Microsoft's IIS web server. Users can select to have message playback via an IP Office extension or through their PC's sound facilities.

Test Variable Action 255

The existing Check Digits action has been replaced by a Test Variable action. This, in addition to offering the capabilities of the Check Digits action, provides significant enhancements. In addition to being able to match the user's DTMF input against a specified string offered by the Check Digits action, the Test Variable action allows the testing of the contents of any call variable against known user extensions, hunt-groups, mailboxes and the contents of another variable. This allows a number entered by a caller to be verified as matching an existing extension or hunt group prior to attempting a transfer to that number.

Menu Action Invalid Input Handling 209

The Menu action has been enhanced. It now includes a control for the number of retries for the caller to make a valid entry and an *Invalid Input* result for connection to following call flow actions. Also prompts can be selected for playback whenever an invalid entry or entry timeout occurs.

• License and Service Status Display 17th

When the Voicemail Pro client is connected to a Voicemail Pro server, the Help | About screen displays a list of the licenses being used by the Voicemail Pro server. This license details include the validation status and capacity of those licenses. The status of related services, for example the UMS IMAP server, are also listed.

Call Variable Length Increase 162

Previously the length of values stored by call variables has been limited to 64 characters. That maximum length has been increased to 512 characters.

• Outcalling Configuration

In conjunction with Phone Manager 4.2, Voicemail Pro 4.2 allows users to adjust their outcalling settings through using a visual menu within Phone Manager. Using the Phone Manager interface, users can now apply a delay between each notification call in an escalation list.

# 8.2.4 What Was New in 4.1

In conjunction with IP Office 4.1, Voicemail Pro 4.1 supports the following new features:

- Windows Vista Support 17
  - Those components of Voicemail Pro previously supported on Windows XP Pro are now also supported on Windows Vista (excluding Vista Home Basic and Vista Home Premium). The Voicemail Pro client is supported on Vista. The Voicemail Pro server is supported on Vista but not with IMS or Web Campaigns.
- Automatic Recording Mailbox for Hunt Groups 300)
  - By default automatic recordings for hunt groups are routed to the hunt group mailbox. Previously this could not be changed except through customized call flows on the Voicemail Pro. An alternate mailbox destination can now be specified through the <a href="Hunt Group">Hunt Group</a> | Voice Recording</a> | Voice Recording</a> | Voice Recording | Voice Recording | Voice Recording | Voice Recording | Voice Recording | Voice Recording | Voice Recording | Voice Recording | Voice Recording | Voice Recording | Voice Recording | Voice Recording | Voice Recording | Voice Recording | Voice Recording | Voice Recording | Voice Recording | Voice Recording | Voice Recording | Voice Recording | Voice Recording | Voice Recording | Voice Recording | Voice Recording | Voice Recording | Voice Recording | Voice Recording | Voice Recording | Voice Recording | Voice Recording | Voice Recording | Voice Recording | Voice Recording | Voice Recording | Voice Recording | Voice Recording | Voice Recording | Voice Recording | Voice Recording | Voice Recording | Voice Recording | Voice Recording | Voice Recording | Voice Recording | Voice Recording | Voice Recording | Voice Recording | Voice Recording | Voice Recording | Voice Recording | Voice Recording | Voice Recording | Voice Recording | Voice Recording | Voice Recording | Voice Recording | Voice Recording | Voice Recording | Voice Recording | Voice Recording | Voice Recording | Voice Recording | Voice Recording | Voice Recording | Voice Recording | Voice Recording | Voice Recording | Voice Recording | Voice Recording | Voice Recording | Voice Recording | Voice Recording | Voice Recording | Voice Recording | Voice Recording | Voice Recording | Voice Recording | Voice Recording | Voice Recording | Voice Recording | Voice Recording | Voice Recording | Voice Recording | Voice Recording | Voice Recording | Voice Recording | Voice Recording | Voice Recording | Voice Recording | Voice Recording | Voice Recording | Voice Recording | Voice Recording | Voice Recording | Voice Recording | Voice
- Automatic Recording Mailbox for Account Codes 30th
  - By default automatic recordings for account codes are routed to the mailbox of the user making the call. Previously this could not be changed except through customized call flows on the Voicemail Pro. An alternate mailbox destination can now be specified through the <u>Account | Voice Recording labs</u> tab.
- Call Data Tagging on Transfer Actions 230
  - The Transfer action now supports fields for setting the transfer source and description to display on phones receiving the transfer. The ability to associate call data for MS-CRM via Assisted Transfer actions is now also supported on Transfer actions.
- <u>Call Transfer Announcements</u> 230
  - The <u>Transfer</u> [230] and <u>Assisted Transfer</u> [230] actions can be configured to announce the transfer to the caller. The announcement uses the recorded name of the mailbox associated with the transfer if available or the number if otherwise.
- LIFO/FIFO Mailbox Operation 107
  - The default message playback order of First In-First Out (*F/FO*) can now be changed to Last In-First Out (*L/FO*). This is separately adjustable for new, old and saved messages. These are set through the <u>System Preferences</u> Housekeeping 10th tab (Administration | Preferences | General 10th).
- Time in Queue and Time on Call Variables 162
  - Two new variables can be used in Queued and Still Queued call flows. They are \$TimeQueued for the time in the queue and \$TimeSystem for the time the call has been on the IP Office system.
- Castelle Fax Server Support 407
  - The Voicemail Pro can be configured to recognize faxes of this type left in user's email mailboxes and include announcement of there presence in the user's mailbox prompts.
- Hunt Group/Account Code Call Recording Destination 306
  - Previously the destinations for automatic call recording triggered by hunt groups or account codes could not be changed except through a custom Voicemail Pro call flow. The IP Office 4.1 configuration now allows the required destination for the call recording to be specified.
- \$DDI Call variable for DDI Numbers 162
  - This variable is available on DDI calls passed from the IP Office to the Voicemail Pro.
- Variable Routing (replaces the CLI Routing Action) 228
  - The existing CLI Routing action has been replaced by the <u>Variable Routing 122</u> action. This action allows the call routing to be based on matching specified values to call variables such as *\$CLI* and *\$DDI*. The numbers to which matching is performed can include wildcards such as *?* for a single digits and \*for any digits.

**Appendix: History** 

# 8.2.5 What Was New in 4.0

In conjunction with IP Office 4.0, Voicemail Pro 4.0 supports the following new features:

- Upgrade 34
  - You can now upgrade without having to remove previous 3.2+ versions of the software.
- Outcalling 322

When a new voice message is left in a user's mailbox, notification can be automatically sent to a selected external number. Notification can be sent for all new messages or only messages marked as priority. If there is no response to the first notification there is an escalation capability. A user can configure their outcalling settings using their telephone handset. Details on how to configure outcalling for individuals can be found in the Intuity Mailbox guide.

Personal & Hunt Group Announcements 305

Personal announcements can be recorded. A caller will hear the user's personal announcement before being transferred to voicemail, if available.

• <u>Channel Reservations</u> 96

Specific functions can have voicemail channels reserved for their use. The channels are reserved in IP Office Manager. By default there are no reserved channels.

Automatic Recording 299

Incoming call routes can be configured to be automatically recorded.

# 8.3 Prompts

# 8.3.1 US English Intuity Prompts

The following a list of the numbered .wav files used by Voicemail Pro for US English. These are predominately, though not exclusively, used for Intuity mailbox features.

All files are Microsoft WAVE file format (.wav) 8kHz, 16 bit mono.

Important

• It is important to note that the corresponding .wav file in other languages is not the same prompt.

| WAV File | Intuity Prompt                                                                                    |
|----------|---------------------------------------------------------------------------------------------------|
| 2        | "at".                                                                                             |
| 4        | "Not private".                                                                                    |
| 8        | "To record a new message press 4".                                                                |
| 13       | "To record press 1 after recording press 1 again".                                                |
| 14       | "To make private press 1, to make public press 2".                                                |
| 15       | "And is".                                                                                         |
| 18       | "To forward with comment press 2".                                                                |
| 19       | "To review from beginning press *1, if finished press *#".                                        |
| 21       | "To listen press 0".                                                                              |
| 24       | "To delete press *D".                                                                             |
| 27       | "To attach original, press y for yes or n for no.".                                               |
| 30       | "To change press 1".                                                                              |
| 35       | "Login incorrect".                                                                                |
| 41       | "To forward message with comment at beginning, press 2".                                          |
| 43       | "Your call is being answered by IP Office".                                                       |
| 44       | "Is not available to leave a message wait for the tone".                                          |
| 45       | "Is busy, to leave a message wait for the tone".                                                  |
| 46       | "To access your mailbox press *R".                                                                |
| 49       | "No operator defined".                                                                            |
| 56       | "Thank you for leaving you message".                                                              |
| 58       | "For name addressing press *A".                                                                   |
| 60       | "Changed".                                                                                        |
| 61       | "To modify status, press 9 for yes, or 6 for no".                                                 |
| 63       | "New".                                                                                            |
| 65       | "Contains".                                                                                       |
| 67       | "To create another list".                                                                         |
| 70       | "Unopened".                                                                                       |
| 71       | "To leave a message wait for the tone".                                                           |
| 73       | "You have".                                                                                       |
| 74       | "Deleted".                                                                                        |
| 75       | "To skip press # to delete press *D".                                                             |
| 77       | "Deleted".                                                                                        |
| 80       | "To have system wait press *W if finished please hang up or to disconnected IP Office press **X". |
| 84       | "Entry".                                                                                          |
| 85       | "Erased".                                                                                         |
| 86       | "Extension".                                                                                      |
| 87       | "This call is experiencing difficulties".                                                         |
| 88       | "Cannot use the guest password".                                                                  |
| 89       | "First message".                                                                                  |
| 91       | "At end".                                                                                         |
| 94       | "Goodbye".                                                                                        |
| 95       | "Please disconnect".                                                                              |
| 96       | "For help press *H".                                                                              |
| 97       | "For help at anytime press *H".                                                                   |
| 100      | "Invalid entry".                                                                                  |

|          | Appendix. From                                                                  |
|----------|---------------------------------------------------------------------------------|
| WAV File | Intuity Prompt                                                                  |
| 105      | "To restart at the activity menu press *R".                                     |
| 108      | "You are recording a message".                                                  |
| 109      | "Later".                                                                        |
| 110      | "List".                                                                         |
| 111      | "Please enter list ID".                                                         |
|          |                                                                                 |
| 112      | "Otherwise for assistance press Zero now".                                      |
| 113      | "You already have a list".                                                      |
| 114      | "To replace list renter ID and # sign, to create a new list enter new list ID". |
| 115      | "To transfer using names instead press *2".                                     |
| 117      | "To reach the covering extension press *Zero".                                  |
| 118      | "Enter last name".                                                              |
| 119      | "You wish to call".                                                             |
| 120      | "Too large to include".                                                         |
| 124      | "No more list space".                                                           |
| 125      | "Must be six or fewer numerals".                                                |
| 126      | "To forward message with comment at end press 3".                               |
| 127      | "Return to previous activity".                                                  |
| 130      | "Because there were no entries".                                                |
| 134      | "You can store your list or delete members but you cannot add members".         |
| 141      | "No more lists".                                                                |
| 142      | "To list to the header press 3".                                                |
| 143      | "To set back again press 2".                                                    |
| 145      | "List has no entries".                                                          |
| 146      | "To continue press #".                                                          |
| 147      | "Review completed".                                                             |
| 148      | "For extension addressing press *2".                                            |
| 150      | "Members".                                                                      |
| 156      | "Maximum length recorded".                                                      |
| 159      | "Member".                                                                       |
| 160      | "Message".                                                                      |
| 161      | "Midnight".                                                                     |
| 163      | "To call sender press zero".                                                    |
| 164      | "Category".                                                                     |
| 165      | "Returned to getting messages".                                                 |
| 166      | "At end to play back press 23".                                                 |
| 167      | "To approve press #, to record from here press 1, to play back press 23".       |
| 168      | "Messages".                                                                     |
| 170      | "Delivery scheduled".                                                           |
| 173      | "Please enter new password".                                                    |
| 175      | "Please note only IP Office subscribers can be specified by name".              |
| 178      | "No addresses identified".                                                      |
| 180      | "Nothing to approve".                                                           |
| 182      | "Nothing to delete".                                                            |
| 185      | "Not found".                                                                    |
| 188      | "Passwords do not match, please re-enter new password".                         |
| 191      | "No more messages".                                                             |
| 192      | "No messages".                                                                  |
| 193      | "No name recorded".                                                             |
| 193      |                                                                                 |
| 194      | "No new messages".  "Cappot step back"                                          |
|          | "Cannot step back".                                                             |
| 198      | "Partial name deleted".                                                         |
| 201      | "Noon".                                                                         |
| 202      | "Not valid".                                                                    |

| WAV File | Intuity Prompt                                                                                                    |
|----------|----------------------------------------------------------------------------------------------------|
| 208      | "Is not a public list".                                                                                                    |
| 209      |                                                                                                    |
|          | "Cannot modify another subscriber's list".                                                                                                    |
| 210      | "Please enter a new password".                                                                                                    |
| 211      | "To 15 digits".                                                                                                    |
|          | "Please enter password again for confirmation, to delete the password you just entered press *D".                                                                                                    |
| 213      | "Re-enter password".                                                                                                    |
| 214      | "Approved".                                                                                                    |
| 219      | "Owned by".                                                                                                    |
| 220      | "Enter password".                                                                                                    |
| 223      | "Please enter extension".                                                                                                    |
| 224      | "And # sign".                                                                                                    |
| 226      | "Private".                                                                                                    |
| 227      | "Public".                                                                                                    |
| 228      | "Record at the tone".                                                                                                    |
| 232      | "Recording stopped".                                                                                                    |
| 233      | "Previous login incorrect please re-enter extension".                                                                                                    |
| 234      | "To respond or forward press 1".                                                                                                    |
| 235      | "To restart at the activity menu press *R, to transfer to another extension press *T".                                                                                                    |
| 236      | "Try again".                                                                                                    |
| 238      | "To review another list".                                                                                                    |
| 240      | "To skip press # to listen press zero".                                                                                                    |
| 242      | "Returned to the".                                                                                                    |
| 243      | "Rewound".                                                                                                    |
| 244      | "Rewound to previous message".                                                                                                    |
| 252      | "To respond to this message press 1".                                                                                                    |
| 253      | "Please enter month, day".                                                                                                    |
| 255      | "To delete this message press *D".                                                                                                    |
| 256      | "At beginning to re-record press 1 to playback press 23".                                                                                                    |
| 262      | "Received".                                                                                                    |
| 272      | "Contact administrator for help".                                                                                                    |
| 274      | "Please make entry soon or be disconnected".                                                                                                    |
| 275      | "Cannot get your messages now due to multiple logins to your mailbox".                                                                                                    |
| 277      | "To exit directory press #".                                                                                                    |
| 282      | "To have system wait press *W, to access the names or numbers directory press **N. If finished please hang up or to disconnect IP Office press **X".                                                 |
| 285      | "To add a member enter extension".                                                                                                    |
| 286      | "To add a member enter last name".                                                                                                    |
| 287      | "Welcome to IP Office".                                                                                                    |
| 288      | "You are in the main directory. To find a subscribers extension, enter the last name followed by the # sign. To enter the letter Q press 7, for z press 9. To lookup by extension instead press *2". |
| 290      | "If you wish to specify a non IP Office subscriber, first change to extension addressing by pressing *A".                                                                                            |
| 291      | "To transfer to another extension press *T".                                                                                                    |
| 292      | "Louder press 4, softer press 7, faster press 9, slower press 8".                                                                                                    |
| 294      | "To add entries press 1".                                                                                                    |
| 295      | "To renter list press *5".                                                                                                    |
| 298      | "To specify owner by name press *2".                                                                                                    |
| 300      | "AM".                                                                                                    |
| 301      | "PM".                                                                                                    |
| 305      | "You are at the activity menu".                                                                                                    |
| 306      | "You are changing your password".                                                                                                    |
| 310      | "January".                                                                                                    |
|          | "February".                                                                                                    |
| 311      |                                                                                                    |
| 311      | "March".                                                                                                    |

| WAV File   | Intuity Prompt                                                                                                    |  |
|------------|----------------------------------------------------------------------------------------------------|--|
| 314        | "May".                                                                                                    |  |
| 315        | "June".                                                                                                    |  |
| 316        | "July".                                                                                                    |  |
| 317        | "August".                                                                                                    |  |
| 318        | "September".                                                                                                    |  |
| 319        | "October".                                                                                                    |  |
|            |                                                                                                    |  |
| 320        | "November".                                                                                                    |  |
| 321        | "December".                                                                                                    |  |
| 322        | "You are in the numbers directory. To find a subscribers name, enter the extension followed by the # sign. To lookup by name instead press *2".                                                                                                    |  |
| 323        | "You are responding to a piece of incoming mail".                                                                                                    |  |
| 325        | "You are administering your lists. To create a mailing list press 1, to play a summary of all your lists press 2, to review a particular list press 3".                                                                                                    |  |
| 327        | "You are creating a mailing list".                                                                                                    |  |
| 328        | "To delete the previous entry, press *3. To add a mailing list you have already created or a public list owned by others, press *5. To review or modify the list you are creating, press *1. To approve the list you are creating and move on to the next step, press #". |  |
| 329        | "You have not yet entered enough characters to identify a specific subscriber. To enter the letter Q press 7, for Z press 9".                                                                                                    |  |
| 330        | "Or enter just the # sign if it is your phone".                                                                                                    |  |
| 332        | "System greeting used".                                                                                                    |  |
| 333        | "To add entries to the list or to change status of the list press 1".                                                                                                    |  |
| 334        | "When finished addressing press #".                                                                                                    |  |
| 335        | "When finished press #".                                                                                                    |  |
| 339        | "To replay the last few seconds press 5, to advance a few seconds press 6.".                                                                                                    |  |
| 347        | "You are adding a list".                                                                                                    |  |
| 348        | "You are specifying a mailing list to review".                                                                                                    |  |
| 350        | "Sunday".                                                                                                    |  |
| 351        | "Monday".                                                                                                    |  |
| 352        | "Tuesday".                                                                                                    |  |
| 353        | "Wednesday".                                                                                                    |  |
| 354        | "Thursday".                                                                                                    |  |
| 355        | "Friday".                                                                                                    |  |
| 356        | "Saturday".                                                                                                    |  |
| 357        | "You are choosing between subscribers whose names match your entry. To indicate no subscribers match, delete entry by pressing *3. To change to extension addressing and delete your entry press *2".                                                                     |  |
| 358        | "You are identifying a list as private or public".                                                                                                    |  |
| 360        | "You are scanning mailing lists, to review list members press 0, to rewind to previous list press 2, to                                                                                                    |  |
| 241        | continue scanning lists press 3".                                                                                                    |  |
| 361        | "To skip to next list press #, to delete list press *3".                                                                                                    |  |
| 362        | "If you own the list press #, if some else owns the list".                                                                                                    |  |
| 363        | "To approve the list you are creating press #".                                                                                                    |  |
| 364        | "Enter owner's extension".                                                                                                    |  |
| 367        | "To specify a different owner by name press *3".                                                                                                    |  |
| 368        | "You are entering the number for a new list. Please enter a number up to 6 digits long".                                                                                                    |  |
| 369        | "To replace an existing list, enter that list's number".                                                                                                    |  |
| 370<br>371 | "These are entries in your list".  "To rewind to current entry press 2, to rewind to previous entry press 2 as many times as necessary, to                                                                                                    |  |
| 272        | continue playback of list press 3".                                                                                                    |  |
| 372        | "To skip to next entry press #, to delete current entry press *D".                                                                                                    |  |
| 373        | "You are choosing whether to attach a copy of original message to your reply. To include the original press y for yes, to send only your reply press n for no".                                                                                                    |  |
| 376        | "To skip the next header press the # sign to listen to the header rewind by pressing 2 then play by pressing 3 to skip to the next category press *#".                                                                                                    |  |
| 377        | "To delete message press *D".                                                                                                    |  |
| 380        | "Please wait".                                                                                                    |  |

| WAV File  | Intuity Prompt                                                                                                    |
|-----------|----------------------------------------------------------------------------------------------------|
| 381       | "To listen to the message press 0, to re record message before delivery press 1".                                                                                                    |
| 388       | "To skip press the # key".                                                                                                    |
| 390       | "O" (Oh)                                                                                                    |
| 391 - 450 | "One" to "sixty". For zero see 585.wav                                                                                                    |
| 451       | "Seventy".                                                                                                    |
| 452       | "Eighty".                                                                                                    |
| 453       | "Ninety".                                                                                                    |
| 454       | "Hundred".                                                                                                    |
| 455       | "Thousand".                                                                                                    |
| 456       | "Million".                                                                                                    |
| 464       | "Enter extensions".                                                                                                    |
| 468       | "To continue playing press 3".                                                                                                    |
| 471       | "If it's your list press #".                                                                                                    |
| 472       | "To approve press #, to record from here press 1".                                                                                                    |
| 477       | "Press 1 to select".                                                                                                    |
| 478       | "2 to select".                                                                                                    |
| 479       | "3 to select".                                                                                                    |
| 484       | "Enter more characters followed by the # sign. If you just completed entering the last name enter the first name".                                                                                                    |
| 485       | "Has".                                                                                                    |
| 486       | "To reply to sender by voicemail press 1".                                                                                                    |
| 493       | "You are requesting a transfer".                                                                                                    |
| 499       | "When finished recording press # to approve or 1 to edit your message".                                                                                                    |
| 556       | "To exit press *# now".                                                                                                    |
| 561       | "You addressing your message".                                                                                                    |
| 562       | "Enter the".                                                                                                    |
| 563       | "Digit extension".                                                                                                    |
| 569       | "To modify press 1, if finished press *#".                                                                                                    |
| 577       | "To hold the message in its current category press **H".                                                                                                    |
| 578       | "To skip to the next category press *#".                                                                                                    |
| 579       | "Password must be".                                                                                                    |
| 585       | "Zero".                                                                                                    |
| 587       | "You are reviewing a list".                                                                                                    |
| 601       | "Priority".                                                                                                    |
| 604       | "As you use IP Office, your name will be included in system announcements that you and other people will hear. Press 1 and at the tone please speak your name. After speaking your name press 1 again".                                                                                                    |
| 606       | "To re-record you name press 1, to approve press #".                                                                                                    |
| 608       | "At the tone please speak your name. After speaking your name press 1".                                                                                                    |
| 610       | "You are recording your name. After you record your name, you can access other IP Office features. As you use IP office your name will be included in system announcements that you and other people will hear. Press 1 and at the tone please speak your first and last name as you would like others to hear it. After speaking your name press 1 again". |
| 611       | "You are recording your name. To record your name, press 1. After recording press 1 again. To play back name press 23, to approve press #".                                                                                                    |
| 612       | "To make private press 1".                                                                                                    |
| 613       | "To make priority press 2".                                                                                                    |
| 617       | "To remove private status press 1".                                                                                                    |
| 618       | "To remove priority status press 2".                                                                                                    |
| 622       | "Not priority".                                                                                                    |
| 643       | "You are choosing options for this message there are no options currently set".                                                                                                    |
| 644       | "You are choosing options for this message with the current settings".                                                                                                    |
| 645       | "Private messages cannot be forwarded by the recipients".                                                                                                    |
| 646       | "A priority message will be delivered before other messages and will be flagged for special attention in the recipients mailbox".                                                                                                    |
| 647       | "The message will be private".                                                                                                    |

|            | Appendix. Pron                                                                                                    |
|------------|----------------------------------------------------------------------------------------------------|
| WAV File   | Intuity Prompt                                                                                                    |
| 648        | "The message will be priority".                                                                                                    |
| 651        | "The message will be private and priority".                                                                                                    |
| 681        | "Sorry cannot leave a message now because this users mailbox is full".                                                                                                    |
| 700        | "To administer mailing lists press 1".                                                                                                    |
| 701        | "To change your password press 4".                                                                                                    |
| 702        | "To record your name press 5".                                                                                                    |
| 703        | "You are at subscriber administration".                                                                                                    |
| 704        | "To create lists press 1, to scan lists press 2, to review and modify lists press 3".                                                                                                    |
| 707        | "If finished press *#".                                                                                                    |
| 708        | "If finished adding entries press #".                                                                                                    |
| 736        | "You are recording your name. As you use IP office your name will be included in system announcements that you and other people will hear".                                                                  |
| 744        | "For all calls".                                                                                                    |
| 745        | "Active".                                                                                                    |
| 747        | "For internal calls".                                                                                                    |
| 748        | "For external calls".                                                                                                    |
| 749        | "For busy calls".                                                                                                    |
| 750        | "For no answer".                                                                                                    |
| 751        | "For out of hours calls".                                                                                                    |
| 752        | "To listen to a greeting press 0, to create change or delete a greeting press 1, to scan all your greetings press 2, to activate a greeting press 3, to administer call types press 4, if finished press #". |
| 753        | "Enter greeting number".                                                                                                    |
| 754        | "Greeting".                                                                                                    |
| 755        | "Not recorded".                                                                                                    |
| 756        | "To listen to greeting".                                                                                                    |
| 757        | "To re-record, press 1".                                                                                                    |
| 759        |                                                                                                    |
| 760        | "To review status, press 2".  "Press 0".                                                                                                    |
| 764        | "To use this greeting for all calls press 0, for internal calls press 1, for external calls press 2".                                                                                                    |
| 765        | "Recorded but not active".                                                                                                    |
| 766        | "To use this greeting for all calls press 1".                                                                                                    |
| 767        |                                                                                                    |
|            | "To use this greeting for all calls press 0, for busy calls press 1, for no answer calls press 2".                                                                                                    |
| 770        | "Recorded and active".                                                                                                    |
| 771        | "Approved and active".                                                                                                    |
| 772        | "Again".                                                                                                    |
| 773        | "To activate for out of hours call press 3".                                                                                                    |
| 775        | "To record messages press 1 to get messages press 2 to administer personal greetings press 3".                                                                                                    |
| 776        | "The system greeting".                                                                                                    |
| 777        | "Cannot listen to system greeting".                                                                                                    |
| 778        | "Cannot modify system greeting".                                                                                                    |
| 779        | "No greetings recorded".                                                                                                    |
| 780        | "Personal greetings review completed".                                                                                                    |
| 781<br>782 | "To skip to the next greeting press the # sign".  "To activate a greeting enter greeting number, to de-activate a greeting activate a different greeting in                                                  |
| 783        | its place".  "To activate another greeting enter greeting number to de-activate a greeting activate a different                                                                                              |
| 704        | greeting in its place".                                                                                                    |
| 784        | "To activate system greeting enter 0".                                                                                                    |
| 785        | "Same greeting used for all calls".                                                                                                    |
| 786        | "To identify calls as internal and external press 1".                                                                                                    |
| 787        | "To identify calls as busy and no answer press 2".                                                                                                    |
| 788        | "To identify calls as out of hours press 3".                                                                                                    |
| 790        | "Calls identified as internal and external".                                                                                                    |
| 791        | "Calls identified as busy and no answer".                                                                                                    |

| WAV File  | Intuity Prompt                                                                                                    |
|-----------|----------------------------------------------------------------------------------------------------|
| 792       | "Calls identified as out of hours".                                                                                                    |
| 793       | "Calls not identified as out of hours".                                                                                                    |
| 797       | "To use the same greeting for all calls press 5".                                                                                                    |
| 810       | "External".                                                                                                    |
| 812       | "No answer".                                                                                                    |
| 814       | "Calls".                                                                                                    |
| 815       | "You are administering your personal greetings".                                                                                                    |
| 816       | "You are listening to a personal greeting".                                                                                                    |
| 817       | "You are recording a personal greeting".                                                                                                    |
| 818       | "You have just recorded".                                                                                                    |
| 819       | "You are scanning your personal greetings".                                                                                                    |
| 820       | "You are selecting which greeting to activate".                                                                                                    |
| 821       | "You administering call types".                                                                                                    |
| 822       | "As you use IP Office, your name will be included in system announcements that you and other people will hear. At the tone please speak your name, after speaking your name press 1". |
| 823       | "For all calls".                                                                                                    |
| 825       | "For internal".                                                                                                    |
| 826       | "For external".                                                                                                    |
| 827       | "For busy".                                                                                                    |
| 828       | "For no answer".                                                                                                    |
| 829       | "For out of hours".                                                                                                    |
| 830       | "You must approve your recording".                                                                                                    |
| 832       | "Please enter extension and # sign".                                                                                                    |
| 839       | "To rewind to the previous greeting press 2".                                                                                                    |
| 843       | "To scan headers and messages press 1, to scan headers only press 2, to scan messages only press 3".                                                                                  |
| 844       | "End of message".                                                                                                    |
| 845       | "Next message".                                                                                                    |
| 846       | "You are selecting an option for automatic message scan".                                                                                                    |
| 847       | "You are automatically scanning your incoming messages. To listen to the message press 0, to respond to or forward the message press 1".                                              |
| 848       | "You are automatically scanning your incoming messages. To listen to the message press 0 to respond to the message press 1".                                                          |
| 849       | "To skip the next message press the # sign, to the listen to the header rewind by pressing 2, then play by pressing 3, to skip to the next category press *#".                        |
| 850       | "Broadcast and login message services are not available".                                                                                                    |
| 852       | "To rewind to the current entry press 2, to rewind to previous entry press 2 as many times as necessary".                                                                             |
| 868       | "Mailbox id must be less than or equal to less than 16 digits".                                                                                                    |
| 869       | "If the extension entered belongs to a casual subscriber you will be prompted for a mailbox id".                                                                                      |
| 905       | Short silence.                                                                                                    |
| 907       | 2 seconds of silence.                                                                                                    |
| 913       | "If finished press #".                                                                                                    |
| 915       | "No options menu available".                                                                                                    |
| 916       | "To send message press # or enter an option to hear a list of options press 0".                                                                                                    |
| 924       | "Seconds".                                                                                                    |
| 925       | "Minutes".                                                                                                    |
| 926       | Веер                                                                                                    |
| 928       | "New messages".                                                                                                    |
| 929       | "Old messages".                                                                                                    |
| 935       | "Unopened messages".                                                                                                    |
| 936       | "Partial entry deleted".                                                                                                    |
| 937       | "Sorry you are having difficulty please get help and try again later".                                                                                                    |
| 938 - 968 | Ordinal numbers "1st" to "31st".                                                                                                    |
| 971       | "To send press #".                                                                                                    |
| 972       | "To reach the covering extension press Zero".                                                                                                    |

| "Intuity Prompt "1 "Intuity Prompt "Name not found". "Rame not found". "To record and send voicemal messages press 1". "To record and send voicemal messages press 1". "To record and send voicemal messages press 1". "To sead incoming messages automatically press 7, to religion press "R". "To sead incoming messages automatically press 7, to religion press "R". "To sead incoming messages automatically press 7, to religion press "R". "To record or change the greeting heard by callers press 3". "With fax". "Page". "Page". "Page". "Page". "Pages". "There are no new faxes". "Pages". "To specify your fax preferences press 3". "To record or change the greeting heard sy callers press 4". "To specify your fax preferences press 3". "To print press 1". "To print press 1". "To print press 1". "To print press 1". "To print press 1". "To print to destination". "Pass message from .". "To print to destination". "Pross 8". "To specify destination, enter digits followed by the # key". "Pross 8". "To specify destination, enter digits followed by the # key". "To a specify destination, enter digits followed by the # key". "To a specify destination enter digits followed by the # key". "To a specify destination enter digits followed by the # key". "To a specify destination enter digits followed by the # key". "To a specify destination enter digits followed by the # key". "To a specify destination and the stimation for fax Items". "To a print the destination by the stimation for fax Items". "To approve press #". "To approve press #". "To approve press #". "To approve press #". "To approve press #". "To approve press #". "To approve press #". "To approve press #". "To approve press #". "To allow callers from Items of the authority in the second on ". "To allow callers from Items of the second on ". "To allow callers from Items of the second on ". "To allow callers from Items of the second on ". "To allow callers from Items of the second of ". "To allow callers from Items of the second of ". "To releve or change your reach options press 7 |          | Appendix. From                                                               |
|----------------------------------------------------------------------------------------------------|----------|------------------------------------------------------------------------------|
| Name not found*.                                                                                                    | WAV File | Intuity Prompt                                                               |
| Name not found*.                                                                                                    | 973      | "If you are finished please hang up or press **X"                            |
| Fine flast name of the person",  To record and send volcemail messages press 1",  1001 "To get messages press 2",  1001 "To record and send volcemail messages press 7, to relogon press **R",  1006 "To record or change the greeting heard by callers press 3",  1007 "With priority",  1011 "With priority",  1011 "With priority",  1012 "No message to send",  1029 "Page",  1029 "Pages",  1049 "Nothing to print",  1059 "To specify your fax preferences press 3",  1041 "Your default print destination is",  1051 "To print press 1",  1073 "To print to destination,  1073 "To print to destination,  1088 "Press #",  1089 "To specify your fax preference press 1",  1099 "To specify specify destination, enter digits followed by the # key",  1090 "To print destination,  1091 "You are specifying where your documents will be printed",  1091 "You are specifying where your documents will be printed",  1093 "To assign a default print destination for fax items",  1094 "A default print destination has not been assigned",  1095 "To approve press #",  1196 "You are specifying the default print destination for fax items",  1197 "You are specifying the default print destination for fax items",  1198 "You are specifying the default print destination for fax items",  1199 "You are specifying the default print destination for fax items",  1199 "You are specifying the default print destination for fax items",  1199 "You are specifying the default print destination for fax items",  1199 "You are specifying the default print destination for fax items",  1190 "Address before record turned off",  1190 "To allow callers to all answer options",  1191 "You are administering call answer options",  1199 "You are administering call answer options",  1199 "You are administering call answer options",  1199 "You are administering call answer options",  1190 "To allow callers to leave messages press 1",  1190 "Got all answer messages will not be accepted",  1190 "You are administering call answer options",  1190 "To allow callers to leave messages press     |          |                                                                              |
| To record and send volcemall messages press 1".                                                                                                    |          |                                                                              |
| To get messages press 2".  1001 "To scan incoming messages automatically press 7, to relogon press "R".  1006 "To record or change the greeting heard by callers press 3".  1011 "With priority".  1011 "With fax".  1020 "No message to send".  1029 "Page".  1041 "There are no new faxes".  1048 "Inchmiss to print".  1052 "To specify your fax preferences press 3".  1053 "To specify your fax preferences press 3".  1061 "Your default print destination is".  1073 "To print press "1".  1075 "To change the default print destination press 1".  1076 "To specify destination, enter digits followed by the # key".  1089 "Thess #".  1089 "To specifying where your documents will be printed".  1090 "A default print destination has not been assigned".  1091 "You are specifying where your documents will be printed.  1092 "A default print destination press "7" then \$3".  1093 "To approve press #".  1118 "You are specifying the default print destination press "1" in Expecify destination are some assigned.  1144 "When finished recording press # for more options".  1155 "To turn off press 1".  1156 "To turn off press 1".  1157 "Authorses before record turned on".  1158 "To turn off press 1".  1159 "Call answer messages will not be accepted".  1160 "Sorry the mailbox you have reached is not accepting messages at this time".  1161 "You are administering call answer options".  1162 "Sorry the mailbox you have reached is not accepting messages at this time".  1163 "Is not available".  1164 "Call answer messages will not be accepted".  1165 "To review or change your reach options press 7".  1166 "To review or change your reach options press 7".  1167 "For you are administering call answer options".  1168 "To review or change your reach options press 7".  1169 "Gory the mailbox you have reached is not accepting messages at this time".  1161 "You are administering call answer options press 7".  1162 "Sorry the mailbox you have reached is not accepting messages at this time".  1169 "To review or change your reach options press 7".  1179 "To   |          |                                                                              |
| 1001 *To scan incoming messages automatically press 7, to relogon press **R*.  1006 *To record or change the greeting heard by callers press 3".  1010 *With fav."  1011 *With fav."  1020 *No message to send".  1028 *Page".  1029 *Pages".  1049 *Nothing to print".  1050 *To specify your fax preferences press 3".  1040 *Nothing to print".  1051 *To specify your fax preferences press 3".  1061 *Your default print destination is",  1073 *To print press *1".  1074 *To shape the default print destination press 1".  1075 *To shape the default print destination press 1".  1089 *To specify destination.",  1089 *To specify destination, enter digits followed by the # key".  1091 *You are specifying where your documents will be printed".  1092 *A default print destination press *7 then 53".  1093 *To assign a default print destination press *7 then 53".  1094 *To assign a default print destination press *7 then 53".  1095 *To specifying the default print destination for fax items".  1141 *When flished recording press # for more options".  1144 *To specify whether a message can be addressed before it is recorded press 6".  1145 *To administer call answer options press ?".  1152 *Address before record turned on".  1153 *To turn off press 1".  1154 *Address before record turned off".  1155 *To turn on press 1".  1156 *To allow callers from leaving messages press 1".  1157 *You are administering addressing options".  1158 *To prevent callers from leaving messages press 1".  1159 *Coll allow are administering and assess press 1".  1160 *To allow callers to leave messages press 1".  1161 *You are administering and ressage press 1".  1162 *Sorry the mailtox you have reached pitons".  1163 *To return or press 9".  1164 *To return to getting messages press 7".  1165 *To relate or the maps your reach options press 7".  1166 *To allow caller to leave messages press 9".  1179 *To return to getting messages press 7".  1180 *To return to getting messages press 7".  1181 *To return to getting messages press 7".  1184 *You are administ    |          |                                                                              |
| To record or change the greeting heard by callers press 3".  With priority.  With priority.  When priority.  Pages".  1029                                                                                                    |          |                                                                              |
| 1010 "With priority". 1011 "With fax". 1020 "No message to send". 1029 "Pages". 1041 "There are no new faxes". 1048 "Nothing to print". 1052 "To specify your fax preferences press 3". 1061 "Your default print destination is". 1071 "Fax message from". 1073 "To print press *1". 1075 "To change the default print destination press 1". 1076 "To print to destination". 1077 "To print to destination. 1078 "To print to destination. 1079 "To print to destination. 1080 "Press #1". 1080 "To specify destination, enter digits followed by the # key". 1081 "To vair as specifying where your documents will be printed". 1092 "A default print destination has not been assigned". 1093 "To assign a default print destination press 17 then 53". 1094 "To approve press #1". 1095 "To assign a default print destination for fax items". 1114 "When finished recording press # for more options". 1115 "You are specifying the default print destination for fax items". 1114 "When finished recording press # for more options". 1115 "To administer call answer options press 7". 1116 "Address before record turned on". 1117 "You are administering addressing options". 1118 "You are administering addressing options". 1119 "You are administering addressing options". 1119 "Call answer messages will not be accepted". 1110 "To allow callers to leave messages press 1". 1110 "You are administering call answer options". 1111 "You are administering addressing options". 1116 "To allow callers to leave messages press 1". 1117 "You are administering addressing options". 1118 "To review or change your reach options press 7". 1119 "To review or change your reach options press 7". 1110 "To allow callers to leave messages press 1". 1111 "You are administering call answer options". 1111 "You are administering call answer options". 1111 "You are administering call answer options". 1111 "You are administering call answer options". 1111 "You are administering call answer options". 1111 "You are administering call answer options". 1111 "You are administering call answer       |          |                                                                              |
| 1011 "With fax". 1020 "No message to send". 1029 "Pages". 1040 "There are no new faxes". 1041 "There are no new faxes". 1042 "To specify your fax preferences press 3". 1052 "To specify your fax preferences press 3". 1053 "To specify your fax preferences press 3". 1061 "Your default print destination is". 1073 "To print press 1". 1074 "To change the default print destination press 1". 1075 "To print to destination". 1076 "To print of destination, enter digits followed by the # key". 1087 "To print of destination, enter digits followed by the # key". 1089 "To specify destination, enter digits followed by the # key". 1091 "You are specifying where your documents will be printed". 1092 "A default print destination has not been assigned". 1093 "To assign a default print destination press 1" then 53". 1098 "To asprove press #". 1118 "You are specifying the default print destination for fax items". 1144 "You are specifying the default print destination for fax items". 1145 "You are specifying press # for more options". 1144 "To specify whether a message can be addressed before it is recorded press 6". 1145 "Address before record turned on". 1153 "To turn off press 1". 1154 "Address before record turned off". 1155 "To turn off press 1". 1156 "Address before record turned off". 1157 "You are administering addressing options". 1158 "To turn of press 1". 1159 "Call answer messages will not be accepted". 1160 "To allow callers to leave messages press 1". 1161 "You are administering call answer options. 1162 "Sorry the mailbox you have reached is not accepting messages at this time". 1163 "Is not available". 1164 "Call answer messages will be accepted". 1170 "To review or change your reach options press 7". 1181 "To review or change your reach options press 7". 1182 "To indelete last deleted message press 1". 1183 "To review or change your reach options press 7". 1184 "To return to getting messages was restored". 1185 "To review or change your seasoned pottons press 7". 1184 "To return to getting messages was restored".     |          |                                                                              |
| 1020 "No message to send". 1028 "Page". 1041 "There are no new faxes". 1048 "Nothing to print". 1059 "Pages". 1061 "Your default print destination is". 1071 "Fax message from.". 1073 "To print press 1". 1075 "To change the default print destination press 1". 1076 "To print to destination". 1077 "To change the default print destination press 1". 1087 "To print to destination". 1088 "Press #". 1089 "To specify destination, enter digits followed by the # key". 1091 "You are specifying where your documents will be printed". 1091 "You are specifying where your documents will be printed". 1093 "To assign a default print destination press *7 then 53". 1098 "To assign a default print destination press *8 *7 then 53". 1098 "To aspectly whether a message can be addressed before it is recorded press 6". 1144 "When finished recording press # for more options". 1144 "To specify whether a message can be addressed before it is recorded press 6". 1152 "Address before record turned on". 1153 "To turn off press 1". 1154 "Address before record turned off". 1155 "To turn on press 1". 1157 "You are administering addressing options". 1158 "To prevent callers from leaving messages press 1". 1159 "Call answer messages will not be accepted". 1160 "To allow callers to leave messages press 1". 1161 "You are administering addressing options". 1162 "Sorry the mailbox you have reached is not accepting messages at this time". 1163 "Is not available". 1164 "Call answer messages will be accepted". 1165 "To review or change your reach options press 7". 1169 "Please enter an outcalling option to hear a list of options press 0". 1143 "No message to restore". 1144 "Po needew or change your reach options press 7". 1145 "Please contact the administrator". 1146 "Please contact the administrator". 1147 "Please contact the administrator". 1148 "Please contact the administrator". 1149 "To review or change spasse press 8". 1140 "Please contact the administrator".                                                                                              |          |                                                                              |
| 1028 "Page". 1029 "Pages". 1041 "There are no new faxes". 1048 "Nothing to print". 1052 "To specify your fax preferences press 3". 1053 "To specify your fax preferences press 3". 1061 "Your default print destination is". 1071 "Fax message from" 1073 "To print press "1". 1075 "To print press "1". 1076 "To print press "1". 1088 "Press #". 1089 "To specify destination, enter digits followed by the # key". 1099 "You are specifying where your documents will be printed". 1090 "A default print destination press 1" then 53". 1091 "You are specifying where your documents will be printed". 1092 "A default print destination has not been assigned". 1093 "To assign a default print destination press 1" then 53". 1096 "To assign a default print destination press 1" then 53". 1097 "You are specifying the default print destination for fax items". 1098 "You are specifying the default print destination for fax items". 1099 "To assign a default print destination for fax items". 1144 "When finished recording press # for more options". 1145 "You are specifying the default print destination for fax items". 1146 "To administer call answer options press 7". 1152 "Address before record turned on". 1153 "To turn off press 1". 1154 "Address before record turned off". 1155 "To turn off press 1". 1156 "Address before record turned off". 1157 "You are administering addressing options". 1158 "To run or press 1". 1159 "Call answer messages will not be accepted". 1160 "To allow callers to leave messages press 1". 1161 "You are administering call answer options". 1162 "Sorry the mailbox you have reached is not accepting messages at this time". 1163 "Is not available". 1164 "Call answer messages will not be accepted". 1170 review or change your reach options press 7". 1181 "To review or change your reach options press 7". 1182 "To review or change your reach options press 7". 1183 "To review or change your reach options press 7". 1184 "To return to getting messages press "U". 1185 "To review or change your reach options press 7". 1186 "To r       |          |                                                                              |
| Pages".                                                                                                    |          |                                                                              |
| "There are no new faxes".  1048 "Nothing to print".  1052 "To specify your fax preferences press 3".  1061 "Your default print destination is".  1071 "Fax message from.".  1073 "To print press "1".  1075 "To change the default print destination press 1".  1087 "To print to destination".  1088 "Press #".  1089 "To specify destination, enter digits followed by the # key".  1090 "You are specifying where your documents will be printed".  1091 "You are specifying where your documents will be printed".  1092 "A default print destination has not been assigned".  1093 "To assign a default print destination for fax items".  1198 "You are specifying the default print destination for fax items".  1118 "You are specifying the default print destination for fax items".  1141 "When finished recording press # for more options".  1142 "To specify whether a message can be addressed before it is recorded press 6".  1145 "To administer call answer options press 7".  1150 "Address before record turned on".  1151 "You are administer call answer options press 7".  1152 "Address before record turned off".  1153 "To turn off press 1".  1154 "Address before record turned off".  1155 "To turn on press 1".  1156 "To run on press 1".  1157 "You are administering addressing options".  1158 "To prevent callers from leaving messages press 1".  1159 "Call answer messages will not be accepted".  1160 "You are administering call answer options".  1161 "You are administering call answer options".  1162 "Sorry the mailbox you have reached is not accepting messages at this time".  1163 "Is not available".  1164 "Call answer messages will be accepted".  1179 "To review or change your reach options press 7".  1180 "Please enter an outcalling option to hear a list of options press 0".  1143 "No message to restore".  1144 "To return to getting message press #".  1145 "To undelete last deleted message press #".  1146 "Please contact the administrator".  1147 "Please contact the administrator".                                                             |          |                                                                              |
| Nothing to print"                                                                                                    |          |                                                                              |
| "To specify your fax preferences press 3".  1061 "Your default print destination is".  1071 "Fax message from".  1073 "To print press "1".  1075 "To change the default print destination press 1".  1076 "To change the default print destination press 1".  1077 "To print to destination".  1088 "Press #".  1089 "To specify destination, enter digits followed by the # key".  1091 "You are specifying where your documents will be printed".  1092 "A default print destination has not been assigned".  1093 "To assign a default print destination press "7 then 53".  1098 "To approve press #".  1118 "You are specifying the default print destination for fax items".  1141 "When finished recording press # for more options".  1144 "To specify whether a message can be addressed before it is recorded press 6".  1152 "Address before record turned on".  1153 "To turn off press 1".  1154 "Address before record turned off".  1155 "To turn off press 1".  1156 "To turn on press 1".  1157 "You are administering addressing options".  1158 "To prevent callers from leaving messages press 1".  1159 "Call answer messages will not be accepted".  1160 "To allow callers to leave messages press 1".  1161 "You are administering call answer options".  1162 "Sorry the mailbox you have reached is not accepting messages at this time".  1163 "Is not available".  1164 "Call answer messages will be accepted".  1165 "To review or change your reach options press 7".  1140 "Please enter an outcalling option to hear a list of options press 0".  11430 "To review or change your reach options press 7".  11440 "Deep enter an outcalling option to hear a list of options press 0".  11431 "No message to restore".  11434 "To undelete last deleted message press *".  11440 Beep  11443 "You feel last deleted message press #".  11459 "Old and new passwords cannot be the same".                                                                                                    |          |                                                                              |
| 1061 "Your default print destination is". 1071 "Fax message from". 1073 "To print press *1". 1075 "To change the default print destination press 1". 1087 "To print to destination". 1088 "Press #". 1089 "To specify destination, enter digits followed by the # key". 1091 "You are specifying where your documents will be printed". 1092 "A default print destination has not been assigned". 1093 "To assign a default print destination press *7 then 53". 1098 "To aspign a default print destination press *7 then 53". 1099 "To aspign the default print destination for fax items". 1118 "You are specifying the default print destination for fax items". 1141 "When finished recording press # for more options". 1142 "To specify whether a message can be addressed before it is recorded press 6". 1143 "To administer call answer options press 7". 1152 "Address before record turned on". 1153 "To turn off press 1". 1154 "Address before record turned off". 1155 "To turn on press 1". 1157 "You are administering addressing options". 1158 "To prevent callers from leaving messages press 1". 1159 "Call answer messages will not be accepted". 1160 "To allow callers to leave messages press 1". 1161 "You are administering call answer options". 1163 "Is not available". 1164 "Call answer messages will be accepted". 1165 "To review or change your reach options press 7". 1166 "To review or change your reach options press 7". 1179 "To review or change your reach options press 7". 1180 "Please enter an outcalling option to hear a list of options press 0". 11430 "To following message was restored". 11431 "No message to restore". 11431 "No message to restore". 11431 "To review or change your reach options press 7". 11440 Beep 11443 "Youe file system is out of space". 11451 "Please contact the administrator". 11463 "Old and new passwords cannot be the same".                                                                                                    |          |                                                                              |
| 1071 "Fax message from". 1073 "To print press *"." 1075 "To print press *"." 1087 "To print to destination." 1088 "Press #". 1089 "To specify destination, enter digits followed by the # key". 1091 "You are specifying where your documents will be printed". 1092 "A default print destination has not been assigned". 1093 "To assign a default print destination press *7 then 53". 1093 "To assign a default print destination press *7 then 53". 1094 "You are specifying the default print destination for fax items". 1095 "To approve press #". 1118 "You are specifying the default print destination for fax items". 1140 "When finished recording press # for more options". 1141 "To specify whether a message can be addressed before it is recorded press 6". 1142 "To specify whether a message can be addressed before it is recorded press 6". 1143 "To turn off press 1". 1152 "Address before record turned on". 1153 "To turn off press 1". 1154 "Address before record turned off". 1155 "To turn on press 1". 1157 "You are administering addressing options". 1158 "To prevent callers from leaving messages press 1". 1159 "Call answer messages will not be accepted". 1160 "To allow callers to leave messages press 1". 1161 "You are administering call answer options". 1162 "Sorry the mailbox you have reached is not accepting messages at this time". 1163 "Is not available". 1164 "Call answer messages will be accepted". 1165 "In review or change your reach options press 7". 1169 "Please enter an outcalling option to hear a list of options press 0". 11430 "To review or change your reach options press 7". 11431 "No message to restore". 11432 "To undelete last deleted message press *". 11443 "Yole file system is out of space". 11444 "Please contact the administrator". 11459 "Old and new passwords cannot be the same".                                                                                                    |          |                                                                              |
| "To print press *1".  1075 "To change the default print destination press 1".  1087 "To print to destination".  1088 "Press #".  1089 "To specify destination, enter digits followed by the # key".  1091 "You are specifying where your documents will be printed".  1092 "A default print destination has not been assigned".  1093 "To assign a default print destination press 7 then 53".  1098 "To approve press #".  1118 "You are specifying the default print destination for fax items".  1141 "When finished recording press # for more options".  1144 "To specify whether a message can be addressed before it is recorded press 6".  1145 "To administer call answer options press 7".  1152 "Address before record turned on".  1153 "To turn off press 1".  1154 "Address before record turned off".  1155 "To turn on press 1".  1156 "To urn an press 1".  1157 "You are administering addressing options".  1158 "To prevent callers from leaving messages press 1".  1159 "Call answer messages will not be accepted".  1160 "To allow callers to leave messages press 1".  1161 "You are administering call answer options".  1162 "Sorry the mailbox you have reached is not accepting messages at this time".  1163 "Is not available".  1164 "Call answer messages will be accepted".  1165 "For eview or change your reach options press 7".  1169 "To review or change your reach options press 7".  1179 "Please enter an outcalling option to hear a list of options press 0".  1180 "Please enter an outcalling option to hear a list of options press 0".  1181 "To return to getting message spress #".  1182 "To uredelete last deleted message press *".  1183 "To ure turn to getting messages press #".  1184 "To return to getting messages press #".  1185 "To ureturn to getting messages press #".  1186 "Please enter an outcalling option to hear a list of options press 0".  1187 "To return to getting messages press #".  1189 "To return to getting messages press #".                                                                                                    |          |                                                                              |
| "To change the default print destination press 1".  "To print to destination".  1088 "Press #".  1089 "To specify destination, enter digits followed by the # key".  1091 "You are specifying where your documents will be printed".  1092 "A default print destination has not been assigned".  1093 "To assign a default print destination press *7 then 53".  1098 "To approve press #".  1118 "You are specifying the default print destination for fax items".  1114 "When finished recording press # for more options".  1144 "To specify whether a message can be addressed before it is recorded press 6".  1145 "To administer call answer options press 7".  1152 "Address before record turned on".  1153 "To turn off press 1".  1154 "Address before record turned off".  1155 "To turn off press 1".  1157 "You are administering addressing options".  1158 "To prevent callers from leaving messages press 1".  1159 "Call answer messages will not be accepted".  1160 "To allow callers to leave messages press 1".  1161 "You are administering call answer options".  1162 "Sorry the mailbox you have reached is not accepting messages at this time".  1163 "Is not available".  1164 "Call answer messages will be accepted".  1165 "For eview or change your reach options press 7".  1160 "To allow callers to leave messages press 1".  1161 "You are administering call answer options".  1162 "Sorry the mailbox you have reached is not accepting messages at this time".  1163 "Is not available".  1164 "Call answer messages will be accepted".  1170 "To review or change your reach options press 7".  1181 "No message to restore".  1182 "To undelete last deleted message press **U".  1183 "To undelete last deleted message press **U".  1184 "To return to getting messages press #".  1185 "Gold and new passwords cannot be the same".                                                                                                    |          |                                                                              |
| "To print to destination".  1088 "Press #".  1089 "To specify destination, enter digits followed by the # key".  1091 "You are specifying where your documents will be printed".  1092 "A default print destination has not been assigned".  1093 "To assign a default print destination press *7 then 53".  1098 "To approve press #".  1099 "To approve press #".  1111 "When finished recording press # for more options".  1114 "When finished recording press # for more options".  1114 "To specify whether a message can be addressed before it is recorded press 6".  1115 "Address before record turned on".  1152 "Address before record turned on".  1153 "To turn off press 1".  1154 "Address before record turned off".  1155 "To turn of press 1".  1156 "To turn on press 1".  1157 "You are administering addressing options".  1158 "To prevent callers from leaving messages press 1".  1159 "Call answer messages will not be accepted".  1160 "To allow callers to leave messages press 1".  1161 "You are administering call answer options".  1162 "Sorry the mailbox you have reached is not accepting messages at this time".  1163 "Is not available".  1164 "Call answer messages will be accepted".  1165 "To review or change your reach options press 7".  1305 "Please enter an outcalling option to hear a list of options press 0".  1430 "To following message was restored".  1431 "No message to restore".  1432 "To undelete last deleted message press **U".  1434 "To return to getting messages press #".  1440 Beep  1444 "Please contact the administrator".  1445 "Old and new passwords cannot be the same".                                                                                                    |          |                                                                              |
| 1088 "Press #". 1089 "To specify destination, enter digits followed by the # key". 1091 "You are specifying where your documents will be printed". 1092 "A default print destination has not been assigned". 1093 "To assign a default print destination press *7 then 53". 1098 "To approve press #". 1118 "You are specifying the default print destination for fax items". 1114 "When finished recording press # for more options". 1114 "To specify whether a message can be addressed before it is recorded press 6". 1115 "To administer call answer options press 7". 1162 "Address before record turned on". 1153 "To turn off press 1". 1154 "Address before record turned off". 1155 "To turn on press 1". 1156 "To turn on press 1". 1157 "You are administering addressing options". 1158 "To prevent callers from leaving messages press 1". 1159 "Call answer messages will not be accepted". 1160 "To allow callers to leave messages press 1". 1161 "You are administering call answer options". 1162 "Sorry the mailbox you have reached is not accepting messages at this time". 1163 "Is not available". 1164 "Call answer messages will be accepted". 1179 "To review or change your reach options press 7". 1180 "To review or sange your reach options press 7". 1181 "To review or change your reach options press 7". 1182 "To review or change your reach options press 7". 1183 "Please enter an outcalling option to hear a list of options press 0". 1184 "No message to restore". 1185 "To undelete last deleted message press *". 1186 "To return to getting messages press *". 1187 "To review or defining messages press *". 1188 "Please contact the administrator". 1189 "Old and new passwords cannot be the same".                                                                                                    |          |                                                                              |
| "To specify destination, enter digits followed by the # key".  1091 "You are specifying where your documents will be printed".  1092 "A default print destination has not been assigned".  1093 "To assign a default print destination press *7 then 53".  1098 "To approve press #".  1118 "You are specifying the default print destination for fax items".  1141 "When finished recording press # for more options".  1142 "To specify whether a message can be addressed before it is recorded press 6".  1145 "To administer call answer options press 7".  1152 "Address before record turned on".  1153 "To turn off press 1".  1154 "Address before record turned off".  1155 "To turn on press 1".  1157 "You are administering addressing options".  1158 "To prevent callers from leaving messages press 1".  1159 "Call answer messages will not be accepted".  1160 "To allow callers to leave messages press 1".  1161 "You are administering call answer options".  1162 "Sorry the mailbox you have reached is not accepting messages at this time".  1163 "Is not available".  1164 "Call answer messages will be accepted".  1179 "To review or change your reach options press 7".  1180 "Please enter an outcalling option to hear a list of options press 0".  11430 "To following message was restored".  11431 "No message to restore".  11432 "To undelete last deleted message press *U".  11443 "To return to getting messages press #".  11444 "Please contact the administrator".  11444 "Please contact the administrator".                                                                                                    |          | ·                                                                            |
| 1091 "You are specifying where your documents will be printed". 1092 "A default print destination has not been assigned". 1093 "To assign a default print destination press *7 then 53". 1098 "To approve press #". 1118 "You are specifying the default print destination for fax items". 1140 "When finished recording press # for more options". 1141 "To specify whether a message can be addressed before it is recorded press 6". 1145 "To administer call answer options press 7". 1152 "Address before record turned on". 1153 "To turn off press 1". 1154 "Address before record turned off". 1155 "To turn on press 1". 1157 "You are administering addressing options". 1158 "To revent callers from leaving messages press 1". 1159 "Call answer messages will not be accepted". 1160 "To allow callers to leave messages press 1". 1161 "You are administering call answer options". 1162 "Sorry the mailbox you have reached is not accepting messages at this time". 1163 "Is not available". 1164 "Call answer messages will be accepted". 1179 "To review or change your reach options press 7". 1180 "Please enter an outcalling option to hear a list of options press 0". 1181 "No message to restore". 1182 "To undelete last deleted message press **U". 1183 "No message to restore". 1184 "No message to restore". 1185 "To return to getting messages press #". 1186 "Source file system is out of space". 1187 "Old and new passwords cannot be the same".                                                                                                    |          |                                                                              |
| "A default print destination has not been assigned".  "To assign a default print destination press *7 then 53".  "To approve press #".  "You are specifying the default print destination for fax items".  1118 "You are specifying the default print destination for fax items".  1141 "When finished recording press # for more options".  1142 "To specify whether a message can be addressed before it is recorded press 6".  1143 "To administer call answer options press 7".  1152 "Address before record turned on".  1153 "To turn off press 1".  1154 "Address before record turned off".  1155 "To turn on press 1".  1157 "You are administering addressing options".  1158 "To prevent callers from leaving messages press 1".  1159 "Call answer messages will not be accepted".  1160 "To allow callers to leave messages press 1".  1161 "You are administering call answer options".  1162 "Sorry the mailbox you have reached is not accepting messages at this time".  1163 "Is not available".  1164 "Call answer messages will be accepted".  1179 "To review or change your reach options press 7".  1180 "Please enter an outcalling option to hear a list of options press 0".  11430 "To following message was restored".  11431 "No message to restore".  11432 "To return to getting messages press #".  11440 Beep  11441 "Please contact the administrator".  11457 "Old and new passwords cannot be the same".                                                                                                    |          |                                                                              |
| "To assign a default print destination press *7 then 53".  1098 "To approve press #".  1118 "You are specifying the default print destination for fax items".  1141 "When finished recording press # for more options".  1142 "To specify whether a message can be addressed before it is recorded press 6".  1145 "To administer call answer options press 7".  1152 "Address before record turned on".  1153 "To turn off press 1".  1154 "Address before record turned off".  1155 "To turn on press 1".  1157 "You are administering addressing options".  1158 "To prevent callers from leaving messages press 1".  1159 "Call answer messages will not be accepted".  1160 "To allow callers to leave messages press 1".  1161 "You are administering call answer options".  1162 "Sorry the mailbox you have reached is not accepting messages at this time".  1163 "Is not available".  1164 "Call answer messages will be accepted".  1169 "To review or change your reach options press 7".  1199 "To review or change your reach options press 7".  1100 "To following message was restored".  1101 "No message to restore".  1110 "No message to restore".  1111 "No message to restore".  1111 "No message to restore".  1111 "Please enter an outcalling option to hear a list of options press 0".  1111 "No message to restore".  1111 "No message to restore".  1111 "To return to getting messages press **U".  1111 "To return to getting messages press **U".  1111 "Please contact the administrator".  1111 "Please contact the administrator".                                                                                                    |          |                                                                              |
| "To approve press #".  1118 "You are specifying the default print destination for fax items".  1114 "When finished recording press # for more options".  1144 "To specify whether a message can be addressed before it is recorded press 6".  1145 "To administer call answer options press 7".  1152 "Address before record turned on".  1153 "To turn off press 1".  1154 "Address before record turned off".  1155 "To turn on press 1".  1157 "You are administering addressing options".  1158 "To prevent callers from leaving messages press 1".  1159 "Call answer messages will not be accepted".  1160 "To allow callers to leave messages press 1".  1161 "You are administering call answer options".  1162 "Sorry the mailbox you have reached is not accepting messages at this time".  1163 "Is not available".  1164 "Call answer messages will be accepted".  1165 "To review or change your reach options press 7".  1106 "To review or change your reach options press 7".  1107 "Please enter an outcalling option to hear a list of options press 0".  11430 "To following message was restored".  11431 "No message to restore".  11432 "To undelete last deleted message press **U".  11434 "To return to getting messages press #".  11440 Beep  11443 "Voice file system is out of space".  11444 "Please contact the administrator".  11457 "Old and new passwords cannot be the same".                                                                                                    |          |                                                                              |
| "You are specifying the default print destination for fax items".  "When finished recording press # for more options".  "To specify whether a message can be addressed before it is recorded press 6".  "To administer call answer options press 7".  "Address before record turned on".  "To turn off press 1".  "To turn off press 1".  "Address before record turned off".  "To administering addressing options".  "You are administering addressing options".  "To prevent callers from leaving messages press 1".  "Call answer messages will not be accepted".  "To allow callers to leave messages press 1".  "You are administering call answer options".  "Sorry the mailbox you have reached is not accepting messages at this time".  "Is not available".  "To review or change your reach options press 7".  "To review or change your reach options press 7".  "Address before record turned off".  "To rollowing message was restored".  "To rollowing message was restored".  "To following message was restored".  "To roundelete last deleted message press **U".  "Address before record turned on".  "Vou are administrator".  "Vou are administrator".  "Old and new passwords cannot be the same".                                                                                                    |          |                                                                              |
| "When finished recording press # for more options".  1144 "To specify whether a message can be addressed before it is recorded press 6".  1145 "To administer call answer options press 7".  1152 "Address before record turned on".  1153 "To turn off press 1".  1154 "Address before record turned off".  1155 "To turn on press 1".  1157 "You are administering addressing options".  1158 "To prevent callers from leaving messages press 1".  1159 "Call answer messages will not be accepted".  1160 "To allow callers to leave messages press 1".  1161 "You are administering call answer options".  1162 "Sorry the mailbox you have reached is not accepting messages at this time".  1163 "Is not available".  1164 "Call answer messages will be accepted".  1179 "To review or change your reach options press 7".  1180 "Please enter an outcalling option to hear a list of options press 0".  11430 "To following message was restored".  11431 "No message to restore".  11432 "To undelete last deleted message press **U".  11443 "To return to getting messages press #".  11440 Beep  11441 "Please contact the administrator".  11457 "Old and new passwords cannot be the same".                                                                                                    |          |                                                                              |
| "To specify whether a message can be addressed before it is recorded press 6".  "To administer call answer options press 7".  "Address before record turned on".  "To turn off press 1".  "Address before record turned off".  "To turn on press 1".  "To turn on press 1".  "You are administering addressing options".  "To prevent callers from leaving messages press 1".  "Call answer messages will not be accepted".  "To allow callers to leave messages press 1".  "You are administering call answer options".  "Sorry the mailbox you have reached is not accepting messages at this time".  "Is not available".  "Is not available".  "To review or change your reach options press 7".  "Please enter an outcalling option to hear a list of options press 0".  "You message to restore".  "You message to restore".  "To ro undelete last deleted message press **U".  "To return to getting messages press #".  "House of the press of the press  |          |                                                                              |
| "To administer call answer options press 7".  "Address before record turned on".  "To turn off press 1".  "Address before record turned off".  "Address before record turned off".  "To turn on press 1".  "To turn on press 1".  "To turn on press 1".  "You are administering addressing options".  "To prevent callers from leaving messages press 1".  "To allow callers to leave messages press 1".  "You are administering call answer options".  "You are administering call answer options".  "You are administering call answer options".  "You are administering call answer options".  "In a "Sorry the mailbox you have reached is not accepting messages at this time".  "In a "Is not available".  "In a "Is not available".  "To review or change your reach options press 7".  "To review or change your reach options press 7".  "To review or change your reach options press 7".  "To following message was restored".  "You message to restore".  "You message to restore".  "You melelete last deleted message press **U".  "To return to getting messages press #".  "Hadd Beep  "Yoice file system is out of space".  "Hadd "Please contact the administrator".  "Old and new passwords cannot be the same".                                                                                                    |          |                                                                              |
| "Address before record turned on".  "To turn off press 1".  "Address before record turned off".  "To turn on press 1".  "To turn on press 1".  "You are administering addressing options".  "To prevent callers from leaving messages press 1".  "Sall answer messages will not be accepted".  "To allow callers to leave messages press 1".  "To allow callers to leave messages press 1".  "You are administering call answer options".  "Sorry the mailbox you have reached is not accepting messages at this time".  "Is not available".  "Call answer messages will be accepted".  "Call answer messages will be accepted".  "To review or change your reach options press 7".  "To review or change your reach options press 7".  "Address before record turned off".  "Address before record turned off".  "A |          |                                                                              |
| "To turn off press 1".  1154 "Address before record turned off".  1155 "To turn on press 1".  1157 "You are administering addressing options".  1158 "To prevent callers from leaving messages press 1".  1159 "Call answer messages will not be accepted".  1160 "To allow callers to leave messages press 1".  1161 "You are administering call answer options".  1162 "Sorry the mailbox you have reached is not accepting messages at this time".  1163 "Is not available".  1164 "Call answer messages will be accepted".  1179 "To review or change your reach options press 7".  1180 "Please enter an outcalling option to hear a list of options press 0".  1181 "No message to restore".  1182 "To undelete last deleted message press **U".  1183 "To return to getting messages press #".  1184 "To return to getting messages press #".  1184 "Voice file system is out of space".  1185 "Old and new passwords cannot be the same".                                                                                                    |          |                                                                              |
| "Address before record turned off".  "To turn on press 1".  "You are administering addressing options".  "To prevent callers from leaving messages press 1".  "Call answer messages will not be accepted".  "To allow callers to leave messages press 1".  "You are administering call answer options".  "Sorry the mailbox you have reached is not accepting messages at this time".  "Sorry the mailbox you have reached is not accepting messages at this time".  "Is not available".  "Call answer messages will be accepted".  "To review or change your reach options press 7".  "Dease enter an outcalling option to hear a list of options press 0".  "To following message was restored".  "No message to restore".  "To undelete last deleted message press **U".  "To return to getting messages press *".  4440  Beep  1443  "Voice file system is out of space".  1444  "Please contact the administrator".  1457  "Old and new passwords cannot be the same".                                                                                                    |          |                                                                              |
| "To turn on press 1".  "You are administering addressing options".  "To prevent callers from leaving messages press 1".  "Call answer messages will not be accepted".  "To allow callers to leave messages press 1".  "You are administering call answer options".  "You are administering call answer options".  "Sorry the mailbox you have reached is not accepting messages at this time".  "Is not available".  "Call answer messages will be accepted".  "To review or change your reach options press 7".  "Please enter an outcalling option to hear a list of options press 0".  "To following message was restored".  "No message to restore".  "To undelete last deleted message press **U".  "To return to getting messages press #".  Beep  "Voice file system is out of space".  "Please contact the administrator".  "Old and new passwords cannot be the same".                                                                                                    |          |                                                                              |
| "You are administering addressing options".  1158 "To prevent callers from leaving messages press 1".  1159 "Call answer messages will not be accepted".  1160 "To allow callers to leave messages press 1".  1161 "You are administering call answer options".  1162 "Sorry the mailbox you have reached is not accepting messages at this time".  1163 "Is not available".  1164 "Call answer messages will be accepted".  1219 "To review or change your reach options press 7".  1305 "Please enter an outcalling option to hear a list of options press 0".  1430 "To following message was restored".  1431 "No message to restore".  1432 "To undelete last deleted message press **U".  1434 "To return to getting messages press #".  1440 Beep  1443 "Voice file system is out of space".  1444 "Please contact the administrator".  1457 "Old and new passwords cannot be the same".                                                                                                    |          |                                                                              |
| "To prevent callers from leaving messages press 1".  1159 "Call answer messages will not be accepted".  1160 "To allow callers to leave messages press 1".  1161 "You are administering call answer options".  1162 "Sorry the mailbox you have reached is not accepting messages at this time".  1163 "Is not available".  1164 "Call answer messages will be accepted".  1219 "To review or change your reach options press 7".  1305 "Please enter an outcalling option to hear a list of options press 0".  1430 "To following message was restored".  1431 "No message to restore".  1432 "To undelete last deleted message press **U".  1434 "To return to getting messages press #".  1440 Beep  1443 "Voice file system is out of space".  1444 "Please contact the administrator".  1457 "Old and new passwords cannot be the same".                                                                                                    |          |                                                                              |
| "Call answer messages will not be accepted".  1160 "To allow callers to leave messages press 1".  1161 "You are administering call answer options".  1162 "Sorry the mailbox you have reached is not accepting messages at this time".  1163 "Is not available".  1164 "Call answer messages will be accepted".  1219 "To review or change your reach options press 7".  1305 "Please enter an outcalling option to hear a list of options press 0".  1430 "To following message was restored".  1431 "No message to restore".  1432 "To undelete last deleted message press **U".  1434 "To return to getting messages press #".  1440 Beep  1441 "Please contact the administrator".  1457 "Old and new passwords cannot be the same".                                                                                                    |          |                                                                              |
| "To allow callers to leave messages press 1".  1161 "You are administering call answer options".  1162 "Sorry the mailbox you have reached is not accepting messages at this time".  1163 "Is not available".  1164 "Call answer messages will be accepted".  1219 "To review or change your reach options press 7".  1305 "Please enter an outcalling option to hear a list of options press 0".  1430 "To following message was restored".  1431 "No message to restore".  1432 "To undelete last deleted message press **U".  1434 "To return to getting messages press #".  1440 Beep  1443 "Voice file system is out of space".  1444 "Please contact the administrator".  1457 "Old and new passwords cannot be the same".                                                                                                    |          |                                                                              |
| "You are administering call answer options".  "Sorry the mailbox you have reached is not accepting messages at this time".  "Is not available".  "Call answer messages will be accepted".  "To review or change your reach options press 7".  "Please enter an outcalling option to hear a list of options press 0".  "No message was restored".  "No message to restore".  "To undelete last deleted message press **U".  "To return to getting messages press #".  Beep  "Voice file system is out of space".  "Please contact the administrator".  "Old and new passwords cannot be the same".                                                                                                    |          | · ·                                                                          |
| "Sorry the mailbox you have reached is not accepting messages at this time".  "Is not available".  "Call answer messages will be accepted".  "To review or change your reach options press 7".  "Please enter an outcalling option to hear a list of options press 0".  "To following message was restored".  "No message to restore".  "No message to restore".  "To undelete last deleted message press **U".  "To return to getting messages press #".  Beep  "Voice file system is out of space".  "Please contact the administrator".  "Old and new passwords cannot be the same".                                                                                                    |          |                                                                              |
| "Is not available".  1164 "Call answer messages will be accepted".  1219 "To review or change your reach options press 7".  1305 "Please enter an outcalling option to hear a list of options press 0".  1430 "To following message was restored".  1431 "No message to restore".  1432 "To undelete last deleted message press **U".  1434 "To return to getting messages press #".  1440 Beep  1443 "Voice file system is out of space".  1444 "Please contact the administrator".  1457 "Old and new passwords cannot be the same".                                                                                                    |          |                                                                              |
| "Call answer messages will be accepted".  1219 "To review or change your reach options press 7".  1305 "Please enter an outcalling option to hear a list of options press 0".  1430 "To following message was restored".  1431 "No message to restore".  1432 "To undelete last deleted message press **U".  1434 "To return to getting messages press #".  1440 Beep  1443 "Voice file system is out of space".  1444 "Please contact the administrator".  1457 "Old and new passwords cannot be the same".                                                                                                    |          | "Sorry the mailbox you have reached is not accepting messages at this time". |
| "To review or change your reach options press 7".  1305 "Please enter an outcalling option to hear a list of options press 0".  1430 "To following message was restored".  1431 "No message to restore".  1432 "To undelete last deleted message press **U".  1434 "To return to getting messages press #".  1440 Beep  1443 "Voice file system is out of space".  1444 "Please contact the administrator".  1457 "Old and new passwords cannot be the same".                                                                                                    | 1163     | "Is not available".                                                          |
| "Please enter an outcalling option to hear a list of options press 0".  1430 "To following message was restored".  1431 "No message to restore".  1432 "To undelete last deleted message press **U".  1434 "To return to getting messages press #".  1440 Beep  1443 "Voice file system is out of space".  1444 "Please contact the administrator".  1457 "Old and new passwords cannot be the same".                                                                                                    |          | "Call answer messages will be accepted".                                     |
| 1430 "To following message was restored".  1431 "No message to restore".  1432 "To undelete last deleted message press **U".  1434 "To return to getting messages press #".  1440 Beep  1443 "Voice file system is out of space".  1444 "Please contact the administrator".  1457 "Old and new passwords cannot be the same".                                                                                                    | 1219     | "To review or change your reach options press 7".                            |
| "No message to restore".  1432 "To undelete last deleted message press **U".  1434 "To return to getting messages press #".  1440 Beep  1443 "Voice file system is out of space".  1444 "Please contact the administrator".  1457 "Old and new passwords cannot be the same".                                                                                                    | 1305     | "Please enter an outcalling option to hear a list of options press 0".       |
| "To undelete last deleted message press **U".  1434 "To return to getting messages press #".  1440 Beep  1443 "Voice file system is out of space".  1444 "Please contact the administrator".  1457 "Old and new passwords cannot be the same".                                                                                                    | 1430     | "To following message was restored".                                         |
| 1434 "To return to getting messages press #".  1440 Beep  1443 "Voice file system is out of space".  1444 "Please contact the administrator".  1457 "Old and new passwords cannot be the same".                                                                                                    | 1431     | "No message to restore".                                                     |
| 1440 Beep 1443 "Voice file system is out of space". 1444 "Please contact the administrator". 1457 "Old and new passwords cannot be the same".                                                                                                    | 1432     | "To undelete last deleted message press **U".                                |
| 1443 "Voice file system is out of space".  1444 "Please contact the administrator".  1457 "Old and new passwords cannot be the same".                                                                                                    | 1434     | "To return to getting messages press #".                                     |
| 1444 "Please contact the administrator".  1457 "Old and new passwords cannot be the same".                                                                                                    | 1440     | Веер                                                                         |
| "Old and new passwords cannot be the same".                                                                                                    | 1443     | "Voice file system is out of space".                                         |
|                                                                                                    | 1444     | "Please contact the administrator".                                          |
| 1461 "You are getting your incoming messages".                                                                                                    | 1457     | "Old and new passwords cannot be the same".                                  |
|                                                                                                    | 1461     | "You are getting your incoming messages".                                    |

| WAV File | Intuity Prompt                                                                                                    |
|----------|----------------------------------------------------------------------------------------------------|
| 1462     | "To listen to the message press Zero".                                                                                                    |
| 1463     | "To reply to sender by voicemail press 17".                                                                                                    |
| 1464     | "To forward with comments press 12".                                                                                                    |
| 1465     | "To record a new message press 14".                                                                                                    |
| 1466     | "To respond to or forward the message press 1".                                                                                                    |
| 1467     | "The return address for this message is not a mailbox on this system".                                                                                                    |
| 1469     |                                                                                                    |
| 1964     | "To reply to sender by voicemail press 7".  "The ability for callers to leave messages in your mailbox is turned off".                                                                                                    |
| 1965     | "To allow callers to leave messages press 571".                                                                                                    |
| 1905     | "Invalid password please enter new password and # sign".                                                                                                    |
| 2007     | "With text".                                                                                                    |
|          |                                                                                                    |
| 2008     | "With other media".                                                                                                    |
| 2010     | "Zero".                                                                                                    |
| 2011     | "bytes".                                                                                                    |
| 2012     | "Byte".                                                                                                    |
| 2013     | "Kilobyte".                                                                                                    |
| 2014     | "Kilobytes".                                                                                                    |
| 2015     | "Megabyte".                                                                                                    |
| 2016     | "Megabytes".                                                                                                    |
| 2018     | "And".                                                                                                    |
| 2019     | "Message from".                                                                                                    |
| 2021     | "Private".                                                                                                    |
| 2022     | "Private priority".                                                                                                    |
| 2023     | "Priority".                                                                                                    |
| 2025     | "Call from".                                                                                                    |
| 2026     | "Call received".                                                                                                    |
| 2029     | "This is a ".                                                                                                    |
| 2030     | "Voice".                                                                                                    |
| 2031     | "Fax".                                                                                                    |
| 2032     | "Text".                                                                                                    |
| 2033     | "Attached file".                                                                                                    |
| 2035     | "To advance to the end of the message press *6".                                                                                                    |
| 2038     | "Rewound".                                                                                                    |
| 2039     | "Component".                                                                                                    |
| 2040     | "To listen press 3".                                                                                                    |
| 2041     | "To customize your mailbox, for example to create or edit your mailing lists or change your password, press 5".                                                                                                    |
| 2042     | "To administer your media preference for sorting messages, press 8".                                                                                                    |
| 2043     | "You are administering your preferred media type for sorting incoming messages. Messages with a primary media type matching your preference will be presented before other messages, regardless of the order in which they have been received". |
| 2044     | "No media preference for sorting incoming messages has been specified".                                                                                                    |
| 2045     | "For voice press 1, for fax press 2, for text press 3, for binary files press 4".                                                                                                    |
| 2046     | "To retain your current preference press the # key".                                                                                                    |
| 2047     | "You media preference for sorting incoming messages is".                                                                                                    |
| 2048     | "For no preference press zero".                                                                                                    |
| 2049     | "Will be your preferred media type".                                                                                                    |
| 2051     | "Your password cannot be the same as your extension number consecutive digits or a single repeated digit. Please enter new password and the # key".                                                                                             |
| 2052     | "At beginning of message to step back to previous message press *2 to listen press Zero".                                                                                                    |
| 2052     | "Approximately".                                                                                                    |
| 2053     | "At beginning of message".                                                                                                    |
| 2061     |                                                                                                    |
|          | "To enter the telephone number of a fax machine press **5".                                                                                                    |
| 2063     | "Enter the telephone number of a fax machine followed by the # sign".                                                                                                    |

|                   | Appendix. Pron                                                                                        |
|-------------------|----------------------------------------------------------------------------------------------------|
| WAV File          | Intuity Prompt                                                                                        |
| 2065              | "The telephone number of a fax machine should be entered as it would be dialed from the location of   |
|                   | your messaging system. It can contain a maximum of 23 digits including trunk access, long distance or |
|                   | international access codes if necessary and is subject to administrator restrictions".                |
| 2071              | "You are specifying the telephone number of a fax machine".                                           |
| 4409 -4434        | Alphabetic characters "A" to "Z".                                                                     |
| G0000 - G0009     | "Press zero" through to "Press 9"                                                                     |
| G0010 - G0019     | "Press *zero" through to "Press *9".                                                                  |
| G0020             | "Press ** zero".                                                                                      |
| G0029             | "Press **9".                                                                                          |
| G0031             | "Press the # key".                                                                                    |
| G0032             | "Press *#".                                                                                           |
| G0040             | "You are changing your Outcalling options".                                                           |
| G0041             | "System not administered for Outcalling".                                                             |
| G0042             | "You are not authorised for Outcalling".                                                              |
| G0043             | "When finished please hang up or ".                                                                   |
| G0044             | "You are selecting which messages will receive out calls".                                            |
| G0045             | "For instructions on entering your outcalling number".                                                |
| G0046             | "For instruction on configuring outcalling".                                                          |
| G0047             | "You are not authorised to input a number".                                                           |
| G0051             | "To return to the activity menu".                                                                     |
| G0052             | "Subject to administrator restrictions".                                                              |
| G0053             | "To change times".                                                                                    |
| G0054             | "To turn off"                                                                                         |
| G0055             | "To turn on"                                                                                          |
| G0061             | "To de-activate".                                                                                     |
| G0062             | "To activate".                                                                                        |
| G0063             | "To activate for all calls".                                                                          |
| G0064             | "To activate for external calls only".                                                                |
| G0065             | "To activate for internal calls only".                                                                |
| G0071             | "For all calls".                                                                                      |
| G0072             | "For internal calls".                                                                                 |
| G0073             | "For internal calls only".                                                                            |
| G0074             | "For external calls".                                                                                 |
| G0075             | "For external calls only".                                                                            |
| G0076             | "For other calls".                                                                                    |
| G0080             | "To use this greeting".                                                                               |
| G0081             | "For the temporary greeting"                                                                          |
| G0082             | "For number engaged calls"                                                                            |
| G0083             | "For no reply calls".                                                                                 |
| G0084             | "For the default greeting".                                                                           |
| G0085             | "When finished".                                                                                      |
| G0086             | "Please enter a number between".                                                                      |
| G0087             | "Where zero will set the temporary greeting to not expire".                                           |
| G0088             | "Please enter the number of days you wish this greeting to be active for".                            |
| G0089             | "Your temporary greeting".                                                                            |
| G0090             | "For the next".                                                                                       |
| G0091             | "Days".                                                                                               |
| G0092             | "For today".                                                                                          |
| G0099             | "Not configured".                                                                                     |
| G0100             | "Turned off".                                                                                         |
| G0101             | "Inactive".                                                                                           |
| G0102             | "Desk".                                                                                               |
| G0102             | "Home".                                                                                               |
| G0103             | "Mobile".                                                                                             |
| 5010 <del>1</del> | Model .                                                                                               |

| WAV File | Intuity Prompt                                                                         |
|----------|----------------------------------------------------------------------------------------|
| G0105    | "Temporary".                                                                           |
| G0106    | "Delegate".                                                                            |
| G0107    | "Secretary".                                                                           |
| G0108    | "Other".                                                                               |
| G0109    | "SMS".                                                                                 |
| G0110    | "Voicemail".                                                                           |
| G0111    | "Escalation".                                                                          |
| G0112    | "An escalation list".                                                                  |
| G0113    | "Extension".                                                                           |
| G0120    | "For none".                                                                            |
| G0121    | "For internal".                                                                        |
| G0122    | "For desk".                                                                            |
| G0123    | "For home".                                                                            |
| G0124    | "For mobile".                                                                          |
| G0125    | "For temporary".                                                                       |
| G0126    | "For delegate".                                                                        |
| G0127    | "For secretary".                                                                       |
| G0128    | "For other".                                                                           |
| G0129    | "For SMS".                                                                             |
| G0130    | "For voicemail".                                                                       |
| G0131    | "For escalation".                                                                      |
| G0140    | "Currently".                                                                           |
| G0141    | "For help".                                                                            |
| G0142    | "For help at any time".                                                                |
| G0143    | "To leave".                                                                            |
| G0144    | "To change".                                                                           |
| G0145    | "To reject".                                                                           |
| G0147    | "Time".                                                                                |
| G0148    | "The time out is".                                                                     |
| G0149    | "To change the time out".                                                              |
| G0150    | "To configure outcalling".                                                             |
| G0151    | "Your escalations have not been configured".                                           |
| G0152    | "Your escalations are configured to call the following locations in the listed order". |
| G0153    | "To repeat list".                                                                      |
| G0154    | "To repeat list with numbers".                                                         |
| G0155    | "To review the list".                                                                  |
| G0156    | "You are selecting locations for the escalation list".                                 |
| G0157    | "To input the list again".                                                             |
| G0158    | "You have completed inputting the escalation list".                                    |
| G0159    | "To select a destination".                                                             |
| G0160    | "Where the following destinations will be called in order".                            |
| G0161    | "To configure escalations".                                                            |
| G0162    | "Please input your".                                                                   |
| G0163    | "Location".                                                                            |
| G0185    | "To".                                                                                  |
| G0186    | "Where".                                                                               |
| G0187    | "Between".                                                                             |
| G0188    | "Invalid time".                                                                        |
| G0191    | "Is active".                                                                           |
| G0192    | "Is inactive".                                                                         |
| G0193    | "Is set to".                                                                           |
| G0194    | "Is not set".                                                                          |
| G0195    | "To repeat".                                                                           |
|          |                                                                                        |

|          | Appendix: Prom                                                            |
|----------|---------------------------------------------------------------------------|
| WAV File | Intuity Prompt                                                            |
| G0200    | "And".                                                                    |
| G0201    | "Your outcalling is".                                                     |
| G0202    | "Your outcalling is set".                                                 |
| G0203    | "Your outcalling destination is set to".                                  |
| G0204    | "The number is".                                                          |
| G0205    | "Number is".                                                              |
| G0206    | "Number".                                                                 |
| G0207    | "To change numbers".                                                      |
| G0208    | "To input a number".                                                      |
| G0209    | "For instructions on entering your outcalling number".                    |
| G0210    | "For instructions on configuring outcalling".                             |
| G0211    | "To change the number".                                                   |
| G0212    | "There is no number defined for the selected destination".                |
| G0213    | "You are configuring outcalling destination".                             |
| G0214    | "To configure outcalling".                                                |
| G0215    | "To re-configure outcalling".                                             |
| G0216    | "To change outcalling".                                                   |
| G0217    | "To change outcalling destination".                                       |
| G0218    | "To change destination".                                                  |
| G0219    | "To change".                                                              |
| G0220    | "Destination".                                                            |
| G0220    | "You have selected".                                                      |
| G0221    |                                                                           |
|          | "There is no number defined".                                             |
| G0223    | "To select an alternate destination".                                     |
| G0224    | "To select another location".                                             |
| G0225    | "You have selected the option to configure your telephone numbers".       |
| G0226    | "To exit".                                                                |
| G0227    | "To accept".                                                              |
| G0228    | "To disable".                                                             |
| G0229    | "To enable".                                                              |
| G0230    | "To turn outcalling off".                                                 |
| G0231    | "To turn outcalling on".                                                  |
| G0232    | "To turn outcalling on for all new messages".                             |
| G0233    | "To turn outcalling on for new priority messages only".                   |
| G0234    | "To turn outcalling on for new private messages only".                    |
| G0235    | "To turn outcalling on for new priority private messages only".           |
| G0236    | "The destination is set to".                                              |
| G0237    | "To change the destination".                                              |
| G0238    | "To set a number".                                                        |
| G0240    | "Outcalling is turned off".                                               |
| G0241    | "Outcalling is turned on".                                                |
| G0242    | "Outcalling is turned on for all new messages".                           |
| G0243    | "Outcalling is turned on only for new priority messages".                 |
| G0244    | "Outcalling is turned on only for new private messages".                  |
| G0245    | "Outcalling is turned on only for new priority private messages".         |
| G0251    | "Outcalling is turned on between".                                        |
| G0252    | "Outcalling is turned on for all new messages between".                   |
| G0253    | "Outcalling is turned on only for new priority messages between".         |
| G0254    | "Outcalling is turned on only for new private messages between".          |
| G0255    | "Outcalling is turned on only for new priority private messages between". |
| G0260    | "Outcalling is turned off".                                               |
| G0261    | "Outcalling is turned on".                                                |
| G0262    | "Outcalling is turned on for all new messages"                            |

| \\/\\/\\\\\\\\\\\\\\\\\\\\\\\\\\\\\\\\ | Late the December                                                                                   |
|----------------------------------------|----------------------------------------------------------------------------------------------------|
| WAV File                               | Intuity Prompt                                                                                      |
| G0263                                  | "Outcalling is turned on only for new priority messages".                                           |
| G0264                                  | "Outcalling is turned on only for new private messages".                                            |
| G0265                                  | "Outcalling is turned on only for new priority private messages".                                   |
| G0272                                  | "For all new messages".                                                                             |
| G0273                                  | "For all new priority messages".                                                                    |
| G0274                                  | "For all new private messages".                                                                     |
| G0275                                  | "For all new priority private messages".                                                            |
| G0278                                  | "Enter the time in second and #".                                                                   |
| G0279                                  | "Enter the new number and #".                                                                       |
| G0280                                  | "To input a new number".                                                                            |
| G0281                                  | "To input an outcalling number".                                                                    |
| G0282                                  | "Enter the number followed by #".                                                                   |
| G0283                                  | "Anything entered will be interpreted as part of the called number".                                |
| G0284                                  | "No global commands, such as *4 will be accepted at this time".                                     |
| G0285                                  | "A * or # entered as the first character will result in the * or # being output".                   |
| G0286                                  | "A * entered as part of the digit string will be interpreted as a pause of one and a half seconds.  |
| G0287                                  | "If a longer pause is required, use multiple stars in a row".                                       |
| G0288                                  | "To return to outcalling administration".                                                           |
| G0289                                  | "Enter outcalling number and #".                                                                    |
| G0290                                  | "To exit press *# now".                                                                             |
| G0301                                  | "Your destination is currently configured to".                                                      |
| G0306                                  | "For system outcalling schedules".                                                                  |
| G0307                                  | "You are specifying your outcalling time period".                                                   |
| G0308                                  | "For outcalling during peak time".                                                                  |
| G0309                                  | "If not press *3 and re-enter time".                                                                |
| G0310                                  | "To specify your times".                                                                            |
| G0311                                  | "To delete own time".                                                                               |
| G0312                                  | "Peak time is".                                                                                     |
| G0313                                  | "For outcalling ant time press 1".                                                                  |
| G0314                                  | "The time you specify will be restricted by the times allowed by the system administrator".         |
| G0315                                  | "Outcalling specified to any time subject to administrator restrictions".                           |
| G0316                                  | "For outcalling during prime time press 2".                                                         |
| G0317                                  | "The system allows outcalls from".                                                                  |
| G0318                                  | "To change outcalling information press 6.                                                          |
| G0319                                  | "Outcalling specified for".                                                                         |
| G0320                                  | "If correct press #".                                                                               |
| G0321                                  | "From time".                                                                                        |
| G0322                                  | "To time".                                                                                          |
| G0350                                  | "There is a message for".                                                                           |
| G0351                                  | "Based on an outcalling time profile which is currently configured as follows".                     |
| G0352                                  | "Your outcalling time profile is currently configured as follows".                                  |
| G0353                                  | "Your outcalling time profile is not configured".                                                   |
| G0360                                  | "You are specifying the time for outcalling time profile".                                          |
| G0361                                  | "To leave the current time profile".                                                                |
| G0362                                  | "To change the time profile".                                                                       |
| G0363                                  | "Is set to".                                                                                        |
| G0364                                  | "Please enter the time".                                                                            |
| G0365                                  | "The time should be entered as follows: hour, hour, minute, minute, where the hours are given in 24 |
|                                        | hour format. For example, 5 past 1 in the afternoon would be entered as 1305".                      |
| G0366                                  | "You are configuring outcalling time profile".                                                      |
| G0367                                  | "The end time should be greater than the start time".                                               |
| G0400                                  | "You are modifying your personal settings".                                                         |
| G0401                                  | "You are modifying your callback options".                                                          |
| G0402                                  | "You are modifying your do not disturb options".                                                    |

| Intuity Prompt                                             |
|------------------------------------------------------------|
| "You are modifying your email mode options".               |
| "You are modifying your follow me forward options".        |
| "You are modifying your mobile twinning options".          |
| "You are modifying your voicemail transfer options".       |
| "To modify your personal settings".                        |
| "To modify your callback options".                         |
| "To modify your DND options".                              |
| "To modify your email mode options".                       |
| "To modify your follow me forward options".                |
| "To modify your mobile twinning options".                  |
| "To modify your reception transfer options".               |
| "To modify your follow me feature setting".                |
| "To modify your forward unconditional setting".            |
| "To modify your forward on busy and on no answer setting". |
| "Your follow me feature".                                  |
| "Your forward unconditional feature".                      |
| "Your forward on busy and on no answer is set to".         |
| "Your forward on busy is set to".                          |
| "Your forward no answer is set to".                        |
| "Your forward on busy and on no answer are inactive".      |
| "Your do not disturb feature".                             |
| "Your email mode feature".                                 |
| "Your mobile twinning feature".                            |
| "Your callback option".                                    |
| "To modify your voicemail transfer on zero".               |
| "To modify your voicemail transfer on 1".                  |
| "To modify your voicemail transfer on 2".                  |
| "To modify your voicemail transfer on 3".                  |
| "Your voicemail transfer on zero".                         |
| "Your voicemail transfer on 1".                            |
| "Your voicemail transfer on 2".                            |
| "Your voicemail transfer on 3".                            |
| "A".                                                       |
| "B".                                                       |
| "C".                                                       |
| "D".                                                       |
| "E".                                                       |
| "The first".                                               |
| "The second".                                              |
| "The third".                                               |
| "The fourth".                                              |
| "The fifth".                                               |
| "Second".                                                  |
| "Seconds".                                                 |
| "Star".                                                    |
| "Hash".                                                    |
|                                                            |

# 8.3.2 English Non-Intuity Prompts

Here is a list of the named .wav files used by Voicemail Pro for US and UK English. These are predominately, though not exclusively, used for IP Office mode mailbox features and Voicemail Pro custom call flow actions.

All files are Microsoft WAVE file format (.wav) 8kHz, 16 bit mono.

| "Please enter extension and # sign".  aa_01 "Good morning and thank you for calling. Please key in the required extension number or hol line for other options".  aa_02 "Good afternoon and thank you for calling. Please key in the required extension number or hol line for other options".  aa_03 "Good evening and thank you for calling. Please key in the required extension number or hol line for other options".  aa_04 "Please hold while we try to connect you".  aa_05 "An operator is currently unavailable".  aa_06 "Please key in the extension number you would like to leave a message for".  aa_07 "Good bye and thank you for calling".  alpha_01 "Press # to accepted data, *1 to hear the data, *2 to delete the data, *3 to delete the last of *# to accept the data and continue".  alpha_02 "Data has been deleted."  alrm_1 "You have an alarm call set for".  alrm_2 "Alarm has been deleted."  alrm_3 "Please enter the time for the alarm call in 24 hour clock notation".  alrm_4 "You have set an alarm call for".  alrm_5 "Press 1 to validate press 2 to add a message to the end press # to cancel".  alrm_6 "Your alarm has now been set".  alrm_7 "Press 1 to validate press 2 to delete it".  alrm_9 "This is an alarm call please try again".  alrm_9 "This is an alarm call please hang up".  AM "AM".  an_00 "Warning: your call is being recorded".  cmp_01 "The current campaign message has been marked as deleted".  cmp_02 "The current campaign message has been marked as completed".  cmp_03 "The current campaign message has been marked as deleted.".  conf_01 "Press 1 to variety press 2 to rewind, press 3 to abandon, press 4 to delete, press 5 to complete, press 7 for previous fleid, press 8 for start of current field, press 9 for next field, press 9 for next field, press 9 for next field, press 9 for next field, press 9 for next field, press 9 for next field, press 9 for next field, press 9 for next field, press 9 for next field, press 9 for next field, press 9 for next field, press 9 for next field, press 9 for next field, press 9 for next  |                                                                                                    |  |  |  |
|----------------------------------------------------------------------------------------------------|----------------------------------------------------------------------------------------------------|--|--|--|
| aa_01 "Good morning and thank you for calling. Please key in the required extension number or hol line for other options".  aa_02 "Good afternoon and thank you for calling. Please key in the required extension number or hilline for other options".  aa_03 "Good evening and thank you for calling. Please key in the required extension number or hol line for other options".  aa_04 "Please hold while we try to connect you".  aa_05 "An operator is currently unavailable".  aa_06 "Please key in the extension number you would like to leave a message for".  aa_07 "Good bye and thank you for calling".  alpha_01 "Press # to accepted data, "1 to hear the data, "2 to delete the data, "3 to delete the last of # to accept the data and continue".  alpha_02 "Data has been deleted".  alrm_1 "You have an alarm call set for".  alrm_2 "Alarm has been deleted press 1 to continue or * to quit".  alrm_3 "Please enter the time for the alarm call in 24 hour clock notation".  alrm_4 "You have set an alarm call for".  alrm_5 "Press 1 to validate press 2 to add a message to the end press # to cancel".  alrm_6 "Your alarm has now been set".  alrm_9 "This is an alarm call please try again".  alrm_9 "This is an alarm call please hang up".  AM "AM".  aor_00 "Warning: your call is being recorded".  cmp_01 "The current campaign message has been marked as deleted".  cmp_02 "The current campaign message has been abandoned".  cmp_03 "The current campaign message has been abandoned".  cmp_04 "Press 1 to start again, press 2 to rewind, press 3 to abandon, press 4 to delete, press 5 to complete, press 7 for previous field, press 8 for start of current field, press 9 for next field, press 9 for next f |                                                                                                    |  |  |  |
| line for other options".  aa_02 "Good afternoon and thank you for calling. Please key in the required extension number or he line for other options".  aa_03 "Good evening and thank you for calling. Please key in the required extension number or he line for other options".  aa_04 "Please hold while we try to connect you".  aa_05 "An operator is currently unavailable".  aa_06 "Please key in the extension number you would like to leave a message for".  aa_07 "Good bye and thank you for calling".  alpha_01 "Press # to accepted data, *1 to hear the data, *2 to delete the data, *3 to delete the last of *# to accept the data and continue".  alpha_02 "Data has been deleted".  alrm_1 "You have an alarm call set for".  alrm_2 "Alarm has been deleted press 1 to continue or * to quit".  alrm_3 "Please enter the time for the alarm call in 24 hour clock notation".  alrm_4 "You have set an alarm call for".  alrm_5 "Press 1 to validate press 2 to add a message to the end press # to cancel".  alrm_6 "Your alarm has now been set".  alrm_7 "Press 1 to validate press 2 to add a message to the end press # to cancel".  alrm_8 "This time is invalid please try again".  alrm_9 "This is an alarm call please hang up".  AM "AM".  aor_00 "Warning: your call is being recorded".  cmp_01 "The current campaign message has been marked as deleted".  cmp_03 "The current campaign message has been marked as completed".  cmp_04 "Press 1 to start again, press 2 to rewind, press 3 to abandon, press 4 to delete, press 5 to complete, press 7 for previous field, press 6 for start of current field, press 9 for next field, press 9 for next field, press 9 f |                                                                                                    |  |  |  |
| line for other options".  aa_03 "Good evening and thank you for calling. Please key in the required extension number or hol line for other options".  aa_04 "Please hold while we try to connect you".  aa_05 "An operator is currently unavailable".  aa_06 "Please key in the extension number you would like to leave a message for".  aa_07 "Good bye and thank you for calling".  alpha_01 "Press # to accepted data, *1 to hear the data, *2 to delete the data, *3 to delete the last of ## to accept the data and continue".  alpha_02 "Data has been deleted".  alrm_1 "You have an alarm call set for".  alrm_2 "Alarm has been deleted press 1 to continue or * to quit".  alrm_3 "Please enter the time for the alarm call in 24 hour clock notation".  alrm_4 "You have set an alarm call for".  alrm_5 "Press 1 to validate press 2 to add a message to the end press # to cancel".  alrm_6 "Your alarm has now been set".  alrm_7 "Press 1 to verify this alarm or press 2 to delete it".  alrm_8 "This time is invalid please try again".  alrm_9 "This is an alarm call please hang up".  AM "AM".  aor_00 "Warning: your call is being recorded".  cmp_01 "The current campaign message has been marked as deleted".  cmp_02 "The current campaign message has been marked as completed".  cmp_03 "The current campaign message has been marked as completed".  cmp_04 "Press 1 to start again, press 2 to rewind, press 3 to abandon, press 4 to delete, press 5 to complete, press 7 for previous field, press 8 for start of current field, press 9 for next field, p to forward, press 0 to pause, press * to rewind".  conf_01 "A conference is not currently scheduled".  conf_02 "Please enter your PIN and press # to finish".  conf_04 "Please enter your PIN and press # to finish".  conf_05 "Your conference ID or PIN is not valid".  conf_06 "Your conference ID is not valid".                                                                                                    | "Good morning and thank you for calling. Please key in the required extension number or hold the line for other options". |  |  |  |
| line for other options". aa_04 "Please hold while we try to connect you". aa_05 "An operator is currently unavailable". aa_06 "Please key in the extension number you would like to leave a message for". aa_07 "Good bye and thank you for calling". alpha_01 "Press # to accepted data, *1 to hear the data, *2 to delete the data, *3 to delete the last che to accept the data and continue". alpha_02 "Data has been deleted". alrm_1 "You have an alarm call set for". alrm_2 "Alarm has been deleted press 1 to continue or * to quit". alrm_3 "Please enter the time for the alarm call in 24 hour clock notation". alrm_4 "You have set an alarm call for". alrm_5 "Press 1 to validate press 2 to add a message to the end press # to cancel". alrm_6 "Your alarm has now been set". alrm_7 "Press 1 to verify this alarm or press 2 to delete it". alrm_8 "This time is invalid please try again". alrm_9 "This is an alarm call please hang up".  AM "AM". aor_00 "Warning: your call is being recorded". cmp_01 "The current campaign message has been marked as deleted". cmp_02 "The current campaign message has been marked as completed". cmp_03 "The current campaign message has been marked as completed". cmp_04 "Press 1 to start again, press 2 to rewind, press 3 to abandone, press 4 to delete, press 5 to complete, press 7 for previous field, press 8 for start of current field, press 9 for next field, p to forward, press 0 to pause, press * to rewind".  conf_01 "A conference is not currently scheduled". conf_02 "Please enter your conference id and press # to finish". conf_03 "Please enter your PIN and press # to finish". conf_04 "Please enter your PIN in press # to finish". conf_06 "Your conference ID or PIN is not valid". conf_06 "Pour conference ID is not valid". conf_06 "Please try again".                                                                                                    | old the                                                                                                    |  |  |  |
| aa_05 "An operator is currently unavailable".  aa_06 "Please key in the extension number you would like to leave a message for".  aa_07 "Good bye and thank you for calling".  alpha_01 "Press # to accepted data, *1 to hear the data, *2 to delete the data, *3 to delete the last of *# to accept the data and continue".  alpha_02 "Data has been deleted".  alrm_1 "You have an alarm call set for".  alrm_2 "Alarm has been deleted press 1 to continue or * to quit".  alrm_3 "Please enter the time for the alarm call in 24 hour clock notation".  alrm_4 "You have set an alarm call for".  alrm_5 "Press 1 to validate press 2 to add a message to the end press # to cancel".  alrm_6 "Your alarm has now been set".  alrm_7 "Press 1 to verify this alarm or press 2 to delete it".  alrm_8 "This time is invalid please try again".  alrm_9 "This is an alarm call please hang up".  AM "AM".  aor_00 "Warning: your call is being recorded".  cmp_01 "The current campaign message has been marked as deleted".  cmp_02 "The current campaign message has been marked as completed".  cmp_03 "The current campaign message has been abandoned".  cmp_04 "Press 1 to start again, press 2 to rewind, press 3 to abandon, press 4 to delete, press 5 to complete, press 7 for previous field, press 8 for start of current field, press 9 for next field, p to forward, press 0 to pause, press * to rewind".  conf_01 "A conference is not currently scheduled".  conf_02 "There was a problem transferring you into the conference".  conf_03 "Please enter your conference id and press # to finish".  conf_04 "Please enter your onference lid and press # to finish".  conf_05 "Your conference ID or PIN is not valid".  conf_06 "Your conference ID is not valid".  conf_07 "Your PIN is not valid".                                                                                                    | d the                                                                                                    |  |  |  |
| aa_06 "Please key in the extension number you would like to leave a message for".  aa_07 "Good bye and thank you for calling".  alpha_01 "Press # to accepted data, *1 to hear the data, *2 to delete the data, *3 to delete the last of # to accept the data and continue".  alpha_02 "Data has been deleted".  alrm_1 "You have an alarm call set for".  alrm_2 "Alarm has been deleted press 1 to continue or * to quit".  alrm_3 "Please enter the time for the alarm call in 24 hour clock notation".  alrm_4 "You have set an alarm call for".  alrm_5 "Press 1 to validate press 2 to add a message to the end press # to cancel".  alrm_6 "Your alarm has now been set".  alrm_7 "Press 1 to verify this alarm or press 2 to delete it".  alrm_8 "This time is invalid please try again".  alrm_9 "This is an alarm call please hang up".  AM "AM".  aor_00 "Warning: your call is being recorded".  cmp_01 "The current campaign message has been marked as deleted".  cmp_02 "The current campaign message has been marked as completed".  cmp_03 "The current campaign message has been abandoned".  cmp_04 "Press 1 to start again, press 2 to rewind, press 3 to abandon, press 4 to delete, press 5 to complete, press 7 for previous field, press 8 for start of current field, press 9 for next field, p to forward, press 0 to pause, press * to rewind".  conf_01 "A conference is not currently scheduled".  conf_02 "There was a problem transferring you into the conference".  conf_03 "Please enter your conference id and press # to finish".  conf_04 "Please enter your PlN and press # to finish".  conf_05 "Your conference ID or PlN is not valid".  conf_06 "Your conference ID is not valid".  conf_07 "Your PlN is not valid".                                                                                                    |                                                                                                    |  |  |  |
| aa_07 "Good bye and thank you for calling".  alpha_01 "Press # to accepted data, *1 to hear the data, *2 to delete the data, *3 to delete the last of *# to accept the data and continue".  alpha_02 "Data has been deleted".  alrm_1 "You have an alarm call set for".  alrm_2 "Alarm has been deleted press 1 to continue or * to quit".  alrm_3 "Please enter the time for the alarm call in 24 hour clock notation".  alrm_4 "You have set an alarm call for".  alrm_5 "Press 1 to validate press 2 to add a message to the end press # to cancel".  alrm_6 "Your alarm has now been set".  alrm_7 "Press 1 to verify this alarm or press 2 to delete it".  alrm_8 "This time is invalid please try again".  alrm_9 "This is an alarm call please hang up".  AM "AM".  aor_00 "Warning: your call is being recorded".  cmp_01 "The current campaign message has been marked as deleted".  cmp_02 "The current campaign message has been abandoned".  cmp_03 "The current campaign message has been abandoned".  cmp_04 "Press 1 to start again, press 2 to rewind, press 3 to abandon, press 4 to delete, press 5 to complete, press 7 for previous field, press 8 for start of current field, press 9 for next field, provancy press 0 to pause, press * to rewind".  conf_01 "A conference is not currently scheduled".  conf_02 "There was a problem transferring you into the conference".  conf_03 "Please enter your conference id and press # to finish".  conf_04 "Please enter your conference id and press # to finish".  conf_05 "Your conference ID or PIN is not valid".  conf_06 "Your conference ID is not valid".  conf_07 "Your PIN is not valid".                                                                                                    |                                                                                                    |  |  |  |
| alpha_01 "Press # to accepted data, *1 to hear the data, *2 to delete the data, *3 to delete the last of *# to accept the data and continue".  alpha_02 "Data has been deleted".  alrm_1 "You have an alarm call set for".  alrm_2 "Alarm has been deleted press 1 to continue or * to quit".  alrm_3 "Please enter the time for the alarm call in 24 hour clock notation".  alrm_4 "You have set an alarm call for".  alrm_5 "Press 1 to validate press 2 to add a message to the end press # to cancel".  alrm_6 "Your alarm has now been set".  alrm_7 "Press 1 to verify this alarm or press 2 to delete it".  alrm_8 "This time is invalid please try again".  alrm_9 "This is an alarm call please hang up".  AM "AM".  aor_00 "Warning: your call is being recorded".  cmp_01 "The current campaign message has been marked as deleted".  cmp_02 "The current campaign message has been marked as completed".  cmp_03 "The current campaign message has been marked as completed".  cmp_04 "Press 1 to start again, press 2 to rewind, press 3 to abandon, press 4 to delete, press 5 to complete, press 7 for previous field, press 8 for start of current field, press 9 for next field, p to forward, press 0 to pause, press * to rewind".  conf_01 "A conference is not currently scheduled".  conf_02 "There was a problem transferring you into the conference".  conf_03 "Please enter your PIN and press # to finish".  conf_04 "Please enter your PIN and press # to finish".  conf_05 "Your conference ID or PIN is not valid".  conf_06 "Your conference ID is not valid".  conf_07 "Your PIN is not valid".                                                                                                    |                                                                                                    |  |  |  |
| *# to accept the data and continue".  alpha_02                                                                                                    |                                                                                                    |  |  |  |
| alrm_1 "You have an alarm call set for".  alrm_2 "Alarm has been deleted press 1 to continue or * to quit".  alrm_3 "Please enter the time for the alarm call in 24 hour clock notation".  alrm_4 "You have set an alarm call for".  alrm_5 "Press 1 to validate press 2 to add a message to the end press # to cancel".  alrm_6 "Your alarm has now been set".  alrm_7 "Press 1 to verify this alarm or press 2 to delete it".  alrm_8 "This time is invalid please try again".  alrm_9 "This is an alarm call please hang up".  AM "AM".  aor_00 "Warning: your call is being recorded".  cmp_01 "The current campaign message has been marked as deleted".  cmp_02 "The current campaign message has been abandoned".  cmp_03 "The current campaign message has been abandoned".  cmp_04 "Press 1 to start again, press 2 to rewind, press 3 to abandon, press 4 to delete, press 5 to complete, press 7 for previous field, press 8 for start of current field, press 9 for next field, p to forward, press 0 to pause, press * to rewind".  conf_01 "A conference is not currently scheduled".  conf_02 "There was a problem transferring you into the conference".  conf_03 "Please enter your conference id and press # to finish".  conf_04 "Please enter your conference id and press # to finish".  conf_05 "Your conference ID or PIN is not valid".  conf_06 "Your conference ID is not valid".  conf_07 "Your PIN is not valid".                                                                                                    | ıaracter                                                                                                    |  |  |  |
| alrm_2 "Alarm has been deleted press 1 to continue or * to quit".  alrm_3 "Please enter the time for the alarm call in 24 hour clock notation".  alrm_4 "You have set an alarm call for".  alrm_5 "Press 1 to validate press 2 to add a message to the end press # to cancel".  alrm_6 "Your alarm has now been set".  alrm_7 "Press 1 to verify this alarm or press 2 to delete it".  alrm_8 "This time is invalid please try again".  alrm_9 "This is an alarm call please hang up".  AM "AM".  aor_00 "Warning: your call is being recorded".  cmp_01 "The current campaign message has been marked as deleted".  cmp_02 "The current campaign message has been marked as completed".  cmp_03 "The current campaign message has been abandoned".  cmp_04 "Press 1 to start again, press 2 to rewind, press 3 to abandon, press 4 to delete, press 5 to complete, press 7 for previous field, press 8 for start of current field, press 9 for next field, p to forward, press 0 to pause, press * to rewind".  conf_01 "A conference is not currently scheduled".  conf_02 "There was a problem transferring you into the conference".  conf_03 "Please enter your conference id and press # to finish".  conf_04 "Please enter your PIN and press # to finish".  conf_05 "Your conference ID or PIN is not valid".  conf_06 "Your conference ID is not valid".  "Please try again".                                                                                                    |                                                                                                    |  |  |  |
| alrm_3 "Please enter the time for the alarm call in 24 hour clock notation".  alrm_4 "You have set an alarm call for".  alrm_5 "Press 1 to validate press 2 to add a message to the end press # to cancel".  alrm_6 "Your alarm has now been set".  alrm_7 "Press 1 to verify this alarm or press 2 to delete it".  alrm_8 "This time is invalid please try again".  alrm_9 "This is an alarm call please hang up".  AM "AM".  aor_00 "Warning: your call is being recorded".  cmp_01 "The current campaign message has been marked as deleted".  cmp_02 "The current campaign message has been abandoned".  cmp_03 "The current campaign message has been abandoned".  cmp_04 "Press 1 to start again, press 2 to rewind, press 3 to abandon, press 4 to delete, press 5 to complete, press 7 for previous field, press 8 for start of current field, press 9 for next field, p to forward, press 0 to pause, press * to rewind".  conf_01 "A conference is not currently scheduled".  conf_02 "There was a problem transferring you into the conference".  conf_03 "Please enter your conference id and press # to finish".  conf_04 "Please enter your PIN and press # to finish".  conf_05 "Your conference ID or PIN is not valid".  conf_06 "Your conference ID is not valid".  "Please try again".                                                                                                    |                                                                                                    |  |  |  |
| alrm_4 "You have set an alarm call for".  alrm_5 "Press 1 to validate press 2 to add a message to the end press # to cancel".  alrm_6 "Your alarm has now been set".  alrm_7 "Press 1 to verify this alarm or press 2 to delete it".  alrm_8 "This time is invalid please try again".  alrm_9 "This is an alarm call please hang up".  AM "AM".  aor_00 "Warning: your call is being recorded".  cmp_01 "The current campaign message has been marked as deleted".  cmp_02 "The current campaign message has been marked as completed".  cmp_03 "The current campaign message has been abandoned".  cmp_04 "Press 1 to start again, press 2 to rewind, press 3 to abandon, press 4 to delete, press 5 to complete, press 7 for previous field, press 8 for start of current field, press 9 for next field, p to forward, press 0 to pause, press * to rewind".  conf_01 "A conference is not currently scheduled".  conf_02 "There was a problem transferring you into the conference".  conf_03 "Please enter your conference id and press # to finish".  conf_04 "Please enter your PIN and press # to finish".  conf_05 "Your conference ID or PIN is not valid".  conf_06 "Your conference ID is not valid".  conf_07 "Your PIN is not valid".  "Please try again".                                                                                                    |                                                                                                    |  |  |  |
| alrm_5 "Press 1 to validate press 2 to add a message to the end press # to cancel".  alrm_6 "Your alarm has now been set".  alrm_7 "Press 1 to verify this alarm or press 2 to delete it".  alrm_8 "This time is invalid please try again".  alrm_9 "This is an alarm call please hang up".  AM "AM".  aor_00 "Warning: your call is being recorded".  cmp_01 "The current campaign message has been marked as deleted".  cmp_02 "The current campaign message has been marked as completed".  cmp_03 "The current campaign message has been abandoned".  cmp_04 "Press 1 to start again, press 2 to rewind, press 3 to abandon, press 4 to delete, press 5 to complete, press 7 for previous field, press 8 for start of current field, press 9 for next field, p to forward, press 0 to pause, press * to rewind".  conf_01 "A conference is not currently scheduled".  conf_02 "There was a problem transferring you into the conference".  conf_03 "Please enter your conference id and press # to finish".  conf_04 "Please enter your PIN and press # to finish".  conf_05 "Your conference ID or PIN is not valid".  conf_06 "Your conference ID is not valid".  conf_07 "Your PIN is not valid".  "Please try again".                                                                                                    |                                                                                                    |  |  |  |
| alrm_6 "Your alarm has now been set".  alrm_7 "Press 1 to verify this alarm or press 2 to delete it".  alrm_8 "This time is invalid please try again".  alrm_9 "This is an alarm call please hang up".  AM "AM".  aor_00 "Warning: your call is being recorded".  cmp_01 "The current campaign message has been marked as deleted".  cmp_02 "The current campaign message has been marked as completed".  cmp_03 "The current campaign message has been abandoned".  cmp_04 "Press 1 to start again, press 2 to rewind, press 3 to abandon, press 4 to delete, press 5 to complete, press 7 for previous field, press 8 for start of current field, press 9 for next field, p to forward, press 0 to pause, press * to rewind".  conf_01 "A conference is not currently scheduled".  conf_02 "There was a problem transferring you into the conference".  conf_03 "Please enter your conference id and press # to finish".  conf_04 "Please enter your PIN and press # to finish".  conf_05 "Your conference ID or PIN is not valid".  conf_06 "Your conference ID is not valid".  conf_07 "Your PIN is not valid".  "Please try again".                                                                                                    |                                                                                                    |  |  |  |
| alrm_7 "Press 1 to verify this alarm or press 2 to delete it".  alrm_8 "This time is invalid please try again".  alrm_9 "This is an alarm call please hang up".  AM "AM".  aor_00 "Warning: your call is being recorded".  cmp_01 "The current campaign message has been marked as deleted".  cmp_02 "The current campaign message has been marked as completed".  cmp_03 "The current campaign message has been abandoned".  cmp_04 "Press 1 to start again, press 2 to rewind, press 3 to abandon, press 4 to delete, press 5 to complete, press 7 for previous field, press 8 for start of current field, press 9 for next field, p to forward, press 0 to pause, press * to rewind".  conf_01 "A conference is not currently scheduled".  conf_02 "There was a problem transferring you into the conference".  conf_03 "Please enter your conference id and press # to finish".  conf_04 "Please enter your PIN and press # to finish".  conf_05 "Your conference ID or PIN is not valid".  conf_06 "Your conference ID is not valid".  conf_07 "Your PIN is not valid".  "Please try again".                                                                                                    |                                                                                                    |  |  |  |
| alrm_8 "This time is invalid please try again".  alrm_9 "This is an alarm call please hang up".  AM "AM".  aor_00 "Warning: your call is being recorded".  cmp_01 "The current campaign message has been marked as deleted".  cmp_02 "The current campaign message has been marked as completed".  cmp_03 "The current campaign message has been abandoned".  cmp_04 "Press 1 to start again, press 2 to rewind, press 3 to abandon, press 4 to delete, press 5 to complete, press 7 for previous field, press 8 for start of current field, press 9 for next field, p to forward, press 0 to pause, press * to rewind".  conf_01 "A conference is not currently scheduled".  conf_02 "There was a problem transferring you into the conference".  conf_03 "Please enter your conference id and press # to finish".  conf_04 "Please enter your PIN and press # to finish".  conf_05 "Your conference ID or PIN is not valid".  conf_06 "Your conference ID is not valid".  conf_07 "Your PIN is not valid".                                                                                                    |                                                                                                    |  |  |  |
| alrm_9 "This is an alarm call please hang up".  AM "AM".  aor_00 "Warning: your call is being recorded".  cmp_01 "The current campaign message has been marked as deleted".  cmp_02 "The current campaign message has been marked as completed".  cmp_03 "The current campaign message has been abandoned".  cmp_04 "Press 1 to start again, press 2 to rewind, press 3 to abandon, press 4 to delete, press 5 to complete, press 7 for previous field, press 8 for start of current field, press 9 for next field, p to forward, press 0 to pause, press * to rewind".  conf_01 "A conference is not currently scheduled".  conf_02 "There was a problem transferring you into the conference".  conf_03 "Please enter your conference id and press # to finish".  conf_04 "Please enter your PIN and press # to finish".  conf_05 "Your conference ID or PIN is not valid".  conf_06 "Your conference ID is not valid".  conf_07 "Your PIN is not valid".  conf_08 "Please try again".                                                                                                    |                                                                                                    |  |  |  |
| aM "AM".  aor_00 "Warning: your call is being recorded".  cmp_01 "The current campaign message has been marked as deleted".  cmp_02 "The current campaign message has been marked as completed".  cmp_03 "The current campaign message has been abandoned".  cmp_04 "Press 1 to start again, press 2 to rewind, press 3 to abandon, press 4 to delete, press 5 to complete, press 7 for previous field, press 8 for start of current field, press 9 for next field, p to forward, press 0 to pause, press * to rewind".  conf_01 "A conference is not currently scheduled".  conf_02 "There was a problem transferring you into the conference".  conf_03 "Please enter your conference id and press # to finish".  conf_04 "Please enter your PIN and press # to finish".  conf_05 "Your conference ID or PIN is not valid".  conf_06 "Your conference ID is not valid".  conf_07 "Your PIN is not valid".  "Please try again".                                                                                                    |                                                                                                    |  |  |  |
| aor_00 "Warning: your call is being recorded".  cmp_01 "The current campaign message has been marked as deleted".  cmp_02 "The current campaign message has been marked as completed".  cmp_03 "The current campaign message has been abandoned".  cmp_04 "Press 1 to start again, press 2 to rewind, press 3 to abandon, press 4 to delete, press 5 to complete, press 7 for previous field, press 8 for start of current field, press 9 for next field, p to forward, press 0 to pause, press * to rewind".  conf_01 "A conference is not currently scheduled".  conf_02 "There was a problem transferring you into the conference".  conf_03 "Please enter your conference id and press # to finish".  conf_04 "Please enter your PIN and press # to finish".  conf_05 "Your conference ID or PIN is not valid".  conf_06 "Your conference ID is not valid".  conf_07 "Your PIN is not valid".  "Please try again".                                                                                                    |                                                                                                    |  |  |  |
| cmp_01 "The current campaign message has been marked as deleted".  cmp_02 "The current campaign message has been marked as completed".  cmp_03 "The current campaign message has been abandoned".  cmp_04 "Press 1 to start again, press 2 to rewind, press 3 to abandon, press 4 to delete, press 5 to complete, press 7 for previous field, press 8 for start of current field, press 9 for next field, p to forward, press 0 to pause, press * to rewind".  conf_01 "A conference is not currently scheduled".  conf_02 "There was a problem transferring you into the conference".  conf_03 "Please enter your conference id and press # to finish".  conf_04 "Please enter your PIN and press # to finish".  conf_05 "Your conference ID or PIN is not valid".  conf_06 "Your conference ID is not valid".  conf_07 "Your PIN is not valid".  conf_08 "Please try again".                                                                                                    | "AM".                                                                                                    |  |  |  |
| cmp_02 "The current campaign message has been marked as completed".  cmp_03 "The current campaign message has been abandoned".  cmp_04 "Press 1 to start again, press 2 to rewind, press 3 to abandon, press 4 to delete, press 5 to complete, press 7 for previous field, press 8 for start of current field, press 9 for next field, p to forward, press 0 to pause, press * to rewind".  conf_01 "A conference is not currently scheduled".  conf_02 "There was a problem transferring you into the conference".  conf_03 "Please enter your conference id and press # to finish".  conf_04 "Please enter your PIN and press # to finish".  conf_05 "Your conference ID or PIN is not valid".  conf_06 "Your conference ID is not valid".  conf_07 "Your PIN is not valid".  "Please try again".                                                                                                    | "Warning: your call is being recorded".                                                                                   |  |  |  |
| "The current campaign message has been abandoned".  cmp_04  "Press 1 to start again, press 2 to rewind, press 3 to abandon, press 4 to delete, press 5 to complete, press 7 for previous field, press 8 for start of current field, press 9 for next field, p to forward, press 0 to pause, press * to rewind".  conf_01  "A conference is not currently scheduled".  conf_02  "There was a problem transferring you into the conference".  conf_03  "Please enter your conference id and press # to finish".  conf_04  "Please enter your PIN and press # to finish".  conf_05  "Your conference ID or PIN is not valid".  conf_06  "Your conference ID is not valid".  conf_07  "Your PIN is not valid".  conf_08  "Please try again".                                                                                                    |                                                                                                    |  |  |  |
| cmp_04 "Press 1 to start again, press 2 to rewind, press 3 to abandon, press 4 to delete, press 5 to complete, press 7 for previous field, press 8 for start of current field, press 9 for next field, p to forward, press 0 to pause, press * to rewind".  conf_01 "A conference is not currently scheduled".  conf_02 "There was a problem transferring you into the conference".  conf_03 "Please enter your conference id and press # to finish".  conf_04 "Please enter your PIN and press # to finish".  conf_05 "Your conference ID or PIN is not valid".  conf_06 "Your conference ID is not valid".  conf_07 "Your PIN is not valid".  conf_08 "Please try again".                                                                                                    |                                                                                                    |  |  |  |
| complete, press 7 for previous field, press 8 for start of current field, press 9 for next field, p to forward, press 0 to pause, press * to rewind".  conf_01                                                                                                    |                                                                                                    |  |  |  |
| conf_02 "There was a problem transferring you into the conference".  conf_03 "Please enter your conference id and press # to finish".  conf_04 "Please enter your PIN and press # to finish".  conf_05 "Your conference ID or PIN is not valid".  conf_06 "Your conference ID is not valid".  conf_07 "Your PIN is not valid".  conf_08 "Please try again".                                                                                                    | ress #                                                                                                    |  |  |  |
| conf_03 "Please enter your conference id and press # to finish".  conf_04 "Please enter your PIN and press # to finish".  conf_05 "Your conference ID or PIN is not valid".  conf_06 "Your conference ID is not valid".  conf_07 "Your PIN is not valid".  conf_08 "Please try again".                                                                                                    |                                                                                                    |  |  |  |
| conf_04 "Please enter your PIN and press # to finish".  conf_05 "Your conference ID or PIN is not valid".  conf_06 "Your conference ID is not valid".  conf_07 "Your PIN is not valid".  conf_08 "Please try again".                                                                                                    |                                                                                                    |  |  |  |
| conf_05 "Your conference ID or PIN is not valid".  conf_06 "Your conference ID is not valid".  conf_07 "Your PIN is not valid".  conf_08 "Please try again".                                                                                                    |                                                                                                    |  |  |  |
| conf_06 "Your conference ID is not valid". conf_07 "Your PIN is not valid". conf_08 "Please try again".                                                                                                    |                                                                                                    |  |  |  |
| conf_07 "Your PIN is not valid". conf_08 "Please try again".                                                                                                    |                                                                                                    |  |  |  |
| conf_08 "Please try again".                                                                                                    |                                                                                                    |  |  |  |
| , c                                                                                                    |                                                                                                    |  |  |  |
| conf. 09 "To be announced into the conference please speak your name and press # when you have                                                                                                    | "Please try again".                                                                                                    |  |  |  |
| finished".                                                                                                    |                                                                                                    |  |  |  |
| conf_10 "Your name is too short please try again".                                                                                                    |                                                                                                    |  |  |  |
| conf_11 "Has invited".                                                                                                    |                                                                                                    |  |  |  |
| conf_12 "To join them in an immediate conference press 1 to accept, 2 to decline and 3 if the delegat available".                                                                                                    | e is not                                                                                                    |  |  |  |
| conf_13 "Has requested".                                                                                                    |                                                                                                    |  |  |  |
| conf_14 "To join in an ad-hoc conference press 1 to accept, 2 to decline and 3 if the delegate is not available".                                                                                                    |                                                                                                    |  |  |  |
| conf_15 "Has declined the offer to attend the conference".                                                                                                    |                                                                                                    |  |  |  |
| conf_16 "Is not available".                                                                                                    |                                                                                                    |  |  |  |
| conf_17 "Has just entered the conference".                                                                                                    |                                                                                                    |  |  |  |

|                          | Appendix. 1 Tom                                                                                       |
|--------------------------|----------------------------------------------------------------------------------------------------|
| WAV File                 | Non-Intuity Prompt                                                                                    |
| conf_18                  | "Has just left the conference".                                                                       |
| conf_19                  | "An unknown caller".                                                                                  |
| conf_20                  | "Has been invited".                                                                                   |
| conf_21                  | "No conference selected, thank you and good bye".                                                     |
| conf_22                  | "Transferring you to the conference now".                                                             |
| conf_23                  | "Conference not accessible".                                                                          |
| conf_24                  | "You have been invited to a conference".                                                              |
| dbn_01                   | "There are".                                                                                          |
| dbn_02                   | "Press # to play list".                                                                               |
| dbn_03                   | "To select".                                                                                          |
| dbn_04                   | "# for next".                                                                                         |
| dbn_05                   | "*# for previous".                                                                                    |
| dbn_06                   | "And #".                                                                                              |
| dbn_07                   | "Press **2".                                                                                          |
| dbn_10                   | "For selection by group".                                                                             |
| dbn_11                   | "For selection by first name".                                                                        |
| dbn 12                   | "For selection by last name".                                                                         |
| dbn_13                   | "For selection by extension".                                                                         |
| dbn_14                   | "Entries that match your selection".                                                                  |
| dbn_15                   | "*3 to clear the list and restart".                                                                   |
| dbn_16                   | "Or enter more characters followed by a # to reduce the size of the list".                            |
| dbn_17                   | "To change name format entry to".                                                                     |
| dbn_18                   | "First name last name".                                                                               |
| dbn_19                   | "Last name first name".                                                                               |
| dbn_20                   | "Enter group name".                                                                                   |
| dbn_21                   | "Enter first name".                                                                                   |
| dbn_22                   | "Enter last name".                                                                                    |
| dbn_23                   | "Enter extension".                                                                                    |
| dom_01.wav<br>dom_31.wav | Day of month ordinal numbers "1st" to "31st".                                                         |
| dow_01                   | "Sunday".                                                                                             |
| dow_02                   | "Monday".                                                                                             |
| dow_03                   | "Tuesday".                                                                                            |
| dow_04                   | "Wednesday".                                                                                          |
| dow 05                   | "Thursday".                                                                                           |
| dow 06                   | "Friday".                                                                                             |
| dow_07                   | "Saturday".                                                                                           |
| EOC_1                    | "Warning, your conference will end in".                                                               |
| EOC_2                    | "Your conference will end in".                                                                        |
| int_na                   | "Service not supported".                                                                              |
| ivr_01                   | "The time according to the IVR server is".                                                            |
| ivr_02                   | "Directory wave table. Enter the number of the caller you want to edit".                              |
| ivr_03                   | "Name wave table. Enter the number of the extension you want to edit".                                |
| ivr_04                   | "Enter form entries with the # sign to terminate each line. Press # at the end to complete the form". |
| ivr_05                   | "Form verified".                                                                                      |
| ivr_06                   | "Form entry is complete".                                                                             |
| ivr_07                   | "Press * to abort # to accept or 0 to listen again".                                                  |
|                          | "Do not disturb".                                                                                     |
| ivr_08                   |                                                                                                    |
| ivr_09                   | "Voicemail mode".                                                                                     |
| ivr_10                   | "Call forwarding".                                                                                    |
| ivr_11                   | "Forward number is set to".                                                                           |
| ivr_12                   | "Follow me number is set to".                                                                         |
| ivr_13                   | "Voicemail reception number is set to".                                                               |
| ivr_15                   | "Parameter is set to".                                                                                |

| WAV File | Non-Intuity Prompt                                                                                                    |  |  |
|----------|----------------------------------------------------------------------------------------------------|--|--|
| ive 14   | "Parameter is enabled".                                                                                                    |  |  |
| ivr_16   |                                                                                                    |  |  |
| ivr_17   | "Parameter is disabled press 1 to enable".  "Parameter is disabled".                                                                                                    |  |  |
| ivr_18   |                                                                                                    |  |  |
| ivr_19   | "Parameter is enabled press 2 to disable".                                                                                                    |  |  |
| ivr_20   | "Press 1 to change press # to cancel".                                                                                                    |  |  |
| ivr_21   | "Enter new number after the tone".                                                                                                    |  |  |
| ivr_22   | "Repeat new number after the tone".                                                                                                    |  |  |
| ivr_23   | "Sorry the numbers you have entered are different".                                                                                                    |  |  |
| ivr_24   | "Email options".                                                                                                    |  |  |
| ivr_25   | "Alert email on incoming message".                                                                                                    |  |  |
| ivr_26   | "Copy messages to email".                                                                                                    |  |  |
| ivr_27   | "Forward messages to email".                                                                                                    |  |  |
| ivr_28   | "Email turned off".                                                                                                    |  |  |
| ivr_29   | "Service mode".                                                                                                    |  |  |
| ivr_30   | "In service".                                                                                                    |  |  |
| ivr_31   | "Out of service".                                                                                                    |  |  |
| ivr_32   | "Night service".                                                                                                    |  |  |
| mc_00    | Beep.                                                                                                    |  |  |
| mc_01    | Short silence.                                                                                                    |  |  |
| mc_02    | One seconds silence.                                                                                                    |  |  |
| misc_24  | "Is on holiday until".                                                                                                    |  |  |
| misc_25  | "Is unavailable until".                                                                                                    |  |  |
| misc_26  | "Is at lunch until".                                                                                                    |  |  |
| misc_27  | "Is away on business until".                                                                                                    |  |  |
| misc_28  | "And will be picking up messages regularly".                                                                                                    |  |  |
| misc_29  | "And will not be contactable until their return".                                                                                                    |  |  |
| misc_30  | "List length exceeded".                                                                                                    |  |  |
| misc_31  | "*, cannot access private list".                                                                                                    |  |  |
| misc_32  | "*, list length exceeded".                                                                                                    |  |  |
| mnu_1    | "You have four greeting options. For standard greeting press 1, for after hours greeting press 2, for you are in a queue greeting press 3, for you are still in a queue greeting press 4".                                                                                                    |  |  |
| mnu_2    | "To hear your greeting message press 1, to change your greeting message press 2, to save your greeting message press 3, to save your message for playing as a continuous loop press 4".                                                                                                    |  |  |
| mnu_2a   | "To hear your greeting message press 1, to change your greeting message press 2, to save your greeting message press 3, to save your message for playing as a continuous loop press 4, to return to the previous menu press 8".                                                                                                    |  |  |
| mnu_3    | "When playing a message to delete the message press 4, to save the message press 5, to forward the message to email press 6, to repeat the message press 7, to skip the message press 9, at the end of your messages to play old messages press 1, to play saved messages press 2, to edit your greeting press 3, to direct all messages to email press *01, to turn off email redirection press *02".                                                                                                    |  |  |
| mnu_4    | "When playing a message to delete the message press 4, to save the message press 5, for forwarding options press 6, to repeat the message press 7, to skip the message press 9, to call back the sender press ** at the end of your messages, to play old messages press 1, to play saved messages press 2, to edit your greeting press 3, to direct all messages to email press *01, to send email notifications press *02, to turn off email functions press *03, to change your access code press *04". |  |  |
| mnu_5    | "To forward message to email press 1, to forward message to other extensions press 2, to add a header message press 3, to send message into your saved messages list press 4, to skip this forwarding press #".                                                                                                    |  |  |
| mnu_6    | "User configure options. To edit forwarding number press 1, to edit follow me number press 2, to set call forwarding press 3, to set voicemail press 4, to set do not disturb press 5, to edit voice mail access code press 6, to edit voicemail reception press 7, to set voicemail email mode press 8, to edit voicemail call back number press 9".                                                                                                    |  |  |
| mnu_7.   | "Hunt group configure options. To set voicemail press 1, to edit voicemail access code press 2, to set voicemail email mode press 3, to set service mode press 4".                                                                                                    |  |  |
| mnu_8    | "Invalid entry please try again".                                                                                                    |  |  |
| mnu_9    | "That destination is unavailable".                                                                                                    |  |  |

|                  | Appendix, From                                                                                                    |
|------------------|----------------------------------------------------------------------------------------------------|
| WAV File         | Non-Intuity Prompt                                                                                                    |
| MNU_10.          | "To play your old messages, press1. To play your saved messages, press 2. To edit your greeting, press 3. To delete the current message, press 4. To save the current message, press 5. To change your access code, press *04. For help at any time, press *4". |
| mo_01            | "January"                                                                                                    |
| mo_02            | "February"                                                                                                    |
| mo_03            | "March"                                                                                                    |
| mo_04            | "April"                                                                                                    |
| mo_05            | "May"                                                                                                    |
| mo_06            | "June"                                                                                                    |
| mo_07            | "July"                                                                                                    |
| mo_08            | "August"                                                                                                    |
| mo_09            | "September"                                                                                                    |
| mo_10            | "October"                                                                                                    |
| mo_11            | "November"                                                                                                    |
| mo_12            | "December"                                                                                                    |
|                  | "Number".                                                                                                    |
| no_<br>no_00.wav | "Zero" to "Fifty-nine".                                                                                                    |
| no_59.wav        | Zero to riity-iiiie .                                                                                                    |
| no_24p           | "More than 24".                                                                                                    |
| noon             | "Noon".                                                                                                    |
| out_01           | "To administer Outlook based greetings, press 5".                                                                                                    |
| out_02           | "You are administering Outlook based greetings".                                                                                                    |
| out_03.          | "Outlook based greetings are active for all calls".                                                                                                    |
| out_04           | "Outlook based greetings are used for the following call types".                                                                                                    |
| out_05           | "Outlook based greetings are currently inactive".                                                                                                    |
| out_06           | "To deactivate Outlook based greetings".                                                                                                    |
| out_07           | "To activate Outlook based greetings".                                                                                                    |
| out_08           | "They will be out of the office until".                                                                                                    |
| out_09           | "They will be busy until".                                                                                                    |
| out_10           | "Due to".                                                                                                    |
| outb_01          | "This is an IP Office outbound alert".                                                                                                    |
| outb_04          | "Press any key to accept".                                                                                                    |
| pg_0001          | "To use this greeting for all calls press 1".                                                                                                    |
| pg_0002          | "To use this greeting for all calls press 0".                                                                                                    |
| pg_0003          | "For internal calls press 1".                                                                                                    |
| pg_0004          | "For external calls press 2".                                                                                                    |
| pg_0005          | "To activate for out of hours call press 3".                                                                                                    |
| pg_0006          | "If the number is busy press 4".                                                                                                    |
| pg_0007          | "For no reply calls press 5".                                                                                                    |
| pin_01           | "Enter your current access code after the tone".                                                                                                    |
| pin_02           | "Now enter your new access code after the tone".                                                                                                    |
| pin_03           | "Now repeat your new access code after the tone".                                                                                                    |
| pin_04           | "Your access code has now been changed".                                                                                                    |
| pin_05           | "It has been possible to change your access code at this time".                                                                                                    |
| pin_06           | "Press # when you have finished".                                                                                                    |
| pin_07           | "Access code must contain 4 or more digits".                                                                                                    |
| PM               | "PM".                                                                                                    |
| que_01           | "You are at queue position".                                                                                                    |
| que_02           | "In the queue".                                                                                                    |
| que_03           | "Call per".                                                                                                    |
| que_04           | "Estimated time to answer is".                                                                                                    |
| que_05           | "Your call will be answered in".                                                                                                    |
| rec_01           | "Warning: this call is being recorded".                                                                                                    |
|                  |                                                                                                    |

| WAV File  | Non-Intuity Prompt                                                                                                    |  |
|-----------|----------------------------------------------------------------------------------------------------|--|
| RECNAM_01 | "As you use IP Office, your name will be included in system announcements that you and other people will hear. At the tone please say your name. After saying your name, press 1". |  |
| RECNAM_02 | "To re-record your name press 1, to confirm press #".                                                                                                    |  |
| RECNAM_03 | "Record at the tone".                                                                                                    |  |
| PressHash | "To continue, press #".                                                                                                    |  |
| sac_01    | "Cannot retrieve your messages now due to multiple logins to your mailbox".                                                                                                    |  |
| sac_02    | "Please disconnect".                                                                                                    |  |
| seconds   | "Seconds".                                                                                                    |  |
| ssb_00    | "O" (Oh).                                                                                                    |  |
| ssb_01    | "O'Clock".                                                                                                    |  |
| ssb_02    | "No".                                                                                                    |  |
| ssb_03    | "None".                                                                                                    |  |
| ssb_04    | "Midnight".                                                                                                    |  |
| ssb_05    | "And".                                                                                                    |  |
| ssb_06    | "Date".                                                                                                    |  |
| ssb_07    | "Deleted".                                                                                                    |  |
| ssb_08    | "T number".                                                                                                    |  |
| ssb_08    | "For".                                                                                                    |  |
| _         | "Forwarded".                                                                                                    |  |
| ssb_10    | "Item".                                                                                                    |  |
| ssb_11    |                                                                                                    |  |
| ssb_12    | "Press".                                                                                                    |  |
| ssb_13    | "Quantity".                                                                                                    |  |
| ssb_14    | "Saved".                                                                                                    |  |
| ssb_15    | "Yesterday".                                                                                                    |  |
| ssb_16    | "Hundred".                                                                                                    |  |
| ssb_17    | "Hour".                                                                                                    |  |
| ssb_18    | "O" (oh).                                                                                                    |  |
| ssb_19    | "At".                                                                                                    |  |
| ssb_20    | "1" (Down tone).                                                                                                    |  |
| ssb_21    | "1" (Up Tone).                                                                                                    |  |
| ssb_22    | "1" (Level Tone).                                                                                                    |  |
| ssb_23    | "Function failed to complete".                                                                                                    |  |
| ssb_29    | "Minutes".                                                                                                    |  |
| svm_02    | "Calls have been forwarded to email. New calls will also be forwarded to email until turned off".                                                                                  |  |
| svm_03    | "Caller was".                                                                                                    |  |
| svm_04    | "Thank you for leaving a message. Mailbox has now stopped recording".                                                                                                    |  |
| svm_05    | "Please enter your mailbox number".                                                                                                    |  |
| svm_06    | "Please enter your access code".                                                                                                    |  |
| svm_07    | "There is no one available to take your call at the moment so please leave a message after the tone".                                                                              |  |
| svm_08    | "For help at anytime press 8".                                                                                                    |  |
| svm_09    | "That was the last message".                                                                                                    |  |
| svm_10    | "New message".                                                                                                    |  |
| svm_11    | "New messages".                                                                                                    |  |
| svm_12    | "Old message".                                                                                                    |  |
| svm_13    | "Old messages".                                                                                                    |  |
| svm_14    | "Saved message".                                                                                                    |  |
| svm_15    | "Saved messages".                                                                                                    |  |
| svm_16    | "Remote access is not configured on this mailbox".                                                                                                    |  |
| svm_17    | "Email is not enabled on this mailbox".                                                                                                    |  |
| svm_18    | "I am afraid all the operators are busy at the moment but please hold and you will be transferred when somebody becomes available".                                                |  |
| svm_19    | "Message was recorded".                                                                                                    |  |
| svm_20    | "You're being transferred".                                                                                                    |  |
| 34111_70  | Toute being transierred.                                                                                                    |  |

| WAV File | Non-Intuity Prompt                                                                                                    |
|----------|----------------------------------------------------------------------------------------------------|
| svm_21   | "You have".                                                                                                    |
| svm_22   | "Unknown caller".                                                                                                    |
| svm_23   | "Forwarding to email is now turned off".                                                                                                    |
| svm_24   | "Start speaking after the tone and your message will be inserted before the message prior to forwarding".                                                  |
| svm_25   | "To hear the recording press 1, to change the recording press 2, to save the recording press 3".                                                           |
| svm_26   | "Enter the extension to which you wish this message to be forwarded, separating each extension using the # sign. Press # at the end to complete the list". |
| svm_27   | "Message has not yet been recorded".                                                                                                    |
| svm_28   | "Start speaking after the tone and press 2 when you have finished recording".                                                                              |
| svm_29   | "There are no messages".                                                                                                    |
| tim_m00  | "Minute".                                                                                                    |
| tim_m01  | "One minute".                                                                                                    |
| tim_m02  | "Minutes".                                                                                                    |

## 8.4 Installing VoiceMail Pro as an ACM Gateway

Complete the steps in this section to install Voicemail Pro as an ACM Gateway. There is only one type of installation for the Voicemail Pro ACM Gateway. Therefore you are not offered the choice of custom, compact or typical during the installation process.

#### To install the ACM Gateway:

- Insert the IP Office Applications DVD. Click on the link for Voicemail Pro and then double-click on setup.exe.
   The Choose Setup Language window opens.
- 2. Select the installation language. This language is used for the installation and for the default language prompts.
- 3. Click OK. Installation preparation begins.
- 4. Voicemail Pro requires Microsoft .NET 2.0 Framework. If this version is not detected, you are prompted to install it. Click Yes to install Microsoft .NET 2.0 Framework and follow the instructions on the screen.
- 5. If the Modify, repair or remove the program window appears you need to follow the upgrade process 33.
- 6. In the Welcome window, click Next. The Customer Information window opens.
- 7. In the Customer Information window, type a user name and the company name or use the default names that are proposed. These settings do not affect Voicemail Pro when it is installed.
- 8. In the same window choose the option that determines who should be able to use Voicemail Pro when it has been installed. The recommended option is Anyone who uses this computer (all users).
- 9. In the Customer Information window, click Next. The Choose Destination Location window opens.
- 10. In the Choose Destination Location window, click Browse and locate the folder where the Voicemail Pro files are to be installed. Otherwise, click Next to use the proposed folder. The Messaging Components window opens so that you can choose the components that you want to install.
- 11. In the Messaging Components window, highlight ACM Gateway.
- 12. Click Next. The Service Account Name window opens. Details of the default administrator account may already be filled in.
- 13. In the Service Account Name window, type the User Name and Password for the user account under which the Voicemail Pro service should log on and run. This should be the Voicemail account created previously on the domain and Exchange server. Alternatively, click Browse and select from the list of available PC or network accounts or click Next to use the proposed account details. The Select Program Folder window opens.
- 14. By default, the program folders are created in a folder called IP Office. You can specify a different folder or select one from the list of existing folders. To specify a different folder, type the folder name in the Program Folders box. Alternatively, to use an existing folder, highlight a name in the list of existing folders.
- 15. Click Next. The account details that you have entered are verified. If you entered a new user name, a message is displayed to ask if you want to create a new PC user account with the specified name and password. Click Yes. The Select Program Folder window opens.
- 16. Select the program folder where you would like the icons for the Voicemail Pro components to be added. By default, the program icons are added to IP Office.
- 17. Click Next. The Start Copying Files window opens. Before any copying starts, you are presented with a summary of the settings that you have chosen so far.
- 18. Review the settings to make sure that they are what you expect. Scroll down if necessary.
- 19. If for any reason the details are not what you expect, click Back and make the necessary changes. When you are satisfied that the details are correct, click Next to start copying the files. The Setup Status window opens to keep you informed while the installation takes place.
- 20. When the installation is complete you are prompted to restart the computer. Choose Yes I want to restart my computer now.
- 21. Click Finish to restart now.
- 22. When the computer restarts, log back in. The IP Office Voicemail Pro ACM Gateway Settings window opens.
- 23. In the Mail Server box, type the name of the mail server to use.
- 24. Choose Message Networking/Interchange to use Interchange or Modular Messaging to use Modular Messaging.1.
- 25. Click Next. The IP Office Voicemail Pro SMTP Email Settings window opens.
  - In the Mail Server box, type the name of the SMTP mail server. This should be the fully qualified domain name.
  - In the Port Number box, type the number of the receiving port on the SMTP mail server. The default is 25.
  - In the Mail Drop box, type the name of the destination folder for outgoing emails on the SMTP Server. Alternatively, click the Browse button and select the folder to use.
  - To enforce server authentication, check the Server Requires Authentication box. This is optional. If you check this option you also need to provide the Account Name and Password that need to be entered. You can also choose whether or not to set the Use Challenge Response Authentication option.
- 26. Click Finish. An attempt is made to validate the email settings. If everything has been installed correctly and the license requirements are met, you are prompted to start the Voicemail service. If the attempt to connect with the

SMTP server fails, an error message is displayed. You might need to start the Voicemail service manually. See Starting the Voicemail Pro Service 31.

27. Click OK to acknowledge the message. You have now finished installing the Voicemail Pro ACM Gateway software.

# 8.5 Installing Networked Messaging (VPNM)

Voicemail Pro Networked Messaging (VPNM) allows users to forward voicemail to mailboxes on remote voicemail systems. This is done by adding a VPNM component to the Voicemail Pro installation.

The messages are transferred between systems using an SMTP/MIME mail format to encode both the voice part of the message and additional message details.

Here is a diagram to illustrate VPNM between two IP Office systems.

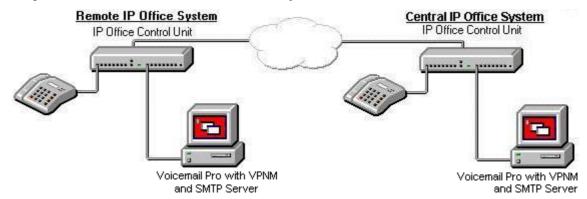

Here is a diagram of a sample VPNM configuration between an IP Office and Avaya Interchange. Depending on how your IP Network is set up, the configuration will differ slightly.

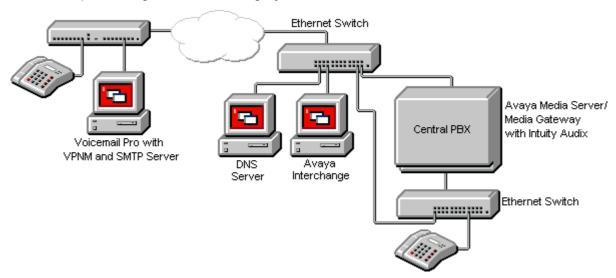

Up to 2000 mailboxes are supported per VPNM server and there is no constraint on the number of VPNM servers. However, to distinguish between dial plans you might need to allocate a dial pre-fix to each server. A maximum of 99 pre-fixes are available.

This section summarizes the steps required for installing VPNM between two IP Office systems and between an IP Office system and an Intuity Audix system through Avaya Interchange.

The instructions provided here should be read in conjunction with the other Avaya guides, for example "Avaya Interchange Release 5.4, Adding a VPIM System to Your Network". This is because the setup for Interchange VPIM is the same as for VPNM.

# 8.5.1 Requirements for VPNM

Check that the following requirements have been before attempting to install VPNM:

- A Voicemail Pro server with VPNM installed connected to each IP Office system. Each system will need a license for both Voicemail Pro and VPNM.
- All systems in the VPNM network need to be tested to ensure that they can communicate across the IP network. It
  is suggested that you test the following:
  - Ping the IP Addresses.
  - Ping the computer names. If in a domain, ping the fully qualified domain name.
- The VMPro Servers must have an SMTP server installed. This can be done using the SMTP component of Internet Information Service (IIS).
  - To test type "Telnet <the name of the SMTP server > 25".
- Server names, where entered, must be fully qualified domain names.
- Voicemail Pro should not be installed on the same server as Exchange and/or the domain controller.

| 5.2 Installing VoiceMail Pro with VPNM Support Voicemail Pro 6.1, the VPNM components are embedded parts of the Voicemail Pro service and so automatically |  |
|----------------------------------------------------------------------------------------------------|--|
| voicemail Pro 6.1, the VPNM components are embedded parts of the Voicemail Pro service and so automatically alled.                                         |  |
|                                                                                                    |  |
|                                                                                                    |  |
|                                                                                                    |  |
|                                                                                                    |  |
|                                                                                                    |  |
|                                                                                                    |  |
|                                                                                                    |  |
|                                                                                                    |  |
|                                                                                                    |  |
|                                                                                                    |  |
|                                                                                                    |  |
|                                                                                                    |  |
|                                                                                                    |  |
|                                                                                                    |  |
|                                                                                                    |  |
|                                                                                                    |  |
|                                                                                                    |  |
|                                                                                                    |  |
|                                                                                                    |  |
|                                                                                                    |  |
|                                                                                                    |  |
|                                                                                                    |  |
|                                                                                                    |  |
|                                                                                                    |  |
|                                                                                                    |  |
|                                                                                                    |  |
|                                                                                                    |  |
|                                                                                                    |  |
|                                                                                                    |  |
|                                                                                                    |  |
|                                                                                                    |  |
|                                                                                                    |  |
|                                                                                                    |  |
|                                                                                                    |  |
|                                                                                                    |  |
|                                                                                                    |  |
|                                                                                                    |  |

# 8.5.3 Configuring VPNM Preferences

This set of preferences is used to add a list of the remote VPNM servers and mailbox users on those servers.

• ! These features are not supported on a Linux based Voicemail Pro server.

#### To open the VPN window:

- 1. Start the Voicemail Pro Client.
- 2. From the Administration menu, select Preferences > VPNM. The VPNM window opens

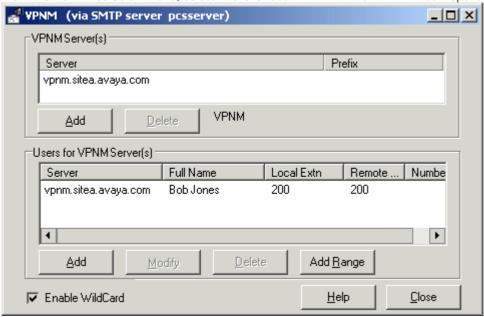

### To add a VPNM server:

- 1. In the VPNM Server(s) section, click Add.
- 2. Enter the fully qualified domain name of the remote VPNM destination (the remote Voicemail Pro server PC or Avaya Interchange).
- 3. Enter the two digit access prefix, if these are being used.
- 4. Click OK.

### To delete a VPNM server:

- 1. In the VPNM Server(s) section, select the server that you need to delete.
- 2. Click Delete. When a server is deleted, all of the users associated with that server are also deleted.

To add a user to VPNM server:

1. In the Users for VPNM Server(s) section, click Add. The Adding a new user window opens.

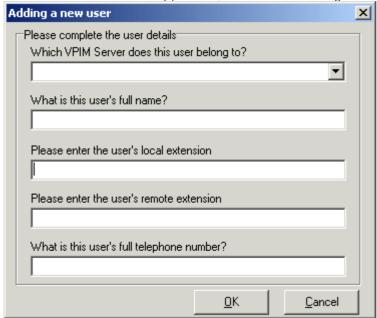

- 2. Enter details for the user. All of these details MUST be completed before the user can be added.
  - Select the VPIM server from the listing.
  - Enter the user's full name. The user's full name is used by the local Voicemail Pro's dial by name feature.
  - Enter the user's extension. The local extension number is used as the local mailbox number and so should not conflict with any existing local number.
  - Enter the user's remote extension. The remote extension number should be the user's real extension number.
     Typically this and the 'local extension number' are kept the same using a unique extension number dial plan for the linked systems.
  - Enter the user's full telephone number. The full telephone number should be a dialable number that is routed to the user's extension or mailbox.
- 3. Click OK to save the details and return to the VPNM configuration window.

To add a group of users:

- 1. (Optional) Check the option Enable WildCard. When this option is selected you can use the question mark symbol (?) to represent any number.
- 2. In the Users for VPNM Server(s) section, click Add Range. The Adding a range of users window opens.

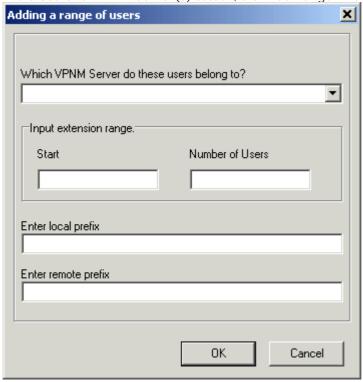

- 3. Enter details for the users. All of these details MUST be completed before the users can be added.
  - Select the VPNM server to which you want to add the users.
  - Enter the start number of the extension range.
  - Enter the local prefix.
  - Enter remote prefix.
- 4. Click OK to save the details and return to the VPNM configuration window.

### To change details of a VPNM user:

- 1. In the Users for VPNM Server(s) section, select the name of the user whose details need to be changed.
- 2. Click Modify. You can change the user's full name, the local extension number and the full telephone number.

## 8.5.4 Testing a VPNM Setup

It is advisable to test the VPNM setup.

### To test the VPNM setup:

- 1. Dial into voicemail from one of the systems and record a message.
- 2. When selecting the target extension, enter an extension from the other system as specified in the VPNM Preferences screen.
- 3. The message should be delivered to the other systems Voicemail Pro server into C:\\Inetpub\mailroot\Drop.
- 4. The VPNMreceiver Service checks the Drop directory approximately every 30 seconds. When it finds a message in the Drop directory, it will send the message to the relevant extension's voicemail box on the remote system.

| Appendix: Installing Networked Messaging (VPN |
|-----------------------------------------------|
|                                               |
|                                               |
|                                               |
|                                               |
|                                               |
|                                               |
|                                               |
|                                               |
|                                               |
|                                               |
|                                               |
|                                               |
|                                               |
|                                               |
|                                               |
|                                               |
|                                               |
|                                               |
|                                               |
|                                               |
|                                               |
|                                               |

| Index                                              | result 275                                            |
|----------------------------------------------------|-------------------------------------------------------|
| A                                                  | Telephony Actions 387                                 |
|                                                    | Assisted Transfer Action 157, 177, 178, 238, 275, 387 |
| Access Voicemail 273                               | Assisted Transfer action transfers                    |
| Using Short Codes 272                              | caller 238                                            |
| access works mailbox 98                            | Attach file 420                                       |
| mailbox 98<br>Account Code 162, 238, 299, 300, 304 | email 243                                             |
|                                                    | Attend 274                                            |
| account code matching 238 Action                   | AuditTrail.txt 222                                    |
| Start 190                                          | audix 308<br>Audix TTY Interface                      |
| Action Data 295, 395                               | User Guide 308                                        |
| action following 240                               | Auth 65, 102                                          |
| action replaces 226, 247                           | authorised                                            |
| actions having 176                                 | Outcalling 420                                        |
| actions including 81                               | Auto Attendant 96, 405                                |
| actions share 176                                  | Auto Recording                                        |
| action-specific 360                                | Customizing 304                                       |
| active during 295                                  | AutoAttend 164                                        |
| Add Administrator window 131                       | Automatic 107, 271, 299, 300, 327, 420                |
| add pauses 320                                     | Automatic Message Deletion 107, 327                   |
| Add Prompt 183                                     | Automatic Recording Options                           |
| Add Start Point 148                                | Setting 300                                           |
| Add Touch Tone Sequence window 209                 | AutoRecord 304                                        |
| Add/Remove 33, 35                                  | Available Actions 178                                 |
| Add/Remove Programs 35                             | Avaya Intuity 340                                     |
| Add/Remove Programs window 35                      | Avaya IP Office 237, 294                              |
| AddRef 118                                         | Avaya IP Office Conferencing Center 237               |
| addressing press 420                               | Avaya IP Office ContactStore 294                      |
| administering                                      | Avaya Text                                            |
| Outlook 434<br>Administrative Tools 117            | Installing 82                                         |
| Administrative Tools 117 Administrator Client 131  | Speech 82                                             |
| Advanced Tab 259                                   | Avaya TTS 81, 82                                      |
| Advice Advice                                      | Avaya vaisamail 244                                   |
| Call Recording 293                                 | Avaya Sagnar TTS                                      |
| Call Recording Message 293                         | Avaya-Scansoft TTS                                    |
| enable 293                                         | compare 81                                            |
| Mailbox Users Owners Using 308                     | В                                                     |
| playing 292                                        | Backup                                                |
| Agent Mode 295                                     | Linux 150, 153                                        |
| Alarm Set 178                                      | backupreg.bat 33                                      |
| add 245                                            | Barred 96, 328                                        |
| Alarm Set Action 178, 245                          | Basic Actions 148, 176, 178  Between Offline          |
| Alarm Threshold 108                                | Changing 130                                          |
| Alarm Threshold Level 108                          | BLF 273                                               |
| Alarm Threshold Unit                               | incorporates 395                                      |
| Choose 108                                         | BLF Group Member 273                                  |
| Alert email 434                                    | Boolean 365, 374                                      |
| allow tracing                                      | Breakout 90                                           |
| MAPI 118                                           | Broadcast 51, 94, 192, 283, 420                       |
| Allows Visual Basic 178                            | Browser 397                                           |
| Alphanumeric 178, 316                              | Busy result 275                                       |
| add 240                                            | Busy routes 229                                       |
| Alphanumeric Action 178, 240                       | Button Programming 278                                |
| Alphanumeric Collection 240, 316<br>AM 420, 434    | Select 295, 395                                       |
| Analog Extension Number                            | Button Programming tab 278, 295, 395                  |
| Configuring 406                                    | Button Programming window 295                         |
| Analogue 293                                       | С                                                     |
| View 406                                           | Calendar 165, 166, 168                                |
| and/or 235                                         | Select 170                                            |
| Annotation 188                                     | Calendar - For 166                                    |
| Announcements On 286, 306                          | Calendar icon 168                                     |
| Assisted Transfer 157, 177, 178                    | Calendar window 168                                   |
| add 220                                            | Calender 170                                          |

| call 25, 33, 51, 81, 82, 90, 93, 94, 96, 98, 107, 110, 124,                                                   | Campaign Identification 395                        |
|----------------------------------------------------------------------------------------------------|----------------------------------------------------|
| 126, 127, 149, 157, 159, 160, 162, 164, 165, 168, 169,                                                        | Campaign Identification window                     |
| 170, 171, 176, 177, 178, 182, 183, 185, 188, 192, 207,                                                        | Campaign Wizard 395                                |
| 209, 211, 212, 214, 216, 217, 221, 222, 224, 228, 229,                                                        | Campaign Web 397                                   |
| 230, 232, 234, 235, 238, 240, 245, 247, 248, 249, 251,                                                        | Campaign Web Campaign                              |
| 252, 253, 254, 259, 261, 262, 263, 265, 266, 272, 273,                                                        | open 397                                           |
| 274, 275, 277, 280, 281, 282, 283, 284, 286, 288, 289,                                                        | Campaign Web Component 397                         |
| 290, 292, 293, 294, 298, 299, 304, 305, 306, 307, 308,                                                        | Campaign Wizard Campaign Identification window 391 |
| 309, 313, 315, 316, 319, 320, 321, 322, 323, 327, 328, 354, 357, 360, 377, 378, 382, 384, 386, 387, 388, 390, | Campaign Wizard Customer 391                       |
| 395, 397, 400, 401, 402, 405, 406, 420, 434                                                                   | Campaign Wizard Customer Menu window 391           |
| 50 300                                                                                                    |                                                    |
|                                                                                                    | Campaign Wizard Customer Prompts window            |
| changed during 311                                                                                            | return 391                                         |
| pressed during 295                                                                                            | Campaign Wizard Introduction 391                   |
| Routing 271                                                                                                   | Campaign Wizard Introduction window 391            |
| Transferring 271                                                                                              | Campaign Wizard Select 391                         |
| voicemail functions 155                                                                                       | CAMPAIGNS 362, 363, 370, 371, 373                  |
| call archiving system 98                                                                                      | Captaris RightFax 401, 404                         |
| call depending on 178                                                                                         | capture 363                                        |
| call flow according 162                                                                                       | ISBN 378                                           |
| call follows                                                                                                  | Castelle 407                                       |
| Invalid 230, 238                                                                                              | Castelle FaxPress 407                              |
| call handling 251                                                                                             | Catalogue 274                                      |
| call involving 295                                                                                            | Catalogue.Collect 274                              |
| Call List 178                                                                                                 | CCC                                                |
| add 234                                                                                                    | want 188                                           |
| Call List Action 178, 234                                                                                     | Centralized Voicemail Pro 51, 311                  |
| Call Park 395                                                                                                 | CFG 315, 316                                       |
| Call processing 390                                                                                           | change outcalling 420                              |
| Call Recording 98, 292, 295                                                                                   | change outcalling destination 420                  |
| Advice 293                                                                                                    | Change password 347                                |
| Call Recording Message                                                                                        | change press 420, 434                              |
| Advice 293                                                                                                    | changed during                                     |
| Call Recording Warning 292, 293                                                                               | call 311                                           |
| Call Route 178, 280                                                                                           | channel object                                     |
| Incoming 299                                                                                                  | speech 118                                         |
| Call Routing 178                                                                                              | Channel Reservations 88, 96                        |
| Incoming 273                                                                                                  | ChannelEvtSinkTracing 118                          |
| Call Status 178, 229                                                                                          | channels 88, 96, 118, 299                          |
| Call Status Action 229                                                                                        | Check 2nd 286, 306                                 |
| call This 295                                                                                                 | Check Announcements On 286                         |
| Call/VRL 98                                                                                                   | Check Broadcast 283                                |
| Callback 93, 155, 157, 158, 188, 222, 274, 319, 321, 420                                                      | Check Digits                                       |
| Select 320                                                                                                    | add 255                                            |
| Callback - Used 155, 157                                                                                      | Check Digits Action 178, 255                       |
| Callback Number 222, 319, 320, 321                                                                            | Check Expand 249, 354                              |
| caller attempts                                                                                               | Check Hide 293                                     |
| access 157                                                                                                    | CID 371                                            |
| Caller Display Type 406                                                                                       | CLI Routing                                        |
| caller explaining 240                                                                                         | add 226, 229                                       |
| caller matches                                                                                                | CLI Routing Action 178, 226, 229                   |
| ISBN 378                                                                                                    | clicking                                           |
| caller pressing 209, 216                                                                                      | Help button 259                                    |
| caller purchases 378                                                                                          | ClickUser 320                                      |
| callerid 357                                                                                                  | client connects                                    |
| Caller's Mailbox 214, 216, 217, 221, 222                                                                      |                                                    |
| set 388                                                                                                    | server 118 Client trying 117                       |
| callflow 207, 214                                                                                             | Client/Server Connection Timeout 98                |
| callflows 131                                                                                                 | Clock 178, 434                                     |
| CallingParty 357                                                                                              | add 247                                            |
| CallingParty Property 357                                                                                     | Clock Action 178, 247                              |
| CallRecord 295                                                                                                | cmp_01_434                                         |
| calls direct 387                                                                                              | cmp_01 434<br>cmp_02 434                           |
| calls during 170                                                                                              | cmp_03_434                                         |
| Calls Error Message 328                                                                                       | cmp_04_434                                         |
| Campaign Action 178, 219, 290, 391, 393, 395                                                                  | Collect - Used 155, 157                            |
| Campaign Editor 391                                                                                           | Collect Callers Details 384                        |
|                                                                                                    |                                                    |

| Collect Messages 274                                    | Custom Installation 390                                                 |
|---------------------------------------------------------|-------------------------------------------------------------------------|
| Collect New Mobile Twinning No                          | Custom Prompts 313, 314                                                 |
| name 316                                                | Custom String 192                                                       |
| Collect Voicemail 93, 271, 284                          | Customer Menu 394                                                       |
| COM 118, 249, 354                                       | Customer Menu window                                                    |
| COM objects 118                                         | Campaign Wizard 394                                                     |
| compare 162, 166, 171, 304                              | Customer Prompt window                                                  |
| Avaya-Scansoft TTS 81                                   | Campaign Wizard 393                                                     |
|                                                         | · ·                                                                     |
| Complete Sequence 190                                   | Customer Prompts 393                                                    |
| Complex Mailbox Call Flow 309                           | Customizing                                                             |
| Computer Management 117                                 | Announcements 288                                                       |
| Computer Management window 117                          | Auto 304                                                                |
| Condition - For 166, 168, 169                           | Auto Recording 304                                                      |
| Condition Actions 148, 178                              | Example 309                                                             |
| Condition Editor window 166, 168, 169, 170              | Hunt Group Call Flow 290                                                |
| Condition Name 166, 168, 169                            | Manual Recording 298                                                    |
| Conditions Actions icon 252, 253, 254, 255              | D                                                                       |
| Conditions Editor 148, 168, 169, 170, 252, 304          |                                                                         |
| open 166                                                | data As String 374                                                      |
| start 166                                               | Data Link 259, 378                                                      |
|                                                         | Data Link Properties dialog                                             |
| Using 166                                               | view 378                                                                |
| Conditions Editor icon 168, 169                         | Data Link Properties window 259                                         |
| Conference 237, 292                                     | Data Tagging 230, 238                                                   |
| Conference Capacity 292                                 | Database Actions 148, 178, 377                                          |
| Conference Finished 237                                 | Database Actions icon 259, 261, 262, 263                                |
| Conference Full 237                                     | Database Close 178, 377                                                 |
| Conference Not 237, 434                                 | add 263                                                                 |
| Conference Not Started 237                              |                                                                         |
| Conferencing 178, 237, 292, 295, 434                    | Database Close Action 178, 263                                          |
| Conferencing Center 178                                 | Database Execute 178, 262, 378, 384                                     |
| add 237                                                 | add 261                                                                 |
|                                                         | preceding 377                                                           |
| Conferencing Center Action 237                          | Database Execute Action 178, 261, 262, 377, 378, 384                    |
| Configuration Actions 148, 178                          | Database Execute icon                                                   |
| Configuration Actions icon 220, 221, 222, 224           | Select 384                                                              |
| Configuration Includes 154                              | Database Get Data 178, 377, 378                                         |
| Configuration Includes window 154                       | add 262                                                                 |
| Configure Debug Filters window                          | Database Get Data Action 178, 262, 378                                  |
| Close 118                                               | Database Open 178, 377, 378, 384                                        |
| configure outcalling 110, 322, 323, 420                 | add 259                                                                 |
| Confirm Book Details 384                                | preceding 261                                                           |
| Confirm Call Flow Download Window 124                   | Database Open Action 178, 259, 261, 378, 384                            |
| Confirm New Password 131                                |                                                                         |
| Confirm Voicemail Code 90, 94, 320                      | Database Open Icon                                                      |
| connection string                                       | Select 378                                                              |
| -                                                       | Database Scenario 378                                                   |
| open 259                                                | database succeeds 259                                                   |
| Connection Tab 259                                      | DATE 371                                                                |
| connection taking 370                                   | DATE TWENTY FIRST SEPTEMBER 371                                         |
| construct 118, 165, 249, 259, 354                       | DB 149, 382                                                             |
| SQL 261                                                 | DB Backup 149                                                           |
| ConstructorTracing 118                                  | DBD 82, 162, 207, 262, 371, 377, 382                                    |
| contactable 434                                         | DbgView 118                                                             |
| ContactStore 24                                         | DbgView window 118                                                      |
| Continue button 397                                     | DDI 162, 400                                                            |
| Continue Offline Message Window 125                     | •                                                                       |
| continue scanning 420                                   | incoming 406                                                            |
| continue scanning lists 420                             | Debug 118                                                               |
| continue working 125                                    | Debug Filters 118                                                       |
| <del>-</del>                                            | Debug Filters window 118                                                |
| correspond 394, 405, 420                                | Debug View 118                                                          |
| Cost 378, 382, 384                                      | Default Callback 93, 320                                                |
| Create                                                  | Default Callback Start Point 320                                        |
| Voicemail User Account 72                               | default greeting 420                                                    |
| CreateObject 357, 358, 360, 364, 369, 371, 374          | Default Language 313                                                    |
| Critical Alarm 108                                      | Default Recording 299                                                   |
| Cti 118                                                 | Default Settings 108, 306                                               |
| CtiNotifyTracing 118                                    | Default Settings 100, 300  Default Start Points 155, 157, 211, 274, 313 |
| Custom 178, 192, 238, 284, 289, 290, 313, 314, 390, 434 | Default Telephony Interface 08                                          |

| Default Telephony Interface 98                | Select 101                                        |
|-----------------------------------------------|---------------------------------------------------|
| change 35                                     | Email Reading 81, 86                              |
| Default.Collect 274                           | Email Settings 77                                 |
| Default.Leave 274                             | Email TTS 86, 101                                 |
| Default.Queued 274                            | e-mails 86                                        |
| Default.Still Queued 274                      | Emph 83                                           |
| Delegate.May 322                              | employing                                         |
| Delete Prompt 183                             | TTS 82                                            |
| Delete Start Point 148                        | Empty Tags 83                                     |
| deselect 168                                  | en/MC_00 185                                      |
| destructed 118                                | en/MC_01 185                                      |
| DestructorTracing 118                         | Enable Fax Sub-Addressing                         |
| Details into                                  | Check 98, 402                                     |
| Entering 384                                  | Enable Mobile Twinning                            |
| Diagnostics 118, 119, 159, 164                | name 316                                          |
| Dial In Source Numbers 93                     | EnableConnectionTracing 118                       |
| DID 400                                       | EnableFunctionTracing 118                         |
| digit string 420                              | EnableObjectTracing 118                           |
| digit string starting 209                     | EnableProxyTracing 118                            |
| digits As String 369                          | EnableRefTracing 118                              |
| digits including 226, 420                     | EnableTracing 118                                 |
| directory press 420                           | EnableTracing 118                                 |
| Directory View 117                            | English Non-Intuity Prompts 434                   |
| Disable Mobile Twinning name 316              | enter greeting 420                                |
| name 316<br>Disconnect Action 178, 212, 253   | Enter greeting number 420<br>Enter outcalling 420 |
| Disk Space 24                                 | Enter outcalling 420 Enter outcalling number 420  |
| Disk Space Left 108                           | Enter VBScript 249, 354                           |
| display string 368                            | entering matching digits 255                      |
| DND 315, 420                                  | Entering Touch Tones 209                          |
| Do Not Disturb 222, 271, 315, 420, 434        | entry press 420                                   |
| Domain 105                                    | Entry Prompts list 183                            |
| SMTP 65, 102                                  | Entry Prompts Tab 183                             |
| drop folder 105                               | Entry Prompts window 288, 306                     |
| DS 389                                        | enu/custom/getmail.wav 314                        |
| DSS 270, 295, 387, 395                        | EOC_1 434                                         |
| DSS button 387                                | EOC_2 434                                         |
| DSS key 395                                   | Equisys Zetafax 401, 404                          |
| set 295                                       | Error Logging 410                                 |
| DSS key during 295                            | errormessages.htm 328                             |
| DTMF Data                                     | EstimatedAnswer 357                               |
| following 240                                 | EstimatedAnswer Property 357                      |
| DTMF key 162                                  | Example Call Flow 216, 252, 275, 387              |
| DTMF signalling received 98, 402              | Mobile 316                                        |
| DTMFF 406                                     | Example SAPI XML Tags 83                          |
| DVD 294                                       | example Save 162                                  |
| DVM 274                                       | example Touch 187                                 |
| E                                             | example transferring 160                          |
| Edit icon 166                                 | Exchange Connector 401                            |
| Edit menu 176                                 | Execute Action 384                                |
| Edit Play List 157, 178, 183, 192             | Existing Campaign                                 |
| add 220                                       | Delete 391                                        |
| Edit Play List Action 157, 178, 183, 192, 220 | expandable/collapsible list                       |
| Edit Prompt 183                               | contains 126                                      |
| Edit Start Point 148, 158, 306                | Export 33, 149                                    |
| Edit Value 259                                | Export Call Flows window 33                       |
| Edit voicemail 222, 434                       | Exporting Call Flows 149                          |
| Element List icon 166, 168, 169, 170          | extension 203                                     |
| Elements icon 166, 168, 169                   | mobile twinning 316                               |
| email Accounts 34, 90, 94                     | extension press 420, 434                          |
| eMail Action 80, 178, 218, 243                | External Location 280, 319 external twinning 315  |
| Email Gateway 407                             | Extn                                              |
| email inbox 86                                | View 406                                          |
| Email Messages                                | F                                                 |
| Content 79                                    | •                                                 |
| Email Protocol 70, 75                         | fax board 98, 400, 401, 402, 406                  |

| Fax Calls 98, 209, 400, 402                                                                                                    | GetMessagePrivate Method 365                                                                                                    |
|----------------------------------------------------------------------------------------------------|----------------------------------------------------------------------------------------------------|
| Fax Calls Using                                                                                                    | GetMessageStatus 366                                                                                                    |
| Routing 405                                                                                                    | GetMessageStatus Method 366                                                                                                    |
| Fax Forwarding 404                                                                                                    | GetName 366                                                                                                    |
| Fax Server Configuration 401                                                                                                    | GetName Method 366                                                                                                    |
| Fax Sub-Addressing 98, 402                                                                                                    | GetNewMsgs 366                                                                                                    |
| Fax Use 406                                                                                                    | GetNewMsgs Method 366                                                                                                    |
| faxnumber>@faxination.com 404                                                                                                    | GetOldMsgs 366                                                                                                    |
| faxnumber>@faxmaker.com 404                                                                                                    | _                                                                                                    |
|                                                                                                    | GetOldMsgs Method 366                                                                                                    |
| faxnumber>@rightfax.com 404                                                                                                    | GetPositionInQueue 366                                                                                                    |
| faxnumber>@zfconnector.com 404                                                                                                    | GetPositionInQueue Method 366                                                                                                    |
| FaxPress 407                                                                                                    | GetRegister 367                                                                                                    |
| February 420, 434                                                                                                    | GetRegister Method 367                                                                                                    |
| Fenestrae Faxination 401, 404                                                                                                    | GetResult 367                                                                                                    |
| file routing 397                                                                                                    | GetResult Method 367                                                                                                    |
| finished working 129                                                                                                    | GetSavedMsgs 367                                                                                                    |
| FireEventTracing 118                                                                                                    | GetSavedMsgs Method 367                                                                                                    |
| First In-First 107                                                                                                    | GetSavedResult 367                                                                                                    |
| Follow Me 222, 315, 420, 434                                                                                                    | GetSavedResult Method 367                                                                                                    |
| For help press 420                                                                                                    | GetVariable 368                                                                                                    |
| Force Account Code 271, 272, 275, 279, 284, 295, 316,                                                                                                    | GetVariable Method 368                                                                                                    |
| 387, 388                                                                                                    | Gfi FAXMaker 401, 404                                                                                                    |
| ForwardMsg 362                                                                                                    | Give Error Messages                                                                                                    |
| ForwardMsg Method 362                                                                                                    |                                                                                                    |
| ForwardMsgToMailbox 362                                                                                                    |                                                                                                    |
|                                                                                                    | Goto 178                                                                                                    |
| ForwardMsgToMailbox Method 362                                                                                                    | Add 211, 389                                                                                                    |
| fr" 358                                                                                                    | Goto Action 178, 211, 389                                                                                                    |
| Français 313                                                                                                    | Granting                                                                                                    |
| Full Name 328, 386                                                                                                    | Access 395                                                                                                    |
| Changing 389                                                                                                    | Group Broadcast                                                                                                    |
| FullFilename 363                                                                                                    | Configuring 283                                                                                                    |
| FullFilename Method 363                                                                                                    | Group Mailbox Names 25                                                                                                    |
| Func 295                                                                                                    | Group Start Points 274                                                                                                    |
| FWD 192                                                                                                    | H                                                                                                    |
|                                                                                                    |                                                                                                    |
| G                                                                                                    |                                                                                                    |
| G                                                                                                    | H <group 93<="" name="" td=""></group>                                                                                                    |
| General Configuration/system 110, 323                                                                                                    | H <group 93<br="" name="">Help button</group>                                                                                                    |
| General Configuration/system 110, 323<br>General Configuration/System Preferences 110, 323                                                                                                    | H <group 93<br="" name="">Help button<br/>clicking 259</group>                                                                                                    |
| General Configuration/system 110, 323<br>General Configuration/System Preferences 110, 323<br>General System Preferences                                                                                                    | H <group 259="" 420<="" 93="" button="" clicking="" help="" name="" press="" td=""></group>                                                                                                    |
| General Configuration/system 110, 323 General Configuration/System Preferences 110, 323 General System Preferences Changing 98                                                                                                    | H <group 93<br="" name="">Help button<br/>clicking 259</group>                                                                                                    |
| General Configuration/system 110, 323 General Configuration/System Preferences 110, 323 General System Preferences Changing 98 Generic Action 162, 178, 192, 315                                                                                                    | H <group 259="" 420<="" 93="" button="" clicking="" help="" name="" press="" td=""></group>                                                                                                    |
| General Configuration/system 110, 323 General Configuration/System Preferences 110, 323 General System Preferences Changing 98 Generic Action 162, 178, 192, 315 includes 283                                                                                                    | H <group 259="" 347<="" 420="" 93="" button="" clicking="" column="" help="" hide="" name="" press="" td="" to=""></group>                                                                                                    |
| General Configuration/system 110, 323 General Configuration/System Preferences 110, 323 General System Preferences Changing 98 Generic Action 162, 178, 192, 315                                                                                                    | H <group 259="" 282<="" 347="" 420="" 93="" 93,="" button="" clicking="" column="" help="" hide="" hmain="" name="" press="" td="" to=""></group>                                                                                                    |
| General Configuration/system 110, 323 General Configuration/System Preferences 110, 323 General System Preferences Changing 98 Generic Action 162, 178, 192, 315 includes 283                                                                                                    | H <group 178,="" 212<="" 259="" 282="" 347="" 420="" 93="" 93,="" action="" button="" clicking="" column="" help="" hide="" hmain="" home="" name="" press="" td="" to=""></group>                                                                                                    |
| General Configuration/system 110, 323 General Configuration/System Preferences 110, 323 General System Preferences Changing 98 Generic Action 162, 178, 192, 315 includes 283 Generic Text                                                                                                    | H <group 178,="" 212="" 259="" 282="" 285<="" 347="" 420="" 93="" 93,="" action="" button="" clicking="" column="" fallback="" group="" help="" hide="" hmain="" home="" hours="" name="" out="" press="" td="" to=""></group>                                                                                                    |
| General Configuration/system 110, 323 General Configuration/System Preferences 110, 323 General System Preferences Changing 98 Generic Action 162, 178, 192, 315 includes 283 Generic Text Installing 82                                                                                                    | H <group 178,="" 212="" 259="" 282="" 347="" 420="" 93="" 93,="" action="" button="" clicking="" column="" fallback="" group<="" help="" hide="" hmain="" home="" hours="" name="" press="" td="" to=""></group>                                                                                                    |
| General Configuration/system 110, 323 General Configuration/System Preferences 110, 323 General System Preferences Changing 98 Generic Action 162, 178, 192, 315 includes 283 Generic Text Installing 82 Speech 82                                                                                                    | H <group 178,="" 212="" 259="" 282="" 285="" 285<="" 347="" 420="" 434="" 93="" 93,="" action="" button="" clicking="" column="" fallback="" greeting="" group="" help="" hide="" hmain="" home="" hours="" name="" out="" press="" td="" to=""></group>                                                                                                    |
| General Configuration/system 110, 323 General Configuration/System Preferences 110, 323 General System Preferences Changing 98 Generic Action 162, 178, 192, 315 includes 283 Generic Text Installing 82 Speech 82 generic Text To Speech 82 Generic TTS 82                                                                                                    | H <group 178,="" 212="" 259="" 282="" 285="" 347="" 420="" 434="" 434<="" 93="" 93,="" action="" button="" clicking="" column="" fallback="" greeting="" group="" help="" hide="" hmain="" home="" hours="" name="" out="" press="" td="" to=""></group>                                                                                                    |
| General Configuration/system 110, 323 General Configuration/System Preferences 110, 323 General System Preferences Changing 98 Generic Action 162, 178, 192, 315 includes 283 Generic Text Installing 82 Speech 82 Generic Text To Speech 82 Generic TTS 82 Get Mail Action 157, 178, 214, 309, 313, 314, 320                                                                                                    | H <group 178,="" 212="" 259="" 282="" 285="" 285<="" 347="" 420="" 434="" 93="" 93,="" action="" button="" clicking="" column="" fallback="" greeting="" group="" help="" hide="" hmain="" home="" hours="" name="" operation="" out="" press="" td="" to=""></group>                                                                                                    |
| General Configuration/system 110, 323 General Configuration/System Preferences 110, 323 General System Preferences Changing 98 Generic Action 162, 178, 192, 315 includes 283 Generic Text Installing 82 Speech 82 generic Text To Speech 82 Generic TTS 82 Get Mail Action 157, 178, 214, 309, 313, 314, 320 GetCallingParty 363                                                                                                    | H <group 107<="" 178,="" 212="" 259="" 282="" 285="" 347="" 420="" 434="" 93="" 93,="" action="" button="" clicking="" column="" fallback="" greeting="" group="" help="" hide="" hmain="" home="" hours="" housekeeping="" name="" operation="" out="" press="" td="" to=""></group>                                                                                                    |
| General Configuration/system 110, 323 General Configuration/System Preferences 110, 323 General System Preferences Changing 98 Generic Action 162, 178, 192, 315 includes 283 Generic Text Installing 82 Speech 82 generic Text To Speech 82 Generic TTS 82 Get Mail Action 157, 178, 214, 309, 313, 314, 320 GetCallingParty 363 GetCallingParty Method 363                                                                                                    | H <group 107="" 178,="" 212="" 259="" 282="" 285="" 327<="" 347="" 420="" 434="" 93="" 93,="" action="" button="" clicking="" column="" fallback="" greeting="" group="" help="" hide="" hmain="" home="" hours="" housekeeping="" name="" operation="" out="" press="" select="" td="" to=""></group>                                                                                                    |
| General Configuration/system 110, 323 General Configuration/System Preferences 110, 323 General System Preferences Changing 98 Generic Action 162, 178, 192, 315 includes 283 Generic Text Installing 82 Speech 82 generic Text To Speech 82 Generic TTS 82 Get Mail Action 157, 178, 214, 309, 313, 314, 320 GetCallingParty 363 GetCallingParty Method 363 GetDTMF 363                                                                                                    | H <group 107="" 107,="" 178,="" 212="" 259="" 282="" 285="" 327="" 327<="" 347="" 420="" 434="" 93="" 93,="" action="" button="" clicking="" column="" fallback="" greeting="" group="" help="" hide="" hmain="" home="" hours="" housekeeping="" name="" operation="" out="" press="" select="" tab="" td="" to=""></group>                                                                                                    |
| General Configuration/system 110, 323 General Configuration/System Preferences 110, 323 General System Preferences Changing 98 Generic Action 162, 178, 192, 315 includes 283 Generic Text Installing 82 Speech 82 generic Text To Speech 82 Generic TTS 82 Get Mail Action 157, 178, 214, 309, 313, 314, 320 GetCallingParty 363 GetCallingParty Method 363 GetDTMF 363 GetDTMF Method 363                                                                                                    | H <group 107="" 107,="" 178,="" 212="" 259="" 282="" 285="" 327="" 347="" 420="" 434="" 86<="" 93="" 93,="" action="" button="" clicking="" column="" fallback="" greeting="" group="" help="" hide="" hmain="" home="" hours="" housekeeping="" html="" name="" operation="" out="" press="" select="" tab="" td="" to=""></group>                                                                                                    |
| General Configuration/system 110, 323 General Configuration/System Preferences 110, 323 General System Preferences Changing 98 Generic Action 162, 178, 192, 315 includes 283 Generic Text Installing 82 Speech 82 generic Text To Speech 82 Generic TTS 82 Get Mail Action 157, 178, 214, 309, 313, 314, 320 GetCallingParty 363 GetCallingParty Method 363 GetDTMF 363 GetDTMF Method 363 GetEstimatedAnswer 363                                                                                                    | H <group 107="" 107,="" 178,="" 212="" 259="" 282="" 285="" 327="" 347="" 420="" 434="" 86="" 93="" 93,="" action="" button="" call="" clicking="" column="" fallback="" flow<="" greeting="" group="" help="" hide="" hmain="" home="" hours="" housekeeping="" html="" hunt="" name="" operation="" out="" press="" select="" tab="" td="" to=""></group>                                                                                                    |
| General Configuration/system 110, 323 General Configuration/System Preferences 110, 323 General System Preferences Changing 98 Generic Action 162, 178, 192, 315 includes 283 Generic Text Installing 82 Speech 82 generic Text To Speech 82 Generic TTS 82 Get Mail Action 157, 178, 214, 309, 313, 314, 320 GetCallingParty 363 GetCallingParty Method 363 GetDTMF 363 GetDTMF Method 363 GetEstimatedAnswer 363 GetEstimatedAnswer Method 363                                                                                                    | H <group 107="" 107,="" 178,="" 212="" 259="" 282="" 285="" 290<="" 327="" 347="" 420="" 434="" 86="" 93="" 93,="" action="" button="" call="" clicking="" column="" customizing="" fallback="" flow="" greeting="" group="" help="" hide="" hmain="" home="" hours="" housekeeping="" html="" hunt="" name="" operation="" out="" press="" select="" tab="" td="" to=""></group>                                                                                                    |
| General Configuration/system 110, 323 General Configuration/System Preferences 110, 323 General System Preferences Changing 98 Generic Action 162, 178, 192, 315 includes 283 Generic Text Installing 82 Speech 82 generic Text To Speech 82 Generic TTS 82 Get Mail Action 157, 178, 214, 309, 313, 314, 320 GetCallingParty 363 GetCallingParty Method 363 GetDTMF 363 GetDTMF 363 GetEstimatedAnswer 363 GetEstimatedAnswer Method 363 GetExtension 364                                                                                                    | H <group 107="" 107,="" 178,="" 212="" 259="" 282="" 285="" 290="" 327="" 347="" 420="" 434="" 86="" 93="" 93,="" 94<="" action="" button="" call="" clicking="" column="" configuration="" customizing="" fallback="" flow="" greeting="" group="" help="" hide="" hmain="" home="" hours="" housekeeping="" html="" hunt="" name="" operation="" out="" press="" select="" tab="" td="" to=""></group>                                                                                                    |
| General Configuration/system 110, 323 General Configuration/System Preferences 110, 323 General System Preferences Changing 98 Generic Action 162, 178, 192, 315 includes 283 Generic Text Installing 82 Speech 82 generic Text To Speech 82 Generic TTS 82 Get Mail Action 157, 178, 214, 309, 313, 314, 320 GetCallingParty 363 GetCallingParty Method 363 GetDTMF 363 GetDTMF 363 GetEstimatedAnswer 363 GetEstimatedAnswer Method 363 GetExtension 364 GetExtension Method 364                                                                                                    | H <group 107="" 107,="" 178,="" 212="" 259="" 282="" 285="" 289<="" 290="" 327="" 347="" 420="" 434="" 86="" 93="" 93,="" 94="" action="" button="" call="" clicking="" column="" configuration="" customizing="" fallback="" flow="" greeting="" group="" help="" hide="" hmain="" home="" hours="" housekeeping="" html="" hunt="" mailbox="" name="" operation="" out="" owners="" press="" select="" tab="" td="" to=""></group>                                                                                                    |
| General Configuration/system 110, 323 General Configuration/System Preferences 110, 323 General System Preferences Changing 98 Generic Action 162, 178, 192, 315 includes 283 Generic Text Installing 82 Speech 82 generic Text To Speech 82 Generic TTS 82 Get Mail Action 157, 178, 214, 309, 313, 314, 320 GetCallingParty 363 GetCallingParty Method 363 GetDTMF 363 GetDTMF 363 GetEstimatedAnswer 363 GetEstimatedAnswer Method 363 GetExtension 364 GetExtension Method 364 GetLocale 364                                                                                                    | H <group 107="" 107,="" 178,="" 212="" 216,="" 259="" 282="" 285="" 289="" 289<="" 290="" 327="" 347="" 420="" 434="" 86="" 93="" 93,="" 94="" action="" button="" call="" clicking="" column="" configuration="" customizing="" fallback="" flow="" greeting="" group="" help="" hide="" hmain="" home="" hours="" housekeeping="" html="" hunt="" mailbox="" name="" operation="" out="" owners="" press="" queuing="" select="" tab="" td="" to=""></group>                                                                                                    |
| General Configuration/system 110, 323 General Configuration/System Preferences 110, 323 General System Preferences Changing 98 Generic Action 162, 178, 192, 315 includes 283 Generic Text Installing 82 Speech 82 generic Text To Speech 82 Generic TTS 82 Get Mail Action 157, 178, 214, 309, 313, 314, 320 GetCallingParty 363 GetCallingParty Method 363 GetDTMF 363 GetDTMF Method 363 GetEstimatedAnswer 363 GetEstimatedAnswer Method 363 GetExtension 364 GetExtension Method 364 GetLocale 364 GetLocale Method 364                                                                                                    | H <group 107="" 107,="" 178,="" 212="" 259="" 282="" 285="" 289<="" 290="" 327="" 347="" 420="" 434="" 86="" 93="" 93,="" 94="" action="" button="" call="" clicking="" column="" configuration="" customizing="" fallback="" flow="" greeting="" group="" help="" hide="" hmain="" home="" hours="" housekeeping="" html="" hunt="" mailbox="" name="" operation="" out="" owners="" press="" select="" tab="" td="" to=""></group>                                                                                                    |
| General Configuration/system 110, 323 General Configuration/System Preferences 110, 323 General System Preferences Changing 98 Generic Action 162, 178, 192, 315 includes 283 Generic Text Installing 82 Speech 82 generic Text To Speech 82 Generic TTS 82 Get Mail Action 157, 178, 214, 309, 313, 314, 320 GetCallingParty 363 GetCallingParty Method 363 GetDTMF 363 GetDTMF Method 363 GetEstimatedAnswer 363 GetEstimatedAnswer Method 363 GetExtension 364 GetExtension Method 364 GetLocale 364 GetLocale Method 364 GetMailbox 364                                                                                                    | H <group 107="" 107,="" 178,="" 212="" 216,="" 259="" 282="" 285="" 289="" 289<="" 290="" 327="" 347="" 420="" 434="" 86="" 93="" 93,="" 94="" action="" button="" call="" clicking="" column="" configuration="" customizing="" fallback="" flow="" greeting="" group="" help="" hide="" hmain="" home="" hours="" housekeeping="" html="" hunt="" mailbox="" name="" operation="" out="" owners="" press="" queuing="" select="" tab="" td="" to=""></group>                                                                                                    |
| General Configuration/system 110, 323 General Configuration/System Preferences 110, 323 General System Preferences Changing 98 Generic Action 162, 178, 192, 315 includes 283 Generic Text Installing 82 Speech 82 generic Text To Speech 82 Generic TTS 82 Get Mail Action 157, 178, 214, 309, 313, 314, 320 GetCallingParty 363 GetCallingParty Method 363 GetDTMF 363 GetDTMF Method 363 GetEstimatedAnswer 363 GetEstimatedAnswer Method 363 GetExtension 364 GetExtension Method 364 GetLocale 364 GetLocale Method 364 GetMailbox 364 GetMailbox Method 364                                                                                                    | H <group 107="" 107,="" 178,="" 212="" 259="" 282="" 285="" 289="" 290="" 327="" 347="" 420="" 434="" 86="" 93="" 93,="" 93<="" 94="" action="" button="" call="" clicking="" column="" configuration="" customizing="" fallback="" flow="" greeting="" group="" help="" hide="" hmain="" home="" hours="" housekeeping="" html="" hunt="" indication="" mailbox="" name="" operation="" out="" owners="" press="" select="" tab="" td="" to="" voicemail=""></group>                                                                                                    |
| General Configuration/system 110, 323 General Configuration/System Preferences 110, 323 General System Preferences Changing 98 Generic Action 162, 178, 192, 315 includes 283 Generic Text Installing 82 Speech 82 generic Text To Speech 82 Generic TTS 82 Get Mail Action 157, 178, 214, 309, 313, 314, 320 GetCallingParty 363 GetCallingParty Method 363 GetDTMF 363 GetDTMF Method 363 GetEstimatedAnswer 363 GetEstimatedAnswer Method 363 GetExtension 364 GetExtension Method 364 GetLocale 364 GetLocale Method 364 GetMailbox 364                                                                                                    | H <group 107="" 107,="" 178,="" 212="" 216,="" 259="" 282="" 283,="" 285="" 286,="" 289="" 289,="" 290="" 300<="" 327="" 347="" 420="" 434="" 86="" 93="" 93,="" 94="" 94,="" action="" button="" call="" clicking="" column="" configuration="" customizing="" fallback="" flow="" greeting="" group="" help="" hide="" hmain="" home="" hours="" housekeeping="" html="" hunt="" mailbox="" name="" operation="" out="" owners="" press="" queuing="" select="" tab="" td="" to=""></group>                                                                                                    |
| General Configuration/system 110, 323 General Configuration/System Preferences 110, 323 General System Preferences Changing 98 Generic Action 162, 178, 192, 315 includes 283 Generic Text Installing 82 Speech 82 generic Text To Speech 82 Generic TTS 82 Get Mail Action 157, 178, 214, 309, 313, 314, 320 GetCallingParty 363 GetCallingParty Method 363 GetDTMF 363 GetDTMF Method 363 GetEstimatedAnswer 363 GetEstimatedAnswer Method 363 GetExtension 364 GetExtension Method 364 GetLocale 364 GetLocale Method 364 GetMailbox 364 GetMailbox Method 364                                                                                                    | H <group 107="" 107,="" 178,="" 212="" 216,="" 259="" 282="" 283,="" 285="" 286,="" 289="" 289,="" 290="" 300="" 327="" 347="" 420="" 434="" 86="" 93="" 93,="" 94="" 94,="" 94<="" action="" button="" call="" clicking="" column="" configuration="" customizing="" fallback="" flow="" greeting="" group="" help="" hide="" hmain="" home="" hours="" housekeeping="" html="" hunt="" huntgroup="" huntgroupconfiguration.htm="" indication="" mailbox="" name="" operation="" out="" owners="" press="" queuing="" select="" tab="" td="" to="" voicemail=""></group>                                                                           |
| General Configuration/system 110, 323 General Configuration/System Preferences 110, 323 General System Preferences Changing 98 Generic Action 162, 178, 192, 315 includes 283 Generic Text Installing 82 Speech 82 generic Text To Speech 82 Generic TTS 82 Get Mail Action 157, 178, 214, 309, 313, 314, 320 GetCallingParty 363 GetCallingParty Method 363 GetDTMF 363 GetDTMF Method 363 GetEstimatedAnswer Method 363 GetEstimatedAnswer Method 363 GetExtension 364 GetLocale 364 GetLocale 364 GetLocale Method 364 GetMailbox Method 364 GetMailbox Message 365 GetMailboxMessage Method 365                                                                                                    | H <group 107="" 107,="" 178,="" 212="" 216,="" 259="" 282="" 283,="" 285="" 286,="" 289="" 289,="" 290="" 300="" 320<="" 327="" 347="" 420="" 434="" 86="" 93="" 93,="" 94="" 94,="" action="" button="" call="" clicking="" column="" configuration="" customizing="" fallback="" flow="" greeting="" group="" help="" hide="" hmain="" home="" hours="" housekeeping="" html="" hunt="" huntgroup="" huntgroupconfiguration.htm="" i="" iclid="" indication="" mailbox="" name="" operation="" out="" owners="" press="" queuing="" select="" tab="" td="" to="" voicemail=""></group>                                                            |
| General Configuration/system 110, 323 General Configuration/System Preferences 110, 323 General System Preferences Changing 98 Generic Action 162, 178, 192, 315 includes 283 Generic Text Installing 82 Speech 82 generic Text To Speech 82 Generic TTS 82 Get Mail Action 157, 178, 214, 309, 313, 314, 320 GetCallingParty 363 GetCallingParty Method 363 GetDTMF 363 GetEstimatedAnswer 363 GetEstimatedAnswer Method 363 GetEstextension 364 GetExtension Method 364 GetLocale 364 GetLocale Method 364 GetMailbox Method 364 GetMailbox Message 365 GetMailboxMessage Method 365 GetMailboxMessage 365 GetMailboxMessages 365                                                                                                    | H <group 107="" 107,="" 178,="" 200="" 212="" 216,="" 259="" 273<="" 282="" 283,="" 285="" 286,="" 289="" 289,="" 290="" 300="" 320="" 327="" 347="" 420="" 434="" 86="" 93="" 93,="" 94="" 94,="" action="" button="" call="" clicking="" column="" configuration="" customizing="" fallback="" flow="" greeting="" group="" help="" hide="" hmain="" home="" hours="" housekeeping="" html="" hunt="" huntgroup="" huntgroupconfiguration.htm="" i="" iclid="" id="" indication="" mailbox="" name="" operation="" out="" owners="" press="" queuing="" select="" tab="" td="" to="" voicemail=""></group>                                        |
| General Configuration/system 110, 323 General Configuration/System Preferences 110, 323 General System Preferences Changing 98 Generic Action 162, 178, 192, 315 includes 283 Generic Text Installing 82 Speech 82 generic Text To Speech 82 Generic TTS 82 Get Mail Action 157, 178, 214, 309, 313, 314, 320 GetCallingParty 363 GetCallingParty Method 363 GetDTMF 363 GetDTMF Method 363 GetEstimatedAnswer 363 GetEstimatedAnswer Method 363 GetExtension 364 GetExtension Method 364 GetLocale 364 GetLocale Method 364 GetMailbox Method 364 GetMailbox Method 364 GetMailboxMessage 365 GetMailboxMessages Method 365 GetMailboxMessages Method 365 GetMailboxMessages Method 365                                                                                                    | H <group 107="" 107,="" 178,="" 200="" 212="" 216,="" 259="" 273="" 282="" 283,="" 285="" 286,="" 289="" 289,="" 290="" 300="" 320="" 327="" 347="" 362<="" 420="" 434="" 86="" 93="" 93,="" 94="" 94,="" action="" button="" call="" clicking="" column="" configuration="" customizing="" fallback="" flow="" greeting="" group="" help="" hide="" hmain="" home="" hours="" housekeeping="" html="" hunt="" huntgroup="" huntgroupconfiguration.htm="" i="" iclid="" id="" ident="" indication="" mailbox="" name="" operation="" out="" owners="" press="" queuing="" select="" tab="" td="" to="" voicemail=""></group>                        |
| General Configuration/System 110, 323 General Configuration/System Preferences 110, 323 General System Preferences Changing 98 Generic Action 162, 178, 192, 315 includes 283 Generic Text Installing 82 Speech 82 Generic Text To Speech 82 Generic TTS 82 Get Mail Action 157, 178, 214, 309, 313, 314, 320 GetCallingParty 363 GetCallingParty Method 363 GetDTMF 363 GetDTMF Method 363 GetEstimatedAnswer 363 GetEstimatedAnswer Method 363 GetEstension 364 GetExtension Method 364 GetLocale 364 GetLocale Method 364 GetMailbox Method 364 GetMailbox Method 364 GetMailboxMessage 365 GetMailboxMessages Method 365 GetMailboxMessages Method 365 GetMailboxMessages Method 365 GetMailboxMessages Method 365 GetMailboxMessages Method 365 GetMailboxMessages Method 365 GetMessagePriority 365 | H <group 107="" 107,="" 178,="" 200="" 212="" 216,="" 259="" 273="" 282="" 283,="" 285="" 286,="" 289="" 289,="" 290="" 300="" 320="" 327="" 347="" 362="" 362<="" 420="" 434="" 86="" 93="" 93,="" 94="" 94,="" action="" as="" button="" call="" clicking="" column="" configuration="" customizing="" fallback="" flow="" greeting="" group="" help="" hide="" hmain="" home="" hours="" housekeeping="" html="" hunt="" huntgroup="" huntgroupconfiguration.htm="" i="" iclid="" id="" ident="" indication="" mailbox="" name="" operation="" out="" owners="" press="" queuing="" select="" string="" tab="" td="" to="" voicemail=""></group> |
| General Configuration/system 110, 323 General Configuration/System Preferences 110, 323 General System Preferences Changing 98 Generic Action 162, 178, 192, 315 includes 283 Generic Text Installing 82 Speech 82 generic Text To Speech 82 Generic TTS 82 Get Mail Action 157, 178, 214, 309, 313, 314, 320 GetCallingParty 363 GetCallingParty Method 363 GetDTMF 363 GetDTMF Method 363 GetEstimatedAnswer 363 GetEstimatedAnswer Method 363 GetExtension 364 GetExtension Method 364 GetLocale 364 GetLocale Method 364 GetMailbox Method 364 GetMailbox Method 364 GetMailboxMessage 365 GetMailboxMessages Method 365 GetMailboxMessages Method 365 GetMailboxMessages Method 365                                                                                                    | H <group 107="" 107,="" 178,="" 200="" 212="" 216,="" 259="" 273="" 282="" 283,="" 285="" 286,="" 289="" 289,="" 290="" 300="" 320="" 327="" 347="" 362<="" 420="" 434="" 86="" 93="" 93,="" 94="" 94,="" action="" button="" call="" clicking="" column="" configuration="" customizing="" fallback="" flow="" greeting="" group="" help="" hide="" hmain="" home="" hours="" housekeeping="" html="" hunt="" huntgroup="" huntgroupconfiguration.htm="" i="" iclid="" id="" ident="" indication="" mailbox="" name="" operation="" out="" owners="" press="" queuing="" select="" tab="" td="" to="" voicemail=""></group>                        |

| Identifying                                            | see 340                                                   |
|--------------------------------------------------------|-----------------------------------------------------------|
| Voicemail Server PC 88                                 | IP Office Manager application 25, 155, 158, 164           |
| Idle 107, 327                                          | IP Office Manager User 51, 88                             |
| If used 290                                            | IP Office Manager User Guide 88                           |
| IIS 59                                                 | see 51                                                    |
| illustrates 313                                        | IP Office Mode 94, 214, 216, 271, 284, 434                |
| Import 33, 149, 336                                    | IP Office No Answer Time 281                              |
| Import Call Flows 33                                   | IP Office Phone Manager application 271                   |
| IMS Administration 118                                 | IP Office Settings 78                                     |
| IMS Client Keys 118                                    | IP Office Small Community Network 51                      |
| IMS email 107, 327                                     | IP Office TUI 358                                         |
| IMS Server 118                                         | IP Office User Guide 340                                  |
| IMS Tracing 118                                        | IP Office VoiceMail Pro 3.2                               |
| Inactive 98, 131, 420, 434                             | IP Office 4.0. 34                                         |
| Inactivity Timeout 98                                  | IP Office Voicemail Pro CD 34                             |
| Incoming Call Route 155, 158, 265, 266, 277, 280, 290, | IP Office Voicemail Pro window                            |
| 299, 300, 305, 387                                     | Upgrading 34                                              |
| match 273                                              | IP Office Wizard 251                                      |
| Voicemail 280                                          | IP Trunks 292                                             |
| IncomingCallRoute 164                                  | is" eta 371                                               |
| incorporates                                           | ISBN 378                                                  |
| BLF 395                                                | caller matches 378                                        |
| increase/decrease                                      | capture 378                                               |
| want 118                                               | matches 378                                               |
| increase/decrease reporting 118                        | matching 382                                              |
| Inetpub/mailroot/Drop 448                              | store 384                                                 |
| Install Voicemail Pro 35, 308, 311                     | ITU 235, 240, 386                                         |
| Installatio                                            | IVR 262, 377                                              |
| ACM Gateway 440                                        | according 434                                             |
| Installation                                           | IVR Database Connection 262                               |
| Compact 26 Installation Process 82                     | L                                                         |
| Installshield 35                                       | Language Select 313, 314                                  |
| InstallShield Wizard 34                                | Language Setting                                          |
| Welcome 35                                             | Changing 309                                              |
| Interact 119, 377, 401                                 | Languages                                                 |
| Internal Calls Error Message 328                       | Prompts 12, 312                                           |
| International 328, 420                                 | Supported 12, 312                                         |
| International Calls                                    | Last In-First Out 107                                     |
| create 328                                             | LastAccessedMsg 358                                       |
| internet 397                                           | LastAccessedMsg Property 358                              |
| interruptables As String 369, 370, 371, 373, 376       | launch                                                    |
| intranet 397                                           | VB 374                                                    |
| Intuity Emulation Mode 341                             | Leave Mail Action 157, 178, 216, 243, 275, 290, 294, 309, |
| Intuity Mailbox Mode 35, 340, 386, 388                 | 387                                                       |
| Intuity Mailbox User Guide                             | Leave Messages 178, 274<br>Level Tone 434                 |
| read 98, 402                                           | Licenses                                                  |
| refer 336                                              | Feature Specific 21                                       |
| see 340                                                | Port 21                                                   |
| Intuity Prompt 420                                     | Required 21                                               |
| Invalid 237, 275, 420, 434                             | licenses exist 81                                         |
| call follows 230, 238                                  | LIFO 107                                                  |
| Invalid Conference 237                                 | limit 164, 192, 289, 292                                  |
| IP Office 4.0.                                         | limit restricts 192                                       |
| IP Office VoiceMail Pro 3.2 34                         | Line Group ID 164, 271, 272, 275, 279, 284, 295, 316,     |
| IP Office Admin Suite window 35                        | 328, 387, 388                                             |
| IP Office application 282                              | Linux                                                     |
| IP Office Conferencing Center 178                      | Backup 150, 153                                           |
| IP Office ContactStore 294                             | Restore 150, 153                                          |
| IP Office Control Unit 244                             | list press 420, 434                                       |
| IP Office Documentation CD 340                         | Listen Action 157, 178, 217, 232, 298, 304                |
| IP Office feature key server 16                        | Live 127, 129, 130, 275, 388                              |
| IP Office Intuity 341, 400, 404                        | LOC 162, 313, 314, 358, 364, 371, 374                     |
| IP Office Intuity Mailbox User Guide 341, 400, 404     | LOC voicemail 358                                         |
| IP Office Mailbox Mode 35, 288, 386, 388               | LOC/custom/getmail.wav 314                                |
| IP Office Mailbox User Guide 289                       | Local System Account 119                                  |

| Locale 162, 271, 272, 275, 279, 284, 295, 308, 316, 322,             | MAPIEventTracing 118                                     |
|----------------------------------------------------------------------|----------------------------------------------------------|
| 341, 358, 363, 370, 373, 374, 387, 388                               | Matching Short Code 155, 158                             |
| match 311                                                            | Creating 275                                             |
| locale As String 374                                                 | MattR 315                                                |
| Locale Property 358                                                  | Max 98, 294                                              |
| Log Preferences 118                                                  | Maximum Number 363, 393                                  |
| Logg                                                                 | maxtime 373                                              |
| Errors 410                                                           | maxtime As 373                                           |
| Logging 65, 102                                                      | maxtime As Long 373                                      |
| Out 127                                                              | mdb 33, 149                                              |
| Logic icon 166, 169                                                  | mdb file 149                                             |
| login 122, 407, 420                                                  | Member Of 94, 192, 282, 284                              |
| logins 420, 434                                                      | Menu Action 178, 187, 238, 275, 290, 306, 313, 316, 378, |
| long distance 420                                                    | 400, 401, 402, 405                                       |
| long outcalling 110, 323                                             | Specific 209                                             |
| Loop Until Len 364                                                   | Menu action Touch 405                                    |
| M                                                                    | Menu button 282                                          |
|                                                                      | Menu key 295, 389                                        |
| mail drop folder 105                                                 | menu press 420, 434                                      |
| Mailbox Actions 148, 178                                             | •                                                        |
| Leave Mail 387                                                       | menu provides                                            |
| Mailbox Actions icon 214, 216, 217, 218, 219                         | user 277, 278                                            |
| mailbox As String 362, 365, 366, 368, 369, 374                       | Merge Config 320                                         |
| mailbox follow                                                       | message As String 365, 366, 368, 369, 374                |
| Failure 216                                                          | message counts 365                                       |
| Mailbox Main 273                                                     | Message Deletion Times                                   |
| Access 272                                                           | Setting 107                                              |
| mailbox matching 214, 216, 217, 221, 222                             | message housekeeping 107                                 |
| Mailbox Mode 94, 214, 216, 401, 402                                  | Message Housekeeping Preferences 107                     |
| Select 35                                                            | Message Length 98                                        |
| Mailbox Operation Mode 341                                           | message press 420, 434                                   |
| mailbox press 420                                                    | message Test Connection Succeeded 259                    |
| Mailbox Users Owners Using                                           | Message Waiting Indication 281                           |
| Advice 308                                                           | Configuring 282                                          |
| mailbox/message 362, 363, 366, 370, 371, 373, 374                    | MessageCLI 368                                           |
| mailbox message 362, 363, 366, 377, 373, 374                         | MessageCLI Method 368                                    |
| MailboxevtSinkTracing 118                                            | MessageDisplay 368                                       |
| •                                                                    | MessageDisplay Method 368                                |
| mailing lists 420                                                    | MessageEvtSinkTracing 118                                |
| Main Voicemail Pro Window 98, 100, 101, 107, 108, 110, 126, 158, 323 | MessageLength 369                                        |
| • •                                                                  | MessageLength Method 369                                 |
| Main.Collect 274                                                     | MessageProcessingTracing 118                             |
| Main.Leave 274                                                       | Messages button 277                                      |
| Making them Live 127                                                 | use 93                                                   |
| Manager application 158, 235                                         | Messages per page 347                                    |
| Manager Incoming Call Route 273                                      | Messages Through 397                                     |
| Managing                                                             |                                                          |
| Campaigns 391                                                        | messages/recordings 98                                   |
| Mandatory Announcement Example 305                                   | messages" 371                                            |
| Manual Call Recording                                                | MessageTime 369                                          |
| Starting 295                                                         | MessageTime Method 369                                   |
| Manual Recording                                                     | Microsoft .NET Framework 16                              |
| Customizing 298                                                      | Microsoft 3rd 82                                         |
| Manual Recording Mailbox 297                                         | Microsoft Access 261, 378                                |
| Manual Recording Options                                             | Microsoft Access Database 261, 378                       |
| Setting 297                                                          | uses 378                                                 |
| MAPI                                                                 | Microsoft IIS Web Server 24                              |
| Password 70, 75, 101                                                 | Microsoft Internet Explorer 397                          |
| Profile 70, 75, 101                                                  | Microsoft Internet Explorer 5.0 397                      |
| MAPI - Email Protocol 70, 75                                         | Microsoft Sam 81, 82                                     |
| MAPI email 86, 101, 119                                              | Microsoft SAPI 81, 83                                    |
| MAPI Email Preferences                                               | Microsoft Speech SDK 81                                  |
| Setting 101                                                          | Microsoft Speech SDK 5.1                                 |
| MAPI Password                                                        | use 81                                                   |
| leave 101                                                            | Microsoft TTS 81, 82                                     |
| MAPI Profile 101                                                     | Microsoft WAVE file 420, 434                             |
|                                                                      | Microsoft Windows                                        |
| MAPI-based Voicemail Email                                           | part 81                                                  |
| Voicemail Pro 86                                                     | part 01                                                  |

| Mike 81, 82                                              | setting 306                       |
|----------------------------------------------------------|-----------------------------------|
| mins 98                                                  | No Match result 226               |
| MINUTE 369                                               | no Remote 122, 131                |
| minutes" 371                                             | Non-Intuity Prompt 434            |
| Miscellaneous Actions icon 243, 244, 245, 247, 248, 249, | Normalize Queue Length 289        |
| 251, 354                                                 | Notepad window 159                |
| Mobile 90, 280, 319, 322, 420                            | Notify 125, 183, 230, 237, 238    |
| Example Call Flow 316                                    | noun">record                      |
| turn 315                                                 | November 420, 434                 |
| Mobile Twinning 315                                      | 0                                 |
| extension 203 316                                        | ODBC 377                          |
| mobile twinning feature 420                              | OldMsgs 359                       |
| Mobile Twinning No 316                                   | OldMsgs Property 359              |
| mobile twinning number 315, 316                          | OLE DB Provider                   |
| Mobile Twinning on 316                                   | Select 259                        |
| mobile twinning options 420                              | on configuring outcalling 420     |
| modify existing campaigns 391                            | on identifying                    |
| Module Return 177, 178, 313                              | campaign 391                      |
| add 212                                                  | on Incoming 265, 266, 290         |
| result 212                                               | on incoming message 434           |
| use 164                                                  | on outgoing calls 96              |
| Module Return Action 164, 177, 178, 212                  | on/off 90, 94                     |
| Module Start Points 274, 275                             | Online Mode 130                   |
| Modules Navigation 126, 164                              | Open and/or 178                   |
| Modules Navigation Pane 126, 164                         | Open Database Connectivity 377    |
| Move Prompt 183                                          | Open Door 178                     |
| MS-CRM 230                                               | add 244                           |
| matching 238                                             | Open Door Action 178, 244         |
| MS-CRM Call Data Tagging 238                             | Open Voicemail Pro 306            |
| MSCRM-ACT 238                                            | Other Files                       |
| msec 83                                                  | Including 154                     |
| MSGN 371                                                 | out according 148                 |
| MSGO 371                                                 | outcalling administration 420     |
| msgs 282, 371                                            | outcalling destination 420        |
| msgtype 365, 374                                         | Outcalling feature 322            |
| msgtype As String 365, 374                               | OutCalling features 319           |
| MSRM-ACT 238                                             | outcalling number 420             |
| Multiple Language TTS Support 81                         | outcalling option 420             |
| Music 238, 286, 306                                      | outcalling options 110, 323, 420  |
| Music on Hold 238, 286, 306                              | Outcalling Preferences 34         |
| MWI 282                                                  | Setting 110, 323                  |
| mywavs/hello.wav 248                                     | Outcalling tab 110, 323           |
| N                                                        | Outcalling window                 |
| Name Action 178, 235, 386, 387                           | return 110, 323                   |
| name greeting 340                                        | outcalls 420                      |
| name matches 164, 420                                    | Outlook Express 73                |
| Name Property 359                                        | P                                 |
| Name Table                                               |                                   |
| Using 389                                                | Page Calls 248                    |
| Name window 158, 218                                     | Pager 238, 319, 320               |
| Names 127, 238                                           | Pager>\$KEY 238                   |
| NameWavsTable 389                                        | Park Slot 395                     |
| Nest Tags 83                                             | passing                           |
| Netscape 397                                             | voicemail 306                     |
| Network Settings 259                                     | Password                          |
| New Condition icon 168, 169                              | MAPI 70, 75, 101                  |
| New Condition window 166, 168, 169                       | SMTP 65, 102                      |
| New Include File 154                                     | path during calls 307             |
| New Password 131, 420                                    | path/file 362, 363, 370, 371, 373 |
| New Software                                             | pathname 362, 371, 373            |
| Install 33, 35                                           | file 363                          |
| NewMsgs 359                                              | PC Multimedia 185                 |
| NewMsgs Property 359                                     | PDF 340                           |
| Night Service 229, 285, 434                              | Peak Times 110, 323, 420          |
| No Answer Time 271, 305                                  | Permissions 259, 377              |
| amend 306                                                | Permitted 328                     |

| Personal Announcements 305, 306                      | Previous login 420                          |
|------------------------------------------------------|---------------------------------------------|
| points 34                                            | Prime Times 110, 323, 420                   |
| Personal Distribution List 336                       | Priority 265, 266, 290, 299, 322, 365, 420  |
| creating 192                                         | Privacy 365                                 |
| group 283                                            | Pro 274                                     |
| Personal Distribution Lists 283, 336                 | problem transferring 434                    |
| personalised 306                                     | problem trying 262                          |
| Phone Manager 270, 271, 273, 282, 295, 336, 340, 395 | Problems 51, 96, 98, 119, 261, 262, 434     |
| changes 315                                          | produce 188, 391                            |
| Phone Manager application 340                        | WAV file 81                                 |
| Phone Manager Pro 295, 336, 340                      | Profile 70, 75, 101                         |
| Phone Manager User Guide 315                         | ProgA 389                                   |
| see 340                                              | Program Maintenance window 35               |
| PIN 178, 182, 212, 237, 389, 434                     | program provides 119                        |
| enter 222                                            | Program window 35                           |
| set 388                                              | Prompts 12, 312                             |
| Ping 59                                              | Properties window 166, 176, 259             |
| _                                                    | Provide 118, 401                            |
| Pitch - Change 83                                    | •                                           |
| Play Advice 293                                      | Provide tracing                             |
| check 98                                             | indicate 118                                |
| Play Advice on Call Recording 293                    | Provide tracing about 118                   |
| Play Configuration 157, 178, 222, 320, 321           | Provider Tab 259                            |
| Play Configuration Menu 157, 178, 321                | Provides voicemail 51, 319                  |
| access 320                                           | Q                                           |
| add 222                                              | QPOS 360, 366, 371                          |
| Play Configuration Menu Action 178, 222, 320         | QPOS voicemail 360                          |
| Using 321                                            | QTIM 357, 363, 371                          |
| Play Help 240                                        | QTIM voicemail 357                          |
| playbeep 373                                         | Queue Actions 148, 178                      |
| playbeep As 373                                      | Queue Actions icon 265, 266                 |
| playbeep As Boolean 373                              | Queue ETA 178, 290                          |
| PlayDigits 369                                       | add 265, 266                                |
| PlayDigits Method 369                                | Queue ETA Action 178, 265, 266              |
| PlayLocaleWay 370                                    | queue greeting 434                          |
| PlayLocaleWav Method 370                             | queue greeting press 434                    |
| PlayWay 371                                          | Queue Length 289                            |
| PlayWav Method 371                                   | Queue Position 178, 265, 266, 281, 290, 434 |
| Please contact                                       | Queue Position Action 178, 266, 290         |
| administrator 420                                    | Queued - Used 155, 157                      |
| Please Edit 393                                      | Queued & Still Queued 155                   |
| Campaign 391                                         | Queued Callers Estimated Time               |
| PM 420, 434                                          | Answer 290                                  |
| point Still Queued 288                               | Queued Callers Queue Position 290           |
| por Español 313                                      | Queued Start Point 288, 306                 |
| Port CMTP OF 400                                     | Queued start point giving 306               |
| SMTP 65, 102                                         | Queued start point replaces 288             |
| POS 162, 171, 216, 252, 290, 371                     | Quit 434                                    |
| position" 371                                        | Campaign 394                                |
| PositionInQueue 360                                  | R                                           |
| PositionInQueue Property 360                         | Rate - Change 83                            |
| Post 178, 248                                        | Read Email 86                               |
| Select 286, 306                                      | read matching records 377                   |
| Post Dial 178                                        | REC 293                                     |
| add 248                                              | rec_01 434                                  |
| Post Dial Action 178, 248                            | Reception 90, 160, 222, 275, 306, 420, 434  |
| Post-Call Completion 190                             | Reception/Breakout 90                       |
| POT 307, 401, 406                                    | ReceptionClosed 160                         |
| preceding 977                                        | ReceptionOpen 160                           |
| Database Execute 377                                 | RECNAM_01_434                               |
| Database Open 261                                    | RECNAM_02 434                               |
| Leave Mail 243                                       | RECNAM_03_434                               |
| Menu 238                                             | recognize 157, 308, 407                     |
| Voice Question 192                                   | PC 88                                       |
| preference press 420                                 | Recor 295                                   |
| Preferences icon 35, 327                             | Record Call 292, 295                        |
| Prefix 83, 93, 98, 164, 320, 400, 401, 402           |                                             |

| record greeting 328                                       | results includes 226                                                    |
|-----------------------------------------------------------|-------------------------------------------------------------------------|
| Record Inbound 300                                        | results represents 177                                                  |
| Record key 393                                            | Results Tab 189                                                         |
| Record Name 157, 178, 340, 371, 388                       | Retries 235                                                             |
| add 221                                                   | Number 110, 323                                                         |
| Record Name Action 157, 178, 221, 388                     | Retrieving                                                              |
| Record Name Module                                        | Data 378                                                                |
| Adding 388                                                | Retry Interval 110, 323                                                 |
| Record Outbound 300                                       | return counts 365                                                       |
| record/re-record 388                                      | Ringback 282, 319                                                       |
| recorded asking                                           | Ringing 286, 306                                                        |
| user 313                                                  | Root.vmp 100, 127, 154                                                  |
| recorded name greeting 340                                | Rotat 389                                                               |
| recording As String 373                                   | Route Incoming 178, 228                                                 |
| Recording Library 216, 292, 294, 297, 300                 | Route Incoming Call                                                     |
| Recording Library options 297, 300                        | add 228                                                                 |
| recording press 185, 420, 434                             | Route Incoming Call Action 178, 228                                     |
| Recording Time 98, 108, 300                               | Routing action 178, 226, 229                                            |
| Changing 294                                              | Routing Faxes 405                                                       |
| Recording Time Profile 300  Recording Warning 202 303 305 | Run DbgView.exe 118<br>Russian 81                                       |
| Recording Warning 292, 293, 295<br>RecordMsg 373          |                                                                         |
| RecordMsg Method 373                                      | <b>S</b>                                                                |
| RecordRegister 373                                        | sample listing 185                                                      |
| RecordRegister Method 373                                 | samples 185                                                             |
| REG_DWORD 118                                             | SAPI XML 83                                                             |
| Regional 341                                              | SAPI 81, 82, 83, 207                                                    |
| Regional Setting 341                                      | SAPI XML 207                                                            |
| Register 367, 373, 374                                    | samples 83                                                              |
| Register Method 374                                       | SAPI XML tags 83                                                        |
| Registry 118                                              | modify 207<br>SAPI5 TTS 81                                              |
| Restore 33                                                | SAV 162, 361, 367, 371, 375                                             |
| regnum 367, 373, 374                                      | SAV voicemail 361                                                       |
| regnum As Long 367, 373, 374                              | SavedMsgs 361                                                           |
| Release 118, 300                                          | SavedMsgs Property 361                                                  |
| relogon 420                                               | SavedResult 361                                                         |
| relogon press 420                                         | SavedResult Property 361                                                |
| Remote Access 434                                         | Say <emph>boo</emph>                                                    |
| Remote Call Flow 178                                      | saying                                                                  |
| add 251                                                   | 3001 83                                                                 |
| Remote Campaign Directory 100                             | Record 185                                                              |
| Remote Voicemail Notification 222                         | ScanSoft 81, 82                                                         |
| Remote Voicemail Pro Clients 131                          | ScanSoft TTS 81                                                         |
| Remove 33, 86, 154                                        | SCN 51                                                                  |
| Remove Voicemail Lite 35                                  | Secretary 322, 420                                                      |
| Remove Voicemail Pro 33                                   | selected Basic Actions 176                                              |
| Rename 154, 158, 166                                      | Selecting Mailboxes 81, 155                                             |
| Reporting Tab 188                                         | SelfSelect                                                              |
| Reporting tab 188                                         | back 275                                                                |
| Request ISBN 382                                          | Send e-mail 243                                                         |
| required flag                                             | Send Message 420, 434                                                   |
| change 397                                                | send message press 420                                                  |
| Requires TTS 162, 178, 207                                | Send messages via email 80                                              |
| RES voicemail 360                                         | Send reporting 188                                                      |
| Resources 96                                              | Sender 70, 75, 101                                                      |
| restore 420                                               | September 420, 434 Series 455, 163, 176, 283, 205, 279, 284, 200, 201   |
| Database 33                                               | Series 155, 162, 176, 282, 295, 378, 384, 390, 391<br>Series Phones 282 |
| Linux 150, 153                                            |                                                                         |
| Registry 33                                               | Server                                                                  |
| restorereg.bat 33                                         | SMTP 65, 102<br>Server Name 122                                         |
| Restrictions 51, 420                                      | Server PC 81, 98, 118, 401, 402, 404                                    |
| result As String 375                                      | Service Fallback Group                                                  |
| result occurs 177                                         | Out 285                                                                 |
| Result Property 360                                       | session's 366, 367                                                      |
| results depending on 216                                  | Set 203 mobile twinning number \$KEV 316                                |

| Set 203 twinning_type Internal 316                | Speak Text Action 81, 86, 162, 176, 178, 207, 382, 384                      |
|---------------------------------------------------|-----------------------------------------------------------------------------|
| Set 203 twinning_type Mobile 316                  | Using 82                                                                    |
| Set MattR mobile-twinning-number 315              | Speaker button                                                              |
| Set MattR twinning_type Internal 315              | pressing 277                                                                |
| Set MattR twinning_type Mobile 315                | Specific Start Points 126, 155, 157                                         |
| Set Mobile No                                     | Specification                                                               |
| name 316                                          | PC 17                                                                       |
| Set User Variable 160, 178, 254                   | Specifying                                                                  |
| add 253                                           | MAPI 101                                                                    |
| Set User Variable Action 160, 178, 253, 254       | Speech Application Program Interface 83                                     |
| Set Voice 357, 358, 360, 364, 369, 371, 374       | Speech SAPI Controls                                                        |
| Set voicemail email 90, 222, 434                  | Text 83                                                                     |
| set Voicemail Email Mode 90, 222, 434             | Speed 83, 273                                                               |
| Set voicemail on/off 222                          | Speed Dials 273                                                             |
| SetLocale 374                                     | Spell - Spell 83                                                            |
| SetLocale Method 374                              | spell>123                                                                   |
| SetMailboxMessage 374                             | spell>555 3468                                                              |
| SetMailboxMessage Method 374                      | SQL                                                                         |
| SetRegister 374                                   | construct 261                                                               |
| SetRegister Method 374                            | Defines 377                                                                 |
| SetResult 375                                     | entered 378, 384                                                            |
| SetResult Method 375                              | performs 261                                                                |
| SetSavedResult 375                                | SQL Function window 378, 384                                                |
| SetSavedResult Method 375                         | SQL query 261, 377                                                          |
| setting tty 308                                   | SQL Wizard 261, 378, 384                                                    |
| settings including 320                            | SQL Wizard window 261                                                       |
| Setup.exe                                         | Standard Client 131                                                         |
| CD 34                                             | standard greeting 271, 434                                                  |
| SetVariable 375                                   | standard greeting message 271                                               |
| SetVariable Method 375                            | standard greeting press 434                                                 |
| Short Code Start Points 158, 272, 274             | Standard IP Office Mailbox Mode 340                                         |
| Short Codes.DVM 274                               | standard working hours 165                                                  |
| Shortcode 274, 295                                | Start Action 190                                                            |
| add 388                                           | start operating 98                                                          |
| Silence 83, 185, 238, 286, 306, 420, 434          | Start Phone Manager 273                                                     |
| Silence - Add 83                                  | Start Points Navigation 131, 155, 288, 306                                  |
| Simple Mail Transfer Protocol 108                 | Start Points Navigation Pane 126                                            |
| Simple Mailbox Call Flow 309                      | start processing 395                                                        |
| Simple Network Management Protocol 108            | Start Recording 295                                                         |
| Simplified Chinese 81, 82                         | Start SoftConsole 273                                                       |
| Simultaneous 81                                   | Start Voicemail Pro 33                                                      |
| Small Community Network 51                        | Startup 35                                                                  |
| SMS 420                                           | status signalling 293                                                       |
| SMTP 65, 102                                      | steps appropriate 101                                                       |
| SMTP - Email Protocol 70, 75                      | Still Queued 157, 158, 162, 274, 288, 289, 290, 305, 306                    |
| SMTP email 34                                     | Still Queued Start Point 288                                                |
| SMTP Receiver 105                                 | Stop processing                                                             |
| SMTP Server                                       |                                                                             |
|                                                   | message 395<br>Stop Recording 295                                           |
| Settings 77 SNMP 108                              |                                                                             |
|                                                   | Structured Query Language 377<br>Sub Main 357, 358, 360, 364, 369, 371, 374 |
| SNMP Alarms                                       |                                                                             |
| Setting 108                                       | Subject 243, 292, 420                                                       |
| SoftConsole 270, 271, 273, 295, 315, 387          | submenu 176                                                                 |
| Software 33, 82, 118, 122, 401, 407               | Submit 389, 397                                                             |
| SOFTWARE/Avaya/Integrated Messaging/Admin" 118    | Subscriber 420                                                              |
| SOFTWARE/Avaya/Integrated Messaging/Client" 118   | Subscriber Administration 420                                               |
| Sound Prefs Continue button 397                   | Subscriber Lists 420                                                        |
| Source 93, 230, 232, 234, 238, 280, 281, 282, 320 | Success 216, 259, 261, 262, 263, 275, 360                                   |
| Source Numbers 281                                | success Then 360                                                            |
| Select 320                                        | Support Email Text                                                          |
| View 93, 280, 282                                 | Speech 81                                                                   |
| Speak Action                                      | Synchronise 178, 265, 266                                                   |
| use 382                                           | Synchronize 265, 266, 288, 290                                              |
| Speak Book Cost 382                               | Synchronize Calls 288                                                       |
| Speak Book Title 382                              | Syntax Check 249, 354                                                       |
| Speak Method 376                                  | Syntax Check button                                                         |

| Syntax Check button                                       | Token Name 182, 316                          |
|-----------------------------------------------------------|----------------------------------------------|
| pressing 249, 354                                         | Touch 178, 187, 209, 275, 400, 405           |
| System > System 308                                       | Touch Tones 178, 275, 400, 405               |
| System Configuration window 293                           | Entering 209                                 |
| System Fax Number 98, 400, 401, 402, 404, 405             | Menu 187                                     |
| system greeting 420                                       | tracing                                      |
| system greeting enter 420                                 | MAPI 118                                     |
| System greeting used 420                                  | Transfer 157, 209, 238, 270, 288, 299, 321   |
| system outcalling 420                                     | Transfer Action 157, 178, 230, 232, 275, 305 |
| System Parameters 371                                     | Transfer action transfers                    |
| System Preferences window 98, 402                         | caller 230                                   |
| System Prompts 313                                        | Trusted Location 277                         |
| System Resources 96                                       | Creating 280                                 |
| System Retry Settings 110, 323                            | Trusted Source 93, 274, 320                  |
| System Settings 107                                       | TTS 82, 83, 162, 207, 371, 376               |
| System Status Application                                 | choose 81                                    |
| Open 96                                                   | employing 82                                 |
| see 96                                                    | includes 81                                  |
| System Times 110, 323                                     | license 86                                   |
| System Tool 117                                           | start 82                                     |
| systems running 94, 284                                   | TTS Usages 81                                |
| T                                                         | TTY 12, 308, 312                             |
| tab gives                                                 | default 309                                  |
| list 93                                                   | see 307                                      |
| TCP/IP networking 23                                      | set 309                                      |
| telephone number including 93                             | setting 308                                  |
| Telephony Actions 148, 178                                | use 308                                      |
| Assisted Transfer 387                                     | TTY Device 307, 308, 309                     |
| Dial 387                                                  | TTY Maintenance Patch 309                    |
| Telephony Actions icon 226, 228, 229, 230, 232, 234, 235, | turn outcalling 420                          |
| 237, 238, 240, 316                                        | turn outcalling off 420                      |
| Telephony Handset 185                                     | turn outcalling on 420                       |
| Telephony Operation Mode 341                              | Turn voicemail 271, 341                      |
| Teletype 308, 309                                         | Turn voicemail ringback 341                  |
| Telnet 59                                                 | txt file 159                                 |
| temp/backup.mdb 33                                        | type matching 420                            |
| Test Condition 165, 168, 169, 178, 304                    | Typical 390                                  |
| add 252                                                   | U                                            |
| Test Condition Action 165, 168, 169, 178, 252, 304        | UK English 434                               |
| Test Connection button 259                                | UMSEventTracing 118                          |
| Test Connection Succeeded 259                             | Un-check Voicemail On 306                    |
| Test User Variable 178                                    | unchecking                                   |
| add 254                                                   | Voicemail On 90                              |
| use 160, 253                                              | un-checking                                  |
| Test User Variable Action 160, 178, 253, 254              | Voicemail On 94                              |
| test" 371                                                 | undelete 420                                 |
| Testing                                                   | Under Specific Start Points 320              |
| VPNM 448                                                  | Under Log 119                                |
| VPNM Setup 448                                            | Unit Name/IP Address 122                     |
| text As String 376                                        | United States 341                            |
| text matching 389                                         | UnPark Call                                  |
| text This 83, 376                                         | use 395                                      |
| Text To Speech 81, 82, 83, 86, 101, 207, 382              | Up Callback                                  |
| Textphone 308, 309                                        | Setting 320                                  |
| TIME 371                                                  | Up Text To Speech                            |
| Time Check 273                                            | Setting 86                                   |
| TimeAndTrace 118                                          | Updates In 94                                |
| TimeCheck 272, 273                                        | Upgrade 33, 86, 149                          |
| Timeout                                                   | IP Office VoiceMail Pro window 34            |
| Complete Sequence 190                                     | Voicemail Pro 33, 35                         |
| timeout As Long 363                                       | US 81, 314, 420                              |
| TimeQueued 162, 290                                       | Voicemail Pro 434                            |
| TimeSystem 162, 290                                       | US English 314                               |
| Title 126, 378, 382, 384                                  | Voicemail Pro 420                            |
| Title Bar 126                                             | US English Intuity Prompts 420               |
| TOC 110, 323                                              | User                                         |

| User                                                             | VMCol 278                                                                       |
|------------------------------------------------------------------|---------------------------------------------------------------------------------|
| SMTP 65, 102                                                     | Vmdata.mdb 127                                                                  |
| user attempting 274                                              | VMLite.exe 35                                                                   |
| User Defined Fax Number 404                                      | vmp file 127, 154, 251                                                          |
| User Defined Variable menu 253                                   | VMPro Database Interface 178                                                    |
| User Defined Variables 148, 160                                  | VMPro TTS 82                                                                    |
| User Locale 308, 309, 311, 313, 341                              | VMPro User Log 117                                                              |
|                                                                  | VMS API 118                                                                     |
| Changing 308                                                     |                                                                                 |
| User Name Recordings 386                                         | VmsNotifyTracing 118                                                            |
| user presses 295                                                 | Voice Mail 188, 232, 434                                                        |
| User Source Numbers                                              | Voice Mailboxes 359                                                             |
| Configuring 93                                                   | Voice Question 178, 232, 243, 290                                               |
| User Start Points 274                                            | add 218                                                                         |
| user's DTMF 363                                                  | preceding 192                                                                   |
| userconfiguration.htm 90                                         | Voice Question Action 178, 218, 232, 243                                        |
| UserID 117                                                       | Voice Recording                                                                 |
| Users Access 278, 280, 320                                       | Select 297, 300                                                                 |
| Giving 279                                                       | Voice Recording Administrators 294                                              |
| Users Button Access                                              | Voice Recording Library 24, 216, 292, 294, 297, 300                             |
| Giving 278                                                       | Voicemail                                                                       |
| S .                                                              |                                                                                 |
| users including users 282                                        | 9                                                                               |
| Users Owners 308                                                 | Voicemail Callback 319                                                          |
| Users Voicemail Access                                           | Voicemail Channel Reservations 88, 96                                           |
| Giving 280                                                       | Voicemail Code 90, 93, 94, 182, 277, 278, 279, 280, 282,                        |
| Using DSS Keys 295                                               | 284, 320, 347, 386, 388                                                         |
| Using IP Office Manager 82, 86                                   | Add 328                                                                         |
| Using Short Codes 295                                            | voicemail code For 277                                                          |
| Access Voicemail 272                                             | Voicemail Collect 164, 270, 271, 272, 275, 277, 278, 279,                       |
| Using Start Points 158                                           | 284, 316, 328, 387, 388                                                         |
| Using VB Script 249, 354                                         | Voicemail Collect Button 277, 278                                               |
| Using Visual Voice 277                                           | Voicemail Console 119                                                           |
| Using VM 273                                                     | Voicemail Destination                                                           |
| Using Voicemail 93, 286, 289, 306, 322                           | Leave 88                                                                        |
| Give Error Messages 328                                          | Voicemail Domain Account                                                        |
| Using Windows Explorer 35                                        | Creating 68                                                                     |
| utilisation                                                      | Voicemail Email 81, 86, 90, 94, 434                                             |
|                                                                  | MAPI 101                                                                        |
| view 96                                                          | Voicemail Email Mode                                                            |
| V                                                                | Select 90, 94                                                                   |
| VAR 162, 185, 361, 368, 371, 375                                 | •                                                                               |
| VAR voicemail 361                                                | Voicemail Email Reading 86, 90                                                  |
| variable As String 375                                           | voicemail functions                                                             |
| variable matches 226, 254                                        | call 155                                                                        |
| Variable Property 361                                            | Voicemail Help 90, 94                                                           |
| Variable Routing 226                                             | Voicemail IP Address 88                                                         |
| Variable Routing Action 178, 226                                 | Voicemail Lite 90, 93, 94, 274, 328, 340, 341, 434                              |
| VB Action 360                                                    | close 35                                                                        |
|                                                                  | Voicemail 35                                                                    |
| VB Script Action 178, 249, 354                                   | Voicemail Pro 33, 35                                                            |
| VB Scripting                                                     | Voicemail Lite Folders                                                          |
| add 249, 354                                                     | Move 35                                                                         |
| VBS 357                                                          | Voicemail Lite Installation Manual 94, 328                                      |
| VBScript 359                                                     | Voicemail Lite Manual 90                                                        |
| enter 249, 354                                                   | Voicemail Lite/Pro 88                                                           |
| Use 249, 354                                                     | Voicemail Mailbox 86, 98, 397, 400, 402                                         |
| VB-Script 360                                                    | Voicemail Message 90, 94, 319                                                   |
| verb">record <td></td>                                           |                                                                                 |
| Version 3.2 33, 34                                               | Voicemail Node 155, 158, 272, 274                                               |
| Visual Voice                                                     | Voicemail On                                                                    |
| access 278                                                       | unchecking 90                                                                   |
| Visual Voice Button 278                                          | un-checking 94                                                                  |
| VM Pro 81, 82, 249, 354, 377                                     | <u> </u>                                                                        |
|                                                                  | Voicemail Outcalling 319                                                        |
| VM Pro Database Interface 377                                    | <u> </u>                                                                        |
| VM Pro Database Interface 377                                    | Voicemail Outcalling 319                                                        |
| VM Pro Generic TTS 81                                            | Voicemail Outcalling 319<br>Voicemail Password                                  |
| VM Pro Generic TTS 81<br>VM Pro ScanSoft TTS 81                  | Voicemail Outcalling 319 Voicemail Password match 98                            |
| VM Pro Generic TTS 81<br>VM Pro ScanSoft TTS 81<br>VM Pro TTS 82 | Voicemail Outcalling 319 Voicemail Password match 98 voicemail PIN              |
| VM Pro Generic TTS 81<br>VM Pro ScanSoft TTS 81                  | Voicemail Outcalling 319 Voicemail Password match 98 voicemail PIN prompted 274 |

| Voicemail Pro 1.2.6 224, 255                               | Voicemail Server PC 220, 222, 247               |
|------------------------------------------------------------|-------------------------------------------------|
| Voicemail Pro 1.4 307                                      | Identifying 88                                  |
| VoiceMail Pro 4.0. 34                                      | Voicemail Server Speech Directory 100           |
| Voicemail Pro Actions 249, 354                             | voicemail service 31, 115                       |
| Voicemail Pro Administrators 126, 131, 155                 | Voicemail System 100, 288                       |
| Voicemail Pro below version 3.2 33                         | Voicemail System Files 100                      |
| VoiceMail Pro Call Flow                                    | Voicemail Telephone Numbers 274                 |
| Start 31, 115                                              | Voicemail Transfer 420                          |
| Voicemail Pro CD                                           | Voicemail Trusted Source Access 93              |
| contains 33                                                | Voicemail Type 88                               |
| Insert 33                                                  | Line 51                                         |
|                                                            | _                                               |
| Voicemail Pro Client 126, 131, 293, 336, 405               |                                                 |
| Close 33, 129, 149                                         | Voicemail User Account 86                       |
| run 122, 130                                               | Create 72                                       |
| Start 33, 35, 294                                          | voicemail works 281                             |
| use 98                                                     | VoicemailCollect 274                            |
| Voicemail Pro Client Server 131                            | VoIP 51                                         |
| Voicemail Pro Client window 122                            | Volume - Change 83                              |
| parts 126                                                  | VPNM 336, 442                                   |
| Voicemail Pro Database Operation 377                       | add 112, 445                                    |
| Voicemail Pro detects 400                                  | delete 112, 445                                 |
| Voicemail Pro Dial 221, 235                                | Select 112, 445                                 |
| Voicemail Pro file 154                                     | test 448                                        |
| Voicemail Pro GUI                                          | VPNM Preferences 448                            |
| Start 33                                                   | VPNM Requirements 443                           |
| Voicemail Pro housekeeping 107                             | VPNM Setup                                      |
| Voicemail Pro Installation 82, 390                         | Testing 448                                     |
| Voicemail Pro installation includes 82                     | VPNM Support 444                                |
| Voicemail Pro involves 401                                 | VPNMreceiver Service 448                        |
| Voicemail Pro Login window 122, 130                        | VRL 98, 216, 292, 294, 297, 300                 |
| Voicemail Pro Module 270, 273, 275, 316                    | VRL application 294, 297, 300                   |
| Access 272                                                 | VRL Record Length 98, 294                       |
| Voicemail Pro Networked Messaging 336                      | W                                               |
| Voicemail Pro SelfSelect 275                               |                                                 |
| Voicemail Pro Server 51, 81, 108, 126, 127, 131, 183, 185, | Waiting Indication 93, 281, 282<br>WAN 122, 124 |
| 214, 216, 251, 293, 298, 304, 308, 341, 407, 448           | wav As String 370, 371                          |
| connect 122                                                | Way Editor 162                                  |
| Voicemail Pro server during 308                            | Web Browser 395, 397                            |
| Voicemail Pro Server PC 183, 185                           | · · · · · · · · · · · · · · · · · · ·           |
| Voicemail Pro Service 34, 101                              | Web Campaigns 300                               |
| Locate 119                                                 | Web Campaigns 390                               |
| set 119                                                    | Using 397<br>Web Server 397                     |
| Voicemail Pro Software 35, 81                              | Web Server 397 Web Sites 401                    |
| Voicemail Pro Start Points 270, 273, 274                   | websites 83                                     |
| Voicemail Pro System Fax Number 406                        |                                                 |
| Setting 402                                                | Week Planner 165, 166, 170                      |
| Voicemail Pro System Variables 82, 238                     | add 169                                         |
| Voicemail Pro TTS 81, 83                                   | Week Planner icon 169                           |
| Voicemail Pro TTY                                          | Week Planner window 169                         |
| Installing 308                                             | Whisper 157, 178, 232                           |
| Voicemail Pro User Log 117                                 | Whisper Action 157, 178, 232                    |
| Voicemail Pro Wave Editor                                  | wildcard 226                                    |
| starts 183, 185                                            | Windows 2000 119                                |
| Voicemail Pro window 98, 100, 101, 107, 108, 110, 158,     | Windows Explorer 35                             |
| 323                                                        | Windows TTS 83                                  |
| Voicemail Professional Server 119                          | Within Voicemail Pro 162, 315, 377              |
| Voicemail provides                                         | Wizard 33, 35, 261, 391                         |
| number 281, 285                                            | Wordpad 118                                     |
| Voicemail Reception 157, 214, 216, 434                     | Work 110, 127, 323, 401                         |
| voicemail ringback 93, 271, 282, 319, 340                  | Work Group Member                               |
| Check 90                                                   | Email 72                                        |
| Voicemail Ringback Number 93                               | Workstation 122                                 |
| voicemail ringback on/off 340                              | www.microsoft.com/speech/download/sdk51 81      |
| voicemail rings                                            | X                                               |
| user 155                                                   | XML 82                                          |
| Voicemail Server Directory 100                             | closing 83                                      |

XML 82 opening 83 XML Tags Entering 83 XP 119

Υ

YEAR/MONTH/DAY HOUR 369 Yes - Select 125 Your call 271, 420, 434 Your estimated 290 Your Password 420

Performance figures and data quoted in this document are typical, and must be specifically confirmed in writing by Avaya before they become applicable to any particular order or contract. The company reserves the right to make alterations or amendments to the detailed specifications at its discretion. The publication of information in this document does not imply freedom from patent or other protective rights of Avaya or others.

All trademarks identified by the ® or ™ are registered trademarks or trademarks, respectively, of Avaya Inc. All other trademarks are the property of their respective owners.

This document contains proprietary information of Avaya and is not to be disclosed or used except in accordance with applicable agreements.

© 2011 Avaya Inc. All rights reserved.